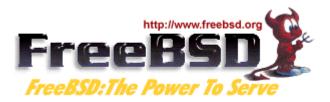

ent di la constante de la constante de la cons

# FREEBSD H&NDBOOK

# The FreeBSD Documentation Project

For FreeBSD v.(4.6 and up)/5.x

**Published by Fultus Corporation** 

### FreeBSD Handbook

by The FreeBSD Documentation Project Published February 1999 Copyright © 1995, 1996, 1997, 1998, 1999, 2000, 2001, 2002 by The FreeBSD Documentation Project

Welcome to FreeBSD! This handbook covers the installation and day to day use of *FreeBSD* 4.6-RELEASE. This manual is a *work in progress* and is the work of many individuals. Many sections do not yet exist and some of those that do exist need to be updated. If you are interested in helping with this project, send email to the FreeBSD documentation project mailing list <<u>freebsd-doc@FreeBSD.org</u>>. The latest version of this document is always available from the <u>FreeBSD web site</u> (../../../index.html). It may also be downloaded in a variety of formats and compression options from the <u>FreeBSD FTP server</u> (ftp://ftp.FreeBSD.org/pub/FreeBSD/doc/) or one of the numerous <u>mirror sites</u>. If you would prefer to have a hard copy of the handbook, you can purchase one at the <u>FreeBSD</u> Mall (www.freebsdmall.com). You may also want to <u>search the handbook</u> (../../../../search/index.html).

Redistribution and use in source (SGML DocBook) and 'compiled' forms (SGML, HTML, PDF, PostScript, RTF and so forth) with or without modification, are permitted provided that the following conditions are met:

- 1. Redistributions of source code (SGML DocBook) must retain the above copyright notice, this list of conditions and the following disclaimer as the first lines of this file unmodified.
- 2. Redistributions in compiled form (transformed to other DTDs, converted to PDF, PostScript, RTF and other formats) must reproduce the above copyright notice, this list of conditions and the following disclaimer in the documentation and/or other materials provided with the distribution.

**Important:** THIS DOCUMENTATION IS PROVIDED BY THE FREEBSD DOCUMENTATION PROJECT "AS IS" AND ANY EXPRESS OR IMPLIED WARRANTIES, INCLUDING, BUT NOT LIMITED TO, THE IMPLIED WARRANTIES OF MERCHANTABILITY AND FITNESS FOR A PARTICULAR PURPOSE ARE DISCLAIMED. IN NO EVENT SHALL THE FREEBSD DOCUMENTATION PROJECT BE LIABLE FOR ANY DIRECT, INDIRECT, INCIDENTAL, SPECIAL, EXEMPLARY, OR CONSEQUENTIAL DAMAGES (INCLUDING, BUT NOT LIMITED TO, PROCUREMENT OF SUBSTITUTE GOODS OR SERVICES; LOSS OF USE, DATA, OR PROFITS; OR BUSINESS INTERRUPTION) HOWEVER CAUSED AND ON ANY THEORY OF LIABILITY, WHETHER IN CONTRACT, STRICT LIABILITY, OR TORT (INCLUDING NEGLIGENCE OR OTHERWISE) ARISING IN ANY WAY OUT OF THE USE OF THIS DOCUMENTATION, EVEN IF ADVISED OF THE POSSIBILITY OF SUCH DAMAGE.

### 

### Published by Fultus Corporation

www.fultus.com production@fultus.com

### FreeBSD Handbook online:

www.fultus.com/free/index.phtml

### 

Every effort has been made to ensure that the information in this handbook is accurate and free from errors. The publisher, Fultus Corporation, their affiliates and associates, accept no responsibility for loss or action to any individual, business, company or corporation acting or not acting as a result of this material.

# Preface

### **Intended Audience**

The FreeBSD newcomer will find that the first section of this book guides the user through the FreeBSD installation process, and gently introduces the concepts and conventions that underpin Unix. Working through this section requires little more than the desire to explore, and the ability to take on board new concepts as they are introduced.

Once you have travelled this far, the second, far larger, section of the Handbook is a comprehensive reference to all manner of topics of interest to FreeBSD system administrators. Some of these chapters may recommend that you do some prior reading, and this is noted in the synopsis at the beginning of each chapter.

For a list of additional sources of information, please see <u>Appendix B</u>.

### Changes from the First Edition

This second edition is the culmination of over two years of work by the dedicated members of the FreeBSD Documentation Project. The following are the major changes in this new edition:

- A complete Index has been added.
- All ASCII figures have been replaced by graphical diagrams.
- A standard synopsis has been added to each chapter to give a quick summary of what information the chapter contains, and what the reader is expected to know.
- The content has been logically reorganized into three parts: "Getting Started", "System Administration", and "Appendices".
- <u>Chapter 2 ("Installing FreeBSD")</u> was completely rewritten with many screenshots to make it much easier for new users to grasp the text.
- <u>Chapter 3 ("Unix Basics"</u>) has been expanded to contain additional information about processes, daemons, and signals.
- <u>Chapter 4 ("Installing Applications")</u> has been expanded to contain additional information about binary package management.
- <u>Chapter 5 ("The X Window System")</u> has been completely rewritten with an emphasis on using modern desktop technologies such as **KDE** and **GNOME** on XFree86 4.X.
- <u>Chapter 7 ("The FreeBSD Booting Process")</u> has been expanded.
- <u>Chapter 12 ("Storage")</u> has been written from what used to be two separate chapters on "Disks" and "Backups". We feel that the topics are easier to comprehend when

presented as a single chapter. A section on RAID (both hardware and software) has also been added.

- <u>Chapter 15 ("Serial Communications"</u>) has been completely reorganized and updated for FreeBSD 4.X/5.X.
- <u>Chapter 16 ("PPP and SLIP"</u>) has been substantially updated.
- Many new sections have been added to <u>Chapter 17 ("Advanced Networking")</u>.
- <u>Chapter 18 ("Electronic Mail")</u> has been expanded to include more information about configuring **sendmail**.
- <u>Chapter 20 ("Linux Compatibility")</u> has been expanded to include information about installing **Oracle** and **SAP/R3**.
- The following new topics are covered in this second edition:
  - <u>Configuration and Tuning (Chapter 6)</u>.
  - <u>Sound (Chapter 14)</u>.

### **Organization of This Book**

This book is split into three logically distinct sections. The first section, *Getting Started*, covers the installation and basic usage of FreeBSD. It is expected that the reader will follow these chapters in sequence, possibly skipping chapters covering familiar topics. The second section, *System Administration*, covers a broad collection of subjects that are of interest to more advanced FreeBSD users. Each section begins with a succinct synopsis that describes what the chapter covers and what the reader is expected to already know. This is meant to allow the casual reader to skip around to find chapters of interest. The third section contains appendices of reference information.

### Chapter 1, Introduction

Introduces FreeBSD to a new user. It describes the history of the FreeBSD Project, its goals and development model.

### Chapter 2, Installation

Walks a user through the entire installation process. Some advanced installation topics, such as installing through a serial console, are also covered.

### Chapter 3, Unix Basics

Covers the basic commands and functionality of the FreeBSD operating system. If you are familiar with Linux or another flavor of Unix then you can probably skip this chapter.

### Chapter 4, Installing Applications

Covers the installation of third-party software with both FreeBSD's innovative "Ports Collection" and standard binary packages.

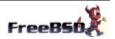

Chapter 5, The X Window System

Describes the X Window System in general and using XFree86 on FreeBSD in particular. Also describes common desktop environments such as **KDE** and **GNOME**.

### Chapter 6, Configuration and Tuning

Describes the parameters available for system administrators to tune a FreeBSD system for optimum performance. Also describes the various configuration files used in FreeBSD and where to find them.

### Chapter 7, Booting Process

Describes the FreeBSD boot process and explains how to control this process with configuration options.

### Chapter 8, Users and Basic Account Management

Describes the creation and manipulation of user accounts. Also discusses resource limitations that can be set on users and other account management tasks.

### Chapter 9, Configuring the FreeBSD Kernel

Explains why you might need to configure a new kernel and provides detailed instructions for configuring, building, and installing a custom kernel.

### Chapter 10, Security

Describes many different tools available to help keep your FreeBSD system secure, including Kerberos, IPSec, OpenSSH, and network firewalls.

### Chapter 11, Printing

Describes managing printers on FreeBSD, including information about banner pages, printer accounting, and initial setup.

### Chapter 12, Storage

Describes how to manage storage media and filesystems with FreeBSD. This includes physical disks, RAID arrays, optical and tape media, memory-backed disks, and network filesystems.

### Chapter 13, Localization

Describes how to use FreeBSD in languages other than English. Covers both system and application level localization.

### Chapter 14, Sound

Shows how to setup sound support for your system. Also describes some sample audio applications.

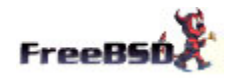

### Chapter 15, Serial Communications

Explains how to connect terminals and modems to your FreeBSD system for both dial in and dial out connections.

### Chapter 16, PPP and SLIP

Describes how to use PPP, SLIP, or PPP over Ethernet to connect to remote systems with FreeBSD.

### Chapter 17, Advanced Networking

Describes many networking topics, including sharing an Internet connection with other computers on your LAN, using network filesystems, sharing account information via NIS, setting up a name server, and much more.

### Chapter 18, Electronic Mail

Explains the different components of an email server and dives into simple configuration topics for the most popular mail server software: **sendmail**.

### Chapter 19, The Cutting Edge

Explains the differences between FreeBSD-STABLE, FreeBSD-CURRENT, and FreeBSD releases. Describes which users would benefit from tracking a development system and outlines that process.

### Chapter 20, Linux Binary Compatibility

Describes the Linux compatibility features of FreeBSD. Also provides detailed installation instructions for many popular Linux applications such as **Oracle**, **SAP/R3**, and **Mathematica**.

### Appendix A, Obtaining FreeBSD

Lists different sources for obtaining FreeBSD media on CDROM or DVD as well as different sites on the Internet that allow you to download and install FreeBSD.

### Appendix B, Bibliography

This book touches on many different subjects that may leave you hungry for a more detailed explanation. The bibliography lists many excellent books that are referenced in the text.

### Appendix C, Resources on the Internet

Describes the many forums available for FreeBSD users to post questions and engage in technical conversations about FreeBSD.

### Appendix D, PGP Keys

Lists the PGP fingerprints of several FreeBSD Developers.

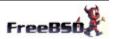

### Conventions used in this book

To provide a consistent and easy to read text, several conventions are followed throughout the book.

### **Typographic Conventions**

Italic

An *italic* font is used for filenames, URLs, emphasized text, and the first usage of technical terms.

Monospace

A monospaced font is used for error messages, commands, environment variables, names of ports, hostnames, user names, group names, device names, variables, and code fragments.

### Bold

**bold** font is used for applications, commands, and keys.

### **User Input**

Keys are rendered in **bold** to stand out from other text. Key combinations that are meant to be typed simultaneously are rendered with `+' between the keys, such as:

Ctrl+Alt+Del

Keys that are meant to be typed in sequence will be separated with commas, for example:

Ctrl+X, Ctrl+S

Would mean that the user is expected to type the **Ctrl** and **X** keys simultaneously and then to type the **Ctrl** and **S** keys simultaneously.

### **Examples**

Examples starting with  $E: \$  indicate a MS-DOS command. Unless otherwise noted, these commands may be executed from a "Command Prompt" window in a modern Microsoft Windows environment.

E: <> tools \fdimage floppies \kern.flp A:

Examples starting with # indicate a command that must be invoked as the superuser in FreeBSD. You can login as root to type the command, or login as your normal account and use  $\underline{su(1)}$  to gain superuser privileges.

# dd if=kern.flp of=/dev/fd0

Examples starting with % indicate a command that should be invoked from a normal user account. Unless otherwise noted, C-shell syntax is used for setting environment variables and other shell commands.

% top

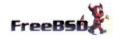

### Acknowledgments

The book you are holding represents the efforts of many hundreds of people around the world. Whether they sent in fixes for typos, or submitted complete chapters, all the contributions have been useful.

Several companies have supported the development of this document by paying authors to work on it full-time, paying for publication, etc. In particular, BSDi (subsequently acquired by <u>Wind River Systems</u> (www.windriver.com)) paid members of the FreeBSD Documentation Project to work on improving this book full time leading up to the publication of the first printed edition in March 2000 (ISBN 1-57176-241-8). Wind River Systems then paid several additional authors to make a number of improvements to the print-output infrastructure and to add additional chapters to the text. This work culminated in the publication of the second printed edition in November 2001 (ISBN 1-57176-303-1).

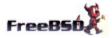

**Sart** 1

# **Getting Started**

This part of the FreeBSD Handbook is for users and administrators who are new to FreeBSD. These chapters:

- Introduce you to FreeBSD.
- Guide you through the installation process.
- Teach you some Unix basics.
- Show you how to install the wealth of third party applications available for FreeBSD.
- Introduce you to X, the Unix windowing system, and detail how to configure a desktop environment that makes you more productive.

We have tried to keep the number of forward references in the text to a minimum so that you can read this section of the Handbook from front to back with the minimum of page flipping required.

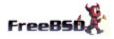

# Chapter 1

# Introduction

Restructured, reorganized, and parts rewritten by Jim Mock.

### 1.1 Synopsis

Thank you for your interest in FreeBSD! The following chapter covers various items about the FreeBSD Project, such as its history, goals, development model, and so on.

After reading this chapter, you will know:

- How FreeBSD relates to other computer operating systems.
- The history of the FreeBSD Project.
- The goals of the FreeBSD Project.
- The basics of the FreeBSD open-source development model.
- And of course: where the name "FreeBSD" comes from.

### 1.2 Welcome to FreeBSD!

FreeBSD is a 4.4BSD-Lite based operating system for the Intel architecture (x86) and DEC Alpha based systems. Ports to other architectures are also underway. For a brief overview of FreeBSD, see the <u>next section</u>. You can also read about <u>the history of FreeBSD</u>, or the <u>current release</u>. If you are interested in contributing something to the Project (code, hardware, unmarked bills), see the <u>Contributing to FreeBSD</u> (.../../articles/contributing/index.html) article.

### 1.2.1 What Can FreeBSD Do?

FreeBSD has many noteworthy features. Some of these are:

- *Preemptive multitasking* with dynamic priority adjustment to ensure smooth and fair sharing of the computer between applications and users, even under the heaviest of loads.
- *Multi-user facilities* which allow many people to use a FreeBSD system simultaneously for a variety of things. This means, for example, that system peripherals such as printers and tape drives are properly shared between all users on the system or the network and that individual resource limits can be placed on users or groups of users, protecting critical system resources from over-use.

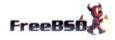

- Strong *TCP/IP networking* with support for industry standards such as SLIP, PPP, NFS, DHCP, and NIS. This means that your FreeBSD machine can interoperate easily with other systems as well as act as an enterprise server, providing vital functions such as NFS (remote file access) and email services or putting your organization on the Internet with WWW, FTP, routing and firewall (security) services.
- *Memory protection* ensures that applications (or users) cannot interfere with each other. One application crashing will not affect others in any way.
- FreeBSD is a *32-bit* operating system (*64-bit* on the Alpha) and was designed as such from the ground up.
- The industry standard *X Window System* (X11R6) provides a graphical user interface (GUI) for the cost of a common VGA card and monitor and comes with full sources.
- *Binary compatibility* with many programs built for Linux, SCO, SVR4, BSDI and NetBSD.
- Thousands of *ready-to-run* applications are available from the FreeBSD *ports* and *packages* collection. Why search the net when you can find it all right here?
- Thousands of additional and *easy-to-port* applications are available on the Internet. FreeBSD is source code compatible with most popular commercial Unix systems and thus most applications require few, if any, changes to compile.
- Demand paged *virtual memory* and "merged VM/buffer cache" design efficiently satisfies applications with large appetites for memory while still maintaining interactive response to other users.
- *SMP* support for machines with multiple CPUs.
- A full complement of *C*, *C*++, *Fortran*, and *Perl* development tools. Many additional languages for advanced research and development are also available in the ports and packages collection.
- *Source code* for the entire system means you have the greatest degree of control over your environment. Why be locked into a proprietary solution at the mercy of your vendor when you can have a truly open system?
- Extensive online documentation.
- And many more!

FreeBSD is based on the 4.4BSD-Lite release from Computer Systems Research Group (CSRG) at the University of California at Berkeley, and carries on the distinguished tradition of BSD systems development. In addition to the fine work provided by CSRG, the FreeBSD Project has put in many thousands of hours in fine tuning the system for maximum performance and reliability in real-life load situations. As many of the commercial giants struggle to field PC operating systems with such features, performance and reliability, FreeBSD can offer them *now*!

The applications to which FreeBSD can be put are truly limited only by your own imagination. From software development to factory automation, inventory control to azimuth cor-

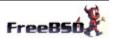

rection of remote satellite antennae; if it can be done with a commercial Unix product then it is more than likely that you can do it with FreeBSD too! FreeBSD also benefits significantly from the literally thousands of high quality applications developed by research centers and universities around the world, often available at little to no cost. Commercial applications are also available and appearing in greater numbers every day.

Because the source code for FreeBSD itself is generally available, the system can also be customized to an almost unheard of degree for special applications or projects, and in ways not generally possible with operating systems from most major commercial vendors. Here is just a sampling of some of the applications in which people are currently using FreeBSD:

- *Internet Services:* The robust TCP/IP networking built into FreeBSD makes it an ideal platform for a variety of Internet services such as:
  - FTP servers
  - World Wide Web servers (standard or secure [SSL])
  - Firewalls and NAT ("IP masquerading") gateways
  - Electronic Mail servers
  - Usenet News or Bulletin Board Systems
  - And more...

With FreeBSD, you can easily start out small with an inexpensive 386 class PC and upgrade all the way up to a quad-processor Xeon with RAID storage as your enterprise grows.

- *Education:* Are you a student of computer science or a related engineering field? There is no better way of learning about operating systems, computer architecture and networking than the hands on, under the hood experience that FreeBSD can provide. A number of freely available CAD, mathematical and graphic design packages also make it highly useful to those whose primary interest in a computer is to get *other* work done!
- *Research:* With source code for the entire system available, FreeBSD is an excellent platform for research in operating systems as well as other branches of computer science. FreeBSD's freely available nature also makes it possible for remote groups to collaborate on ideas or shared development without having to worry about special licensing agreements or limitations on what may be discussed in open forums.
- *Networking:* Need a new router? A name server (DNS)? A firewall to keep people out of your internal network? FreeBSD can easily turn that unused 386 or 486 PC sitting in the corner into an advanced router with sophisticated packet-filtering capabilities.
- *X Window workstation:* FreeBSD is a fine choice for an inexpensive X terminal solution, either using the freely available XFree86 server or one of the excellent commercial servers provided by X Inside. Unlike an X terminal, FreeBSD allows many applications to be run locally, if desired, thus relieving the burden on a central server. FreeBSD can even boot "diskless", making individual workstations even cheaper and easier to administer.

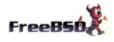

• Software Development: The basic FreeBSD system comes with a full complement of development tools including the renowned GNU C/C++ compiler and debugger.

FreeBSD is available in both source and binary form on CDROM and via anonymous FTP. Please see <u>Appendix A</u> for more information about obtaining FreeBSD.

### 1.2.2 Who uses FreeBSD?

FreeBSD is used to power some of the biggest sites on the Internet, including:

- Yahoo! (<u>www.yahoo.com</u>)
- Apache (<u>www.apache.org</u>)
- Be, Inc. (<u>www.be.com</u>)
- Blue Mountain Arts (<u>www.bluemountain.com</u>)
- Pair Networks (<u>www.pair.com</u>)
- Whistle Communications (<u>www.whistle.com</u>)
- Microsoft (<u>www.microsoft.com</u>)
- Hotmail (<u>www.hotmail.com</u>)
- Sony Japan (<u>www.sony.co.jp</u>)

and many more.

### **1.3 About the FreeBSD Project**

The following section provides some background information on the project, including a brief history, project goals, and the development model of the project.

### **1.3.1 A Brief History of FreeBSD**

Contributed by Jordan Hubbard.

The FreeBSD project had its genesis in the early part of 1993, partially as an outgrowth of the "Unofficial 386BSD Patchkit" by the patchkit's last 3 coordinators: Nate Williams, Rod Grimes and myself.

Our original goal was to produce an intermediate snapshot of 386BSD in order to fix a number of problems with it that the patchkit mechanism just was not capable of solving. Some of you may remember the early working title for the project being "386BSD 0.5" or "386BSD Interim" in reference to that fact.

386BSD was Bill Jolitz's operating system, which had been up to that point suffering rather severely from almost a year's worth of neglect. As the patchkit swelled ever more uncomfortably with each passing day, we were in unanimous agreement that something had to be

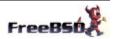

done and decided to assist Bill by providing this interim "cleanup" snapshot. Those plans came to a rude halt when Bill Jolitz suddenly decided to withdraw his sanction from the project without any clear indication of what would be done instead.

It did not take us long to decide that the goal remained worthwhile, even without Bill's support, and so we adopted the name "FreeBSD", coined by David Greenman. Our initial objectives were set after consulting with the system's current users and, once it became clear that the project was on the road to perhaps even becoming a reality, I contacted Walnut Creek CDROM with an eye towards improving FreeBSD's distribution channels for those many unfortunates without easy access to the Internet. Walnut Creek CDROM not only supported the idea of distributing FreeBSD on CD but also went so far as to provide the project with a machine to work on and a fast Internet connection. Without Walnut Creek CDROM's almost unprecedented degree of faith in what was, at the time, a completely unknown project, it is quite unlikely that FreeBSD would have gotten as far, as fast, as it has today.

The first CDROM (and general net-wide) distribution was FreeBSD 1.0, released in December of 1993. This was based on the 4.3BSD-Lite ("Net/2") tape from U.C. Berkeley, with many components also provided by 386BSD and the Free Software Foundation. It was a fairly reasonable success for a first offering, and we followed it with the highly successful FreeBSD 1.1 release in May of 1994.

Around this time, some rather unexpected storm clouds formed on the horizon as Novell and U.C. Berkeley settled their long-running lawsuit over the legal status of the Berkeley Net/2 tape. A condition of that settlement was U.C. Berkeley's concession that large parts of Net/2 were "encumbered" code and the property of Novell, who had in turn acquired it from AT&T some time previously. What Berkeley got in return was Novell's "blessing" that the 4.4BSD-Lite release, when it was finally released, would be declared unencumbered and all existing Net/2 users would be strongly encouraged to switch. This included FreeBSD, and the project was given until the end of July 1994 to stop shipping its own Net/2 based product. Under the terms of that agreement, the project was allowed one last release before the deadline, that release being FreeBSD 1.1.5.1.

FreeBSD then set about the arduous task of literally re-inventing itself from a completely new and rather incomplete set of 4.4BSD-Lite bits. The "Lite" releases were light in part because Berkeley's CSRG had removed large chunks of code required for actually constructing a bootable running system (due to various legal requirements) and the fact that the Intel port of 4.4 was highly incomplete. It took the project until November of 1994 to make this transition, at which point it released FreeBSD 2.0 to the net and on CDROM (in late December). Despite being still more than a little rough around the edges, the release was a significant success and was followed by the more robust and easier to install FreeBSD 2.0.5 release in June of 1995.

We released FreeBSD 2.1.5 in August of 1996, and it appeared to be popular enough among the ISP and commercial communities that another release along the 2.1-STABLE branch was merited. This was FreeBSD 2.1.7.1, released in February 1997 and capping the end of mainstream development on 2.1-STABLE. Now in maintenance mode, only security enhancements and other critical bug fixes will be done on this branch (RELENG\_2\_1\_0).

FreeBSD 2.2 was branched from the development mainline ("-CURRENT") in November 1996 as the RELENG\_2\_2 branch, and the first full release (2.2.1) was released in April 1997. Further releases along the 2.2 branch were done in the summer and fall of '97, the

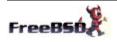

last of which (2.2.8) appeared in November 1998. The first official 3.0 release appeared in October 1998 and spelled the beginning of the end for the 2.2 branch.

The tree branched again on Jan 20, 1999, leading to the 4.0-CURRENT and 3.X-STABLE branches. From 3.X-STABLE, 3.1 was released on February 15, 1999, 3.2 on May 15, 1999, 3.3 on September 16, 1999, 3.4 on December 20, 1999, and 3.5 on June 24, 2000, which was followed a few days later by a minor point release update to 3.5.1, to incorporate some last-minute security fixes to Kerberos. This will be the final release in the 3.X branch.

There was another branch on March 13, 2000, which saw the emergence of the 4.X-STABLE branch, now considered to be the "current -stable branch". There have been several releases from it so far: 4.0-RELEASE came out in March 2000, 4.1 was released in July 2000, 4.2 in November 2000, 4.3 in April 2001, and 4.4 in September 2001. There will be more releases along the 4.X-stable (RELENG\_4) branch well into 2002.

Long-term development projects continue to take place in the 5.0-CURRENT (trunk) branch, and SNAPshot releases of 5.0 on CDROM (and, of course, on the net) are continually made available from the snapshot server (ftp://current.FreeBSD.org/pub/FreeBSD/snapshots/) as work progresses.

### 1.3.2 FreeBSD Project Goals

### Contributed by Jordan Hubbard.

The goals of the FreeBSD Project are to provide software that may be used for any purpose and without strings attached. Many of us have a significant investment in the code (and project) and would certainly not mind a little financial compensation now and then, but we are definitely not prepared to insist on it. We believe that our first and foremost "mission" is to provide code to any and all comers, and for whatever purpose, so that the code gets the widest possible use and provides the widest possible benefit. This is, I believe, one of the most fundamental goals of Free Software and one that we enthusiastically support.

That code in our source tree which falls under the GNU General Public License (GPL) or Library General Public License (LGPL) comes with slightly more strings attached, though at least on the side of enforced access rather than the usual opposite. Due to the additional complexities that can evolve in the commercial use of GPL software we do, however, prefer software submitted under the more relaxed BSD copyright when it is a reasonable option to do so.

### 1.3.3 The FreeBSD Development Model

### Contributed by Satoshi Asami.

The development of FreeBSD is a very open and flexible process, FreeBSD being literally built from the contributions of hundreds of people around the world, as can be seen from our list of contributors (../../articles/contributors/article.html). We are constantly on the lookout for new developers and ideas, and those interested in becoming more closely involved with the project need simply contact us at the FreeBSD technical discussions mailing list <<u>freebsd-hackers@FreeBSD.org</u>>. The FreeBSD announcements mailing list <<u>freebsd-hackers@FreeBSD.org</u>> is also available to those wishing to make other FreeBSD users aware of major areas of work.

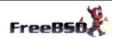

Useful things to know about the FreeBSD project and its development process, whether working independently or in close cooperation:

### The CVS repository

The central source tree for FreeBSD is maintained by <u>CVS</u> (www.cvshome.org) (Concurrent Versions System), a freely available source code control tool that comes bundled with FreeBSD. The <u>primary CVS repository</u> (www.FreeBSD.org/cgi/cvsweb.cgi) resides on a machine in Santa Clara CA, USA from where it is replicated to numerous mirror machines throughout the world. The CVS tree, as well as the <u>-CURRENT</u> and <u>-</u> <u>STABLE</u> trees which are checked out of it, can be easily replicated to your own machine as well. Please refer to the <u>Synchronizing your source tree</u> section for more information on doing this.

### The committers list

The *committers* are the people who have *write* access to the CVS tree, and are thus authorized to make modifications to the FreeBSD source (the term "committer" comes from the cvs(1) commit command, which is used to bring new changes into the CVS repository). The best way of making submissions for review by the committers list is to use the send-pr(1) command, though if something appears to be jammed in the system then you may also reach them by sending mail to the FreeBSD committer's mailing list <<u>cvs-committers@FreeBSD.org</u>>.

### The FreeBSD core team

The *FreeBSD core team* would be equivalent to the board of directors if the FreeBSD Project were a company. The primary task of the core team is to make sure the project, as a whole, is in good shape and is heading in the right directions. Inviting dedicated and responsible developers to join our group of committers is one of the functions of the core team, as is the recruitment of new core team members as others move on. The current core team was elected from a pool of committer candidates in October 2000. Elections are held every 2 years.

Some core team members also have specific areas of responsibility, meaning that they are committed to ensuring that some large portion of the system works as advertised. For a complete list of FreeBSD developers and their areas of responsibility, please see the Contributors List (../../articles/contributors/article.html)

**Note:** Most members of the core team are volunteers when it comes to FreeBSD development and do not benefit from the project financially, so "commitment" should also not be misconstrued as meaning "guaranteed support." The "board of directors" analogy above is not actually very accurate, and it may be more suitable to say that these are the people who gave up their lives in favor of FreeBSD against their better judgment!

### Outside contributors

Last, but definitely not least, the largest group of developers are the users themselves who provide feedback and bug fixes to us on an almost constant basis. The primary way of keeping in touch with FreeBSD's more non-centralized development is to subscribe to the FreeBSD technical discussions mailing list <<u>freebsd-hackers@FreeBSD.org</u>> (see mailing list info) where such things are discussed.

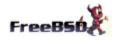

*The FreeBSD Contributors List (../../articles/contributors/article.html)* is a long and growing one, so why not join it by contributing something back to FreeBSD today?

Providing code is not the only way of contributing to the project; for a more complete list of things that need doing, please refer to the FreeBSD Project web site (../../../index.html).

In summary, our development model is organized as a loose set of concentric circles. The centralized model is designed for the convenience of the *users* of FreeBSD, who are thereby provided with an easy way of tracking one central code base, not to keep potential contributors out! Our desire is to present a stable operating system with a large set of coherent <u>application programs</u> that the users can easily install and use, and this model works very well in accomplishing that.

All we ask of those who would join us as FreeBSD developers is some of the same dedication its current people have to its continued success!

### **1.3.4 The Current FreeBSD Release**

FreeBSD is a freely available, full source 4.4BSD-Lite based release for Intel i386, i486, Pentium, Pentium Pro, Celeron, Pentium II, Pentium III (or compatible) and DEC Alpha based computer systems. It is based primarily on software from U.C. Berkeley's CSRG group, with some enhancements from NetBSD, OpenBSD, 386BSD, and the Free Software Foundation.

Since our release of FreeBSD 2.0 in late 94, the performance, feature set, and stability of FreeBSD has improved dramatically. The largest change is a revamped virtual memory system with a merged VM/file buffer cache that not only increases performance, but also reduces FreeBSD's memory footprint, making a 5MB configuration a more acceptable minimum. Other enhancements include full NIS client and server support, transaction TCP support, dial-on-demand PPP, integrated DHCP support, an improved SCSI subsystem, ISDN support, support for ATM, FDDI, Fast and Gigabit Ethernet (1000Mbit) adapters, improved support for the latest Adaptec controllers, and many hundreds of bug fixes.

We have also taken the comments and suggestions of many of our users to heart and have attempted to provide what we hope is a more sane and easily understood installation process. Your feedback on this (constantly evolving) process is especially welcome!

In addition to the base distributions, FreeBSD offers a ported software collection with thousands of commonly sought-after programs. At the time of this printing, there were over 7,000 ports! The list of ports ranges from http (WWW) servers, to games, languages, editors, and almost everything in between. The entire ports collection requires approximately 100MB of storage, all ports being expressed as "deltas" to their original sources. This makes it much easier for us to update ports, and greatly reduces the disk space demands made by the older 1.0 ports collection. To compile a port, you simply change to the directory of the program you wish to install, type make install, and let the system do the rest. The full original distribution for each port you build is retrieved dynamically off the CDROM or a local FTP site, so you need only enough disk space to build the ports you want. Almost every port is also provided as a pre-compiled "package", which can be installed with a simple command (pkg add) by those who do not wish to compile their own ports from source.

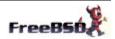

A number of additional documents which you may find very helpful in the process of installing and using FreeBSD may now also be found in the /usr/share/doc directory on any machine running FreeBSD 2.1 or later. You may view the locally installed manuals with any HTML capable browser using the following URLs:

The FreeBSD Handbook

/usr/share/doc/handbook/index.html

The FreeBSD FAQ

/usr/share/doc/faq/index.html

You can also view the master (and most frequently updated) copies at <u>www.FreeBSD.org</u> (../../../index.html).

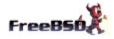

Chapter 2

# Installing FreeBSD

Restructured, reorganized, and parts rewritten by Jim Mock. The sysinstall walkthrough, screenshots, and general copy by Randy Pratt.

### 2.1 Synopsis

FreeBSD is provided with a text-based, easy to use installation program called **Sysinstall**. This is the default installation program for FreeBSD, although vendors are free to provide their own installation suite if they wish. This chapter describes how to use **Sysinstall** to install FreeBSD.

After reading this chapter, you will know:

- How to create the FreeBSD installation disks.
- How FreeBSD refers to, and subdivides, your hard disks.
- How to start **Sysinstall**.
- The questions **Sysinstall** will ask you, what they mean, and how to answer them.

Before reading this chapter, you should:

- Read the supported hardware list that shipped with the version of FreeBSD you are installing, and verify that your hardware is supported.
- **Note:** In general, these installation instructions are written for i386 ("PC compatible") architecture computers. Where applicable, instructions specific to other platforms (for example, Alpha) will be listed.

### 2.2 Pre-installation Tasks

### 2.2.1 Inventory Your Computer

Before installing FreeBSD you should attempt to inventory the components in your computer. The FreeBSD installation routines will show you the components (hard disks, network cards, CDROM drives, and so forth) with their model number and manufacturer. FreeBSD will also attempt to determine the correct configuration for these devices, which includes information about IRQ and IO port usage. Due to the vagaries of PC hardware this process is not always completely successful, and you may need to correct FreeBSD's determination of your configuration.

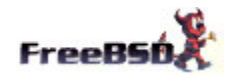

If you already have another operating system installed, such as Windows or Linux, it is a good idea to use the facilities provided by those operating systems to see how your hardware is already configured. If you are really not sure what settings an expansion card is using, you may find it printed on the card itself. Popular IRQ numbers are 3, 5, and 7, and IO port addresses are normally written as hexadecimal numbers, such as 0x330.

We recommend you print or write down this information before installing FreeBSD. It may help to use a table, like this:

| Device Name          | IRQ | IO port(s) | Notes                                        |
|----------------------|-----|------------|----------------------------------------------|
| First hard disk      | N/A | N/A        | 4GB, made by<br>Seagate, first IDE<br>master |
| CDROM                | N/A | N/A        | First IDE slave                              |
| Second hard disk     | N/A | N/A        | 2GB, made by IBM, second IDE master          |
| First IDE controller | 14  | 0x1f0      |                                              |
| Network card         | N/A | N/A        | Intel 10/100                                 |
| Modem                | N/A | N/A        | 3Com 56K faxmodem,<br>on COM1                |
|                      |     |            |                                              |

Table 2-1. Sample Device Inventory

### 2.2.2 Backup Your Data

If the computer you will be installing FreeBSD on contains valuable data then ensure you have it backed up, and that you have tested the backups before installing FreeBSD. The FreeBSD installation routine will prompt you several times before writing any data to your disk, but once that process has started it cannot be undone.

### 2.2.3 Decide Where to Install FreeBSD

If you want FreeBSD to use all your disk, then there is nothing more to concern yourself with at this point — you can skip to the next section.

However, if you need FreeBSD to co-exist with other operating systems then you need to have a rough understanding of how data is laid out on the disk, and how this affects you.

### 2.2.3.1 Disk Layouts for the i386

A PC disk can be divided into discrete chunks. These chunks are called *partitions*. By design, the PC only supports four partitions per disk. These partitions are called *primary partitions*. To work around this limitation and allow more than four partitions, a new partition type was created, the *extended partition*. A disk may contain only one extended partition. Special partitions, called *logical partitions*, can be created inside this extended partition.

Each partition has a *partition ID*, which is a number used to identify the type of data on the partition. FreeBSD partitions have the partition ID 165.

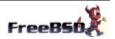

In general, each operating system that you use will identify partitions in a particular way. For example, DOS, and its descendants, like Windows, assign each primary and logical partition a *drive letter*, starting with c:.

FreeBSD must be installed into a primary partition. FreeBSD can keep all its data, including any files that you create, on this one partition. However, if you have multiple disks, then you can create a FreeBSD partition on all, or some, of them. When you install FreeBSD, you must have one partition available. This might be a blank partition that you have prepared, or it might be an existing partition that contains data that you no longer care about.

If you are already using all the partitions on all your disks, then you will have to free one of them for FreeBSD using the tools provided by the other operating systems you use (e.g., fdisk on DOS or Windows).

If you have a spare partition then you can use that. However, you may need to shrink one or more of your existing partitions first.

A minimal installation of FreeBSD takes as little as 100MB of disk space. However, that is a *very* minimal install, leaving almost no space for your own files. A more realistic minimum is 250MB without a graphical environment, and 350MB or more if you want a graphical user interface. If you intend to install a lot of third party software as well, then you will need more space.

You can use a commercial tool such as **Partition Magic** to resize your partitions to make space for FreeBSD. The tools directory on the CDROM contains two free software tools which can carry out this task, **FIPS** and **PResizer**. Documentation for both of these is in the same directory.

# **WARNING:** Incorrect use of these tools can delete the data on your disk. Be sure that you have recent, working backups before using them.

Suppose that you have a computer with a single 4GB disk that already has a version of Windows installed, and you have split the disk into two drive letters, c: and D:, each of which is 2GB in size. You have 1GB of data on c:, and 0.5GB of data on D:.

This means that your disk has two partitions on it, one per drive letter. You can copy all your existing data from D: to C:, which will free up the second partition, ready for FreeBSD.

Example 2-1. Using an existing partition unchanged

Suppose that you have a computer with a single 4GB disk, that already has a version of Windows installed. When you installed Windows you created one large partition, giving you a c: drive that is 4GB in size. You are currently using 1.5GB of space, and want FreeBSD to have 2GB of space.

In order to install FreeBSD you will need to either:

- 1. Backup your Windows data, and then reinstall Windows, asking for a 2GB partition at install time.
- 2. Use one of the tools such as **Partition Magic**, described above, to shrink your Windows partition.

Example 2-2. Shrinking an existing partition

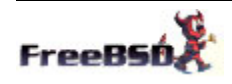

### 2.2.3.2 Disk Layouts for the Alpha

You will need a dedicated disk for FreeBSD on the Alpha. It is not possible to share a disk with another operating system at this time. Depending on the specific Alpha machine you have, this disk can either be a SCSI disk or an IDE disk, as long as your machine is capable of booting from it.

Following the conventions of the Digital / Compag manuals all SRM input is shown in uppercase. SRM is case insensitive.

To find the names and types of disks in your machine, use the SHOW DEVICE command from the SRM console prompt:

| >>>show device                  |              |                                |
|---------------------------------|--------------|--------------------------------|
| dka0.0.0.4.0                    | DKA0         | TOSHIBA CD-ROM XM-57 3476      |
| dkc0.0.0.1009.0                 | DKC0         | RZ1BB-BS 0658                  |
| dkc100.1.0.1009.0               | DKC100       | SEAGATE ST34501W 0015          |
| dva0.0.0.0.1                    | DVA0         |                                |
| ewa0.0.0.3.0                    | EWA0         | 00-00-F8-75-6D-01              |
| pkc0.7.0.1009.0                 | PKC0         | SCSI Bus ID 7 5.27             |
| pqa0.0.0.4.0                    | PQA0         | PCI EIDE                       |
| pqb0.0.1.4.0                    | PQB0         | PCI EIDE                       |
| pkc0.7.0.1009.0<br>pqa0.0.0.4.0 | PKC0<br>PQA0 | SCSI Bus ID 7 5.27<br>PCI EIDE |

This example is from a Digital Personal Workstation 433au and shows three disks attached to the machine. The first is a CDROM drive called DKA0 and the other two are disks and are called DKC0 and DKC100 respectively.

Disks with names of the form DKx are SCSI disks. For example DKA100 refers to a SCSI with SCSI target ID 1 on the first SCSI bus (A), whereas DKC300 refers to a SCSI disk with SCSI ID 3 on the third SCSI bus (C). Devicename PKx refers to the SCSI host bus adapter. As seen in the SHOW DEVICE output SCSI CDROM drives are treated as any other SCSI hard disk drive.

IDE disks have names similar to DQx, while PQx is the associated IDE controller.

### 2.2.4 Collect Your Network Configuration Details

If you intend to connect to a network as part of your FreeBSD installation (for example, if you will be installing from an FTP site, or an NFS server), then you need to know your network configuration. You will be prompted for this information during the installation so that FreeBSD can connect to the network to complete the install.

### 2.2.4.1 Connecting to an Ethernet Network, or Cable/DSL Modem

If you connect to an Ethernet network, or you have an Internet connection via cable or DSL, then you will need the following information:

- 1. IP address.
- 2. IP address of the default gateway.
- 3. Hostname.
- 4. DNS server IP addresses.

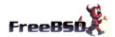

If you do not know this information, then ask your system administrator or service provider. They may say that this information is assigned automatically, using *DHCP*. If so, make a note of this.

### 2.2.4.2 Connecting Using a Modem

If you dial up to an ISP using a regular modem then you can still install FreeBSD over the Internet, it will just take a very long time.

You will need to know:

- 1. The phone number to dial for your ISP.
- 2. The COM: port your modem is connected to.
- 3. The username and password for your ISP account.

### 2.2.5 Check for FreeBSD Errata

Although the FreeBSD project strives to ensure that each release of FreeBSD is as stable as possible, bugs do occasionally creep into the process. On very rare occasions those bugs affect the installation process. As these problems are discovered and fixed they are noted in the FreeBSD Errata, posted on the FreeBSD web site. You should check the errata before installing to make sure that there are no late-breaking problems which you should be aware of.

Information about all the releases, including the errata for each release, can be found on the release information (../../../releases/index.html) section of the FreeBSD web site (../../../index.html).

### 2.2.6 Prepare the Boot Discs

FreeBSD can be installed from a number of different media; CDROM, DVD, FTP (both anonymous and non-anonymous), NFS, tape, or an existing MS-DOS partition.

**TIP:** If you have FreeBSD on CDROM or DVD, and your computer allows you to boot from the CDROM or DVD (typically a BIOS option called "Boot Order" or similar) then you can skip this section. The FreeBSD CDROM and DVD images are bootable and can be used to install FreeBSD without any other special preparation.

The FreeBSD installation process is started by booting your computer into the FreeBSD installer—it is not a program you run within another operating system. To do this, you must create some floppy disks that can be booted from, and then boot from them.

If you are *not* installing directly from CDROM, DVD, or FTP then you are probably preparing your own installation media (e.g., an MS-DOS partition), which must be prepared before you install FreeBSD. This is a slightly more advanced, infrequent activity, and is documented in <u>Section 2.13</u>. This includes the scenario where you want to create your own FTP site on your own network so that other computers can use your site as a FreeBSD FTP installation site.

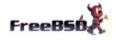

In general, to create boot floppy images, follow these steps:

1. Acquire the Boot Floppy Images

The boot discs are available on your installation media in the floppies directory, and can also be downloaded from the <u>floppies directory</u> (ftp://ftp.FreeBSD.org/pub/FreeBSD/releases/i386/4.6-RELEASE/floppies/).

The floppy images have a .flp extension. The floppies/ directory contains a number of different images, and the ones you will need to use depends on the version of FreeBSD you are installing, and in some cases, the hardware you are installing to. In most cases you will need two files, kern.flp and mfsroot.flp, but check README.TXT in the same directory to be sure.

**Important:** Your FTP program must use *binary mode* to download these disk images. Some web browsers have been known to use *text* (or *ASCII*) mode, which will be apparent if you cannot boot from the disks.

2. Prepare the Floppy Disks

You must prepare one floppy disk per image file you had to download. It is imperative that these disks are free from defects. The easiest way to test this is to format the disks for yourself. Do not trust pre-formatted floppies.

**Important:** If you try to install FreeBSD and the installation program crashes, freezes, or otherwise misbehaves, one of the first things to suspect is the floppies. Try writing the floppy image files to some other disks and try again.

3. Write the Image Files to the Floppy Disks

The .flp files are *not* regular files you copy to the disk. Instead, they are images of the complete contents of the disk. This means that you *cannot* use commands like DOS' <code>copy</code> to write the files. Instead, you must use specific tools to write the images directly to the disk.

If you are creating the floppies on a computer running DOS/Windows, then we provide a tool to do this called fdimage.

If you are using the floppies from the CDROM, and your CDROM is the E: drive, then you would run this:

E:\> tools\fdimage floppies\kern.flp A:

Repeat this command for each .flp file, replacing the floppy disk each time, being sure to label the disks with the name of the file that you copied to them. Adjust the command line as necessary, depending on where you have placed the .flp files. If you do not have the CDROM, then fdimage can be downloaded from the <u>tools directory</u> (ftp://ftp.FreeBSD.org/pub/FreeBSD/tools/) on the FreeBSD FTP site.

If you are writing the floppies on a Unix system (such as another FreeBSD system) you can use the dd(1) command to write the image files directly to disk. On FreeBSD, you would run:

# dd if=kern.flp of=/dev/fd0

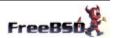

On FreeBSD, /dev/fd0 refers to the first floppy disk (the A: drive). /dev/fd1 would be the B: drive, and so on. Other Unix variants might have different names for the floppy disk devices, and you will need to check the documentation for the system as necessary.

You are now ready to start installing FreeBSD.

### 2.3 Starting the Installation

**Important:** By default, the installation will not make any changes to your disk(s) until you see the following message:

Last Chance: Are you SURE you want continue the installation?

If you're running this on a disk with data you wish to save then WE STRONGLY ENCOURAGE YOU TO MAKE PROPER BACKUPS before proceeding!

We can take no responsibility for lost disk contents!

The install can be exited at any time prior to the final warning without changing the contents of the hard drive. If you are concerned that you have configured something incorrectly you can just turn the computer off before this point, and no damage will be done.

### 2.3.1 Booting

### 2.3.1.1 Booting for the i386

- 1. Start with your computer turned off.
- 2. Turn on the computer. As it starts it should display an option to enter the system set up menu, or BIOS, commonly reached by keys like F2, F10, Del, or Alt+S. Use whichever keystroke is indicated on screen. In some cases your computer may display a graphic while it starts. Typically, pressing Esc will dismiss the graphic and allow you to see the necessary messages.
- 3. Find the setting that controls which devices the system boots from. This is commonly shown as a list of devices, such as Floppy, CDROM, First Hard Disk, and so on.

If you needed to prepare boot floppies, then make sure that the floppy disk is selected. If you are booting from the CDROM then make sure that that is selected instead. In case of doubt, you should consult the manual that came with your computer, and/or its motherboard.

Make the change, then save and exit. The computer should now restart.

4. If you needed to prepare boot floppies, as described in <u>Section 2.2.6</u> then one of them will be the first boot disc, probably the one containing kern.flp. Put this disc in your floppy drive.

If you are booting from CDROM, then you will need to turn on the computer, and insert the CDROM at the first opportunity.

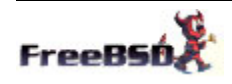

If your computer starts up as normal, and loads your existing operating system then either:

- 1. The disks were not inserted early enough in the boot process. Leave them in, and try restarting your computer.
- 2. The BIOS changes earlier did not work correctly. You should redo that step until you get the right option.
- 5. FreeBSD will start to boot. If you are booting from CDROM you will see a display similar to this:

```
Verifying DMI Pool Data .....
Boot from ATAPI CD-ROM :
1. FD 2.88MB System Type-(00)
Uncompressing ... done
BTX loader 1.00 BTX version is 1.01
Console: internal video/keyboard
BIOS drive A: is disk0
BIOS drive B: is disk1
BIOS drive C: is disk2
BIOS drive C: is disk3
BIOS 639kB/261120kB available memory
FreeBSD/i386 bootstrap loader, Revision 0.8
(root@storm.FreeBSD.org.uk, Thu May 16 05:15:03 GMT 2002)
/kernel text=0x277391 data=0x3268c+0x332a8 |
Hit [Enter] to boot immediately, or any other key for command prompt.
Booting [kernel] in 9 seconds...
```

If you are booting from floppy disc, you will see a display similar to this:

Verifying DMI Pool Data ..... BTX loader 1.00 BTX version is 1.01 Console: internal video/keyboard BIOS drive A: is disk0 BIOS drive C: is disk1 BIOS 639kB/261120kB available memory FreeBSD/i386 bootstrap loader, Revision 0.8 (root@storm.FreeBSD.org.uk, Thu May 16 05:15:03 GMT 2002) /kernel text=0x277391 data=0x3268c+0x332a8 |

Please insert MFS root floppy and press enter:

Follow these instructions by removing the kern.flp disc, insert the mfsroot.flp disc, and press **Enter**.

6. Irrespective of whether you booted from floppy or CDROM, the boot process will then get to this point:

Hit [Enter] to boot immediately, or any other key for command prompt. Booting [kernel] in 9 seconds... \_

Either wait ten seconds, or press **Enter**. This will then launch the kernel configuration menu.

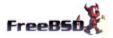

### 2.3.1.2 Booting for the Alpha

- 1. Start with your computer turned off.
- 2. Turn on the computer and wait for a boot monitor prompt.
- 3. If you needed to prepare boot floppies, as described in <u>Section 2.2.6</u> then one of them will be the first boot disc, probably the one containing kern.flp. Put this disc in your floppy drive and type the following command to boot the disk (substituting the name of your floppy drive if necessary):

```
>>>BOOT DVA0 -FLAGS '' -FILE ''
```

If you are booting from CDROM, insert the CDROM into the drive and type the following command to start the installation (substituting the name of the appropriate CDROM drive if necessary):

>>>BOOT DKA0 -FLAGS '' -FILE ''

4. FreeBSD will start to boot. If you are booting from a floppy disc, at some point you will see the message:

Please insert MFS root floppy and press enter:

Follow these instructions by removing the kern.flp disc, insert the mfsroot.flp disc, and press **Enter**.

5. Irrespective of whether you booted from floppy or CDROM, the boot process will then get to this point:

Hit [Enter] to boot immediately, or any other key for command prompt. Booting [kernel] in 9 seconds...

Either wait ten seconds, or press **Enter**. This will then launch the kernel configuration menu.

### 2.3.2 Kernel Configuration

The *kernel* is the core of the operating system. It is responsible for many things, including access to all the devices you may have on your system, such as hard disks, network cards, sound cards, and so on. Each piece of hardware supported by the FreeBSD kernel has a driver associated with it. Each driver has a two or three letter name, such as sa for the SCSI sequential access driver, or sio for the Serial I/O driver (which manages COM ports).

When the kernel starts, each driver checks the system to see whether or not the hardware it supports exists on your system. If it does, then the driver configures the hardware and makes it available to the rest of the kernel.

This checking is commonly referred to as *device probing*. Unfortunately, it is not always possible to do this in a safe way. Some hardware drivers do not co-exist well together, and probing for one piece of hardware can sometimes leave another in an inconsistent state. This is a basic limitation of the design of the PC.

Many older devices are called ISA devices—as opposed to PCI devices. The ISA specification requires each device to have some information hard coded into it, typically the Interrupt Request Line number (IRQ) and IO port address that the driver uses. This information is commonly set by using physical *jumpers* on the card, or by using a DOS based utility.

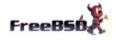

This was often a source of problems, because it was not possible to have two devices that shared the same IRQ or port address.

Newer devices follow the PCI specification, which does not require this, as the devices are supposed to cooperate with the BIOS, and be told which IRQ and IO port addresses to use.

If you have any ISA devices in your computer then FreeBSD's driver for that device will need to be configured with the IRQ and port address that you have set the card to. This is why carrying out an inventory of your hardware (see <u>Section 2.2.1</u>) can be useful.

Unfortunately, the default IRQs and memory ports used by some drivers clash. This is because some ISA devices are shipped with IRQs or memory ports that clash. The defaults in FreeBSD's drivers are deliberately set to mirror the manufacturer's defaults, so that, out of the box, as many devices as possible will work.

This is almost never an issue when running FreeBSD day-to-day. Your computer will not normally contain two pieces of hardware that clash, because one of them would not work (irrespective of the operating system you are using).

It becomes an issue when you are installing FreeBSD for the first time because the kernel used to carry out the install has to contain as many drivers as possible, so that many different hardware configurations can be supported. This means that some of those drivers will have conflicting configurations. The devices are probed in a strict order, and if you own a device that is probed late in the process, but conflicted with an earlier probe, then your hardware might not function or be probed correctly when you install FreeBSD.

Because of this, the first thing you have the opportunity to do when installing FreeBSD is look at the list of drivers that are configured into the kernel, and either disable some of them, if you do not own that device, or confirm (and alter) the driver's configuration if you do own the device but the defaults are wrong.

This probably sounds much more complicated than it actually is.

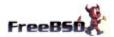

<u>Figure 2-1</u> shows the first kernel configuration menu. We recommend that you choose the *Start kernel configuration in full-screen visual mode* option, as it presents the easiest interface for the new user.

# Kernel Configuration Menu Skip kernel configuration and continue with installation Start kernel configuration in full-screen visual mode Start kernel configuration in CLI mode Here you have the chance to go into kernel configuration mode, making any changes which may be necessary to properly adjust the kernel to match your hardware configuration. Jense: Spane Start kernel to go into kernel configuration mode, making any changes which may be necessary to properly adjust the kernel to match your hardware configuration. Jense: Spane Start kernel configuration mode, making any changes which may be necessary to properly adjust the kernel to match your hardware configuration. Jense: Spane Start kernel configuration mode, making any changes which may be necessary to properly adjust the kernel to match your hardware configuration. Jense: Spane Start kernel configuration mode, making any changes which may be necessary to properly adjust the kernel to match your hardware configuration. Jense: Spane Start kernel configuration mode, making any changes bown-Arrow then ENTER). Jense: Spane Start kernel configuration and are an experienced FreeBSD user, select CLI mode. Jense: ENTER or Q now.

### Figure 2-1. Kernel Configuration Menu

The kernel configuration screen is then divided into four sections.

- 1. A collapsible list of all the drivers that are currently marked as "active", subdivided into groups such as Storage, and Network. Each driver is shown as a description, its two or three letter driver name, and the IRQ and memory port used by that driver. In addition, if an active driver conflicts with another active driver then CONF is shown next to the driver name. This section also shows the total number of conflicting drivers that are currently active.
- 2. Drivers that have been marked inactive. They remain in the kernel, but they will not probe for their device when the kernel starts. These are subdivided into groups in the same way as the active driver list.
- 3. More detail about the currently selected driver, including its IRQ and memory port address.
- 4. Information about the keystrokes that are valid at this point in time.

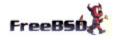

| Active-Drivers     |             |     | 7 conflic      | ts- <mark>Dev</mark> | IRQPort  |
|--------------------|-------------|-----|----------------|----------------------|----------|
| Storage :          | (Collapsed) |     |                |                      |          |
| Network :          | (Collapsed) |     |                |                      |          |
| Communications :   | (Collapsed) |     |                |                      |          |
| Input :            | (Collapsed) |     |                |                      |          |
| Multimedia :       |             |     |                |                      |          |
| Miscellaneous :    | (Collapsed) |     |                |                      |          |
|                    |             |     |                |                      |          |
| Inactive-Drivers-  |             |     |                | Deu                  |          |
| Storage :          |             |     |                | beo                  |          |
| Network :          |             |     |                |                      |          |
| Communications :   | (Collansed) |     |                |                      |          |
| Input :            | (Corrapseu) |     |                |                      |          |
| Multimedia :       |             |     |                |                      |          |
| Miscellaneous :    | (Collansed) |     |                |                      |          |
|                    | (Corrapsea) |     |                |                      |          |
|                    |             |     |                |                      |          |
|                    |             |     |                |                      |          |
|                    |             |     |                |                      |          |
|                    |             |     |                |                      |          |
| [Enter] Expand deu | vice list   | [X] | Expand all lis | sts                  |          |
| [TAB] Change fie   |             | [Q] | Save and Exit  |                      | [?] Help |
| J                  |             |     |                |                      | 1        |

### Figure 2-2. The Kernel Device Configuration Visual Interface

At this point there will always be conflicts listed. Do not worry about this, it is to be expected; all the drivers are enabled, and as has already been explained, some of them will conflict with one another.

You now have to work through the list of drivers, resolving the conflicts.

### **Resolving Driver Conflicts**

1. Press **X**. This will completely expand the list of drivers, so you can see all of them. You will need to use the arrow keys to scroll back and forth through the active driver list.

Figure 2-3 shows the result of pressing **X**.

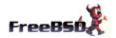

### Chapter 2. Installing FreeBSD

| Active-Drivers7 conf<br>Storage :            | `licts- <mark>Dev-</mark> - | -IRQPort |
|----------------------------------------------|-----------------------------|----------|
| AdvanSys SCSI narrow controller              | adu0                        |          |
| Adaptec 154x SCSI controller                 | aha0                        |          |
| Adaptec 152x SCSI and compatible sound cards | aic0                        |          |
| ATA/ATAPI compatible disk controller         | ata0                        | 14 0x1f0 |
| ATA/ATAPI compatible disk controller         | ata1                        | 15 0x170 |
| Buslogic SCSI controller                     | bt0                         |          |
| Floppy disk controller                       | fdc0                        | 6 0x3f0  |
| Inactive-Drivers                             | Dev                         |          |
| Storage :                                    |                             |          |
| Network :                                    |                             |          |
| Communications : (Collapsed)                 |                             |          |
| Input :                                      |                             |          |
| Multimedia :                                 |                             |          |
| Miscellaneous : (Collapsed)                  |                             |          |
|                                              |                             |          |
|                                              |                             |          |
|                                              |                             |          |
|                                              |                             |          |
|                                              |                             |          |
| [Enter] Collapse device list [C] Collapse a  | <br>11 lists                |          |
| [TAB] Change fields [Q] Save and Ex          |                             | ] Help   |
|                                              |                             | 1 norp   |

### Figure 2-3. Expanded Driver List

2. Disable all the drivers for devices that you do not have. To disable a driver, highlight it with the arrow keys and press **Del**. The driver will be moved to the Inactive Drivers list.

If you inadvertently disable a device that you need then press **Tab** to switch to the Inactive Drivers list, select the driver that you disabled, and press **Enter** to move it back to the active list.

**Important:** Do not disable sc0. This controls the screen, and you will need this unless you are installing over a serial cable.

**Important:** Only disable atkbd0 if you are using a USB keyboard. If you have a normal keyboard then you must keep atkbd0.

3. If there are no conflicts listed then you can skip this step. Otherwise, the remaining conflicts need to be examined. If they do not have the indication of an "allowed conflict" in the message area, then either the IRQ/address for device probe will need to be changed, *or* the IRQ/address on the hardware will need to be changed.

To change the driver's configuration for IRQ and IO port address, select the device and press **Enter**. The cursor will move to the third section of the screen, and you can change the values. You should enter the values for IRQ and port address that you discovered when you made your hardware inventory. Press **Q** to finish editing the device's configuration and return to the active driver list.

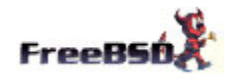

If you are not sure what these figures should be then you can try using -1. Some FreeBSD drivers can safely probe the hardware to discover what the correct value should be, and a value of -1 configures them to do this.

The procedure for changing the address on the hardware varies from device to device. For some devices you may need to physically remove the card from your computer and adjust jumper settings or DIP switches. Other cards may have come with a DOS floppy that contains the programs used to reconfigure the card. In any case, you should refer to the documentation that came with the device. This will obviously entail restarting your computer, so you will need to boot back into the FreeBSD installation routine when you have reconfigured the card.

4. When all the conflicts have been resolved the screen will look similar to Figure 2-4.

| Active-Drivers                                      | Dev  | -IRQPort |
|-----------------------------------------------------|------|----------|
| Storage :                                           |      |          |
| ATA/ATAPI compatible disk controller                | ata0 | 14 0x1f0 |
| ATA/ATAPI compatible disk controller                | ata1 | 15 0x170 |
| Floppy disk controller                              | fdc0 | 6 0x3f0  |
| Network :                                           |      |          |
| NE1000,NE2000,3C503,WD/SMC80xx Ethernet adapters    | ed0  | 10 0x280 |
| Communications :                                    |      |          |
| Parallel Port chipset                               | ppc0 | 7        |
| Inactive-Drivers                                    | Dev  |          |
| Storage : (Collapsed)                               |      |          |
| Network : (Collapsed)                               |      |          |
| Communications : (Collapsed)                        |      |          |
| Input :                                             |      |          |
| Multimedia :                                        |      |          |
| Miscellaneous : (Collapsed)                         |      |          |
|                                                     |      |          |
| Port address : 0x1f0                                |      |          |
| IRQ number : 14                                     |      |          |
| Flags : 0x0                                         |      |          |
| [Enter] Edit device parameters [DEL] Disable device |      |          |
| [TAB] Change fields [Q] Save and Exit               | [?   | ] Help   |
|                                                     |      |          |

### Figure 2-4. Driver Configuration With No Conflicts

As you can see, the active driver list is now much smaller, with only drivers for the hardware that actually exists being listed.

You can now save these changes, and move on to the next step of the install. Press  ${f Q}$  to quit the device configuration interface. This message will appear:

Save these parameters before exiting? ([Y]es/[N]o/[C]ancel)

Answer **Y** to save the parameters and the probing will start. After displaying the probe results in white on black text **Sysinstall** will start and display its main menu (Figure 2-5).

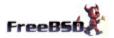

| Quick start - How to use this menu system          |
|----------------------------------------------------|
| Pogin a standard installation (recommended)        |
| Begin a standard installation (recommended)        |
| Begin a quick installation (for the impatient)     |
| Begin a custom installation (for experts)          |
| Do post-install configuration of FreeBSD           |
| Installation instructions, README, etc.            |
| Select keyboard type                               |
| View/Set various installation options              |
| Enter repair mode with CDROM/floppy or start shell |
| Upgrade an existing system                         |
| Load default install configuration                 |
| Glossary of functions                              |
|                                                    |
|                                                    |

Figure 2-5. Sysinstall Main Menu

## 2.3.3 Reviewing the Device Probe Results

The last few hundred lines that have been displayed on screen are stored and can be reviewed.

To review the buffer, press **Scroll Lock**. This turns on scrolling in the display. You can then use the arrow keys, or **PageUp** and **PageDown** to view the results. Press **Scroll Lock** again to stop scrolling.

Do this now, to review the text that scrolled off the screen when the kernel was carrying out the device probes. You will see text similar to <u>Figure 2-6</u>, although the precise text will differ depending on the devices that you have in your computer.

```
avail memory = 253050880 (247120K bytes)
Preloaded elf kernel "kernel" at 0xc0817000.
Preloaded mfs_root "/mfsroot" at 0xc0817084.
md0: Preloaded image </mfsroot> 4423680 bytes at 0xc03ddcd4

md1: Malloc disk
Using $PIR table, 4 entries at 0xc00fde60
npx0: <math processor> on motherboard
npx0: INT 16 interface
pcib0: <Host to PCI bridge> on motherboard
pci0: <PCI bus> on pcib0
pcib1:<VIA 82C598MVP (Apollo MVP3) PCI-PCI (AGP) bridge> at device 1.0 on pci0
pci1: <PCI bus> on pcib1
pci1: <Matrox MGA G200 AGP graphics accelereator> at 0.0 irq 11
```

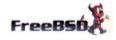

isab0: <VIA 82C586 PCI-ISA bridge> at device 7.0 on pci0 isa0: <iSA bus> on isab0 atapci0: <VIA 82C586 ATA33 controller> port 0xe000-0xe00f at device 7.1 on pci0 ata0: at 0x1f0 irq 14 on atapci0 atal: at 0x170 irg 15 on atapci0 uhci0 <VIA 83C572 USB controller> port 0xe400-0xe41f irq 10 at device 7.2 on pci  $\cap$ usb0: <VIA 83572 USB controller> on uhci0 usb0: USB revision 1.0 uhub0: VIA UHCI root hub, class 9/0, rev 1.00/1.00, addr1 uhub0: 2 ports with 2 removable, self powered pci0: <unknown card> (vendor=0x1106, dev=0x3040) at 7.3 dc0: <ADMtek AN985 10/100BaseTX> port 0xe800-0xe8ff mem 0xdb000000-0xeb0003ff ir q 11 at device 8.0 on pci0 dc0: Ethernet address: 00:04:5a:74:6b:b5 miibus0: <MII bus> on dc0 ukph70: <Generic IEEE 802.3u media interface> on miibus0 ukphy0: 10baseT, 10baseT-FDX, 100baseTX, 100baseTX-FDX, auto ed0: <NE2000 PCI Ethernet (RealTek 8029)> port 0xec00-0xec1f irq 9 at device 10. 0 on pci0 ed0 address 52:54:05:de:73:1b, type NE2000 (16 bit) isa0: too many dependant configs (8) isa0: unexpected small tag 14 orm0: <Option ROM> at iomem 0xc0000-0xc7fff on isa0 fdc0: <NEC 72065B or clone> at port 0x3f0-0x3f5,0x3f7 irq 6 drq2 on isa0 fdc0: FIFO enabled, 8 bytes threshold fd0: <1440-KB 3.5" drive> on fdc0 drive 0 atkbdc0: <Keyboard controller (i8042)> at port 0x60,0x64 on isa0 atkbd0: <AT Keyboard> flags 0x1 irq1 on atkbdc0 kbd0 at atkbd0 psm0: <PS/2 Mouse> irg 12 on atkbdc0 psm0: model Generic PS/@ mouse, device ID 0 vga0: <Generic ISA VGA> at port 0x3c0-0x3df iomem 0xa0000-0xbffff on isa0 sc0: <System console> at flags 0x100 on isa0 sc0: VGA <16 virtual consoles, flags=0x300> sio0 at port 0x3f8-0x3ff irq 4 flags 0x10 on isa0 sio0: type 16550A sio1 at port 0x2f8-0x2ff irg 3 on isa0 sio1: type 16550A ppc0: <Parallel port> at port 0x378-0x37f irq 7 on isa0 pppc0: SMC-like chipset (ECP/EPP/PS2/NIBBLE) in COMPATIBLE mode ppc0: FIFO with 16/16/15 bytes threshold plip0: <PLIP network interfce> on ppbus0 ad0: 8063MB <IBM-DHEA-38451> [16383/16/63] at ata0-master UDMA33 acd0: CD-RW <LITE-ON LTR-1210B> at ata1-slave PIO4 Mounting root from ufs:/dev/md0c /stand/sysinstall running as init on vty0

Figure 2-6. Typical Device Probe Results

Check the probe results carefully to make sure that FreeBSD found all the devices you expected. If a device was not found, then it will not be listed. If the device's driver required configuring with the IRQ and port address then you should check that you entered them correctly.

If you need to make changes to the UserConfig device probing, its easy to exit the **sysin-stall** program and start over again. Its also a good way to become more familiar with the process.

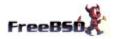

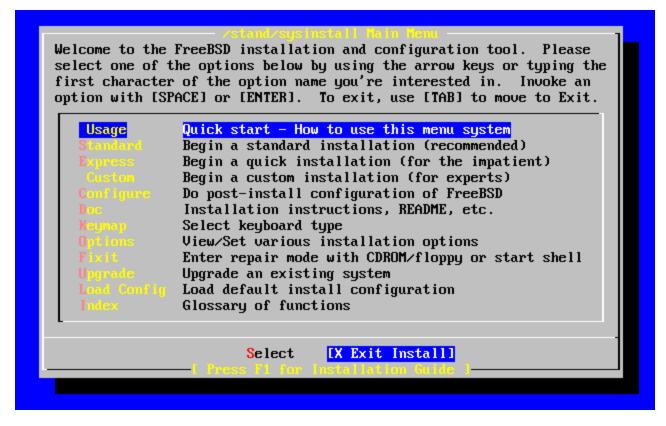

Figure 2-7. Select Sysinstall Exit

Use the arrow keys to select *Exit Install* from the Main Install Screen menu. The following message will display:

User Confirmation Requested Are you sure you wish to exit? The system will reboot (be sure to remove any floppies from the drives).

[Yes] No

The install program will start again if the CDROM is left in the drive and [Yes] is selected.

If you are booting from floppies it will be necessary to remove the <code>mfsroot.flp</code> floppy and replace it with <code>kern.flp</code> before rebooting.

## 2.4 Introducing Sysinstall

**Sysinstall** is the installation application provided by the FreeBSD Project. It is console based and is divided into a number of menus and screens that you can use to configure and control the installation process.

The **Sysinstall** menu system is controlled by the arrow keys, **Enter**, **Space**, and other keys. A detailed description of these keys, and what they do, is contained in **Sysinstall's** usage information.

To review this information, ensure that the *Usage* entry is highlighted and that the *[Select]* button is selected, as shown in Figure 2-8, then press **Enter**.

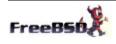

The instructions for using the menu system will be displayed. After reviewing them, press **Enter** to return to the Main Menu.

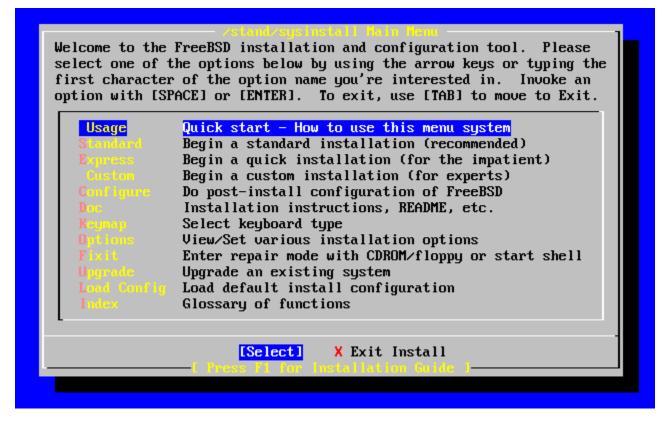

Figure 2-8. Selecting Usage From Sysinstall Main Menu

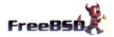

# 2.4.1 Selecting The Documentation Menu

From the Main Menu, select *Doc* with the arrow keys and press **Enter**.

| select one of t<br>first character | Velcome to the FreeBSD installation and configuration tool. Please<br>select one of the options below by using the arrow keys or typing the<br>first character of the option name you're interested in. Invoke an<br>option with [SPACE] or [ENTER]. To exit, use [TAB] to move to Exit.                                                                                                    |  |  |  |  |  |  |  |
|------------------------------------|----------------------------------------------------------------------------------------------------|--|--|--|--|--|--|--|
|                                    | UsageQuick start - How to use this menu systemStandardBegin a standard installation (recommended)ExpressBegin a quick installation (for the impatient)CustonBegin a custom installation (for experts)ConfigureDo post-install configuration of FreeBSDDocInstallation instructions, README, etc.KagnapSelect keyboard typeOptionsView/Set various installation optionsFixitEnter repair mode with CDROM/floppy or start shellUpgradeupgrade an existing systemLoadConfigLoadConfig |  |  |  |  |  |  |  |
|                                    | [Select] X Exit Install<br>                                                                                                    |  |  |  |  |  |  |  |

Figure 2-9. Selecting Documentation Menu

This will display the Documentation Menu.

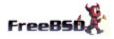

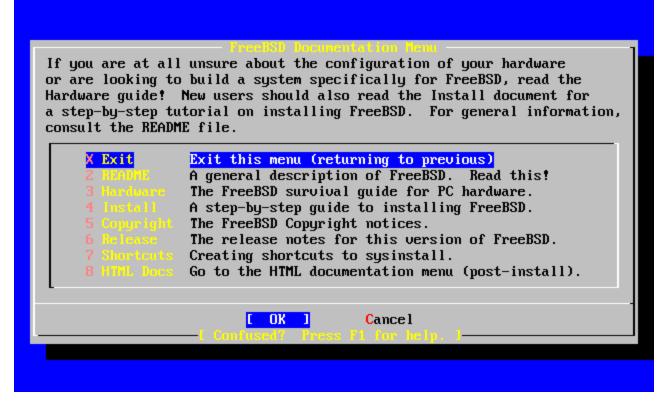

Figure 2-10. Sysinstall Documentation Menu

It is important to read the documents provided.

To view a document, select it with the arrow keys and press **Enter**. When finished reading a document, pressing **Enter** will return to the Documentation Menu.

To return to the Main Installation Menu, select *Exit* with the arrow keys and press **Enter**.

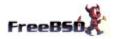

# 2.4.2 Selecting The Keymap Menu

To change the keyboard mapping, use the arrow keys to select *Keymap* from the menu and press **Enter**.

| Velcome to the FreeBSD installation and configuration tool. Please<br>select one of the options below by using the arrow keys or typing the<br>first character of the option name you're interested in. Invoke an |                                                      |  |  |  |  |
|----------------------------------------------------------------------------------------------------|------------------------------------------------------|--|--|--|--|
|                                                                                                    | ACE] or [ENTER]. To exit, use [TAB] to move to Exit. |  |  |  |  |
|                                                                                                    | Duish start                                          |  |  |  |  |
| Usage                                                                                                    | Quick start - How to use this menu system            |  |  |  |  |
| Standard                                                                                                    | Begin a standard installation (recommended)          |  |  |  |  |
| Express                                                                                                    | Begin a quick installation (for the impatient)       |  |  |  |  |
| Custon                                                                                                    | Begin a custom installation (for experts)            |  |  |  |  |
| Configure                                                                                                    | Do post-install configuration of FreeBSD             |  |  |  |  |
| Doc                                                                                                    | Installation instructions, README, etc.              |  |  |  |  |
| Keymap                                                                                                    | Select keyboard type                                 |  |  |  |  |
| Options                                                                                                    | View/Set various installation options                |  |  |  |  |
| Fixit                                                                                                    | Enter repair mode with CDROM/floppy or start shell   |  |  |  |  |
| Upgrade                                                                                                    |                                                      |  |  |  |  |
| Load Config                                                                                                    |                                                      |  |  |  |  |
| Index                                                                                                    | Glossary of functions                                |  |  |  |  |
| L                                                                                                    |                                                      |  |  |  |  |
|                                                                                                    |                                                      |  |  |  |  |
|                                                                                                    | [Select] X Exit Install                              |  |  |  |  |
| L                                                                                                    | I Press F1 for Installation Guide 1                  |  |  |  |  |
|                                                                                                    |                                                      |  |  |  |  |

### Figure 2-11. Sysinstall Main Menu

A different keyboard mapping may be chosen by selecting the menu item using up/down arrow keys and pressing **Space**. Pressing **Space** again will unselect the item. When finished, choose the [ OK ] using the arrow keys and press **Enter**.

Only a partial list is shown in this screen representation. Selecting [*Cancel*] will use the default keymap and return to the Main Install Menu.

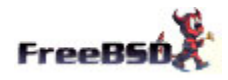

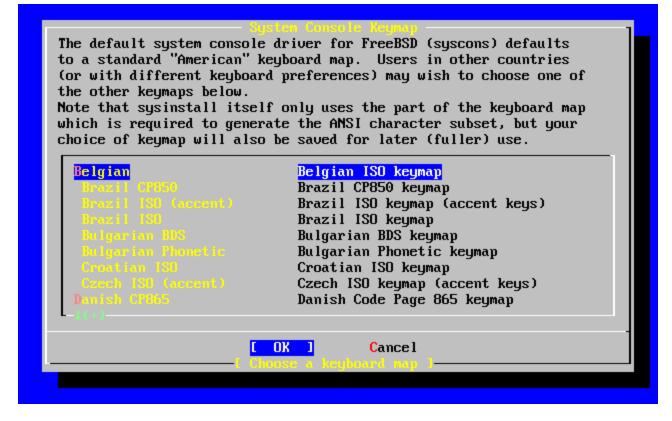

Figure 2-12. Sysinstall Keymap Menu

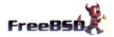

# 2.4.3 Installation Options Screen

Select *Options* and press **Enter**.

| -                                                                     | /stand/susingtall Main Menu                                         |  |  |  |  |  |  |  |
|-----------------------------------------------------------------------|---------------------------------------------------------------------|--|--|--|--|--|--|--|
| Welcome to the FreeBSD installation and configuration tool. Please    |                                                                     |  |  |  |  |  |  |  |
| select one of the options below by using the arrow keys or typing the |                                                                     |  |  |  |  |  |  |  |
| first character of the option name you're interested in. Invoke an    |                                                                     |  |  |  |  |  |  |  |
|                                                                       | option with [SPACE] or [ENTER]. To exit, use [TAB] to move to Exit. |  |  |  |  |  |  |  |
|                                                                       |                                                                     |  |  |  |  |  |  |  |
| Usage                                                                 | Quick start - How to use this menu system                           |  |  |  |  |  |  |  |
| Standard                                                              | Begin a standard installation (recommended)                         |  |  |  |  |  |  |  |
| Express                                                               | Begin a quick installation (for the impatient)                      |  |  |  |  |  |  |  |
| Custon                                                                | Begin a custom installation (for experts)                           |  |  |  |  |  |  |  |
| Configure                                                             | Do post-install configuration of FreeBSD                            |  |  |  |  |  |  |  |
| Doc                                                                   | Installation instructions, README, etc.                             |  |  |  |  |  |  |  |
| Keynap                                                                | Select keyboard type                                                |  |  |  |  |  |  |  |
| Options                                                               | View/Set various installation options                               |  |  |  |  |  |  |  |
| Fixit                                                                 | Enter repair mode with CDROM/floppy or start shell                  |  |  |  |  |  |  |  |
| Upgrade                                                               | Upgrade an existing system                                          |  |  |  |  |  |  |  |
| Load Config                                                           | Load default install configuration                                  |  |  |  |  |  |  |  |
| Index                                                                 | Glossary of functions                                               |  |  |  |  |  |  |  |
| L                                                                     | -                                                                   |  |  |  |  |  |  |  |
|                                                                       |                                                                     |  |  |  |  |  |  |  |
|                                                                       | [Select] X Exit Install                                             |  |  |  |  |  |  |  |
| l                                                                     | — [ Press 71 for Installation Guide ]                               |  |  |  |  |  |  |  |
|                                                                       |                                                                     |  |  |  |  |  |  |  |
|                                                                       |                                                                     |  |  |  |  |  |  |  |

Figure 2-13. Sysinstall Main Menu

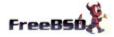

### Part 1. Getting Started

| <b>Options Editor</b> |                          |                  |                           |
|-----------------------|--------------------------|------------------|---------------------------|
| Name                  | Value                    | Name             | Value                     |
| памс<br>              | ◆a1ac                    | памс<br>         | ↓a1ac                     |
| NFS Secure            | YES                      | Media Type       | <not set="" yet=""></not> |
| NFS Slow              | NO                       | Media Timeout    | 300                       |
| Debugging             | NO                       | Package Temp     | /var/tmp                  |
| No Warnings           | NO                       | Newfs Args       | -b 16384 -f 2048          |
| Yes to All            | NO                       | Fixit Console    | serial                    |
| DHCP                  | NO                       | Config save      | YES                       |
| IPv6                  | NO                       | Re-scan Devices  | < <b>*</b> >              |
| FTP username          | ftp                      | Use Defaults     | [RESET!]                  |
| Editor                | ee                       |                  |                           |
| Tape Blocksize        | 20                       |                  |                           |
| Extract Detail        | high                     |                  |                           |
| Release Name          |                          |                  |                           |
| Install Root          | 1                        |                  |                           |
| Browser package       | lynx                     |                  |                           |
| Browser Exec          | /usr/local/bin/lynx      |                  |                           |
|                       |                          |                  |                           |
|                       | lect/toggle an option, a |                  |                           |
| ? or F1 for more      | e help. When you're don  | e, type Q to Qui | t.                        |
|                       |                          |                  |                           |
| NFS server talks      | s only on a secure port  |                  |                           |
|                       |                          |                  |                           |

Figure 2-14. Sysinstall Options

The default values are usually fine for most users and do not need to be changed.

The description of the selected item will appear at the bottom of the screen highlighted in blue. Notice that one of the options is *Use Defaults* to reset all values to startup defaults.

Press **F1** to read the help screen about the various options.

Pressing  ${\boldsymbol{\mathsf{Q}}}$  will return to the Main Install menu.

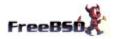

# 2.4.4 Begin A Standard Installation

The *Standard* installation is the option recommended for those new to Unix or FreeBSD. Use the arrow keys to select *Standard* and then press **Enter** to start the installation.

| Welcome to the FreeBSD installation and configuration tool. Please<br>select one of the options below by using the arrow keys or typing the<br>first character of the option name you're interested in. Invoke an<br>option with [SPACE] or [ENTER]. To exit, use [TAB] to move to Exit. |                                                                                                    |  |  |  |  |
|----------------------------------------------------------------------------------------------------|----------------------------------------------------------------------------------------------------|--|--|--|--|
| Usage<br>Standard<br>Express<br>Custon<br>Configure<br>Dec<br>Keynap<br>Options<br>Fixit<br>Upgrade<br>Load Config<br>Index                                                                                                    | Quick start - How to use this menu system<br>Begin a standard installation (recommended)<br>Begin a quick installation (for the impatient)<br>Begin a custom installation (for experts)<br>Do post-install configuration of FreeBSD<br>Installation instructions, README, etc.<br>Select keyboard type<br>View/Set various installation options<br>Enter repair mode with CDROM/floppy or start shell<br>Upgrade an existing system<br>Load default install configuration<br>Glossary of functions |  |  |  |  |
| [Select] X Exit Install<br>I Press F1 for Installation Guide 1                                                                                                    |                                                                                                    |  |  |  |  |

Figure 2-15. Begin Standard Installation

# 2.5 Allocating Disk Space

Your first task is to allocate disk space for FreeBSD, and label that space so that **Sysinstall** can prepare it. In order to do this you need to know how FreeBSD expects to find information on the disk.

## 2.5.1 BIOS Drive Numbering

Before you install and configure FreeBSD on your system, there is an important subject that you should be aware of, especially if you have multiple hard drives.

In a PC running a BIOS-dependent operating system such as MS-DOS or Microsoft Windows, the BIOS is able to abstract the normal disk drive order, and the operating system goes along with the change. This allows the user to boot from a disk drive other than the so-called "primary master". This is especially convenient for some users who have found that the simplest and cheapest way to keep a system backup is to buy an identical second hard drive, and perform routine copies of the first drive to the second drive using **Ghost** or **XCOPY**. Then, if the first drive fails, or is attacked by a virus, or is scribbled upon by an

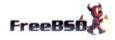

operating system defect, he can easily recover by instructing the BIOS to logically swap the drives. It is like switching the cables on the drives, but without having to open the case.

More expensive systems with SCSI controllers often include BIOS extensions which allow the SCSI drives to be re-ordered in a similar fashion for up to seven drives.

A user who is accustomed to taking advantage of these features may become surprised when the results with FreeBSD are not as expected. FreeBSD does not use the BIOS, and does not know the "logical BIOS drive mapping". This can lead to very perplexing situations, especially when drives are physically identical in geometry, and have also been made as data clones of one another.

When using FreeBSD, always restore the BIOS to natural drive numbering before installing FreeBSD, and then leave it that way. If you need to switch drives around, then do so, but do it the hard way, and open the case and move the jumpers and cables.

#### An Illustration from the Files of Bill and Fred's Exceptional Adventures:

Bill breaks-down an older Wintel box to make another FreeBSD box for Fred. Bill installs a single SCSI drive as SCSI unit zero and installs FreeBSD on it.

Fred begins using the system, but after several days notices that the older SCSI drive is reporting numerous soft errors and reports this fact to Bill.

After several more days, Bill decides it is time to address the situation, so he grabs an identical SCSI drive from the disk drive "archive" in the back room. An initial surface scan indicates that this drive is functioning well, so Bill installs this drive as SCSI unit four and makes an image copy from drive zero to drive four. Now that the new drive is installed and functioning nicely, Bill decides that it is a good idea to start using it, so he uses features in the SCSI BIOS to re-order the disk drives so that the system boots from SCSI unit four. FreeBSD boots and runs just fine.

Fred continues his work for several days, and soon Bill and Fred decide that it is time for a new adventure -- time to upgrade to a newer version of FreeBSD. Bill removes SCSI unit zero because it was a bit flaky and replaces it with another identical disk drive from the "archive". Bill then installs the new version of FreeBSD onto the new SCSI unit zero using Fred's magic Internet FTP floppies. The installation goes well.

Fred uses the new version of FreeBSD for a few days, and certifies that it is good enough for use in the engineering department. It is time to copy all of his work from the old version. So Fred mounts SCSI unit four (the latest copy of the older FreeBSD version). Fred is dismayed to find that none of his precious work is present on SCSI unit four.

#### Where did the data go?

When Bill made an image copy of the original SCSI unit zero onto SCSI unit four, unit four became the "new clone". When Bill re-ordered the SCSI BIOS so that he could boot from SCSI unit four, he was only fooling himself. FreeBSD was still running on SCSI unit zero. Making this kind of BIOS change will cause some or all of the Boot and Loader code to be fetched from the selected BIOS drive, but when the FreeBSD kernel drivers take-over, the BIOS drive numbering will be ignored, and FreeBSD will transition back to normal drive numbering. In the illustration at hand, the system continued to operate on the original SCSI unit zero, and all of Fred's data was there, not on SCSI unit four. The fact that the system appeared to be running on SCSI unit four was simply an artifact of human expectations.

We are delighted to mention that no data bytes were killed or harmed in any way by our

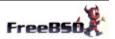

discovery of this phenomenon. The older SCSI unit zero was retrieved from the bone pile, and all of Fred's work was returned to him, (and now Bill knows that he can count as high as zero).

Although SCSI drives were used in this illustration, the concepts apply equally to IDE drives.

# 2.5.2 Disk Organization

The smallest unit of organization that FreeBSD uses to find files is the filename. Filenames are case-sensitive, which means that readme.txt and README.TXT are two separate files. FreeBSD does not use the extension (.txt) of a file to determine whether the file is program, or a document, or some other form of data.

Files are stored in directories. A directory may contain no files, or it may contain many hundreds of files. A directory can also contain other directories, allowing you to build up a hierarchy of directories within one another. This makes it much easier to organize your data.

Files and directories are referenced by giving the file or directory name, followed by a forward slash, /, followed by any other directory names that are necessary. If you have directory foo, which contains directory bar, which contains the file readme.txt, then the full name, or *path* to the file is foo/bar/readme.txt.

Directories and files are stored in a filesystem. Each filesystem contains exactly one directory at the very top level, called the *root directory* for that filesystem. This root directory can then contain other directories.

So far this is probably similar to any other operating system you may have used. There are a few differences; for example, DOS uses  $\setminus$  to separate file and directory names, while MacOS uses :.

FreeBSD does not use drive letters, or other drive names in the path. You would not write c:/foo/bar/readme.txt on FreeBSD.

Instead, one filesystem is designated the *root filesystem*. The root filesystem's root directory is referred to as /. Every other filesystem is then *mounted* under the root filesystem. No matter how many disks you have on your FreeBSD system, every directory appears to be part of the same disk.

Suppose you have three filesystems, called A, B, and C. Each filesystem has one root directory, which contains two other directories, called A1, A2 (and likewise B1, B2 and C1, C2).

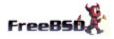

Call A the root filesystem. If you used the <code>ls</code> command to view the contents of this directory you would see two subdirectories, A1 and A2. The directory tree looks like this:

```
/
|
+--- A1
|
`--- A2
```

A filesystem must be mounted on to a directory in another filesystem. So now suppose that you mount filesystem B on to the directory A1. The root directory of B replaces A1, and the directories in B appear accordingly:

```
/

+---- A1

| | +--- B1

| | +--- B2

|

`--- A2
```

Any files that are in the B1 or B2 directories can be reached with the path /A1/B1 or /A1/B2 as necessary. Any files that were in /A1 have been temporarily hidden. They will reappear if B is *unmounted* from A.

If  $\ensuremath{\mathbb{B}}$  had been mounted on  $\ensuremath{\mathbb{A}2}$  then the diagram would look like this:

```
/

+---- A1

---- A2

+---- B1

---- B2
```

and the paths would be  $/{\tt A2/B1}$  and  $/{\tt A2/B2}$  respectively.

Filesystems can be mounted on top of one another. Continuing the last example, the c filesystem could be mounted on top of the  ${\tt B1}$  directory in the  ${\tt B}$  filesystem, leading to this arrangement:

```
/ |
+--- A1
`--- A2
' +--- B1
| +--- C1
| ' +--- C1
| ' --- C2
| `--- B2
```

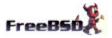

Or c could be mounted directly on to the  ${\tt A}$  filesystem, under the  ${\tt A1}$  directory:

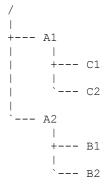

If you are familiar with DOS, this is similar, although not identical, to the join command.

This is not normally something you need to concern yourself with. Typically you create filesystems when installing FreeBSD and decide where to mount them, and then never change them unless you add a new disk.

It is entirely possible to have one large root filesystem, and not need to create any others. There are some drawbacks to this approach, and one advantage.

### **Benefits of multiple filesystems**

- Different filesystems can have different *mount options*. For example, with careful planning, the root filesystem can be mounted read-only, making it impossible for you to inadvertently delete or edit a critical file.
- FreeBSD automatically optimizes the layout of files on a filesystem, depending on how the filesystem is being used. So a filesystem that contains many small files that are written frequently will have a different optimization to one that contains fewer, larger files. By having one big filesystem this optimization breaks down.
- FreeBSD's filesystems are very robust should you lose power. However, a power loss at a critical point could still damage the structure of the filesystem. By splitting your data over multiple filesystems it is more likely that the system will still come up, making it easier for you to restore from backup as necessary.

### Benefit of a single filesystem

• Filesystems are a fixed size. If you create a filesystem when you install FreeBSD and give it a specific size, you may later discover that you need to make the partition bigger. This is not easily accomplished without backing up, recreating the filesystems with the size, and then restoring.

**Important:** FreeBSD 4.4 and up have a featured command, the growfs(8), which will makes it possible to increase the size of a filesystem on the fly, removing this limitation.

Filesystems are contained in partitions. This does not have the same meaning as the earlier usage of the term partition in this chapter, because of FreeBSD's Unix heritage. Each partition is identified by a letter, a through to h. Each partition can only contain one filesystem,

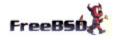

which means that filesystems are often described by either their typical mount point on the root filesystem, or the letter of the partition they are contained in.

FreeBSD also uses disk space for *swap space*. Swap space provides FreeBSD with *virtual memory*. This allows your computer to behave as though it has much more memory than it actually does. When FreeBSD runs out of memory it moves some of the data that is not currently being used to the swap space, and moves it back in (moving something else out) when it needs it.

Some partitions have certain conventions associated with them.

| Partition | Convention                                                                                                    |
|-----------|----------------------------------------------------------------------------------------------------|
| а         | Normally contains the root filesystem                                                                                                    |
| b         | Normally contains swap space                                                                                                    |
| с         | Normally the same size as the enclosing slice. This allows utilities that need to work on the entire slice (for example, a bad block scanner) to work on the c partition. You would not normally create a filesystem on this partition. |
| d         | Partition d used to have a special meaning associated with it, although that is now gone. To this day, some tools may operate oddly if told to work on partition d, so <b>Sysinstall</b> will not normally create partition d.          |

### Example 2-3. Partition Conventions

Each partition-that-contains-a-filesystem is stored in what FreeBSD calls a *slice*. Slice is FreeBSD's term for what were earlier called partitions, and again, this is because of FreeBSD's Unix background. Slices are numbered, starting at 1, through to 4.

Slice numbers follow the device name, prefixed with an s, starting at 1. So "da0s1" is the first slice on the first SCSI drive. There can only be four physical slices on a disk, but you can have logical slices inside physical slices of the appropriate type. These extended slices are numbered starting at 5, so "ad0s5" is the first extended slice on a disk. These devices are used by file systems that expect to occupy a slice.

Slices, "dangerously dedicated" physical drives, and other drives contain *partitions*, which are represented as letters from a to h. This letter is appended to the device name, so "da0a" is the a partition on the first da drive, which is "dangerously dedicated". "ad1s3e" is the fifth partition in the third slice of the second IDE disk drive.

Finally, each disk on the system is identified. A disk name starts with a code that indicates the type of disk, and then a number, indicating which disk it is. Unlike slices, disk numbering starts at 0. Common codes that you will see are listed in <u>Table 2-2</u>.

When referring to a partition FreeBSD requires that you also name the slice and disk that contains the partition, and when referring to a slice you should also refer to the disk name. Do this by listing the disk name, s, the slice number, and then the partition letter. Examples are shown in Example 2-3.

Example 2-4 shows a conceptual model of the disk layout that should help make things clearer.

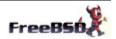

In order to install FreeBSD you must first configure the disk slices, then create partitions within the slice you will use for FreeBSD, and then create a filesystem (or swap space) in each partition, and decide where that filesystem will be mounted.

| Code | Meaning                 |
|------|-------------------------|
| ad   | ATAPI (IDE) disk        |
| da   | SCSI direct access disk |
| acd  | ATAPI (IDE) CDROM       |
| cd   | SCSI CDROM              |
| fd   | Floppy disk             |

Table 2-2. Disk Device Codes

| Name   | Meaning                                                                         |
|--------|---------------------------------------------------------------------------------|
| adOs1a | The first partition (a) on the first slice (s1) on the first IDE disk (ad0).    |
| da1s2e | The fifth partition (e) on the second slice (s2) on the second SCSI disk (da1). |

Example 2-4. Sample Disk, Slice, and Partition Names

This diagram shows FreeBSD's view of the first IDE disk attached to the system. Assume that the disk is 4GB in size, and contains two 2GB slices (DOS partitions). The first slice contains a DOS disk, c:, and the second slice contains a FreeBSD installation. This example FreeBSD installation has three partitions, and a swap partition.

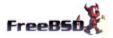

The three partitions will each hold a filesystem. Partition a will be used for the root filesystem, e for the /var directory hierarchy, and f for the /usr directory hierarchy.

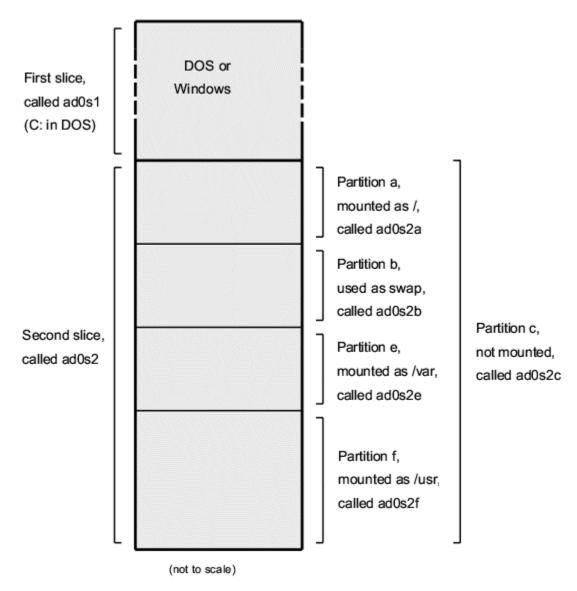

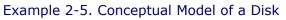

# 2.5.3 Creating Slices using FDisk

**Note:** No changes you make at this point will be written to the disk. If you think you have made a mistake and want to start again you can use the menus to exit **Sysinstall** and try again. If you get confused and can not see how to exit you can always turn your computer off.

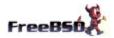

After choosing to begin a standard installation in **Sysinstall** you will be shown this message:

Message In the next menu, you will need to set up a DOS-style ("fdisk") partitioning scheme for your hard disk. If you simply wish to devote all disk space to FreeBSD (overwriting anything else that might be on the disk(s) selected) then use the (A)ll command to select the default partitioning scheme followed by a (Q)uit. If you wish to allocate only free space to FreeBSD, move to a partition marked "unused" and use the (C)reate command.

[ OK ]

#### [ Press enter or space ]

Press **Enter** as instructed. You will then be shown a list of all the hard drives that the kernel found when it carried out the device probes. Figure 2-16 shows an example from a system with two IDE disks. They have been called ad0 and ad2.

| Select Drive(s)                                                                                                    |
|----------------------------------------------------------------------------------------------------|
| Please select the drive, or drives, on which you wish to perform<br>this operation. If you are attempting to install a boot partition<br>on a drive other than the first one or have multiple operating<br>systems on your machine, you will have the option to install a boot<br>manager later. To select a drive, use the arrow keys to move to it<br>and press [SPACE] or [ENTER]. To de-select it, press it again. |
| Use [TAB] to get to the buttons and leave this menu.                                                                                                    |
| [ ] ad0 ad0<br>[ ] ad2 ad2                                                                                                    |
| [ OK ] Cancel<br>——I Fress F1 for important information regarding disk geometry? ]——                                                                                                    |
|                                                                                                    |
|                                                                                                    |

#### Figure 2-16. Select Drive for FDisk

You might be wondering why adl is not listed here. Why has it been missed?

Consider what would happen if you had two IDE hard disks, one as the master on the first IDE controller, and one as the master on the second IDE controller. If FreeBSD numbered these as it found them, as ad0 and ad1 then everything would work.

But if you then added a third disk, as the slave device on the first IDE controller, it would now be ad1, and the previous ad1 would become ad2. Because device names (such as

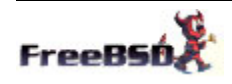

adlsla) are used to find filesystems, you may suddenly discover that some of your filesystems no longer appear correctly, and you would need to change your FreeBSD configuration.

To work around this, the kernel can be configured to name IDE disks based on where they are, and not the order in which they were found. With this scheme the master disk on the second IDE controller will *always* be ad2, even if there are no ad0 or ad1 devices.

This configuration is the default for the FreeBSD kernel, which is why this display shows ad0 and ad2. The machine on which this screenshot was taken had IDE disks on both master channels of the IDE controllers, and no disks on the slave channels.

You should select the disk on which you want to install FreeBSD, and then press [ OK ]. **FDisk** will start, with a display similar to that shown in Figure 2-17.

The **FDisk** display is broken into three sections.

The first section, covering the first two lines of the display, shows details about the currently selected disk, including its FreeBSD name, the disk geometry, and the total size of the disk.

The second section shows the slices that are currently on the disk, where they start and end, how large they are, the name FreeBSD gives them, and their description and sub-type. This example shows two small unused slices, which are artifacts of disk layout schemes on the PC. It also shows one large FAT slice, which almost certainly appears as c: in DOS / Windows, and an extended slice, which may contain other drive letters for DOS / Windows.

The third section shows the commands that are available in **FDisk**.

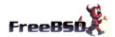

| Disk name<br>DISK Geor                                                                                     |      | ad0<br>16383 ( | cyls/16 heads | s/63 sect | tors = 1 |          | Partition<br>tors (8063 |       |
|----------------------------------------------------------------------------------------------------|------|----------------|---------------|-----------|----------|----------|-------------------------|-------|
| Offset                                                                                                    | S    | ize(ST)        | End           | Name      | РТуре    | Desc     | Subtype                 | Flags |
|                                                                                                    | 0    | 63             | 62            | -         | 6        | unused   | 0                       |       |
|                                                                                                    |      | 4193217        |               | ad0s1     | 2        | fat      | 14                      | >     |
| 419328                                                                                                    |      | 1008           |               | -         | 6        | unused   |                         | >     |
| 419428                                                                                                    | 88 1 | 2319776        | 16514063      | ad0s2     | 4        | extended | 15                      | >     |
|                                                                                                    | 5    |                | are support   | -         | -        |          |                         |       |
|                                                                                                    |      |                | G = set Driv  |           |          |          |                         |       |
| D = Delete Slice Z = Toggle Size Units S = Set Bootable<br>T = Change Type U = Undo All Changes Q = Finish |      |                |               |           |          |          |                         |       |
| Use F1 o                                                                                                   | •?to | get mor        | e help, arrou | w keys to | ) select |          |                         |       |

### Chapter 2. Installing FreeBSD

### Figure 2-17. Typical Fdisk Partitions Before Editing

What you do now will depend on how you want to slice up your disk.

If you want to use FreeBSD for the entire disk (which will delete all the other data on this disk when you confirm that you want **Sysinstall** to continue later in the installation process) then you can press **A**, which corresponds to the *Use Entire Disk* option. The existing slices will be removed, and replaced with a small area flagged as unused (again, an artifact of PC disk layout), and then one large slice for FreeBSD. If you do this then you should then select the newly created FreeBSD slice using the arrow keys, and press **S** to mark the slice as being bootable. The screen will then look very similar to Figure 2-18. Note the A in the Flags column, which indicates that this slice is *active*, and will be booted from.

If you will be deleting an existing slice to make space for FreeBSD then you should select the slice using the arrow keys, and then press **D**. You can then press **C**, and be prompted for size of slice you want to create. Enter the appropriate figure and press **Enter**.

If you have already made space for FreeBSD (perhaps by using a tool such as **Partition Magic**) then you can press **C** to create a new slice. Again, you will be prompted for the size of slice you would like to create.

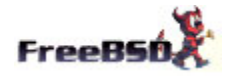

| Disk na<br>DISK Ge                                                                                         |                                                                                                    | ad0<br>11: 16383 | cyls/16 heads | s/63_sec | tors = 1f |            | Partition |       |  |
|----------------------------------------------------------------------------------------------------|----------------------------------------------------------------------------------------------------|------------------|---------------|----------|-----------|------------|-----------|-------|--|
| Offset                                                                                                    |                                                                                                    | Size(ST)         | End           | Name     |           |            | Subtype   | Flags |  |
|                                                                                                    | 0                                                                                                    | 63               | 62            | - 10-1   | 6         | unused     | 0         | 0.    |  |
|                                                                                                    | 63                                                                                                    | 16514001         | 16514063      | ad0s1    | 3         | freebsd    | 165       | CA    |  |
|                                                                                                    |                                                                                                    |                  |               |          |           |            |           |       |  |
|                                                                                                    |                                                                                                    |                  |               |          |           |            |           |       |  |
| The fol                                                                                                    | llowin                                                                                                    | ng commands      | are supporte  | ed (in u | pper or i | lower case | ):        |       |  |
| A = Use                                                                                                    | The following commands are supported (in upper or lower case):<br>A = Use Entire Disk G = set Drive Geometry C = Create Slice |                  |               |          |           |            |           |       |  |
| D = Delete Slice Z = Toggle Size Units S = Set Bootable<br>T = Change Type U = Undo All Changes Q = Finish |                                                                                                    |                  |               |          |           |            |           |       |  |
|                                                                                                    |                                                                                                    |                  |               |          |           |            |           |       |  |
| Use f1                                                                                                    | or ?                                                                                                    | to get mor       | e help, arrow | J keys t | o select  |            |           |       |  |
|                                                                                                    |                                                                                                    |                  |               |          |           |            |           |       |  |

Figure 2-18. Fdisk Partition Using Entire Disk

When finished, press  ${\bf Q}.$  Your changes will be saved in  ${\bf Sysinstall},$  but will not yet be written to disk.

# 2.5.4 Install a Boot Manager

You now have the option to install a boot manager. In general, you should choose to install the FreeBSD boot manager if:

- You have more than one drive, and have installed FreeBSD onto a drive other than the first one.
- You have installed FreeBSD alongside another operating system on the same disk, and you want to choose whether to start FreeBSD or the other operating system when you start the computer.

Make your choice and press **Enter**.

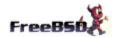

| FreeBSD comes with<br>select between Free<br>at boot time. If y<br>from the second one<br>to do so (limitatio<br>If you do not want<br>one, select "standa<br>Record to remain un<br>NOTE: PC-DOS use<br>Boothyr | a boot selector that allows you to easily<br>BSD and any other operating systems on your machine<br>ou have more than one drive and want to boot<br>, the boot selector will also make it possible<br>ns in the PC BIOS usually prevent this otherwise).<br>a boot selector, or wish to replace an existing<br>rd". If you would prefer your Master Boot<br>touched then select "None".<br>rs will almost certainly require "None"!<br>Install the FreeBSD Boot Manager<br>Install a standard MBR (no boot manager)<br>Leave the Master Boot Record untouched |
|----------------------------------------------------------------------------------------------------|----------------------------------------------------------------------------------------------------|
| ;                                                                                                    | [ OK ] Cancel<br>ress F1 to read about drive setup J                                                                                                    |

Figure 2-19. Sysinstall Boot Manager Menu

The help screen, reached by pressing F1, discusses the problems that can be encountered when trying to share the hard disk between operating systems.

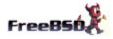

# 2.5.5 Creating Slices on Another Drive

If there is more than one drive, it will return to the Select Drives screen after the boot manager selection. If you wish to install FreeBSD on to more than one disk, then you can select another disk here and repeat the slice process using **FDisk**.

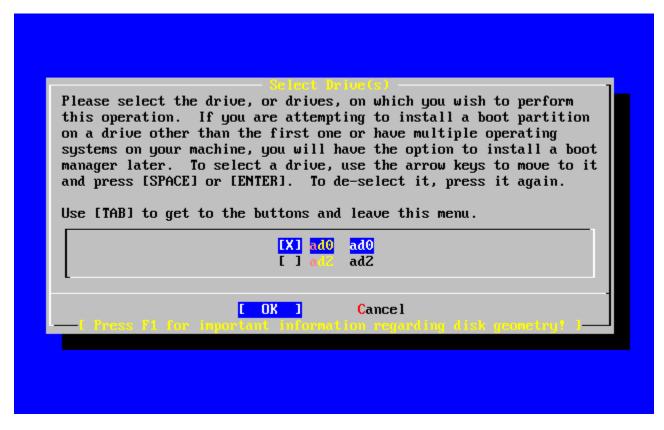

Figure 2-20. Exit Select Drive

The **Tab** key toggles between the last drive selected, [ OK ], and [ Cancel ].

Press the **Tab** once to toggle to the [ OK ], then press **Enter** to continue with the installation.

### 2.5.6 Creating Partitions using Disklabel

You must now create some partitions inside each slice that you have just created. Remember that each partition is lettered, from a through to h, and that partitions b, c, and d have conventional meanings that you should adhere to.

Certain applications can benefit from particular partition schemes, especially if you are laying out partitions across more than one disk. However, for this, your first FreeBSD installation, you do not need to give too much thought to how you partition the disk. It is more important that you install FreeBSD and start learning how to use it. You can always re-install FreeBSD to change your partition scheme when you are more familiar with the operating system.

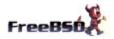

| Partition | Filesystem | Size         | Description                                                                                                    |
|-----------|------------|--------------|----------------------------------------------------------------------------------------------------|
| а         | /          | 100MB        | This is the root filesystem. Every other filesystem<br>will be mounted somewhere under this one.<br>100MB is a reasonable size for this filesystem.<br>You will not be storing too much data on it, as a<br>regular FreeBSD install will put about 40MB of<br>data here. The remaining space is for temporary<br>data, and also leaves expansion space if future<br>versions of FreeBSD need more space in /.                               |
| b         | N/A        | 2-3 x RAM    | The system's swap space is kept on this partition.<br>Choosing the right amount of swap space can be a<br>bit of an art. A good rule of thumb is that your<br>swap space should be two or three times as much<br>as the available physical memory (RAM). You<br>should also have at least 64MB of swap, so if you<br>have less than 32MB of RAM in your computer<br>then set the swap amount to 64MB.                                       |
|           |            |              | If you have more than one disk then you can put<br>swap space on each disk. FreeBSD will then use<br>each disk for swap, which effectively speeds up<br>the act of swapping. In this case, calculate the<br>total amount of swap you need (e.g., 128MB),<br>and then divide this by the number of disks you<br>have (e.g., two disks) to give the amount of swap<br>you should put on each disk, in this example,<br>64MB of swap per disk. |
| e         | /var       | 50MB         | The /var directory contains variable length files;<br>log files, and other administrative files. Many of<br>these files are read-from or written-to extensively<br>during FreeBSD's day-to-day running. Putting<br>these files on another filesystem allows FreeBSD<br>to optimise the access of these files without<br>affecting other files in other directories that do not<br>have the same access pattern.                             |
| f         | /usr       | Rest of disk | All your other files will typically be stored in /usr, and its subdirectories.                                                                                                    |

This scheme features four partitions—one for swap space, and three for filesystems.

Table 2-3. Partition Layout for First Disk

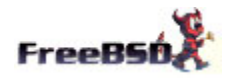

If you will be installing FreeBSD on to more than one disk then you must also create partitions in the other slices that you configured. The easiest way to do this is to create two partitions on each disk, one for the swap space, and one for a filesystem.

| Partition | Filesystem     | Size               | Description                                                                                                    |
|-----------|----------------|--------------------|----------------------------------------------------------------------------------------------------|
| b         | N/A            | See<br>description | As already discussed, you can split swap space<br>across each disk. Even though the a partition is<br>free, convention dictates that swap space stays on<br>the b partition.                                                                                                    |
| e         | /disk <i>n</i> | Rest of disk       | The rest of the disk is taken up with one big partition. This could easily be put on the a partition, instead of the e partition. However, convention says that the a partition on a slice is reserved for the filesystem that will be the root (/) filesystem. You do not have to follow this convention, but <b>Sysinstall</b> does, so following it yourself makes the installation slightly cleaner. You can choose to mount this filesystem anywhere; this example suggests that you mount them as directories /disk <i>n</i> , where <i>n</i> is a number that changes for each disk. But you can use another scheme if you prefer. |

### Table 2-4. Partition Layout for Subsequent Disks

Having chosen your partition layout you can now create it using **Sysinstall**. You will see this message:

Message Now, you need to create BSD partitions inside of the fdisk partition(s) just created. If you have a reasonable amount of disk space (200MB or more) and don't have any special requirements, simply use the (A)uto command to allocate space automatically. If you have more specific needs or just don't care for the layout chosen by (A)uto, press F1 for more information on manual layout.

> [ OK ] [ Press enter or space ]

Press **Enter** to start the FreeBSD partition editor, called **Disklabel**.

Figure 2-21 shows the display when you first start **Disklabel**. The display is divided in to three sections.

The first few lines show the name of the disk you are currently working on, and the slice that contains the partitions you are creating (at this point **Disklabel** calls this the Partition name rather than slice name). This display also shows the amount of free space within the slice; that is, space that was set aside in the slice, but that has not yet been assigned to a partition.

The middle of the display shows the partitions that have been created, the name of the filesystem that each partition contains, their size, and some options pertaining to the creation of the filesystem.

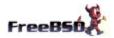

|        |                                   |           | Freel  | BSD Disk | label Edi | itor     |          |            |
|--------|-----------------------------------|-----------|--------|----------|-----------|----------|----------|------------|
| Disk:  | ad0                               | Partition | i name | e: ad0s1 | Free:     | 16514001 | blocks   | (8063MB)   |
| Part   | Mount                             |           | Size   | Newfs    | Part      | Mount    |          | Size Newfs |
|        |                                   |           |        |          |           |          |          |            |
|        |                                   |           |        |          |           |          |          |            |
|        |                                   |           |        |          |           |          |          |            |
|        |                                   |           |        |          |           |          |          |            |
|        |                                   |           |        |          |           |          |          |            |
|        |                                   |           |        |          |           |          |          |            |
| C = Cr | ollowing co<br>reate<br>ewfs Opts | D = Del   | ete    | M = Mou  | unt pt.   |          | case):   |            |
|        | oggle Newfs                       |           |        |          |           |          | = Delete | +Merge     |
| Use F1 | 1 or ? to g                       | et more } | elp,   | arrow ke | eys to se | elect.   |          |            |

The bottom third of the screen shows the keystrokes that are valid in **Disklabel**.

### Figure 2-21. Sysinstall Disklabel Editor

**Disklabel** can automatically create partitions for you and assign them default sizes. Try this now, by Pressing **A**. You will see a display similar to that shown in Figure 2-22. Depending on the size of the disk you are using the defaults may or may not be appropriate. This does not matter, as you do not have to accept the defaults.

**Note:** Beginning with FreeBSD 4.5, the default partitioning assigns the /tmp directory its own partition instead of being part of the / partition. This helps avoid filling the / partition with temporary files.

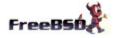

## Part 1. Getting Started

|           | Par Par | tition name                             | e: ad0s1 | Free:   | 0 blocks (OMB | <mark>)</mark> |
|-----------|---------|-----------------------------------------|----------|---------|---------------|----------------|
| art       | Mount   | Size                                    | Newfs    | Part    | Mount         | Size Newfs     |
| <br>d0s1a | /       | 128MB                                   | UFS Y    |         |               |                |
| d0s1b     | swap    | 503MB                                   | SWAP     |         |               |                |
| d0s1e     | /var    | 256 <b>M</b> B                          | UFS+S Y  |         |               |                |
| d0s1f     | ∕tmp    | 256 <b>m</b> B                          | UFS+S Y  |         |               |                |
| d0s1g     | ∕usr    | 6919 <b>M</b> B                         | UFS+S Y  |         |               |                |
|           |         |                                         |          |         |               |                |
| = Creat   | e D     | nds are val<br>  = Delete<br>  = Finish | M = Mo   | unt pt. |               | :              |

# Figure 2-22. Sysinstall Disklabel Editor With Auto Defaults

To delete the suggested partitions, and replace them with your own, use the arrow keys to select the first partition, and press  $\mathbf{D}$  to delete it. Repeat this to delete all the suggested partitions.

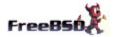

To create the first partition (a, mounted as /), make sure the disk information at the top of the screen is selected, and press **C**. A dialog box will appear prompting you for the size of the new partition (as shown in Figure 2-23). You can enter the size as the number of disk blocks you want to use, or, more usefully, as a number followed by either M for megabytes, G for gigabytes, or c for cylinders.

|                   |                                     | Free                                                                       | BSD Disk                   | (label Ed                          | itor                  |                    |
|-------------------|-------------------------------------|----------------------------------------------------------------------------|----------------------------|------------------------------------|-----------------------|--------------------|
| Disł              | c: ad0                              | Partition nam                                                              | i <mark>e: ad0s1</mark>    | Free:                              | 16514001 bl           | ocks (8063MB)      |
| Part              | t Mount                             | Size                                                                       | Newfs                      | Part                               | Mount                 | Size Newfs         |
|                   |                                     |                                                                            |                            |                                    |                       |                    |
|                   | gigabytes,                          | M for megabyt<br>locks (8063MB)                                            | es, or C<br>are fre        | ) for cyl<br>æ.                    | inders.               | d a trailing G for |
|                   |                                     |                                                                            | с ок 1                     | C                                  | ancel                 |                    |
| C =<br>N =<br>T = | Create<br>Newfs Opts<br>Toggle Newf | ommands are va<br>D = Delete<br>Q = Finish<br>s U = Undo<br>get more help, | M = Ma<br>S = Ta<br>A = Au | ount pt.<br>Oggle Sof<br>Ito Defau | tUpdates<br>lts R = D |                    |

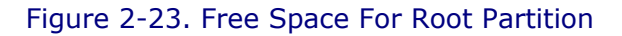

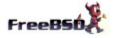

The default size shown will create a partition that takes up the rest of the slice. If you are using the partition sizes described earlier, then delete the existing figure using **Backspace**, and then type in 64M, as shown in Figure 2-24. Then press [ OK ].

|         |                                | FreeB                    | SD Disk | label Edi | itor       |          |               |
|---------|--------------------------------|--------------------------|---------|-----------|------------|----------|---------------|
| Disk: a | nd0 Par                        | tition name              | : ad0s1 | Free:     | 16514001   | blocks   | (8063MB)      |
| Part    | Mount                          | Size I                   | Newfs   | Part      | Mount      |          | Size Newfs    |
|         |                                |                          |         |           |            |          |               |
|         |                                |                          | — Valu  | e Require | <u>.</u>   |          | 1             |
|         | lease specify<br>igabytes, M f | -                        |         |           |            | oend a t | railing G for |
| -       | 514001 bloc                    | ~ ~                      |         | _         | maci s.    |          |               |
| ε       | 54M                            |                          |         |           |            |          |               |
|         |                                | [                        | OK 1    | Ca        | uncel      |          | · _ •         |
| The fol | llowing comma                  | unds are val             | id here | (unner d  | or lower o | ase):    |               |
| C = Cre | eate I                         | ) = Delete               | M = Mou | unt pt.   |            |          |               |
|         |                                | $- \Gamma \Pi \Pi S \Pi$ | a – IU  |           |            |          |               |
|         | ıfs Opts (<br>gle Newfs (      |                          |         |           |            | Delete   | +Merge        |
| T = Tog |                                | J = Undo                 | A = Aut | to Defaul | lts R:     | Delete   | +Merge        |
| T = Tog | gle Newfs l                    | J = Undo                 | A = Aut | to Defaul | lts R:     | = Delete | +Merge        |

Figure 2-24. Edit Root Partition Size

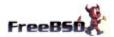

Having chosen the partition's size you will then asked whether this partition will contain a filesystem or swap space. The dialog box is shown in <u>Figure 2-25</u>. This first partition will contain a filesystem, so check that FS is selected and then press **Enter**.

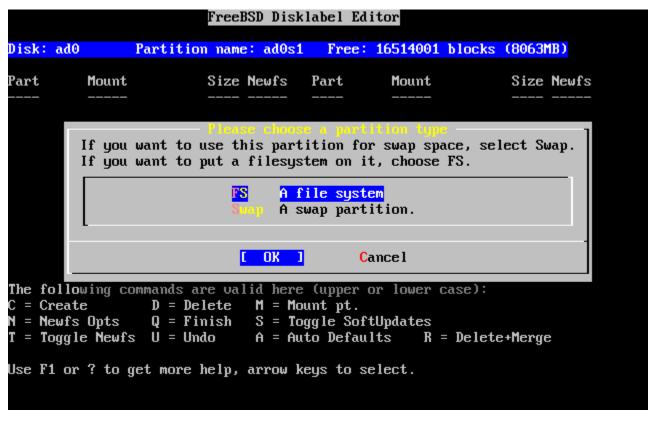

Figure 2-25. Choose The Root Partition Type

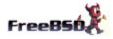

Finally, because you are creating a filesystem, you must tell **Disklabel** where the filesystem is to be mounted. The dialog box is shown in <u>Figure 2-26</u>. The root filesystem's mount point is /, so type /, and then press **Enter**.

|          |          | Fi                      | reeBSD Disk         | label Edi | itor      |          |            |
|----------|----------|-------------------------|---------------------|-----------|-----------|----------|------------|
| Disk: ad | 10       | Partition 1             | name: ad0s1         | Free:     | 16514001  | blocks   | (8063MB)   |
| Part     | Mount    | S                       | ize Newfs           | Part      | Mount     |          | Size Newfs |
|          |          |                         |                     |           |           |          |            |
|          |          |                         |                     |           |           |          | _          |
|          |          | Please spe              | ecify a mou         | nt point  |           | partitio | n ]        |
|          |          | 1                       |                     |           |           |          |            |
|          |          | L                       | <mark>с ок 1</mark> | Ca        | uncel     |          |            |
| The foll | louing c | ommands are             | ualid here          | (unner c  | n loven ( | ace).    |            |
| C = Crea | ite –    | D = Delet               | te M = Mo           | unt pt.   |           | .asc7.   |            |
|          |          | Q = Finis<br>s U = Undo |                     |           |           | Delete   | +Merge     |
| Use F1 o | or?to    | get more hei            | lp, arrow k         | eys to se | elect.    |          |            |
|          |          |                         |                     |           |           |          |            |
|          |          |                         |                     |           |           |          |            |

### Figure 2-26. Choose The Root Mount Point

The display will then update to show you the newly created partition. You should repeat this procedure for the other partitions. When you create the swap partition you will not be prompted for the filesystem mount point, as swap partitions are never mounted. When you create the final partition, /usr, you can leave the suggested size as is, to use the rest of the slice.

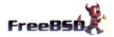

Your final FreeBSD DiskLabel Editor screen will appear similar to <u>Figure 2-27</u>, although your values chosen may be different. Press  $\mathbf{Q}$  to finish.

|                                      |                          | Free                                                                | BSD Disk                   | label Ed                        | itor                 |                      |
|--------------------------------------|--------------------------|---------------------------------------------------------------------|----------------------------|---------------------------------|----------------------|----------------------|
| Disk: add                            | ə Pa                     | rtition nam                                                         | e: ad0s1                   | Free:                           | 0 blocks (           | OMB )                |
| Part                                 | Mount                    | Size                                                                | Newfs                      | Part                            | Mount                | Size Newfs           |
| ad0s1a<br>ad0s1b<br>ad0s1e<br>ad0s1f | swap<br>∕var             | 64MB<br>512MB<br>256MB<br>7231MB                                    | SWAP<br>UFS+S Y            |                                 |                      |                      |
| C = Creat<br>N = Newfs<br>T = Togg]  | te<br>s Opts<br>le Newfs | ands are va<br>D = Delete<br>Q = Finish<br>U = Undo<br>; more help, | M = Mo<br>S = To<br>A = Au | unt pt.<br>ggle Sof<br>to Defau | 'tUpdates<br>lts R = | se):<br>Delete+Merge |

Figure 2-27. Sysinstall Disklabel Editor

## 2.6 Choosing What To Install

### 2.6.1 Select The Distribution Set

Deciding which distribution set to install will depend largely on the intended use of the system and the amount of disk space available. The predefined options range from installing the smallest possible configuration to everything. Those who are new to Unix and/or FreeBSD should almost certainly select one of these canned options. Customizing a distribution set is typically for the more experienced user.

Press **F1** for more information on the distribution set options and what they contain. When finished reviewing the help, pressing **Enter** will return to the Select Distributions Menu.

If a graphical user interface is desired then a distribution set that is preceded by an x should be chosen. The configuration of XFree86 and selection of a default desktop is part of the post-installation steps.

The default XFree86 version installed is the 4.x branch. You should check to see whether your video card is supported at the <u>XFree86</u> (www.xfree86.org/) web site. If it is only sup-

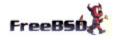

ported under the 3.x branch, select a distribution without X for installation. After installation, install and configure XFree86 3.x using the ports collection.

If compiling a custom kernel is anticipated, select an option which includes the source code. For more information on why a custom kernel should be built or how to build a custom kernel see <u>Chapter 9</u>.

Obviously, the most versatile system is one that includes everything. If there is adequate disk space, select AII as shown in Figure 2-28 by using the arrow keys and press **Enter**. If there is a concern about disk space consider using an option that is more suitable for the situation. Other distributions can be added after installation.

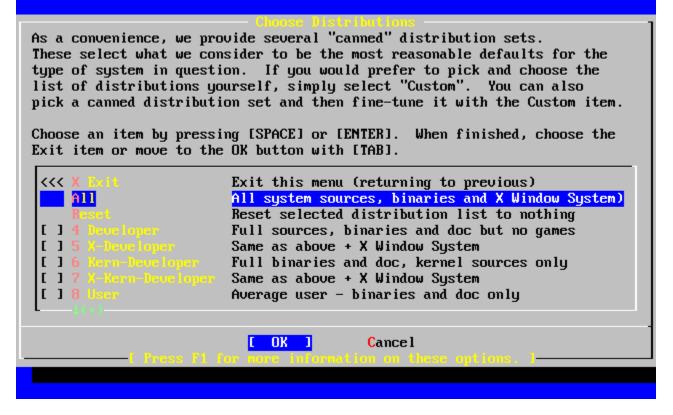

Figure 2-28. Choose Distributions

# 2.6.2 Installing The Ports Collection

After selecting the desired distribution, an opportunity to install the FreeBSD Ports Collection is presented. The ports collection is an easy and convenient way to install software. The ports collection does not contain the source code necessary to compile the software. It is a collection of files which automates the downloading, compiling and installation. <u>Chapter 4</u> discusses how to use the ports collection.

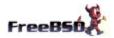

The installation program does not check to see if you have adequate space. Select this option only if you have adequate hard disk space.

User Confirmation Requested Would you like to install the FreeBSD ports collection? This will give you ready access to over 7,000 ported software packages, at a cost of around 165MB of disk space when "clean" and possibly much more than that if a lot of the distribution tarballs are loaded (unless you have the extra CDs from a FreeBSD CD/DVD distribution available and can mount it on /cdrom, in which case this is far less of a problem). The ports collection is a very valuable resource and well worth having on your /usr partition, so it is advisable to say Yes to this option. For more information on the ports collection & the latest ports, visit: http://www.FreeBSD.org/ports

[Yes] No

Select [ Yes ] with the arrow keys to install the ports collection or [ No ] to skip this option. Press **Enter** to continue. The Choose Distributions menu will redisplay.

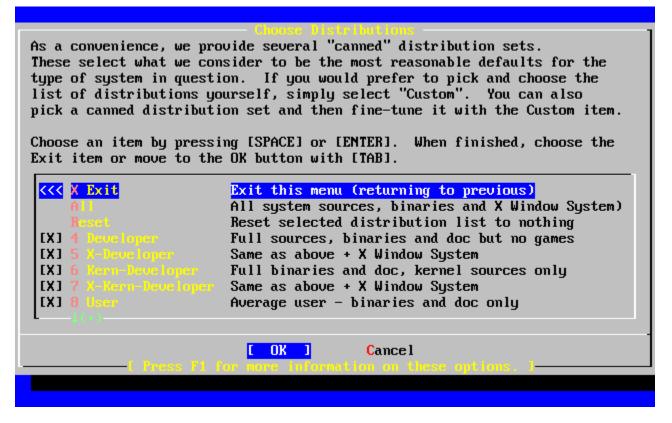

#### Figure 2-29. Confirm Distributions

If satisfied with the options, select *Exit* with the arrow keys, ensure that [ *OK* ] is highlighted, and press **Enter** to continue.

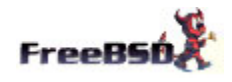

# 2.7 Choosing Your Installation Media

If Installing from a CDROM, use the arrow keys to highlight *Install from a FreeBSD CD/DVD*. Ensure that [ OK ] is highlighted, then press **Enter** to proceed with the installation.

For other methods of installation, select the appropriate option and follow the instructions.

Press **F1** to display the Online Help for installation media. Press **Enter** to return to the media selection menu.

|               | Choose Installation Media                                                                                                    |
|---------------|----------------------------------------------------------------------------------------------------|
|               | talled from a variety of different installation<br>m floppies to an Internet FTP server. If you're                                                                                                    |
|               | from a supported CD/DVD drive then this is generally                                                                                                    |
|               | use if you have no overriding reason for using other                                                                                                    |
| media.        |                                                                                                    |
| 1 CD/DVD      | Install from a FreeBSD CD/DVD                                                                                                    |
| 2 FTP         | Install from an FTP server                                                                                                    |
| 3 FTP Passive | Install from an FTP server through a firewall                                                                                                    |
| 4 HTTP        | Install from an FTP server through a http proxy                                                                                                    |
| 5 DOS         | Install from a DOS partition                                                                                                    |
| 6 NES         | Install over NFS                                                                                                    |
|               | Install from an existing filesystem                                                                                                    |
| 8 Floppy      |                                                                                                    |
|               | Install from SCSI or QIC tape                                                                                                    |
| X Dptions     | Go to the Options screen                                                                                                    |
| •             |                                                                                                    |
|               | Cancel                                                                                                    |
| E Press F1 fr | r more information on the various media tunes 1                                                                                                    |
|               | The state of the state of the state source of the state of the state o |
|               |                                                                                                    |

Figure 2-30. Choose Installation Media

**FTP Installation Modes:** There are three FTP installation modes you can choose from: active FTP, passive FTP, or via a HTTP proxy.

FTP Active, Install from an FTP server

This option will make all FTP transfers use "Active" mode. This will not work through firewalls, but will often work with older FTP servers that do not support passive mode. If your connection hangs with passive mode (the default), try active!

FTP Passive, Install from an FTP server through a firewall

This option instructs FreeBSD to use "Passive" mode for all FTP operations. This allows the user to pass through firewalls that do not allow incoming connections on random port addresses.

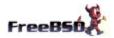

FTP via a HTTP proxy, Install from an FTP server through a http proxy

This option instructs FreeBSD to use the HTTP protocol (like a web browser) to connect to a proxy for all FTP operations. The proxy will translate the requests and send them to the FTP server. This allows the user to pass through firewalls that do not allow FTP at all, but offer a HTTP proxy. In this case, you have to specify the proxy in addition to the FTP server.

For a proxy FTP server, you should usually give the name of the server you really want as a part of the username, after an "@" sign. The proxy server then "fakes" the real server. For example, assuming you want to install from <a href="ftp://ftp.FreeBSD.org">ftp://ftp.FreeBSD.org</a>, using the proxy FTP server foo.example.com, listening on port 1024.

In this case, you go to the options menu, set the FTP username to <u>ftp@ftp.FreeBSD.org</u>, and the password to your email address. As your installation media, you specify FTP (or passive FTP, if the proxy supports it), and the URL <u>ftp://foo.example.com:1234/pub/FreeBSD</u>.

Since /pub/FreeBSD from ftp.FreeBSD.org is proxied under foo.example.com, you are able to install from *that* machine (which will fetch the files from <u>ftp://ftp.FreeBSD.org</u> as your installation requests them).

## 2.8 Committing to the Installation

The installation can now proceed if desired. This is also the last chance for aborting the installation to prevent changes to the hard drive.

User Confirmation Requested Last Chance! Are you SURE you want to continue the installation? If you're running this on a disk with data you wish to save then WE STRONGLY ENCOURAGE YOU TO MAKE PROPER BACKUPS before proceeding! We can take no responsibility for lost disk contents! [Yes] No

Select [ Yes ] and press Enter to proceed.

The installation time will vary according to the distribution chosen, installation media used, and the speed of the computer. There will be a series of messages displayed indicating the status.

The installation is complete when the following message is displayed:

Congratulations! You now have FreeBSD installed on your system.

We will now move on to the final configuration questions. For any option you do not wish to configure, simply select No.

If you wish to re-enter this utility after the system is up, you may do so by typing: /stand/sysinstall .

Message

[ OK ]

```
[ Press enter to continue ]
```

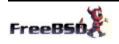

Press **Enter** to proceed with post-installation configurations.

Selecting [*No*] and pressing **Enter** will abort the installation so no changes will be made to your system. The following message will appear:

Message Installation complete with some errors. You may wish to scroll through the debugging messages on VTY1 with the scroll-lock feature. You can also choose "No" at the next prompt and go back into the installation menus to try and retry whichever operations have failed.

[ OK ]

This message is generated because nothing was installed. Pressing **Enter** will return to the Main Installation Menu to exit the installation.

## 2.9 Post-installation

Configuration of various options follows the successful installation. An option can be configured by re-entering the configuration options before booting the new FreeBSD system or after installation using /stand/sysinstall and selecting *Configure*.

## 2.9.1 Network Device Configuration

If you previously configured PPP for an FTP install, this screen will not display and can be configured later as described above.

For detailed information on Local Area Networks and configuring FreeBSD as a gateway/router refer to the tutorial PPP - Pedantic PPP Primer (../ppp-primer/index.html).

User Confirmation Requested Would you like to configure any Ethernet or SLIP/PPP network devices?

[Yes] No

To configure a network device, select [ Yes ] and press **Enter**. Otherwise, select [ No ] to continue.

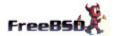

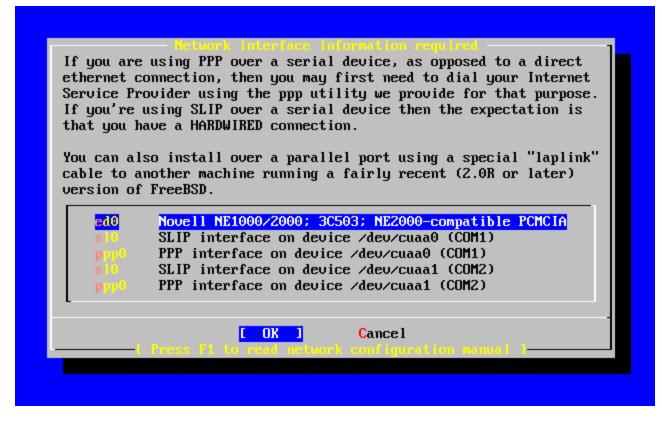

Figure 2-31. Selecting An Ethernet Device

Select the interface to be configured with the arrow keys and press **Enter**.

User Confirmation Requested Do you want to try IPv6 configuration of the interface?

Yes [ No ]

In this private local area network the current Internet type protocol (IPv4) was sufficient and [ No ] was selected with the arrow keys and **Enter** pressed.

If you want to try the new Internet protocol (IPv6), choose [ Yes ] and press **Enter**. It will take several seconds to scan for RA servers.

User Confirmation Requested Do you want to try DHCP configuration of the interface?

Yes [ No ]

If DHCP (Dynamic Host Configuration Protocol) is not required select [ No ] with the arrow keys and press **Enter**.

Selecting [Yes ] will execute **dhclient**, and if successful, will fill in the network configuration information automatically. Refer to <u>Section 17.8</u> for more information.

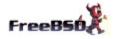

The following Network Configuration screen shows the configuration of the Ethernet device for a system that will act as the gateway for a Local Area Network.

| k6-2.weeble.com       weeble.com         IPv4 Gateway:       Name server:         208.163.10.2         Configuration for Interface ed0         IPv4 Address:         Netmask:         192.168.0.1         255.255.255.0         Extra options to ifconfig:         IOKI         CANCEL | Host:          |                  | – Network Configurat<br>Domain: | ion |
|----------------------------------------------------------------------------------------------------|----------------|------------------|---------------------------------|-----|
| 208.163.10.2         Configuration for Interface ed0         IPv4 Address:         Netmask:         192.168.0.1         255.255.255.0         Extra options to ifconfig:         INK                                                                                                   | k6-2.u         | ueeble.com       | weeble.com                      |     |
| Configuration for Interface ed0   IPv4 Address:   192.168.0.1   255.255.255.0   Extra options to ifconfig:   IOKI   CANCEL                                                                                                    | IPu4 G         | ateway:          | Name server                     | •:  |
| IPu4 Address:       Netmask:         192.168.0.1       255.255.255.0         Extra options to ifconfig:         Image: Cancel                                                                                                    |                |                  | 208.163.10.                     | 2   |
| Extra options to ifconfig:                                                                                                    |                |                  |                                 |     |
|                                                                                                    |                | 192.168.0.1      | 255.255.255                     | 5.0 |
|                                                                                                    |                | Extra options to | ifconfig:                       |     |
|                                                                                                    |                |                  |                                 |     |
|                                                                                                    |                | [OK]             | CANCEL                          |     |
| Select this if you are happy with these settings                                                                                                    | Salaat this is |                  |                                 |     |

#### Figure 2-32. Set Network Configuration For ed0

Use **Tab** to select the information fields and fill in appropriate information:

Host

The fully-qualified hostname, e.g. k6-2.example.com in this case.

Domain

The name of the domain that your machine is in, e.g. example.com for this case.

#### IPv4 Gateway

IP address of host forwarding packets to non-local destinations. Fill this in only if the machine is a node on the network. *Leave this field blank* if the machine is the gateway to the Internet for the network.

#### Name server

IP address of your local DNS server. There is no local DNS server on this private local area network so the IP address of the provider's DNS server (208.163.10.2) was used.

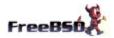

IPv4 address

The IP address to be used for this interface was 192.168.0.1

Netmask

The address block being used for this local area network is a Class C block (192.168.0.0 - 192.168.255.255). The default netmask is for a Class C network (255.255.255.0).

Extra options to ifconfig

Any interface-specific options to  ${\tt ifconfig}$  you would like to add. There were none in this case.

Use **Tab** to select [ OK ] when finished and press **Enter**.

User Confirmation Requested Would you like to Bring Up the ed0 interface right now?

[Yes] No

Choosing [ Yes ] and pressing **Enter** will bring the machine up on the network and be ready for use after leaving the installation.

## 2.9.2 Configure Gateway

User Confirmation Requested Do you want this machine to function as a network gateway?

[Yes] No

If the machine will be acting as the gateway for a local area network and forwarding packets between other machines then select [ Yes ] and press **Enter**. If the machine is a node on a network then select [ No ] and press **Enter** to continue.

## 2.9.3 Configure Internet Services

User Confirmation Requested Do you want to configure inetd and simple network services?

Yes [ No ]

If [ No ] is selected, various services such **telnetd** will not be enabled. This means that remote users will not be able to **telnet** into this machine. Local users will be still be able to access remote machines with **telnet**.

These services can be enabled after installation by editing /etc/inetd.conf with your favorite text editor. See Section 17.12.1 for more information.

Select [ Yes ] if you wish to configure these services during install. An additional confirmation will display:

User Confirmation Requested The Internet Super Server (inetd) allows a number of simple Internet services to be enabled, including finger, ftp and telnetd. Enabling these services may increase risk of security problems by increasing the exposure of your system.

With this in mind, do you wish to enable inetd?

[Yes] No

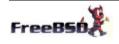

Select [ Yes ] to continue.

User Confirmation Requested inetd(8) relies on its configuration file, /etc/inetd.conf, to determine which of its Internet services will be available. The default FreeBSD inetd.conf(5) leaves all services disabled by default, so they must be specifically enabled in the configuration file before they will function, even once inetd(8) is enabled. Note that services for IPv6 must be seperately enabled from IPv4 services. Select [Yes] now to invoke an editor on /etc/inetd.conf, or [No] to use the current settings.

[Yes] No

Selecting [ Yes ] will allow adding services by deleting the # at the beginning of a line.

| ^[ (esca  | ape) menu | ı ^y sea              | rch prom  | pt ^k de | lete line    | ^p prev line             | e ^g pre  | v page  |
|-----------|-----------|-----------------------|-----------|----------|--------------|--------------------------|-----------|---------|
| *         | icode     |                       | rch       |          | delete line  | ^n next line             |           |         |
| ^u end a  | of file   | ^a beg                | in of liv | ne ^w de | lete word    | <sup>^</sup> b back chai |           |         |
|           |           |                       |           |          | store word   | ^f forward (             | char      |         |
| ^c comma  |           |                       |           |          | delete char  |                          | ESC-Ente  | r: exit |
| L: 1 C:   | 1 ======  | =======               | =======   | =======  | ============ | ==============           | ========  | ======  |
| # \$Freel | BSD: src/ | ∕etc⁄ine <sup>.</sup> | td.conf,  | v 1.44.2 | .5 2001/08/0 | 4 16:06:44 ru            | Jatson Ex | p \$    |
| #         |           |                       |           |          |              |                          |           | _       |
| # Interi  | net serve | er config             | guration  | databas  | e            |                          |           |         |
| #         |           |                       |           |          |              |                          |           |         |
|           |           |                       |           |          | or dual-stac |                          |           |         |
|           |           |                       |           |          |              | the line wit             |           |         |
| # To ena  | able a se | ervice,               | remove t  | he '#' a | t the beginn | ing of the la            | ine.      |         |
| #         |           |                       |           |          |              |                          |           |         |
| #ftp      | stream    | tcp                   | nowait    | root     | ∕usr/libexe  | -                        | ftpd -l   |         |
| #ftp      | stream    | tcp6                  | nowait    | root     | ∕usr/libexe  | <b>-</b>                 | ftpd -l   |         |
| #telnet   |           | tcp                   | nowait    |          | /usr/libexe  |                          | telnetd   |         |
| #telnet   |           | tcp6                  | nowait    |          | /usr/libexe  |                          | telnetd   |         |
| #shell    |           | tcp                   | nowait    |          | /usr/libexe  |                          | rshd      |         |
| #shell    | stream    | tcp6                  | nowait    | root     | /usr/libexe  |                          | rshd      |         |
| #login    |           | tcp                   | nowait    |          | /usr/libexe  | -                        | rlogind   |         |
| #login    |           | tcp6                  | nowait    |          | /usr/libexe  | -                        | rlogind   |         |
| #finger   |           | tcp                   |           |          |              | exec/fingerd             |           |         |
| #finger   | stream    | tcp6                  | nowait/   | 3/10 nob | ody /usr/lib | exec∕fingerd             | fingerd   | -2      |
|           |           |                       |           |          |              |                          |           |         |

#### Figure 2-33. Editing inetd.conf

After adding the desired services, pressing **Esc** will display a menu which will allow exiting and saving the changes.

## 2.9.4 Anonymous FTP

User Confirmation Requested Do you want to have anonymous FTP access to this machine?

Yes [ No ]

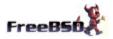

### 2.9.4.1 Deny Anonymous FTP

Selecting the default [ *No* ] and pressing **Enter** will still allow users who have accounts with passwords to use FTP to access the machine.

#### 2.9.4.2 Allow Anonymous FTP

Anyone can access your machine if you elect to allow anonymous FTP connections. The security implications should be considered before enabling this option. For more information about security see <u>Chapter 10</u>.

To allow anonymous FTP, use the arrow keys to select [ Yes ] and press **Enter**. The following screen (or similar) will display:

|                  | Anon                            | ymous FTP Configuration | 1 |
|------------------|---------------------------------|-------------------------|---|
| UID:             | Group :                         | Comment:                |   |
| 14               | operator                        | Anonymous FTP Admin     |   |
|                  | FTP Root Directory:<br>/uar/ftp | nfiguration             |   |
|                  | ОК                              | CANCEL                  |   |
| L                |                                 |                         |   |
| . What user 10 1 | to assign to FTP Admin          |                         |   |

#### Figure 2-34. Default Anonymous FTP Configuration

#### Pressing **F1** will display the help:

This screen allows you to configure the anonymous FTP user. The following configuration values are editable: UID: The user ID you wish to assign to the anonymous FTP user. All files uploaded will be owned by this ID. Group: Which group you wish the anonymous FTP user to be in. Comment: String describing this user in /etc/passwd

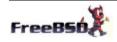

FTP Root Directory: Where files available for anonymous FTP will be kept. Upload subdirectory:

Where files uploaded by anonymous FTP users will go.

The ftp root directory will be put in /var by default. If you do not have enough room there for the anticipated FTP needs, the /usr directory could be used by setting the FTP Root Directory to /usr/ftp.

When you are satisfied with the values, press **Enter** to continue.

```
User Confirmation Requested
Create a welcome message file for anonymous FTP users?
```

[Yes] No

If you select [ Yes ] and press **Enter**, an editor will automatically start allowing you to edit the message.

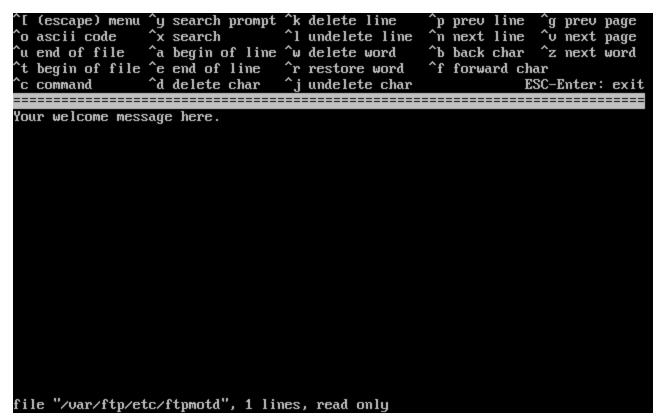

# Figure 2-35. Edit The FTP Welcome Message

This is a text editor called ee. Use the instructions to change the message or change the message later using a text editor of your choice. Note the file name/location at the bottom of the editor screen.

Press **Esc** and a pop-up menu will default to *a*) *leave editor*. Press **Enter** to exit and continue.

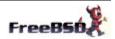

## 2.9.5 Configure Network File Services

Network File Services (NFS) allows sharing of files across a network. A machine can be configured as a server, a client, or both. Refer to <u>Section 17.4</u> for a more information.

#### 2.9.5.1 NFS Server

User Confirmation Requested Do you want to configure this machine as an NFS server?

Yes [ No ]

If there is no need for a Network File System server or client, select [ No ] and press Enter.

If [ Yes ] is chosen, a message will pop-up indicating that the exports file must be created.

Message Operating as an NFS server means that you must first configure an /etc/exports file to indicate which hosts are allowed certain kinds of access to your local filesystems. Press [Enter] now to invoke an editor on /etc/exports [ OK ]

Press **Enter** to continue. A text editor will start allowing the exports file to be created and edited.

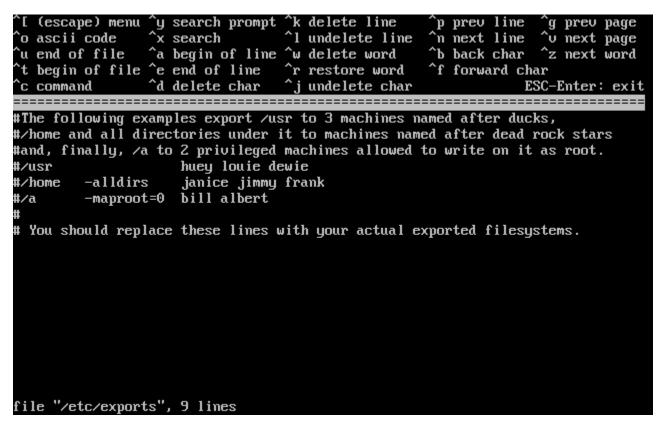

#### Figure 2-36. Editing *exports*

Use the instructions to add the actual exported filesystems now or later using a text editor of your choice. Note the file name/location at the bottom of the editor screen.

Press **Esc** and a pop-up menu will default to *a*) *leave editor*. Press **Enter** to exit and continue.

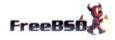

### 2.9.5.2 NFS Client

User Confirmation Requested Do you want to configure this machine as an NFS client?

Yes [ No ]

With the arrow keys, select [ Yes ] or [ No ] as appropriate and press **Enter**.

## 2.9.6 Security Profile

A "security profile" is a set of configuration options that attempts to achieve the desired ratio of security to convenience by enabling and disabling certain programs and other settings. The more severe the security profile, the fewer programs will be enabled by default. This is one of the basic principles of security: do not run anything except what you must.

Please note that the security profile is just a default setting. All programs can be enabled and disabled after you have installed FreeBSD by editing or adding the appropriate line(s) to /etc/rc.conf. For more information, please see the rc.conf(5) manual page.

The following table describes what each of the security profiles does. The columns are the choices you have for a security profile, and the rows are the program or feature that the profile enables or disables.

|                | Extreme | Moderate |
|----------------|---------|----------|
| sendmail(8)    | NO      | YES      |
| sshd(8)        | NO      | YES      |
| portmap(8)     | NO      | MAYBE    |
| NFS server     | NO      | YES      |
| securelevel(8) | YES     | NO       |

Table 2-5. Possible security profiles

- The portmapper is enabled if the machine has been configured as an NFS client or server earlier in the installation.
- If you choose a security profile that sets the securelevel to "Extreme" or "High", you must be aware of the implications. Please read the init(8) manual page and pay particular attention to the meanings of the security levels, or you may have significant trouble later!

```
User Confirmation Requested
Do you want to select a default security profile for this host (select
No for "medium" security)?
```

[Yes] No

Selecting [ No ] and pressing **Enter** will set the security profile to medium.

Selecting [ Yes ] and pressing **Enter** will allow selecting a different security profile.

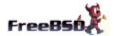

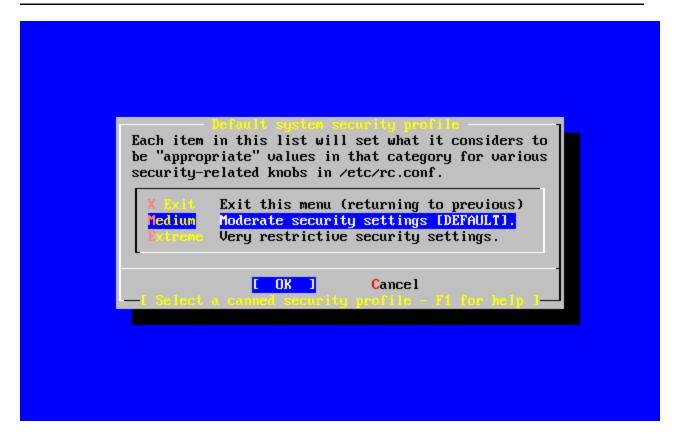

Figure 2-37. Security Profile Options

Press F1 to display the help. Press Enter to return to selection menu.

Use the arrow keys to choose *Medium* unless your are sure that another level is required for your needs. With *[ OK ]* highlighted, press **Enter**.

An appropriate confirmation message will display depending on which security setting was chosen.

Message

Moderate security settings have been selected.

Sendmail and SSHd have been enabled, securelevels are disabled, and NFS server setting have been left intact. PLEASE NOTE that this still does not save you from having to properly secure your system in other ways or exercise due diligence in your administration, this simply picks a standard set of out-of-box defaults to start with.

To change any of these settings later, edit /etc/rc.conf

[OK] Message

Extreme security settings have been selected.

Sendmail, SSHd, and NFS services have been disabled, and securelevels have been enabled. PLEASE NOTE that this still does not save you from having to properly secure your system in other ways or exercise

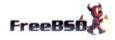

due diligence in your administration, this simply picks a more secure set of out-of-box defaults to start with.

To change any of these settings later, edit /etc/rc.conf

[OK]

Press **Enter** to continue with the post-installation configuration.

**WARNING:** The security profile is not a silver bullet! Even if you use the extreme setting, you need to keep up with security issues by reading an appropriate mailing list (../handbook/eresources.html#ERESOURCES-MAIL), using good passwords and passphrases, and generally adhering to good security practices. It simply sets up the desired security to convenience ratio out of the box.

## 2.9.7 System Console Settings

There are several options available to customize the system console.

User Confirmation Requested Would you like to customize your system console settings?

[Yes] No

To view and configure the options, select [ Yes ] and press Enter.

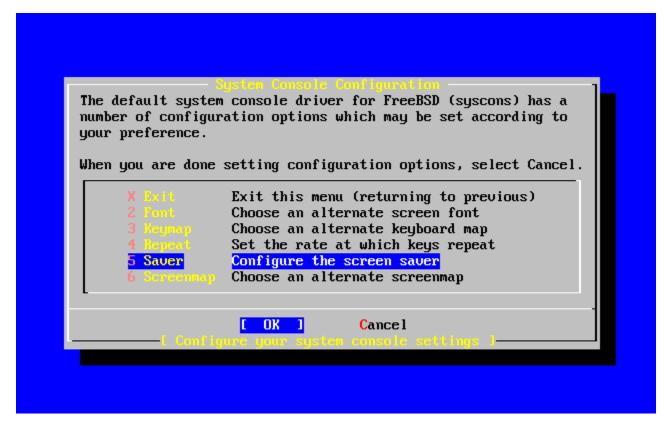

#### Figure 2-38. System Console Configuration Options

A commonly used option is the screen saver. Use the arrow keys to select *Saver* and then press **Enter**.

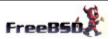

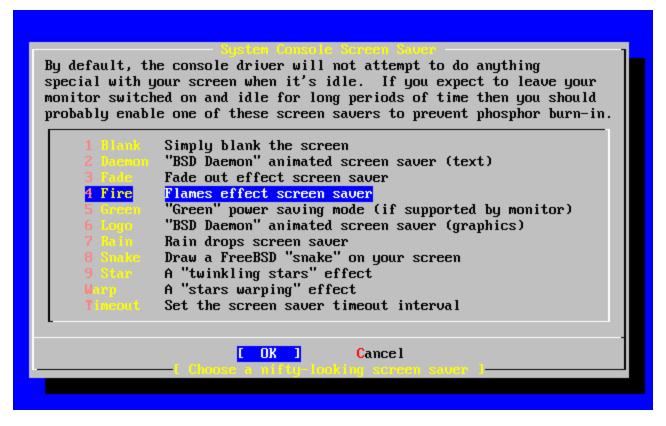

Figure 2-39. Screen Saver Options

Select the desired screen saver using the arrow keys and then press **Enter**. The System Console Configuration menu will redisplay.

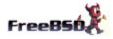

The default time interval is 300 seconds. To change the time interval, select *Saver* again. At the Screen Saver Options menu, select *Timeout* using the arrow keys and press **Enter**. A pop-up menu will appear:

| By default, the console driver will not attempt to do anything<br>special with your screen when it's idle. If you expect to leave your<br>monitor switched on and idle for long periods of time then you should<br>probably enable one of these screen savers to prevent phosphor burn-in. |
|----------------------------------------------------------------------------------------------------|
| 1 Hank       Simply blank the screen         2 D       Value Required         3 L       Enter time-out period in seconds for screen saver         4 M       300         6 Lo       0K         7 L       Cancel         8 Sr       4 "twinkling stars" effect                               |
| 9 Ster A "twinkling stars" effect<br>Warp A "stars warping" effect<br>Timeout Set the screen saver timeout interval<br>[ OK ] Cancel<br>[ Choose a nifty-looking screen saver ]                                                                                                    |

Figure 2-40. Screen Saver Timeout

The value can be changed, then select [ OK ] and press **Enter** to return to the System Console Configuration menu.

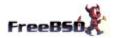

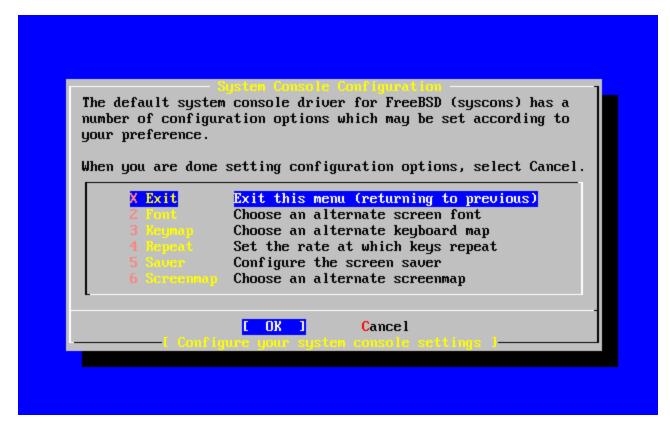

Figure 2-41. System Console Configuration Exit

Selecting *Exit* and pressing **Enter** will continue with the post-installation configurations.

## 2.9.8 Setting The Time Zone

Setting the time zone for your machine will allow it to automatically correct for any regional time changes and perform other time zone related functions properly.

The example shown is for a machine located in the Eastern time zone of the United States. Your selections will vary according to your geographical location.

> User Confirmation Requested Would you like to set this machine's time zone now?

> > [Yes] No

Select [ Yes ] and press Enter to set the time zone.

User Confirmation Requested Is this machine's CMOS clock set to UTC? If it is set to local time or you don't know, please choose NO here! Yes [ No ]

Select [ Yes ] or [ No ] according to how the machine's clock is configured and press **Enter**.

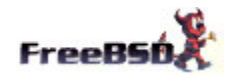

| Select a region                                                                                                    |
|----------------------------------------------------------------------------------------------------|
| 1 Africa<br>2 America North and South<br>3 Antarctica<br>4 Arctic Ocean<br>5 Asia<br>6 Atlantic Ocean<br>7 Australia<br>8 Europe<br>9 Indian Ocean<br>0 Pacific Ocean |
| Cancel                                                                                                    |
|                                                                                                    |

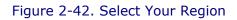

The appropriate region is selected using the arrow keys and then press **Enter**.

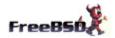

| <ul> <li>31 Panama</li> <li>33 Paraguay</li> <li>34 Peru</li> <li>37 Puerto Rico</li> <li>30 Saint Kitts and Nevis</li> <li>39 Saint Lucia</li> <li>40 Saint Vincent and the Grenadines</li> <li>41 St. Pierre and Miquelon</li> <li>42 Suriname</li> <li>43 Trinidad and Tobago</li> <li>44 Turks and Caicos Islands</li> <li>45 United States</li> <li>46 Uruguay</li> <li>47 Venezuela</li> <li>48 Virgin Islands (British)</li> <li>49 Virgin Islands (U.S.)</li> </ul> | Countries in America North and South                                                                                                    |
|----------------------------------------------------------------------------------------------------|----------------------------------------------------------------------------------------------------|
| [ OK ] Cancel                                                                                                    | <ul> <li>3. Paraguay</li> <li>3. Peru</li> <li>3. Puerto Rico</li> <li>3. Saint Kitts and Nevis</li> <li>3. Saint Lucia</li> <li>4. Saint Vincent and the Grenadines</li> <li>4. St. Pierre and Miquelon</li> <li>4. Suriname</li> <li>4. Trinidad and Tobago</li> <li>4. Turks and Caicos Islands</li> <li>4. Uruguay</li> <li>4. Venezuela</li> <li>4. Virgin Islands (British)</li> </ul> |
|                                                                                                    | Cancel                                                                                                    |

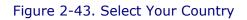

Select the appropriate country using the arrow keys and press **Enter**.

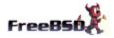

| Sele | United States Time Zones<br>ct a zone which observes the same time as your locality. |
|------|--------------------------------------------------------------------------------------|
|      | et a zono witten obcertos the same time as goar tocarreg.                            |
| 1    | Eastern Time                                                                         |
| 2    | Eastern Time - Michigan - most locations                                             |
| 3    | Eastern Time – Kentucky – Louisville area                                            |
| 4    | Eastern Time - Kentucky - Wayne County                                               |
| 5    | Eastern Standard Time - Indiana - most locations                                     |
| 6    | Eastern Standard Time – Indiana – Crawford County                                    |
| - 7  | Eastern Standard Time – Indiana – Starke County                                      |
| 8    | Eastern Standard Time - Indiana - Switzerland County                                 |
| 9    | Central Time                                                                         |
| 10   | Central Time - Michigan - Wisconsin border                                           |
| 11   | Mountain Time                                                                        |
| 12   | Mountain Time - south Idaho & east Oregon                                            |
| 13   | Mountain Time - Navajo                                                               |
| 14   | Mountain Standard Time - Arizona                                                     |
| 15   | Pacific Time                                                                         |
| 15   | Alaska Time                                                                          |
|      |                                                                                      |
|      | [ OK ] Cancel                                                                        |
| L    |                                                                                      |

Figure 2-44. Select Your Time Zone

The appropriate time zone is selected using the arrow keys and pressing **Enter**.

```
Confirmation
Does the abbreviation 'EDT' look reasonable?
```

[Yes] No

Confirm the abbreviation for the time zone is correct. If it looks okay, press **Enter** to continue with the post-installation configuration.

## 2.9.9 Linux Compatibility

User Confirmation Requested Would you like to enable Linux binary compatibility?

[Yes] No

Selecting [ Yes ] and pressing **Enter** will allow running Linux software on FreeBSD. The install will proceed to add the appropriate packages for Linux compatibility.

If installing by FTP, the machine will need to be connected to the Internet. Sometimes a remote ftp site will not have all the distributions like the Linux binary compatibility. This can be installed later if necessary.

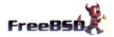

## 2.9.10 Mouse Settings

This option will allow you to cut and paste text in the console and user programs with a 3button mouse. If using a 2-button mouse, refer to manual page, moused(8), after installation for details on emulating the 3-button style. This example depicts a non-USB mouse configuration:

User Confirmation Requested Does this system have a USB mouse attached to it?

Yes [ No ]

Select [ Yes ] for a non-USB mouse or [ No ] for a USB mouse and press **Enter**.

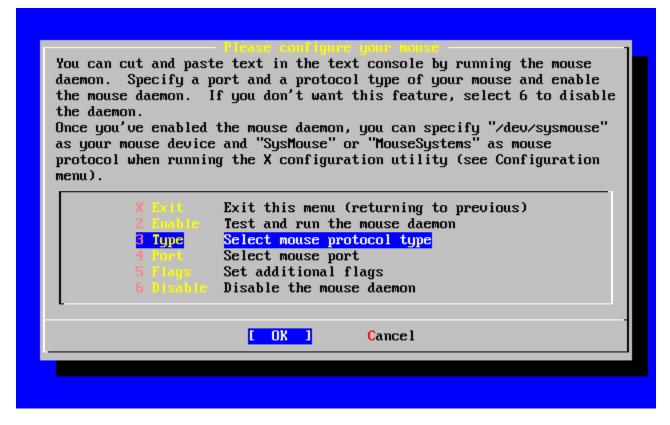

Figure 2-45. Select Mouse Protocol Type

Use the arrow keys to select *Type* and press **Enter**.

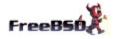

| you should always c<br>of the mouse. All<br>not be used with th<br>a serial mouse and<br>"Auto". It may not<br>support the PnP sta<br>are compatible with<br>may be compatible w | tached to the PS/2 mouse port or the bus mouse port,<br>hoose "Auto", regardless of the model and the brand<br>other protocol types are for serial mice and should<br>e PS/2 port mouse or the bus mouse. If you have<br>are not sure about its protocol, you should also try<br>work for the serial mouse if the mouse does not<br>ndard. But, it won't hurt. Many 2-button serial mice<br>"Microsoft" or "MouseMan". 3-button serial mice<br>ith "MouseSystems" or "MouseMan". If the serial<br>it may be compatible with "IntelliMouse". |
|----------------------------------------------------------------------------------------------------|----------------------------------------------------------------------------------------------------|
| <mark>1 Auto</mark><br>2 GlidePoint                                                                                                    | Bus mouse, PS/2 style mouse or PnP serial mouse<br>ALPS GlidePoint pad (serial)                                                                                                    |
| 3 Hitachi                                                                                                    | Hitachi tablet (serial)                                                                                                    |
| 4 Intellinouse                                                                                                    |                                                                                                    |
| 5 Logitech                                                                                                    |                                                                                                    |
| 6 Hicrosoft                                                                                                    |                                                                                                    |
|                                                                                                    |                                                                                                    |
|                                                                                                    |                                                                                                    |
|                                                                                                    | [ OK ] Cancel                                                                                                    |
|                                                                                                    |                                                                                                    |
|                                                                                                    |                                                                                                    |

Figure 2-46. Set Mouse Protocol

The mouse used in this example is a PS/2 type, so the default *Auto* was appropriate. To change protocol, use the arrow keys to select another option. Ensure that [OK] is highlighted and press **Enter** to exit this menu.

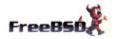

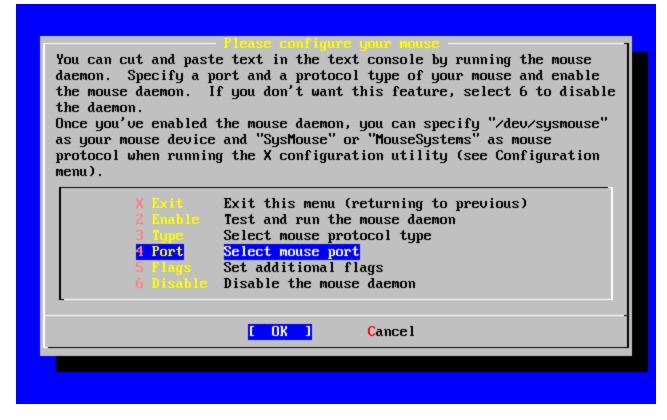

Figure 2-47. Configure Mouse Port

Use the arrow keys to select *Port* and press **Enter**.

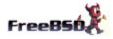

|                                                | your nouse port from the following new<br>ting device of laptop/notebook computers is usually                                                                                                    |
|------------------------------------------------|----------------------------------------------------------------------------------------------------|
| 1 PS/2<br>2 CUAL<br>3 COM2<br>4 CUM3<br>5 COM4 | PS/2 style mouse (/dev/psm0)<br>Serial mouse on COM1 (/dev/cuaa0)<br>Serial mouse on COM2 (/dev/cuaa1)<br>Serial mouse on COM3 (/dev/cuaa2)<br>Serial mouse on COM4 (/dev/cuaa3)<br>Logitech, ATI or MS bus mouse (/dev/mse0) |
| L                                              | Cancel                                                                                                    |
|                                                |                                                                                                    |

Figure 2-48. Setting The Mouse Port

This system had a PS/2 mouse, so the default PS/2 was appropriate. To change the port, use the arrow keys and then press **Enter**.

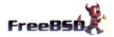

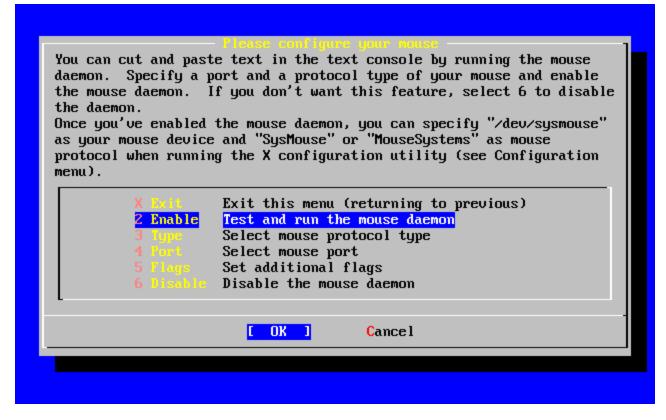

Figure 2-49. Enable The Mouse Daemon

Last, the mouse daemon is enabled and tested.

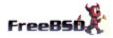

Figure 2-50. Test The Mouse Daemon

The cursor moved around the screen so the mouse daemon is running.

Select [ Yes ] to return to the previous menu then select *Exit* with the arrow keys and press **Enter** to return to continue with the post-installation configuration.

## 2.9.11 Configure X-Server

In order to use a graphical user interface such as **KDE**, **GNOME**, or others, the X server will need to be configured.

**Note:** In order to run XFree86 as a non-root user you will need to install **wrapper**. This can be added from the Package Selection menu.

To see whether your video card is supported, check the <u>XFree86</u> (www.xfree86.org) web site.

User Confirmation Requested Would you like to configure your X server at this time?

[Yes] No

**WARNING:** It is necessary to know your monitor specifications and video card information. Equipment damage can occur if settings are incorrect. If you do not have this information, select [ No ] and perform the configuration after installation when you have the information using /stand/sysinstall, selecting Configure and then XFree86.

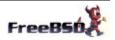

If you have graphics card and monitor information, select [ Yes ] and press **Enter** to proceed with configuring the X server.

| The first option, xf86<br>The second option prov<br>what you are currently<br>a more simplistic she | e Afreed6 configuration tool you want to use.<br>Ocfg, is fully graphical.<br>Wides a menu-based interface similar to<br>y using. The third option, xf86config, is<br>I-script based tool and less friendly to<br>work in situations where the other options |
|----------------------------------------------------------------------------------------------------|----------------------------------------------------------------------------------------------------|
| X Exit<br>2 xf06cfg<br>3 xf06cfg -textmode<br>4 xf06config<br>D XDesktop                            | Exit this menu (returning to previous)<br>Fully graphical XFree86 configuration tool.<br>ncurses-based XFree86 configuration tool.<br>Shell-script based XFree86 configuration tool.<br>X already set up, just do desktop configuration.                     |
|                                                                                                    | [ OK ] Cancel                                                                                                    |
|                                                                                                    |                                                                                                    |

#### Figure 2-51. Select Configuration Method Menu

There are several ways to configure the X server. Use the arrow keys to select one of the methods and press **Enter**. Be sure to read all instructions carefully.

The **xf86cfg** and **xf86cfg** -textmode may make the screen go dark and take a few seconds to start. Be patient.

The following will illustrate the use of the **xf86config** configuration tool. The configuration choices you make will depend on the hardware in the system so your choices will probably be different than those shown

Message You have configured and been running the mouse daemon. Choose "/dev/sysmouse" as the mouse port and "SysMouse" or "MouseSystems" as the mouse protocol in the X configuration utility.

[ OK ]

```
[ Press enter to continue ]
```

This indicates that the mouse daemon previously configured has been detected. Press **Enter** to continue.

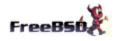

#### Starting **xf86config** will display a brief introduction.

This program will create a basic XF86Config file, based on menu selections you make.

The XF86Config file usually resides in /usr/X11R6/etc/X11 or /etc/X11. A sample XF86Config file is supplied with XFree86; it is configured for a standard VGA card and monitor with 640x480 resolution. This program will ask for a pathname when it is ready to write the file.

You can either take the sample XF86Config as a base and edit it for your configuration, or let this program produce a base XF86Config file for your configuration and fine-tune it.

Before continuing with this program, make sure you know what video card you have, and preferably also the chipset it uses and the amount of video memory on your video card. SuperProbe may be able to help with this.

Press enter to continue, or ctrl-c to abort.

Pressing **Enter** will start the mouse configuration. Be sure to follow the instructions and use "Mouse Systems" as the mouse protocol and /dev/sysmouse as the mouse port even if using a PS/2 mouse is shown as an illustration.

First specify a mouse protocol type. Choose one from the following list:

- 1. Microsoft compatible (2-button protocol)
- 2. Mouse Systems (3-button protocol)
- 3. Bus Mouse
- 4. PS/2 Mouse
- 5. Logitech Mouse (serial, old type, Logitech protocol)
- 6. Logitech MouseMan (Microsoft compatible)
- 7. MM Series
- 8. MM HitTablet
- 9. Microsoft IntelliMouse

If you have a two-button mouse, it is most likely of type 1, and if you have a three-button mouse, it can probably support both protocol 1 and 2. There are two main varieties of the latter type: mice with a switch to select the protocol, and mice that default to 1 and require a button to be held at boot-time to select protocol 2. Some mice can be convinced to do 2 by sending a special sequence to the serial port (see the ClearDTR/ClearRTS options).

Enter a protocol number: 2

You have selected a Mouse Systems protocol mouse. If your mouse is normally in Microsoft-compatible mode, enabling the ClearDTR and ClearRTS options may cause it to switch to Mouse Systems mode when the server starts.

Please answer the following question with either 'y' or 'n'. Do you want to enable ClearDTR and ClearRTS? n

You have selected a three-button mouse protocol. It is recommended that you do not enable Emulate3Buttons, unless the third button doesn't work.

Please answer the following question with either 'y' or 'n'. Do you want to enable Emulate3Buttons? y

Now give the full device name that the mouse is connected to, for example /dev/tty00. Just pressing enter will use the default, /dev/mouse.

Mouse device: /dev/sysmouse

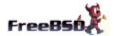

The keyboard is the next item to be configured. A generic 101-key model is shown for illustration. Any name may be used for the variant or simply press **Enter** to accept the default value.

Please select one of the following keyboard types that is the better description of your keyboard. If nothing really matches, choose 1 (Generic 101-key PC) 1 Generic 101-key PC 2 Generic 102-key (Intl) PC 3 Generic 104-key PC 4 Generic 105-key (Intl) PC Dell 101-key PC 5 6 Everex STEPnote 7 Keytronic FlexPro 8 Microsoft Natural 9 Northgate OmniKey 101 10 Winbook Model XP5 11 Japanese 106-key 12 PC-98xx Series 13 Brazilian ABNT2 14 HP Internet 15 Logitech iTouch 16 Logitech Cordless Desktop Pro 17 Logitech Internet Keyboard 18 Logitech Internet Navigator Keyboard 19 Compaq Internet 20 Microsoft Natural Pro 21 Genius Comfy KB-16M
22 IBM Rapid Access 23 IBM Rapid Access II 24 Chicony Internet Keyboard 25 Dell Internet Keyboard Enter a number to choose the keyboard. 1 Please select the layout corresponding to your keyboard 1 U.S. English 2 U.S. English w/ ISO9995-3 3 U.S. English w/ deadkeys 4 Albanian 5 Arabic 6 Armenian 7 Azerbaidjani 8 Belarusian 9 Belgian 10 Bengali 11 Brazilian 12 Bulgarian 13 Burmese 14 Canadian 15 Croatian 16 Czech 17 Czech (qwerty) 18 Danish

Enter a number to choose the country.

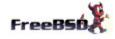

Press enter for the next page 1 Please enter a variant name for 'us' layout. Or just press enter for default variant us Please answer the following question with either 'y' or 'n'. Do you want to select additional XKB options (group switcher,

Next, we proceed to the configuration for the monitor. Do not exceed the ratings of your monitor. Damage could occur. If you have any doubts, do the configuration after you have the information.

Now we want to set the specifications of the monitor. The two critical parameters are the vertical refresh rate, which is the rate at which the whole screen is refreshed, and most importantly the horizontal sync rate, which is the rate at which scanlines are displayed.

The valid range for horizontal sync and vertical sync should be documented in the manual of your monitor. If in doubt, check the monitor database /usr/X11R6/lib/X11/doc/Monitors to see if your monitor is there.

Press enter to continue, or ctrl-c to abort.

group indicator, etc.)? n

You must indicate the horizontal sync range of your monitor. You can either select one of the predefined ranges below that correspond to industry-standard monitor types, or give a specific range.

It is VERY IMPORTANT that you do not specify a monitor type with a horizontal sync range that is beyond the capabilities of your monitor. If in doubt, choose a conservative setting.

hsync in kHz; monitor type with characteristic modes
1 31.5; Standard VGA, 640x480 @ 60 Hz
2 31.5 - 35.1; Super VGA, 800x600 @ 56 Hz
3 31.5, 35.5; 8514 Compatible, 1024x768 @ 87 Hz interlaced (no 800x600)
4 31.5, 35.15, 35.5; Super VGA, 1024x768 @ 87 Hz interlaced, 800x600 @ 56 Hz
5 31.5 - 37.9; Extended Super VGA, 800x600 @ 60 Hz, 640x480 @ 72 Hz
6 31.5 - 48.5; Non-Interlaced SVGA, 1024x768 @ 60 Hz, 800x600 @ 72 Hz
7 31.5 - 57.0; High Frequency SVGA, 1024x768 @ 70 Hz
8 31.5 - 64.3; Monitor that can do 1280x1024 @ 60 Hz
9 31.5 - 79.0; Monitor that can do 1280x1024 @ 74 Hz
10 31.5 - 82.0; Monitor that can do 1280x1024 @ 76 Hz

Enter your choice (1-11): 6

You must indicate the vertical sync range of your monitor. You can either select one of the predefined ranges below that correspond to industry-standard monitor types, or give a specific range. For interlaced modes, the number that counts is the high one (e.g. 87 Hz rather than 43 Hz).

1 50-70 2 50-90 3 50-100

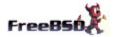

4 40-150 5 Enter your own vertical sync range Enter your choice: 2 You must now enter a few identification/description strings, namely an identifier, a vendor name, and a model name. Just pressing enter will fill in default names.

The strings are free-form, spaces are allowed. Enter an identifier for your monitor definition: Hitachi

The selection of a video card driver from a list is next. If you pass your card on the list, continue to press **Enter** and the list will repeat. Only an excerpt from the list is shown.

Now we must configure video card specific settings. At this point you can choose to make a selection out of a database of video card definitions. Because there can be variation in Ramdacs and clock generators even between cards of the same model, it is not sensible to blindly copy the settings (e.g. a Device section). For this reason, after you make a selection, you will still be asked about the components of the card, with the settings from the chosen database entry presented as a strong hint.

The database entries include information about the chipset, what driver to run, the Ramdac and ClockChip, and comments that will be included in the Device section. However, a lot of definitions only hint about what driver to run (based on the chipset the card uses) and are untested.

If you can't find your card in the database, there's nothing to worry about. You should only choose a database entry that is exactly the same model as your card; choosing one that looks similar is just a bad idea (e.g. a GemStone Snail 64 may be as different from a GemStone Snail 64+ in terms of hardware as can be).

Do you want to look at the card database? y

| 288 | Matrox Millennium G200 8MB     | mgag200     |  |
|-----|--------------------------------|-------------|--|
| 289 | Matrox Millennium G200 SD 16MB | mgag200     |  |
| 290 | Matrox Millennium G200 SD 4MB  | mgag200     |  |
| 291 | Matrox Millennium G200 SD 8MB  | mgag200     |  |
| 292 | Matrox Millennium G400         | mgag400     |  |
| 293 | Matrox Millennium II 16MB      | mga2164w    |  |
| 294 | Matrox Millennium II 4MB       | mga2164w    |  |
| 295 | Matrox Millennium II 8MB       | mga2164w    |  |
| 296 | Matrox Mystique                | mga1064sg   |  |
| 297 | Matrox Mystique G200 16MB      | mgag200     |  |
| 298 | Matrox Mystique G200 4MB       | mgag200     |  |
| 299 | Matrox Mystique G200 8MB       | mgag200     |  |
| 300 | Matrox Productiva G100 4MB     | mgag100     |  |
| 301 | Matrox Productiva G100 8MB     | mgag100     |  |
| 302 | MediaGX                        | mediagx     |  |
| 303 | MediaVision Proaxcel 128       | ET6000      |  |
| 304 | Mirage Z-128                   | ET6000      |  |
| 305 | Miro CRYSTAL VRX               | Verite 1000 |  |

Enter a number to choose the corresponding card definition. Press enter for the next page,  ${\bf q}$  to continue configuration.

288

Your selected card definition:

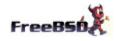

Identifier: Matrox Millennium G200 8MB Chipset: mgag200 Driver: mga Do NOT probe clocks or use any Clocks line. Press enter to continue, or ctrl-c to abort.

Now you must give information about your video card. This will be used for the "Device" section of your video card in XF86Config.

You must indicate how much video memory you have. It is probably a good idea to use the same approximate amount as that detected by the server you intend to use. If you encounter problems that are due to the used server not supporting the amount memory you have (e.g. ATI Mach64 is limited to 1024K with the SVGA server), specify the maximum amount supported by the server.

How much video memory do you have on your video card:

1 256K 2 512K 3 1024K 4 2048K 5 4096K 6 Other

Enter your choice: 6

Amount of video memory in Kbytes: 8192

You must now enter a few identification/description strings, namely an identifier, a vendor name, and a model name. Just pressing enter will fill in default names (possibly from a card definition).

Your card definition is Matrox Millennium G200 8MB.

The strings are free-form, spaces are allowed. Enter an identifier for your video card definition:

Next, the video modes are set for the resolutions desired. Typically, useful ranges are 640x480, 800x600, and 1024x768 but those are a function of video card capability, monitor size, and eye comfort. When selecting a color depth, select the highest mode that your card will support.

For each depth, a list of modes (resolutions) is defined. The default resolution that the server will start-up with will be the first listed mode that can be supported by the monitor and card. Currently it is set to: "640x480" "800x600" "1024x768" "1280x1024" for 8-bit "640x480" "800x600" "1024x768" "1280x1024" for 16-bit "640x480" "800x600" "1024x768" "1280x1024" for 24-bit Modes that cannot be supported due to monitor or clock constraints will be automatically skipped by the server. 1 Change the modes for 8-bit (256 colors) 2 Change the modes for 16-bit (32K/64K colors) 3 Change the modes for 24-bit (24-bit color)

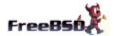

4 The modes are OK, continue.

Enter your choice: 2

Select modes from the following list:

1 "640x400" "640x480" 2 "800x600" 3 "1024x768" 4 5 "1280x1024" 6 "320x200" "320x240" 7 8 "400x300" 9 "1152x864" a "1600x1200" b "1800x1400" c "512x384"

Please type the digits corresponding to the modes that you want to select. For example, 432 selects "1024x768" "800x600" "640x480", with a default mode of 1024x768.

Which modes? 432

You can have a virtual screen (desktop), which is screen area that is larger than the physical screen and which is panned by moving the mouse to the edge of the screen. If you don't want virtual desktop at a certain resolution, you cannot have modes listed that are larger. Each color depth can have a differently-sized virtual screen

Please answer the following question with either 'y' or 'n'. Do you want a virtual screen that is larger than the physical screen? n

For each depth, a list of modes (resolutions) is defined. The default resolution that the server will start-up with will be the first listed mode that can be supported by the monitor and card. Currently it is set to:

"640x480" "800x600" "1024x768" "1280x1024" for 8-bit "1024x768" "800x600" "640x480" for 16-bit "640x480" "800x600" "1024x768" "1280x1024" for 24-bit

Modes that cannot be supported due to monitor or clock constraints will be automatically skipped by the server.

Change the modes for 8-bit (256 colors)
 Change the modes for 16-bit (32K/64K colors)
 Change the modes for 24-bit (24-bit color)
 The modes are OK, continue.

Enter your choice: 4

Please specify which color depth you want to use by default:

1 1 bit (monochrome)
2 4 bits (16 colors)
3 8 bits (256 colors)

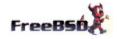

```
4 16 bits (65536 colors)
5 24 bits (16 million colors)
Enter a number to choose the default depth.
4
```

Finally, the configuration needs to be saved. Be sure to enter /etc/XF86Config as the location for saving the configuration.

I am going to write the XF86Config file now. Make sure you don't accidently overwrite a previously configured one. Shall I write it to /etc/X11/XF86Config? n Please answer the following question with either a 'y' or 'n'. Shall I write it to the default location, /usr/X11R6/etc/X11/XF86Config? n Do you want it written to the current directory as 'XF86Config'? n Please give a filename to write to: /etc/XF86Config

If the configuration fails, you can try the configuration again by selecting [ Yes ] when the following message appears:

User Confirmation Requested The XFree86 configuration process seems to have failed. Would you like to try again?

[Yes] No

If you have trouble configuring XFree86, select [ No ] and press **Enter** and continue with the installation process. After installation you can use xf86cfg -textmode or xf86config to access the command line configuration utilities as root. There is an additional method for configuring XFree86 described in <u>Chapter 5</u>. If you choose not to configure XFree86 at this time the next menu will be for package selection.

The default setting which allows the server to be killed is the hotkey sequence **Ctrl+Alt+Backspace**. This can be executed if something is wrong with the server settings and prevent hardware damage.

The default setting that allows video mode switching will permit changing of the mode while running X with the hotkey sequence **Ctrl+Alt++** or **Ctrl+Alt+-**.

After installation, the display can be adjusted for height, width, or centering by using **xvid-tune** after you have XFree86 running with **xvidtune**.

There are warnings that improper settings can damage your equipment. Heed them. If in doubt, do not do it. Instead, use the monitor controls to adjust the display for X Window. There may be some display differences when switching back to text mode, but it is better than damaging equipment.

Read the xvidtune(1) man page before making any adjustments.

Following a successful XFree86 configuration, it will proceed to the selection of a default desktop.

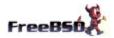

## 2.9.12 Select Default X Desktop

There are a variety of window managers available. They range from very basic environments to full desktop environments with a large suite of software. Some require only minimal disk space and low memory while others with more features require much more. The best way to determine which is most suitable for you is to try a few different ones. Those are available from the ports collection or as packages and can be added after installation.

You can select one of the popular desktops to be installed and configured as the default desktop. This will allow you to start it right after installation.

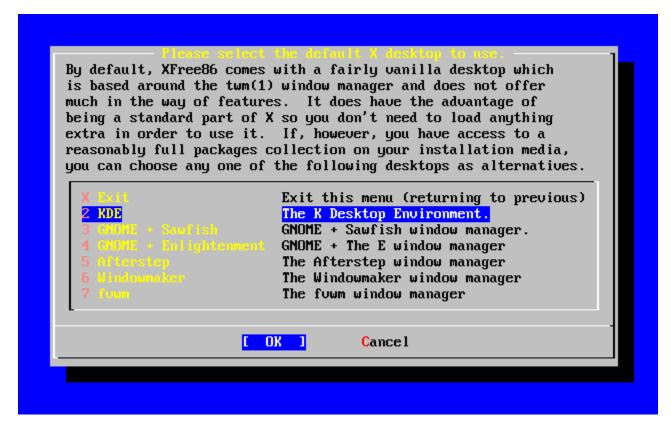

Figure 2-52. Select Default Desktop

Use the arrow keys to select a desktop and press **Enter**. Installation of the selected desktop will proceed.

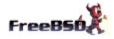

## 2.9.13 Install Packages

The packages are pre-compiled binaries and are a convenient way to install software.

Installation of one package is shown for purposes of illustration. Additional packages can also be added at this time if desired. After installation /stand/sysinstall can be used to add additional packages.

User Confirmation Requested The FreeBSD package collection is a collection of hundreds of ready-to-run applications, from text editors to games to WEB servers and more. Would you like to browse the collection now?

[Yes] No

Selecting [ Yes ] and pressing **Enter** will be followed by the Package Selection screens:

| To mark a package, move to it and press SPACE. If the package is                                                                         |                                                |  |  |  |
|----------------------------------------------------------------------------------------------------|------------------------------------------------|--|--|--|
| already marked, it will be unmarked or deleted (if installed).                                                                           |                                                |  |  |  |
| Items marked with a `D' are dependencies which will be auto-loaded.                                                                      |                                                |  |  |  |
| To search for a package by name, press ESC. To select a category,<br>press RETURN. NOTE: The All category selection creates a very large |                                                |  |  |  |
| submenu! If you select it, please be patient while it comes up.                                                                          |                                                |  |  |  |
|                                                                                                    |                                                |  |  |  |
| A11                                                                                                    | All available packages in all categories.      |  |  |  |
| afterstep                                                                                                    | Ports to support the AfterStep window manager. |  |  |  |
| archivers                                                                                                    | Utilities for archiving and unarchiving data.  |  |  |  |
| astro                                                                                                    | Applications related to astronomy.             |  |  |  |
| audio                                                                                                    |                                                |  |  |  |
| benchmarks                                                                                                    |                                                |  |  |  |
| biology Software related to biology.                                                                                                    |                                                |  |  |  |
| cad Computer Aided Design utilities.                                                                                                    |                                                |  |  |  |
| chinese Ported software for the Chinese market.                                                                                          |                                                |  |  |  |
| Communications utilities.                                                                                                    |                                                |  |  |  |
| converters Format conversion utilities.                                                                                                  |                                                |  |  |  |
| databases                                                                                                    | Database software.                             |  |  |  |
|                                                                                                    |                                                |  |  |  |
|                                                                                                    | [OK] Install                                   |  |  |  |
| <b>N</b>                                                                                                    |                                                |  |  |  |

#### Figure 2-53. Select Package Category

All packages available will be displayed if *All* is selected or you can select a particular category. Highlight your selection with the arrow keys and press **Enter**.

**Note:** This is a good time to install **wrapper** in order to run XFree86 as a user.

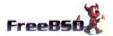

A menu will display showing all the packages available for the selection made:

| (-)                                                                      |                                    |
|--------------------------------------------------------------------------|------------------------------------|
| $\begin{bmatrix} 1 & \text{axel} - 1.0 \\ \end{bmatrix}$ backfract-1.1.2 | [/usr/ports/ftp<br>[/usr/ports/gra |
| [ ] bacon-1.071999                                                       | [/usr/ports/www                    |
| [] balance-2.33                                                          | [/usr/ports/net                    |
| [] barcede=0.96                                                          | [/usr/ports/gra                    |
| [] base64-1.3                                                            | [/usr/ports/con                    |
| [X] bash-2.05a                                                           | [/usr/ports/she                    |
| [] bbdate-0.2.1                                                          | [/usr/ports/x11                    |
| [] bb.id-1.01                                                            | [/usr/ports/mis                    |
| [ ] bbmail-0.6.9                                                         | [/usr/ports/mai                    |
| [] bbsnet-2.8                                                            | [/usr/ports/net                    |
| [ ] bchunk-1.1.1                                                         | [/usr/ports/sys                    |
| L(+)                                                                     |                                    |
|                                                                          | Cance l                            |

Figure 2-54. Select Packages

The **bash** shell is shown selected. Select as many as desired by highlighting the package and pressing the **Space** key. A short description of each package will appear in the lower left corner of the screen.

Pressing the **Tab** key will toggle between the last selected package, [ OK ], and [ Cancel ].

When you have finished marking the packages for installation, press **Tab** once to toggle to the [ *OK* ] and press **Enter** to return to the Package Selection menu.

The left and right arrow keys will also toggle between [ OK ] and [ Cancel ]. This method can also be used to select [ OK ] and press **Enter** to return to the Package Selection menu.

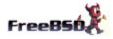

| Package Selection                                                                                                    |                                                        |  |  |
|----------------------------------------------------------------------------------------------------|--------------------------------------------------------|--|--|
| To mark a package, move to it and press SPACE. If the package is<br>already marked, it will be unmarked or deleted (if installed).<br>Items marked with a `D' are dependencies which will be auto-loaded.<br>To search for a package by name, press ESC. To select a category,<br>press RETURN. NOTE: The All category selection creates a very large<br>submenu! If you select it, please be patient while it comes up. |                                                        |  |  |
| ALL                                                                                                    | All available packages in all categories.              |  |  |
| afterstep                                                                                                    | Ports to support the AfterStep window manager.         |  |  |
| archivers                                                                                                    | Utilities for archiving and unarchiving data.          |  |  |
| astro                                                                                                    | Applications related to astronomy.                     |  |  |
| audio                                                                                                    | Audio utilities - most require a supported sound card. |  |  |
| benchmarks                                                                                                    | Utilities for measuring system performance.            |  |  |
| biology                                                                                                    | Software related to biology.                           |  |  |
| cad Computer Aided Design utilities.                                                                                                    |                                                        |  |  |
| chinese Ported software for the Chinese market.                                                                                                    |                                                        |  |  |
| communications utilities.                                                                                                    |                                                        |  |  |
|                                                                                                    | converters Format conversion utilities.                |  |  |
| databases                                                                                                    | Database software.                                     |  |  |
|                                                                                                    |                                                        |  |  |
| OK [Install]                                                                                                    |                                                        |  |  |
|                                                                                                    |                                                        |  |  |

Figure 2-55. Install Packages

Use the arrow keys to select [ Install ] and press **Enter**. You will then need to confirm that you want to install the packages:

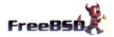

|        | These are the packages you've selected for extraction.<br>If you're sure of these choices, select OK.<br>If not, select Cancel to go back to the package selection menu. |
|--------|----------------------------------------------------------------------------------------------------|
|        | bash-2.05a     [/usr/ports/shells/bash2]       [ OK ]     Cancel                                                                                                    |
| 'he GN | U Bourne Again Shell                                                                                                    |

Figure 2-56. Confirm Package Installation

Selecting [ *OK* ] and pressing **Enter** will start the package installation. Installing messages will appear until completed. Make note if there are any error messages.

The final configuration continues after packages are installed.

#### 2.9.14 Add Users/Groups

You should add at least one user during the installation so that you can use the system without being logged in as root. The root partition is generally small and running applications as root can quickly fill it. A bigger danger is noted below:

User Confirmation Requested Would you like to add any initial user accounts to the system? Adding at least one account for yourself at this stage is suggested since working as the "root" user is dangerous (it is easy to do things which adversely affect the entire system).

[Yes] No

Select [ Yes ] and press **Enter** to continue with adding a user.

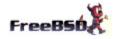

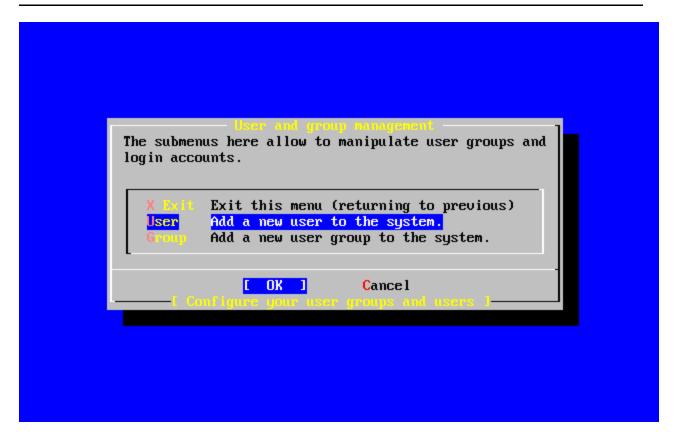

Figure 2-57. Select User

Select *User* with the arrow keys and press **Enter**.

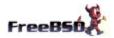

|         | User and Group Management<br>Add a new user                                     |
|---------|---------------------------------------------------------------------------------|
|         | Login ID:     UID:     Group:     Password:       rpratt     1001     ********* |
|         | Full name:   Member groups:     Randy Pratt   wheel                             |
|         | Home directory: Login shell:<br>/home/rpratt /usr/local/bin/bash                |
|         | CANCEL                                                                          |
| I Selec | t this if you are happy with these settings                                     |

Figure 2-58. Add User Information

The following descriptions will appear in the lower part of the screen as the items are selected with **Tab** to assist with entering the required information:

Login ID

The login name of the new user (mandatory).

#### UID

The numerical ID for this user (leave blank for automatic choice).

#### Group

The login group name for this user (leave blank for automatic choice).

#### Password

The password for this user (enter this field with care!).

#### Full name

The user's full name (comment).

Member groups

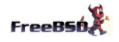

The groups this user belongs to (i.e. gets access rights for).

Home directory

The user's home directory (leave blank for default).

Login shell

The user's login shell (leave blank for default, e.g. /bin/sh).

The login shell was changed from /bin/sh to /usr/local/bin/bash to use the **bash** shell that was previously installed as a package. Do not try to use a shell that does not exist or you will not be able to login.

The user was also added to the  ${\tt wheel}$  group to be able to become a superuser with  ${\tt root}$  privileges.

When you are satisfied, press [ OK ] and the User and Group Management menu will redisplay:

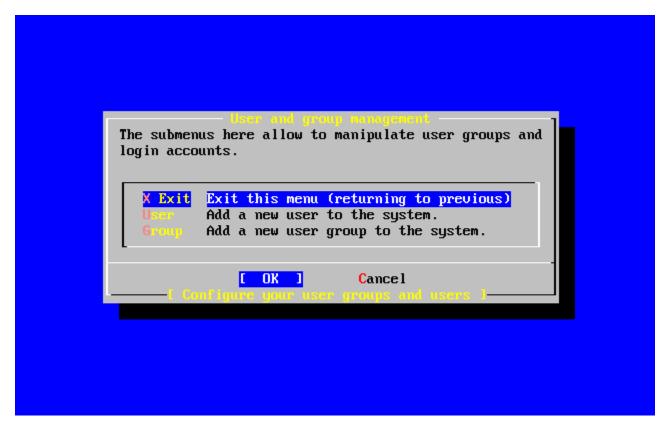

#### Figure 2-59. Exit User and Group Management

Groups could also be added at this time if specific needs are known. Otherwise, this may be accessed through using /stand/sysinstall after installation is completed.

When you are finished adding users, select *Exit* with the arrow keys and press **Enter** to continue the installation.

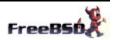

#### 2.9.15 Set root Password

```
Message
Now you must set the system manager's password.
This is the password you'll use to log in as "root".
[ OK ]
```

[ Press enter to continue ]

Press Enter to set the root password.

The password will need to be typed in twice correctly. Needless to say, make sure you have a way of finding the password if you forget.

```
Changing local password for root.
New password :
Retype new password :
```

The installation will continue after the password is successfully entered.

## 2.9.16 Exiting Install

If you need to configure additional network devices or to do any other configurations, you can do it at this point or after installation with /stand/sysinstall.

```
User Confirmation Requested Visit the general configuration menu for a chance to set any last options?
```

Yes [ No ]

Select [ No ] with the arrow keys and press **Enter** to return to the Main Installation Menu.

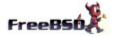

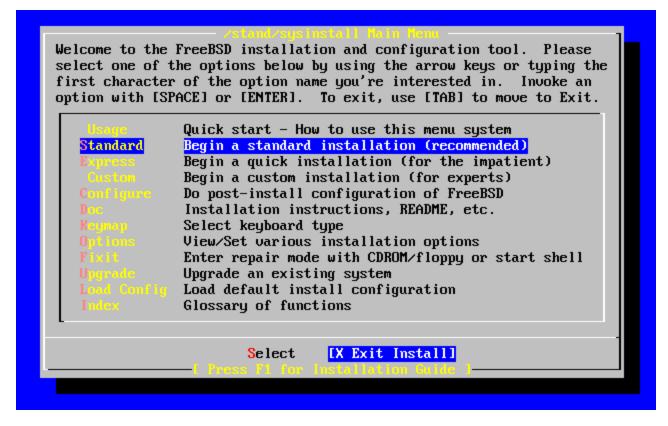

#### Figure 2-60. Exit Install

Select [X Exit Install] with the arrow keys and press **Enter**. You will be asked to confirm exiting the installation:

User Confirmation Requested Are you sure you wish to exit? The system will reboot (be sure to remove any floppies from the drives).

[Yes] No

Select [ Yes ] and remove the floppy if booting from the floppy. The CDROM drive is locked until the machine starts to reboot. The CDROM drive is then unlocked and the disk can be removed from drive (quickly).

The system will reboot so watch for any error messages that may appear.

## 2.9.17 FreeBSD Bootup

#### 2.9.17.1 FreeBSD Bootup on the i386

If everything went well, you will see messages scroll off the screen and you will arrive at a login prompt. You can view the content of the messages by pressing **Scroll-Lock** and using **PgUp** and **PgDn**. Pressing **Scroll-Lock** again will return to the prompt.

The entire message may not display (buffer limitation) but it can be viewed from the command line after logging in by typing dmesg at the prompt.

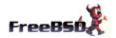

Login using the username/password you set during installation (rpratt, in this example). Avoid logging in as root except when necessary.

#### Typical boot messages:

```
Copyright (c) 1992-2002 The FreeBSD Project.
Copyright (c) 1979, 1980, 1983, 1986, 1988, 1989, 1991, 1992, 1993, 1994
        The Regents of the University of California. All rights reserved.
FreeBSD 4.6-RC2 #0: Sat May 18 05:10:05 GMT 2002
    root@storm.FreeBSD.org.uk:/usr/src/sys/compile/GENERIC
Timecounter "i8254" frequency 1193182 Hz
CPU: AMD-K6(tm) 3D processor (300.68-MHz 586-class CPU)
  Origin = "AuthenticAMD" Id = 0x580 Stepping = 0
  Features=0x8001bf<FPU,VME,DE,PSE,TSC,MSR,MCE,CX8,MMX>
  AMD Features=0x80000800<SYSCALL, 3DNow!>
real memory = 268435456 (262144K bytes)
config> di sn0
config> di lnc0
config> di le0
config> di ie0
config> di fe0
config> di cs0
config> di bt0
config> di aic0
config> di aha0
config> di adv0
config> q
avail memory = 256311296 (250304K bytes)
Preloaded elf kernel "kernel" at 0xc0491000.
Preloaded userconfig script "/boot/kernel.conf" at 0xc049109c.
md0: Malloc disk
Using $PIR table, 4 entries at 0xc00fde60
npx0: <math processor> on motherboard
npx0: INT 16 interface
pcib0: <Host to PCI bridge> on motherboard
pci0: <PCI bus> on pcib0
pcib1: <VIA 82C598MVP (Apollo MVP3) PCI-PCI (AGP) bridge> at device 1.0 on pci0
pci1: <PCI bus> on pcib1
pcil: <Matrox MGA G200 AGP graphics accelerator> at 0.0 irg 11
isab0: <VIA 82C586 PCI-ISA bridge> at device 7.0 on pci0
isa0: <ISA bus> on isab0
atapci0: <VIA 82C586 ATA33 controller> port 0xe000-0xe00f at device 7.1 on pci0
ata0: at 0x1f0 irg 14 on atapci0
ata1: at 0x170 irg 15 on atapci0
uhci0: <VIA 83C572 USB controller> port 0xe400-0xe41f irg 10 at device 7.2 on pci0
usb0: <VIA 83C572 USB controller> on uhci0
usb0: USB revision 1.0
uhub0: VIA UHCI root hub, class 9/0, rev 1.00/1.00, addr 1
uhub0: 2 ports with 2 removable, self powered
chip1: <VIA 82C586B ACPI interface> at device 7.3 on pci0
ed0: <NE2000 PCI Ethernet (RealTek 8029)> port 0xe800-0xe81f irq 9 at
device 10.0 on pci0
ed0: address 52:54:05:de:73:1b, type NE2000 (16 bit)
isa0: too many dependant configs (8)
isa0: unexpected small tag 14
fdc0: <NEC 72065B or clone> at port 0x3f0-0x3f5,0x3f7 irq 6 drq 2 on isa0
fdc0: FIFO enabled, 8 bytes threshold
fd0: <1440-KB 3.5" drive> on fdc0 drive 0
atkbdc0: <keyboard controller (i8042)> at port 0x60-0x64 on isa0
atkbd0: <AT Keyboard> flags 0x1 irq 1 on atkbdc0
kbd0 at atkbd0
psm0: <PS/2 Mouse> irq 12 on atkbdc0
```

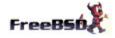

psm0: model Generic PS/2 mouse, device ID 0 vqa0: <Generic ISA VGA> at port 0x3c0-0x3df iomem 0xa0000-0xbffff on isa0 sc0: <System console> at flags 0x1 on isa0 sc0: VGA <16 virtual consoles, flags=0x300> sio0 at port 0x3f8-0x3ff irq 4 flags 0x10 on isa0 sio0: type 16550A siol at port 0x2f8-0x2ff irq 3 on isa0 sio1: type 16550A ppc0: <Parallel port> at port 0x378-0x37f irq 7 on isa0 ppc0: SMC-like chipset (ECP/EPP/PS2/NIBBLE) in COMPATIBLE mode ppc0: FIFO with 16/16/15 bytes threshold ppbus0: IEEE1284 device found /NIBBLE Probing for PnP devices on ppbus0: plip0: <PLIP network interface> on ppbus0 lpt0: <Printer> on ppbus0 lpt0: Interrupt-driven port ppi0: <Parallel I/O> on ppbus0 ad0: 8063MB <IBM-DHEA-38451> [16383/16/63] at ata0-master using UDMA33 ad2: 8063MB <IBM-DHEA-38451> [16383/16/63] at atal-master using UDMA33 acd0: CDROM <DELTA OTC-H101/ST3 F/W by OIPD> at ata0-slave using PIO4 Mounting root from ufs:/dev/ad0s1a swapon: adding /dev/ad0s1b as swap device Automatic boot in progress... /dev/ad0s1a: FILESYSTEM CLEAN; SKIPPING CHECKS /dev/ad0s1a: clean, 48752 free (552 frags, 6025 blocks, 0.9% fragmentation) /dev/ad0s1f: FILESYSTEM CLEAN; SKIPPING CHECKS /dev/ad0s1f: clean, 128997 free (21 frags, 16122 blocks, 0.0% fragmentation) /dev/ad0s1g: FILESYSTEM CLEAN; SKIPPING CHECKS /dev/ad0s1g: clean, 3036299 free (43175 frags, 374073 blocks, 1.3% fragmentation) /dev/ad0s1e: filesystem CLEAN; SKIPPING CHECKS /dev/ad0s1e: clean, 128193 free (17 frags, 16022 blocks, 0.0% fragmentation) Doing initial network setup: hostname. ed0: flags=8843<UP, BROADCAST, RUNNING, SIMPLEX, MULTICAST> mtu 1500 inet 192.168.0.1 netmask 0xfffff00 broadcast 192.168.0.255 inet6 fe80::5054::5ff::fede:731b%ed0 prefixlen 64 tentative scopeid 0x1 ether 52:54:05:de:73:1b lo0: flags=8049<UP,LOOPBACK,RUNNING,MULTICAST> mtu 16384 inet6 fe80::1%lo0 prefixlen 64 scopeid 0x8 inet6 ::1 prefixlen 128 inet 127.0.0.1 netmask 0xff000000 Additional routing options: IP gateway=YES TCP keepalive=YES routing daemons:. additional daemons: syslogd. Doing additional network setup:. Starting final network daemons: creating ssh RSA host key Generating public/private rsal key pair. Your identification has been saved in /etc/ssh/ssh host key. Your public key has been saved in /etc/ssh/ssh\_host\_key.pub. The key fingerprint is: cd:76:89:16:69:0e:d0:6e:f8:66:d0:07:26:3c:7e:2d root@k6-2.example.com creating ssh DSA host key Generating public/private dsa key pair. Your identification has been saved in /etc/ssh/ssh host dsa key. Your public key has been saved in /etc/ssh/ssh host dsa key.pub. The key fingerprint is: f9:a1:a9:47:c4:ad:f9:8d:52:b8:b8:ff:8c:ad:2d:e6 root@k6-2.example.com. setting ELF ldconfig path: /usr/lib /usr/lib/compat /usr/X11R6/lib /usr/local/lib a.out ldconfig path: /usr/lib/aout /usr/lib/compat/aout /usr/X11R6/lib/aout starting standard daemons: inetd cron sshd usbd sendmail. Initial rc.i386 initialization:. rc.i386 configuring syscons: blank time screensaver moused.

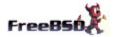

```
Additional ABI support: linux.
Local package initilization:.
Additional TCP options:.
FreeBSD/i386 (k6-2.example.com) (ttyv0)
login: rpratt
Password:
```

Generating the RSA and DSA keys may take some time on slower machines. This happens only on the initial boot-up of a new installation. Subsequent boots will be faster.

If the X server has been configured and a Default Desktop chosen, it can be started by typing startx at the command line.

#### 2.9.17.2 Bootup of FreeBSD on the Alpha

Once the install procedure has finished, you will be able to start FreeBSD by typing something like this to the SRM prompt:

>>>BOOT DKCO

This instructs the firmware to boot the specified disk. To make FreeBSD boot automatically in the future, use these commands:

>>> SET BOOT\_OSFLAGS A >>> SET BOOT\_FILE '' >>> SET BOOTDEF\_DEV DKCO >>> SET AUTO\_ACTION BOOT

The boot messages will be similar (but not identical) to those produced by FreeBSD booting on the i386.

## 2.9.18 FreeBSD Shutdown

It is important to properly shutdown the operating system. Do not just turn off power. First, become a superuser by typing su at the command line and entering the root password. This will work only if the user is a member of the wheel group. Otherwise, login as root and use shutdown -h now.

```
The operating system has halted.
Please press any key to reboot.
```

It is safe to turn off the power after the shutdown command has been issued and the message "Please press any key to reboot" appears. If any key is pressed instead of turning off the power switch, the system will reboot.

You could also use the **Ctrl+Alt+Del** key combination to reboot the system, however this is not recommended during normal operation.

#### 2.10 Supported Hardware

FreeBSD currently runs on a wide variety of ISA, VLB, EISA, and PCI bus-based PCs with Intel, AMD, Cyrix, or NexGen "x86" processors, as well as a number of machines based on the Compaq Alpha processor. Support for generic IDE or ESDI drive configurations, various SCSI controllers, PCMCIA cards, USB devices, and network and serial cards is also provided. FreeBSD also supports IBM's microchannel (MCA) bus.

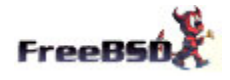

A list of supported hardware is provided with each FreeBSD release in the FreeBSD Hardware Notes. This document can usually be found in a file named HARDWARE.TXT, in the toplevel directory of a CDROM or FTP distribution or in **sysinstall**'s documentation menu. It lists, for a given architecture, what hardware devices are known to be supported by each release of FreeBSD.

#### 2.11 Troubleshooting

The following section covers basic installation troubleshooting, such as common problems people have reported. There are also a few questions and answers for people wishing to dual-boot FreeBSD with MS-DOS.

#### 2.11.1 What to Do If Something Goes Wrong

Due to various limitations of the PC architecture, it is impossible for probing to be 100% reliable, however, there are a few things you can do if it fails.

Check the Hardware Notes document for your version of FreeBSD to make sure your hardware is supported.

If your hardware is supported and you still experience lock-ups or other problems, reset your computer, and when the visual kernel configuration option is given, choose it. This will allow you to go through your hardware and supply information to the system about it. The kernel on the boot disks is configured assuming that most hardware devices are in their factory default configuration in terms of IRQs, IO addresses, and DMA channels. If your hardware has been reconfigured, you will most likely need to use the configuration editor to tell FreeBSD where to find things.

It is also possible that a probe for a device not present will cause a later probe for another device that is present to fail. In that case, the probes for the conflicting driver(s) should be disabled.

- **Note:** Some installation problems can be avoided or alleviated by updating the firmware on various hardware components, most notably the motherboard. The motherboard firmware may also be referred to as BIOS and most of the motherboard or computer manufactures have a website where the upgrades and upgrade information may be located.
- **Note:** Most manufacturers strongly advise against upgrading the motherboard BIOS unless there is a good reason for doing so, which could possibly be a critical update of sorts. The upgrade process *can* go wrong, causing permanent damage to the BIOS chip.
- **WARNING:** Do not disable any drivers you will need during the installation, such as your screen (sc0). If the installation wedges or fails mysteriously after leaving the configuration editor, you have probably removed or changed something you should not have. Reboot and try again.

In configuration mode, you can:

- List the device drivers installed in the kernel.
- Disable device drivers for hardware that is not present in your system.
- Change IRQs, DRQs, and IO port addresses used by a device driver.

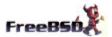

After adjusting the kernel to match your hardware configuration, type Q to boot with the new settings. Once the installation has completed, any changes you made in the configuration mode will be permanent so you do not have to reconfigure every time you boot. It is still highly likely that you will eventually want to build a <u>custom kernel</u>.

## 2.11.2 MS-DOS User's Questions and Answers

Many users wish to install FreeBSD on PCs inhabited by MS-DOS. Here are some commonly asked questions about installing FreeBSD on such systems:

1. Help, I have no space! Do I need to delete everything first?

If your machine is already running MS-DOS and has little or no free space available for the FreeBSD installation, all hope is not lost! You may find the **FIPS** utility, provided in the tools directory on the FreeBSD CDROM or various FreeBSD FTP sites to be quite useful.

**FIPS** allows you to split an existing MS-DOS partition into two pieces, preserving the original partition and allowing you to install onto the second free piece. You first defragment your MS-DOS partition using the Windows **DEFRAG** utility (go into Explorer, right-click on the hard drive, and choose to defrag your hard drive), or Norton Disk Tools. You then must run **FIPS**. It will prompt you for the rest of the information it needs. Afterwards, you can reboot and install FreeBSD on the new free slice. See the *Distributions* menu for an estimate of how much free space you will need for the kind of installation you want.

There is also a *very* useful product from <u>PowerQuest</u> (www.powerquest.com) called **Partition Magic**. This application has far more functionality than **FIPS**, and is highly recommended if you plan to often add/remove operating systems (like me). However, it does cost money, and if you plan to install FreeBSD once and then leave it there, **FIPS** will probably be fine for you.

2. Can I use compressed MS-DOS filesystems from FreeBSD?

No. If you are using a utility such as Stacker<sup>M</sup> or DoubleSpace<sup>M</sup>, FreeBSD will only be able to use whatever portion of the filesystem you leave uncompressed. The rest of the filesystem will show up as one large file (the stacked/double spaced file!). *Do not remove that file or you will probably regret it greatly*!

It is probably better to create another uncompressed primary MS-DOS partition and use this for communications between MS-DOS and FreeBSD.

3. Can I mount my extended MS-DOS partition?

Yes. DOS extended partitions are mapped in at the end of the other "slices" in FreeBSD, e.g., your D: drive might be /dev/da0s5, your E: drive, /dev/da0s6, and so on. This example assumes, of course, that your extended partition is on SCSI drive 0. For IDE drives, substitute ad for da appropriately if installing 4.0-RELEASE or later, and substitute wd for da if you are installing a version of FreeBSD prior to 4.0. You otherwise mount extended partitions exactly like you would any other DOS drive, for example:

# mount -t msdos /dev/ad0s5 /dos\_d

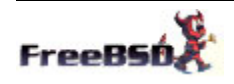

#### 2.11.3 Alpha User's Questions and Answers

This section answers some commonly asked questions about installing FreeBSD on Alpha systems.

1. Can I boot from the ARC or Alpha BIOS Console?

No. FreeBSD, like Compaq Tru64 and VMS, will only boot from the SRM console.

2. Help, I have no space! Do I need to delete everything first?

Unfortunately, yes.

3. Can I mount my Compaq Tru64 or VMS filesystems?

No, not at this time.

#### 2.12 Advanced Installation Guide

#### Contributed by Valentino Vaschetto.

This section describes how to install FreeBSD in exceptional cases.

## 2.12.1 Installing FreeBSD on a System without a Monitor or Keyboard

This type of installation is called a "headless install", because the machine that you are trying to install FreeBSD on either does not have a monitor attached to it, or does not even have a VGA output. How is this possible you ask? Using a serial console. A serial console is basically using another machine to act as the main display and keyboard for a system. To do this, just follow these steps:

1. Fetch the Right Boot Floppy Images

First you will need to get the right disk images so that you can boot into the install program. The secret with using a serial console is that you tell the boot loader to send I/O through a serial port instead of displaying console output to the VGA device and trying to read input from a local keyboard. Enough of that now, let's get back to getting these disk images.

You will need to get kern.flp: <u>ftp://ftp.FreeBSD.org/pub/FreeBSD/releases/i386/4.6-RELEASE/floppies/kern.flp</u> and mfsroot.flp: <u>ftp://ftp.FreeBSD.org/pub/FreeBSD/releases/i386/4.6-RELEASE/floppies/mfsroot.flp</u> from the floppies directory: <u>ftp://ftp.FreeBSD.org/pub/FreeBSD/releases/i386/4.6-RELEASE/floppies/</u>.

2. Write the Image Files to the Floppy Disks

The image files, such as kern.flp, are *not* regular files that you copy to the disk. Instead, they are images of the complete contents of the disk.

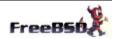

This means that you can *not* use commands like DOS' copy to write the files. Instead, you must use specific tools to write the images directly to the disk.

If you are creating the floppies on a computer running DOS then we provide a tool to do this called fdimage.

If you are using the floppies from the CDROM, and your CDROM is the E: drive then you would run this:

E:\> tools\fdimage floppies\kern.flp A:

Repeat this command for each .flp file, replacing the floppy disk each time. Adjust the command line as necessary, depending on where you have placed the .flp files. If you do not have the CDROM then fdimage can be downloaded from the tools directory (ftp://ftp.FreeBSD.org/pub/FreeBSD/tools/) on the FreeBSD FTP site.

If you are writing the floppies on a Unix system (such as another FreeBSD system) you can use the dd(1) command to write the image files directly to disk. On FreeBSD you would run:

# dd if=kern.flp of=/dev/fd0

On FreeBSD /dev/fd0 refers to the first floppy disk (the A: drive). /dev/fd1 would be the B: drive, and so on. Other Unix variants might have different names for the floppy disk devices, and you will need to check the documentation for the system as necessary.

3. Enabling the Boot Floppies to Boot into a Serial Console

**Warning:** Do not try to mount the floppy if it is write-protected.

If you were to boot into the floppies that you just made, FreeBSD would boot into its normal install mode. We want FreeBSD to boot into a serial console for our install. To do this, you have to mount the kern.flp floppy onto your FreeBSD system using the mount(8) command.

# mount /dev/fd0 /mnt

Now that you have the floppy mounted, you must change into the floppy directory:

# cd /mnt

Here is where you must set the floppy to boot into a serial console. You have to make a file called boot.config containing /boot/loader -h. All this does is pass a flag to the bootloader to boot into a serial console.

# echo "/boot/loader -h" > boot.config

Now that you have your floppy configured correctly, you must unmount the floppy using the umount(8) command:

# cd /

# umount /mnt

Now you can remove the floppy from the floppy drive.

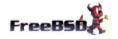

4. Connecting Your Null Modem Cable

You now need to connect a null modem cable between the two machines. Just connect the cable to the serial ports of the 2 machines. *A normal serial cable will not work here*, you need a null modem cable because it has some of the wires inside crossed over.

5. Booting Up for the Install

It is now time to go ahead and start the install. Put the  $\tt kern.flp$  floppy in the floppy drive of the machine you are doing the headless install on, and power on the machine.

6. Connecting to Your Headless Machine

Now you have to connect to that machine with cu(1):

# cu -1 /dev/cuaa0

That's it! You should be able to control the headless machine through your cu session now. It will ask you to put in the <code>mfsroot.flp</code>, and then it will come up with a selection of what kind of terminal to use. Just select the FreeBSD color console and proceed with your install!

#### 2.13 Preparing Your Own Installation Media

**Note:** To prevent repetition, "FreeBSD disk" in this context means a FreeBSD CDROM or DVD that you have purchased, or produced yourself.

There may be some situations in which you need to create your own FreeBSD installation media and/or source. This might be physical media, such as a tape, or a source that **Sysin-stall** can use to retrieve the files, such as a local FTP site, or an MS-DOS partition. For example:

- You have many machines connected to your local network, and one FreeBSD disk. You want to create a local FTP site using the contents of the FreeBSD disk, and then have your machines use this local FTP site instead of needing to connect to the Internet.
- You have a FreeBSD disk, FreeBSD does not recognize your CD/DVD drive, but DOS/Windows does. You want to copy the FreeBSD installations files to a DOS partition on the same computer, and then install FreeBSD using those files.
- The computer you want to install on does not have a CD/DVD drive, or a network card, but you can connect a "Laplink-style" serial or parallel cable to a computer that does.
- You want to create a tape that can be used to install FreeBSD.

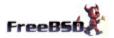

## 2.13.1 Creating a Local FTP Site with a FreeBSD Disk

FreeBSD disks are laid out in the same way as the FTP site. This makes it very easy for you to create a local FTP site that can be used by other machines on your network when installing FreeBSD.

1. On the FreeBSD computer that will host the FTP site, ensure that the CDROM is in the drive, and mounted on /cdrom.

#### # mount /cdrom

2. Create an account for anonymous FTP in /etc/passwd. Do this by editing /etc/passwd using vipw(8) and adding this line.

ftp:\*:99:99::0:0:FTP:/cdrom:/nonexistent

3. Ensure that the FTP service is enabled in /etc/inetd.conf.

Anyone with network connectivity to your machine can now chose a media type of FTP and type in ftp://your machine after picking "Other" in the FTP sites menu during the install.

**WARNING:** This approach is OK for a machine that is on your local network, and that is protected by your firewall. Offering up FTP services to other machines over the Internet (and not your local network) exposes your computer to the attention of crackers and other undesirables. We strongly recommend that you follow good security practices if you do this.

#### 2.13.2 Creating Installation Floppies

If you must install from floppy disk (which we suggest you do *not* do), either due to unsupported hardware or simply because you insist on doing things the hard way, you must first prepare some floppies for the installation.

At a minimum, you will need as many 1.44MB or 1.2MB floppies as it takes to hold all the files in the bin (binary distribution) directory. If you are preparing the floppies from DOS, then they *MUST* be formatted using the MS-DOS FORMAT command. If you are using Windows, use Explorer to format the disks (right-click on the A: drive, and select "Format".

Do *not* trust factory pre-formatted floppies. Format them again yourself, just to be sure. Many problems reported by our users in the past have resulted from the use of improperly formatted media, which is why we are making a point of it now.

If you are creating the floppies on another FreeBSD machine, a format is still not a bad idea, though you do not need to put a DOS filesystem on each floppy. You can use the disklabel and newfs commands to put a UFS filesystem on them instead, as the following sequence of commands (for a 3.5" 1.44MB floppy) illustrates:

- # fdformat -f 1440 fd0.1440
- # disklabel -w -r fd0.1440 floppy3
- # newfs -t 2 -u 18 -l 1 -i 65536 /dev/fd0

#### Note: Use fd0.1200 and floppy5 for 5.25" 1.2MB disks.

Then you can mount and write to them like any other filesystem.

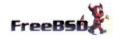

After you have formatted the floppies, you will need to copy the files to them. The distribution files are split into chunks conveniently sized so that 5 of them will fit on a conventional 1.44MB floppy. Go through all your floppies, packing as many files as will fit on each one, until you have all of the distributions you want packed up in this fashion. Each distribution should go into a subdirectory on the floppy, e.g.: a:\bin\bin.aa, a:\bin\bin.ab, and so on.

Once you come to the Media screen during the install process, select "Floppy" and you will be prompted for the rest.

#### 2.13.3 Installing from an MS-DOS Partition

To prepare for an installation from an MS-DOS partition, copy the files from the distribution into a directory on that partition. For example, c:\freebsd. The directory structure of the CDROM or FTP site must be partially reproduced within this directory, so we suggest using the DOS xcopy command if you are copying it from a CD. For example, to prepare for a minimal installation of FreeBSD:

```
C:\> md c:\freebsd
C:\> xcopy e:\bin c:\freebsd\bin\ /s
C:\> xcopy e:\manpages c:\freebsd\manpages\ /s
```

Assuming that c: is where you have free space and E: is where your CDROM is mounted.

If you do not have a CDROM drive, you can download the distribution from <u>ftp://ftp.FreeBSD.org</u> (ftp://ftp.FreeBSD.org/pub/FreeBSD/releases/i386/4.6-RELEASE/). Each distribution is in its own directory; for example, the *bin* distribution can be found in the <u>4.6/bin/</u> (ftp://ftp.FreeBSD.org/pub/FreeBSD/releases/i386/4.6-RELEASE/bin/) directory.

For as many distributions you wish to install from an MS-DOS partition (and you have the free space for), install each one under c:\freebsd — the BIN distribution is the only one required for a minimum installation.

## 2.13.4 Creating an Installation Tape

Installing from tape is probably the easiest method, short of an online FTP install or CDROM install. The installation program expects the files to be simply tarred onto the tape. After getting all of the distribution files you are interested in, simply tar them onto the tape:

```
# cd /freebsd/distdir
# tar cvf /dev/rwt0 dist1 ... dist2
```

When you go to do the installation, you should also make sure that you leave enough room in some temporary directory (which you will be allowed to choose) to accommodate the *full* contents of the tape you have created. Due to the non-random access nature of tapes, this method of installation requires quite a bit of temporary storage. You should expect to require as much temporary storage as you have stuff written on tape.

**Note:** When starting the installation, the tape must be in the drive *before* booting from the boot floppy. The installation probe may otherwise fail to find it.

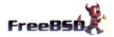

#### 2.13.5 Before Installing over a Network

There are three types of network installations you can do. Serial port (SLIP or PPP), Parallel port (PLIP (laplink cable)), or Ethernet (a standard Ethernet controller (includes some PCMCIA)).

The SLIP support is rather primitive, and limited primarily to hard-wired links, such as a serial cable running between a laptop computer and another computer. The link should be hard-wired as the SLIP installation does not currently offer a dialing capability; that facility is provided with the PPP utility, which should be used in preference to SLIP whenever possible.

If you are using a modem, then PPP is almost certainly your only choice. Make sure that you have your service provider's information handy as you will need to know it fairly early in the installation process.

If you use PAP or CHAP to connect your ISP (in other words, if you can connect to the ISP in Windows without using a script), then all you will need to do is type in dial at the **ppp** prompt. Otherwise, you will need to know how to dial your ISP using the "AT commands" specific to your modem, as the PPP dialer provides only a very simple terminal emulator. Please refer to the user-ppp <u>handbook</u> and FAQ (../faq/ppp.html) entries for further information. If you have problems, logging can be directed to the screen using the command set log local ....

If a hard-wired connection to another FreeBSD (2.0-R or later) machine is available, you might also consider installing over a "laplink" parallel port cable. The data rate over the parallel port is much higher than what is typically possible over a serial line (up to 50kbytes/sec), thus resulting in a quicker installation.

Finally, for the fastest possible network installation, an Ethernet adapter is always a good choice! FreeBSD supports most common PC Ethernet cards; a table of supported cards (and their required settings) is provided in the Hardware Notes for each release of FreeBSD. If you are using one of the supported PCMCIA Ethernet cards, also be sure that it is plugged in *before* the laptop is powered on! FreeBSD does not, unfortunately, currently support hot insertion of PCMCIA cards during installation.

You will also need to know your IP address on the network, the netmask value for your address class, and the name of your machine. If you are installing over a PPP connection and do not have a static IP, fear not, the IP address can be dynamically assigned by your ISP. Your system administrator can tell you which values to use for your particular network setup. If you will be referring to other hosts by name rather than IP address, you will also need a name server and possibly the address of a gateway (if you are using PPP, it is your provider's IP address) to use in talking to it. If you want to install by FTP via a HTTP proxy (see below), you will also need the proxy's address. If you do not know the answers to all or most of these questions, then you should really probably talk to your system administrator or ISP *before* trying this type of installation.

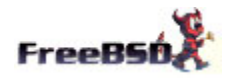

#### 2.13.5.1 Before Installing via NFS

The NFS installation is fairly straight-forward. Simply copy the FreeBSD distribution files you want onto a server somewhere and then point the NFS media selection at it.

If this server supports only "privileged port" (as is generally the default for Sun workstations), you will need to set this option in the Options menu before installation can proceed.

If you have a poor quality Ethernet card which suffers from very slow transfer rates, you may also wish to toggle the appropriate Options flag.

In order for NFS installation to work, the server must support subdir mounts, e.g., if your FreeBSD 3.4 distribution directory lives on: <code>ziggy:/usr/archive/stuff/FreeBSD</code>, then <code>ziggy</code> will have to allow the direct mounting of /usr/archive/stuff/FreeBSD, not just /usr or /usr/archive/stuff.

In FreeBSD's /etc/exports file, this is controlled by the -alldirs. Other NFS servers may have different conventions. If you are getting "permission denied" messages from the server, then it is likely that you do not have this enabled properly.

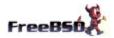

## Chapter 3

# **Unix Basics**

Rewritten by Chris Shumway.

## 3.1 Synopsis

The following chapter will cover the basic commands and functionality of the FreeBSD operating system. Much of this material is relevant for any Unix-like operating system. Feel free to skim over this chapter if you are familiar with the material. If you are new to FreeBSD, then you will definitely want to read through this chapter carefully.

After reading this chapter, you will know:

- How Unix file permissions work.
- What processes, daemons, and signals are.
- What a shell is, and how to change your default login environment.
- How to use basic text editors.
- How to read manual pages for more information.

#### 3.2 Permissions

FreeBSD, being a direct descendant of BSD Unix, is based on several key Unix concepts. The first, and most pronounced, is that FreeBSD is a multi-user operating system. The system can handle several users all working simultaneously on completely unrelated tasks. The system is responsible for properly sharing and managing requests for hardware devices, peripherals, memory, and CPU time evenly to each user.

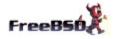

Because the system is capable of supporting multiple users, everything the system manages has a set of permissions governing who can read, write, and execute the resource. These permissions are stored as two octets broken into three pieces, one for the owner of the file, one for the group that the file belongs to, and one for everyone else. This numerical representation works like this:

| Value | Permission                    | Directory Listing |
|-------|-------------------------------|-------------------|
| 0     | No read, no write, no execute |                   |
| 1     | No read, no write, execute    | x                 |
| 2     | No read, write, no execute    | -w-               |
| 3     | No read, write, execute       | -WX               |
| 4     | Read, no write, no execute    | r                 |
| 5     | Read, no write, execute       | r-x               |
| 6     | Read, write, no execute       | rw-               |
| 7     | Read, write, execute          | rwx               |

You can use the -1 command line argument to ls(1) to view a long directory listing that includes a column with information about a file's permissions for the owner, group, and everyone else. Here is how the first column of ls -1 is broken up:

#### -rw-r--r--

The first (leftmost) character tells if this file is a regular file, a directory, a special character or block device, a socket, or any other special pseudo-file device. In this case, the – indicates a regular file. The next three characters, rw- in this example, give the permissions for the owner of the file. The next three characters, r-, give the permissions for the group that the file belongs to. The final three characters, r-, give the permissions for the rest of the world. A dash means that the permission is turned off. In the case of this file, the permissions are set so the owner can read and write to the file, the group can read the file, and the rest of the world can only read the file. According to the table above, the permissions for this file would be 644, where each digit represents the three parts of the file's permission.

This is all well and good, but how does the system control permissions on devices? FreeBSD actually treats most hardware devices as a file that programs can open, read, and write data to just like any other file. These special device files are stored on the /dev directory.

Directories are also treated as files. They have read, write, and execute permissions. The executable bit for a directory has a slightly different meaning than that of files. When a directory is marked executable, it means it can be moved into, i.e. it is possible to "cd" into it. This also means that within the directory it is possible to access files whose names are known (subject, of course, to the permissions on the files themselves).

In particular, in order to able to perform a directory listing, read permission must be set on the directory, whilst to delete a file that one knows the name of, it is necessary to have write *and* execute permissions to the directory containing the file.

There are more permission bits, but they are primarily used in special circumstances such as setuid binaries and sticky directories. If you want more information on file permissions and how to set them, be sure to look at the chmod(1) man page.

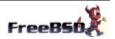

## **3.3 Directory Structure**

The FreeBSD directory hierarchy is fundamental to obtaining an overall understanding of the system. The most important concept to grasp is that of the root directory, "/". This directory is the first one mounted at boot time and it contains the base system necessary to prepare the operating system for multi-user operation. The root directory also contains mount points for every other filesystem that you may want to mount.

A mount point is a directory where additional filesystems can be grafted onto the root filesystem. Standard mount points include /usr, /var, /mnt, and /cdrom. These directories are usually referenced to entries in the file /etc/fstab. /etc/fstab is a table of various filesystems and mount points for reference by the system. Most of the filesystems in /etc/fstab are mounted automatically at boot time from the script rc(8) unless they contain the noauto option. Consult the fstab(5) manual page for more information on the format of the /etc/fstab file and the options it contains.

A complete description of the filesystem hierarchy is available in hier(7). For now, a brief overview of the most common directories will suffice.

| Directory       | Description                                                                                               |
|-----------------|----------------------------------------------------------------------------------------------------|
| /               | Root directory of the filesystem.                                                                         |
| /bin/           | User utilities fundamental to both single-user and multi-user environments.                               |
| /boot/          | Programs and configuration files used during operating system bootstrap.                                  |
| /boot/defaults/ | Default bootstrapping configuration files; see loader.conf(5).                                            |
| /dev/           | Device nodes; see intro(4).                                                                               |
| /etc/           | System configuration files and scripts.                                                                   |
| /etc/defaults/  | Default system configuration files; see rc(8).                                                            |
| /etc/mail/      | Configuration files for mail transport agents such as send-mail(8).                                       |
| /etc/namedb/    | named configuration files; see named(8).                                                                  |
| /etc/periodic/  | Scripts that are run daily, weekly, and monthly, via cron(8); see periodic(8).                            |
| /etc/ppp/       | ppp configuration files; see ppp(8).                                                                      |
| /mnt/           | Empty directory commonly used by system administrators as a temporary mount point.                        |
| /proc/          | Process filesystem; see procfs(5), mount_procfs(8).                                                       |
| /root/          | Home directory for the root account.                                                                      |
| /sbin/          | System programs and administration utilities fundamental to both single-user and multi-user environments. |
| /stand/         | Programs used in a standalone environment.                                                                |
| /tmp/           | Temporary files, usually a mfs(8) memory-based filesystem (the                                            |

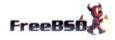

#### Part 1. Getting Started

| Directory     | Description                                                                                                    |
|---------------|----------------------------------------------------------------------------------------------------|
|               | contents of /tmp are usually NOT preserved across a system reboot).                                                                                                    |
| /usr/         | The majority of user utilities and applications.                                                                                                    |
| /usr/bin/     | Common utilities, programming tools, and applications.                                                                                                    |
| /usr/include/ | Standard C include files.                                                                                                    |
| /usr/lib/     | Archive libraries.                                                                                                    |
| /usr/libdata/ | Miscellaneous utility data files.                                                                                                    |
| /usr/libexec/ | System daemons & system utilities (executed by other pro-<br>grams).                                                                                                    |
| /usr/local/   | Local executables, libraries, etc. Also used as the default desti-<br>nation for the FreeBSD ports framework. Within /usr/local, the<br>general layout sketched out by hier(7) for /usr should be used.<br>Exceptions are the man directory, which is directly under<br>/usr/local rather than under /usr/local/share, and the ports<br>documentation is in share/doc/port. |
| /usr/obj/     | Architecture-specific target tree produced by building the /usr/src tree.                                                                                                    |
| /usr/ports    | The FreeBSD ports collection (optional).                                                                                                    |
| /usr/sbin/    | System daemons & system utilities (executed by users).                                                                                                    |
| /usr/share/   | Architecture-independent files.                                                                                                    |
| /usr/src/     | BSD and/or local source files.                                                                                                    |
| /usr/X11R6/   | X11R6 distribution executables, libraries, etc (optional).                                                                                                    |
| /var/         | Multi-purpose log, temporary, transient, and spool files.                                                                                                    |
| /var/log/     | Miscellaneous system log files.                                                                                                    |
| /var/mail/    | User mailbox files.                                                                                                    |
| /var/spool/   | Miscellaneous printer and mail system spooling directories.                                                                                                    |
| /var/tmp/     | Temporary files that are kept between system reboots.                                                                                                    |
| /var/yp       | NIS maps.                                                                                                    |

## 3.4 Mounting and Unmounting Filesystems

The filesystem is best visualized as a tree, rooted, as it were, at /. /dev, /usr, and the other directories in the root directory are branches, which may have their own branches, such as /usr/local, and so on.

There are various reasons to house some of these directories on separate filesystems. /var contains the directories log/, spool/, and various types of temporary files, and as such, may get filled up. Filling up the root filesystem is not a good idea, so splitting /var from / is often favorable.

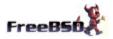

Another common reason to contain certain directory trees on other filesystems is if they are to be housed on separate physical disks, or are separate virtual disks, such as <u>Network File</u> <u>System</u> mounts, or CDROM drives.

## 3.4.1 The fstab File

During the <u>boot process</u>, filesystems listed in /etc/fstab are automatically mounted (unless they are listed with the noauto option).

The /etc/fstab file contains a list of lines of the following format:

device /mount-point fstype options dumpfreq passno

device

A device name (which should exist), as explained in <u>Disk naming conventions</u> above.

#### mount-point

A directory (which should exist), on which to mount the filesystem.

fstype

The filesystem type to pass to mount(8). The default FreeBSD filesystem is ufs.

#### options

Either rw for read-write filesystems, or ro for read-only filesystems, followed by any other options that may be needed. A common option is noauto for filesystems not normally mounted during the boot sequence. Other options are listed in the mount(8) manual page.

#### dumpfreq

This is used by dump to determine which filesystems require dumping. If the field is missing, a value of zero is assumed.

#### passno

This determines the order in which filesystems should be checked. Filesystems that should be skipped should have their passno set to zero. The root filesystem (which needs to be checked before everything else) should have it's passno set to one, and other filesystems' passno should be set to values greater than one. If more than one filesystems have the same passno then fsck(8) will attempt to check filesystems in parallel if possible.

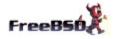

## 3.4.2 The mount Command

The mount(8) command is what is ultimately used to mount filesystems.

In its most basic form, you use:

# mount device mountpoint

There are plenty of options, as mentioned in the mount(8) manual page, but the most common are:

## 3.4.2.1 Mount Options

#### -a

Mount all the filesystems listed in /etc/fstab. Exceptions are those marked as "noauto", excluded by the -t flag, or those that are already mounted.

#### -d

Do everything except for the actual system call. This option is useful in conjunction with the -v flag to determine what the mount is actually trying to do.

#### -f

Force the mount of an unclean filesystem (dangerous), or forces the revocation of write access when downgrading a filesystem's mount status from read-write to read-only.

#### -r

Mount the filesystem read-only. This is identical to using the  ${\tt rdonly}$  argument to the  ${\tt -o}$  option.

#### -t fstype

Mount the given filesystem as the given filesystem type, or mount only filesystems of the given type, if given the -a option.

"ufs" is the default filesystem type.

#### -u

Update mount options on the filesystem.

-v

Be verbose.

-w

Mount the filesystem read-write.

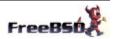

The  $-\circ$  option takes a comma-separated list of the options, including the following:

nodev

Do not interpret special devices on the filesystem. This is a useful security option.

noexec

Do not allow execution of binaries on this filesystem. This is also a useful security option.

nosuid

Do not interpret setuid or setgid flags on the filesystem. This is also a useful security option.

#### 3.4.3 The umount Command

The umount(8) command takes, as a parameter, one of a mountpoint, a device name, or the -a or -A option.

All forms take -f to force unmounting, and -v for verbosity. Be warned that -f is not generally a good idea. Forcibly unmounting filesystems might crash the computer or damage data on the filesystem.

-a and -A are used to unmount all mounted filesystems, possibly modified by the filesystem types listed after -t. -A, however, does not attempt to unmount the root filesystem.

#### 3.5 Processes

FreeBSD is a multi-tasking operating system. This means that it seems as though more than one program is running at once. Each program running at any one time is called a *process*. Every command you run will start at least one new process, and there are a number of system processes that run all the time, keeping the system functional.

Each process is uniquely identified by a number called a *process ID*, or *PID*, and, like files, each process also has one owner and group. The owner and group information is used to determine what files and devices the process can open, using the file permissions discussed earlier. Most processes also have a parent process. The parent process is the process that started them. For example, if you are typing commands to the shell then the shell is a process, and any commands you run are also processes. Each process you run in this way will have your shell as its parent process. The exception to this is a special process called init. init is always the first process, so its PID is always 1. init is started automatically by the kernel when FreeBSD starts.

Two commands are particularly useful to see the processes on the system, ps(1) and top(1). The ps(1) command is used to show a static list of the currently running processes, and can show their PID, how much memory they are using, the command line they were started with, and so on. The top(1) command displays all the running processes, and updates the display every few seconds, so that you can interactively see what your computer is doing.

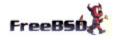

| % ps  |    |      |         |                                                       |
|-------|----|------|---------|-------------------------------------------------------|
| PID   | ΤT | STAT | TIME    | COMMAND                                               |
| 298   | рO | Ss   | 0:01.10 | tcsh                                                  |
| 7078  | рO | S    | 2:40.88 | xemacs mdoc.xsl (xemacs-21.1.14)                      |
| 37393 | рO | I    | 0:03.11 | xemacs freebsd.dsl (xemacs-21.1.14)                   |
| 48630 | рO | S    | 2:50.89 | /usr/local/lib/netscape-linux/navigator-linux-4.77.bi |
| 48730 | рO | IW   | 0:00.00 | (dns helper) (navigator-linux-)                       |
| 72210 | рO | R+   | 0:00.00 | ps                                                    |
| 390   | p1 | Is   | 0:01.14 | tcsh                                                  |
| 7059  | p2 | Is+  | 1:36.18 | /usr/local/bin/mutt -y                                |
| 6688  | pЗ | IWs  | 0:00.00 | tcsh                                                  |
| 10735 | p4 | IWs  | 0:00.00 | tcsh                                                  |
| 20256 | p5 | IWs  | 0:00.00 | tcsh                                                  |
| 262   | v0 | IWs  | 0:00.00 | -tcsh (tcsh)                                          |
| 270   | v0 | IW+  | 0:00.00 | /bin/sh /usr/X11R6/bin/startxbpp 16                   |
| 280   | v0 | IW+  | 0:00.00 | xinit /home/nik/.xinitrcbpp 16                        |
| 284   | v0 | IW   | 0:00.00 | /bin/sh /home/nik/.xinitrc                            |
| 285   | v0 | S    | 0:38.45 | /usr/X11R6/bin/sawfish                                |

By default, ps(1) only shows you the commands that are running and are owned by you. For example:

As you can see in this example, the output from ps(1) is organized into a number of columns. PID is the process ID discussed earlier. PIDs are assigned starting from 1, go up to 99999, and wrap around back to the beginning when you run out. TT shows the tty the program is running on, and can safely be ignored for the moment. STAT shows the program's state, and again, can be safely ignored. TIME is the amount of time the program has been running on the CPU—this is not necessarily the elapsed time since you started the program, as some programs spend a lot of time waiting for things to happen before they need to spend time on the CPU. Finally, COMMAND is the command line that was used to run the program.

ps(1) supports a number of different options to change the information that is displayed. One of the most useful sets is auxww. a displays information about all the running processes, not just your own. u displays the username of the process' owner, as well as memory usage. x displays information about daemon processes, and ww causes ps(1) to display the full command line, rather than truncating it once it gets too long to fit on the screen.

The output from top(1) is similar. A sample session looks like this:

```
% top
last pid: 72257; load averages: 0.13, 0.09, 0.03 up 0+13:38:33 22:39:10
47 processes: 1 running, 46 sleeping
CPU states: 12.6% user, 0.0% nice, 7.8% system, 0.0% interrupt, 79.7% idle
Mem: 36M Active, 5256K Inact, 13M Wired, 6312K Cache, 15M Buf, 408K Free
Swap: 256M Total, 38M Used, 217M Free, 15% Inuse
   PID USERNAME PRI NICE SIZE
                                                              RES STATE
                                                                                       TIME WCPU
                                                                                                               CPU COMMAND
72257 nik 28 0 1960K 1044K RUN
                                                                                      0:00 14.86% 1.42% top

      20
      0
      15280K
      1044K
      KON
      0.00
      14.00%
      1.42%
      Cop

      2
      0
      15280K
      10960K
      select
      2:54
      0.88%
      0.88%
      xemacs-21.1.14

      2
      0
      18636K
      7112K
      select
      5:36
      0.73%
      0.73%
      XF86_SVGA

      2
      0
      3240K
      1644K
      select
      0:12
      0.05%
      0.05%
      xterm

      2
      0
      29816K
      9148K
      select
      3:18
      0.00%
      0.00%
      navigator-linu

      2
      0
      924K
      252K
      select
      1:41
      0.00%
      syslogd

  7078 nik
   281 nik
296 nik
48630 nik
  175 root
                             2 0 7260K 4644K poll
                                                                                       1:38 0.00% 0.00% mutt
 7059 nik
```

The output is split into two sections. The header (the first five lines) shows the PID of the last process to run, the system load averages (which are a measure of how busy the system

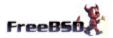

is), the system uptime (time since the last reboot) and the current time. The other figures in the header relate to how many processes are running (47 in this case), how much memory and swap space has been taken up, and how much time the system is spending in different CPU states.

Below that are a series of columns containing similar information to the output from ps(1). As before you can see the PID, the username, the amount of CPU time taken, and the command that was run. top(1) also defaults to showing you the amount of memory space taken by the process. This is split into two columns, one for total size, and one for resident size—total size is how much memory the application has needed, and the resident size is how much it is actually using at the moment. In this example you can see that Netscape has required almost 30 MB of RAM, but is currently only using 9 MB.

top(1) automatically updates this display every two seconds; this can be changed with the  ${\rm s}$  option.

## 3.6 Daemons, Signals, and Killing Processes

When you run an editor it is easy to control the editor, tell it to load files, and so on. You can do this because the editor provides facilities to do so, and because the editor is attached to a *terminal*. Some programs are not designed to be run with continuous user input, and so they disconnect from the terminal at the first opportunity. For example, a web server spends all day responding to web requests, it normally does not need any input from you. Programs that transport email from site to site are another example of this class of application.

We call these programs *daemons*. Daemons were characters in Greek mythology; neither good or evil, they were little attendant spirits that, by and large, did useful things for mankind. Much like the web servers and mail servers of today do useful things. This is why the BSD mascot has, for a long time, been the cheerful looking daemon with sneakers and a pitchfork.

There is a convention to name programs that normally run as daemons with a trailing "d". **BIND** is the Berkeley Internet Name Daemon (and the actual program that executes is called named), the **Apache** web server program is called httpd, the line printer spooling daemon is lpd and so on. This is a convention, not a hard and fast rule; for example, the main mail daemon for the **Sendmail** application is called sendmail, and not maild, as you might imagine.

Sometimes you will need to communicate with a daemon process. These communications are called *signals*, and you can communicate with daemons (or with any running process) by sending it a signal. There are a number of different signals that you can send—some of them have a specific meaning, others are interpreted by the application, and the application's documentation will tell you how that application interprets signals. You can only send a signal to a process that you own. If you send a signal to someone else's process with kill(1) or kill(2) permission will be denied. The exception to this is the root user, who can send signals to everyone's processes.

FreeBSD will also send applications signals in some cases. If an application is badly written, and tries to access memory that it is not supposed to, FreeBSD sends the process the *Segmentation Violation* signal (SIGSEGV). If an application has used the alarm(3) system call to

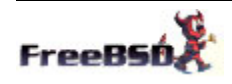

be alerted after a period of time has elapsed then it will be sent the Alarm signal (SIGALRM), and so on.

Two signals can be used to stop a process, SIGTERM and SIGKILL. SIGTERM is the polite way to kill a process; the process can *catch* the signal, realize that you want it to shut down, close any log files it may have open, and generally finish whatever it is doing at the time before shutting down. In some cases a process may even ignore SIGTERM if it is in the middle of some task that can not be interrupted.

SIGKILL can not be ignored by a process. This is the "I do not care what you are doing, stop right now" signal. If you send SIGKILL to a process then FreeBSD will stop that process there and then<sup>1</sup>.

The other signals you might want to use are SIGHUP, SIGUSR1, and SIGUSR2. These are general purpose signals, and different applications will do different things when they are sent.

Suppose that you have changed your web server's configuration file—you would like to tell the web server to re-read its configuration. You could stop and restart httpd, but this would result in a brief outage period on your web server, which may be undesirable. Most daemons are written to respond to the SIGHUP signal by re-reading their configuration file. So instead of killing and restarting httpd you would send it the SIGHUP signal. Because there is no standard way to respond to these signals, different daemons will have different behavior, so be sure and read the documentation for the daemon in question.

Signals are sent using the kill(1) command, as this example shows.

#### Sending a Signal to a Process

This example shows how to send a signal to inetd(8). The inetd(8) configuration file is /etc/inetd.conf, and inetd(8) will re-read this configuration file when it is sent SIGHUP.

1. Find the process ID of the process you want to send the signal to. Do this using ps(1) and grep(1). The grep(1) command is used to search through output, looking for the string you specify. This command is run as a normal user, and inetd(8) is run as root, so the ax options must be given to ps(1).

% ps -ax | grep inetd 198 ?? IWs 0:00.00 inetd -wW

So the inetd(8) PID is 198. In some cases the grep inetd command might also occur in this output. This is because of the way ps(1) has to find the list of running processes.

<sup>&</sup>lt;sup>1</sup> Not quite true--there are a few things that can not be interrupted. For example, if the process is trying to read from a file that is on another computer on the network, and the other computer has gone away for some reason (been turned off, or the network has a fault), then the process is said to be ``uninterruptible''. Eventually the process will time out, typically after two minutes. As soon as this time out occurs the process will be killed.

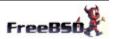

2. Use kill(1) to send the signal. Because inetd(8) is being run by root you must use su(1) to become root first.

% su
Password:
# /bin/kill -s HUP 198

In common most with Unix commands, kill(1) will not print any output if it is successful. If you send a signal to a process that you do not own then you will see kill: *PID*: Operation not permitted. If you mistype the PID you will either send the signal to the wrong process, which could be bad, or, if you are lucky, you will have sent the signal to a PID that is not currently in use, and you will see kill: *PID*: No such process.

**Why Use** /bin/kill?: Many shells provide the kill command as a built in command; that is, the shell will send the signal directly, rather than running /bin/kill. This can be very useful, but different shells have a different syntax for specifying the name of the signal to send. Rather than try to learn all of them, it can be simpler just to use the /bin/kill ... command directly.

Sending other signals is very similar, just substitute TERM or KILL in the command line as necessary.

**Important:** Killing random process on the system can be a bad idea. In particular, init(8), process ID 1, is very special. Running /bin/kill -s KILL 1 is a quick way to shutdown your system. *Always* double check the arguments you run kill(1) with *before* you press **Return**.

## 3.7 Shells

In FreeBSD, a lot of everyday work is done in a command line interface called a shell. A shell's main job is to take commands from the input channel and execute them. A lot of shells also have built in functions to help everyday tasks such as file management, file globbing, command line editing, command macros, and environment variables. FreeBSD comes with a set of shells, such as sh, the Bourne Shell, and tcsh, the improved C-shell. Many other shells are available from the FreeBSD Ports Collection, such as zsh and bash.

Which shell do you use? It is really a matter of taste. If you are a C programmer you might feel more comfortable with a C-like shell such as tcsh. If you have come from Linux or are new to a Unix command line interface you might try bash. The point is that each shell has unique properties that may or may not work with your preferred working environment, and that you have a choice of what shell to use.

One common feature in a shell is filename completion. Given the typing of the first few letters of a command or filename, you can usually have the shell automatically complete the rest of the command or filename by hitting the **Tab** key on the keyboard. Here is an example. Suppose you have two files called foobar and foo.bar. You want to delete foo.bar. So what you would type on the keyboard is: rm fo[Tab].

The shell would print out rm foo[BEEP].bar.

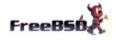

The [BEEP] is the console bell, which is the shell telling me it was unable to totally complete the filename because there is more than one match. Both foobar and foo.bar start with fo, but it was able to complete to foo. If you type in ., then hit **Tab** again, the shell would be able to fill in the rest of the filename for you.

Another feature of the shell is the use of environment variables. Environment variables are a variable key pair stored in the shell's environment space. This space can be read by any program invoked by the shell, and thus contains a lot of program configuration. Here is a list of common environment variables and what they mean:

| Variable | Description                                                                          |
|----------|--------------------------------------------------------------------------------------|
| USER     | Current logged in user's name.                                                       |
| РАТН     | Colon separated list of directories to search for binaries.                          |
| DISPLAY  | Network name of the X11 display to connect to, if available.                         |
| SHELL    | The current shell.                                                                   |
| TERM     | The name of the user's terminal. Used to determine the capabilities of the terminal. |
| TERMCAP  | Database entry of the terminal escape codes to perform various terminal functions.   |
| OSTYPE   | Type of operating system. e.g., FreeBSD.                                             |
| MACHTYPE | The CPU architecture that the system is running on.                                  |
| EDITOR   | The user's preferred text editor.                                                    |
| PAGER    | The user's preferred text pager.                                                     |
| MANPATH  | Colon separated list of directories to search for manual pages.                      |

To set an environment variable differs somewhat from shell to shell. For example, in the C-Style shells such as tcsh and csh, you would use setenv to set environment variables. Under Bourne shells such as sh and bash, you would use export to set your current environment variables. For example, to set or modify the EDITOR environment variable, under csh or tcsh a command like this would set EDITOR to /usr/local/bin/emacs:

% setenv EDITOR /usr/local/bin/emacs

Under Bourne shells:

% export EDITOR="/usr/local/bin/emacs"

You can also make most shells expand the environment variable by placing a \$ character in front of it on the command line. For example, echo \$TERM would print out whatever \$TERM is set to, because the shell expands \$TERM and passes it on to echo.

Shells treat a lot of special characters, called meta-characters as special representations of data. The most common one is the \* character, which represents any number of characters in a filename. These special meta-characters can be used to do filename globbing. For example, typing in echo \* is almost the same as typing in 1s because the shell takes all the files that match \* and puts them on the command line for echo to see.

To prevent the shell from interpreting these special characters, they can be escaped from the shell by putting a backslash (\) character in front of them. echo \$TERM prints whatever your terminal is set to. echo \\$TERM prints \$TERM as is.

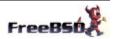

## 3.7.1 Changing Your Shell

The easiest way to change your shell is to use the chsh command. Running chsh will place you into the editor that is in your EDITOR environment variable; if it is not set, you will be placed in vi. Change the "Shell:" line accordingly.

You can also give chsh the -s option; this will set your shell for you, without requiring you to enter an editor. For example, if you wanted to change your shell to bash, the following should do the trick:

% chsh -s /usr/local/bin/bash

Running chsh with no parameters and editing the shell from there would work also.

**Note:** The shell that you wish to use *must* be present in the /etc/shells file. If you have installed a shell from the <u>ports collection</u>, then this should have been done for you already. If you installed the shell by hand, you must do this.

For example, if you installed <code>bash</code> by hand and placed it into <code>/usr/local/bin</code>, you would want to:

# echo "/usr/local/bin/bash" >> /etc/shells

Then rerun chsh.

#### 3.8 Text Editors

A lot of configuration in FreeBSD is done by editing text files. Because of this, it would be a good idea to become familiar with a text editor. FreeBSD comes with a few as part of the base system, and many more are available in the ports collection.

The easiest and simplest editor to learn is an editor called **ee**, which stands for easy editor. To start **ee**, one would type at the command line ee filename where filename is the name of the file to be edited. For example, to edit /etc/rc.conf, type in ee /etc/rc.conf. Once inside of ee, all of the commands for manipulating the editor's functions are listed at the top of the display. The caret ^ character means the **Ctrl** key on the keyboard, so ^e expands to the key combination **Ctrl+e**. To leave **ee**, hit the **Esc** key, then choose leave editor. The editor will prompt you to save any changes if the file has been modified.

FreeBSD also comes with more powerful text editors such as vi as part of the base system, while other editors, like emacs and vim, are part of the FreeBSD Ports Collection. These editors offer much more functionality and power at the expense of being a little more complicated to learn. However if you plan on doing a lot of text editing, learning a more powerful editor such as vim or emacs will save you much more time in the long run.

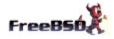

#### 3.9 Devices and Device Nodes

A device is a term used mostly for hardware-related activities in a system, including disks, printers, graphics cards, and keyboards. When FreeBSD boots, the majority of what FreeBSD displays are devices being detected. You can look through the boot messages again by viewing /var/run/dmesg.boot.

For example, acd0 is the first IDE CDROM drive, while kbd0 represents the keyboard.

Most of these devices in a Unix operating system must be accessed through special files called device nodes, which are located in the /dev directory.

#### 3.9.1 Creating Device Nodes

When adding a new device to your system, or compiling in support for additional devices, a device driver often-times needs to be created.

#### 3.9.1.1 MAKEDEV Script

On systems without DEVFS, device nodes are created using the MAKEDEV(8) script as shown below:

# cd /dev

# sh MAKEDEV ad1

This example would make the proper device nodes for the second IDE drive when installed.

#### 3.9.1.2 devfs (Device File System)

The device filesystem, or devfs, provides access to kernel's device namespace in the global filesystem namespace. Instead of having to create and modify device nodes, devfs maintains this particular filesystem for you.

See the devfs(5) man page for more information.

devfs is used by default in FreeBSD 5.0.

#### 3.10 For More Information

#### 3.10.1 Manual Pages

The most comprehensive documentation on FreeBSD is in the form of manual pages. Nearly every program on the system comes with a short reference manual explaining the basic operation and various arguments. These manuals can be viewed with the man command. Use of the man command is simple:

% man command

command is the name of the command you wish to learn about. For example, to learn more about ls command type:

% man ls

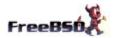

The online manual is divided up into numbered sections:

- 1. User commands.
- 2. System calls and error numbers.
- 3. Functions in the C libraries.
- 4. Device drivers.
- 5. File formats.
- 6. Games and other diversions.
- 7. Miscellaneous information.
- 8. System maintenance and operation commands.
- 9. Kernel developers.

In some cases, the same topic may appear in more than one section of the online manual. For example, there is a chmod user command and a chmod() system call. In this case, you can tell the man command which one you want by specifying the section:

% man 1 chmod

This will display the manual page for the user command chmod. References to a particular section of the online manual are traditionally placed in parenthesis in written documentation, so chmod(1) refers to the chmod user command and chmod(2) refers to the system call.

This is fine if you know the name of the command and simply wish to know how to use it, but what if you cannot recall the command name? You can use man to search for keywords in the command descriptions by using the -k switch:

% man -k mail

With this command you will be presented with a list of commands that have the keyword "mail" in their descriptions. This is actually functionally equivalent to using the <code>apropos</code> command.

So, you are looking at all those fancy commands in /usr/bin but do not have the faintest idea what most of them actually do? Simply do:

```
% cd /usr/bin
% man -f *
```

% cd /usr/bin % whatis \*

or

which does the same thing.

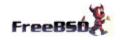

## 3.10.2 GNU Info Files

FreeBSD includes many applications and utilities produced by the Free Software Foundation (FSF). In addition to manual pages, these programs come with more extensive hypertext documents called info files which can be viewed with the info command or, if you installed **emacs**, the info mode of **emacs**.

To use the info(1) command, simply type:

% info

For a brief introduction, type h. For a quick command reference, type ?.

**Note:** Not quite true—there are a few things that can not be interrupted. For example, if the process is trying to read from a file that is on another computer on the network, and the other computer has gone away for some reason (been turned off, or the network has a fault), then the process is said to be "uninterruptible". Eventually the process will time out, typically after two minutes. As soon as this time out occurs the process will be killed.

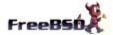

## Chapter 4

## **Installing Applications: Packages and Ports**

## 4.1 Synopsis

FreeBSD is bundled with a rich collection of system tools as part of the base system. However, there is only so much one can do before needing to install an additional third-party application to get real work done. FreeBSD provides two complementary technologies for installing third party software on your system; the FreeBSD Ports Collection, and binary software packages. Either system may be used to install the newest version of your favorite applications from local media or straight off the network.

After reading this chapter, you will know:

- How to install third-party binary software packages.
- How to build third-party software from the ports collection.
- How to remove previously installed packages or ports.

#### 4.2 Overview of Software Installation

If you have used a Unix system before you will know that the typical procedure for installing third party software goes something like this:

- 1. Download the software, which might be distributed in source code format, or as a binary.
- 2. Unpack the software from its distribution format (typically a tarball compressed with either compress(1) or gzip(1)).
- 3. Locate the documentation (perhaps a README file, or some files in a doc/ subdirectory) and read up on how to install the software.
- 4. If the software was distributed in source format, compile it. This may involve editing a Makefile, or running a configure script, and other work.
- 5. Test and install the software.

And that is only if everything goes well. If you are installing a software package that was not deliberately ported to FreeBSD you may even have to go in and edit the code to make it work properly.

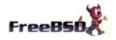

Should you want to, you can continue to install software the "traditional" way with FreeBSD. However, FreeBSD provides two technologies which can save you a lot of effort; packages and ports. At the time of writing, over 7,000 third party applications have been made available in this way.

For any given application, the FreeBSD package for that application is a single file which you must download. The package contains pre-compiled copies of all the commands for the application, as well as any configuration files or documentation. A downloaded package file can be manipulated with FreeBSD package management commands, such as pkg\_add(1), pkg\_delete(1), pkg\_info(1), and so on.

Installing a new application can be carried out with a single command.

A FreeBSD port for an application is a collection of files designed to automate the process of compiling an application from source code.

Remember that there are a number of steps you would normally carry out if you compiled a program yourself (unpacking, patching, compiling, installing). The files that make up a port contain all the necessary information to allow the system to do this for you. You run a handful of simple commands and the source code for the application is automatically downloaded, extracted, patched, compiled, and installed for you.

In fact, the ports system can also be used to generate packages which can later be manipulated with  $pkg_add$  and the other package management commands that will be introduced shortly.

Both packages and ports understand *dependencies*. Suppose you want to install an application that depends on a specific library being installed. Both the application and the library have been made available as FreeBSD ports and packages. If you use the <code>pkg\_add</code> command or the ports system to add the application, both will notice that the library has not been installed, and the commands will install the library first.

Given that the two technologies are quite similar, you might be wondering why FreeBSD bothers with both. Packages and ports both have their own strengths, and which one you use will depend on your own preference.

#### Package Benefits

- A compressed package tarball is typically smaller than the compressed tarball containing the source code for the application.
- Packages do not require any additional compilation. For large applications, such as Mozilla, KDE, or GNOME this can be important, particularly if you are on a slow system.
- Packages do not require you to understand the process involved in compiling software on FreeBSD.

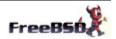

#### **Ports Benefits**

- Packages are normally compiled with conservative options, because they have to run on the maximum number of systems. By installing from the port, you can tweak the compilation options to (for example) generate code that is specific to a Pentium III or Athlon processor.
- Some applications have compile time options relating to what they can and cannot do. For example, **Apache** can be configured with a wide variety of different built-in options. By building from the port you do not have to accept the default options, and can set them yourself.

In some cases, multiple packages will exist for the same application to specify certain settings. For example, **Ghostscript** is available as a ghostscript package and a ghostscript-nox11 package, depending on whether or not you have installed an X11 server. This sort of rough tweaking is possible with packages, but rapidly becomes impossible if an application has more than one or two different compile time options.

- The licensing conditions of some software distributions forbid binary distribution. They must be distributed as source code.
- Some people do not trust binary distributions. At least with source code, you can (in theory) read through it and look for potential problems yourself.
- If you have local patches, you will need the source in order to apply them.
- Some people like having code around, so they can read it if they get bored, hack it, borrow from it (license permitting, of course), and so on.

To keep track of updated ports, subscribe to the FreeBSD ports mailing list <u><mfreebsd-</u><u>ports@FreeBSD.org</u>>.

The remainder of this chapter will explain how to use packages and ports to install and manage third party software on FreeBSD.

#### 4.3 Finding Your Application

Before you can install any applications you need to know what you want, and what the application is called.

FreeBSD's list of available applications is growing all the time. Fortunately, there are a number of ways to find what you want.

- The FreeBSD web site maintains an up-to-date searchable list of all the available applications, at <u>www.FreeBSD.org/ports</u> (../../../ports/index.html). The name space is divided into categories, and you may either search for an application by name (if you know it), or you can list all the applications available in a category.
- Dan Langille maintains FreshPorts, at <u>www.FreshPorts.org</u>. FreshPorts tracks changes to the applications in the ports tree as they happen, and allows you to "watch" one or more ports, and will send you an email when they are updated.

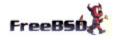

• If you do not know the name of the application you want, try using a site like FreshMeat (www.freshmeat.net) to find an application, then check back at the FreeBSD site to see if the application has been ported yet.

#### 4.4 Using the Packages System

Contributed by Chern Lee.

#### 4.4.1 Installing a Package

You can use the pkg\_add(1) utility to install a FreeBSD software package from a local file or from a server on the network.

```
# ftp -a ftp2.FreeBSD.org
Connected to ftp2.FreeBSD.org.
220 ftp2.FreeBSD.org FTP server (Version 6.00LS) ready.
331 Guest login ok, send your email address as password.
230 -
230-
        This machine is in Vienna, VA, USA, hosted by Verio.
230-
            Questions? E-mail freebsd@vienna.verio.net.
230-
230-
230 Guest login ok, access restrictions apply.
Remote system type is UNIX.
Using binary mode to transfer files.
ftp> cd /pub/FreeBSD/ports/packages/sysutils/
250 CWD command successful.
ftp> get lsof-4.56.4.tgz
local: lsof-4.56.4.tgz remote: lsof-4.56.4.tgz
200 PORT command successful.
150 Opening BINARY mode data connection for 'lsof-4.56.4.tgz' (92375 bytes).
00:00 ETA
226 Transfer complete.
92375 bytes received in 5.60 seconds (16.11 KB/s)
ftp> exit
# pkg_add lsof-4.56.4.tgz
```

#### Example 4-1. Downloading a Package and then Installing It Locally

If you do not have a source of local packages (such as a FreeBSD CDROM set) then it will probably be easier to use the -r option to pkg\_add(1). This will cause the utility to automatically determine the correct object format and release and then to fetch and install the package from an FTP site.

# pkg\_add -r lsof-4.56.4

The example above would download the correct package and add it without any further user intervention.

distributed Package files are in .tgz format. You can find them at ftp://ftp.FreeBSD.org/pub/FreeBSD/ports/packages/, or on the FreeBSD CDROM distribution. Every CD on the FreeBSD 4-CD set (and PowerPak, etc) contains packages in the /packages directory. The layout of the packages is similar to that of the /usr/ports tree. Each category has its own directory, and every package can be found within the All directory.

The directory structure of the package system is identical to that of the ports; they work with each other to form the entire package/port system.

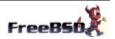

#### 4.4.2 Deleting a Package

To remove a previously installed software package, use the pkg\_delete(1) utility.

```
# pkg_delete xchat-1.7.1
```

#### 4.4.3 Managing Packages

pkg\_info(1) is a utility that lists and describes the various packages installed.

```
# pkg_info
cvsup-16.1 A general network file distribution system optimized for CV
docbook-1.2 Meta-port for the different versions of the DocBook DTD
...
```

pkg\_version(1) is a utility that summarizes the versions of all installed packages. It compares the package version to the current version found in the ports tree.

```
# pkg_version
cvsup =
docbook =
```

The symbols in the second column indicate the relative age of the installed version and the version available in the local ports tree.

| Symbol | Meaning                                                                                                    |
|--------|----------------------------------------------------------------------------------------------------|
| =      | The version of the installed package matches that of the one found in the local ports tree.                           |
| <      | The installed version is older then the one available in the ports tree.                                              |
| >      | The installed version is newer than the one found in the local ports tree. (local ports tree is probably out of date) |
| ?      | The installed package cannot be found in the ports index.                                                             |
| *      | There are multiple versions of the package.                                                                           |

#### 4.4.4 Miscellaneous

All package information is stored within the /var/db/pkg directory. The installed file list and descriptions of each package can be found within files in this directory.

#### 4.5 Using the Ports Collection

The following sections provide basic instructions on using the ports collection to install or remove programs from your system.

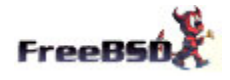

#### 4.5.1 Obtaining the Ports Collection

Before you can install ports, you must first obtain the ports collection—which is essentially a set of Makefiles, patches, and description files usually placed in /usr/ports.

When installing your FreeBSD system, **Sysinstall** asked if you would like to install the ports collection. If you chose no, you can follow these instructions to obtain the ports collection.

#### Sysinstall Method

This method involves using **sysinstall** again to manually install the ports collection.

- 1. As root, run /stand/sysinstall as shown below:
  - # /stand/sysinstall
- 2. Scroll down and select Configure, press Enter.
- 3. Scroll down and select Distributions, press Enter.
- 4. Scroll down to ports, press Space.
- 5. Scroll up to Exit, press Enter.
- 6. Select your desired installation media, such as CDROM, FTP, and so on.
- 7. Follow the menus to exit **sysinstall**.

The alternative method to obtain and keep your ports collection up to date is by using **CVSup**. Look at the ports **CVSup** file, /usr/share/examples/cvsup/ports-supfile. See Using CVSup (Section A.6) for more information on using **CVSup** and the mentioned file.

#### **CVSup Method**

This is a quick method to getting the ports collection using **CVSup**. If you want to keep your ports tree up to date, or learn more about **CVSup**, read the previously mentioned sections.

- 1. Install the net/cvsup port. See <u>CVSup Installation</u> (Section A.6.2) for more details.
- 2. As root, copy /usr/share/examples/cvsup/ports-supfile to a new location, such as /root or your home directory.
- 3. Edit ports-supfile.
- 4. Change *CHANGE\_THIS.FreeBSD.org* to a **CVSup** near you. See <u>CVSup Mirrors</u> (Section A.6.7) for a complete listing of mirror sites.
- 5. Run cvsup:
  - # cvsup -g -L 2 /root/ports-supfile
- 6. Running this consequent times at later dates will download all the recent changes to your ports collection.

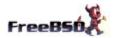

#### 4.5.2 Installing Ports

The first thing that should be explained when it comes to the ports collection is what is actually meant by a "skeleton". In a nutshell, a port skeleton is a minimal set of files that tell your FreeBSD system how to cleanly compile and install a program. Each port skeleton includes:

- A Makefile. The Makefile contains various statements that specify how the application should be compiled and where it should be installed on your system
- A distinfo file. This file contains information about the files that must be downloaded to build the port, and checksums, to ensure that those files have not been corrupted during the download.
- A files directory. This directory contains patches to make the program compile and install on your FreeBSD system. Patches are basically small files that specify changes to particular files. They are in plain text format, and basically say "Remove line 10" or "Change line 26 to this ...". Patches are also known as "diffs" because they are generated by the **diff** program.
- This directory may also contain other files used in building the port.
- A pkg-comment file. This is a one-line description of the program.
- A pkg-descr file. This is a more detailed, often multiple-line, description of the program.
- A pkg-plist file. This is a list of all the files that will be installed by the port. It also tells the ports system what files to remove upon deinstallation.

Some ports have other files, such as pkg-message. The ports system uses these files to handle special situations. If you want more details on these files, and on ports in general, check out the FreeBSD Porter's Handbook (.../porters-handbook/index.html).

Now that you have enough background information to know what the ports collection is used for, you are ready to install your first port. There are two ways this can be done, and each is explained below.

Before we get into that however, you will need to choose a port to install. There are a few ways to do this, with the easiest method being the ports listing on the FreeBSD web site (../../../ports/index.html). You can browse through the ports listed there or use the search function on the site. Each port also includes a description so you can read a bit about each port before deciding to install it.

Another method is to use the whereis command. Simply type whereis file, where file is the program you want to install. If it is found on your system, you will be told where it is, like so:

```
# whereis lsof
lsof: /usr/ports/sysutils/lsof
```

This tells us that lsof (a system utility) can be found in the /usr/ports/sysutils/lsof directory.

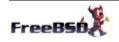

Yet another way of finding a particular port is by using the ports collection's built-in search mechanism. To use the search feature, you will need to be in the /usr/ports directory. Once in that directory, run make search name=program-name where program-name is the name of the program you want to find. For example, if you were looking for lsof:

```
# cd /usr/ports
# make search name=lsof
Port: lsof-4.56.4
Path: /usr/ports/sysutils/lsof
Info: Lists information about open files (similar to fstat(1))
Maint: obrien@FreeBSD.org
Index: sysutils
B-deps:
R-deps:
```

The part of the output you want to pay particular attention to is the "Path:" line, since that tells you where to find it. The other information provided is not needed in order to install the port directly, so it will not be covered here.

For more in-depth searching you can also use make search key=string where string is some text to search for. This searches port names, comments, descriptions and dependencies and can be used to find ports which relate to a particular subject if you don't know the name of the program you are looking for.

In both of these cases, the search string is case-insensitive. Searching for "LSOF" will yield the same results as searching for "lsof".

#### **Note:** You must be the root user to install ports.

Now that you have found a port you would like to install, you are ready to do the actual installation. The port includes instructions on how to build source code, but no actual source code. You can get the source code from a CDROM or from the Internet. Source code is distributed in whatever manner the software author desires. Frequently this is a tarred and gzipped file, but it might be compressed with some other tool or even uncompressed. The program source code, whatever form it comes in, is called a "distfile". You can get the distfile from a CDROM or from the Internet.

#### 4.5.2.1 Installing Ports from a CDROM

The FreeBSD Project's official CDROM images no longer include distfiles. They take up a lot of room that is better used by precompiled packages. CDROM products such as the FreeBSD PowerPak do include distfiles, and you can order these sets from a vendor such as the FreeBSD Mall (www.freebsdmall.com). This section assumes you have such a FreeBSD CDROM set.

Place your FreeBSD CDROM in the drive. Mount it on /cdrom. (If you use a different mount point, the install will not work.) To begin, change to the directory for the port you want to install:

# cd /usr/ports/sysutils/lsof

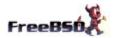

Once inside the lsof directory, you will see the port skeleton. The next step is to compile (also called build) the port. This is done by simply typing make at the prompt. Once you have done so, you should see something like this:

```
# make
>> lsof_4.57D.freebsd.tar.gz doesn't seem to exist in /usr/ports/distfiles/.
>> Attempting to fetch from file:/cdrom/ports/distfiles/.
===> Extracting for lsof-4.57
...
[extraction output snipped]
...
>> Checksum OK for lsof_4.57D.freebsd.tar.gz.
===> Patching for lsof-4.57
===> Applying FreeBSD patches for lsof-4.57
===> Configuring for lsof-4.57
...
[configure output snipped]
...
===> Building for lsof-4.57
...
[compilation output snipped]
...
#
```

Take notice that once the compile is complete you are returned to your prompt. The next step is to install the port. In order to install it, you simply need to tack one word onto the make command, and that word is install:

```
# make install
===> Installing for lsof-4.57
...
[installation output snipped]
...
===> Generating temporary packing list
===> Compressing manual pages for lsof-4.57
===> Registering installation for lsof-4.57
===> SECURITY NOTE:
This port has installed the following binaries which execute with
increased privileges.
#
```

Once you are returned to your prompt, you should be able to run the application you just installed. Since <code>lsof</code> is a program that runs with increased privileges, a security warning is shown. During the building and installation of ports, you should take heed of any other warnings that may appear.

- Note: You can save an extra step by just running make install instead of make and make install as two separate steps.
- **Note:** Please be aware that the licenses of a few ports do not allow for inclusion on the CDROM. This could be because a registration form needs to be filled out before downloading, redistribution is not allowed, and so on. If you wish to install a port not included on the CDROM, you will need to be online in order to do so (see the <u>next section</u>).

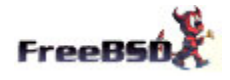

#### 4.5.2.2 Installing Ports from the Internet

As with the last section, this section makes an assumption that you have a working Internet connection. If you do not, you will need to perform the <u>CDROM installation</u>.

Installing a port from the Internet is done exactly the same way as it would be if you were installing from a CDROM. The only difference between the two is that the port distfile is downloaded from the Internet instead of pulled from the CDROM.

The steps involved are identical:

```
# make install
>> lsof 4.57D.freebsd.tar.gz doesn't seem to exist in /usr/ports/distfiles/.
>> Attempting to fetch from ftp://ftp.FreeBSD.org/pub/FreeBSD/ports/distfiles/.
Receiving lsof 4.57D.freebsd.tar.gz (439860 bytes): 100%
439860 bytes transferred in 18.0 seconds (23.90 kBps)
===> Extracting for lsof-4.57
. . .
[extraction output snipped]
. . .
>> Checksum OK for lsof 4.57D.freebsd.tar.gz.
===> Patching for lsof-4.57
===> Applying FreeBSD patches for lsof-4.57
===> Configuring for lsof-4.57
[configure output snipped]
===> Building for lsof-4.57
[compilation output snipped]
. . .
===> Installing for lsof-4.57
. . .
[installation output snipped]
. . .
===>
      Generating temporary packing list
===>
      Compressing manual pages for lsof-4.57
     Registering installation for lsof-4.57
===>
===> SECURITY NOTE:
      This port has installed the following binaries which execute with
      increased privileges.
#
```

As you can see, the only difference is the line that tells you where the system is fetching the port from.

That about does it for installing ports onto your system. In the next section you will learn how to remove a port from your system.

#### 4.5.3 Removing Installed Ports

Now that you know how to install ports, you are probably wondering how to remove them, just in case you install one and later on you decide that you installed the wrong port. We will remove our previous example (which was lsof for those of you not paying attention). As with installing ports, the first thing you must do is change to the port directory, /usr/ports/sysutils/lsof. After you change directories, you are ready to uninstall lsof. This is done with the make deinstall command:

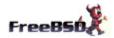

```
# cd /usr/ports/sysutils/lsof
# make deinstall
===> Deinstalling for lsof-4.57
```

That was easy enough. You have removed lsof from your system. If you would like to reinstall it, you can do so by running make reinstall from the /usr/ports/sysutils/lsof directory.

The make deinstall and make reinstall sequence does not work once you have run make clean. If you want to deinstall a port after cleaning, use pkg\_delete as discussed in the Packages section of the Handbook.

#### 4.6 Post-installation activities

After installing a new application you will normally want to read any documentation it may have included, edit any configuration files that are required, ensure that the application starts at boot time (if it is a daemon), and so on.

The exact steps you need to take to configure each application will obviously be different. However, if you have just installed a new application and are wondering "What now?" these tips might help.

• Use pkg\_info(1) to find out which files were installed, and where they were installed to. For example, if you have just installed FooPackage version 1.0.0, then this command

# pkg\_info -L foopackage-1.0.0 | less

will show all the files installed by the package. Pay special attention to files in man/directories, which will be manual pages, etc/directories, which will be configuration files, and doc/, which will be more comprehensive documentation.

If you are not sure which version of the application was just installed, a command like this

# pkg\_info | grep foopackage

will find all the installed packages that have *foopackage* in the package name. Replace *foopackage* in your commandline as necessary.

- Once you have identified where the application's manual pages have been installed, review them using man(1). Similarly, look over the sample configuration files, and any additional documentation that may have been provided.
- If the application has a web site, check it for additional documentation, frequently asked question files, and so forth. If you are not sure of the web site address it may be listed in the output from

# pkg\_info foopackage-1.0.0

will often include a www: line with the URL of the application's web site.

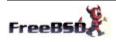

#### 4.7 Troubleshooting

The following sections cover some of the more frequently asked questions about the ports collection and some basic troubleshooting techniques, and what do to if a <u>port is broken</u>.

#### 4.7.1 Some Questions and Answers

1. I thought this was going to be a discussion about modems??!

Ah, you must be thinking of the serial ports on the back of your computer. We are using "port" here to mean the result of "porting" a program from one version of Unix to another.

2. What is a patch?

A patch is a small file that specifies how to go from one version of a file to another. It contains plain text, and basically says things like "delete line 23", "add these two lines after line 468", or "change line 197 to this". They are also known as diffs because they are generated by the **diff** program.

3. What is all this about tarballs?

It is a file ending in .tar, or with variations such as .tar.gz, .tar.Z, .tar.bz2, and even .tgz.

Basically, it is a directory tree that has been archived into a single file (.tar) and optionally compressed (.gz). This technique was originally used for Tape ARchives (hence the name tar), but it is a widely used way of distributing program source code around the Internet.

You can see what files are in them, or even extract them yourself by using the standard Unix tar program, which comes with the base FreeBSD system, like this:

```
% tar tvzf foobar.tar.gz
% tar xzvf foobar.tar.gz
% tar tvf foobar.tar
% tar xvf foobar.tar
```

4. And a checksum?

It is a number generated by adding up all the data in the file you want to check. If any of the characters change, the checksum will no longer be equal to the total, so a simple comparison will allow you to spot the difference.

5. I did what you said for compiling ports from a CDROM and it worked great until I tried to install the kermit port.

```
# make install
>> cku190.tar.gz doesn't seem to exist on this system.
>> Attempting to fetch from ftp://kermit.columbia.edu/kermit/archives/.
```

Why can it not be found? Have I got a dud CDROM?

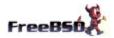

As explained in the <u>compiling ports from CDROM</u> section, some ports cannot be put on the CDROM set due to licensing restrictions. Kermit is an example of that. The licensing terms for kermit do not allow us to put the tarball for it on the CDROM, so you will have to fetch it by hand—sorry!

The reason why you got all those error messages was because you were not connected to the Internet at the time. Once you have downloaded it from any of the MASTER\_SITES (listed in the Makefile), you can restart the install process.

6. I did that, but when I tried to put it into <code>/usr/ports/distfiles</code> I got some error about not having permission.

The ports mechanism will download distribution tarballs into /usr/ports/distfiles, but many system administrators will symlink this directory to a remote file server or local read-only CDROM media. If this is the case, then you should specify a different directory to be used for storing distfiles with the following command:

# make DISTDIR=/local/dir/with/write/permission install

7. Does the ports scheme only work if you have everything in /usr/ports? My system administrator says I must put everything under /u/people/guests/wurzburger, but it does not seem to work.

You can use the **PORTSDIR** and **PREFIX** variables to tell the ports mechanism to use different directories. For instance,

# make PORTSDIR=/u/people/guests/wurzburger/ports install

will compile the port in /u/people/guests/wurzburger/ports and install everything under /usr/local.

# make PREFIX=/u/people/guests/wurzburger/local install

will compile it in /usr/ports and install it in /u/people/guests/wurzburger/local.

And of course,

# make PORTSDIR=../ports PREFIX=../local install

will combine the two (it is too long to write fully on the page, but it should give you the general idea).

Some ports that use imake(1) (a part of the X Windows System) do not work well with PREFIX, and will insist on installing under /usr/X11R6. Similarly, some Perl ports ignore PREFIX and install in the Perl tree. Making these ports respect PREFIX is a difficult or impossible job.

If you do not fancy typing all that in every time you install a port, it is a good idea to put these variables into your environment. Read the manual page for your shell for instructions on doing so.

8. I do not have a FreeBSD CDROM, but I would like to have all the tarballs handy on my system so I do not have to wait for a download every time I install a port. Is there any way to get them all at once?

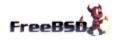

To get every single tarball for the ports collection, do:

```
# cd /usr/ports
# make fetch
```

For all the tarballs for a single ports directory, do:

# cd /usr/ports/directory
# make fetch

and for just one port—well, you have probably guessed already.

9. I know it is probably faster to fetch the tarballs from one of the FreeBSD mirror sites close by. Is there any way to tell the port to fetch them from servers other than the ones listed in the MASTER SITES?

Yes. If you know, for example, that <u>ftp://ftp.FreeBSD.org</u> is much closer to you than the sites listed in MASTER SITES, do as follows:

```
# cd /usr/ports/directory
# make MASTER_SITE_OVERRIDE= \
ftp://ftp.FreeBSD.org/pub/FreeBSD/ports/distfiles/ fetch
```

10. I want to know what files make is going to need before it tries to pull them down.

make fetch-list will display a list of the files needed for a port.

11. Is there any way to stop the port from compiling? I want to do some hacking on the source before I install it, but it is a bit tiresome to watch it and hit **Ctrl+C** every time.

Doing make extract will stop it after it has fetched and extracted the source code.

12. I am trying to make my own port and I want to be able to stop it compiling until I have had a chance to see if my patches worked properly. Is there something like make extract, but for patches?

Yes, make patch is what you want. You will probably find the PATCH\_DEBUG option useful as well. And by the way, thank you for your efforts!

13. I have heard that some compiler options can cause bugs. Is this true? How can I make sure that I compile ports with the right settings?

Yes, with version 2.6.3 of gcc (the version shipped with FreeBSD 2.1.0 and 2.1.5), the -02 option could result in buggy code unless you used the -fno-strength-reduce option as well. (Most of the ports do not use -02). You *should* be able to specify the compiler options used by something like:

# make CFLAGS='-02 -fno-strength-reduce' install

or by editing /etc/make.conf, but unfortunately not all ports respect this. The surest way is to do make configure, then go into the source directory and inspect the Makefiles by hand, but this can get tedious if the source has lots of sub-directories, each with their own Makefiles.

The default FreeBSD compiler options are quite conservative, so if you have not changed them you should not have any problems.

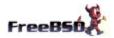

14. There are so many ports it is hard to find the one I want. Is there a list anywhere of what ports are available?

Look in the INDEX file in /usr/ports. If you would like to search the ports collection for a keyword, you can do that too. For example, you can find ports relevant to the LISP programming language using:

```
% cd /usr/ports
% make search key=lisp
```

15. I went to install the foo port but the system suddenly stopped compiling it and starting compiling the bar port. What is going on?

The foo port needs something that is supplied with bar — for instance, if foo uses graphics, bar might have a library with useful graphics processing routines. Or bar might be a tool that is needed to compile the foo port.

16. I installed the grizzle program from the ports and frankly it is a complete waste of disk space. I want to delete it but I do not know where it put all the files. Any clues?

No problem, just type:

```
# pkg_delete grizzle-6.5
```

Alternatively, you can type:

```
# cd /usr/ports/somewhere/grizzle
# make deinstall
```

17. Hang on a minute, you have to know the version number to use that command. You do not seriously expect me to remember that, do you?

Not at all, you can find it out by doing:

```
# pkg_info -I 'grizzle*'
Information for grizzle-6.5:
grizzle-6.5 - the combined piano tutorial, LOGO interpreter and shoot 'em up
arcade game.
```

The version number can also be found using the <code>pkg\_info</code> or by typing: <code>ls /var/db/pkg</code>

18. Talking of disk space, the ports directory seems to be taking up an awful lot of room. Is it safe to go in there and delete things?

Yes, if you have installed the program and are fairly certain you will not need the source again, there is no point in keeping it hanging around. The surest way to do this is:

# cd /usr/ports
# make clean

which will go through all the ports subdirectories and delete everything except the skeletons for each port.

**Tip:** It is possible to achieve the same effect without recursively calling each Makefile. For example, you can delete all of the work/ subdirectories directly with the following command:

```
# find /usr/ports -depth -name work -exec rm -rf {} \;
```

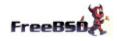

19.I tried that and it still left all those tarballs or whatever you called them in the distfiles directory. Can I delete those as well?

Yes, if you are sure you have finished with them, those can go as well. They can be removed manually, or by using make distclean.

20. I like having lots and lots of programs to play with. Is there any way of installing all the ports in one go?

Just do:

```
# cd /usr/ports
# make install
```

Be careful, as some ports may install files with the same name. If you install two graphics ports and they both install /usr/local/bin/plot then you will obviously have problems.

21. OK, I tried that, but I thought it would take a very long time so I went to bed and left it to get on with it. When I looked at the computer this morning, it had only done three and a half ports. Did something go wrong?

No, the problem is that some of the ports need to ask you questions that we cannot answer for you (e.g., "Do you want to print on A4 or US letter sized paper?") and they need to have someone on hand to answer them.

22. I really do not want to spend all day staring at the monitor. Any better ideas?

OK, do this before you go to bed/work/the local park:

```
# cd /usr/ports
# make -DBATCH install
```

This will install every port that does *not* require user input. Then, when you come back, do:

```
# cd /usr/ports
# make -DINTERACTIVE install
```

to finish the job.

23. At work, we are using frobble, which is in your ports collection, but we have altered it quite a bit to get it to do what we need. Is there any way of making our own packages, so we can distribute it more easily around our sites?

No problem, assuming you know how to make patches for your changes:

```
# cd /usr/ports/somewhere/frobble
# make extract
# cd work/frobble-2.8
[Apply your patches]
# cd ../..
# make package
```

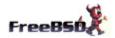

24. This ports stuff is really clever. I am desperate to find out how you did it. What is the secret?

Nothing secret about it at all, just look at the bsd.port.mk and bsd.port.subdir.mk files in /usr/ports/Mk/.

(Readers with an aversion to intricate shell-scripts are advised not to look at the files in this directory.)

#### 4.7.2 Help! This Port Is Broken!

If you come across a port that does not work for you, there are a few things you can do, including:

- 1. Fix it! The Porter's Handbook (../porters-handbook/index.html) includes detailed information on the "Ports" infrastructure so that you can fix the occasional broken port or even submit your own!
- 2. Gripe—by email only! Send email to the maintainer of the port first. Type make maintainer or read the Makefile to find the maintainer's email address. Remember to include the name and version of the port (send the <code>\$FreeBSD</code>: line from the Makefile) and the output leading up to the error when you email the maintainer. If you do not get a response from the maintainer, you can use <code>send-pr</code> to submit a bug report.
- 3. Grab the package from an ftp site near you. The "master" package collection is on <u>ftp://ftp.FreeBSD.org</u> in the <u>packages directory</u>, but be sure to check your local mirror *first*! These are more likely to work than trying to compile from source and are a lot faster as well. Use the pkg\_add(1) program to install the package on your system.

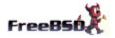

### Chapter 5

## The X Window System

#### 5.1 Synopsis

FreeBSD uses XFree86 to provide users with a powerful graphical user interface. XFree86 is an open-source implementation of the X Window System. This chapter will cover installation and configuration of XFree86 on a FreeBSD system. For more information on XFree86 and video hardware that it supports, check the <u>XFree86</u> (www.XFree86.org) web site.

After reading this chapter, you will know:

- The various components of the X window system, and how they interoperate.
- How to install and configure XFree86.
- How to install and use different window managers.
- How to use TrueType fonts in XFree86.
- How to setup your system for graphical logins (XDM).

Before reading this chapter, you should:

• Know how to install additional third-party software (<u>Chapter 4</u>).

#### 5.2 Understanding X

Using X for the first time can be somewhat of a shock to someone familiar with other graphical environments, such as Microsoft Windows or MacOS.

It is not necessary to understand all of the details of various X components and how they interact; however, some basic knowledge makes it possible to take advantage of X's strengths.

#### 5.2.1 Why X?

X is not the first window system written for Unix, but it is the most popular. X's original development team had worked on another window system before writing X. That system's name was "W" (for "Window"). X is just the next letter in the Roman alphabet.

X can be called "X", "X Window System", "X11", and other terms. Calling X11 "X Windows" can offend some people; see X(1) for a bit more insight on this.

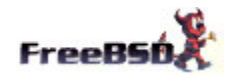

#### 5.2.2 The X Client/Server Model

X was designed from the beginning to be network-centric, and adopts a "client-server" model. In the X model, the "X server" runs on the computer that has the keyboard, monitor, and mouse attached. The server is responsible for managing the display, handling input from the keyboard and mouse, and so on. Each X application (such as **XTerm**, or **Net-scape**) is a "client". A client sends messages to the server such as "Please draw a window at these coordinates", and the server sends back messages such as "The user just clicked on the OK button".

If there is only one computer involved, such as in a home or small office environment, the X server and the X clients will be running on the same computer. However, it is perfectly possible to run the X server on a less powerful desktop computer, and run X applications (the clients) on, say, the powerful and expensive machine that serves the office. In this scenario the communication between the X client and server takes place over the network.

This confuses some people, because the X terminology is exactly backward to what they expect. They expect the "X server" to be the big powerful machine down the hall, and the "X client" to be the machine on their desk.

Remember that the X server is the machine with the monitor and keyboard, and the X clients are the programs that display the windows.

There is nothing in the protocol that forces the client and server machines to be running the same operating system, or even to be running on the same type of computer. It is certainly possible to run an X server on Microsoft Windows or Apple's MacOS, and there are various free and commercial applications available that do exactly that.

The X server that ships with FreeBSD is called **XFree86**, and is available for free, under a license very similar to the FreeBSD license. Commercial X servers for FreeBSD are also available.

#### 5.2.3 The Window Manager

The X design philosophy is much like the Unix design philosophy, "tools, not policy". This means that X does not try to dictate how a task is to be accomplished. Instead, tools are provided to the user, and it is the user's responsibility to decide how to use those tools.

This philosophy extends to X not dictating what windows should look like on screen, how to move them around with the mouse, what keystrokes should be used to move between windows (i.e., **Alt+Tab**, in the case of Microsoft Windows), what the title bars on each window should look like, whether or not they have close buttons on them, and so on.

Instead, X delegates this responsibility to an application called a "Window Manager". There are dozens of window managers available for X; **AfterStep**, **Blackbox**, **ctwm**, **Enlightenment**, **fvwm**, **Sawfish**, **twm**, **Window Maker**, and more. Each of these window managers provides a different look and feel; some of them support "virtual desktops"; some of them allow customized keystrokes to manage the desktop; some have a "Start" button or similar device; some are "themeable", allowing a complete change of look-and-feel by applying a new theme. These window managers, and many more, are available in the x11-wm category of the Ports Collection.

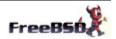

In addition, the **KDE** and **GNOME** desktop environments both have their own window managers which integrate with the desktop.

Each window manager also has a different configuration mechanism; some expect configuration file written by hand, others feature GUI tools for most of the configuration tasks; at least one (**sawfish**) has a configuration file written in a dialect of the Lisp language.

**Focus Policy:** Another feature the window manager is responsible for is the mouse "focus policy". Every windowing system needs some means of choosing a window to be actively receiving keystrokes, and should visibly indicate which window is active as well.

A familiar focus policy is called "click-to-focus". This is the model utilized by Microsoft Windows, in which a window becomes active upon receiving a mouse click.

X does not support any particular focus policy. Instead, the window manager controls which window has the focus at any one time. Different window managers will support different focus methods. All of them support click to focus, and the majority of them support several others.

The most popular focus policies are:

focus-follows-mouse

The window that is under the mouse pointer is the window that has the focus. This may not necessarily be the window that is on top of all the other windows. The focus is changed by pointing at another window, there is no need to click in it as well.

#### sloppy-focus

This policy is a small extension to focus-follows-mouse. With focus-followsmouse, if the mouse is moved over the root window (or background) then no window has the focus, and keystrokes are simply lost. With sloppy-focus, focus is only changed when the cursor enters a new window, and not when exiting the current window.

#### click-to-focus

The active window is selected by mouse click. The window may then be "raised", and appear in front of all other windows. All keystrokes will now be directed to this window, even if the cursor is moved to another window.

Many window managers support other policies, as well as variations on these. Be sure to consult the documentation for the window manager itself.

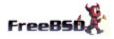

#### 5.2.4 Widgets

The X approach of providing tools and not policy extends to the widgets that seen on screen in each application.

"Widget" is a term for all the items in the user interface that can be clicked or manipulated in some way; buttons, check boxes, radio buttons, icons, lists, and so on. Microsoft Windows calls these "controls".

Microsoft Windows and Apple's MacOS both have a very rigid widget policy. Application developers are supposed to ensure that their applications share a common look and feel. With X, it was not considered sensible to mandate a particular graphical style, or set of widgets to adhere to.

As a result, do not expect X applications to have a common look and feel. There are several popular widget sets and variations, including the original Athena widget set from MIT, **Motif** (on which the widget set in Microsoft Windows was modeled, all bevelled edges and three shades of grey), **OpenLook**, and others.

Most newer X applications today will use a modern-looking widget set, either Qt, used by **KDE**, or **GTK**, used by the **GNOME** project. In this respect, there is some convergence in look-and-feel of the Unix desktop, which certainly makes things easier for the novice user.

#### 5.3 Installing XFree86

Before installing XFree86, decide on which version to run. **XFree86 3.X** is a maintenance branch of XFree86 development. It is very stable, and it supports a huge number of graphics cards. However, no new development is being done on the software. **XFree86 4.X** is a complete redesign of the system with many new features such as better support for fonts and anti-aliasing. Unfortunately this new architecture requires that the video drivers be rewritten, and some of the older cards that were supported in 3.X are not yet supported in 4.X.

The FreeBSD setup program offers users the opportunity to install and configure XFree86 3.3.6 during installation (covered in <u>Section 2.9.11</u>). To run **XFree86 4.X**, wait until after the base FreeBSD system is installed, and then install XFree86. For example, to build and install **XFree86 4.X** from the ports collection:

```
# cd /usr/ports/x11/XFree86-4
# make all install clean
```

Alternatively, **XFree86 4.X** can be installed from a binary package with the pkg\_add tool or directly from the FreeBSD binaries provided on the <u>XFree86</u> web site (www.XFree86.org/).

The rest of this chapter will explain how to configure XFree86, and how to setup a productive desktop environment.

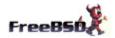

#### 5.4 XFree86 Configuration

Contributed by Christopher Shumway.

#### 5.4.1 Before Starting

Before configuration of **XFree86 4.X**, the following information about the target system is needed:

- Monitor specifications
- Video Adapter chipset
- Video Adapter memory

The specifications for the monitor are used by **XFree86** to determine the resolution and refresh rate to run at. These specifications can usually be obtained from the documentation that came with the monitor or from the manufacturer's website. There are two ranges of numbers that are needed, the horizontal scan rate and the vertical synchronization rate.

The video adapter's chipset defines what driver module **XFree86** uses to talk to the graphics hardware. With most chipsets, this can be automatically determined, but it is still useful to know in case the automatic detection does not work correctly.

Video memory on the graphic adapter determines the resolution and color depth which the system can run at. This is important to know so the user knows the limitations of the system.

#### 5.4.2 Configuring XFree86 4.X

Configuration of **XFree86 4.X** is a multi-step process. The first step is to build an initial configuration file with the -configure option to **XFree86**. As the super user, simply run:

# XFree86 -configure

This will generate a skeleton **XFree86** configuration file in the current working directory called xF86Config.new. The **XFree86** program will attempt to probe the graphics hardware on the system and will write a configuration file to load the proper drivers for the detected hardware on the target system.

The next step is to test the existing configuration to verify that **XFree86** can work with the graphics hardware on the target system. To perform this task, the user needs to run:

```
# XFree86 -xf86config XF86Config.new
```

If a black and grey grid and an X mouse cursor appear, the configuration was successful. To exit the test, just press **Ctrl+Alt+Backspace** simultaneously.

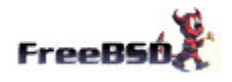

Next, tune the XF86Config.new configuration file to taste. Open the file in a text editor such as emacs(1) or ee(1). First, add the frequencies for the target system's monitor. These are usually expressed as a horizontal and vertical synchronization rate. These values are added to the XF86Config.new file under the "Monitor" section:

```
Section "Monitor"
Identifier "Monitor0"
VendorName "Monitor Vendor"
ModelName "Monitor Model"
HorizSync 30-107
VertRefresh 48-120
EndSection
```

The HorizSync and VertRefresh keywords may not exist in the configuration file. If they do not, they need to be added, with the correct horizontal synchronization rate placed after the Horizsync keyword and the vertical synchronization rate after the VertRefresh keyword. In the example above the target monitor's rates were entered.

X allows DPMS (Energy Star) features to be used with capable monitors. The 'xset' program controls the time-outs and can force standby, suspend, or off modes. If you wish to enable DPMS features for your monitor, you must add the following line to the monitor section.

Option "DPMS"

While the XF86Config.new configuration file is still open in an editor, select the default resolution and color depth desired. This is defined in the Screen section:

```
Section "Screen"

Identifier "Screen0"

Device "Card0"

Monitor "Monitor0"

DefaultDepth 24

SubSection "Display"

Depth 24

Modes "1024x768"

EndSubSection

EndSection
```

```
The DefaultDepth keyword describes the color depth to run at by default. This can be over-
ridden with the -bpp command line switch to XFree86(1) The Modes keyword describes the
resolution to run at for the given color depth. In the example above, the default color depth
is twenty-four bits per pixel. At this color depth, the accepted resolution is one thousand
twenty-four pixels by seven hundred and sixty-eight pixels.
```

To run at a resolution of one thousand twenty-four pixels by seven hundred sixty-eight pixels at twenty-four bits per pixel, add the DefaultDepth keyword with the value of twenty-four, and add to the "Display" subsection with the desired Depth the Modes keyword with the resolution the user wishes to run at. Note that only VESA standard modes are supported as defined by the target system's graphics hardware.

Finally, write the configuration file and test it using the test mode given above. If all is well, the configuration file needs to be installed in a common location where XFree86(1) can find it. This is typically /etc/X11/XF86Config or /usr/X11R6/etc/X11/XF86Config.

# cp XF86Config.new /etc/X11/XF86Config

Once the configuration file has been placed in a common location, configuration is complete. In order to start **XFree86 4.X** with startx(1), install the x11/wrapper port. **XFree86 4.X** can also be started with xdm(1).

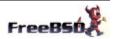

#### 5.4.3 Advanced Configuration Topics

#### 5.4.3.1 Configuration with Intel i810 Graphics Chipsets

Configuration with Intel i810 integrated chipsets requires the agpgart AGP programming interface for **XFree86** to drive the card. To use agpgart, the agp.ko kernel loadable module needs to be loaded into the kernel with kldload(8). This can be done automatically with the loader(8) at boot time. Simply add this line to /boot/loader.conf:

```
agp_load="YES"
```

Next, a device node needs to be created for the programming interface. To create the AGP device node, run MAKEDEV(8) in the /dev directory:

```
# cd /dev
# sh MAKEDEV agpgart
```

This will allow configuration of the hardware as any other graphics board.

If you are using XFree86 4.1.0 (or later) and messages about unresolved symbols like fbPictureInit appear, try adding the following line after Driver "i810" in the XFree86 config file:

Option "NoDDC"

#### 5.5 Using Fonts in XFree86

Contributed by Murray Stokely.

#### 5.5.1 Type1 Fonts

The default fonts that ship with **XFree86** are less than ideal for typical desktop publishing applications. Large presentation fonts show up jagged and unprofessional looking, and small fonts in Netscape are almost completely unintelligible. However, there are several free, high quality Type1 (PostScript) fonts available which can be readily used with **XFree86**, either version 3.X or version 4.X. For instance, the URW font collection (x11-fonts/urwfonts) includes high quality versions of standard type1 fonts (Times Roman, Helvetica, Palatino and others). The Freefont collection (x11-fonts/freefont) includes many more fonts, but most of them are intended for use in graphics software such as the Gimp, and are not complete enough to serve as screen fonts. In addition, **XFree86** can be configured to use TrueType fonts with a minimum of effort: see the <u>section on TrueType fonts</u> later.

To install the above Type1 font collections from the ports collection, run the following commands:

# cd /usr/ports/x11-fonts/urwfonts
# make install clean

And likewise with the freefont or other collections. To tell the X server that these fonts exist, add an appropriate line to the XF86Config file (in /etc/ for **XFree86** version 3, or in /etc/X11/ for version 4), which reads:

FontPath "/usr/X11R6/lib/X11/fonts/URW/"

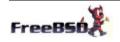

Alternatively, at the command line in the X session run:

% xset fp+ /usr/X11R6/lib/X11/fonts/URW
% xset fp rehash

This will work but will be lost when the X session is closed, unless it is added to the startup file (~/.xinitrc for a normal startx session, or ~/.xsession when logging in through a graphical login manager like **XDM**). A third way is to use the new XftConfig file: see the section on <u>anti-aliasing</u>.

#### 5.5.2 TrueType Fonts

**XFree86 4.X** has built in support for rendering TrueType fonts. There are two different modules that can enable this functionality. The "freetype" module is used in this example because it is more consistent with the other font rendering back-ends. To enable the freetype module just add the following line to the module section of the /etc/X11/XF86Config file.

Load "freetype"

For **XFree86 3.3.X**, a separate TrueType font server is needed. **Xfstt** is commonly used for this purpose. To install **Xfstt**, simply install the port x11-servers/Xfstt.

Now make directory for the TrueType fonts (for example, а /usr/X11R6/lib/X11/fonts/TrueType) and copy all of the TrueType fonts into this directory. Keep in mind that TrueType fonts cannot be directly taken from a Macintosh; they must be in Unix/DOS/Windows format for use by **XFree86**. Once the files have been copied into this directory, use **ttmkfdir** to create a fonts.dir file, so that the X font renderer knows that these new files have been installed. ttmkfdir is available from the FreeBSD Ports Collection as x11-fonts/ttmkfdir.

# cd /usr/X11R6/lib/X11/fonts/TrueType

# ttmkfdir > fonts.dir

Now add the TrueType directory to the font path. This is just the same as described above for  $\underline{Type1}$  fonts, that is, use

% xset fp+ /usr/X11R6/lib/X11/fonts/TrueType % xset fp rehash

or add a FontPath line to the XF86Config file.

That's it. Now **Netscape**, **Gimp**, **StarOffice**, and all of the other X applications should now recognize the installed TrueType fonts. Extremely small fonts (as with text in a high resolution display on a web page) and extremely large fonts (within **StarOffice**) will look much better now.

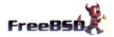

#### 5.5.3 Anti-Aliased Fonts

Starting with version 4.0.2, **XFree86** supports anti-aliased fonts. Currently, most software has not been updated to take advantage of this new functionality. However, Qt (the toolkit for the **KDE** desktop) does; so if **XFree86 4.0.2** is used (or higher), Qt 2.3 (or higher) and **KDE**, all KDE/Qt applications can be made to use anti-aliased fonts.

To configure anti-aliasing, create (or edit, if it already exists) the file /usr/X11R6/lib/X11/XftConfig. Several advanced things can be done with this file; this section describes only the simplest possibilities.

First, tell the X server about the fonts that are to be anti-aliased. For each font directory, add a line similar to this:

dir "/usr/X11R6/lib/X11/Type1"

Likewise for the other font directories (URW, truetype, etc) containing fonts to be antialiased. Anti-aliasing makes sense only for scalable fonts (basically, Type1 and TrueType) so do not include bitmap font directories here. The directories included here can now be commented out of the XF86Config file.

Antialiasing makes borders slightly fuzzy, which makes very small text more readable and removes "staircases" from large text, but can cause eyestrain if applied to normal text. To exclude point sizes between 9 and 13 from anti-aliasing, include these lines:

```
match
   any size > 8
   any size < 14
edit
   antialias = false;</pre>
```

Spacing for some monospaced fonts may also be inappropriate with anti-aliasing. This seems to be an issue with **KDE**, in particular. One possible fix for this is to force the spacing for such fonts to be 100. Add the following lines:

```
match any family == "fixed" edit family =+ "mono";
match any family == "console" edit family =+ "mono";
```

(this aliases the other common names for fixed fonts as "mono"), and then add:

match any family == "mono" edit spacing = 100;

Supposing the Lucidux fonts as desired whenever monospaced fonts are required (these look nice, and do not seem to suffer from the spacing problem), replace that last line with these:

match any family == "mono" edit family += "LuciduxMono"; match any family == "LuciduxMono" edit family += "LuciduxMono"; match any family == "LuciduxMono" edit family =+ "Lucidux Mono";

(the last lines alias different equivalent family names).

Finally, it is nice to allow users to add commands to this file, via their personal .xftconfig files. To do this, add a last line:

includeif "~/.xftconfig"

One last point: with an LCD screen, sub-pixel sampling may be desired. This basically treats the (horizontally separated) red, green and blue components separately to improve the

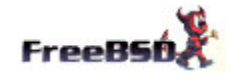

horizontal resolution; the results can be dramatic. To enable this, add the line somewhere in the  ${\tt XftConfig}$  file

match edit rgba=rgb;

(depending on the sort of display, the last word may need to be changed from ``rgb'' to ``bgr'', ``vrgb'' or ``vbgr'': experiment and see which works best.)

Anti-aliasing should be enabled the next time the X server is started. However, note that programs must know how to take advantage of it. At the present time, the toolkit Qt does, so the entire **KDE** environment can use anti-aliased fonts (see Section 5.7.3.2 on **KDE** for details); there are patches for gtk+ to do the same, so if compiled against such a patched gtk+, the GNOME environment and Mozilla can also use anti-aliased fonts. In fact, there is now a port called x11/gdkxft which allows one to use antialiased fonts without recompiling: see Section 5.7.1.3 for details.

Anti-aliasing is still new to FreeBSD and **XFree86**; configuring it should get easier with time, and it will soon be supported by many more applications.

#### 5.6 The X Display Manager

Contributed by Seth Kingsley.

#### 5.6.1 Overview

The X Display Manager (**XDM**) is an optional part of the X Window System that is used for login session management. This is useful for several types of situations, including minimal "X Terminals", desktops, and large network display servers. Since the X Window System is network and protocol independent, there are a wide variety of possible configurations for running X clients and servers on different machines connected by a network. **XDM** provides a graphical interface for choosing which display server to connect to, and entering authorization information such as a login and password combination.

Think of **XDM** as providing the same functionality to the user as the getty(8) utility (see <u>Section 15.3.2</u> for details). That is, it performs system logins to the display being connected to and then runs a session manager on behalf of the user (usually an X window manager). **XDM** then waits for this program to exit, signaling that the user is done and should be logged out of the display. At this point, **XDM** can display the login and display chooser screens for the next user to login.

#### 5.6.2 Using XDM

The **XDM** daemon program is located in /usr/X11R6/bin/xdm. This program can be run at any time as root and it will start managing the X display on the local machine. If **XDM** is to be run every time the machine boots up, a convenient way to do this is by adding an entry to /etc/ttys. For more information about the format and usage of this file, see <u>Section</u> 15.3.2.1. There is a line in the default /etc/ttys file for running the **XDM** daemon on a virtual terminal:

ttyv8 "/usr/X11R6/bin/xdm -nodaemon" xterm off secure

By default this entry is disabled; in order to enable it change field 5 from off to on and restart init(8) using the directions in <u>Section 15.3.2.2</u>. The first field, the name of the terminal this program will manage, is ttyv8. This means that **XDM** will start running on the 9th virtual terminal.

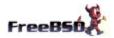

#### 5.6.3 Configuring XDM

The **XDM** configuration directory is located in /usr/X11R6/lib/X11/xdm. In this directory there are several files used to change the behavior and appearance of **XDM**. Typically these files will be found:

| File       | Description                                                    |
|------------|----------------------------------------------------------------|
| Xaccess    | Client authorization ruleset.                                  |
| Xresources | Default X resource values.                                     |
| Xservers   | List of remote and local displays to manage.                   |
| Xsession   | Default session script for logins.                             |
| Xsetup_*   | Script to launch applications before the login interface.      |
| xdm-config | Global configuration for all displays running on this machine. |
| xdm-errors | Errors generated by the server program.                        |
| xdm-pid    | The process ID of the currently running XDM.                   |

Also in this directory are a few scripts and programs used to setup the desktop when **XDM** is running. The purpose of each of these files will be briefly described. The exact syntax and usage of all of these files is described in xdm(1)

The default configuration is a simple rectangular login window with the hostname of the machine displayed at the top in a large font and "Login:" and "Password:" prompts below. This is a good starting point for changing the look and feel of **XDM** screens.

#### 5.6.3.1 Xaccess

The protocol for connecting to **XDM** controlled displays is called the X Display Manager Connection Protocol (XDMCP). This file is a ruleset for controlling XDMCP connections from remote machines. By default, it allows any client to connect, but that does not matter unless the xdm-config is changed to listen for remote connections.

#### 5.6.3.2 Xresources

This is an application-defaults file for the display chooser and the login screens. This is where the appearance of the login program can be modified. The format is identical to the app-defaults file described in the **XFree86** documentation.

#### 5.6.3.3 Xservers

This is a list of the remote displays the chooser should provide as choices.

#### 5.6.3.4 Xsession

This is the default session script for **XDM** to run after a user has logged in. Normally each user will have a customized session script in ~/.xsessionrc that overrides this script.

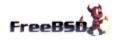

#### 5.6.3.5 Xsetup\_\*

These will be run automatically before displaying the chooser or login interfaces. There is a script for each display being used, named <code>xsetup\_</code> followed by the local display number (for instance <code>xsetup\_0</code>). Typically these scripts will run one or two programs in the background such as <code>xconsole</code>.

#### 5.6.3.6 xdm-config

This contains settings in the form of app-defaults that are applicable to every display that this installation manages.

#### 5.6.3.7 xdm-errors

This contains the output of the X servers that **XDM** is trying to run. If a display that **XDM** is trying to start hangs for some reason, this is a good place to look for error messages. These messages are also written to the user's ~/.xsession-errors file on a per-session basis.

#### 5.6.4 Running a Network Display Server

In order for other clients to connect to the display server, edit the access control rules, and enable the connection listener. By default these are set to conservative values. To make **XDM** listen for connections, first comment out a line in the xdm-config file:

! SECURITY: do not listen for XDMCP or Chooser requests
! Comment out this line if you want to manage X terminals with xdm
DisplayManager.requestPort: 0

and then restart **XDM**. Remember that comments in app-defaults files begin with a "!" character, not the usual "#". More strict access controls may be desired. Look at the example entries in *Xaccess*, and refer to the xdm(1) manual page.

#### 5.6.5 Replacements for XDM

Several replacements for the default **XDM** program exist. One of them, **KDM** (bundled with **KDE**) is described later in this chapter. **KDM** offers many visual improvements and cosmetic frills, as well as the functionality to allow users to choose their window manager of choice at login time.

#### 5.7 Desktop Environments

#### Contributed by Valentino Vaschetto.

This section describes the different desktop environments available for X on FreeBSD. A "desktop environment" can mean anything ranging from a simple window manager to a complete suite of desktop applications, such as **KDE** or **GNOME**.

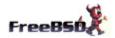

#### 5.7.1 GNOME

#### 5.7.1.1 About GNOME

**GNOME** is a user-friendly desktop environment that enables users to easily use and configure their computers. **GNOME** includes a panel (for starting applications and displaying status), a desktop (where data and applications can be placed), a set of standard desktop tools and applications, and a set of conventions that make it easy for applications to cooperate and be consistent with each other. Users of other operating systems or environments should feel right at home using the powerful graphics-driven environment that **GNOME** provides.

#### 5.7.1.2 Installing GNOME

The easiest way to install **GNOME** is through the "Desktop Configuration" menu during the FreeBSD installation process as described in Chapter 2. It can also be easily installed from a package or the ports collection:

To install the **GNOME** package from the network, simply type:

```
# pkg_add -r gnome
```

To build **GNOME** from source, use the ports tree:

```
# cd /usr/ports/x11/gnome
```

```
# make install clean
```

Once **GNOME** is installed, the X server must be told to start **GNOME** instead of a default window manager. If a custom <code>.xinitrc</code> is already in place, simply replace the line that starts the current window manager with one that starts <code>/usr/X11R6/bin/gnome-session</code> instead. If nothing special has been done to configuration file, then it is enough to simply type:

% echo "/usr/X11R6/bin/gnome-session" > ~/.xinitrc

Next, type startx, and the **GNOME** desktop environment will be started.

**Note:** If a display manager, like **XDM**, is being used, this will not work. Instead, create an executable .xsession file with the same command in it. To do this, edit the file and replace the existing window manager command with **/usr/X11R6/bin/gnome-session**:

```
% echo "#!/bin/sh" > ~/.xsession
```

- % echo "/usr/X11R6/bin/gnome-session" >> ~/.xsession
- % chmod +x ~/.xsession

Another option is to configure the display manager to allow choosing the window manager at login time; the section on <u>KDE2 details</u> explains how to do this for kdm, the display manager of **KDE**.

#### 5.7.1.3 Anti-aliased fonts with GNOME

While anti-aliased fonts made their first appearance on XFree86 desktops in the KDE environment and are supported there in the standard installation, it is also possible to use them with gtk applications such as the GNOME environment. The most straightforward way is

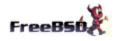

probably by using the **libgdkxft** library, in the x11/gdkxft port. After installing this port, read the /usr/X11R6/share/doc/gdkxft/README file carefully.

Then, all that is needed is to tell gtk applications to look for their font-rendering functions in <code>libgdkxft.so</code> before looking in the standard place, <code>libgdk.so</code>. This is easily accomplished by setting an environment variable to point to the right place; with the Bourne shell (/bin/sh) or similar shells, type the command (to start **The Gimp**, say)

% LD\_PRELOAD=/usr/X11R6/lib/libgdkxft.so gimp

and with csh and similar shells, type

```
% setenv LD_PRELOAD /usr/X11R6/lib/libgdkxft.so
% gimp
```

Or, the commands

```
LD_PRELOAD=/usr/X11R6/lib/libgdkxft.so
export LD PRELOAD
```

can be put into .xinitrc, .xsession or in the appropriate place(s) in /usr/X11R6/lib/X11/xdm/Xsession, depending on how X is normally started. However, this short-cut may cause problems if Linux GTK binaries are run.

#### 5.7.2 KDE2

#### 5.7.2.1 About KDE2

**KDE** is an easy to use contemporary desktop environment. Some of the things that **KDE** brings to the user are:

- A beautiful contemporary desktop
- A desktop exhibiting complete network transparency
- An integrated help system allowing for convenient, consistent access to help on the use of the **KDE** desktop and its applications
- Consistent look and feel of all **KDE** applications
- Standardized menu and toolbars, keybindings, color-schemes, etc.
- Internationalization: **KDE** is available in more than 40 languages
- Centralized consisted dialog driven desktop configuration
- A great number of useful **KDE** applications

**KDE** has an office application suite based on **KDE**'s "KParts" technology consisting of a spread-sheet, a presentation application, an organizer, a news client and more. **KDE** also comes with a web browser called **Konqueror**, which represents a solid competitor to other existing web browsers on Unix systems. More information on **KDE** can be found on the <u>KDE</u> website.

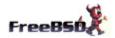

#### 5.7.2.2 Installing KDE2

Just as with **GNOME** or any other desktop environment, the easiest way to install **KDE** is through the "Desktop Configuration" menu during the FreeBSD installation process as described in Chapter 2. Once again, the software can be easily installed from a package or from the ports collection:

To install the **KDE2** package from the network, simply type:

# pkg\_add -r kde2

To build **KDE** from source, use the ports tree:

# cd /usr/ports/x11/kde2
# make install clean

After **KDE2** has been installed, the X server must be told to launch this application instead of the default window manager. This is accomplished by editing the .xinitrc file:

% echo "/usr/local/bin/startkde" > ~/.xinitrc

Now, whenever the X Window System is invoked with startx, **KDE2** will be the desktop.

If a display manager such as **xdm** is being used, the configuration is slightly different. Edit the .xsession file instead. Instructions for **kdm** are described later in this chapter.

#### 5.7.3 More Details on KDE2

Now that **KDE2** is installed on the system, most things can be discovered through the help pages, or just by pointing and clicking at various menus. Windows or Mac users will feel quite at home.

The best reference for **KDE** is the on-line documentation. **KDE** comes with its own web browser, **Konqueror**, dozens of useful applications, and extensive documentation. The remainder of this section discusses the technical items that are difficult to learn by random exploration.

#### 5.7.3.1 The KDE display manager

An administrator of a multi-user system may wish to have a graphical login screen to welcome users. <u>xdm</u> can be used, as described earlier. However, **KDE** includes an alternative, **KDM**, which is designed to look more attractive and include more login-time options. In particular, users can easily choose (via a menu) which desktop environment (**KDE2**, **GNOME**, or something else) to run after logging on.

To begin with, run the **KDE2** control panel, kcontrol, as root. It is generally considered unsafe to run the entire X environment as root. Instead, run the window manager as a normal user, open a terminal window (such as xterm or **KDE**'s konsole), become root with **su** (the user must be in the wheel group in /etc/group for this), and then type kcontrol.

Click on the icon on the left marked *System*, then on *Login manager*. On the right there are various configurable options, which the **KDE** manual will explain in greater detail. Click on *sessions* on the right. Click *New type* to add various window managers and desktop environments. These are just labels, so they can say **KDE** and **GNOME** rather than **startkde** or **gnome-session**. Include a label failsafe.

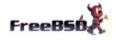

Play with the other menus as well, they are mainly cosmetic and self-explanatory. When you are done, click on *Apply* at the bottom, and quit the control center.

To make sure **kdm** understands what the labels (**KDE**, **GNOME** etc) mean, edit the files used by xdm.

### **Note:** In **KDE 2.2** this has changed: **kdm** now uses its own configuration files. Please see the **KDE 2.2** documentation for details.

In a terminal window, as root, edit the file /usr/X11R6/lib/X11/xdm/Xsession. There is a section in the middle like this:

A few lines need to be added to this section. Assuming the labels from used were "KDE2" and "GNOME", use the following:

```
case $# in
1)
            case $1 in
            kde)
            exec /usr/local/bin/startkde
            ;;
        GNOME)
            exec /usr/X11R6/bin/gnome-session
            ;;
        failsafe)
            exec xterm -geometry 80x24-0-0
            ;;
        esac
esac
```

For the **KDE** login-time desktop background to be honored, the following line needs to be added to /usr/X11R6/lib/X11/xdm/Xsetup\_0:

```
/usr/local/bin/kdmdesktop
```

Now, make sure **kdm** is listed in /etc/ttys to be started at the next bootup. To do this, simply follow the instructions from the previous section on <u>xdm</u> and replace references to the /usr/X11R6/bin/xdm program with /usr/local/bin/kdm.

#### 5.7.3.2 Anti-aliased Fonts

Starting with version 4.0.2, **XFree86** supports anti-aliasing via its "RENDER" extension, and starting with version 2.3, Qt (the toolkit used by **KDE**) supports this extension. Configuring this is described in <u>Section 5.5.3</u> on antialiasing X11 fonts. So, with up-to-date software, anti-aliasing is possible on a **KDE2** desktop. Just go to the KDE2 menu, go to Preferences - > Look and Feel -> Fonts, and click on the check box "Use Anti-Aliasing for Fonts and Icons". For a Qt application which is not part of **KDE**, the environment variable QT\_XFT needs to be set to true before starting the program.

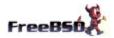

#### 5.7.4 XFCE

#### 5.7.4.1 About XFCE

**XFCE** is a desktop environment based on the GTK toolkit used by **GNOME**, but is much more lightweight and meant for those who want a simple, efficient desktop which is never-theless easy to use and configure. Visually, it looks very much like **CDE**, found on commercial Unix systems. Some of **XFCE**'s features are:

- A simple, easy-to-handle desktop
- Fully configurable via mouse, with drag and drop, etc
- Main panel similar to CDE, with menus, applets and app launchers
- Integrated window manager, file manager, sound manager, **GNOME** compliance module, and other things
- Themeable (since it uses GTK)
- Fast, light and efficient: ideal for older/slower machines or machines with memory limitations

More information on **XFCE** can be found on the <u>XFCE</u> website (www.xfce.org).

#### 5.7.4.2 Installing XFCE

A binary package for **xfce** exists (at the time of writing). To install, simply type:

# pkg\_add -r xfce

Alternatively, to build from source, use the ports collection:

```
# cd /usr/ports/x11-wm/xfce
```

```
# make install clean
```

Now, tell the X server to launch **XFCE** the next time X is started. Simply type this:

% echo "/usr/X11R6/bin/startxfce" > ~/.xinitrc

The next time X is started, **XFCE** will be the desktop. As before, if a display manager like xdm is being used, create an .xsession, as described in the section on <u>GNOME</u>, but with the /usr/X11R6/bin/startxfce command; or, configure the display manager to allow choosing a desktop at login time, as explained in the section on <u>kdm</u>.

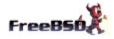

# Part 2

## **System Administration**

The remaining chapters of the FreeBSD Handbook cover all aspects of FreeBSD system administration. Each chapter starts by describing what you will learn as a result of reading the chapter, and also details what you are expected to know before tackling the material.

These chapters are designed to be read when you need the information. You do not have to read them in any particular order, nor do you need to read all of them before you can begin using FreeBSD.

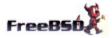

# Chapter 6

## **Configuration and Tuning**

Written by Chern Lee. Based on a tutorial written by Mike Smith. Also based on tuning(7) written by Matt Dillon.

## 6.1 Synopsis

Configuring a system correctly can substantially reduce the amount of work involved in maintaining and upgrading it in the future. This chapter describes some of the aspects of administrative configuration of FreeBSD systems.

This chapter will also describe some of the parameters that can be set to tune a FreeBSD system for optimum performance.

After reading this chapter, you will know:

- Why and how to efficiently size, layout, and place filesystems and swap partitions on your hard drive.
- The basics of the rc.conf configuration and /usr/local/etc/rc.d startup systems.
- How to configure virtual hosts on your network devices.
- How to use the various configuration files in /etc.
- How to tune FreeBSD using sysctl variables.
- How to tune disk performance and modify kernel limitations.

Before reading this chapter, you should:

- Understand the basics of Unix and FreeBSD (Chapter 3).
- Be familiar with keeping FreeBSD sources up to date <u>(Chapter 19</u>), and the basics of kernel configuration/compilation <u>(Chapter 9</u>).

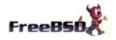

## 6.2 Initial Configuration

## 6.2.1 Partition Layout

#### 6.2.1.1 Base Partitions

When laying out your filesystem with disklabel(8) or sysinstall(8), it is important to remember that hard drives can transfer data at a faster rate from the outer tracks than the inner. Knowing this, you should place your smaller, heavily-accessed filesystems, such as root and swap, closer to the outside of the drive, while placing larger partitions, such as /usr, to-wards the inner. To do so, it is a good idea to create partitions in a similar order: root, swap, /var, /usr.

The size of your /var partition reflects the intended use of your machine. /var is primarily used to hold mailboxes, log files, and printer spools. Mailboxes and log files, in particular, can grow to unexpected sizes based upon how many users are on your system and how long your log files are kept. If you intend to run a mail server, a /var partition of over a gigabyte can be suitable. Additionally, /var/tmp must be large enough to contain any packages you may wish to add.

The /usr partition holds the bulk of the files required to support the system and a subdirectory within it called /usr/local holds the bulk of the files installed from the ports(7) hierarchy. If you do not use ports all that much and do not intend to keep system source (/usr/src) on the machine, you can get away with a 1 gigabyte /usr partition. However, if you install a lot of ports (especially window managers and Linux binaries), we recommend at least a two gigabyte /usr and if you also intend to keep system source on the machine, we recommend a three gigabyte /usr. Do not underestimate the amount of space you will need in this partition, it can creep up and surprise you!

When sizing your partitions, keep in mind the space requirements for your system to grow. Running out of space in one partition while having plenty in another can lead to much frustration.

**Note:** Some users who have used sysinstall(8)'s Auto-defaults partition sizer have found either their root or /var partitions too small later on. Partition wisely and generously.

#### 6.2.1.2 Swap Partition

As a rule of thumb, your swap space should typically be double the amount of main memory. For example, if the machine has 128 megabytes of memory, the swap file should be 256 megabytes. Systems with lesser memory may perform better with a lot more swap. It is not recommended that you configure any less than 256 megabytes of swap on a system and you should keep in mind future memory expansion when sizing the swap partition. The kernel's VM paging algorithms are tuned to perform best when the swap partition is at least two times the size of main memory. Configuring too little swap can lead to inefficiencies in the VM page scanning code as well as create issues later on if you add more memory to your machine.

Finally, on larger systems with multiple SCSI disks (or multiple IDE disks operating on different controllers), it is strongly recommend that you configure swap on each drive (up to

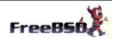

four drives). The swap partitions on the drives should be approximately the same size. The kernel can handle arbitrary sizes but internal data structures scale to 4 times the largest swap partition. Keeping the swap partitions near the same size will allow the kernel to optimally stripe swap space across the disks. Do not worry about overdoing it a little, swap space is the saving grace of Unix. Even if you do not normally use much swap, it can give you more time to recover from a runaway program before being forced to reboot.

#### 6.2.1.3 Why Partition?

Why partition at all? Why not create one big root partition and be done with it? Then I do not have to worry about undersizing things!

There are several reasons this is not a good idea. First, each partition has different operational characteristics and separating them allows the filesystem to tune itself to those characteristics. For example, the root and /usr partitions are read-mostly, with very little writing, while a lot of reading and writing could occur in /var and /var/tmp.

By properly partitioning your system, fragmentation introduced in the smaller more heavily write-loaded partitions will not bleed over into the mostly-read partitions. Additionally, keeping the write-loaded partitions closer to the edge of the disk, for example before the really big partition instead of after in the partition table, will increase I/O performance in the partitions where you need it the most. Now it is true that you might also need I/O performance in the larger partitions, but they are so large that shifting them more towards the edge of the disk will not lead to a significant performance improvement whereas moving /var to the edge can have a huge impact. Finally, there are safety concerns. Having a small, neat root partition that is essentially read-only gives it a greater chance of surviving a bad crash intact.

#### 6.3 Core Configuration

The principal location for system configuration information is within /etc/rc.conf. This file contains a wide range of configuration information, principally used at system startup to configure the system. Its name directly implies this; it is configuration information for the rc\* files.

An administrator should make entries in the rc.conf file to override the default settings from /etc/defaults/rc.conf. The defaults file should not be copied verbatim to /etc - it contains default values, not examples. All system-specific changes should be made in the rc.conf file itself.

A number of strategies may be applied in clustered applications to separate site-wide configuration from system-specific configuration in order to keep administration overhead down. The recommended approach is to place site-wide configuration into another file, such as /etc/rc.conf.site, and then include this file into /etc/rc.conf, which will contain only system-specific information.

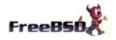

As rc.conf is read by sh(1) it is trivial to achieve this. For example:

• rc.conf:

```
. rc.conf.site
hostname="node15.example.com"
network_interfaces="fxp0 lo0"
ifconfig fxp0="inet 10.1.1.1"
```

• rc.conf.site:

```
defaultrouter="10.1.1.254"
   saver="daemon"
   blanktime="100"
```

The rc.conf.site file can then be distributed to every system using rsync or a similar program, while the rc.conf file remains unique.

Upgrading the system using sysinstall(8) or make world will not overwrite the rc.conf file, so system configuration information will not be lost.

## **6.4 Application Configuration**

Typically, installed applications have their own configuration files, with their own syntax, etc. It is important that these files be kept separate from the base system, so that they may be easily located and managed by the package management tools.

Typically, these files are installed in /usr/local/etc. In the case where an application has a large number of configuration files, a subdirectory will be created to hold them.

Normally, when a port or package is installed, sample configuration files are also installed. These are usually identified with a ".default" suffix. If there are no existing configuration files for the application, they will be created by copying the .default files.

For example, consider the contents of the directory /usr/local/etc/apache:

-rw-r--r--1 rootwheel2184 May 201998 access.conf-rw-r--r--1 rootwheel2184 May 201998 access.conf.default-rw-r--r--1 rootwheel9555 May 201998 httpd.conf-rw-r--r--1 rootwheel9555 May 201998 httpd.conf.default-rw-r--r--1 rootwheel12205 May 201998 magic-rw-r--r--1 rootwheel12205 May 201998 magic.default-rw-r--r--1 rootwheel2700 May 201998 mime.types-rw-r--r--1 rootwheel2700 May 201998 mime.types.default-rw-r--r--1 rootwheel7980 May 201998 srm.conf-rw-r--r--1 rootwheel7933 May 201998 srm.conf.default

The filesize difference shows that only the srm.conf file has been changed. A later update of the apache port would not overwrite this changed file.

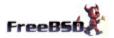

## 6.5 Starting Services

It is common for a system to host a number of services. These may be started in several different fashions, each having different advantages.

Software installed from a port or the packages collection will often place a script in /usr/local/etc/rc.d which is invoked at system startup with a start argument, and at system shutdown with a stop argument. This is the recommended way for starting system-wide services that are to be run as root, or that expect to be started as root. These scripts are registered as part of the installation of the package, and will be removed when the package is removed.

A generic startup script in /usr/local/etc/rc.d looks like:

The startup scripts of FreeBSD will look in /usr/local/etc/rc.d for scripts that have an .sh extension and are executable by root. Those scripts that are found are called with an option start at startup, and stop at shutdown to allow them to carry out their purpose. So if you wanted the above sample script to be picked up and run at the proper time during system startup, you should save it to a file called FooBar.sh in /usr/local/etc/rc.d and make sure it's executable. You can make a shell script executable with chmod(1) as shown below:

```
# chmod 755 FooBar.sh
```

Some services expect to be invoked by inetd(8) when a connection is received on a suitable port. This is common for mail reader servers (POP and IMAP, etc.). These services are enabled by editing the file /etc/inetd.conf. See inetd(8) for details on editing this file.

Some additional system services may not be covered by the toggles in /etc/rc.conf. These are traditionally enabled by placing the command(s) to invoke them in /etc/rc.local. As of FreeBSD 3.1 there is no default /etc/rc.local; if it is created by the administrator it will however be honored in the normal fashion. Note that rc.local is generally regarded as the location of last resort; if there is a better place to start a service, do it there.

**Note:** Do *not* place any commands in /etc/rc.conf. To start daemons, or run any commands at boot time, place a script in /usr/local/etc/rc.d instead.

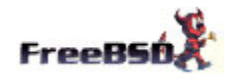

It is also possible to use the cron(8) daemon to start system services. This approach has a number of advantages, not least being that because cron(8) runs these processes as the owner of the crontab, services may be started and maintained by non-root users.

This takes advantage of a feature of cron(8): the time specification may be replaced by @reboot, which will cause the job to be run when cron(8) is started shortly after system boot.

### 6.6 Virtual Hosts

A very common use of FreeBSD is virtual site hosting, where one server appears to the network as many servers. This is achieved by assigning multiple network addresses to a single interface.

A given network interface has one "real" address, and may have any number of "alias" addresses. These aliases are normally added by placing alias entries in /etc/rc.conf.

An alias entry for the interface fxp0 looks like:

ifconfig\_fxp0\_alias0="inet xxx.xxx.xxx netmask xxx.xxx.xxx"

Note that alias entries must start with alias0 and proceed upwards in order, (for example, \_alias1, \_alias2, and so on). The configuration process will stop at the first missing number.

The calculation of alias netmasks is important, but fortunately quite simple. For a given interface, there must be one address which correctly represents the network's netmask. Any other addresses which fall within this network must have a netmask of all 1's.

For example, consider the case where the fxp0 interface is connected to two networks, the 10.1.1.0 network with a netmask of 255.255.255.0 and the 202.0.75.16 network with a netmask of 255.255.255.240. We want the system to appear at 10.1.1.1 through 10.1.1.5 and at 202.0.75.17 through 202.0.75.20.

The following entries configure the adapter correctly for this arrangement:

ifconfig\_fxp0="inet 10.1.1.1 netmask 255.255.255.0"
ifconfig\_fxp0\_alias0="inet 10.1.1.2 netmask 255.255.255.255"
ifconfig\_fxp0\_alias1="inet 10.1.1.3 netmask 255.255.255.255"
ifconfig\_fxp0\_alias2="inet 10.1.1.4 netmask 255.255.255.255"
ifconfig\_fxp0\_alias3="inet 10.1.1.5 netmask 255.255.255.255"
ifconfig\_fxp0\_alias4="inet 202.0.75.17 netmask 255.255.255.255"
ifconfig\_fxp0\_alias5="inet 202.0.75.18 netmask 255.255.255.255"
ifconfig\_fxp0\_alias6="inet 202.0.75.19 netmask 255.255.255.255"

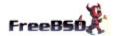

## 6.7 Configuration Files

## 6.7.1 /etc Layout

There are a number of directories in which configuration information is kept. These include:

| /etc                | Generic system configuration information; data here is system-<br>specific.                                                             |
|---------------------|----------------------------------------------------------------------------------------------------|
| /etc/defaults       | Default versions of system configuration files.                                                                                         |
| /etc/mail           | Extra sendmail(8) configuration, other MTA configuration files.                                                                         |
| /etc/ppp            | Configuration for both user- and kernel-ppp programs.                                                                                   |
| /etc/namedb         | Default location for named(8) data. Normally the boot file is located here, and contains a directive to refer to other data in /var/db. |
| /usr/local/etc      | Configuration files for installed applications. May contain per-<br>application subdirectories.                                         |
| /usr/local/etc/rc.d | Start/stop scripts for installed applications.                                                                                          |
| /var/db             | Persistent system-specific data files, such as named(8) zone files, database files, and so on.                                          |

## 6.7.2 Hostnames

## 6.7.2.1 /etc/resolv.conf

/etc/resolv.conf dictates how FreeBSD's resolver accesses the Internet Domain Name
System (DNS).

The most common entries to resolv.conf are:

|        | The IP address of a name server the resolver should query. The servers are queried in the order listed with a maximum of three. |
|--------|----------------------------------------------------------------------------------------------------|
| search | Search list for hostname lookup. This is normally determined by the domain of the local hostname.                               |
| domain | The local domain name.                                                                                                    |

A typical resolv.conf:

```
search example.com
nameserver 147.11.1.11
nameserver 147.11.100.30
```

Note: Only one of the search and domain options should be used.

If you are using DHCP, dhclient(8) usually rewrites resolv.conf with information received from the DHCP server.

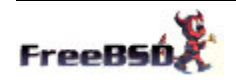

#### 6.7.2.2 /etc/hosts

/etc/hosts is a simple text database reminiscent of the old Internet. It works in conjunction with DNS and NIS providing name to IP address mappings. Local computers connected via a LAN can be placed in here for simplistic naming purposes instead of setting up a named(8) server. Additionally, /etc/hosts can be used to provide a local record of Internet names, reducing the need to query externally for commonly accessed names.

```
# $FreeBSD$
#
# Host Database
# This file should contain the addresses and aliases
# for local hosts that share this file.
# In the presence of the domain name service or NIS, this file may
# not be consulted at all; see /etc/nsswitch.conf for the resolution order.
#
::1
                         localhost localhost.my.domain myname.my.domain
127.0.0.1
                         localhost localhost.my.domain myname.my.domain
# Imaginary network.
#10.0.0.2
                         myname.my.domain myname
#10.0.0.3
                       myfriend.my.domain myfriend
# According to RFC 1918, you can use the following IP networks for
# private nets which will never be connected to the Internet:

      10.255.255.255

      172.16.0.0

      192.168.0.0

#
#
                       - 192.168.255.255
# In case you want to be able to connect to the Internet, you need
# real official assigned numbers. PLEASE PLEASE PLEASE do not try
# to invent your own network numbers but instead get one from your
# network provider (if any) or from the Internet Registry (ftp to
# rs.internic.net, directory `/templates').
```

/etc/hosts takes on the simple format of:

```
[Internet address] [official hostname] [alias1] [alias2] ...
```

For example:

10.0.0.1 myRealHostname.example.com myRealHostname foobar1 foobar2

Consult hosts(5) for more information.

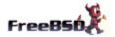

## 6.7.3 Log File Configuration

### 6.7.3.1 syslog.conf

syslog.conf is the configuration file for the syslogd(8) program. It indicates which types of syslog messages are logged to particular log files.

```
# $FreeBSD$
        Spaces ARE valid field separators in this file. However,
#
#
        other *nix-like systems still insist on using tabs as field
        separators. If you are sharing this file between systems, you
#
        may want to use only tabs as field separators here.
#
        Consult the syslog.conf(5) manual page.
#
*.err;kern.debug;auth.notice;mail.crit
                                                 /dev/console
*.notice;kern.debug;lpr.info;mail.crit;news.err /var/log/messages
security.*
                                                 /var/log/security
mail.info
                                                 /var/log/maillog
lpr.info
                                                 /var/log/lpd-errs
cron.*
                                                 /var/log/cron
*.err
                                                 root
*.notice;news.err
                                                 root.
*.alert
                                                 root
*.emerg
# uncomment this to log all writes to /dev/console to /var/log/console.log
#console.info
                                                 /var/log/console.log
# uncomment this to enable logging of all log messages to /var/log/all.log
#*.*
                                                 /var/log/all.log
# uncomment this to enable logging to a remote log host named loghost
                                                 @loghost
#*.*
# uncomment these if you're running inn
                                                 /var/log/news/news.crit
# news.crit
# news.err
                                                 /var/log/news/news.err
# news.notice
                                                 /var/log/news/news.notice
!startslip
*.*
                                                 /var/log/slip.log
!ppp
                                                 /var/log/ppp.log
* 1
```

Consult the syslog.conf(5) manual page for more information.

#### 6.7.3.2 newsyslog.conf

newsyslog.conf is the configuration file for newsyslog(8), a program that is normally scheduled to run by cron(8). newsyslog(8) determines when log files require archiving or rearranging. logfile is moved to logfile.0, logfile.0 is moved to logfile.1, and so on. Alternatively, the log files may be archived in gzip(1) format causing them to be named: logfile.0.gz, logfile.1.gz, and so on.

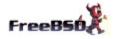

newsyslog.conf indicates which log files are to be managed, how many are to be kept, and when they are to be touched. Log files can be rearranged and/or archived when they have either reached a certain size, or at a certain periodic time/date.

```
# configuration file for newsyslog
# $FreeBSD$
#
# filename
                 [owner:group] mode count size when [ZB] [/pid file] [sig num]
/var/log/cron
                               600 3
                                      100 *
                                                   Ζ
                              644 7
                                         100 *
/var/log/amd.log
                                                   7
/var/log/kerberos.log
                              644 7
                                        100 *
                                                   Ζ
                                        100 *
                              644 7
/var/log/lpd-errs
                                                   7.
                                         * @TOO Z
* 168 B
                              644 7
/var/log/maillog
/var/log/sendmail.st
                              644 10
                                             168 B
                              644 5 100 *
/var/log/messages
                                                   7.
                                         * @TOO Z
100 * Z
                              600 7
600 3
/var/log/all.log
/var/log/slip.log
                              600 3
600 10
644 3
                                             *
/var/log/ppp.log
                                         100
                                                   7.
                                         100 *
/var/log/security
                                                   Z
                                         *
/var/log/wtmp
                                              001T05 B
                              640 7
                                        *
/var/log/daily.log
                                             @T00 Z
                              640 5
                                             $W6D0 Z
/var/log/weekly.log
                                        1
                              640 12 *
/var/log/monthly.log
                                             $M1D0 Z
                              640 5
/var/log/console.log
                                        100 *
                                                   Ζ
```

Consult the newsyslog(8) manual page for more information.

## 6.7.4 sysctl.conf

sysctl.conf looks much like rc.conf. Values are set in a variable=value form. The specified values are set after the system goes into multi-user mode. Not all variables are settable in this mode.

A sample sysctl.conf turning off logging of fatal signal exits and letting Linux programs know they are really running under FreeBSD.

```
kern.logsigexit=0  # Do not log fatal signal exits (e.g. sig 11)
compat.linux.osname=FreeBSD
compat.linux.osrelease=4.3-STABLE
```

## 6.8 Tuning with sysctl

sysctl(8) is an interface that allows you to make changes to a running FreeBSD system. This includes many advanced options of the TCP/IP stack and virtual memory system that can dramatically improve performance for an experienced system administrator. Over five hundred system variables can be read and set using sysctl(8).

At its core, sysctl(8) serves two functions: to read and to modify system settings.

To view all readable variables:

% sysctl -a

To read a particular variable, for example, kern.maxproc:

```
% sysctl kern.maxproc
kern.maxproc: 1044
```

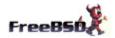

To set a particular variable, use the intuitive *variable=value* syntax:

```
# sysctl kern.maxfiles=5000
kern.maxfiles: 2088 -> 5000
```

Settings of sysctl variables are usually either strings, numbers, or booleans (a boolean being 1 for yes or a 0 for no).

## 6.9 Tuning Disks

## 6.9.1 Sysctl Variables

#### 6.9.1.1 vfs.vmiodirenable

The vfs.vmiodirenable sysctl variable may be set to either 0 (off) or 1 (on); it is 1 by default. This variable controls how directories are cached by the system. Most directories are small, using just a single fragment (typically 1K) in the filesystem and less (typically 512 bytes) in the buffer cache. However, when operating in the default mode the buffer cache will only cache a fixed number of directories even if you have a huge amount of memory. Turning on this sysctl allows the buffer cache to use the VM Page Cache to cache the directories, making all the memory available for caching directories. However, the minimum incore memory used to cache a directory is the physical page size (typically 4K) rather than 512 bytes. We recommend turning this option on if you are running any services which manipulate large numbers of files. Such services can include web caches, large mail systems, and news systems. Turning on this option will generally not reduce performance even with the wasted memory but you should experiment to find out.

#### 6.9.1.2 hw.ata.wc

FreeBSD 4.3 flirted with turning off IDE write caching. This reduced write bandwidth to IDE disks but was considered necessary due to serious data consistency issues introduced by hard drive vendors. The problem is that IDE drives lie about when a write completes. With IDE write caching turned on, IDE hard drives not only write data to disk out of order, but will sometimes delay writing some blocks indefinitely when under heavy disk loads. A crash or power failure may cause serious filesystem corruption. FreeBSD's default was changed to be safe. Unfortunately, the result was such a huge performance loss that we changed write caching back to on by default after the release. You should check the default on your system by observing the hw.ata.wc sysctl variable. If IDE write caching is turned off, you can turn it back on by setting the kernel variable back to 1. This must be done from the boot loader at boot time. Attempting to do it after the kernel boots will have no effect.

For more information, please see ata(4).

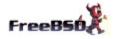

## 6.9.2 Soft Updates

The tunefs(8) program can be used to fine-tune a filesystem. This program has many different options, but for now we are only concerned with toggling Soft Updates on and off, which is done by:

```
# tunefs -n enable /filesystem
# tunefs -n disable /filesystem
```

A filesystem cannot be modified with tunefs(8) while it is mounted. A good time to enable Soft Updates is before any partitions have been mounted, in single-user mode.

**Note:** As of FreeBSD 4.5, it is possible to enable Soft Updates at filesystem creation time, through use of the -U option to newfs(8).

Soft Updates drastically improves meta-data performance, mainly file creation and deletion, through the use of a memory cache. We recommend turning Soft Updates on on all of your filesystems. There are two downsides to Soft Updates that you should be aware of: First, Soft Updates guarantees filesystem consistency in the case of a crash but could very easily be several seconds (even a minute!) behind updating the physical disk. If your system crashes you may lose more work than otherwise. Secondly, Soft Updates delays the freeing of filesystem blocks. If you have a filesystem (such as the root filesystem) which is almost full, performing a major update, such as make installworld, can cause the filesystem to run out of space and the update to fail.

#### 6.9.2.1 More details about Soft Updates

There are two traditional approaches to writing a filesystem's meta-data back to disk. (Meta-data updates are updates to non-content data like inodes or directories.)

Historically, the default behavior was to write out meta-data updates synchronously. If a directory had been changed, the system waited until the change was actually written to disk. The file data buffers (file contents) were passed through the buffer cache and backed up to disk later on asynchronously. The advantage of this implementation is that it operates safely. If there is a failure during an update, the meta-data are always in a consistent state. A file is either created completely or not at all. If the data blocks of a file did not find their way out of the buffer cache onto the disk by the time of the crash, fsck(8) is able to recognize this and repair the filesystem by setting the file length to 0. Additionally, the implementation is clear and simple. The disadvantage is that meta-data changes are slow. An rm -r, for instance, touches all the files in a directory sequentially, but each directory change (deletion of a file) will be written synchronously to the disk. This includes updates to the directory itself, to the inode table, and possibly to indirect blocks allocated by the file. Similar considerations apply for unrolling large hierarchies (tar -x).

The second case is asynchronous meta-data updates. This is the default for Linux/ext2fs and mount -o async for \*BSD ufs. All meta-data updates are simply being passed through the buffer cache too, that is, they will be intermixed with the updates of the file content data. The advantage of this implementation is there is no need to wait until each meta-data update has been written to disk, so all operations which cause huge amounts of meta-data updates work much faster than in the synchronous case. Also, the implementation is still clear and simple, so there is a low risk for bugs creeping into the code. The disadvantage is that there is no guarantee at all for a consistent state of the filesystem. If there is a failure

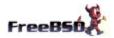

during an operation that updated large amounts of meta-data (like a power failure, or someone pressing the reset button), the filesystem will be left in an unpredictable state. There is no opportunity to examine the state of the filesystem when the system comes up again; the data blocks of a file could already have been written to the disk while the updates of the inode table or the associated directory were not. It is actually impossible to implement a fsck which is able to clean up the resulting chaos (because the necessary information is not available on the disk). If the filesystem has been damaged beyond repair, the only choice is to newfs it and restore it from backup.

The usual solution for this problem was to implement *dirty region logging*, which is also referred to as *journaling*, although that term is not used consistently and is occasionally applied to other forms of transaction logging as well. Meta-data updates are still written synchronously, but only into a small region of the disk. Later on they will be moved to their proper location. Because the logging area is a small, contiguous region on the disk, there are no long distances for the disk heads to move, even during heavy operations, so these operations are quicker than synchronous updates. Additionally the complexity of the implementation is fairly limited, so the risk of bugs being present is low. A disadvantage is that all meta-data are written twice (once into the logging region and once to the proper location) so for normal work, a performance "pessimization" might result. On the other hand, in case of a crash, all pending meta-data operations can be quickly either rolled-back or completed from the logging area after the system comes up again, resulting in a fast filesystem startup.

Kirk McKusick, the developer of Berkeley FFS, solved this problem with Soft Updates; all pending meta-data updates are kept in memory and written out to disk in a sorted sequence ("ordered meta-data updates"). This has the effect that, in case of heavy meta-data operations, later updates to an item "catch" the earlier ones if the earlier ones are still in memory and have not already been written to disk. So all operations on, say, a directory are generally performed in memory before the update is written to disk (the data blocks are sorted according to their position so that they will not be on the disk ahead of their metadata). If the system crashes, this causes an implicit "log rewind": all operations which did not find their way to the disk appear as if they had never happened. A consistent filesystem state is maintained that appears to be the one of 30 to 60 seconds earlier. The algorithm used guarantees that all resources in use are marked as such in their appropriate bitmaps: blocks and inodes. After a crash, the only resource allocation error that occurs is that resources are marked as "used" which are actually "free". fsck(8) recognizes this situation, and frees the resources that are no longer used. It is safe to ignore the dirty state of the filesystem after a crash by forcibly mounting it with mount -f. In order to free resources that may be unused, fsck(8) needs to be run at a later time. This is the idea behind the background fsck: at system startup time, only a snapshot of the filesystem is recorded. The fsck can be run later on. All filesystems can then be mounted "dirty", so the system startup proceeds in multiuser mode. Then, background fscks will be scheduled for all filesystems where this is required, to free resources that may be unused. (Filesystems that do not use Soft Updates still need the usual foreground fsck though.)

The advantage is that meta-data operations are nearly as fast as asynchronous updates (i.e. faster than with *logging*, which has to write the meta-data twice). The disadvantages are the complexity of the code (implying a higher risk for bugs in an area that is highly sensitive regarding loss of user data), and a higher memory consumption. Additionally there are some idiosyncrasies one has to get used to. After a crash, the state of the filesystem appears to be somewhat "older". In situations where the standard synchronous approach would have caused some zero-length files to remain after the fsck, these files do not exist

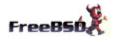

at all with a Soft Updates filesystem because neither the meta-data nor the file contents have ever been written to disk. Disk space is not released until the updates have been written to disk, which may take place some time after running rm. This may cause problems when installing large amounts of data on a filesystem that does not have enough free space to hold all the files twice.

## 6.10 Tuning Kernel Limits

## 6.10.1 File/Process Limits

#### 6.10.1.1 kern.maxfiles

kern.maxfiles can be raised or lowered based upon your system requirements. This variable indicates the maximum number of file descriptors on your system. When the file descriptor table is full, file: table is full will show up repeatedly in the system message buffer, which can be viewed with the dmesg command.

Each open file, socket, or fifo uses one file descriptor. A large-scale production server may easily require many thousands of file descriptors, depending on the kind and number of services running concurrently.

kern.maxfile's default value is dictated by the MAXUSERS option in your kernel configuration file. kern.maxfiles grows proportionally to the value of MAXUSERS. When compiling a custom kernel, it is a good idea to set this kernel configuration option according to the uses of your system. From this number, the kernel is given most of its pre-defined limits. Even though a production machine may not actually have 256 users connected as once, the resources needed may be similar to a high-scale web server.

**Note:** As of FreeBSD 4.5, setting MAXUSERS to 0 in your kernel configuration file will choose a reasonable default value based on the amount of RAM present in your system.

#### 6.10.2 Network Limits

The NMBCLUSTERS kernel configuration option dictates the amount of network mbufs available to the system. A heavily-trafficked server with a low number of MBUFs will hinder FreeBSD's ability. Each cluster represents approximately 2K of memory, so a value of 1024 represents 2 megabytes of kernel memory reserved for network buffers. A simple calculation can be done to figure out how many are needed. If you have a web server which maxes out at 1000 simultaneous connections, and each connection eats a 16K receive and 16K send buffer, you need approximately 32MB worth of network buffers to cover the web server. A good rule of thumb is to multiply by 2, so 2x32 MB / 2 KB = 64 MB / 2 kB = 32768.

## 6.11 Adding Swap Space

No matter how well you plan, sometimes a system doesn't run as you expect. If you find you need more swap space, it's simple enough to add. You have three ways to increase swap space: adding a new hard drive, enabling swap over NFS, and creating a swap file on an existing partition.

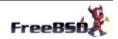

### 6.11.1 Swap on a New Hard Drive

The best way to add swap, of course, is to use this as an excuse to add another hard drive. You can always use another hard drive, after all. If you can do this, go reread the discussion of swap space (configtuning-initial.html#SWAP-DESIGN) from the Initial Configuration (configtuning-initial.html) section of the Handbook for some suggestions on how to best arrange your swap.

### 6.11.2 Swapping over NFS

Swapping over NFS is only recommended if you do not have a local hard disk to swap to. Swapping over NFS is slow and inefficient in versions of FreeBSD prior to 4.x. It is reasonably fast and efficient in 4.0-RELEASE and newer. Even with newer versions of FreeBSD, NFS swapping will be limited by the available network bandwidth and puts an additional burden on the NFS server.

## 6.11.3 Swapfiles

You can create a file of a specified size to use as a swap file. In our example here we will use a 64Mb file called /usr/swap0. You can use any name you want, of course.

Be certain that your kernel configuration includes the vnode driver. It is not in recent versions of GENERIC.
 pseudo-device vn 1 #Vnode driver (turns a file into a device)
 create a vn-device:

 # cd /dev
 # sh MAKEDEV vn0

 create a swapfile (/usr/swap0):

 # dd if=/dev/zero of=/usr/swap0 bs=1024k count=64

 set proper permissions on (/usr/swap0):

 # chmod 0600 /usr/swap0

 enable the swap file in /etc/rc.conf:

 swapfile="/usr/swap0" # Set to name of swapfile if aux swapfile desired.

 Reboot the machine or to enable the swap file immediately, type:

# vnconfig -e /dev/vn0b /usr/swap0 swap

Example 6-1. Creating a Swapfile

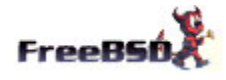

## Chapter 7

## The FreeBSD Booting Process

## 7.1 Synopsis

The process of starting a computer and loading the operating system is referred to as "the bootstrap process", or simply "booting". FreeBSD's boot process provides a great deal of flexibility in customizing what happens when you start the system, allowing you to select from different operating systems installed on the same computer, or even different versions of the same operating system or installed kernel.

This chapter details the configuration options you can set and how to customize the FreeBSD boot process. This includes everything that happens until the FreeBSD kernel has started, probed for devices, and started init(8). If you are not quite sure when this happens, it occurs when the text color changes from bright white to grey.

After reading this chapter, you will know:

- What the components of the FreeBSD bootstrap system are, and how they interact.
- The options you can give to the components in the FreeBSD bootstrap to control the boot process.

**x86 only:** This chapter only describes the boot process for FreeBSD running on Intel x86 systems.

## 7.2 The Booting Problem

Turning on a computer and starting the operating system poses an interesting dilemma. By definition, the computer does not know how to do anything until the operating system is started. This includes running programs from the disk. So if the computer can not run a program from the disk without the operating system, and the operating system programs are on the disk, how is the operating system started?

This problem parallels one in the book *The Adventures of Baron Munchausen*. A character had fallen part way down a manhole, and pulled himself out by grabbing his bootstraps, and lifting. In the early days of computing the term *bootstrap* was applied to the mechanism used to load the operating system, which has become shortened to "booting".

On x86 hardware the Basic Input/Output System (BIOS) is responsible for loading the operating system. To do this, the BIOS looks on the hard disk for the Master Boot Record (MBR), which must be located on a specific place on the disk. The BIOS has enough knowledge to load and run the MBR, and assumes that the MBR can then carry out the rest of the tasks involved in loading the operating system.

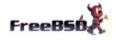

If you only have one operating system installed on your disks then the standard MBR will suffice. This MBR searches for the first bootable slice on the disk, and then runs the code on that slice to load the remainder of the operating system.

If you have installed multiple operating systems on your disks then you can install a different MBR, one that can display a list of different operating systems, and allows you to choose the one to boot from. FreeBSD comes with one such MBR which can be installed, and other operating system vendors also provide alternative MBRs.

The remainder of the FreeBSD bootstrap system is divided into three stages. The first stage is run by the MBR, which knows just enough to get the computer into a specific state and run the second stage. The second stage can do a little bit more, before running the third stage. The third stage finishes the task of loading the operating system. The work is split into these three stages because the PC standards put limits on the size of the programs that can be run at stages one and two. Chaining the tasks together allows FreeBSD to provide a more flexible loader.

The kernel is then started and it begins to probe for devices and initialize them for use. Once the kernel boot process is finished, the kernel passes control to the user process init(8), which then makes sure the disks are in a usable state. init(8) then starts the userlevel resource configuration which mounts filesystems, sets up network cards to communicate on the network, and generally starts all the processes that usually are run on a FreeBSD system at startup.

## 7.3 The MBR, and Boot Stages One, Two, and Three

## 7.3.1 MBR, /boot/boot0

The FreeBSD MBR is located in /boot/boot0. This is a *copy* of the MBR, as the real MBR must be placed on a special part of the disk, outside the FreeBSD area.

boot0 is very simple, since the program in the MBR can only be 512 bytes in size. If you have installed the FreeBSD MBR and have installed multiple operating systems on your hard disks then you will see a display similar to this one at boot time.

F1 DOS F2 FreeBSD F3 Linux F4 ?? F5 Drive 1 Default: F2

Example 7-1. boot0 Screenshot

Other operating systems, in particular Windows 95, have been known to overwrite an existing MBR with their own. If this happens to you, or you want to replace your existing MBR with the FreeBSD MBR then use the following command.

# fdisk -B -b /boot/boot0 device

Where *device* is the device that you boot from, such as ad0 for the first IDE disk, ad2 for the first IDE disk on a second IDE controller, da0 for the first SCSI disk, and so on.

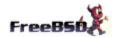

If you are a Linux user, however, and prefer that **LILO** control the boot process, you can edit the /etc/lilo.conf file for FreeBSD, or select Leave The Master Boot Record Untouched during the FreeBSD installation process. If you have installed the FreeBSD boot manager, you can boot back into Linux and modify the **LILO** configuration file /etc/lilo.conf and add the following option:

other=/dev/hdXY
table=/dev/hdb
loader=/boot/chain.b
label=FreeBSD

which will permit the booting of FreeBSD and Linux via **LILO**. In our example, we use *XY* to determine drive number and partition. If you are using a SCSI drive, you will want to change /dev/hdXY to read something similar to /dev/sdXY, which again uses the *XY* syntax. The loader=/boot/chain.b can be omitted if you have both operating systems on the same drive. You can now run /sbin/lilo -v to commit your new changes to the system, this should be verified with screen messages.

## 7.3.2 Stage One, /boot/boot1, and Stage Two, /boot/boot2

Conceptually the first and second stages are part of the same program, on the same area of the disk. Because of space constraints they have been split into two, but you would always install them together.

They are found on the boot sector of the boot slice, which is where <u>boot0</u>, or any other program on the MBR expects to find the program to run to continue the boot process. The files in the /boot directory are copies of the real files, which are stored outside of the FreeBSD filesystem.

boot1 is very simple, since it too can only be 512 bytes in size, and knows just enough about the FreeBSD *disklabel*, which stores information about the slice, to find and execute boot2.

boot2 is slightly more sophisticated, and understands the FreeBSD filesystem enough to find files on it, and can provide a simple interface to choose the kernel or loader to run.

Since the <u>loader</u> is much more sophisticated, and provides a nice easy-to-use boot configuration, boot2 usually runs it, but previously it was tasked to run the kernel directly.

```
>> FreeBSD/i386 BOOT
Default: 0:ad(0,a)/kernel
boot:
```

Example 7-2. boot2 Screenshot

If you ever need to replace the installed boot1 and boot2 use disklabel(8).

# disklabel -B diskslice

Where *diskslice* is the disk and slice you boot from, such as *ad0s1* for the first slice on the first IDE disk.

**Dangerously Dedicated Mode:** If you use just the disk name, such as ad0, in the disklabel(8) command you will create a dangerously dedicated disk, without slices. This is almost certainly not what you want to do, so make sure you double check the disklabel(8) command before you press **Return**.

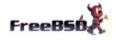

## 7.3.3 Stage Three, /boot/loader

The loader is the final stage of the three-stage bootstrap, and is located on the filesystem, usually as  $\triangledown boot/loader.$ 

The loader is intended as a user-friendly method for configuration, using an easy-to-use built-in command set, backed up by a more powerful interpreter, with a more complex command set.

#### 7.3.3.1 Loader Program Flow

During initialization, the loader will probe for a console and for disks, and figure out what disk it is booting from. It will set variables accordingly, and an interpreter is started where user commands can be passed from a script or interactively.

The loader will then read /boot/loader.rc, which by default reads in /boot/defaults/loader.conf which sets reasonable defaults for variables and reads /boot/loader.conf for local changes to those variables. loader.rc then acts on these variables, loading whichever modules and kernel are selected.

Finally, by default, the loader issues a 10 second wait for key presses, and boots the kernel if it is not interrupted. If interrupted, the user is presented with a prompt which understands the easy-to-use command set, where the user may adjust variables, unload all modules, load modules, and then finally boot or reboot.

#### 7.3.3.2 Loader Built-In Commands

These are the most commonly used loader commands. For a complete discussion of all available commands, please see loader(8)

autoboot seconds

Proceeds to boot the kernel if not interrupted within the time span given, in seconds. It displays a countdown, and the default time span is 10 seconds.

boot [-options] [kernelname]

Immediately proceeds to boot the kernel, with the given options, if any, and with the kernel name given, if it is.

boot-conf

Goes through the same automatic configuration of modules based on variables as what happens at boot. This only makes sense if you use unload first, and change some variables, most commonly kernel.

help [topic]

Shows help messages read from /boot/loader.help. If the topic given is index, then the list of available topics is given.

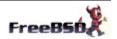

include filename ...

Processes the file with the given filename. The file is read in, and interpreted line by line. An error immediately stops the include command.

load [-t type] filename

Loads the kernel, kernel module, or file of the type given, with the filename given. Any arguments after filename are passed to the file.

**Is** [-1] [path]

Displays a listing of files in the given path, or the root directory, if the path is not specified. If -1 is specified, file sizes will be shown too.

Isdev [-v]

Lists all of the devices from which it may be possible to load modules. If  $\neg v$  is specified, more details are printed.

Ismod [-v]

Displays loaded modules. If -v is specified, more details are shown.

more filename

Displays the files specified, with a pause at each LINES displayed.

reboot

Immediately reboots the system.

set variable, set variable=value

Sets the loader's environment variables.

unload

Removes all loaded modules.

#### 7.3.3.3 Loader Examples

Here are some practical examples of loader usage.

• To simply boot your usual kernel, but in single-user mode:

boot -s

• To unload your usual kernel and modules, and then load just your old (or another) kernel:

unload load kernel.old

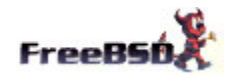

You can use kernel.GENERIC to refer to the generic kernel that comes on the install disk, or kernel.old to refer to your previously installed kernel (when you have upgraded or configured your own kernel, for example).

**Note:** Use the following to load your usual modules with another kernel:

```
unload
set kernel="kernel.old"
boot-conf
```

• To load a kernel configuration script (an automated script which does the things you would normally do in the kernel boot-time configurator):

load -t userconfig\_script /boot/kernel.conf

### 7.4 Kernel Interaction During Boot

Once the kernel is loaded by either <u>loader</u> (as usual) or <u>boot2</u> (bypassing the loader), it examines its boot flags, if any, and adjusts its behavior as necessary.

## 7.4.1 Kernel Boot Flags

Here are the more common boot flags:

-a

during kernel initialization, ask for the device to mount as the root filesystem.

-C

boot from CDROM.

-C

run UserConfig, the boot-time kernel configurator

-s

boot into single-user mode

-v

be more verbose during kernel startup

**Note:** There are other boot flags, read boot(8) for more information on them.

## 7.5 Init: Process Control Initialization

Once the kernel has finished booting, it passes control to the user process init, which is located at /sbin/init, or the program path specified in the init\_path variable in loader.

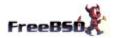

## 7.5.1 Automatic Reboot Sequence

The automatic reboot sequence makes sure that the filesystems available on the system are consistent. If they are not, and fsck cannot fix the inconsistencies, init drops the system into single-user mode for the system administrator to take care of the problems directly.

## 7.5.2 Single-User Mode

This mode can be reached through the <u>automatic reboot sequence</u>, or by the user booting with the -s option or setting the boot single variable in loader.

It can also be reached by calling shutdown without the reboot (-r) or halt (-h) options, from multi-user mode.

If the system console is set to insecure in /etc/ttys, then the system prompts for the root password before initiating single-user mode.

# name getty type status comments
#
# If console is marked "insecure", then init will ask for the root password
# when going to single-user mode.
console none unknown off insecure

Example 7-3. An Insecure Console in /etc/ttys

**Note:** An insecure console means that you consider your physical security to the console to be insecure, and want to make sure only someone who knows the root password may use single-user mode, and it does not mean that you want to run your console insecurely. Thus, if you want security, choose insecure, not secure.

#### 7.5.3 Multi-User Mode

If init finds your filesystems to be in order, or once the user has finished in <u>single-user</u> mode, the system enters multi-user mode, in which it starts the resource configuration of the system.

#### 7.5.3.1 Resource Configuration (rc)

The resource configuration system reads in configuration defaults from /etc/defaults/rc.conf, and system-specific details from /etc/rc.conf, and then proceeds to mount the system filesystems mentioned in /etc/fstab, start up networking services, start up miscellaneous system daemons, and finally runs the startup scripts of locally installed packages.

The rc(8) manual page is a good reference to the resource configuration system, as is examining the scripts themselves.

#### 7.6 Shutdown Sequence

Upon controlled shutdown, via shutdown, init will attempt to run the script /etc/rc.shutdown, and then proceed to send all processes the TERM signal, and subsequently the KILL signal to any that do not terminate timely.

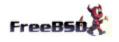

# Chapter 8

## **Users and Basic Account Management**

Contributed by Neil Blakey-Milner.

## 8.1 Synopsis

FreeBSD allows multiple users to use the computer at the same time. Obviously, only one of those users can be sitting in front of the screen and keyboard at any one time<sup>1</sup>, but any number of users can log in through the network to get their work done. To use the system every user must have an account.

After reading this chapter, you will know:

- The differences between the various user accounts on a FreeBSD system.
- How to add user accounts.
- How to remove user accounts.
- How to change account details, such as the user's full name, or preferred shell.
- How to set limits on a per-account basis, to control the resources such as memory and CPU time that accounts and groups of accounts are allowed to access.
- How to use groups to make account management easier.

Before reading this chapter, you should:

• Understand the basics of Unix and FreeBSD (<u>Chapter 3</u>).

#### 8.2 Introduction

All access to the system is achieved via accounts, and all processes are run by users, so user and account management are of integral importance on FreeBSD systems.

Every account on a FreeBSD system has certain information associated with it to identify the account.

<sup>&</sup>lt;sup>1</sup> Well, unless you hook up multiple terminals, but we will save that for Chapter 15 (Serial Communications)

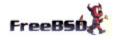

#### User name

The user name as it would be typed at the login: prompt. User names must be unique across the computer; you may not have two users with the same user name. There are a number of rules for creating valid user names, documented in passwd(5); you would typically use user names that consist of eight or fewer all lower case characters.

#### Password

Each account has a password associated with it. The password may be blank, in which case no password will be required to access the system. This is normally a very bad idea; every account should have a password.

#### User ID (UID)

The UID is a number from 0 to 65536 used to uniquely identify the user to the system. Internally, FreeBSD uses the UID to identify users—any FreeBSD commands that allow you to specify a user name will convert it to the UID before working with it. This means that you can have several accounts with different user names but the same UID. As far as FreeBSD is concerned these accounts are one user. It is unlikely you will ever need to do this.

#### Group ID (GID)

The GID is a number from 0 to 65536 used to uniquely identify the primary group that the user belongs to. Groups are a mechanism for controlling access to resources based on a user's GID rather than their UID. This can significantly reduce the size of some configuration files. A user may also be in more than one group.

#### Login class

Login classes are an extension to the group mechanism that provide additional flexibility when tailoring the system to different users.

#### Password change time

By default FreeBSD does not force users to change their passwords periodically. You can enforce this on a per-user basis, forcing some or all of your users to change their passwords after a certain amount of time has elapsed.

#### Account expiry time

By default FreeBSD does not expire accounts. If you are creating accounts that you know have a limited lifespan, for example, in a school where you have accounts for the students, then you can specify when the account expires. After the expiry time has elapsed the account cannot be used to log in to the system, although the account's directories and files will remain.

#### User's full name

The user name uniquely identifies the account to FreeBSD, but does not necessarily reflect the user's real name. This information can be associated with the account.

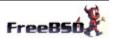

Home directory

The home directory is the full path to a directory on the system in which the user will start when logging on to the system. A common convention is to put all user home directories under /home/username or /usr/home/username. The user would store their personal files in their home directory, and any directories they may create in there.

#### User shell

The shell provides the default environment users use to interact with the system. There are many different kinds of shells, and experienced users will have their own preferences, which can be reflected in their account settings.

There are three main types of accounts; the <u>Superuser</u>, <u>system users</u>, and <u>user accounts</u>. The Superuser account, usually called <u>root</u>, is used to manage the system with no limitations on privileges. System users run services. Finally, user accounts are used by real people, who log on, read mail, and so forth.

#### 8.3 The Superuser Account

The superuser account, usually called root, comes preconfigured to facilitate system administration, and should not be used for day-to-day tasks like sending and receiving mail, general exploration of the system, or programming.

This is because the superuser, unlike normal user accounts, can operate without limits, and misuse of the superuser account may result in spectacular disasters. User accounts are unable to destroy the system by mistake, so it is generally best to use normal user accounts whenever possible, unless you especially need the extra privilege.

You should always double and triple-check commands you issue as the superuser, since an extra space or missing character can mean irreparable data loss.

So, the first thing you should do after reading this chapter is to create an unprivileged user account for yourself for general usage if you have not already. This applies equally whether you are running a multi-user or single-user machine. Later in this chapter, we discuss how to create additional accounts, and how to change between the normal user and superuser.

#### 8.4 System Accounts

System users are those used to run services such as DNS, mail, web servers, and so forth. The reason for this is security; if all services ran as the superuser, they could act without restriction.

Examples of system users are daemon, operator, bind (for the Domain Name Service), and news. Often sysadmins create httpd to run web servers they install.

nobody is the generic unprivileged system user. However, it is important to keep in mind that the more services that use nobody, the more files and processes that user will become associated with, and hence the more privileged that user becomes.

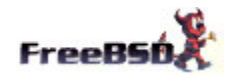

#### 8.5 User Accounts

User accounts are the primary means of access for real people to the system, and these accounts insulate the user and the environment, preventing the users from damaging the system or other users, and allowing users to customize their environment without affecting others.

Every person accessing your system should have a unique user account. This allows you to find out who is doing what, prevent people from clobbering each others' settings or reading each others' mail, and so forth.

Each user can set up their own environment to accommodate their use of the system, by using alternate shells, editors, key bindings, and language.

#### 8.6 Modifying Accounts

There are a variety of different commands available in the Unix environment to manipulate user accounts. The most common commands are summarized below, followed by more detailed examples of their usage.

| Command | Summary                                                              |
|---------|----------------------------------------------------------------------|
| adduser | The recommended command-line application for adding new users.       |
| rmuser  | The recommended command-line application for removing users.         |
| chpass  | A flexible tool to change user database information.                 |
| passwd  | The simple command-line tool to change user passwords.               |
| рw      | A powerful and flexible tool to modify all aspects of user accounts. |

#### 8.6.1 adduser

adduser is a simple program for adding new users. It creates entries in the system passwd and group files. It will also create a home directory for the new user, copy in the default configuration files ("dotfiles") from /usr/share/skel, and can optionally mail the new user a welcome message.

To create the initial configuration file, use adduser -s -config\_create.<sup>1</sup> Next, we configure **adduser** defaults, and create our first user account, since using root for normal usage is evil and nasty.

```
# adduser -v
Use option ``-silent'' if you don't want to see all warnings and questions.
Check /etc/shells
Check /etc/master.passwd
Check /etc/group
```

<sup>&</sup>lt;sup>1</sup> The -s makes adduser default to quiet. We use -v later when we want to change defaults.

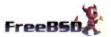

```
Enter your default shell: csh date no sh tcsh zsh [sh]: zsh
Your default shell is: zsh -> /usr/local/bin/zsh
Enter your default HOME partition: [/home]:
Copy dotfiles from: /usr/share/skel no [/usr/share/skel]:
Send message from file: /etc/adduser.message no
[/etc/adduser.message]: no
Do not send message
Use passwords (y/n) [y]: y
Write your changes to /etc/adduser.conf? (y/n) [n]: y
Ok, let's go.
Don't worry about mistakes. I will give you the chance later to correct any input.
Enter username [a-z0-9 -]: jru
Enter full name []: J. Random User
Enter shell csh date no sh tcsh zsh [zsh]:
Enter home directory (full path) [/home/jru]:
Uid [1001]:
Enter login class: default []:
Login group jru [jru]:
Login group is ``jru''. Invite jru into other groups: guest no
[no]: wheel
Enter password []:
Enter password again []:
jru
Password: ****
Fullname: J. Random User
Uid:
         1001
Gid:
            1001 (jru)
Class:
Groups:
            jru wheel
HOME: /home/jru
Shell:
            /usr/local/bin/zsh
OK? (y/n) [y]: y
Added user ``jru''
Copy files from /usr/share/skel to /home/jru
Add another user? (y/n) [y]: n
Goodbye!
```

#### Example 8-1. Configuring adduser

In summary, we changed the default shell to **zsh** (an additional shell found in the Ports Collection), and turned off the sending of a welcome mail to added users. We then saved the configuration, created an account for jru, and made sure jru is in wheel group (so that she may assume the role of root with the su command.)

- **Note:** The password you type in is not echoed, nor are asterisks displayed. Make sure you do not mistype the password twice.
- **Note:** Just use adduser without arguments from now on, and you will not have to go through changing the defaults. If the program asks you to change the defaults, exit the program, and try the -s option.

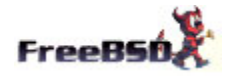

#### 8.6.2 rmuser

You can use *rmuser* to completely remove a user from the system. *rmuser* performs the following steps:

- 1. Removes the user's crontab(1) entry (if any).
- 2. Removes any at(1) jobs belonging to the user.
- 3. Kills all processes owned by the user.
- 4. Removes the user from the system's local password file.
- 5. Removes the user's home directory (if it is owned by the user).
- 6. Removes the incoming mail files belonging to the user from /var/mail.
- 7. Removes all files owned by the user from temporary file storage areas such as /tmp.
- 8. Finally, removes the username from all groups to which it belongs in /etc/group.

# **Note:** If a group becomes empty and the group name is the same as the username, the group is removed; this complements the per-user unique groups created by adduser(8).

rmuser cannot be used to remove superuser accounts, since that is almost always an indication of massive destruction.

By default, an interactive mode is used, which attempts to make sure you know what you are doing.

```
# rmuser jru
Matching password entry:
jru:*:1001:1001::0:0:J. Random User:/home/jru:/usr/local/bin/tcsh
Is this the entry you wish to remove? y
Remove user's home directory (/home/jru)? y
Updating password file, updating databases, done.
Updating group file: trusted (removing group jru -- personal group is empty) done.
Removing user's incoming mail file /var/mail/jru: done.
Removing files belonging to jru from /tmp: done.
Removing files belonging to jru from /var/tmp: done.
Removing files belonging to jru from /var/tmp: done.
#
```

Example 8-2. rmuser Interactive Account Removal

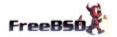

### 8.6.3 chpass

 $\tt chpass$  changes user database information such as passwords, shells, and personal information.

Only system administrators, as the superuser, may change other users' information and passwords with  ${\tt chpass}.$ 

When passed no options, aside from an optional username, chpass displays an editor containing user information. When the user exists from the editor, the user database is updated with the new information.

```
#Changing user database information for jru.
Login: jru
Password: *
Uid [#]: 1000
Gid [# or name]: 1000
Change [month day year]:
Expire [month day year]:
Class:
Home directory: /home/jru
Shell: /usr/local/bin/tcsh
Full Name: J. Random User
Office Location:
Office Phone:
Home Phone:
Other information:
```

Example 8-3. Interactive chpass by Superuser

The normal user can change only a small subset of this information, and only for themselves.

```
#Changing user database information for jru.
Shell: /usr/local/bin/tcsh
Full Name: J. Random User
Office Location:
Office Phone:
Home Phone:
Other information:
```

Example 8-4. Interactive chpass by Normal User

**Note:** chfn and chsh are just links to chpass, as are ypchpass, ypchfn, and ypchsh. NIS support is automatic, so specifying the yp before the command is not necessary. If this is confusing to you, do not worry, NIS will be covered in <u>Chapter 17</u>

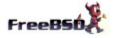

### 8.6.4 passwd

passwd is the usual way to change your own password as a user, or another user's password as the superuser.

**Note:** Users must type in their original password before changing their password, to prevent an unauthorized person from changing their password when the user is away from their console.

```
% passwd
Changing local password for jru.
Old password:
New password:
Retype new password:
passwd: updating the database...
passwd: done
```

Example 8-5. Changing Your Password

# passwd jru Changing local password for jru. New password: Retype new password: passwd: updating the database... passwd: done

Example 8-6. Changing Another User's Password as the Superuser

Note: As with chpass, yppasswd is just a link to passwd, so NIS works with either command.

#### 8.6.5 pw

pw(8) is a command line utility to create, remove, modify, and display users and groups. It functions as a front end to the system user and group files. pw has a very powerful set of command line options that make it suitable for use in shell scripts, but new users may find it more complicated than the other commands presented here.

## 8.7 Limiting Users

If you run a multi-user system, chances are that you do not trust all of your users not to damage your system. FreeBSD provides a number of ways a system administrator can limit the amount of system resources an individual user can use. These limits are generally divided into two sections: disk quotas, and other resource limits.

Disk quotas are a way for the system administrator to tell the filesystem the amount of disk space a user may use; moreover, they provide a way to quickly check on the disk usage of a user without having to calculate it every time. Quotas are discussed in <u>Section 12.5</u>.

The other resource limits include ways to limit the amount of CPU, memory, and other resources a user may consume. These are defined using login classes and are discussed here.

Login classes are defined in /etc/login.conf. The precise semantics are beyond the scope of this section, but are described in detail in the login.conf(5) manual page. It is sufficient to say that each user is assigned to a login class (default by default), and that each login

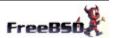

class has a set of login capabilities associated with it. A login capability is a *name=value* pair, where *name* is a well-known identifier and *value* is an arbitrary string processed accordingly depending on the name. Setting up login classes and capabilities is rather straight-forward and is also described in login.conf(5).

Resource limits are different from plain vanilla login capabilities in two ways. First, for every limit, there is a soft (current) and hard limit. A soft limit may be adjusted by the user or application, but may be no higher than the hard limit. The latter may be lowered by the user, but never raised. Second, most resource limits apply per process to a specific user, not the user as a whole. Note, however, that these differences are mandated by the specific handling of the limits, not by the implementation of the login capability framework (i.e., they are not *really* a special case of login capabilities).

And so, without further ado, below are the most commonly used resource limits (the rest, along with all the other login capabilities, may be found in login.conf(5)).

#### coredumpsize

The limit on the size of a core file generated by a program is, for obvious reasons, subordinate to other limits on disk usage (e.g., filesize, or disk quotas). Nevertheless, it is often used as a less-severe method of controlling disk space consumption: since users do not generate core files themselves, and often do not delete them, setting this may save them from running out of disk space should a large program (e.g., **emacs**) crash.

#### cputime

This is the maximum amount of CPU time a user's process may consume. Offending processes will be killed by the kernel.

**Note:** This is a limit on CPU *time* consumed, not percentage of the CPU as displayed in some fields by top(1) and ps(1). A limit on the latter is, at the time of this writing, not possible, and would be rather useless: a compiler—probably a legitimate task—can easily use almost 100% of a CPU for some time.

#### filesize

This is the maximum size of a file the user may possess. Unlike <u>disk quotas</u>, this limit is enforced on individual files, not the set of all files a user owns.

#### maxproc

This is the maximum number of processes a user may be running. This includes foreground and background processes alike. For obvious reasons, this may not be larger than the system limit specified by the kern.maxproc sysct1. Also note that setting this too small may hinder a user's productivity: it is often useful to be logged in multiple times or execute pipelines. Some tasks, such as compiling a large program, also spawn multiple processes (e.g., make(1), cc(1), and other intermediate preprocessors).

#### memorylocked

This is the maximum amount a memory a process may have requested to be locked into main memory (e.g., see mlock(2)). Some system-critical programs, such as amd(8), lock into main memory such that in the event of being swapped out, they do not contribute to a system's trashing in time of trouble.

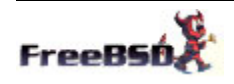

#### memoryuse

This is the maximum amount of memory a process may consume at any given time. It includes both core memory and swap usage. This is not a catch-all limit for restricting memory consumption, but it is a good start.

#### openfiles

This is the maximum amount of files a process may have open. In FreeBSD, files are also used to represent sockets and IPC channels; thus, be careful not to set this too low. The system-wide limit for this is defined by the kern.maxfiles sysctl.

#### sbsize

This is the limit on the amount of network memory, and thus mbufs, a user may consume. This originated as a response to an old DoS attack by creating a lot of sockets, but can be generally used to limit network communications.

#### stacksize

This is the maximum size a process' stack may grow to. This alone is not sufficient to limit the amount of memory a program may use; consequently, it should be used in conjunction with other limits.

There are a few other things to remember when setting resource limits. Following are some general tips, suggestions, and miscellaneous comments.

- Processes started at system startup by /etc/rc are assigned to the <code>daemon</code> login class.
- Although the /etc/login.conf that comes with the system is a good source of reasonable values for most limits, only you, the administrator, can know what is appropriate for your system. Setting a limit too high may open your system up to abuse, while setting it too low may put a strain on productivity.
- Users of the X Window System (X11) should probably be granted more resources than other users. X11 by itself takes a lot of resources, but it also encourages users to run more programs simultaneously.
- Remember that many limits apply to individual processes, not the user as a whole. For example, setting openfiles to 50 means that each process the user runs may open up to 50 files. Thus, the gross amount of files a user may open is the value of openfiles multiplied by the value of maxproc. This also applies to memory consumption.

For further information on resource limits and login classes and capabilities in general, please consult the relevant manual pages: cap\_mkdb(1), getrlimit(2), login.conf(5).

#### 8.8 Personalizing Users

Localization is an environment set up by the system administrator or user to accommodate different languages, character sets, date and time standards, and so on. This is discussed in the <u>localization</u> chapter.

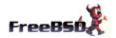

#### 8.9 Groups

A group is simply a list of users. Groups are identified by their group name and gid (group ID). In FreeBSD (and most other Unix systems), the two factors the kernel uses to decide whether a process is allowed to do something is its user ID and list of groups it belongs to. Unlike a user ID, a process has a list of groups associated with it. You may hear some things refer to the "group ID" of a user or process; most of the time, this just means the first group in the list.

The group name to group ID map is in /etc/group. This is a plain text file with four colondelimited fields. The first field is the group name, the second is the encrypted password, the third the group ID, and the fourth the comma-delimited list of members. It can safely be edited by hand (assuming, of course, that you do not make any syntax errors!). For a more complete description of the syntax, see the group(5) manual page.

If you do not want to edit /etc/group manually, you can use the pw(8) command to add and edit groups. For example, to add a group called teamtwo and then confirm that it exists you can use:

# pw groupadd teamtwo
# pw groupshow teamtwo
teamtwo:\*:1100:

#### Example 8-7. Adding a Group Using pw(8)

The number 1100 above is the group ID of the group teamtwo. Right now, teamtwo has no members, and is thus rather useless. Let's change that by inviting jru to the teamtwo group.

```
# pw groupmod teamtwo -M jru
# pw groupshow teamtwo
teamtwo:*:1100:jru
```

Example 8-8. Adding Somebody to a Group Using pw(8)

The argument to the -M option is a comma-delimited list of users who are members of the group. From the preceding sections, we know that the password file also contains a group for each user. The latter (the user) is automatically added to the group list by the system; the user will not show up as a member when using the groupshow command to pw(8), but will show up when the information is queried via id(1) or similar tool. In other words, pw(8) only manipulates the /etc/group file; it will never attempt to read additionally data from /etc/passwd.

```
% id jru
uid=1001(jru) gid=1001(jru) groups=1001(jru), 1100(teamtwo)
```

Example 8-9. Using id(1) to Determine Group Membership

As you can see, jru is a member of the groups jru and teamtwo.

For more information about pw(8), see its manual page, and for more information on the format of /etc/group, consult the group(5) manual page.

Note: Well, unless you hook up multiple terminals, but we will save that for Chapter 15

Note: The  $-{\tt s}$  makes  ${\tt adduser}$  default to quiet. We use  $-{\tt v}$  later when we want to change defaults.

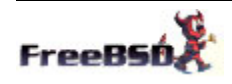

# Chapter 9

# **Configuring the FreeBSD Kernel**

Updated and restructured by Jim Mock. Originally contributed by Jake Hamby.

# 9.1 Synopsis

The kernel is the core of the FreeBSD operating system. It is responsible for managing memory, enforcing security controls, networking, disk access, and much more. While more and more of FreeBSD becomes dynamically configurable it is still occasionally necessary to reconfigure and recompile your kernel.

After reading this chapter, you will know:

- Why you might need to build a custom kernel.
- How to write a kernel configuration file, or alter an existing configuration file.
- How to use the kernel configuration file to create and build a new kernel.
- How to install the new kernel.
- How to create any entries in /dev that may be required.
- How to troubleshoot if things go wrong.

# 9.2 Why Build a Custom Kernel?

Traditionally, FreeBSD has had what is called a "monolithic" kernel. This means that the kernel was one large program, supported a fixed list of devices, and if you wanted to change the kernel's behavior then you had to compile a new kernel, and then reboot your computer with the new kernel.

Today, FreeBSD is rapidly moving to a model where much of the kernel's functionality is contained in modules which can be dynamically loaded and unloaded from the kernel as necessary. This allows the kernel to adapt to new hardware suddenly becoming available (such as PCMCIA cards in a laptop), or for new functionality to be brought into the kernel that was not necessary when the kernel was originally compiled. Colloquially these are called KLDs.

Despite this, it is still necessary to carry out some static kernel configuration. In some cases this is because the functionality is so tied to the kernel that it can not be made dynamically loadable. In others it may simply be because no one has yet taken the time to write a dynamic loadable kernel module for that functionality yet.

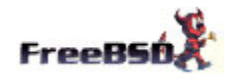

Building a custom kernel is one of the most important rites of passage nearly every Unix user must endure. This process, while time consuming, will provide many benefits to your FreeBSD system. Unlike the GENERIC kernel, which must support a wide range of hardware, a custom kernel only contains support for *your* PC's hardware. This has a number of benefits, such as:

- Faster boot time. Since the kernel will only probe the hardware you have on your system, the time it takes your system to boot will decrease dramatically.
- Less memory usage. A custom kernel often uses less memory than the GENERIC kernel, which is important because the kernel must always be present in real memory. For this reason, a custom kernel is especially useful on a system with a small amount of RAM.
- Additional hardware support. A custom kernel allows you to add in support for devices such as sound cards, which are not present in the GENERIC kernel.

# 9.3 Building and Installing a Custom Kernel

First, let us take a quick tour of the kernel build directory. All directories mentioned will be relative to the main /usr/src/sys directory, which is also accessible through /sys. There are a number of subdirectories here representing different parts of the kernel, but the most important, for our purposes, are *arch*/conf, where you will edit your custom kernel configuration, and compile, which is the staging area where your kernel will be built. *arch* represents either i386, alpha, or pc98 (an alternative development branch of PC hardware, popular in Japan). Everything inside a particular architecture's directory deals with that architecture only; the rest of the code is common to all platforms to which FreeBSD could potentially be ported. Notice the logical organization of the directory.

**Note:** If there is *not* a /usr/src/sys directory on your system, then the kernel source has not been installed. The easiest way to do this is by running /stand/sysinstall as root, choosing Configure, then Distributions, then src, then sys. If you have an aversion to **sysinstall** and you have access to an "official" FreeBSD CDROM, then you can also install the source from the command line:

```
# mount /cdrom
# mkdir -p /usr/src/sys
# ln -s /usr/src/sys /sys
# cat /cdrom/sys/ssys.[a-d]* | tar -xzvf
```

Next, move to the arch/conf directory and copy the GENERIC configuration file to the name you want to give your kernel. For example:

- # cd /usr/src/sys/i386/conf
- # cp GENERIC MYKERNEL

Traditionally, this name is in all capital letters and, if you are maintaining multiple FreeBSD machines with different hardware, it is a good idea to name it after your machine's host-name. We will call it MYKERNEL for the purpose of this example.

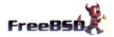

**Tip:** Storing your kernel config file directly under /usr/src can be a bad idea. If you are experiencing problems it can be tempting to just delete /usr/src and start again. Five seconds after you do that you realize that you have deleted your custom kernel config file.

You might want to keep your kernel config file elsewhere, and then create a symbolic link to the file in the i386 directory.

For example:

- # cd /usr/src/sys/i386/conf
- # mkdir /root/kernels
- # cp GENERIC /root/kernels/MYKERNEL
- # ln -s /root/kernels/MYKERNEL

**Note:** You must execute these and all of the following commands under the root account or you will get permission denied errors.

Now, edit MYKERNEL with your favorite text editor. If you are just starting out, the only editor available will probably be **vi**, which is too complex to explain here, but is covered well in many books in the <u>bibliography</u>. However, FreeBSD does offer an easier editor called **ee** which, if you are a beginner, should be your editor of choice. Feel free to change the comment lines at the top to reflect your configuration or the changes you have made to differentiate it from GENERIC.

If you have built a kernel under SunOS or some other BSD operating system, much of this file will be very familiar to you. If you are coming from some other operating system such as DOS, on the other hand, the GENERIC configuration file might seem overwhelming to you, so follow the descriptions in the <u>Configuration File</u> section slowly and carefully.

**Note:** Be sure to always check the file /usr/src/UPDATING, before you perform any update steps, in the case you <u>sync your source-tree</u> with the latest sources of the FreeBSD project. In this file all important issues with updating FreeBSD are written down. /usr/src/UPDATING always fits to your version of the FreeBSD source, and is therefore more accurate for those information than the handbook.

You must now compile the source code for the kernel. There are two procedures you can use to do this, and the one you will use depends on why you are rebuilding the kernel, and the version of FreeBSD you are running.

- If you have installed *only* the kernel source code, use procedure 1.
- If you are running a FreeBSD version prior to 4.0, and you are *not* upgrading to FreeBSD 4.0 or higher using the make world procedure, use procedure 1.
- If you are building a new kernel without updating the source code (perhaps just to add a new option, such as IPFIREWALL) you can use either procedure.
- If you are rebuilding the kernel as part of a make world process, use procedure 2.

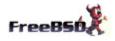

#### Procedure 1. Building a kernel the "traditional" way

1. Run config(8) to generate the kernel source code.

# /usr/sbin/config MYKERNEL

2. Change into the build directory.

# cd ../../compile/MYKERNEL

3. Compile the kernel.

# make depend
# make

4. Install the new kernel.

# make install

#### Procedure 2. Building a kernel the "new" way

1. Change to the /usr/src directory.

# cd /usr/src

2. Compile the kernel.

# make buildkernel KERNCONF=MYKERNEL

3. Install the new kernel.

# make installkernel KERNCONF=MYKERNEL

# **Note:** In FreeBSD 4.2 and older you must replace KERNCONF= with KERNEL=. 4.2-STABLE that was fetched after Feb 2nd, 2001 does recognize KERNCONF=.

If you have not upgraded your source tree in any way (you have not run CVSup, CTM, or used anoncvs), then you should use the config, make depend, make, make install sequence.

The new kernel will be copied to the root directory as /kernel and the old kernel will be moved to /kernel.old. Now, shutdown the system and reboot to use your kernel. In case something goes wrong, there are some troubleshooting instructions at the end of this chapter. Be sure to read the section which explains how to recover in case your new kernel does not boot.

**Note:** If you have added any new devices (such as sound cards) you may have to add some <u>device nodes</u> to your /dev directory before you can use them. For more information, take a look at "Making Device Nodes" later on in this chapter.

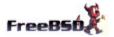

## 9.4 The Configuration File

The general format of a configuration file is quite simple. Each line contains a keyword and one or more arguments. For simplicity, most lines only contain one argument. Anything following a # is considered a comment and ignored. The following sections describe each keyword, generally in the order they are listed in GENERIC, although some related keywords have been grouped together in a single section (such as Networking) even though they are actually scattered throughout the GENERIC file. An exhaustive list of options and more detailed explanations of the device lines is present in the LINT configuration file, located in the same directory as GENERIC. If you are in doubt as to the purpose or necessity of a line, check first in LINT.

**Quoting numbers:** In all versions of FreeBSD up to and including 3.X, config(8) required that any strings in the configuration file that contained numbers used as text had to be enclosed in double quotes.

This requirement was removed in the 4.X branch, which this book covers, so if you are on a pre-4.X system, see the /usr/src/sys/i386/conf/LINT and /usr/src/sys/i386/conf/GENERIC files on your system for examples.

The following is an example GENERIC kernel configuration file with various additional comments where needed for clarity. This example should match your copy in /usr/src/sys/i386/conf/GENERIC fairly closely. For details of all the possible kernel options, see /usr/src/sys/i386/conf/LINT.

```
# GENERIC -- Generic kernel configuration file for FreeBSD/i386
#
# For more information on this file, please read the handbook section on
# Kernel Configuration Files:
#
    http://www.FreeBSD.org/handbook/kernelconfig-config.html
#
# The handbook is also available locally in /usr/share/doc/handbook
# if you've installed the doc distribution, otherwise always see the
# FreeBSD World Wide Web server (http://www.FreeBSD.ORG/) for the
# latest information.
#
# An exhaustive list of options and more detailed explanations of the
# device lines is also present in the ./LINT configuration file. If you are
# in doubt as to the purpose or necessity of a line, check first in LINT.
#
# $FreeBSD: src/sys/i386/conf/GENERIC,v 1.246 2000/03/09 16:32:55 jlemon Exp $
```

# Treebab. Sic/Sys/1000/com/GENERIC, V 1.240 2000/05/09 10.52.55 Jiemon Ex

The following are the mandatory keywords required in *every* kernel you build:

machine

This is the machine architecture. It must be either i386, alpha, or pc98.

i386

| cpu | I386_CPU |
|-----|----------|
| cpu | I486 CPU |
| cpu | 1586 CPU |
| cpu | 1686_CPU |

The above specifies the type of CPU you have in your system. You may have multiple instances of the CPU line (i.e., you are not sure whether you should use I586 CPU or

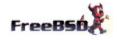

I686\_CPU), however, for a custom kernel, it is best to specify only the CPU you have. If you are unsure of your CPU type, you can use the dmesg command to view your boot up messages.

The Alpha architecture has different values for cpu. They include:

| cpu | EV4 |
|-----|-----|
| cpu | EV5 |

If you are using an Alpha machine, you should be using one of the above CPU types.

ident GENERIC

This is the identification of the kernel. You should change this to whatever you named your kernel, as in our previous example, MYKERNEL. The value you put in the ident string will print when you boot up the kernel, so it is useful to give the new kernel a different name if you want to keep it separate from your usual kernel (i.e., you want to build an experimental kernel).

maxusers n

The maxusers option sets the size of a number of important system tables. This number is supposed to be roughly equal to the number of simultaneous users you expect to have on your machine.

Starting with FreeBSD 4.5, the system will auto-tune this setting for you if you explicitly set it to 0<sup>1</sup>. If you are using an earlier version of FreeBSD, or you want to manage it yourself you will want to set maxusers to at least 4, especially if you are using the X Window System or compiling software. The reason is that the most important table set by maxusers is the maximum number of processes, which is set to 20 + 16 \* maxusers, so if you set maxusers to 1, then you can only have 36 simultaneous processes, including the 18 or so that the system starts up at boot time, and the 15 or so you will probably create when you start the X Window System. Even a simple task like reading a manual page will start up nine processes to filter, decompress, and view it. Setting maxusers to 64 will allow you to have up to 1044 simultaneous processes, which should be enough for nearly all uses. If, however, you see the dreaded proc table full error when trying to start another program, or are running a server with a large number of simultaneous users (like <u>ftp://ftp.FreeBSD.org</u>), you can always increase the number and rebuild.

**Note:** maxusers does *not* limit the number of users which can log into your machine. It simply sets various table sizes to reasonable values considering the maximum number of users you will likely have on your system and how many processes each of them will be running. One keyword which *does* limit the number of simultaneous *remote logins* is <u>pseudo-device pty 16</u>.

# Floating point support - do not disable.
device npx0 at nexus? port IO NPX irg 13

npx0 is the interface to the floating point math unit in FreeBSD, which is either the hardware co-processor or the software math emulator. This is *not* optional.

<sup>&</sup>lt;sup>1</sup> The auto-tuning algorithm sets maxuser equal to the amount of memory in the system, with a minimum of 32, and a maximum of 384.

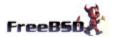

This is the generic loopback device for TCP/IP. If you telnet or FTP to localhost (a.k.a., 127.0.0.1) it will come back at you through this pseudo-device. This is *mandatory*.

Everything that follows is more or less optional. See the notes underneath or next to each option for more information.

#makeoptions DEBUG=-g #Build kernel with gdb(1) debug symbols
options MATH\_EMULATE #Support for x87 emulation

This line allows the kernel to simulate a math co-processor if your computer does not have one (386 or 486SX). If you have a 486DX, or a 386 or 486SX (with a separate 387 or 487 chip), or higher (Pentium, Pentium II, etc.), you can comment this line out.

**Note:** The normal math co-processor emulation routines that come with FreeBSD are *not* very accurate. If you do not have a math co-processor, and you need the best accuracy, it is recommended that you change this option to GPL\_MATH\_EMULATE to use the GNU math support, which is not included by default for licensing reasons.

options INET #InterNETworking

Networking support. Leave this in, even if you do not plan to be connected to a network. Most programs require at least loopback networking (i.e., making network connections within your PC), so this is essentially mandatory.

options INET6 #IPv6 communications protocols

This enables the IPv6 communication protocols.

| options | FFS      | #Berkeley Fast Filesystem               |
|---------|----------|-----------------------------------------|
| options | FFS_ROOT | #FFS usable as root device [keep this!] |

This is the basic hard drive filesystem. Leave it in if you boot from the hard disk.

options UFS\_DIRHASH #Improve performance on big directories

This option includes some code to speed up disk operations on large directories, at the expense of using a some additional memory. You would normally keep this for a large server, or interactive workstation, and remove it if you are using FreeBSD on a smaller system where memory is at a premium and disk access speed is less important, such as a firewall.

options SOFTUPDATES #Enable FFS soft updates support

This option enables soft updates in the kernel, this will help speed up write access on the disks. They are enabled by default in the 4.X branch but may not be turned on. Review the output from mount(8) to see if you have them enabled. If you do not see the soft-updates option then you will need to activate it using the tunefs(8) or newfs(8) for new filesystems.

options MFS #Memory Filesystem options MD ROOT #MD is a potential root device

This is the memory-mapped filesystem. This is basically a RAM disk for fast storage of temporary files, useful if you have a lot of swap space that you want to take advantage of. A perfect place to mount an MFS partition is on the /tmp directory, since many programs store temporary data here. To mount an MFS RAM disk on /tmp, add the following line to /etc/fstab:

/dev/ad1s2b /tmp mfs rw 0 0

Now you simply need to either reboot, or run the command mount /tmp.

| options | NFS      | #Network Filesystem                      |
|---------|----------|------------------------------------------|
| options | NFS_ROOT | #NFS usable as root device, NFS required |

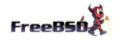

The network filesystem. Unless you plan to mount partitions from a Unix file server over TCP/IP, you can comment these out.

options MSDOSFS #MSDOS Filesystem

The MS-DOS filesystem. Unless you plan to mount a DOS formatted hard drive partition at boot time, you can safely comment this out. It will be automatically loaded the first time you mount a DOS partition, as described above. Also, the excellent **mtools** software (in the ports collection) allows you to access DOS floppies without having to mount and unmount them (and does not require MSDOSFS at all).

options CD9660 #ISO 9660 Filesystem options CD9660 ROOT #CD-ROM usable as root, CD9660 required

The ISO 9660 filesystem for CDROMs. Comment it out if you do not have a CDROM drive or only mount data CDs occasionally (since it will be dynamically loaded the first time you mount a data CD). Audio CDs do not need this filesystem.

options PROCFS #Process filesystem

The process filesystem. This is a "pretend" filesystem mounted on /proc which allows programs like ps(1) to give you more information on what processes are running.

options COMPAT 43 #Compatible with BSD 4.3 [KEEP THIS!]

Compatibility with 4.3BSD. Leave this in; some programs will act strangely if you comment this out.

options SCSI DELAY=15000 #Delay (in ms) before probing SCSI

This causes the kernel to pause for 15 seconds before probing each SCSI device in your system. If you only have IDE hard drives, you can ignore this, otherwise you will probably want to lower this number, perhaps to 5 seconds, to speed up booting. Of course, if you do this, and FreeBSD has trouble recognizing your SCSI devices, you will have to raise it back up.

options UCONSOLE #Allow users to grab the console

Allow users to grab the console, which is useful for X users. For example, you can create a console xterm by typing xterm -C, which will display any write, talk, and any other messages you receive, as well as any console messages sent by the kernel.

options USERCONFIG #boot -c editor

This option allows you to boot the configuration editor from the boot menu.

options VISUAL USERCONFIG #visual boot -c editor

This option allows you to boot the visual configuration editor from the boot menu.

options KTRACE #ktrace(1) support

This enables kernel process tracing, which is useful in debugging.

options SYSVSHM #SYSV-style shared memory

This option provides for System V shared memory. The most common use of this is the XSHM extension in X, which many graphics-intensive programs will automatically take advantage of for extra speed. If you use X, you will definitely want to include this.

options SYSVSEM #SYSV-style semaphores

Support for System V semaphores. Less commonly used but only adds a few hundred bytes to the kernel.

options SYSVMSG #SYSV-style message queues

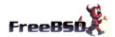

Support for System V messages. Again, only adds a few hundred bytes to the kernel.

**Note:** The ipcs(1) command will list any processes using each of these System V facilities.

```
options P1003_1B #Posix P1003_1B real-time extensions
options _KPOSIX_PRIORITY_SCHEDULING
```

Real-time extensions added in the 1993 POSIX. Certain applications in the ports collection use these (such as **StarOffice**).

options ICMP\_BANDLIM #Rate limit bad replies

This option enables ICMP error response bandwidth limiting. You typically want this option as it will help protect the machine from denial of service packet attacks.

| # To make | an SMP kernel, | the next two are | needed                          |
|-----------|----------------|------------------|---------------------------------|
| #options  | SMP            | :                | Symmetric MultiProcessor Kernel |
| #options  | APIC_IO        | :                | Symmetric (APIC) I/O            |

The above are both required for SMP support.

device isa

All PCs supported by FreeBSD have one of these. If you have an IBM PS/2 (Micro Channel Architecture), you cannot run FreeBSD at this time (support is being worked on).

device eisa

Include this if you have an EISA motherboard. This enables auto-detection and configuration support for all devices on the EISA bus.

device pci

Include this if you have a PCI motherboard. This enables auto-detection of PCI cards and gatewaying from the PCI to ISA bus.

| # Floppy drives |      |                  |                |
|-----------------|------|------------------|----------------|
| device          | fdc0 | t isa? port IO_F | D1 irq 6 drq 2 |
| device          | fd0  | fdc0 drive 0     |                |
| device          | fdl  | fdc0 drive 1     |                |

This is the floppy drive controller. fd0 is the A: floppy drive, and fd1 is the B: drive.

device ata

This driver supports all ATA and ATAPI devices. You only need one device ata line for the kernel to detect all PCI ATA/ATAPI devices on modern machines.

device atadisk # ATA disk drives

This is needed along with device ata for ATAPI disk drives.

| device | atapicd | # ATAPI CDROM drives |
|--------|---------|----------------------|
|--------|---------|----------------------|

This is needed along with device ata for ATAPI CDROM drives.

device atapifd # ATAPI floppy drives

This is needed along with device ata for ATAPI floppy drives.

device atapist # ATAPI tape drives

This is needed along with device ata for ATAPI tape drives.

options ATA\_STATIC\_ID #Static device numbering

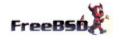

This makes the controller number static (like the old driver) or else the device numbers are dynamically allocated.

| #  | ATA   | and | ATAPI | devices |    |      |      |    |     |     |    |  |
|----|-------|-----|-------|---------|----|------|------|----|-----|-----|----|--|
| de | evice | Э   |       | ata0    | at | isa? | port | IO | WD1 | irq | 14 |  |
| de | evice | Э   |       | ata1    | at | isa? | port | IO | WD2 | irq | 15 |  |

Use the above for older, non-PCI systems.

. . . . . . .

| <b></b> | Q = = + = = 1 ] = = = |                                                     |
|---------|-----------------------|-----------------------------------------------------|
| # SCSI  | Controllers           |                                                     |
| device  | ahb                   | # EISA AHA1742 family                               |
| device  | ahc                   | <pre># AHA2940 and onboard AIC7xxx devices</pre>    |
| device  | amd                   | # AMD 53C974 (Teckram DC-390(T))                    |
| device  | dpt                   | <pre># DPT Smartcache - See LINT for options!</pre> |
| device  | isp                   | # Qlogic family                                     |
| device  | ncr                   | # NCR/Symbios Logic                                 |
| device  | sym                   | <pre># NCR/Symbios Logic (newer chipsets)</pre>     |
| device  | adv0                  | at isa?                                             |
| device  | adw                   |                                                     |
| device  | bt0                   | at isa?                                             |
| device  | aha0                  | at isa?                                             |
| device  | aic0                  | at isa?                                             |

SCSI controllers. Comment out any you do not have in your system. If you have an IDE only system, you can remove these altogether.

```
# SCSI peripherals
device scbus # SCSI bus (required)
device da # Direct Access (disks)
device sa # Sequential Access (tape etc)
device cd # CD
device pass # Passthrough device (direct SCSI
access)
```

SCSI peripherals. Again, comment out any you do not have, or if you have only IDE hardware, you can remove them completely.

| # RAID | controllers |   |                     |
|--------|-------------|---|---------------------|
| device | ida         | # | Compaq Smart RAID   |
| device | amr         | # | AMI MegaRAID        |
| device | mlx         | # | Mylex DAC960 family |

Supported RAID controllers. If you do not have any of these, you can comment them out or remove them.

# atkbdc0 controls both the keyboard and the PS/2 mouse device atkbdc0 at isa? port IO KBD

The keyboard controller (atkbdc) provides I/O services for the AT keyboard and PS/2 style pointing devices. This controller is required by the keyboard driver (atkbd) and the PS/2 pointing device driver (psm).

device atkbd0 at atkbdc? irg 1

The atkbd driver, together with atkbdc controller, provides access to the AT 84 keyboard or the AT enhanced keyboard which is connected to the AT keyboard controller.

device psm0 at atkbdc? irq 12

Use this device if your mouse plugs into the PS/2 mouse port.

device vga0 at isa?

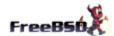

The video card driver.

```
# splash screen/screen saver
pseudo-device splash
```

Splash screen at start up! Screen savers require this too.

# syscons is the default console driver, resembling an SCO console
device sc0 at isa?

sc0 is the default console driver, which resembles a SCO console. Since most full-screen programs access the console through a terminal database library like termcap, it should not matter whether you use this or vt0, the VT220 compatible console driver. When you log in, set your TERM variable to scoansi if full-screen programs have trouble running under this console.

# Enable this and PCVT\_FREEBSD for pcvt vt220 compatible console driver
#device vt0 at isa?
#options XSERVER # support for X server on a vt console
#options FAT\_CURSOR # start with block cursor
# If you have a ThinkPAD, uncomment this along with the rest of the PCVT lines
#options PCVT SCANSET=2 # IBM keyboards are non-std

This is a VT220-compatible console driver, backward compatible to VT100/102. It works well on some laptops which have hardware incompatibilities with sc0. Also set your TERM variable to vt100 or vt220 when you log in. This driver might also prove useful when connecting to a large number of different machines over the network, where termcap or terminfo entries for the sc0 device are often not available — vt100 should be available on virtually any platform.

```
# Power management support (see LINT for more options)
device apm0 at nexus? disable flags 0x20 # Advanced Power Management
```

Advanced Power Management support. Useful for laptops.

| # PCCARD | (PCMCIA) suppor | t  |      |     |    |      |       |       |         |         |
|----------|-----------------|----|------|-----|----|------|-------|-------|---------|---------|
| device   | card            |    |      |     |    |      |       |       |         |         |
| device   | pcic0           | at | isa? | irq | 10 | port | 0x3e0 | iomem | 0xd0000 |         |
| device   | pcicl           | at | isa? | irq | 11 | port | 0x3e2 | iomem | 0xd4000 | disable |

PCMCIA support. You want this if you are using a laptop.

| # Serial ( | COM) ports |                                       |
|------------|------------|---------------------------------------|
| device     | sio0       | at isa? port IO_COM1 flags 0x10 irq 4 |
| device     | siol       | at isa? port IO_COM2 irq 3            |
| device     | sio2       | at isa? disable port IO_COM3 irq 5    |
| device     | sio3       | at isa? disable port IO_COM4 irq 9    |

These are the four serial ports referred to as COM1 through COM4 in the MS-DOS/Windows world.

- **Note:** If you have an internal modem on COM4 and a serial port at COM2, you will have to change the IRQ of the modem to 2 (for obscure technical reasons, IRQ2 = IRQ 9) in order to access it from FreeBSD. If you have a multiport serial card, check the manual page for sio(4) for more information on the proper values for these lines. Some video cards (notably those based on S3 chips) use IO addresses in the form of 0x\*2e8, and since many cheap serial cards do not fully decode the 16-bit IO address space, they clash with these cards making the COM4 port practically unavailable.
- **Note:** Each serial port is required to have a unique IRQ (unless you are using one of the multiport cards where shared interrupts are supported), so the default IRQs for COM3 and COM4 cannot be used.

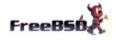

# Parallel port
device ppc0 at isa? irq 7

This is the ISA-bus parallel port interface.

device ppbus # Parallel port bus (required)

Provides support for the parallel port bus.

device lpt # Printer

Support for parallel port printers.

**Note:** All three of the above are required to enable parallel printer support.

device plip # TCP/IP over parallel

This is the driver for the parallel network interface.

device ppi # Parallel port interface device

The general-purpose I/O ("geek port") + IEEE1284 I/O.

#device vpo # Requires scbus and da

This is for an Iomega Zip drive. It requires scbus and da support. Best performance is achieved with ports in EPP 1.9 mode.

| # PCI Ethernet | NICs. |                                                         |
|----------------|-------|---------------------------------------------------------|
| device         | de    | # DEC/Intel DC21x4x ("Tulip")                           |
| device         | fxp   | <pre># Intel EtherExpress PRO/100B (82557, 82558)</pre> |
| device         | tx    | # SMC 9432TX (83c170 ``EPIC")                           |
| device         | VX    | # 3Com 3c590, 3c595 ("Vortex")                          |
| device         | WX    | <pre># Intel Gigabit Ethernet Card ("Wiseman")</pre>    |

Various PCI network card drivers. Comment out or remove any of these not present in your system.

# PCI Ethernet NICs that use the common MII bus controller code.
device miibus # MII bus support

MII bus support is required for some PCI 10/100 Ethernet NICs, namely those which use MII-compliant transceivers or implement transceiver control interfaces that operate like an MII. Adding device milbus to the kernel config pulls in support for the generic milbus API and all of the PHY drivers, including a generic one for PHYs that are not specifically handled by an individual driver.

| device | dc  | <pre># DEC/Intel 21143 and various workalikes</pre>      |
|--------|-----|----------------------------------------------------------|
| device | rl  | # RealTek 8129/8139                                      |
| device | sf  | <pre># Adaptec AIC-6915 ("Starfire")</pre>               |
| device | sis | <pre># Silicon Integrated Systems SiS 900/SiS 7016</pre> |
| device | ste | <pre># Sundance ST201 (D-Link DFE-550TX)</pre>           |
| device | tl  | # Texas Instruments ThunderLAN                           |
| device | vr  | # VIA Rhine, Rhine II                                    |
| device | wb  | # Winbond W89C840F                                       |
| device | xl  | <pre># 3Com 3c90x ("Boomerang", "Cyclone")</pre>         |

Drivers that use the MII bus controller code.

# ISA Ethernet NICs. device ed0 at isa? port 0x280 irq 10 iomem 0xd8000 device ex device ep # WaveLAN/IEEE 802.11 wireless NICs. Note: the WaveLAN/IEEE really # exists only as a PCMCIA device, so there is no ISA attachment needed # and resources will always be dynamically assigned by the pccard code.

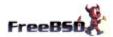

```
device
               wi
# Aironet 4500/4800 802.11 wireless NICs. Note: the declaration below will
# work for PCMCIA and PCI cards, as well as ISA cards set to ISA PnP
# mode (the factory default). If you set the switches on your ISA
# card for a manually chosen I/O address and IRQ, you must specify
# those parameters here.
device
               an
# The probe order of these is presently determined by i386/isa/isa compat.c.
               ie0 at isa? port 0x300 irq 10 iomem 0xd0000
device
device
               fe0
                      at isa? port 0x300
                      at isa? port 0x300 irq 5 iomem 0xd0000
device
               le0
               lnc0
                      at isa? port 0x280 irg 10 drg 0
device
               cs0
                      at isa? port 0x300
device
               sn0
                      at isa? port 0x300 irq 10
device
# requires PCCARD (PCMCIA) support to be activated
                      at isa?
#device
               xe0
```

ISA Ethernet drivers. See /usr/src/sys/i386/conf/LINT for which cards are supported by which driver.

pseudo-device ether # Ethernet support

ether is only needed if you have an Ethernet card. It includes generic Ethernet protocol code.

pseudo-device sl 1 # Kernel SLIP

s1 is for SLIP support. This has been almost entirely supplanted by PPP, which is easier to set up, better suited for modem-to-modem connection, and more powerful. The *number* after s1 specifies how many simultaneous SLIP sessions to support.

pseudo-device ppp 1 # Kernel PPP

This is for kernel PPP support for dial-up connections. There is also a version of PPP implemented as a userland application that uses tun and offers more flexibility and features such as demand dialing. The *number* after ppp specifies how many simultaneous PPP connections to support.

pseudo-device tun # Packet tunnel.

This is used by the userland PPP software. A *number* after tun specifies the number of simultaneous PPP sessions to support. See the <u>PPP</u> section of this book for more information.

pseudo-device pty # Pseudo-ttys (telnet etc)

This is a "pseudo-terminal" or simulated login port. It is used by incoming telnet and rlogin sessions, **xterm**, and some other applications such as **emacs**. A *number* after pty indicates the number of ptys to create. If you need more than the default of 16 simultaneous **xterm** windows and/or remote logins, be sure to increase this number accordingly, up to a maximum of 256.

```
pseudo-device md # Memory "disks"
```

Memory disk pseudo-devices.

pesudo-device gif

or

```
pseudo-device gif 4 # IPv6 and IPv4 tunneling
```

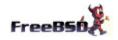

This implements IPv6 over IPv4 tunneling, IPv4 over IPv6 tunneling, IPv4 over IPv4 tunneling, and IPv6 over IPv6 tunneling. Beginning with FreeBSD 4.4 the gif device is "autocloning", and you should use the first example (without the number after gif). Earlier versions of FreeBSD require the number.

pseudo-device faith 1 # IPv6-to-IPv4 relaying (translation)

This pseudo-device captures packets that are sent to it and diverts them to the IPv4/IPv6 translation daemon.

# The `bpf' pseudo-device enables the Berkeley Packet Filter.
# Be aware of the administrative consequences of enabling this!
pseudo-device bpf # Berkeley packet filter

This is the Berkeley Packet Filter. This pseudo-device allows network interfaces to be placed in promiscuous mode, capturing every packet on a broadcast network (e.g., an Ethernet). These packets can be captured to disk and or examined with the tcpdump(1) program.

**Note:** The bpf pseudo-device is also used by dhclient(8) to obtain the IP address of the default router (gateway) and so on. If you use DHCP, leave this uncommented.

| <pre># USB support #device #device #device #device #device #device</pre> | uhci<br>ohci<br>usb<br>ugen<br>uhid<br>ukbd  | #<br>#<br>#<br># | UHCI PCI->USB interface<br>OHCI PCI->USB interface<br>USB Bus (required)<br>Generic<br>"Human Interface Devices"<br>Keyboard |
|--------------------------------------------------------------------------|----------------------------------------------|------------------|----------------------------------------------------------------------------------------------------|
| <pre>#device #device #device #device # USB Ethernet,</pre>               | ukbd<br>ulpt<br>umass<br>ums<br>requires mii | #<br>#           | Keyboard<br>Printer<br>Disks/Mass storage - Requires scbus and da<br>Mouse                                                   |
| #device<br>#device<br>#device                                            | aue<br>cue<br>kue                            | #                | ADMtek USB ethernet<br>CATC USB ethernet<br>Kawasaki LSI USB ethernet                                                        |

Support for various USB devices.

For more information and additional devices supported by FreeBSD, see /usr/src/sys/i386/conf/LINT.

#### 9.5 Making Device Nodes

Almost every device in the kernel has a corresponding "node" entry in the /dev directory. These nodes look like regular files, but are actually special entries into the kernel which programs use to access the device. The shell script /dev/MAKEDEV, which is executed when you first install the operating system, creates nearly all of the device nodes supported. However, it does not create *all* of them, so when you add support for a new device, it pays to make sure that the appropriate entries are in this directory, and if not, add them. Here is a simple example:

Suppose you add the IDE CD-ROM support to the kernel. The line to add is:

device acd0

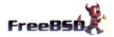

This means that you should look for some entries that start with acd0 in the /dev directory, possibly followed by a letter, such as c, or preceded by the letter r, which means a "raw" device. It turns out that those files are not there, so you must change to the /dev directory and type:

# sh MAKEDEV acd0

When this script finishes, you will find that there are now acd0c and racd0c entries in /dev so you know that it executed correctly.

For sound cards, the following command creates the appropriate entries:

- # sh MAKEDEV snd0
- **Note:** When creating device nodes for devices such as sound cards, if other people have access to your machine, it may be desirable to protect the devices from outside access by adding them to the /etc/fbtab file. See fbtab(5) for more information.

Follow this simple procedure for any other non-GENERIC devices which do not have entries.

**Note:** All SCSI controllers use the same set of /dev entries, so you do not need to create these. Also, network cards and SLIP/PPP pseudo-devices do not have entries in /dev at all, so you do not have to worry about these either.

### 9.6 If Something Goes Wrong

There are five categories of trouble that can occur when building a custom kernel. They are:

config fails:

If the config command fails when you give it your kernel description, you have probably made a simple error somewhere. Fortunately, config will print the line number that it had trouble with, so you can quickly skip to it with vi. For example, if you see:

```
config: line 17: syntax error
```

You can skip to the problem in vi by typing 17G in command mode. Make sure the keyword is typed correctly, by comparing it to the GENERIC kernel or another reference.

make fails:

If the make command fails, it usually signals an error in your kernel description, but not severe enough for config to catch it. Again, look over your configuration, and if you still cannot resolve the problem, send mail to the FreeBSD general questions mailing list <<u>freebsd-questions@FreeBSD.org</u>> with your kernel configuration, and it should be diagnosed very quickly.

Installing the new kernel fails

If the kernel compiled fine, but failed to install (the make install or make installkernel command failed), the first thing to check is if your system is running at securelevel 1 or higher (see init(8)). The kernel installation tries to remove the immutable flag from your kernel and set the immutable flag on the new one. Since securelevel 1 or higher prevents unsetting the immutable flag for any files on the system, the kernel installation needs to be performed at securelevel 0 or lower.

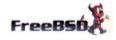

The kernel will not boot:

If your new kernel does not boot, or fails to recognize your devices, do not panic! Fortunately, BSD has an excellent mechanism for recovering from incompatible kernels. Simply choose the kernel you want to boot from at the FreeBSD boot loader. You can access this when the system counts down from 10. Hit any key except for the **enter** key, type unload and then type boot kernel.old, or the filename of any other kernel that will boot properly. When reconfiguring a kernel, it is always a good idea to keep a kernel that is known to work on hand.

After booting with a good kernel you can check over your configuration file and try to build it again. One helpful resource is the /var/log/messages file which records, among other things, all of the kernel messages from every successful boot. Also, the dmesg(8) command will print the kernel messages from the current boot.

**Note:** If you are having trouble building a kernel, make sure to keep a GENERIC, or some other kernel that is known to work on hand as a different name that will not get erased on the next build. You cannot rely on kernel.old because when installing a new kernel, kernel.old is overwritten with the last installed kernel which may be non-functional. Also, as soon as possible, move the working kernel to the proper kernel location or commands such as ps(1) will not work properly. The proper command to "unlock" the kernel file that make installs (in order to move another kernel back permanently) is:

# chflags noschg /kernel

If you find you cannot do this, you are probably running at a securelevel(8) greater than zero. Edit kern\_securelevel in /etc/rc.conf and set it to -1, then reboot. You can change it back to its previous setting when you are happy with your new kernel.

And, if you want to "lock" your new kernel into place, or any file for that matter, so that it cannot be moved or tampered with:

# chflags schg /kernel

The kernel works, but ps does not work any more!:

If you have installed a different version of the kernel from the one that the system utilities have been built with, for example, a 4.X kernel on a 3.X system, many system-status commands like ps(1) and vmstat(8) will not work any more. You must recompile the libkvm library as well as these utilities. This is one reason it is not normally a good idea to use a different version of the kernel from the rest of the operating system.

**Note:** The auto-tuning algorithm sets maxuser equal to the amount of memory in the system, with a minimum of 32, and a maximum of 384.

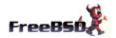

# Chapter 10 Security

Much of this chapter has been taken from the security(7) manual page by Matthew Dillon.

# 10.1 Synopsis

This chapter will provide a basic introduction to system security concepts, some general good rules of thumb, and some advanced topics under FreeBSD. A lot of the topics covered here can be applied to system and Internet security in general as well. The Internet is no longer a "friendly" place in which everyone wants to be your kind neighbor. Securing your system is imperative to protect your data, intellectual property, time, and much more from the hands of hackers and the like.

FreeBSD provides an array of utilities and mechanisms to ensure the integrity and security of your system and network.

After reading this chapter, you will know:

- Basic system security concepts, in respect to FreeBSD.
- About the various crypt mechanisms available in FreeBSD, such as DES and MD5.
- How to setup S/Key, an alternative, one-time password authentication system.
- How to setup Kerberos, another alternative authentication system.
- How to create firewalls using IPFW.
- How to configure IPSec.
- How to configure and use OpenSSH, FreeBSD's SSH implementation.

Before reading this chapter, you should:

• Understand basic FreeBSD and Internet concepts.

#### **10.2 Introduction**

Security is a function that begins and ends with the system administrator. While all BSD Unix multi-user systems have some inherent security, the job of building and maintaining additional security mechanisms to keep those users "honest" is probably one of the single largest undertakings of the sysadmin. Machines are only as secure as you make them, and security concerns are ever competing with the human necessity for convenience. Unix systems, in general, are capable of running a huge number of simultaneous processes and

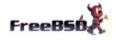

many of these processes operate as servers – meaning that external entities can connect and talk to them. As yesterday's mini-computers and mainframes become today's desktops, and as computers become networked and internetworked, security becomes an even bigger issue.

Security is best implemented through a layered "onion" approach. In a nutshell, what you want to do is to create as many layers of security as are convenient and then carefully monitor the system for intrusions. You do not want to overbuild your security or you will interfere with the detection side, and detection is one of the single most important aspects of any security mechanism. For example, it makes little sense to set the schg flags (see chflags(1)) on every system binary because while this may temporarily protect the binaries, it prevents an attacker who has broken in from making an easily detectable change that may result in your security mechanisms not detecting the attacker at all.

System security also pertains to dealing with various forms of attack, including attacks that attempt to crash, or otherwise make a system unusable, but do not attempt to compromise the root account ("break root"). Security concerns can be split up into several categories:

- 1. Denial of service attacks.
- 2. User account compromises.
- 3. Root compromise through accessible servers.
- 4. Root compromise via user accounts.
- 5. Backdoor creation.

A denial of service attack is an action that deprives the machine of needed resources. Typically, DoS attacks are brute-force mechanisms that attempt to crash or otherwise make a machine unusable by overwhelming its servers or network stack. Some DoS attacks try to take advantage of bugs in the networking stack to crash a machine with a single packet. The latter can only be fixed by applying a bug fix to the kernel. Attacks on servers can often be fixed by properly specifying options to limit the load the servers incur on the system under adverse conditions. Brute-force network attacks are harder to deal with. A spoofedpacket attack, for example, is nearly impossible to stop, short of cutting your system off from the Internet. It may not be able to take your machine down, but it can saturate your Internet connection.

A user account compromise is even more common than a DoS attack. Many sysadmins still run standard **telnetd**, **rlogind**, **rshd**, and **ftpd** servers on their machines. These servers, by default, do not operate over encrypted connections. The result is that if you have any moderate-sized user base, one or more of your users logging into your system from a remote location (which is the most common and convenient way to login to a system) will have his or her password sniffed. The attentive system admin will analyze his remote access logs looking for suspicious source addresses even for successful logins.

One must always assume that once an attacker has access to a user account, the attacker can break root. However, the reality is that in a well secured and maintained system, access to a user account does not necessarily give the attacker access to root. The distinction is important because without access to root the attacker cannot generally hide his tracks and may, at best, be able to do nothing more than mess with the user's files, or crash the

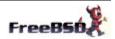

machine. User account compromises are very common because users tend not to take the precautions that sysadmins take.

System administrators must keep in mind that there are potentially many ways to break root on a machine. The attacker may know the root password, the attacker may find a bug in a root-run server and be able to break root over a network connection to that server, or the attacker may know of a bug in a suid-root program that allows the attacker to break root once he has broken into a user's account. If an attacker has found a way to break root on a machine, the attacker may not have a need to install a backdoor. Many of the root holes found and closed to date involve a considerable amount of work by the attacker to cleanup after himself, so most attackers install backdoors. A backdoor provides the attacker with a way to easily regain root access to the system, but it also gives the smart system administrator a convenient way to detect the intrusion. Making it impossible for an attacker to install a backdoor may actually be detrimental to your security, because it will not close off the hole the attacker found to break in the first place.

Security remedies should always be implemented with a multi-layered "onion peel" approach and can be categorized as follows:

- 1. Securing root and staff accounts.
- 2. Securing root root-run servers and suid/sgid binaries.
- 3. Securing user accounts.
- 4. Securing the password file.
- 5. Securing the kernel core, raw devices, and filesystems.
- 6. Quick detection of inappropriate changes made to the system.
- 7. Paranoia.

The next section of this chapter will cover the above bullet items in greater depth.

# **10.3 Securing FreeBSD**

**Command vs. Protocol:** Throughout this document, we will use **bold** text to refer to a command or application. This is used for instances such as ssh, since it is a protocol as well as command.

The sections that follow will cover the methods of securing your FreeBSD system that were mentioned in the <u>last section</u> of this chapter.

#### **10.3.1 Securing the root Account and Staff Accounts**

First off, do not bother securing staff accounts if you have not secured the root account. Most systems have a password assigned to the root account. The first thing you do is assume that the password is *always* compromised. This does not mean that you should remove the password. The password is almost always necessary for console access to the machine. What it does mean is that you should not make it possible to use the password out-

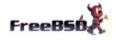

side of the console or possibly even with the su(1) command. For example, make sure that your pty's are specified as being insecure in the /etc/ttys file so that direct root logins via telnet or rlogin are disallowed. If using other login services such as **sshd**, make sure that direct root logins are disabled there as well. You can do this by editing your /etc/ssh/sshd\_config file, and making sure that PermitRootLogin is set to NO. Consider every access method – services such as FTP often fall through the cracks. Direct root logins should only be allowed via the system console.

Of course, as a sysadmin you have to be able to get to root, so we open up a few holes. But we make sure these holes require additional password verification to operate. One way to make root accessible is to add appropriate staff accounts to the wheel group (in /etc/group). The staff members placed in the wheel group are allowed to su to root. You should never give staff members native wheel access by putting them in the wheel group in their password entry. Staff accounts should be placed in a staff group, and then added to the wheel group via the /etc/group file. Only those staff members who actually need to have root access should be placed in the wheel group. It is also possible, when using an authentication method such as Kerberos, to use Kerberos' .k5login file in the root account to allow a ksu(1) to root without having to place anyone at all in the wheel group. This may be the better solution since the wheel mechanism still allows an intruder to break root if the intruder has gotten hold of your password file and can break into a staff account. While having the wheel mechanism is better than having nothing at all, it is not necessarily the safest option.

An indirect way to secure staff accounts, and ultimately root access is to use an alternative login access method and do what is known as "starring" out the encrypted password for the staff accounts. Using the vipw(8) command, one can replace each instance of an encrypted password with a single "\*" character. This command will update the /etc/master.passwd file and user/password database to disable password-authenticated logins.

#### A staff account entry such as:

foobar:R9DT/Fa1/LV9U:1000:1000::0:Foo Bar:/home/foobar:/usr/local/bin/tcsh

#### Should be changed to this:

foobar:\*:1000:1000::0:0:Foo Bar:/home/foobar:/usr/local/bin/tcsh

This change will prevent normal logins from occurring, since the encrypted password will never match "\*". With this done, staff members must use another mechanism to authenticate themselves such as kerberos(1) or ssh(1) using a public/private key pair. When using something like Kerberos, one generally must secure the machines which run the Kerberos servers and your desktop workstation. When using a public/private key pair with ssh, one must generally secure the machine used to login *from* (typically one's workstation). An additional layer of protection can be added to the key pair by password protecting the key pair when creating it with ssh-keygen(1). Being able to "star" out the passwords for staff accounts also guarantees that staff members can only login through secure access methods that you have setup. This forces all staff members to use secure, encrypted connections for all of their sessions, which closes an important hole used by many intruders: sniffing the network from an unrelated, less secure machine.

The more indirect security mechanisms also assume that you are logging in from a more restrictive server to a less restrictive server. For example, if your main box is running all sorts of servers, your workstation should not be running any. In order for your workstation

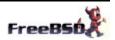

to be reasonably secure you should run as few servers as possible, up to and including no servers at all, and you should run a password-protected screen blanker. Of course, given physical access to a workstation an attacker can break any sort of security you put on it. This is definitely a problem that you should consider, but you should also consider the fact that the vast majority of break-ins occur remotely, over a network, from people who do not have physical access to your workstation or servers.

Using something like Kerberos also gives you the ability to disable or change the password for a staff account in one place, and have it immediately effect all the machines on which the staff member may have an account. If a staff member's account gets compromised, the ability to instantly change his password on all machines should not be underrated. With discrete passwords, changing a password on N machines can be a mess. You can also impose re-passwording restrictions with Kerberos: not only can a Kerberos ticket be made to timeout after a while, but the Kerberos system can require that the user choose a new password after a certain period of time (say, once a month).

# 10.3.2 Securing Root-run Servers and SUID/SGID Binaries

The prudent sysadmin only runs the servers he needs to, no more, no less. Be aware that third party servers are often the most bug-prone. For example, running an old version of **imapd** or **popper** is like giving a universal root ticket out to the entire world. Never run a server that you have not checked out carefully. Many servers do not need to be run as root. For example, the **ntalk**, **comsat**, and **finger** daemons can be run in special user *sandboxes*. A sandbox is not perfect, unless you go through a large amount of trouble, but the onion approach to security still stands: If someone is able to break in through a server running in a sandbox, they still have to break out of the sandbox. The more layers the attacker must break through, the lower the likelihood of his success. Root holes have historically been found in virtually every server ever run as root, including basic system servers. If you are running a machine through which people only login via **sshd** and never login via **telnetd** or **rshd** or **rlogind**, then turn off those services!

FreeBSD now defaults to running **ntalkd**, **comsat**, and **finger** in a sandbox. Another program which may be a candidate for running in a sandbox is named(8). /etc/defaults/rc.conf includes the arguments necessary to run **named** in a sandbox in a commented-out form. Depending on whether you are installing a new system or upgrading an existing system, the special user accounts used by these sandboxes may not be installed. The prudent sysadmin would research and implement sandboxes for servers whenever possible.

There are a number of other servers that typically do not run in sandboxes: **sendmail**, **popper**, **imapd**, **ftpd**, and others. There are alternatives to some of these, but installing them may require more work than you are willing to perform (the convenience factor strikes again). You may have to run these servers as **root** and rely on other mechanisms to detect break-ins that might occur through them.

The other big potential root holes in a system are the suid-root and sgid binaries installed on the system. Most of these binaries, such as **rlogin**, reside in /bin, /sbin, /usr/bin, or /usr/sbin. While nothing is 100% safe, the system-default suid and sgid binaries can be considered reasonably safe. Still, root holes are occasionally found in these binaries. A root hole was found in Xlib in 1998 that made **xterm** (which is typically suid) vulnerable. It is better to be safe than sorry and the prudent sysadmin will restrict suid binaries, that only

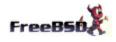

staff should run, to a special group that only staff can access, and get rid of (chmod 000) any suid binaries that nobody uses. A server with no display generally does not need an **xterm** binary. Sgid binaries can be almost as dangerous. If an intruder can break an sgid-kmem binary, the intruder might be able to read /dev/kmem and thus read the encrypted password file, potentially compromising any passworded account. Alternatively an intruder who breaks group kmem can monitor keystrokes sent through pty's, including pty's used by users who login through secure methods. An intruder that breaks the tty group can write to almost any user's tty. If a user is running a terminal program or emulator with a keyboard-simulation feature, the intruder can potentially generate a data stream that causes the user's terminal to echo a command, which is then run as that user.

# **10.3.3 Securing User Accounts**

User accounts are usually the most difficult to secure. While you can impose Draconian access restrictions on your staff and "star" out their passwords, you may not be able to do so with any general user accounts you might have. If you do have sufficient control, then you may win out and be able to secure the user accounts properly. If not, you simply have to be more vigilant in your monitoring of those accounts. Use of ssh and Kerberos for user accounts is more problematic, due to the extra administration and technical support required, but still a very good solution compared to a crypted password file.

# **10.3.4 Securing the Password File**

The only sure fire way is to \* out as many passwords as you can and use ssh or Kerberos for access to those accounts. Even though the encrypted password file (/etc/spwd.db) can only be read by root, it may be possible for an intruder to obtain read access to that file even if the attacker cannot obtain root-write access.

Your security scripts should always check for and report changes to the password file (see the <u>Checking file integrity</u> section below).

# 10.3.5 Securing the Kernel Core, Raw Devices, and Filesystems

If an attacker breaks root he can do just about anything, but there are certain conveniences. For example, most modern kernels have a packet sniffing device driver built in. Under FreeBSD it is called the bpf device. An intruder will commonly attempt to run a packet sniffer on a compromised machine. You do not need to give the intruder the capability and most systems do not have the need for the bpf device compiled in.

But even if you turn off the bpf device, you still have /dev/mem and /dev/kmem to worry about. For that matter, the intruder can still write to raw disk devices. Also, there is another kernel feature called the module loader, kldload(8). An enterprising intruder can use a KLD module to install his own bpf device, or other sniffing device, on a running kernel. To avoid these problems you have to run the kernel at a higher secure level, at least securelevel 1. The securelevel can be set with a sysct1 on the kern.securelevel variable. Once you have set the securelevel to 1, write access to raw devices will be denied and special chflags flags, such as schg, will be enforced. You must also ensure that the schg flag is set on critical startup binaries, directories, and script files – everything that gets run up to the point where the securelevel is set. This might be overdoing it, and upgrading the system is much more difficult when you operate at a higher secure level. You may compromise and

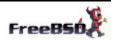

run the system at a higher secure level but not set the schg flag for every system file and directory under the sun. Another possibility is to simply mount / and /usr read-only. It should be noted that being too Draconian in what you attempt to protect may prevent the all-important detection of an intrusion.

# **10.3.6 Checking File Integrity: Binaries, Configuration Files, Etc.**

When it comes right down to it, you can only protect your core system configuration and control files so much before the convenience factor rears its ugly head. For example, using chflags to set the schg bit on most of the files in / and /usr is probably counterproductive, because while it may protect the files, it also closes a detection window. The last layer of your security onion is perhaps the most important – detection. The rest of your security is pretty much useless (or, worse, presents you with a false sense of safety) if you cannot detect potential incursions. Half the job of the onion is to slow down the attacker, rather than stop him, in order to give the detection side of the equation a chance to catch him in the act.

The best way to detect an incursion is to look for modified, missing, or unexpected files. The best way to look for modified files is from another (often centralized) limited-access system. Writing your security scripts on the extra-secure limited-access system makes them mostly invisible to potential attackers, and this is important. In order to take maximum advantage you generally have to give the limited-access box significant access to the other machines in the business, usually either by doing a read-only NFS export of the other machines to the limited-access box, or by setting up ssh key-pairs to allow the limited-access box to ssh to the other machines. Except for its network traffic, NFS is the least visible method – allowing you to monitor the filesystems on each client box virtually undetected. If your limited-access server is connected to the client boxes through a switch, the NFS method is often the better choice. If your limited-access server is connected to the client boxes through a hub, or through several layers of routing, the NFS method may be too insecure (network-wise) and using ssh may be the better choice even with the audit-trail tracks that ssh lays.

Once you give a limited-access box, at least read access to the client systems it is supposed to monitor, you must write scripts to do the actual monitoring. Given an NFS mount, you can write scripts out of simple system utilities such as find(1) and md5(1). It is best to physically md5 the client-box files at least once a day, and to test control files such as those found in /etc and /usr/local/etc even more often. When mismatches are found, relative to the base md5 information the limited-access machine knows is valid, it should scream at a sysadmin to go check it out. A good security script will also check for inappropriate suid binaries and for new or deleted files on system partitions such as / and /usr.

When using ssh rather than NFS, writing the security script is much more difficult. You essentially have to scp the scripts to the client box in order to run them, making them visible, and for safety you also need to scp the binaries (such as find) that those scripts use. The **ssh** client on the client box may already be compromised. All in all, using ssh may be necessary when running over insecure links, but it is also a lot harder to deal with.

A good security script will also check for changes to user and staff members access configuration files: .rhosts, .shosts, .ssh/authorized\_keys and so forth... files that might fall outside the purview of the MD5 check.

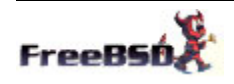

If you have a huge amount of user disk space, it may take too long to run through every file on those partitions. In this case, setting mount flags to disallow suid binaries and devices on those partitions is a good idea. The nodev and nosuid options (see mount(8)) are what you want to look into. You should probably scan them anyway, at least once a week, since the object of this layer is to detect a break-in whether or not the break-in is effective.

Process accounting (see accton(8)) is a relatively low-overhead feature of the operating system which might help as a post-break-in evaluation mechanism. It is especially useful in tracking down how an intruder has actually broken into a system, assuming the file is still intact after the break-in occurs.

Finally, security scripts should process the log files, and the logs themselves should be generated in as secure a manner as possible – remote syslog can be very useful. An intruder tries to cover his tracks, and log files are critical to the sysadmin trying to track down the time and method of the initial break-in. One way to keep a permanent record of the log files is to run the system console to a serial port and collect the information on a continuing basis through a secure machine monitoring the consoles.

# 10.3.7 Paranoia

A little paranoia never hurts. As a rule, a sysadmin can add any number of security features, as long as they do not effect convenience, and can add security features that *do* effect convenience with some added thought. Even more importantly, a security administrator should mix it up a bit – if you use recommendations such as those given by this document verbatim, you give away your methodologies to the prospective attacker who also has access to this document.

# **10.3.8 Denial of Service Attacks**

This section covers Denial of Service attacks. A DoS attack is typically a packet attack. While there is not much you can do about modern spoofed packet attacks that saturate your network, you can generally limit the damage by ensuring that the attacks cannot take down your servers.

- 1. Limiting server forks.
- 2. Limiting springboard attacks (ICMP response attacks, ping broadcast, etc.).
- 3. Kernel Route Cache.

A common DoS attack is against a forking server that attempts to cause the server to eat processes, file descriptors, and memory, until the machine dies. **inetd** (see inetd(8)) has several options to limit this sort of attack. It should be noted that while it is possible to prevent a machine from going down, it is not generally possible to prevent a service from being disrupted by the attack. Read the **inetd** manual page carefully and pay specific attention to the -c, -C, and -R options. Note that spoofed-IP attacks will circumvent the -c option to **inetd**, so typically a combination of options must be used. Some standalone servers have self-fork-limitation parameters.

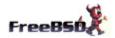

**Sendmail** has its -OMaxDaemonChildren option, which tends to work much better than trying to use sendmail's load limiting options due to the load lag. You should specify a MaxDaemonChildren parameter, when you start **sendmail**, high enough to handle your expected load, but not so high that the computer cannot handle that number of **sendmails** without falling on its face. It is also prudent to run sendmail in queued mode (-ODeliveryMode=queued) and to run the daemon (sendmail -bd) separate from the queueruns (sendmail -q15m). If you still want real-time delivery you can run the queue at a much lower interval, such as -q1m, but be sure to specify a reasonable MaxDaemonChildren option for *that* sendmail to prevent cascade failures.

**Syslogd** can be attacked directly and it is strongly recommended that you use the -s option whenever possible, and the -a option otherwise.

You should also be fairly careful with connect-back services such as **tcpwrapper**'s reverseidentd, which can be attacked directly. You generally do not want to use the reverse-ident feature of **tcpwrappers** for this reason.

It is a very good idea to protect internal services from external access by firewalling them off at your border routers. The idea here is to prevent saturation attacks from outside your LAN, not so much to protect internal services from network-based root compromise. Always configure an exclusive firewall, i.e., "firewall everything except ports A, B, C, D, and M-Z". This way you can firewall off all of your low ports except for certain specific services such as named (if you are primary for a zone), ntalkd, sendmail, and other Internet-accessible services. If you try to configure the firewall the other way – as an inclusive or permissive firewall, there is a good chance that you will forget to "close" a couple of services, or that you will add a new internal service and forget to update the firewall. You can still open up the high-numbered port range on the firewall, to allow permissive-like operation, without compromising your low ports. Also take note that FreeBSD allows you to control the range of port numbers used for dynamic binding, via the various net.inet.ip.portrange sysctl's (sysctl -a | fgrep portrange), which can also ease the complexity of your firewall's configuration. For example, you might use a normal first/last range of 4000 to 5000, and a hiport range of 49152 to 65535, then block off everything under 4000 in your firewall (except for certain specific Internet-accessible ports, of course).

Another common DoS attack is called a springboard attack – to attack a server in a manner that causes the server to generate responses which overloads the server, the local network, or some other machine. The most common attack of this nature is the ICMP ping broadcast attack. The attacker spoofs ping packets sent to your LAN's broadcast address with the source IP address set to the actual machine they wish to attack. If your border routers are not configured to stomp on ping's to broadcast addresses, your LAN winds up generating sufficient responses to the spoofed source address to saturate the victim, especially when the attacker uses the same trick on several dozen broadcast addresses over several dozen different networks at once. Broadcast attacks of over a hundred and twenty megabits have been measured. A second common springboard attack is against the ICMP error reporting system. By constructing packets that generate ICMP error responses, an attacker can saturate a server's incoming network and cause the server to saturate its outgoing network with ICMP responses. This type of attack can also crash the server by running it out of mbuf's, especially if the server cannot drain the ICMP responses it generates fast enough. The FreeBSD kernel has a new kernel compile option called ICMP BANDLIM which limits the effectiveness of these sorts of attacks. The last major class of springboard attacks is related to certain internal **inetd** services such as the udp echo service. An attacker simply spoofs a

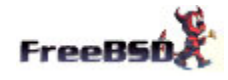

UDP packet with the source address being server A's echo port, and the destination address being server B's echo port, where server A and B are both on your LAN. The two servers then bounce this one packet back and forth between each other. The attacker can overload both servers and their LANs simply by injecting a few packets in this manner. Similar problems exist with the internal **chargen** port. A competent sysadmin will turn off all of these inetd-internal test services.

Spoofed packet attacks may also be used to overload the kernel route cache. Refer to the net.inet.ip.rtexpire, rtminexpire, and rtmaxcache sysctl parameters. A spoofed packet attack that uses a random source IP will cause the kernel to generate a temporary cached route in the route table, viewable with netstat -rna | fgrep W3. These routes typically timeout in 1600 seconds or so. If the kernel detects that the cached route table has gotten too big it will dynamically reduce the rtexpire but will never decrease it to less than rtminexpire. There are two problems:

- 1. The kernel does not react quickly enough when a lightly loaded server is suddenly attacked.
- 2. The rtminexpire is not low enough for the kernel to survive a sustained attack.

If your servers are connected to the Internet via a T3 or better, it may be prudent to manually override both rtexpire and rtminexpire via sysctl(8). Never set either parameter to zero (unless you want to crash the machine). Setting both parameters to 2 seconds should be sufficient to protect the route table from attack.

# 10.3.9 Access Issues with Kerberos and SSH

There are a few issues with both Kerberos and ssh that need to be addressed if you intend to use them. Kerberos V is an excellent authentication protocol, but there are bugs in the kerberized **telnet** and **rlogin** applications that make them unsuitable for dealing with binary streams. Also, by default Kerberos does not encrypt a session unless you use the -x option. **ssh** encrypts everything by default.

ssh works quite well in every respect except that it forwards encryption keys by default. What this means is that if you have a secure workstation holding keys that give you access to the rest of the system, and you ssh to an insecure machine, your keys becomes exposed. The actual keys themselves are not exposed, but ssh installs a forwarding port for the duration of your login, and if an attacker has broken root on the insecure machine he can utilize that port to use your keys to gain access to any other machine that your keys unlock.

We recommend that you use ssh in combination with Kerberos whenever possible for staff logins. **ssh** can be compiled with Kerberos support. This reduces your reliance on potentially exposable ssh keys while at the same time protecting passwords via Kerberos. ssh keys should only be used for automated tasks from secure machines (something that Kerberos is unsuited to do). We also recommend that you either turn off key-forwarding in the ssh configuration, or that you make use of the from=IP/DOMAIN option that ssh allows in its authorized\_keys file to make the key only usable to entities logging in from specific machines.

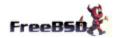

## 10.4 DES, MD5, and Crypt

#### Parts rewritten and updated by Bill Swingle.

Every user on a Unix system has a password associated with their account. It seems obvious that these passwords need to be known only to the user and the actual operating system. In order to keep these passwords secret, they are encrypted with what is known as a "one-way hash", that is, they can only be easily encrypted but not decrypted. In other words, what we told you a moment ago was obvious is not even true: the operating system itself does not *really* know the password. It only knows the *encrypted* form of the password. The only way to get the "plain-text" password is by a brute force search of the space of possible passwords.

Unfortunately the only secure way to encrypt passwords when Unix came into being was based on DES, the Data Encryption Standard. This was not such a problem for users resident in the US, but since the source code for DES could not be exported outside the US, FreeBSD had to find a way to both comply with US law and retain compatibility with all the other Unix variants that still used DES.

The solution was to divide up the encryption libraries so that US users could install the DES libraries and use DES but international users still had an encryption method that could be exported abroad. This is how FreeBSD came to use MD5 as its default encryption method. MD5 is believed to be more secure than DES, so installing DES is offered primarily for compatibility reasons.

### 10.4.1 Recognizing Your Crypt Mechanism

Before FreeBSD 4.4 libcrypt.a was a symbolic link pointing to the library which was used for encryption. FreeBSD 4.4 changed libcrypt.a to provide a configurable password authentication hash library. Currently the library supports DES, MD5 and Blowfish hash functions. By default FreeBSD uses MD5 to encrypt passwords.

It is pretty easy to identify which encryption method FreeBSD is set up to use. Examining the encrypted passwords in the /etc/master.passwd file is one way. Passwords encrypted with the MD5 hash are longer than those encrypted with the DES hash and also begin with the characters \$1\$. Passwords starting with \$2\$ are encrypted with the Blowfish hash function. DES password strings do not have any particular identifying characteristics, but they are shorter than MD5 passwords, and are coded in a 64-character alphabet which does not include the \$ character, so a relatively short string which does not begin with a dollar sign is very likely a DES password.

The password format used for new passwords is controlled by the "passwd\_format" login capability in /etc/login.conf, which takes values of "des" or "md5" or "blf". See the login.conf(5) manual page for more information about login capabilities.

#### 10.5 S/Key

S/Key is a one-time password scheme based on a one-way hash function. FreeBSD uses the MD4 hash for compatibility but other systems have used MD5 and DES-MAC. S/Key has been part of the FreeBSD base system since version 1.1.5 and is also used on a growing

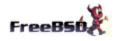

number of other operating systems. S/Key is a registered trademark of Bell Communications Research, Inc.

From version 5.0 of FreeBSD, S/Key has been replaced with the functionally equivalent OPIE (Onetime Passwords In Everything). OPIE uses the MD5 hash by default.

There are three different sorts of passwords which we will talk about in the discussion below. The first is your usual Unix-style or Kerberos password; we will call this a "Unix password". The second sort is the one-time password which is generated by the S/Key key program or the OPIE opiekey program and accepted by the keyinit or opiepasswd programs and the login prompt; we will call this a "one-time password". The final sort of password is the secret password which you give to the key/opiekey programs (and sometimes the keyinit/opiepasswd programs) which it uses to generate one-time passwords; we will call it a "secret password" or just unqualified "password".

The secret password does not have anything to do with your Unix password; they can be the same but this is not recommended. S/Key and OPIE secret passwords are not limited to 8 characters like Unix passwords, they can be as long as you like. Passwords of six or seven word long phrases are fairly common. For the most part, the S/Key or OPIE system operates completely independently of the Unix password system.

Besides the password, there are two other pieces of data that are important to S/Key and OPIE. One is what is known as the "seed" or "key", consisting of two letters and five digits. The other is what is called the "iteration count", a number between 1 and 100. S/Key creates the one-time password by concatenating the seed and the secret password, then applying the MD4/MD5 hash as many times as specified by the iteration count and turning the result into six short English words. These six English words are your one-time password used, and the user is authenticated if the hash of the user-provided password is equal to the previous password. Because a one-way hash is used it is impossible to generate future one-time passwords if a successfully used password is captured; the iteration count is decremented after each successful login to keep the user and the login program in sync. When the iteration count gets down to 1, S/Key and OPIE must be reinitialized.

There are three programs involved in each system which we will discuss below. The key and opiekey programs accept an iteration count, a seed, and a secret password, and generate a one-time password or a consecutive list of one-time passwords. The keyinit and opiepasswd programs are used to initialize S/Key and OPIE respectively, and to change passwords, iteration counts, or seeds; they take either a secret passphrase, or an iteration count, seed, and one-time password. The keyinfo and opieinfo programs examine the relevant credentials files (/etc/skeykeys or /etc/opiekeys) and print out the invoking user's current iteration count and seed.

There are four different sorts of operations we will cover. The first is using keyinit or opiepasswd over a secure connection to set up one-time-passwords for the first time, or to change your password or seed. The second operation is using keyinit or opiepasswd over an insecure connection, in conjunction with key or opiekey over a secure connection, to do the same. The third is using key/opiekey to log in over an insecure connection. The fourth is using key or opiekey to generate a number of keys which can be written down or printed out to carry with you when going to some location without secure connections to anywhere.

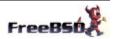

### **10.5.1 Secure Connection Initialization**

To initialize S/Key for the first time, change your password, or change your seed while logged in over a secure connection (e.g., on the console of a machine or via ssh), use the keyinit command without any parameters while logged in as yourself:

```
% keyinit
Adding unfurl:
Reminder - Only use this method if you are directly connected.
If you are using telnet or rlogin exit with no password and use keyinit -s.
Enter secret password:
Again secret password:
ID unfurl s/key is 99 to17757
DEFY CLUB PRO NASH LACE SOFT
```

For OPIE, opiepasswd is used instead:

```
% opiepasswd -c
[grimreaper] ~ $ opiepasswd -f -c
Adding unfurl:
Only use this method from the console; NEVER from remote. If you are using
telnet, xterm, or a dial-in, type ^C now or exit with no password.
Then run opiepasswd without the -c parameter.
Using MD5 to compute responses.
Enter new secret pass phrase:
Again new secret pass phrase:
ID unfurl OTP key is 499 to4268
MOS MALL GOAT ARM AVID COED
```

At the Enter new secret pass phrase: or Enter secret password: prompts, you should enter a password or phrase. Remember, this is not the password that you will use to login with, this is used to generate your one-time login keys. The "ID" line gives the parameters of your particular instance; your login name, the iteration count, and seed. When logging in the system will remember these parameters and present them back to you so you do not have to remember them. The last line gives the particular one-time password which corresponds to those parameters and your secret password; if you were to re-login immediately, this one-time password is the one you would use.

#### **10.5.2 Insecure Connection Initialization**

To initialize or change your secret password over an insecure connection, you will need to already have a secure connection to some place where you can run key or opiekey; this might be in the form of a desk accessory on a Macintosh, or a shell prompt on a machine you trust. You will also need to make up an iteration count (100 is probably a good value), and you may make up your own seed or use a randomly-generated one. Over on the insecure connection (to the machine you are initializing), use the keyinit -s command:

```
% keyinit -s
Updating unfurl:
Old key: to17758
Reminder you need the 6 English words from the key command.
Enter sequence count from 1 to 9999: 100
Enter new key [default to17759]:
s/key 100 to 17759
s/key access password:
s/key access password: MIKE BANE HIM RACY GORE
```

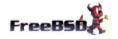

For OPIE, you need to use opiepasswd:

To accept the default seed (which the keyinit program confusingly calls a key), press **Return**. Then before entering an access password, move over to your secure connection or S/Key desk accessory, and give it the same parameters:

```
% key 100 to17759
Reminder - Do not use this program while logged in via telnet or rlogin.
Enter secret password: <secret password>
CURE MIKE BANE HIM RACY GORE
```

Or for OPIE:

```
% opiekey 498 to4268
Using the MD5 algorithm to compute response.
Reminder: Don't use opiekey from telnet or dial-in sessions.
Enter secret pass phrase:
GAME GAG WELT OUT DOWN CHAT
```

Now switch back over to the insecure connection, and copy the one-time password generated over to the relevant program.

#### 10.5.3 Generating a Single one-time Password

Once you have initialized S/Key or OPIE, when you login you will be presented with a prompt like this:

```
% telnet example.com
   Trying 10.0.0.1...
    Connected to example.com
   Escape character is '^]'.
   FreeBSD/i386 (example.com) (ttypa)
    login: <username>
    s/key 97 fw13894
    Password:
Or for OPIE:
    % telnet example.com
   Trying 10.0.0.1...
   Connected to example.com
   Escape character is '^]'.
    FreeBSD/i386 (example.com) (ttypa)
   login: <username>
   otp-md5 498 gr4269 ext
    Password:
```

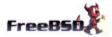

As a side note, the S/Key and OPIE prompts have a useful feature (not shown here): if you press **Return** at the password prompt, the prompter will turn echo on, so you can see what you are typing. This can be extremely useful if you are attempting to type in a password by hand, such as from a printout.

At this point you need to generate your one-time password to answer this login prompt. This must be done on a trusted system that you can run key or opiekey on. (There are versions of these for DOS, Windows and MacOS as well.) They need both the iteration count and the seed as command line options. You can cut-and-paste these right from the login prompt on the machine that you are logging in to.

On the trusted system:

```
% key 97 fw13894
Reminder - Do not use this program while logged in via telnet or rlogin.
Enter secret password:
WELD LIP ACTS ENDS ME HAAG
```

#### For OPIE:

```
% opiekey 498 to4268
Using the MD5 algorithm to compute response.
Reminder: Don't use opiekey from telnet or dial-in sessions.
Enter secret pass phrase:
GAME GAG WELT OUT DOWN CHAT
```

Now that you have your one-time password you can continue logging in:

```
login: <username>
s/key 97 fw13894
Password: <return to enable echo>
s/key 97 fw13894
Password [echo on]: WELD LIP ACTS ENDS ME HAAG
Last login: Tue Mar 21 11:56:41 from 10.0.0.2 ...
```

#### 10.5.4 Generating Multiple one-time Passwords

Sometimes you have to go places where you do not have access to a trusted machine or secure connection. In this case, it is possible to use the key command to generate a number of one-time passwords before hand to be printed out and taken with you. For example:

```
% key -n 5 30 zz99999
Reminder - Do not use this program while logged in via telnet or rlogin.
Enter secret password: <secret password>
26: SODA RUDE LEA LIND BUDD SILT
27: JILT SPY DUTY GLOW COWL ROT
28: THEM OW COLA RUNT BONG SCOT
29: COT MASH BARR BRIM NAN FLAG
30: CAN KNEE CAST NAME FOLK BILK
```

The -n 5 requests five keys in sequence, the 30 specifies what the last iteration number should be. Note that these are printed out in *reverse* order of eventual use. If you are really paranoid, you might want to write the results down by hand; otherwise you can cut-and-paste into lpr. Note that each line shows both the iteration count and the one-time password; you may still find it handy to scratch off passwords as you use them.

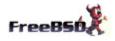

### **10.5.5 Restricting Use of Unix Passwords**

Restrictions can be placed on the use of Unix passwords based on the host name, user name, terminal port, or IP address of a login session. These restrictions can be found in the configuration file /etc/skey.access. The skey.access(5) manual page has more information on the complete format of the file and also details some security cautions to be aware of before depending on this file for security.

If there is no /etc/skey.access file (this is the FreeBSD default), then all users will be allowed to use Unix passwords. If the file exists, however, then all users will be required to use S/Key unless explicitly permitted to do otherwise by configuration statements in the skey.access file. In all cases, Unix passwords are permitted on the console.

Here is a sample configuration file which illustrates the three most common sorts of configuration statements:

```
permit internet 192.168.0.0 255.255.0.0 permit user fnord permit port ttyd0
```

The first line (permit internet) allows users whose IP source address (which is vulnerable to spoofing) matches the specified value and mask, to use Unix passwords. This should not be considered a security mechanism, but rather, a means to remind authorized users that they are using an insecure network and need to use S/Key for authentication.

The second line (permit user) allows the specified username, in this case fnord, to use Unix passwords at any time. Generally speaking, this should only be used for people who are either unable to use the key program, like those with dumb terminals, or those who are uneducable.

The third line (permit port) allows all users logging in on the specified terminal line to use Unix passwords; this would be used for dial-ups.

#### 10.6 Kerberos

Contributed by Mark Murray. Based on a contribution by Mark Dapoz.

Kerberos is a network add-on system/protocol that allows users to authenticate themselves through the services of a secure server. Services such as remote login, remote copy, secure inter-system file copying and other high-risk tasks are made considerably safer and more controllable.

The following instructions can be used as a guide on how to set up Kerberos as distributed for FreeBSD. However, you should refer to the relevant manual pages for a complete description.

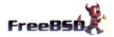

# **10.6.1 Installing Kerberos**

Kerberos is an optional component of FreeBSD. The easiest way to install this software is by selecting the 'krb4' or 'krb5' distribution in **sysinstall** during the initial installation of FreeBSD. This will install the 'eBones' (KerberosIV) or 'Heimdal' (Kerberos5) implementation of Kerberos. These implementations are included because they are developed outside the USA/Canada and were thus available to system owners outside those countries during the era of restrictive export controls on cryptographic code from the USA.

Alternatively, the MIT implementation of Kerberos is available from the ports collection as  ${\tt security/krb5}.$ 

# **10.6.2 Creating the Initial Database**

This is done on the Kerberos server only. First make sure that you do not have any old Kerberos databases around. You should change to the directory /etc/kerberosIV and check that only the following files are present:

```
# cd /etc/kerberosIV
# ls
README krb.conf krb.realms
```

If any additional files (such as principal.\* or master\_key) exist, then use the kdb\_destroy command to destroy the old Kerberos database, or if Kerberos is not running, simply delete the extra files.

You should now edit the krb.conf and krb.realms files to define your Kerberos realm. In this case the realm will be EXAMPLE.COM and the server is grunt.example.com. We edit or create the krb.conf file:

```
# cat krb.conf
EXAMPLE.COM
EXAMPLE.COM grunt.example.com admin server
CS.BERKELEY.EDU okeeffe.berkeley.edu
ATHENA.MIT.EDU kerberos.mit.edu
ATHENA.MIT.EDU kerberos-1.mit.edu
ATHENA.MIT.EDU kerberos-2.mit.edu
ATHENA.MIT.EDU kerberos.3.mit.edu
LCS.MIT.EDU kerberos.lcs.mit.edu
TELECOM.MIT.EDU bitsy.mit.edu
ARC.NASA.GOV trident.arc.nasa.gov
```

In this case, the other realms do not need to be there. They are here as an example of how a machine may be made aware of multiple realms. You may wish to not include them for simplicity.

The first line names the realm in which this system works. The other lines contain realm/host entries. The first item on a line is a realm, and the second is a host in that realm that is acting as a "key distribution center". The words <code>admin server</code> following a host's name means that host also provides an administrative database server. For further explanation of these terms, please consult the Kerberos manual pages.

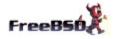

Now we have to add grunt.example.com to the EXAMPLE.COM realm and also add an entry to put all hosts in the .example.com domain in the EXAMPLE.COM realm. The krb.realms file would be updated as follows:

# cat krb.realms
grunt.example.com EXAMPLE.COM
.example.com EXAMPLE.COM
.berkeley.edu CS.BERKELEY.EDU
.MIT.EDU ATHENA.MIT.EDU
.mit.edu ATHENA.MIT.EDU

Again, the other realms do not need to be there. They are here as an example of how a machine may be made aware of multiple realms. You may wish to remove them to simplify things.

The first line puts the *specific* system into the named realm. The rest of the lines show how to default systems of a particular subdomain to a named realm.

Now we are ready to create the database. This only needs to run on the Kerberos server (or Key Distribution Center). Issue the kdb init command to do this:

# kdb\_init Realm name [default ATHENA.MIT.EDU ]: EXAMPLE.COM You will be prompted for the database Master Password. It is important that you NOT FORGET this password.

Enter Kerberos master key:

Now we have to save the key so that servers on the local machine can pick it up. Use the  $\tt kstash$  command to do this.

# kstash
Enter Kerberos master key:
Current Kerberos master key version is 1.
Master key entered. BEWARE!

This saves the encrypted master password in /etc/kerberosIV/master key.

#### 10.6.3 Making It All Run

Two principals need to be added to the database for *each* system that will be secured with Kerberos. Their names are kpasswd and rcmd These two principals are made for each system, with the instance being the name of the individual system.

These daemons, kpasswd and rcmd allow other systems to change Kerberos passwords and run commands like rcp, rlogin and rsh.

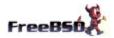

Now let us add these entries: # kdb edit Opening database... Enter Kerberos master key: Current Kerberos master key version is 1. Master key entered. BEWARE! Previous or default values are in [brackets] , enter return to leave the same, or new value. Principal name: passwd Instance: grunt <Not found>, Create [y] ? y Principal: passwd, Instance: grunt, kdc\_key\_ver: 1 New Password: <---- enter RANDOM here Verifying password New Password: <---- enter RANDOM here Random password [y] ? y Principal's new key version = 1 Expiration date (enter yyyy-mm-dd) [ 2000-01-01 ] ? Max ticket lifetime (\*5 minutes) [ 255 ] ? Attributes [ 0 ] ? Edit O.K. Principal name: rcmd Instance: grunt <Not found>, Create [y] ? Principal: rcmd, Instance: grunt, kdc key ver: 1 <---- enter RANDOM here New Password: Verifying password New Password: <---- enter RANDOM here Random password [y] ? Principal's new key version = 1 Expiration date (enter yyyy-mm-dd) [ 2000-01-01 ] ? Max ticket lifetime (\*5 minutes) [ 255 ] ? Attributes [ 0 ] ? Edit O.K. Principal name: <---- null entry here will cause an exit</pre>

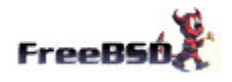

#### 10.6.4 Creating the Server File

We now have to extract all the instances which define the services on each machine. For this we use the ext\_srvtab command. This will create a file which must be copied or moved by secure means to each Kerberos client's /etc/kerberosIV directory. This file must be present on each server and client, and is crucial to the operation of Kerberos.

```
# ext_srvtab grunt
Enter Kerberos master key:
Current Kerberos master key version is 1.
Master key entered. BEWARE!
Generating 'grunt-new-srvtab'....
```

Now, this command only generates a temporary file which must be renamed to srvtab so that all the servers can pick it up. Use the mv command to move it into place on the original system:

# mv grunt-new-srvtab srvtab

If the file is for a client system, and the network is not deemed safe, then copy the *client*-new-srvtab to removable media and transport it by secure physical means. Be sure to rename it to srvtab in the client's /etc/kerberosIV directory, and make sure it is mode 600:

```
# mv grumble-new-srvtab srvtab
```

# chmod 600 srvtab

#### 10.6.5 Populating the Database

We now have to add some user entries into the database. First let us create an entry for the user jane. Use the kdb edit command to do this:

```
# kdb edit
Opening database...
Enter Kerberos master key:
Current Kerberos master key version is 1.
Master key entered. BEWARE!
Previous or default values are in [brackets] ,
enter return to leave the same, or new value.
Principal name: jane
Instance:
<Not found>, Create [y] ? y
Principal: jane, Instance: , kdc_key_ver: 1
                             <---- enter a secure password here
New Password:
Verifying password
New Password:
                             <---- re-enter the password here
Principal's new key version = 1
Expiration date (enter yyyy-mm-dd) [ 2000-01-01 ] ?
Max ticket lifetime (*5 minutes) [ 255 ] ?
Attributes [ 0 ] ?
Edit O.K.
Principal name:
                               <---- null entry here will cause an exit
```

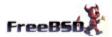

# 10.6.6 Testing It All Out

First we have to start the Kerberos daemons. NOTE that if you have correctly edited your /etc/rc.conf then this will happen automatically when you reboot. This is only necessary on the Kerberos server. Kerberos clients will automagically get what they need from the /etc/kerberosIV directory.

```
# kerberos &
Kerberos server starting
Sleep forever on error
Log file is /var/log/kerberos.log
Current Kerberos master key version is 1.
Master key entered. BEWARE!
Current Kerberos master key version is 1
Local realm: EXAMPLE.COM
# kadmind -n &
KADM Server KADMO.OA initializing
Please do not use 'kill -9' to kill this job, use a
regular kill instead
Current Kerberos master key version is 1.
```

Master key entered. BEWARE!

Now we can try using the kinit command to get a ticket for the id jane that we created above:

```
% kinit jane
MIT Project Athena (grunt.example.com)
Kerberos Initialization for "jane"
Password:
```

Try listing the tokens using klist to see if we really have them:

| % klist<br>Ticket file:<br>Principal: | /tmp/tkt245<br>jane@EXAMPLE.COM |                                |
|---------------------------------------|---------------------------------|--------------------------------|
| Issued                                | Expires                         | Principal                      |
| Apr 30 11:23:22                       | Apr 30 19:23:22                 | krbtgt.EXAMPLE.COM@EXAMPLE.COM |

Now try changing the password using passwd to check if the **kpasswd** daemon can get authorization to the Kerberos database:

```
% passwd
realm EXAMPLE.COM
Old password for jane:
New Password for jane:
Verifying password
New Password for jane:
Password changed.
```

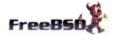

#### 10.6.7 Adding su Privileges

Kerberos allows us to give *each* user who needs root privileges their own *separate* su password. We could now add an id which is authorized to su to root. This is controlled by having an instance of root associated with a principal. Using kdb\_edit we can create the entry jane.root in the Kerberos database:

```
# kdb edit
Opening database ...
Enter Kerberos master key:
Current Kerberos master key version is 1.
Master key entered. BEWARE!
Previous or default values are in [brackets] ,
enter return to leave the same, or new value.
Principal name: jane
Instance: root
<Not found>, Create [y] ? y
Principal: jane, Instance: root, kdc key ver: 1
New Password:
                                 <---- enter a SECURE password here
Verifying password
New Password:
                             <---- re-enter the password here
Principal's new key version = 1
Expiration date (enter yyyy-mm-dd) [ 2000-01-01 ] ?
Max ticket lifetime (*5 minutes) [ 255 ] ? 12 <--- Keep this short!
Attributes [ 0 ] ?
Edit O.K.
                                     <---- null entry here will cause an exit
Principal name:
```

Now try getting tokens for it to make sure it works:

```
# kinit jane.root
MIT Project Athena (grunt.example.com)
Kerberos Initialization for "jane.root"
Password:
```

Now we need to add the user to root's .klogin file:

```
# cat /root/.klogin
jane.root@EXAMPLE.COM
```

Now try doing the su:

% su Password:

#### and take a look at what tokens we have:

```
# klist
Ticket file: /tmp/tkt_root_245
Principal: jane.root@EXAMPLE.COM
Issued Expires Principal
May 2 20:43:12 May 3 04:43:12 krbtgt.EXAMPLE.COM@EXAMPLE.COM
```

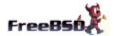

# **10.6.8 Using Other Commands**

In an earlier example, we created a principal called jane with an instance root. This was based on a user with the same name as the principal, and this is a Kerberos default; that a <principal>.<instance> of the form <username>.root will allow that <username> to su to root if the necessary entries are in the .klogin file in root's home directory:

```
# cat /root/.klogin
jane.root@EXAMPLE.COM
```

Likewise, if a user has in their own home directory lines of the form:

```
% cat ~/.klogin
jane@EXAMPLE.COM
jack@EXAMPLE.COM
```

This allows anyone in the EXAMPLE.COM realm who has authenticated themselves to jane or jack (via kinit, see above) access to rlogin to jane's account or files on this system (grunt) via rlogin, rsh or rcp.

For example, jane now logs into another system using Kerberos:

```
% kinit
MIT Project Athena (grunt.example.com)
Password:
% rlogin grunt
Last login: Mon May 1 21:14:47 from grumble
Copyright (c) 1980, 1983, 1986, 1988, 1990, 1991, 1993, 1994
The Regents of the University of California. All rights reserved.
```

FreeBSD BUILT-19950429 (GR386) #0: Sat Apr 29 17:50:09 SAT 1995

Or Jack logs into Jane's account on the same machine (jane having set up the .klogin file as above, and the person in charge of Kerberos having set up principal *jack* with a null instance:

```
% kinit
% rlogin grunt -l jane
MIT Project Athena (grunt.example.com)
Password:
Last login: Mon May 1 21:16:55 from grumble
Copyright (c) 1980, 1983, 1986, 1988, 1990, 1991, 1993, 1994
The Regents of the University of California. All rights reserved.
FreeBSD BUILT-19950429 (GR386) #0: Sat Apr 29 17:50:09 SAT 1995
```

# **10.7 Firewalls**

Contributed by Gary Palmer and Alex Nash.

Firewalls are an area of increasing interest for people who are connected to the Internet, and are even finding applications on private networks to provide enhanced security. This section will hopefully explain what firewalls are, how to use them, and how to use the facilities provided in the FreeBSD kernel to implement them.

**Note:** People often think that having a firewall between your internal network and the "Big Bad Internet" will solve all your security problems. It may help, but a poorly setup firewall system is more of a security risk than not having one at all. A firewall can add another layer of security to your systems, but it cannot stop a really determined cracker from penetrating your internal network. If you let internal security lapse because you believe your firewall to be impenetrable, you have just made the crackers job that much easier.

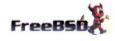

# **10.7.1 What Is a Firewall?**

There are currently two distinct types of firewalls in common use on the Internet today. The first type is more properly called a *packet filtering router*, where the kernel on a multi-homed machine chooses whether to forward or block packets based on a set of rules. The second type, known as a *proxy server*, relies on daemons to provide authentication and to forward packets, possibly on a multi-homed machine which has kernel packet forwarding disabled.

Sometimes sites combine the two types of firewalls, so that only a certain machine (known as a *bastion host*) is allowed to send packets through a packet filtering router onto an internal network. Proxy services are run on the bastion host, which are generally more secure than normal authentication mechanisms.

FreeBSD comes with a kernel packet filter (known as IPFW), which is what the rest of this section will concentrate on. Proxy servers can be built on FreeBSD from third party software, but there is such a variety of proxy servers available that it would be impossible to cover them in this section.

#### **10.7.1.1 Packet Filtering Routers**

A router is a machine which forwards packets between two or more networks. A packet filtering router has an extra piece of code in its kernel which compares each packet to a list of rules before deciding if it should be forwarded or not. Most modern IP routing software has packet filtering code within it that defaults to forwarding all packets. To enable the filters, you need to define a set of rules for the filtering code so it can decide if the packet should be allowed to pass or not.

To decide whether a packet should be passed on, the code looks through its set of rules for a rule which matches the contents of this packets headers. Once a match is found, the rule action is obeyed. The rule action could be to drop the packet, to forward the packet, or even to send an ICMP message back to the originator. Only the first match counts, as the rules are searched in order. Hence, the list of rules can be referred to as a "rule chain".

The packet matching criteria varies depending on the software used, but typically you can specify rules which depend on the source IP address of the packet, the destination IP address, the source port number, the destination port number (for protocols which support ports), or even the packet type (UDP, TCP, ICMP, etc).

#### 10.7.1.2 Proxy Servers

Proxy servers are machines which have had the normal system daemons (**telnetd**, **ftpd**, etc) replaced with special servers. These servers are called *proxy servers* as they normally only allow onward connections to be made. This enables you to run (for example) a proxy telnet server on your firewall host, and people can telnet in to your firewall from the outside, go through some authentication mechanism, and then gain access to the internal network (alternatively, proxy servers can be used for signals coming from the internal network and heading out).

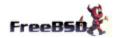

Proxy servers are normally more secure than normal servers, and often have a wider variety of authentication mechanisms available, including "one-shot" password systems so that even if someone manages to discover what password you used, they will not be able to use it to gain access to your systems as the password instantly expires. As they do not actually give users access to the host machine, it becomes a lot more difficult for someone to install backdoors around your security system.

Proxy servers often have ways of restricting access further, so that only certain hosts can gain access to the servers, and often they can be set up so that you can limit which users can talk to which destination machine. Again, what facilities are available depends largely on what proxy software you choose.

# 10.7.2 What Does IPFW Allow Me to Do?

IPFW, the software supplied with FreeBSD, is a packet filtering and accounting system which resides in the kernel, and has a user-land control utility, ipfw(8). Together, they allow you to define and query the rules currently used by the kernel in its routing decisions.

There are two related parts to IPFW. The firewall section allows you to perform packet filtering. There is also an IP accounting section which allows you to track usage of your router, based on similar rules to the firewall section. This allows you to see (for example) how much traffic your router is getting from a certain machine, or how much WWW (World Wide Web) traffic it is forwarding.

As a result of the way that IPFW is designed, you can use IPFW on non-router machines to perform packet filtering on incoming and outgoing connections. This is a special case of the more general use of IPFW, and the same commands and techniques should be used in this situation.

# 10.7.3 Enabling IPFW on FreeBSD

As the main part of the IPFW system lives in the kernel, you will need to add one or more options to your kernel configuration file, depending on what facilities you want, and recompile your kernel. See "Reconfiguring your Kernel" (Chapter 9) for more details on how to recompile your kernel.

There are currently three kernel configuration options relevant to IPFW:

#### options IPFIREWALL

Compiles into the kernel the code for packet filtering.

#### options IPFIREWALL\_VERBOSE

Enables code to allow logging of packets through syslogd(8). Without this option, even if you specify that packets should be logged in the filter rules, nothing will happen.

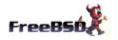

options IPFIREWALL\_VERBOSE\_LIMIT=10

Limits the number of packets logged through syslogd(8) on a per entry basis. You may wish to use this option in hostile environments in which you want to log firewall activity, but do not want to be open to a denial of service attack via syslog flooding.

When a chain entry reaches the packet limit specified, logging is turned off for that particular entry. To resume logging, you will need to reset the associated counter using the ipfw(8) utility:

# ipfw zero 4500

Where 4500 is the chain entry you wish to continue logging.

**Note:** Previous versions of FreeBSD contained an IPFIREWALL\_ACCT option. This is now obsolete as the firewall code automatically includes accounting facilities.

# **10.7.4 Configuring IPFW**

The configuration of the IPFW software is done through the ipfw(8) utility. The syntax for this command looks quite complicated, but it is relatively simple once you understand its structure.

There are currently four different command categories used by the utility: addition/deletion, listing, flushing, and clearing. Addition/deletion is used to build the rules that control how packets are accepted, rejected, and logged. Listing is used to examine the contents of your rule set (otherwise known as the chain) and packet counters (accounting). Flushing is used to remove all entries from the chain. Clearing is used to zero out one or more accounting entries.

#### 10.7.4.1 Altering the IPFW Rules

The syntax for this form of the command is:

ipfw [-N] command [index] action [log] protocol addresses [options]

There is one valid flag when using this form of the command:

-N

Resolve addresses and service names in output.

The *command* given can be shortened to the shortest unique form. The valid *commands* are:

add

Add an entry to the firewall/accounting rule list

delete

Delete an entry from the firewall/accounting rule list

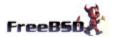

Previous versions of IPFW used separate firewall and accounting entries. The present version provides packet accounting with each firewall entry.

If an *index* value is supplied, it is used to place the entry at a specific point in the chain. Otherwise, the entry is placed at the end of the chain at an index 100 greater than the last chain entry (this does not include the default policy, rule 65535, deny).

The log option causes matching rules to be output to the system console if the kernel was compiled with IPFIREWALL VERBOSE.

Valid actions are:

reject

Drop the packet, and send an ICMP host or port unreachable (as appropriate) packet to the source.

allow

Pass the packet on as normal. (aliases: pass and accept)

deny

Drop the packet. The source is not notified via an ICMP message (thus it appears that the packet never arrived at the destination).

count

Update packet counters but do not allow/deny the packet based on this rule. The search continues with the next chain entry.

Each *action* will be recognized by the shortest unambiguous prefix.

The *protocols* which can be specified are:

all

Matches any IP packet

icmp

Matches ICMP packets

tcp

Matches TCP packets

udp

Matches UDP packets

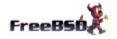

The *address* specification is:

from address/mask [port] to address/mask [port] [via interface]

You can only specify *port* in conjunction with *protocols* which support ports (UDP and TCP).

The via is optional and may specify the IP address or domain name of a local IP interface, or an interface name (e.g. ed0) to match only packets coming through this interface. Interface unit numbers can be specified with an optional wildcard. For example, <code>ppp\*</code> would match all kernel PPP interfaces.

The syntax used to specify an *address/mask* is:

```
address

or

address/mask-bits

or

address:mask-pattern
```

A valid hostname may be specified in place of the IP address. *mask-bits* is a decimal number representing how many bits in the address mask should be set. e.g. specifying 192.216.222.1/24 will create a mask which will allow any address in a class C subnet (in this case, 192.216.222) to be matched. *mask-pattern* is an IP address which will be logically AND'ed with the address given. The keyword any may be used to specify "any IP address".

The port numbers to be blocked are specified as:

```
port [,port [,port [...]]]
```

to specify either a single port or a list of ports, or

port-port

to specify a range of ports. You may also combine a single range with a list, but the range must always be specified first.

The *options* available are:

frag

Matches if the packet is not the first fragment of the datagram.

in

Matches if the packet is on the way in.

out

Matches if the packet is on the way out.

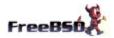

ipoptions spec

Matches if the IP header contains the comma separated list of options specified in  $s_{pec}$ . The supported list of IP options are: ssrr (strict source route), lsrr (loose source route), rr (record packet route), and ts (time stamp). The absence of a particular option may be denoted with a leading !.

#### established

Matches if the packet is part of an already established TCP connection (i.e. it has the RST or ACK bits set). You can optimize the performance of the firewall by placing *established* rules early in the chain.

#### setup

Matches if the packet is an attempt to establish a TCP connection (the SYN bit is set but the ACK bit is not).

#### tcpflags flags

Matches if the TCP header contains the comma separated list of *flags*. The supported flags are fin, syn, rst, psh, ack, and urg. The absence of a particular flag may be indicated by a leading !.

icmptypes types

Matches if the ICMP type is present in the list  $t_{YPes}$ . The list may be specified as any combination of ranges and/or individual types separated by commas. Commonly used ICMP types are: 0 echo reply (ping reply), 3 destination unreachable, 5 redirect, 8 echo request (ping request), and 11 time exceeded (used to indicate TTL expiration as with traceroute(8)).

# 10.7.4.2 Listing the IPFW Rules

The syntax for this form of the command is:

ipfw [-a] [-t] [-N] |

There are three valid flags when using this form of the command:

-a

While listing, show counter values. This option is the only way to see accounting counters.

-t

Display the last match times for each chain entry. The time listing is incompatible with the input syntax used by the ipfw(8) utility.

-N

Attempt to resolve given addresses and service names.

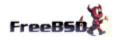

#### 10.7.4.3 Flushing the IPFW Rules

The syntax for flushing the chain is:

ipfw flush

This causes all entries in the firewall chain to be removed except the fixed default policy enforced by the kernel (index 65535). Use caution when flushing rules, the default deny policy will leave your system cut off from the network until allow entries are added to the chain.

#### 10.7.4.4 Clearing the IPFW Packet Counters

The syntax for clearing one or more packet counters is:

ipfw zero [*index*]

When used without an *index* argument, all packet counters are cleared. If an *index* is supplied, the clearing operation only affects a specific chain entry.

# 10.7.5 Example Commands for ipfw

This command will deny all packets from the host evil.crackers.org to the telnet port of the host nice.people.org:

# ipfw add deny tcp from evil.crackers.org to nice.people.org 23

The next example denies and logs any TCP traffic from the entire crackers.org network (a class C) to the nice.people.org machine (any port).

# ipfw add deny log tcp from evil.crackers.org/24 to nice.people.org

If you do not want people sending X sessions to your internal network (a subnet of a class C), the following command will do the necessary filtering:

# ipfw add deny tcp from any to my.org/28 6000 setup

To see the accounting records:

# ipfw -a list

or in the short form

# ipfw -a l

You can also see the last time a chain entry was matched with:

# ipfw -at 1

# **10.7.6 Building a Packet Filtering Firewall**

**Note:** The following suggestions are just that: suggestions. The requirements of each firewall are different and we cannot tell you how to build a firewall to meet your particular requirements.

When initially setting up your firewall, unless you have a test bench setup where you can configure your firewall host in a controlled environment, it is strongly recommend you use the logging version of the commands and enable logging in the kernel. This will allow you to quickly identify problem areas and cure them without too much disruption. Even after the

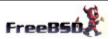

initial setup phase is complete, I recommend using the logging for `deny' as it allows tracing of possible attacks and also modification of the firewall rules if your requirements alter.

**Note:** If you use the logging versions of the accept command, it can generate *large* amounts of log data as one log line will be generated for every packet that passes through the firewall, so large FTP/http transfers, etc, will really slow the system down. It also increases the latencies on those packets as it requires more work to be done by the kernel before the packet can be passed on. **syslogd** will also start using up a lot more processor time as it logs all the extra data to disk, and it could quite easily fill the partition /var/log is located on.

You should enable your firewall from /etc/rc.conf.local or /etc/rc.conf. The associated manual page explains which knobs to fiddle and lists some preset firewall configurations. If you do not use a preset configuration, <code>ipfw list</code> will output the current ruleset into a file that you can pass to <code>rc.conf</code>. If you do not use /etc/rc.conf.local or /etc/rc.conf to enable your firewall, it is important to make sure your firewall is enabled before any IP interfaces are configured.

The next problem is what your firewall should actually *do*! This is largely dependent on what access to your network you want to allow from the outside, and how much access to the outside world you want to allow from the inside. Some general rules are:

- Block all incoming access to ports below 1024 for TCP. This is where most of the security sensitive services are, like finger, SMTP (mail) and telnet.
- Block *all* incoming UDP traffic. There are very few useful services that travel over UDP, and what useful traffic there is, is normally a security threat (e.g. Suns RPC and NFS protocols). This has its disadvantages also, since UDP is a connectionless protocol, denying incoming UDP traffic also blocks the replies to outgoing UDP traffic. This can cause a problem for people (on the inside) using external archie (prospero) servers. If you want to allow access to archie, you will have to allow packets coming from ports 191 and 1525 to any internal UDP port through the firewall. **ntp** is another service you may consider allowing through, which comes from port 123.
- Block traffic to port 6000 from the outside. Port 6000 is the port used for access to X11 servers, and can be a security threat (especially if people are in the habit of doing xhost + on their workstations). X11 can actually use a range of ports starting at 6000, the upper limit being how many X displays you can run on the machine. The upper limit as defined by RFC 1700 (Assigned Numbers) is 6063.
- Check what ports any internal servers use (e.g. SQL servers, etc). It is probably a good idea to block those as well, as they normally fall outside the 1-1024 range specified above.

Another checklist for firewall configuration is available from CERT at <u>www.cert.org/tech\_tips/packet\_filtering.html</u>

As stated above, these are only *guidelines*. You will have to decide what filter rules you want to use on your firewall yourself. We cannot accept ANY responsibility if someone breaks into your network, even if you follow the advice given above.

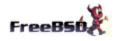

# **10.7.7 IPFW Overhead and Optimization**

Many people want to know how much overhead IPFW adds to a system. The answer to this depends mostly on your rule set and processor speed. For most applications dealing with Ethernet and small rule sets, the answer is "negligible". For those of you that need actual measurements to satisfy your curiosity, read on.

The following measurements were made using 2.2.5-STABLE on a 486-66. (While IPFW has changed slightly in later releases of FreeBSD, it still performs with similar speed.) IPFW was modified to measure the time spent within the  $ip_fw_chk$  routine, displaying the results to the console every 1000 packets.

Two rule sets, each with 1000 rules were tested. The first set was designed to demonstrate a worst case scenario by repeating the rule:

# ipfw add deny tcp from any to any 55555

This demonstrates worst case by causing most of IPFW's packet check routine to be executed before finally deciding that the packet does not match the rule (by virtue of the port number). Following the 999th iteration of this rule was an allow ip from any to any.

The second set of rules were designed to abort the rule check quickly:

# ipfw add deny ip from 1.2.3.4 to 1.2.3.4

The non-matching source IP address for the above rule causes these rules to be skipped very quickly. As before, the 1000th rule was an allow ip from any to any.

The per-packet processing overhead in the former case was approximately 2.703ms/packet, or roughly 2.7 microseconds per rule. Thus the theoretical packet processing limit with these rules is around 370 packets per second. Assuming 10Mbps Ethernet and a ~1500 byte packet size, we would only be able to achieve a 55.5% bandwidth utilization.

For the latter case each packet was processed in approximately 1.172ms, or roughly 1.2 microseconds per rule. The theoretical packet processing limit here would be about 853 packets per second, which could consume 10Mbps Ethernet bandwidth.

The excessive number of rules tested and the nature of those rules do not provide a realworld scenario -- they were used only to generate the timing information presented here. Here are a few things to keep in mind when building an efficient rule set:

- Place an established rule early on to handle the majority of TCP traffic. Do not put any allow tcp statements before this rule.
- Place heavily triggered rules earlier in the rule set than those rarely used (*without changing the permissiveness of the firewall*, of course). You can see which rules are used most often by examining the packet counting statistics with <code>ipfw -a l</code>.

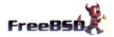

# 10.8 OpenSSL

As of FreeBSD 4.0, the OpenSSL toolkit is a part of the base system. <u>OpenSSL</u> (www.openssl.org) provides a general-purpose cryptography library, as well as the Secure Sockets Layer v2/v3 (SSLv2/SSLv3) and Transport Layer Security v1 (TLSv1) network security protocols.

However, one of the algorithms (specifically IDEA) included in OpenSSL is protected by patents in the USA and elsewhere, and is not available for unrestricted use. IDEA is included in the OpenSSL sources in FreeBSD, but it is not built by default. If you wish to use it, and you comply with the license terms, enable the MAKE\_IDEA switch in /etc/make.conf and rebuild your sources using make world.

Today, the RSA algorithm is free for use in USA and other countries. In the past it was protected by a patent.

# **10.8.1 Source Code Installations**

OpenSSL is part of the src-crypto and src-secure cvsup collections. See the <u>Obtaining</u> <u>FreeBSD</u> section for more information about obtaining and updating FreeBSD source code.

# 10.9 IPsec

Contributed by Yoshinobu Inoue.

**Terminating Characters:** Throughout examples in this section, and other sections, you will notice that there is a " $^D$ " at the end of some examples. This means to hold down the **Control** key and hit the **D** key. Another commonly used character is " $^C$ ", which respectively means to hold down **Control** and press **C**.

**Tip:** For other HOWTOs detailing IPSec implementation in FreeBSD, take a look at <u>www.daemonnews.org/200101/ipsec-howto.html</u> and <u>www.freebsddiary.org/ipsec.php</u>.

The IPsec mechanism provides secure communication for IP layer and socket layer communication. This section should explain how to use them. For implementation details, please refer to The Developers' Handbook (../developers-handbook/ipv6.html).

The current IPsec implementation supports both transport mode and tunnel mode. However, tunnel mode comes with some restrictions. Web site <u>www.kame.net/newsletter/</u> has more comprehensive examples.

Please be aware that in order to use this functionality, you must have the following options compiled into your kernel:

| options | IPSEC     | #IP security                          |
|---------|-----------|---------------------------------------|
| options | IPSEC_ESP | #IP security (crypto; define w/IPSEC) |

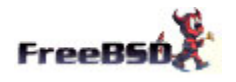

# 10.9.1 Transport Mode Example with IPv4

Let us setup security association to deploy a secure channel between HOST A (10.2.3.4) and HOST B (10.6.7.8). Here we show a little complicated example. From HOST A to HOST B, only old AH is used. From HOST B to HOST A, new AH and new ESP are combined.

Now we should choose an algorithm to be used corresponding to "AH"/"new AH"/"ESP"/ "new ESP". Please refer to the setkey(8) man page to know algorithm names. Our choice is MD5 for AH, new-HMAC-SHA1 for new AH, and new-DES-expIV with 8 byte IV for new ESP.

Key length highly depends on each algorithm. For example, key length must be equal to 16 bytes for MD5, 20 for new-HMAC-SHA1, and 8 for new-DES-expIV. Now we choose "MYSECRETMYSECRET", "KAMEKAMEKAMEKAMEKAME", "PASSWORD", respectively.

OK, let us assign SPI (Security Parameter Index) for each protocol. Please note that we need 3 SPIs for this secure channel since three security headers are produced (one for from HOST A to HOST B, two for from HOST B to HOST A). Please also note that SPI MUST be greater than or equal to 256. We choose, 1000, 2000, and 3000, respectively.

```
(1)
HOST A ----> HOST B
(1) PROTO=AH
        ALG=MD5 (RFC1826)
        KEY=MYSECRETMYSECRET
        SPI=1000
         (2.1)
HOST A <---- HOST B
       <----
         (2.2)
(2.1)
PROTO=AH
        ALG=new-HMAC-SHA1 (new AH)
        KEY=KAMEKAMEKAMEKAMEKAME
        SPI=2000
(2.2)
PROTO=ESP
        ALG=new-DES-expIV(new ESP)
                IV length = 8
        KEY=PASSWORD
        SPI=3000
```

Now, let us setup security association. Execute setkey(8) on both HOST A and B:

# setkey -c add 10.2.3.4 10.6.7.8 ah-old 1000 -m transport -A keyed-md5 "MYSECRETMYSECRET" ; add 10.6.7.8 10.2.3.4 ah 2000 -m transport -A hmac-shal "KAMEKAMEKAMEKAMEKAME"; add 10.6.7.8 10.2.3.4 esp 3000 -m transport -E des-cbc "PASSWORD"; ^D

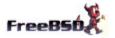

Actually, IPsec communication does not process until security policy entries are defined. In this case, you must setup each host.

```
At A:
# setkey -c
spdadd 10.2.3.4 10.6.7.8 any -P out ipsec
   ah/transport/10.2.3.4-10.6.7.8/require ;
^ח
At B:
# setkey -c
spdadd 10.6.7.8 10.2.3.4 any -P out ipsec
   esp/transport/10.6.7.8-10.2.3.4/require ;
spdadd 10.6.7.8 10.2.3.4 any -P out ipsec
   ah/transport/10.6.7.8-10.2.3.4/require ;
^ D
  HOST A -----> HOST E
                                            10.6.7.8
  10.2.3.4
                                            ======= old AH keyed-md5 =======>
         <====== new AH hmac-shal ========
         <====== new ESP des-cbc =========
```

# 10.9.2 Transport Mode Example with IPv6

Another example using IPv6.

ESP transport mode is recommended for TCP port number 110 between Host-A and Host-B.

| =====    | <br>ESP | <br>         |
|----------|---------|--------------|
| 1        |         | 1            |
| Host-A   |         | Host-B       |
| fec0::10 | <br>    | <br>fec0::11 |

Encryption algorithm is blowfish-cbc whose key is "kamekame", and authentication algorithm is hmac-sha1 whose key is "this is the test key". Configuration at Host-A:

```
# setkey -c <<EOF
spdadd fec0::10[any] fec0::11[110] tcp -P out ipsec
        esp/transport/fec0::10-fec0::11/use ;
spdadd fec0::11[110] fec0::10[any] tcp -P in ipsec
        esp/transport/fec0::11-fec0::10/use ;
add fec0::10 fec0::11 esp 0x10001
        -m transport
        -E blowfish-cbc "kamekame"
        -A hmac-sha1 "this is the test key" ;
add fec0::11 fec0::10 esp 0x10002
        -m transport
        -E blowfish-cbc "kamekame"
        -A hmac-sha1 "this is the test key" ;
EOF
```

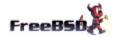

and at Host-B:

```
# setkey -c <<EOF
spdadd fec0::11[110] fec0::10[any] tcp -P out ipsec
esp/transport/fec0::11-fec0::10/use ;
spdadd fec0::10[any] fec0::11[110] tcp -P in ipsec
esp/transport/fec0::10-fec0::11/use ;
add fec0::10 fec0::11 esp 0x10001 -m transport
-E blowfish-cbc "kamekame"
-A hmac-shal "this is the test key" ;
add fec0::11 fec0::10 esp 0x10002 -m transport
-E blowfish-cbc "kamekame"
-A hmac-shal "this is the test key" ;
EOF
```

Note the direction of SP.

#### 10.9.3 Tunnel Mode Example with IPv4

Tunnel mode between two security gateways

Security protocol is old AH tunnel mode, i.e. specified by RFC1826, with keyed-md5 whose key is "this is the test" as authentication algorithm.

====== AH ====== | | | Network-A Gateway-A Gateway-B Network-B 10.0.1.0/24 ---- 172.16.0.1 ----- 172.16.0.2 ---- 10.0.2.0/24

#### Configuration at Gateway-A:

# setkey -c <<EOF spdadd 10.0.1.0/24 10.0.2.0/24 any -P out ipsec ah/tunnel/172.16.0.1-172.16.0.2/require ; spdadd 10.0.2.0/24 10.0.1.0/24 any -P in ipsec ah/tunnel/172.16.0.2-172.16.0.1/require ; add 172.16.0.1 172.16.0.2 ah-old 0x10003 -m any -A keyed-md5 "this is the test" ; add 172.16.0.2 172.16.0.1 ah-old 0x10004 -m any -A keyed-md5 "this is the test" ;

EOF

If the port number field is omitted such as above then [any] is employed. -m specifies the mode of SA to be used. -m any means wild-card of mode of security protocol. You can use this SA for both tunnel and transport mode.

and at Gateway-B:

```
# setkey -c <<EOF
spdadd 10.0.2.0/24 10.0.1.0/24 any -P out ipsec
ah/tunnel/172.16.0.2-172.16.0.1/require;
spdadd 10.0.1.0/24 10.0.2.0/24 any -P in ipsec
ah/tunnel/172.16.0.1-172.16.0.2/require;
add 172.16.0.1 172.16.0.2 ah-old 0x10003 -m any
-A keyed-md5 "this is the test";
add 172.16.0.2 172.16.0.1 ah-old 0x10004 -m any
-A keyed-md5 "this is the test";
```

EOF

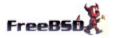

Making SA bundle between two security gateways

AH transport mode and ESP tunnel mode is required between Gateway-A and Gateway-B. In this case, ESP tunnel mode is applied first, and AH transport mode is next.

```
======== AH =======

| ====== ESP ===== |

| | | | | |

Network-A Gateway-A Gateway-B Network-B

fec0:0:0:1:::/64 --- fec0:0:0:1::1 --- fec0:0:0:2:::1 --- fec0:0:0:2::/64
```

#### 10.9.4 Tunnel Mode Example with IPv6

Encryption algorithm is 3des-cbc, and authentication algorithm for ESP is hmac-sha1. Authentication algorithm for AH is hmac-md5. Configuration at Gateway-A:

```
# setkey -c <<EOF</pre>
spdadd fec0:0:0:1::/64 fec0:0:0:2::/64 any -P out ipsec
        esp/tunnel/fec0:0:0:1::1-fec0:0:0:2::1/require
        ah/transport/fec0:0:0:1::1-fec0:0:0:2::1/require ;
spdadd fec0:0:0:2::/64 fec0:0:0:1::/64 any -P in ipsec
        esp/tunnel/fec0:0:0:2::1-fec0:0:0:1::1/require
        ah/transport/fec0:0:0:2::1-fec0:0:0:1::1/require ;
add fec0:0:0:1::1 fec0:0:0:2::1 esp 0x10001 -m tunnel
        -E 3des-cbc "kamekame12341234kame1234"
        -A hmac-shal "this is the test key" ;
add fec0:0:0:1::1 fec0:0:0:2::1 ah 0x10001 -m transport
        -A hmac-md5 "this is the test" ;
add fec0:0:0:2::1 fec0:0:0:1::1 esp 0x10001 -m tunnel
        -E 3des-cbc "kamekame12341234kame1234"
        -A hmac-shal "this is the test key" ;
add fec0:0:0:2::1 fec0:0:0:1::1 ah 0x10001 -m transport
        -A hmac-md5 "this is the test" ;
```

EOF

Making SAs with the different end

ESP tunnel mode is required between Host-A and Gateway-A. Encryption algorithm is cast128-cbc, and authentication algorithm for ESP is hmac-sha1. ESP transport mode is recommended between Host-A and Host-B. Encryption algorithm is rc5-cbc, and authentication algorithm for ESP is hmac-md5.

|                 | ===== ESP ==== |                  |
|-----------------|----------------|------------------|
| ======          | ESP ======     | I                |
|                 |                | I                |
| Host-A          | Gateway-A      | Host-B           |
| fec0:0:0:1::1 - | fec0:0:0:2::   | :1 fec0:0:0:2::2 |

#### Configuration at Host-A:

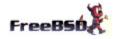

```
add fec0:0:0:1::1 fec0:0:0:2::1 esp 0x10002
    -E rc5-cbc "kamekame"
    -A hmac-md5 "this is the test";
add fec0:0:0:2::2 fec0:0:0:1::1 esp 0x10003
    -m transport
    -E cast128-cbc "12341234"
    -A hmac-shal "this is the test key";
add fec0:0:0:2::1 fec0:0:0:1::1 esp 0x10004
    -E rc5-cbc "kamekame"
    -A hmac-md5 "this is the test";
```

```
EOF
```

# 10.10 OpenSSH

#### Contributed by Chern Lee.

Secure shell is a set of network connectivity tools used to access remote machines securely. It can be used as a direct replacement for rlogin, rsh, rcp, and telnet. Additionally, any other TCP/IP connections can be tunneled/forwarded securely through ssh. ssh encrypts all traffic to effectively eliminate eavesdropping, connection hijacking, and other network-level attacks.

OpenSSH is maintained by the OpenBSD project, and is based upon SSH v1.2.12 with all the recent bug fixes and updates. It is compatible with both SSH protocols 1 and 2. OpenSSH has been in the base system since FreeBSD 4.0.

# 10.10.1 Advantages of Using OpenSSH

Normally, when using telnet(1) or rlogin(1), data is sent over the network in an clear, unencrypted form. Network sniffers anywhere in between the client and server can steal your user/password information or data transferred in your session. OpenSSH offers a variety of authentication and encryption methods to prevent this from happening.

# 10.10.2 Enabling sshd

Be sure to make the following additions to your rc.conf file:

sshd enable="YES"

This will load the **ssh** daemon the next time your system initializes. Alternatively, you can simply run the **sshd** daemon.

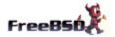

# 10.10.3 SSH Client

The ssh(1) utility works similarly to rlogin(1).

```
# ssh user@example.com
Host key not found from the list of known hosts.
Are you sure you want to continue connecting (yes/no)? yes
Host 'example.com' added to the list of known hosts.
user@example.com's password: ******
```

The login will continue just as it would have if a session was created using <code>rlogin</code> or <code>telnet</code>. SSH utilizes a key fingerprint system for verifying the authenticity of the server when the client connects. The user is prompted to enter <code>yes</code> only when connecting for the first time. Future attempts to login are all verified against the saved fingerprint key. The SSH client will alert you if the saved fingerprint differs from the received fingerprint on future login attempts. The fingerprints are saved in ~/.ssh/known\_hosts, or ~/.ssh/known hosts2 for SSH v2 fingerprints.

By default, OpenSSH servers are configured to accept both SSH v1 and SSH v2 connections. The client, however, can choose between the two. Version 2 is known to be more robust and secure than its predecessor.

 ${\rm ssh}$  can be forced to use either protocol by passing it the  ${\rm -1}$  or  ${\rm -2}$  argument for v1 and v2, respectively.

# 10.10.4 Secure Copy

The scp command works similarly to rcp; it copies a file to or from a remote machine, except in a secure fashion.

Since the fingerprint was already saved for this host in the previous example, it is verified when using scp here.

The arguments passed to scp are similar to cp, with the file or files in the first argument, and the destination in the second. Since the file is fetched over the network, through SSH, one or more of the file arguments takes on the form user@host:<path to remote file>.

# 10.10.5 Configuration

The system-wide configuration files for both the OpenSSH daemon and client reside within the  $/{\tt etc/ssh}$  directory.

ssh config configures the client settings, while sshd config configures the daemon.

Additionally, the sshd\_program (/usr/sbin/sshd by default), and sshd\_flags rc.conf options can provide more levels of configuration.

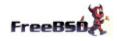

# 10.10.6 ssh-keygen

Instead of using passwords, ssh-keygen(1) can be used to generate RSA keys to authenticate a user.

```
% ssh-keygen
Initializing random number generator...
Generating p: .++ (distance 66)
Generating q: .................++ (distance 498)
Computing the keys...
Key generation complete.
Enter file in which to save the key (/home/user/.ssh/identity):
Enter passphrase:
Enter the same passphrase again:
Your identification has been saved in /home/user/.ssh/identity.
...
```

ssh-keygen(1) will create a public and private key pair for use in authentication. The private
key is stored in ~/.ssh/identity, whereas the public key is stored in
~/.ssh/identity.pub. The public key must be placed in ~/.ssh/authorized\_keys of the
remote machine in order for the setup to work.

This will allow connection to the remote machine based upon RSA authentication instead of passwords.

If a passphrase is used in ssh-keygen(1), the user will be prompted for a password each time in order to use the private key.

A SSH v2 DSA key can be created for the same purpose by using the ssh-keygen -d command (or ssh-keygen -t dsa for FreeBSD FreeBSD-CURRENT). This will create a public/private DSA key for use in SSH v2 sessions only. The public key is stored in ~/.ssh/id dsa.pub, while the private key is in ~/.ssh/id dsa.

DSA public keys are placed in ~/.ssh/authorized keys2 on the remote machine.

ssh-agent(1) and ssh-add(1) are utilities used in managing multiple passworded private keys.

# 10.10.7 SSH Tunneling

OpenSSH has the ability to create a tunnel to encapsulate another protocol in an encrypted session.

The following command tells ssh(1) to create a tunnel for telnet.

 $\$  ssh -2 -N -f -L 5023:localhost:23 user@foo.example.com  $\$ 

The ssh command is used with the following options:

-2

Forces ssh to use version 2 of the protocol. (Do not use if you are working with older ssh servers)

-N

Indicates no command, or tunnel only. If omitted,  ${\tt ssh}$  would initiate a normal session.

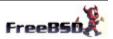

-f

Forces ssh to run in the background.

-L

Indicates a local tunnel in *localport:remotehost:remoteport* fashion.

user@foo.example.com

The remote SSH server.

An SSH tunnel works by creating a listen socket on <code>localhost</code> on the specified port. It then forwards any connection received on the local host/port via the SSH connection to the specified remote host and port.

In the example, port 5023 on localhost is being forwarded to port 23 on localhost of the remote machine. Since 23 is telnet, this would create a secure telnet session through an SSH tunnel.

This can be used to wrap any number of insecure TCP protocols such as SMTP, POP3, FTP, etc.

```
% ssh -2 -N -f -L 5025:localhost:25 user@mailserver.example.com
user@mailserver.example.com's password: *****
% telnet localhost 5025
Trying 127.0.0.1...
Connected to localhost.
Escape character is '^]'.
220 mailserver.example.com ESMTP
```

Example 10-1. Using SSH to create a secure tunnel for SMTP

This can be used in conjunction with an ssh-keygen(1) and additional user accounts to create a more seamless/hassle-free SSH tunneling environment. Keys can be used in place of typing a password, and the tunnels can be run as a separate user.

# 10.10.7.1 Practical SSH Tunneling Examples

# 10.10.7.1.1 Secure Access of a POP3 server

At work, there is an SSH server that accepts connections from the outside. On the same office network resides a mail server running a POP3 server. The network, or network path between your home and office may or may not be completely trustable. Because of this, you need to check your e-mail in a secure manner. The solution is to create an SSH connection to your office's SSH server, and tunnel through to the mail server.

```
% ssh -2 -N -f -L 2110:mail.example.com:110 user@ssh-server.example.com
user@ssh-server.example.com's password: *****
```

When the tunnel is up and running, you can point your mail client to send POP3 requests to localhost port 2110. A connection here will be forwarded securely across the tunnel to mail.example.com.

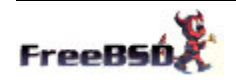

# 10.10.7.1.2 Bypassing a Draconian Firewall

Some network administrators impose extremely Draconian firewall rules, filtering not only incoming connections, but outgoing connections. You may be only given access to contact remote machines on ports 22 and 80 for SSH and web surfing.

You may wish to access another (perhaps non-work related) service, such as an Ogg Vorbis server to stream music. If this Ogg Vorbis server is streaming on some other port than 22 or 80, you will not be able to access it.

The solution is to create an SSH connection to a machine outside of your network's firewall, and use it to tunnel to the Ogg Vorbis server.

```
% ssh -2 -N -f -L 8888:music.example.com:8000 user@unfirewalled.myserver.com
user@unfirewalled.myserver.com's password: ******
```

Your streaming client can now be pointed to localhost port 8888, which will be forwarded over to music.example.com port 8000, successfully evading the firewall.

# 10.10.8 Further Reading

#### **OpenSSH**

ssh(1) scp(1) ssh-keygen(1) ssh-agent(1) ssh-add(1)

sshd(8) sftp-server(8)

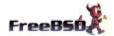

# Chapter 11 Printing

Contributed by Sean Kelly. Restructured and updated by Jim Mock.

# 11.1 Synopsis

FreeBSD can be used to print to a wide variety of printers, from the oldest impact printer to the latest laser printers, and everything in between, allowing you to produce high quality printed output from the applications you run.

FreeBSD can also be configured to act as a print server on a network; in this capacity FreeBSD can receive print jobs from a variety of other computers, including other FreeBSD computers, Windows and MacOS hosts. FreeBSD will ensure that one job at a time is printed, and can keep statistics on which users and machines are doing the most printing, produce "banner" pages showing who's printout is who's, and more.

After reading this chapter, you will know:

- How to configure the FreeBSD print spooler.
- How to install print filters, to handle special print jobs differently, including converting incoming documents to print formats that your printers understand.
- How to enable header, or banner pages on your printout.
- How to print to printers connected to other computers.
- How to print to printers connected directly to the network.
- How to control printer restrictions, including limiting the size of print jobs, and preventing certain users from printing.
- How to keep printer statistics, and account for printer usage.
- How to troubleshoot printing problems.

Before reading this chapter, you should:

• Know how to configure and install a new kernel (Chapter 9).

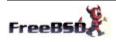

# **11.2 Introduction**

In order to use printers with FreeBSD, you will need to set them up to work with the Berkeley line printer spooling system, also known as the **LPD** spooling system. It is the standard printer control system in FreeBSD. This chapter introduces the **LPD** spooling system, often simply called **LPD**, and will guide you through its configuration.

If you are already familiar with **LPD** or another printer spooling system, you may wish to skip to section <u>Setting up the spooling system</u>.

**LPD** controls everything about a host's printers. It is responsible for a number of things:

- It controls access to attached printers and printers attached to other hosts on the network.
- It enables users to submit files to be printed; these submissions are known as *jobs*.
- It prevents multiple users from accessing a printer at the same time by maintaining a *queue* for each printer.
- It can print *header pages* (also known as *banner* or *burst* pages) so users can easily find jobs they have printed in a stack of printouts.
- It takes care of communications parameters for printers connected on serial ports.
- It can send jobs over the network to a **LPD** spooler on another host.
- It can run special filters to format jobs to be printed for various printer languages or printer capabilities.
- It can account for printer usage.

Through a configuration file (/etc/printcap), and by providing the special filter programs, you can enable the **LPD** system to do all or some subset of the above for a great variety of printer hardware.

# 11.2.1 Why You Should Use the Spooler

If you are the sole user of your system, you may be wondering why you should bother with the spooler when you do not need access control, header pages, or printer accounting. While it is possible to enable direct access to a printer, you should use the spooler anyway since:

- LPD prints jobs in the background; you do not have to wait for data to be copied to the printer.
- **LPD** can conveniently run a job to be printed through filters to add date/time headers or convert a special file format (such as a TeX DVI file) into a format the printer will understand. You will not have to do these steps manually.
- Many free and commercial programs that provide a print feature usually expect to talk to the spooler on your system. By setting up the spooling system, you will more easily support other software you may later add or already have.

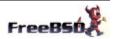

# 11.3 Basic Setup

To use printers with the **LPD** spooling system, you will need to set up both your printer hardware and the **LPD** software. This document describes two levels of setup:

- See section <u>Simple Printer Setup</u> to learn how to connect a printer, tell **LPD** how to communicate with it, and print plain text files to the printer.
- See section <u>Advanced Printer Setup</u> to find out how to print a variety of special file formats, to print header pages, to print across a network, to control access to printers, and to do printer accounting.

# **11.3.1 Simple Printer Setup**

This section tells how to configure printer hardware and the **LPD** software to use the printer. It teaches the basics:

- Section <u>Hardware Setup</u> gives some hints on connecting the printer to a port on your computer.
- Section <u>Software Setup</u> shows how to setup the LPD spooler configuration file (/etc/printcap).

If you are setting up a printer that uses a network protocol to accept data to print instead of a serial or parallel interface, see <u>Printers With Networked Data Stream Interfaces</u>.

Although this section is called "Simple Printer Setup", it is actually fairly complex. Getting the printer to work with your computer and the **LPD** spooler is the hardest part. The advanced options like header pages and accounting are fairly easy once you get the printer working.

#### 11.3.1.1 Hardware Setup

This section tells about the various ways you can connect a printer to your PC. It talks about the kinds of ports and cables, and also the kernel configuration you may need to enable FreeBSD to speak to the printer.

If you have already connected your printer and have successfully printed with it under another operating system, you can probably skip to section <u>Software Setup</u>.

# 11.3.1.1.1 Ports and Cables

Nearly all printers you can get for a PC today support one or both of the following interfaces:

• Serial interfaces use a serial port on your computer to send data to the printer. Serial interfaces are common in the computer industry and cables are readily available and also easy to construct. Serial interfaces sometimes need special cables and might require you to configure somewhat complex communications options.

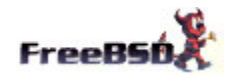

• *Parallel* interfaces use a parallel port on your computer to send data to the printer. Parallel interfaces are common in the PC market. Cables are readily available but more difficult to construct by hand. There are usually no communications options with parallel interfaces, making their configuration exceedingly simple.

Parallel interfaces are sometimes known as "Centronics" interfaces, named after the connector type on the printer.

In general, serial interfaces are slower than parallel interfaces. Parallel interfaces usually offer just one-way communication (computer to printer) while serial gives you two-way. Many newer parallel ports and printers can communicate in both directions under FreeBSD when a IEEE1284 compliant cable is used.

Usually, the only time you need two-way communication with the printer is if the printer speaks PostScript. PostScript printers can be very verbose. In fact, PostScript jobs are actually programs sent to the printer; they need not produce paper at all and may return results directly to the computer. PostScript also uses two-way communication to tell the computer about problems, such as errors in the PostScript program or paper jams. Your users may be appreciative of such information. Furthermore, the best way to do effective accounting with a PostScript printer requires two-way communication: you ask the printer for its page count (how many pages it has printed in its lifetime), then send the user's job, then ask again for its page count. Subtract the two values and you know how much paper to charge the user.

#### 11.3.1.1.2 Parallel Ports

To hook up a printer using a parallel interface, connect the Centronics cable between the printer and the computer. The instructions that came with the printer, the computer, or both should give you complete guidance.

Remember which parallel port you used on the computer. The first parallel port is /dev/lpt0 to FreeBSD; the second is /dev/lpt1, and so on.

# 11.3.1.1.3 Serial Ports

To hook up a printer using a serial interface, connect the proper serial cable between the printer and the computer. The instructions that came with the printer, the computer, or both should give you complete guidance.

If you are unsure what the "proper serial cable" is, you may wish to try one of the following alternatives:

- A *modem* cable connects each pin of the connector on one end of the cable straight through to its corresponding pin of the connector on the other end. This type of cable is also known as a "DTE-to-DCE" cable.
- A *null-modem* cable connects some pins straight through, swaps others (send data to receive data, for example), and shorts some internally in each connector hood. This type of cable is also known as a "DTE-to-DTE" cable.
- A *serial printer* cable, required for some unusual printers, is like the null-modem cable, but sends some signals to their counterparts instead of being internally shorted.

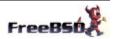

You should also set up the communications parameters for the printer, usually through front-panel controls or DIP switches on the printer. Choose the highest bps (bits per second, sometimes *baud rate*) rate that both your computer and the printer can support. Choose 7 or 8 data bits; none, even, or odd parity; and 1 or 2 stop bits. Also choose a flow control protocol: either none, or XON/XOFF (also known as "in-band" or "software") flow control. Remember these settings for the software configuration that follows.

# 11.3.1.2 Software Setup

This section describes the software setup necessary to print with the **LPD** spooling system in FreeBSD.

Here is an outline of the steps involved:

- 1. Configure your kernel, if necessary, for the port you are using for the printer; section Kernel Configuration tells you what you need to do.
- 2. Set the communications mode for the parallel port, if you are using a parallel port; section <u>Setting the Communication Mode for the Parallel Port</u> gives details.
- 3. Test if the operating system can send data to the printer. Section <u>Checking Printer</u> <u>Communications</u> gives some suggestions on how to do this.
- 4. Set up LPD for the printer by modifying the file /etc/printcap. You will find out how to do this later in this chapter.

# 11.3.1.2.1 Kernel Configuration

The operating system kernel is compiled to work with a specific set of devices. The serial or parallel interface for your printer is a part of that set. Therefore, it might be necessary to add support for an additional serial or parallel port if your kernel is not already configured for one.

To find out if the kernel you are currently using supports a serial interface, type:

# dmesg | grep sioN

Where N is the number of the serial port, starting from zero. If you see output similar to the following:

sio2 at 0x3e8-0x3ef irq 5 on isa
sio2: type 16550A

then the kernel supports the port.

To find out if the kernel supports a parallel interface, type:

# dmesg | grep lptN

Where N is the number of the parallel port, starting from zero. If you see output similar to the following

lpt0 at 0x378-0x37f on isa

then the kernel supports the port.

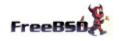

You might have to reconfigure your kernel in order for the operating system to recognize and use the parallel or serial port you are using for the printer.

To add support for a serial port, see the section on kernel configuration. To add support for a parallel port, see that section *and* the section that follows.

# **11.3.1.3 Adding /dev Entries for the Ports**

Even though the kernel may support communication along a serial or parallel port, you will still need a software interface through which programs running on the system can send and receive data. That is what entries in the /dev directory are for.

To add a /dev entry for a port:

- 1. Become root with the su(1) command. Enter the root password when prompted.
- 2. Change to the /dev directory:

# cd /dev

- 3. Type:
  - # ./MAKEDEV port

Where *port* is the device entry for the port you want to make. Use <code>lpt0</code> for the first parallel port, <code>lpt1</code> for the second, and so on; use <code>ttyd0</code> for the first serial port, <code>ttyd1</code> for the second, and so on.

4. Type:

# ls -l port

to make sure the device entry got created.

# **11.3.1.3.1 Setting the Communication Mode for the Parallel Port**

When you are using the parallel interface, you can choose whether FreeBSD should use interrupt-driven or polled communication with the printer.

- The *interrupt-driven* method is the default with the GENERIC kernel. With this method, the operating system uses an IRQ line to determine when the printer is ready for data.
- The *polled* method directs the operating system to repeatedly ask the printer if it is ready for more data. When it responds ready, the kernel sends more data.

The interrupt-driven method is usually somewhat faster but uses up a precious IRQ line. Some newer HP printers are claimed not to work correctly in interrupt mode, apparently due to some (not yet exactly understood) timing problem. These printers need polled mode. You should use whichever one works. Some printers will work in both modes, but are painfully slow in interrupt mode.

You can set the communications mode in two ways: by configuring the kernel or by using the lptcontrol(8) program.

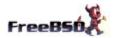

To set the communications mode by configuring the kernel:

- 1. Edit your kernel configuration file. Look for or add an lpt0 entry. If you are setting up the second parallel port, use lpt1 instead. Use lpt2 for the third port, and so on.
  - If you want interrupt-driven mode, add the irq specifier:

device lpt0 at isa? port? tty irq N vector lptintr

Where N is the IRQ number for your computer's parallel port.

• If you want polled mode, do not add the irq specifier:

device lpt0 at isa? port? tty vector lptintr

2. Save the file. Then configure, build, and install the kernel, then reboot. See <u>kernel</u> <u>configuration</u> for more details.

To set the communications mode with lptcontrol(8):

1. Type:

# lptcontrol -i -d /dev/lptN

to set interrupt-driven mode for lptN.

- 2. Type:
  - # lptcontrol -p -d /dev/lptN

to set polled-mode for lptN.

You could put these commands in your /etc/rc.local file to set the mode each time your system boots. See lptcontrol(8) for more information.

# 11.3.1.3.2 Checking Printer Communications

Before proceeding to configure the spooling system, you should make sure the operating system can successfully send data to your printer. It is a lot easier to debug printer communication and the spooling system separately.

To test the printer, we will send some text to it. For printers that can immediately print characters sent to them, the program lptest(1) is perfect: it generates all 96 printable ASCII characters in 96 lines.

For a PostScript (or other language-based) printer, we will need a more sophisticated test. A small PostScript program, such as the following, will suffice:

```
%!PS
100 100 moveto 300 300 lineto stroke
310 310 moveto /Helvetica findfont 12 scalefont setfont
(Is this thing working?) show
showpage
```

The above PostScript code can be placed into a file and used as shown in the examples appearing in the following sections.

**Note:** When this document refers to a printer language, it is assuming a language like PostScript, and not Hewlett Packard's PCL. Although PCL has great functionality, you can intermingle plain text with its escape sequences. PostScript cannot directly print plain text, and that is the kind of printer language for which we must make special accommodations.

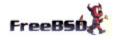

# 11.3.1.3.2.1 Checking a Parallel Printer

This section tells you how to check if FreeBSD can communicate with a printer connected to a parallel port.

To test a printer on a parallel port:

- 1. Become root with su(1).
- 2. Send data to the printer.
  - If the printer can print plain text, then use lptest(1). Type:

```
# lptest > /dev/lptN
```

Where N is the number of the parallel port, starting from zero.

- If the printer understands PostScript or other printer language, then send a small program to the printer. Type:
  - # cat > /dev/lptN

Then, line by line, type the program *carefully* as you cannot edit a line once you have pressed RETURN or ENTER. When you have finished entering the program, press CONTROL+D, or whatever your end of file key is.

Alternatively, you can put the program in a file and type:

# cat file > /dev/lptN

Where  ${\it file}$  is the name of the file containing the program you want to send to the printer.

You should see something print. Do not worry if the text does not look right; we will fix such things later.

# 11.3.1.3.2.2 Checking a Serial Printer

This section tells you how to check if FreeBSD can communicate with a printer on a serial port.

To test a printer on a serial port:

- 1. Become root with su(1).
- 2. Edit the file /etc/remote. Add the following entry:

```
printer:dv=/dev/port:br#bps-rate:pa=parity
```

Where *port* is the device entry for the serial port (ttyd0, ttyd1, etc.), *bps-rate* is the bits-per-second rate at which the printer communicates, and *parity* is the parity required by the printer (either even, odd, none, or zero).

Here is a sample entry for a printer connected via a serial line to the third serial port at 19200 bps with no parity:

printer:dv=/dev/ttyd2:br#19200:pa=none

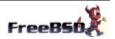

3. Connect to the printer with tip(1). Type:

#### # tip printer

If this step does not work, edit the file /etc/remote again and try using /dev/cuaaN instead of /dev/ttydN.

- 4. Send data to the printer.
  - If the printer can print plain text, then use lptest(1). Type:
    - % \$1ptest
  - If the printer understands PostScript or other printer language, then send a small program to the printer. Type the program, line by line, *very carefully* as backspacing or other editing keys may be significant to the printer. You may also need to type a special end-of-file key for the printer so it knows it received the whole program. For PostScript printers, press CONTROL+D.

Alternatively, you can put the program in a file and type:

% >file

Where *file* is the name of the file containing the program. After tip(1) sends the file, press any required end-of-file key.

You should see something print. Do not worry if the text does not look right; we will fix that later.

#### 11.3.1.4 Enabling the Spooler: The /etc/printcap File

At this point, your printer should be hooked up, your kernel configured to communicate with it (if necessary), and you have been able to send some simple data to the printer. Now, we are ready to configure **LPD** to control access to your printer.

You configure **LPD** by editing the file /etc/printcap. The **LPD** spooling system reads this file each time the spooler is used, so updates to the file take immediate effect.

The format of the printcap(5) file is straightforward. Use your favorite text editor to make changes to /etc/printcap. The format is identical to other capability files like /usr/share/misc/termcap and /etc/remote. For complete information about the format, see the cgetent(3).

The simple spooler configuration consists of the following steps:

- 1. Pick a name (and a few convenient aliases) for the printer, and put them in the /etc/printcap file; see the Naming the Printer section for more information on naming.
- 2. Turn off header pages (which are on by default) by inserting the sh capability; see the <u>Suppressing Header Pages</u> section for more information.
- 3. Make a spooling directory, and specify its location with the sd capability; see the <u>Making the Spooling Directory</u> section for more information.

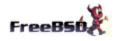

- 4. Set the /dev entry to use for the printer, and note it in /etc/printcap with the lp capability; see the <u>Identifying the Printer Device</u> for more information. Also, if the printer is on a serial port, set up the communication parameters with the fs, fc, xs, and xc capabilities; which is discussed in the <u>Configuring Spooler Communications</u> <u>Parameters</u> section.
- 5. Install a plain text input filter; see the <u>Installing the Text Filter</u> section for details.
- 6. Test the setup by printing something with the lpr(1) command. More details are available in the <u>Trying It Out</u> and <u>Troubleshooting</u> sections.
- **Note:** Language-based printers, such as PostScript printers, cannot directly print plain text. The simple setup outlined above and described in the following sections assumes that if you are installing such a printer you will print only files that the printer can understand.

Users often expect that they can print plain text to any of the printers installed on your system. Programs that interface to **LPD** to do their printing usually make the same assumption. If you are installing such a printer and want to be able to print jobs in the printer language *and* print plain text jobs, you are strongly urged to add an additional step to the simple setup outlined above: install an automatic plain-text-to-PostScript (or other printer language) conversion program. The section entitled <u>Accommodating Plain Text Jobs on Post-Script Printers</u> tells how to do this.

# 11.3.1.4.1 Naming the Printer

The first (easy) step is to pick a name for your printer It really does not matter whether you choose functional or whimsical names since you can also provide a number of aliases for the printer.

At least one of the printers specified in the /etc/printcap should have the alias lp. This is the default printer's name. If users do not have the PRINTER environment variable nor specify a printer name on the command line of any of the LPD commands, then lp will be the default printer they get to use.

Also, it is common practice to make the last alias for a printer be a full description of the printer, including make and model.

Once you have picked a name and some common aliases, put them in the /etc/printcap file. The name of the printer should start in the leftmost column. Separate each alias with a vertical bar and put a colon after the last alias.

In the following example, we start with a skeletal /etc/printcap that defines two printers (a Diablo 630 line printer and a Panasonic KX-P4455 PostScript laser printer):

```
#
# /etc/printcap for host rose
#
rattan|line|diablo|lp|Diablo 630 Line Printer:
```

bamboo|ps|PS|S|panasonic|Panasonic KX-P4455 PostScript v51.4:

In this example, the first printer is named rattan and has as aliases line, diablo, lp, and Diablo 630 Line Printer. Since it has the alias lp, it is also the default printer. The second is named bamboo, and has as aliases ps, PS, S, panasonic, and Panasonic KX-P4455 PostScript v51.4.

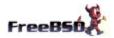

# 11.3.1.4.2 Suppressing Header Pages

The **LPD** spooling system will by default print a *header page* for each job. The header page contains the user name who requested the job, the host from which the job came, and the name of the job, in nice large letters. Unfortunately, all this extra text gets in the way of debugging the simple printer setup, so we will suppress header pages.

To suppress header pages, add the sh capability to the entry for the printer in /etc/printcap. Here is an example /etc/printcap with sh added:

Note how we used the correct format: the first line starts in the leftmost column, and subsequent lines are indented with a single TAB. Every line in an entry except the last ends in a backslash character.

#### 11.3.1.4.3 Making the Spooling Directory

The next step in the simple spooler setup is to make a *spooling directory*, a directory where print jobs reside until they are printed, and where a number of other spooler support files live.

Because of the variable nature of spooling directories, it is customary to put these directories under /var/spool. It is not necessary to backup the contents of spooling directories, either. Recreating them is as simple as running mkdir(1).

It is also customary to make the directory with a name that is identical to the name of the printer, as shown below:

```
# mkdir /var/spool/printer-name
```

However, if you have a lot of printers on your network, you might want to put the spooling directories under a single directory that you reserve just for printing with LPD. We will do this for our two example printers rattan and bamboo:

```
# mkdir /var/spool/lpd
# mkdir /var/spool/lpd/rattan
```

```
# mkdir /var/spool/ipd/fattan
# mkdir /var/spool/ipd/bamboo
```

```
Note: If you are concerned about the privacy of jobs that users print, you might want to protect the spooling directory so it is not publicly accessible. Spooling directories should be owned and be readable, writable, and searchable by user daemon and group daemon, and no one else. We will do this for our example printers:
```

```
# chown daemon:daemon /var/spool/lpd/rattan
```

- # chown daemon:daemon /var/spool/lpd/bamboo
- # chmod 770 /var/spool/lpd/rattan
- # chmod 770 /var/spool/lpd/bamboo

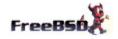

Finally, you need to tell **LPD** about these directories using the /etc/printcap file. You specify the pathname of the spooling directory with the sd capability:

Note that the name of the printer starts in the first column but all other entries describing the printer should be indented with a tab and each line escaped with a backslash.

If you do not specify a spooling directory with sd, the spooling system will use  $/{\tt var/spool/lpd}$  as a default.

# **11.3.1.4.4 Identifying the Printer Device**

In the <u>Adding /dev Entries for the Ports</u> section, we identified which entry in the /dev directory FreeBSD will use to communicate with the printer. Now, we tell **LPD** that information. When the spooling system has a job to print, it will open the specified device on behalf of the filter program (which is responsible for passing data to the printer).

List the /dev entry pathname in the /etc/printcap file using the lp capability.

In our running example, let us assume that rattan is on the first parallel port, and bamboo is on a sixth serial port; here are the additions to /etc/printcap:

If you do not specify the lp capability for a printer in your /etc/printcap file, LPD uses /dev/lp as a default. /dev/lp currently does not exist in FreeBSD.

If the printer you are installing is connected to a parallel port, skip to the section entitled, <u>Installing the Text Filter</u>. Otherwise, be sure to follow the instructions in the next section.

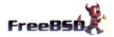

# 11.3.1.4.5 Configuring Spooler Communication Parameters

For printers on serial ports, **LPD** can set up the bps rate, parity, and other serial communication parameters on behalf of the filter program that sends data to the printer. This is advantageous since:

- It lets you try different communication parameters by simply editing the /etc/printcap file; you do not have to recompile the filter program.
- It enables the spooling system to use the same filter program for multiple printers which may have different serial communication settings.

The following /etc/printcap capabilities control serial communication parameters of the device listed in the lp capability:

br#bps-rate

Sets the communications speed of the device to bps-rate, where bps-rate can be 50, 75, 110, 134, 150, 200, 300, 600, 1200, 1800, 2400, 4800, 9600, 19200, or 38400 bits-per-second.

fc#clear-bits

Clears the flag bits *clear-bits* in the *sgttyb* structure after opening the device.

fs#set-bits

Sets the flag bits *set-bits* in the *sgttyb* structure.

xc#clear-bits

Clears local mode bits *clear-bits* after opening the device.

xs#set-bits

Sets local mode bits *set-bits*.

For more information on the bits for the fc, fs, xc, and xs capabilities, see the file /usr/include/sys/ioctl\_compat.h.

When **LPD** opens the device specified by the lp capability, it reads the flag bits in the sgttyb structure; it clears any bits in the fc capability, then sets bits in the fs capability, then applies the resultant setting. It does the same for the local mode bits as well.

Let us add to our example printer on the sixth serial port. We will set the bps rate to 38400. For the flag bits, we will set the TANDEM, ANYP, LITOUT, FLUSHO, and PASS8 flags. For the local mode bits, we will set the LITOUT and PASS8 flags:

```
bamboo|ps|PS|S|panasonic|Panasonic KX-P4455 PostScript v51.4:\
    :sh:sd=/var/spool/lpd/bamboo:\
    :lp=/dev/ttyd5:fs#0x82000c1:xs#0x820:
```

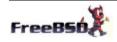

#### 11.3.1.4.6 Installing the Text Filter

We are now ready to tell **LPD** what text filter to use to send jobs to the printer. A *text filter*, also known as an *input filter*, is a program that **LPD** runs when it has a job to print. When **LPD** runs the text filter for a printer, it sets the filter's standard input to the job to print, and its standard output to the printer device specified with the lp capability. The filter is expected to read the job from standard input, perform any necessary translation for the printer, and write the results to standard output, which will get printed. For more information on the text filter, see the <u>Filters</u> section.

For our simple printer setup, the text filter can be a small shell script that just executes /bin/cat to send the job to the printer. FreeBSD comes with another filter called lpf that handles backspacing and underlining for printers that might not deal with such character streams well. And, of course, you can use any other filter program you want. The filter lpf is described in detail in section entitled lpf: a Text Filter.

First, let us make the shell script /usr/local/libexec/if-simple be a simple text filter. Put the following text into that file with your favorite text editor:

```
#!/bin/sh
#
# if-simple - Simple text input filter for lpd
# Installed in /usr/local/libexec/if-simple
#
# Simply copies stdin to stdout. Ignores all filter arguments.
/bin/cat && exit 0
exit 2
```

Make the file executable:

```
# chmod 555 /usr/local/libexec/if-simple
```

And then tell LPD to use it by specifying it with the if capability in /etc/printcap. We will add it to the two printers we have so far in the example /etc/printcap:

```
#
# /etc/printcap for host rose - added text filter
#
rattan|line|diablo|lp|Diablo 630 Line Printer:\
        :sh:sd=/var/spool/lpd/rattan:\ :lp=/dev/lpt0:\
        :if=/usr/local/libexec/if-simple:
bamboo|ps|PS|S|panasonic|Panasonic KX-P4455 PostScript v51.4:\
        :sh:sd=/var/spool/lpd/bamboo:\
        :lp=/dev/ttyd5:fs#0x82000e1:xs#0x820:\
        :if=/usr/local/libexec/if-simple:
```

# 11.3.1.4.7 Turn on LPD

lpd(8) is run from /etc/rc, controlled by the  $lpd_enable$  variable. This variable defaults to NO. If you have not done so already, add the line:

lpd enable="YES"

to /etc/rc.conf, and then either restart your machine, or just run lpd(8).

# lpd

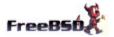

## 11.3.1.4.8 Trying It Out

You have reached the end of the simple **LPD** setup. Unfortunately, congratulations are not quite yet in order, since we still have to test the setup and correct any problems. To test the setup, try printing something. To print with the **LPD** system, you use the command lpr(1), which submits a job for printing.

You can combine lpr(1) with the lptest(1) program, introduced in section <u>Checking Printer</u> <u>Communications</u> to generate some test text.

To test the simple **LPD** setup:

Type:

# lptest 20 5 | lpr -Pprinter-name

Where *printer-name* is a the name of a printer (or an alias) specified in /etc/printcap. To test the default printer, type lpr(1) without any -P argument. Again, if you are testing a printer that expects PostScript, send a PostScript program in that language instead of using lptest(1). You can do so by putting the program in a file and typing lpr *file*.

For a PostScript printer, you should get the results of the program. If you are using lptest(1), then your results should look like the following:

!"#\$%&'()\*+,-./01234 "#\$%&'()\*+,-./012345 #\$%&'()\*+,-./0123456 \$%&'()\*+,-./01234567 %&'()\*+,-./012345678

To further test the printer, try downloading larger programs (for language-based printers) or running lptest(1) with different arguments. For example, lptest 80 60 will produce 60 lines of 80 characters each.

If the printer did not work, see the <u>Troubleshooting</u> section.

# **11.4 Advanced Printer Setup**

This section describes filters for printing specially formatted files, header pages, printing across networks, and restricting and accounting for printer usage.

# 11.4.1 Filters

Although **LPD** handles network protocols, queuing, access control, and other aspects of printing, most of the *real* work happens in the *filters*. Filters are programs that communicate with the printer and handle its device dependencies and special requirements. In the simple printer setup, we installed a plain text filter—an extremely simple one that should work with most printers (section <u>Installing the Text Filter</u>).

However, in order to take advantage of format conversion, printer accounting, specific printer quirks, and so on, you should understand how filters work. It will ultimately be the filter's responsibility to handle these aspects. And the bad news is that most of the time *you* have to provide filters yourself. The good news is that many are generally available; when they are not, they are usually easy to write.

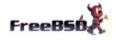

Also, FreeBSD comes with one, /usr/libexec/lpr/lpf, that works with many printers that can print plain text. (It handles backspacing and tabs in the file, and does accounting, but that is about all it does.) There are also several filters and filter components in the FreeBSD Ports Collection.

Here is what you will find in this section:

- Section <u>How Filters Work</u>, tries to give an overview of a filter's role in the printing process. You should read this section to get an understanding of what is happening "under the hood" when **LPD** uses filters. This knowledge could help you anticipate and debug problems you might encounter as you install more and more filters on each of your printers.
- **LPD** expects every printer to be able to print plain text by default. This presents a problem for PostScript (or other language-based printers) which cannot directly print plain text. Section <u>Accommodating Plain Text Jobs on PostScript Printers</u> tells you what you should do to overcome this problem. You should read this section if you have a PostScript printer.
- PostScript is a popular output format for many programs. Even some people (myself included) write PostScript code directly. But PostScript printers are expensive. Section <u>Simulating PostScript on Non-PostScript Printers</u> tells how you can further modify a printer's text filter to accept and print PostScript data on a *non-PostScript* printer. You should read this section if you do not have a PostScript printer.
- Section <u>Conversion Filters</u> tells about a way you can automate the conversion of specific file formats, such as graphic or typesetting data, into formats your printer can understand. After reading this section, you should be able to set up your printers such that users can type lpr -t to print troff data, or lpr -d to print TeX DVI data, or lpr -v to print raster image data, and so forth. I recommend reading this section.
- Section <u>Output Filters</u> tells all about a not often used feature of LPD: output filters. Unless you are printing header pages (see <u>Header Pages</u>), you can probably skip that section altogether.
- Section <u>lpf: a Text Filter</u> describes lpf, a fairly complete if simple text filter for line printers (and laser printers that act like line printers) that comes with FreeBSD. If you need a quick way to get printer accounting working for plain text, or if you have a printer which emits smoke when it sees backspace characters, you should definitely consider lpf.

# 11.4.1.1 How Filters Work

As mentioned before, a filter is an executable program started by **LPD** to handle the devicedependent part of communicating with the printer.

When LPD wants to print a file in a job, it starts a filter program. It sets the filter's standard input to the file to print, its standard output to the printer, and its standard error to the error logging file (specified in the lf capability in /etc/printcap, or /dev/console by default).

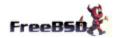

Which filter **LPD** starts and the filter's arguments depend on what is listed in the /etc/printcap file and what arguments the user specified for the job on the lpr(1) command line. For example, if the user typed lpr -t, **LPD** would start the troff filter, listed in the tf capability for the destination printer. If the user wanted to print plain text, it would start the if filter (this is mostly true: see <u>Output Filters</u> for details).

There are three kinds of filters you can specify in /etc/printcap:

• The *text filter*, confusingly called the *input filter* in **LPD** documentation, handles regular text printing. Think of it as the default filter. **LPD** expects every printer to be able to print plain text by default, and it is the text filter's job to make sure backspaces, tabs, or other special characters do not confuse the printer. If you are in an environment where you have to account for printer usage, the text filter must also account for pages printed, usually by counting the number of lines printed and comparing that to the number of lines per page the printer supports. The text filter is started with the following argument list:

filter-name [-c] -wwidth -llength -iindent -n login -h host acct-file

where

-C

appears if the job is submitted with lpr -l

width

is the value from the  ${\tt pw}$  (page width) capability specified in /etc/printcap, default 132

length

is the value from the pl (page length) capability, default 66

indent

is the amount of the indentation from  ${\tt lpr}$  -i, default 0

login

is the account name of the user printing the file

host

is the host name from which the job was submitted

acct-file

is the name of the accounting file from the  ${\tt af}$  capability.

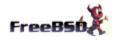

 A conversion filter converts a specific file format into one the printer can render onto paper. For example, ditroff typesetting data cannot be directly printed, but you can install a conversion filter for ditroff files to convert the ditroff data into a form the printer can digest and print. Section <u>Conversion Filters</u> tells all about them. Conversion filters also need to do accounting, if you need printer accounting. Conversion filters are started with the following arguments:

filter-name -xpixel-width -ypixel-height -n login -h host acct-file

where pixel-width is the value from the px capability (default 0) and pixel-height is the value from the py capability (default 0).

• The *output filter* is used only if there is no text filter, or if header pages are enabled. In my experience, output filters are rarely used. Section <u>Output Filters</u> describe them. There are only two arguments to an output filter:

```
filter-name -wwidth -llength
```

which are identical to the text filters -w and -1 arguments.

Filters should also *exit* with the following exit status:

#### exit 0

If the filter printed the file successfully.

#### exit 1

If the filter failed to print the file but wants **LPD** to try to print the file again. **LPD** will restart a filter if it exits with this status.

#### exit 2

If the filter failed to print the file and does not want **LPD** to try again. **LPD** will throw out the file.

The text filter that comes with the FreeBSD release, /usr/libexec/lpr/lpf, takes advantage of the page width and length arguments to determine when to send a form feed and how to account for printer usage. It uses the login, host, and accounting file arguments to make the accounting entries.

If you are shopping for filters, see if they are LPD-compatible. If they are, they must support the argument lists described above. If you plan on writing filters for general use, then have them support the same argument lists and exit codes.

### 11.4.1.2 Accommodating Plain Text Jobs on PostScript Printers

If you are the only user of your computer and PostScript (or other language-based) printer, and you promise to never send plain text to your printer and to never use features of various programs that will want to send plain text to your printer, then you do not need to worry about this section at all.

But, if you would like to send both PostScript and plain text jobs to the printer, then you are urged to augment your printer setup. To do so, we have the text filter detect if the arriving

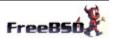

job is plain text or PostScript. All PostScript jobs must start with %! (for other printer languages, see your printer documentation). If those are the first two characters in the job, we have PostScript, and can pass the rest of the job directly. If those are not the first two characters in the file, then the filter will convert the text into PostScript and print the result.

How do we do this?

If you have got a serial printer, a great way to do it is to install <code>lprps.lprps</code> is a PostScript printer filter which performs two-way communication with the printer. It updates the printer's status file with verbose information from the printer, so users and administrators can see exactly what the state of the printer is (such as <code>toner low or paper jam</code>). But more importantly, it includes a program called <code>psif</code> which detects whether the incoming job is plain text and calls <code>textps</code> (another program that comes with <code>lprps</code>) to convert it to PostScript. It then uses <code>lprps</code> to send the job to the printer.

lprps is part of the FreeBSD Ports Collection (see <u>The Ports Collection</u>). You can fetch, build and install it yourself, of course. After installing lprps, just specify the pathname to the psif program that is part of lprps. If you installed lprps from the ports collection, use the following in the serial PostScript printer's entry in /etc/printcap:

```
:if=/usr/local/libexec/psif:
```

You should also specify the  ${\tt rw}$  capability; that tells  ${\rm LPD}$  to open the printer in read-write mode.

If you have a parallel PostScript printer (and therefore cannot use two-way communication with the printer, which lprps needs), you can use the following shell script as the text filter:

```
#!/bin/sh
#
  psif - Print PostScript or plain text on a PostScript printer
#
  Script version; NOT the version that comes with lprps
#
 Installed in /usr/local/libexec/psif
read first line
first two chars=`expr "$first line" : '\(..\)'`
if [ "$first two chars" = "%!" ]; then
    #
    # PostScript job, print it.
   #
   echo "$first line" && cat && printf "\004" && exit 0
   exit 2
else
    #
   # Plain text, convert it, then print it.
   #
    ( echo "$first line"; cat ) | /usr/local/bin/textps && printf "\004" && exit 0
   exit 2
fi
```

In the above script, textps is a program we installed separately to convert plain text to PostScript. You can use any text-to-PostScript program you wish. The FreeBSD Ports Collection (see <u>The Ports Collection</u>) includes a full featured text-to-PostScript program called a2ps that you might want to investigate.

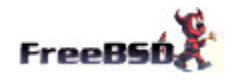

### 11.4.1.3 Simulating PostScript on Non-PostScript Printers

PostScript is the *de facto* standard for high quality typesetting and printing. PostScript is, however, an *expensive* standard. Thankfully, Alladin Enterprises has a free PostScript workalike called **Ghostscript** that runs with FreeBSD. Ghostscript can read most PostScript files and can render their pages onto a variety of devices, including many brands of non-PostScript printers. By installing Ghostscript and using a special text filter for your printer, you can make your non-PostScript printer act like a real PostScript printer.

Ghostscript is in the FreeBSD Ports Collection, if you would like to install it from there. You can fetch, build, and install it quite easily yourself, as well.

To simulate PostScript, we have the text filter detect if it is printing a PostScript file. If it is not, then the filter will pass the file directly to the printer; otherwise, it will use Ghostscript to first convert the file into a format the printer will understand.

Here is an example: the following script is a text filter for Hewlett Packard DeskJet 500 printers. For other printers, substitute the -sDEVICE argument to the gs (Ghostscript) command. (Type gs -h to get a list of devices the current installation of Ghostscript supports.)

```
#!/bin/sh
#
  ifhp - Print Ghostscript-simulated PostScript on a DeskJet 500
#
 Installed in /usr/local/libexec/hpif
 Treat LF as CR+LF:
#
printf "\033&k2G" || exit 2
#
  Read first two characters of the file
#
read first line
first two chars=`expr "$first line" : '\(..\)'`
if [ "$first two chars" = "%!" ]; then
    # It is PostScript; use Ghostscript to scan-convert and print it.
    #
    # Note that PostScript files are actually interpreted programs,
      and those programs are allowed to write to stdout, which will
    #
    # mess up the printed output. So, we redirect stdout to stderr
    # and then make descriptor 3 go to stdout, and have Ghostscript
    # write its output there. Exercise for the clever reader:
    # capture the stderr output from Ghostscript and mail it back to
    # the user originating the print job.
    exec 3>&1 1>&2
    /usr/local/bin/gs -dSAFER -dNOPAUSE -q -sDEVICE=djet500 \
        -sOutputFile=/dev/fd/3 - && exit 0
    #
    /usr/local/bin/gs -dSAFER -dNOPAUSE -q -sDEVICE=djet500 -sOutputFile=- - \
        && exit 0
else
    # Plain text or HP/PCL, so just print it directly; print a form feed
      at the end to eject the last page.
    #
```

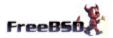

```
echo $first_line && cat && printf "\033&lOH" &&
fi
exit 2
```

Finally, you need to notify **LPD** of the filter via the *if* capability:

```
:if=/usr/local/libexec/ifhp:
```

That is it. You can type lpr plain.text and lpr whatever.ps and both should print successfully.

### **11.4.1.4 Conversion Filters**

After completing the simple setup described in <u>Simple Printer Setup</u>, the first thing you will probably want to do is install conversion filters for your favorite file formats (besides plain ASCII text).

### 11.4.1.4.1 Why Install Conversion Filters?

Conversion filters make printing various kinds of files easy. As an example, suppose we do a lot of work with the TeX typesetting system, and we have a PostScript printer. Every time we generate a DVI file from TeX, we cannot print it directly until we convert the DVI file into PostScript. The command sequence goes like this:

```
% dvips seaweed-analysis.dvi
```

```
% lpr seaweed-analysis.ps
```

By installing a conversion filter for DVI files, we can skip the hand conversion step each time by having **LPD** do it for us. Now, each time we get a DVI file, we are just one step away from printing it:

% lpr -d seaweed-analysis.dvi

We got **LPD** to do the DVI file conversion for us by specifying the -d option. Section Formatting and Conversion Options lists the conversion options.

For each of the conversion options you want a printer to support, install a *conversion filter* and specify its pathname in /etc/printcap. A conversion filter is like the text filter for the simple printer setup (see section <u>Installing the Text Filter</u>) except that instead of printing plain text, the filter converts the file into a format the printer can understand.

### 11.4.1.4.2 Which Conversions Filters Should I Install?

You should install the conversion filters you expect to use. If you print a lot of DVI data, then a DVI conversion filter is in order. If you have got plenty of troff to print out, then you probably want a troff filter.

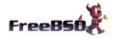

The following table summarizes the filters that **LPD** works with, their capability entries for the /etc/printcap file, and how to invoke them with the lpr command:

| File type    | /etc/printcap capability | Ipr option      |
|--------------|--------------------------|-----------------|
| cifplot      | cf                       | -c              |
| DVI          | df                       | -d              |
| plot         | gf                       | -g              |
| ditroff      | nf                       | -n              |
| FORTRAN text | rf                       | -f              |
| troff        | rf                       | -f              |
| raster       | vf                       | -V              |
| plain text   | if                       | none, -p, or -l |

In our example, using  $\mbox{lpr}$  -d means the printer needs a df capability in its entry in /etc/printcap.

Despite what others might contend, formats like FORTRAN text and plot are probably obsolete. At your site, you can give new meanings to these or any of the formatting options just by installing custom filters. For example, suppose you would like to directly print Printerleaf files (files from the Interleaf desktop publishing program), but will never print plot files. You could install a Printerleaf conversion filter under the gf capability and then educate your users that lpr -g mean "print Printerleaf files."

## 11.4.1.4.3 Installing Conversion Filters

Since conversion filters are programs you install outside of the base FreeBSD installation, they should probably go under <code>/usr/local</code>. The directory <code>/usr/local/libexec</code> is a popular location, since they are specialized programs that only **LPD** will run; regular users should not ever need to run them.

To enable a conversion filter, specify its pathname under the appropriate capability for the destination printer in /etc/printcap.

In our example, we will add the DVI conversion filter to the entry for the printer named bamboo. Here is the example /etc/printcap file again, with the new df capability for the printer bamboo.

```
# /etc/printcap for host rose - added df filter for bamboo
#
rattan|line|diablo|lp|Diablo 630 Line Printer:\
    :sh:sd=/var/spool/lpd/rattan:\
    :lp=/dev/lpt0:\
    :if=/usr/local/libexec/if-simple:
bamboo|ps|PS|S|panasonic|Panasonic KX-P4455 PostScript v51.4:\
    :sh:sd=/var/spool/lpd/bamboo:\
    :lp=/dev/ttyd5:fs#0x82000e1:xs#0x820:rw:\
    :if=/usr/local/libexec/psdf:
```

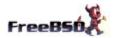

The DVI filter is a shell script named /usr/local/libexec/psdf. Here is that script:

```
#!/bin/sh
#
# psdf - DVI to PostScript printer filter
# Installed in /usr/local/libexec/psdf
#
# Invoked by lpd when user runs lpr -d
#
exec /usr/local/bin/dvips -f | /usr/local/libexec/lprps "$@"
```

This script runs dvips in filter mode (the -f argument) on standard input, which is the job to print. It then starts the PostScript printer filter lprps (see section Accommodating Plain <u>Text Jobs on PostScript Printers</u>) with the arguments **LPD** passed to this script. lprps will use those arguments to account for the pages printed.

### 11.4.1.4.4 More Conversion Filter Examples

Since there is no fixed set of steps to install conversion filters, let me instead provide more examples. Use these as guidance to making your own filters. Use them directly, if appropriate.

This example script is a raster (well, GIF file, actually) conversion filter for a Hewlett Packard LaserJet III-Si printer:

```
#!/bin/sh
#
# hpvf - Convert GIF files into HP/PCL, then print
# Installed in /usr/local/libexec/hpvf
PATH=/usr/X11R6/bin:$PATH; export PATH
giftopnm | ppmtopgm | pgmtopbm | pbmtolj -resolution 300 \
        && exit 0 \
        || exit 2
```

It works by converting the GIF file into a portable anymap, converting that into a portable graymap, converting that into a portable bitmap, and converting that into LaserJet/PCL-compatible data.

Here is the /etc/printcap file with an entry for a printer using the above filter:

The following script is a conversion filter for troff data from the groff typesetting system for the PostScript printer named bamboo:

```
#!/bin/sh
#
# pstf - Convert groff's troff data into PS, then print.
# Installed in /usr/local/libexec/pstf
#
exec grops | /usr/local/libexec/lprps "$@"
```

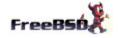

The above script makes use of lprps again to handle the communication with the printer. If the printer were on a parallel port, we would use this script instead:

```
#!/bin/sh
#
# pstf - Convert groff's troff data into PS, then print.
# Installed in /usr/local/libexec/pstf
#
exec grops
```

That is it. Here is the entry we need to add to /etc/printcap to enable the filter:

```
:tf=/usr/local/libexec/pstf:
```

Here is an example that might make old hands at FORTRAN blush. It is a FORTRAN-text filter for any printer that can directly print plain text. We will install it for the printer teak:

```
#!/bin/sh
#
# hprf - FORTRAN text filter for LaserJet 3si:
# Installed in /usr/local/libexec/hprf
#
printf "\033&k2G" && fpr && printf "\033&l0H" &&
exit 0
exit 2
```

And we will add this line to the /etc/printcap for the printer teak to enable this filter:

```
:rf=/usr/local/libexec/hprf:
```

Here is one final, somewhat complex example. We will add a DVI filter to the LaserJet printer teak introduced earlier. First, the easy part: updating /etc/printcap with the location of the DVI filter:

:df=/usr/local/libexec/hpdf:

Now, for the hard part: making the filter. For that, we need a DVI-to-LaserJet/PCL conversion program. The FreeBSD Ports Collection (see <u>The Ports Collection</u>) has one: dvi2xx is the name of the package. Installing this package gives us the program we need, dvilj2p, which converts DVI into LaserJet IIP, LaserJet III, and LaserJet 2000 compatible codes.

dvilj2p makes the filter hpdf quite complex since dvilj2p cannot read from standard input. It wants to work with a filename. What is worse, the filename has to end in .dvi so using /dev/fd/0 for standard input is problematic. We can get around that problem by linking (symbolically) a temporary file name (one that ends in .dvi) to /dev/fd/0, thereby forcing dvilj2p to read from standard input.

The only other fly in the ointment is the fact that we cannot use /tmp for the temporary link. Symbolic links are owned by user and group bin. The filter runs as user daemon. And the /tmp directory has the sticky bit set. The filter can create the link, but it will not be able clean up when done and remove it since the link will belong to a different user.

Instead, the filter will make the symbolic link in the current working directory, which is the spooling directory (specified by the sd capability in /etc/printcap). This is a perfect place for filters to do their work, especially since there is (sometimes) more free disk space in the spooling directory than under /tmp.

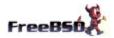

Here, finally, is the filter:

```
#!/bin/sh
#
#
  hpdf - Print DVI data on HP/PCL printer
# Installed in /usr/local/libexec/hpdf
PATH=/usr/local/bin:$PATH; export PATH
#
# Define a function to clean up our temporary files. These exist
# in the current directory, which will be the spooling directory
# for the printer.
#
cleanup() {
   rm -f hpdf$$.dvi
}
#
#
 Define a function to handle fatal errors: print the given message
#
  and exit 2. Exiting with 2 tells LPD to do not try to reprint the
#
  job.
#
fatal() {
   echo "$@" 1>&2
    cleanup
    exit 2
}
#
# If user removes the job, LPD will send SIGINT, so trap SIGINT
#
  (and a few other signals) to clean up after ourselves.
trap cleanup 1 2 15
#
  Make sure we are not colliding with any existing files.
#
#
cleanup
#
#
  Link the DVI input file to standard input (the file to print).
#
ln -s /dev/fd/0 hpdf$$.dvi || fatal "Cannot symlink /dev/fd/0"
#
#
  Make LF = CR+LF
#
printf "\033&k2G" || fatal "Cannot initialize printer"
#
  Convert and print. Return value from dvilj2p does not seem to be
#
#
 reliable, so we ignore it.
#
dvilj2p -M1 -q -e- dfhp$$.dvi
#
 Clean up and exit
#
#
cleanup
exit 0
```

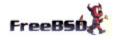

### 11.4.1.4.5 Automated Conversion: An Alternative To Conversion Filters

All these conversion filters accomplish a lot for your printing environment, but at the cost forcing the user to specify (on the lpr(1) command line) which one to use. If your users are not particularly computer literate, having to specify a filter option will become annoying. What is worse, though, is that an incorrectly specified filter option may run a filter on the wrong type of file and cause your printer to spew out hundreds of sheets of paper.

Rather than install conversion filters at all, you might want to try having the text filter (since it is the default filter) detect the type of file it has been asked to print and then automatically run the right conversion filter. Tools such as file can be of help here. Of course, it will be hard to determine the differences between *some* file types—and, of course, you can still provide conversion filters just for them.

The FreeBSD Ports Collection has a text filter that performs automatic conversion called apsfilter. It can detect plain text, PostScript, and DVI files, run the proper conversions, and print.

### 11.4.1.5 Output Filters

The **LPD** spooling system supports one other type of filter that we have not yet explored: an output filter. An output filter is intended for printing plain text only, like the text filter, but with many simplifications. If you are using an output filter but no text filter, then:

- **LPD** starts an output filter once for the entire job instead of once for each file in the job.
- **LPD** does not make any provision to identify the start or the end of files within the job for the output filter.
- **LPD** does not pass the user's login or host to the filter, so it is not intended to do accounting. In fact, it gets only two arguments:

filter-name -wwidth -llength

Where width is from the  $\tt pw$  capability and  $\tt length$  is from the  $\tt pl$  capability for the printer in question.

Do not be seduced by an output filter's simplicity. If you would like each file in a job to start on a different page an output filter *will not work*. Use a text filter (also known as an input filter); see section <u>Installing the Text Filter</u>. Furthermore, an output filter is actually *more complex* in that it has to examine the byte stream being sent to it for special flag characters and must send signals to itself on behalf of **LPD**.

However, an output filter is *necessary* if you want header pages and need to send escape sequences or other initialization strings to be able to print the header page. (But it is also *futile* if you want to charge header pages to the requesting user's account, since **LPD** does not give any user or host information to the output filter.)

On a single printer, **LPD** allows both an output filter and text or other filters. In such cases, **LPD** will start the output filter to print the header page (see section <u>Header Pages</u>) only. **LPD** then expects the output filter to *stop itself* by sending two bytes to the filter: ASCII 031 followed by ASCII 001. When an output filter sees these two bytes (031, 001), it should

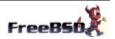

stop by sending SIGSTOP to itself. When LPD's done running other filters, it will restart the output filter by sending SIGCONT to it.

If there is an output filter but *no* text filter and **LPD** is working on a plain text job, **LPD** uses the output filter to do the job. As stated before, the output filter will print each file of the job in sequence with no intervening form feeds or other paper advancement, and this is probably *not* what you want. In almost all cases, you need a text filter.

The program lpf, which we introduced earlier as a text filter, can also run as an output filter. If you need a quick-and-dirty output filter but do not want to write the byte detection and signal sending code, try lpf. You can also wrap lpf in a shell script to handle any initialization codes the printer might require.

## 11.4.1.6 lpf: a Text Filter

The program /usr/libexec/lpr/lpf that comes with FreeBSD binary distribution is a text filter (input filter) that can indent output (job submitted with lpr -i), allow literal characters to pass (job submitted with lpr -1), adjust the printing position for backspaces and tabs in the job, and account for pages printed. It can also act like an output filter.

lpf is suitable for many printing environments. And although it has no capability to send initialization sequences to a printer, it is easy to write a shell script to do the needed initialization and then execute lpf.

In order for lpf to do page accounting correctly, it needs correct values filled in for the pw and pl capabilities in the /etc/printcap file. It uses these values to determine how much text can fit on a page and how many pages were in a user's job. For more information on printer accounting, see <u>Accounting for Printer Usage</u>.

# 11.4.2 Header Pages

If you have *lots* of users, all of them using various printers, then you probably want to consider *header pages* as a necessary evil.

Header pages, also known as *banner* or *burst pages* identify to whom jobs belong after they are printed. They are usually printed in large, bold letters, perhaps with decorative borders, so that in a stack of printouts they stand out from the real documents that comprise users' jobs. They enable users to locate their jobs quickly. The obvious drawback to a header page is that it is yet one more sheet that has to be printed for every job, their ephemeral useful-ness lasting not more than a few minutes, ultimately finding themselves in a recycling bin or rubbish heap. (Note that header pages go with each job, not each file in a job, so the paper waste might not be that bad.)

The **LPD** system can provide header pages automatically for your printouts *if* your printer can directly print plain text. If you have a PostScript printer, you will need an external program to generate the header page; see <u>Header Pages on PostScript Printers</u>.

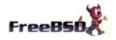

## 11.4.2.1 Enabling Header Pages

In the <u>Simple Printer Setup</u> section, we turned off header pages by specifying sh (meaning "suppress header") in the /etc/printcap file. To enable header pages for a printer, just remove the sh capability.

Sounds too easy, right?

You are right. You *might* have to provide an output filter to send initialization strings to the printer. Here is an example output filter for Hewlett Packard PCL-compatible printers:

```
#!/bin/sh
#
# hpof - Output filter for Hewlett Packard PCL-compatible printers
# Installed in /usr/local/libexec/hpof
printf "\033&k2G" || exit 2
exec /usr/libexec/lpr/lpf
```

Specify the path to the output filter in the of capability. See the <u>Output Filters</u> section for more information.

Here is an example /etc/printcap file for the printer teak that we introduced earlier; we enabled header pages and added the above output filter:

```
#
# /etc/printcap for host orchid
#
teak|hp|laserjet|Hewlett Packard LaserJet 3Si:\
    :lp=/dev/lpt0:sd=/var/spool/lpd/teak:mx#0:\
    :if=/usr/local/libexec/hpif:\
    :vf=/usr/local/libexec/hpof:
```

Now, when users print jobs to teak, they get a header page with each job. If users want to spend time searching for their printouts, they can suppress header pages by submitting the job with lpr -h; see the <u>Header Page Options</u> section for more lpr(1) options.

**Note: LPD** prints a form feed character after the header page. If your printer uses a different character or sequence of characters to eject a page, specify them with the ff capability in /etc/printcap.

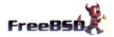

## **11.4.2.2 Controlling Header Pages**

By enabling header pages, **LPD** will produce a *long header*, a full page of large letters identifying the user, host, and job. Here is an example (kelly printed the job named outline from host rose):

| kk<br>kk<br>kkk<br>kkk |     |                                      | 11<br>1<br>1<br>1<br>1<br>1<br>1<br>11       | УУУУУ<br>У У<br>У У<br>У У<br>У У<br>У У<br>У У<br>У У<br>У У<br>У |                           |                  |                                           |
|------------------------|-----|--------------------------------------|----------------------------------------------|--------------------------------------------------------------------|---------------------------|------------------|-------------------------------------------|
|                        |     | t<br>ttttt<br>t<br>t<br>t<br>t<br>tt | 11<br>1<br>1<br>1<br>1<br>1<br>1<br>1<br>111 | i<br>ii<br>i<br>i<br>ii                                            | n ni<br>nn<br>n<br>n<br>n | n<br>n<br>n<br>n | eeee<br>e e<br>eeeeee<br>e<br>e e<br>eeee |
|                        | 0 0 | SSSS<br>S S<br>SS                    | eeee<br>e e<br>eeeeee                        |                                                                    |                           |                  |                                           |

Job: outline Date: Sun Sep 17 11:04:58 1995

**LPD** appends a form feed after this text so the job starts on a new page (unless you have sf (suppress form feeds) in the destination printer's entry in /etc/printcap).

е

If you prefer, LPD can make a *short header*; specify sb (short banner) in the /etc/printcap file. The header page will look like this:

rose:kelly Job: outline Date: Sun Sep 17 11:07:51 1995

SS

o o s s e

0000 SSSS

е

eeee

Also by default, LPD prints the header page first, then the job. To reverse that, specify h1 (header last) in /etc/printcap.

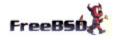

r

r

r

0 0

## **11.4.2.3 Accounting for Header Pages**

Using **LPD**'s built-in header pages enforces a particular paradigm when it comes to printer accounting: header pages must be *free of charge*.

Why?

Because the output filter is the only external program that will have control when the header page is printed that could do accounting, and it is not provided with any *user or host* information or an accounting file, so it has no idea whom to charge for printer use. It is also not enough to just "add one page" to the text filter or any of the conversion filters (which do have user and host information) since users can suppress header pages with lpr -h. They could still be charged for header pages they did not print. Basically, lpr -h will be the pre-ferred option of environmentally-minded users, but you cannot offer any incentive to use it.

It is *still not enough* to have each of the filters generate their own header pages (thereby being able to charge for them). If users wanted the option of suppressing the header pages with lpr -h, they will still get them and be charged for them since **LPD** does not pass any knowledge of the -h option to any of the filters.

So, what are your options?

You can:

- Accept **LPD**'s paradigm and make header pages free.
- Install an alternative to LPD, such as LPRng. Section <u>Alternatives to the Standard</u> <u>Spooler</u> tells more about other spooling software you can substitute for LPD.
- Write a *smart* output filter. Normally, an output filter is not meant to do anything more than initialize a printer or do some simple character conversion. It is suited for header pages and plain text jobs (when there is no text (input) filter). But, if there is a text filter for the plain text jobs, then LPD will start the output filter only for the header pages. And the output filter can parse the header page text that LPD generates to determine what user and host to charge for the header page. The only other problem with this method is that the output filter still does not know what accounting file to use (it is not passed the name of the file from the af capability), but if you have a well-known accounting file, you can hard-code that into the output filter. To facilitate the parsing step, use the sh (short header) capability in /etc/printcap. Then again, all that might be too much trouble, and users will certainly appreciate the more generous system administrator who makes header pages free.

## 11.4.2.4 Header Pages on PostScript Printers

As described above, **LPD** can generate a plain text header page suitable for many printers. Of course, PostScript cannot directly print plain text, so the header page feature of **LPD** is useless—or mostly so.

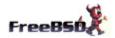

One obvious way to get header pages is to have every conversion filter and the text filter generate the header page. The filters should use the user and host arguments to generate a suitable header page. The drawback of this method is that users will always get a header page, even if they submit jobs with lpr -h.

Let us explore this method. The following script takes three arguments (user login name, host name, and job name) and makes a simple PostScript header page:

```
#!/bin/sh
#
   make-ps-header - make a PostScript header page on stdout
#
   Installed in /usr/local/libexec/make-ps-header
#
#
#
  These are PostScript units (72 to the inch). Modify for A4 or
#
  whatever size paper you are using:
page width=612
page height=792
border=72
#
#
  Check arguments
#
if [ $# -ne 3 ]; then
    echo "Usage: `basename $0` <user> <host> <job>" 1>&2
    exit 1
fi
#
  Save these, mostly for readability in the PostScript, below.
#
#
user=$1
host=$2
job=$3
date=`date`
#
   Send the PostScript code to stdout.
exec cat <<EOF
%!PS
%
% Make sure we do not interfere with user's job that will follow
8
save
2
% Make a thick, unpleasant border around the edge of the paper.
8
$border $border moveto
$page width $border 2 mul sub 0 rlineto
0 $page height $border 2 mul sub rlineto
currentscreen 3 -1 roll pop 100 3 1 roll setscreen
$border 2 mul $page width sub 0 rlineto closepath
0.8 setgray 10 setlinewidth stroke 0 setgray
```

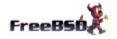

```
8
% Display user's login name, nice and large and prominent
/Helvetica-Bold findfont 64 scalefont setfont
$page_width ($user) stringwidth pop sub 2 div $page height 200 sub moveto
($user) show
%
% Now show the boring particulars
%
/Helvetica findfont 14 scalefont setfont
/y 200 def
[ (Job:) (Host:) (Date:) ] {
200 y moveto show /y y 18 sub def }
forall
/Helvetica-Bold findfont 14 scalefont setfont
/y 200 def
[ ($job) ($host) ($date) ] {
        270 y moveto show /y y 18 sub def
} forall
%
% That is it
8
restore
showpage
EOF
```

Now, each of the conversion filters and the text filter can call this script to first generate the header page, and then print the user's job. Here is the DVI conversion filter from earlier in this document, modified to make a header page:

```
#!/bin/sh
#
#
  psdf - DVI to PostScript printer filter
#
  Installed in /usr/local/libexec/psdf
#
#
  Invoked by lpd when user runs lpr -d
orig args="$@"
fail() {
    echo "$@" 1>&2
    exit 2
}
while getopts "x:y:n:h:" option; do
    case $option in
        x|y) ;; # Ignore
        n)
              login=$OPTARG ;;
        h)
              host=$OPTARG ;;
              echo "LPD started `basename $0` wrong." 1>&2
        *)
              exit 2
              ;;
    esac
done
[ "$login" ] || fail "No login name"
[ "$host" ] || fail "No host name"
( /usr/local/libexec/make-ps-header $login $host "DVI File"
  /usr/local/bin/dvips -f ) | eval /usr/local/libexec/lprps $orig args
```

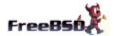

Notice how the filter has to parse the argument list in order to determine the user and host name. The parsing for the other conversion filters is identical. The text filter takes a slightly different set of arguments, though (see section <u>How Filters Work</u>).

As we have mentioned before, the above scheme, though fairly simple, disables the "suppress header page" option (the -h option) to lpr. If users wanted to save a tree (or a few pennies, if you charge for header pages), they would not be able to do so, since every filter's going to print a header page with every job.

To allow users to shut off header pages on a per-job basis, you will need to use the trick introduced in section <u>Accounting for Header Pages</u>: write an output filter that parses the LPD-generated header page and produces a PostScript version. If the user submits the job with lpr -h, then LPD will not generate a header page, and neither will your output filter. Otherwise, your output filter will read the text from LPD and send the appropriate header page PostScript code to the printer.

If you have a PostScript printer on a serial line, you can make use of lprps, which comes with an output filter, psof, which does the above. Note that psof does not charge for header pages.

# 11.4.3 Networked Printing

FreeBSD supports networked printing: sending jobs to remote printers. Networked printing generally refers to two different things:

- Accessing a printer attached to a remote host. You install a printer that has a conventional serial or parallel interface on one host. Then, you set up LPD to enable access to the printer from other hosts on the network. Section <u>Printers Installed on Remote Hosts</u> tells how to do this.
- Accessing a printer attached directly to a network. The printer has a network interface in addition (or in place of) a more conventional serial or parallel interface. Such a printer might work as follows:
  - It might understand the **LPD** protocol and can even queue jobs from remote hosts. In this case, it acts just like a regular host running **LPD**. Follow the same procedure in section <u>Printers Installed on Remote Hosts</u> to set up such a printer.
  - It might support a data stream network connection. In this case, you "attach" the printer to one host on the network by making that host responsible for spooling jobs and sending them to the printer. Section <u>Printers with Networked Data</u> <u>Stream Interfaces</u> gives some suggestions on installing such printers.

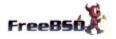

### **11.4.3.1 Printers Installed on Remote Hosts**

The **LPD** spooling system has built-in support for sending jobs to other hosts also running **LPD** (or are compatible with **LPD**). This feature enables you to install a printer on one host and make it accessible from other hosts. It also works with printers that have network interfaces that understand the **LPD** protocol.

To enable this kind of remote printing, first install a printer on one host, the *printer host*, using the simple printer setup described in the <u>Simple Printer Setup</u> section. Do any advanced setup in <u>Advanced Printer Setup</u> that you need. Make sure to test the printer and see if it works with the features of **LPD** you have enabled. Also ensure that the *local host* has authorization to use the **LPD** service in the *remote host* (see <u>Restricting Jobs from Remote Printers</u>).

If you are using a printer with a network interface that is compatible with **LPD**, then the *printer host* in the discussion below is the printer itself, and the *printer name* is the name you configured for the printer. See the documentation that accompanied your printer and/or printer-network interface.

**TIP:** If you are using a Hewlett Packard Laserjet then the printer name text will automatically perform the LF to CRLF conversion for you, so you will not require the hpif script.

Then, on the other hosts you want to have access to the printer, make an entry in their /etc/printcap files with the following:

- 1. Name the entry anything you want. For simplicity, though, you probably want to use the same name and aliases as on the printer host.
- 2. Leave the lp capability blank, explicitly (:lp=:).
- 3. Make a spooling directory and specify its location in the sd capability. **LPD** will store jobs here before they get sent to the printer host.
- 4. Place the name of the printer host in the rm capability.
- 5. Place the printer name on the *printer host* in the rp capability.

That is it. You do not need to list conversion filters, page dimensions, or anything else in the /etc/printcap file.

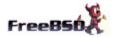

Here is an example. The host rose has two printers, bamboo and rattan. We will enable users on the host orchid to print to those printers. Here is the /etc/printcap file for orchid (back from section Enabling Header Pages). It already had the entry for the printer teak; we have added entries for the two printers on the host rose:

```
/etc/printcap for host orchid - added (remote) printers on rose
#
#
#
#
   teak is local; it is connected directly to orchid:
#
teak|hp|laserjet|Hewlett Packard LaserJet 3Si:\
        :lp=/dev/lpt0:sd=/var/spool/lpd/teak:mx#0:\
        :if=/usr/local/libexec/ifhp:\
        :vf=/usr/local/libexec/vfhp:\
        :of=/usr/local/libexec/ofhp:
#
#
  rattan is connected to rose; send jobs for rattan to rose:
#
rattan|line|diablo|lp|Diablo 630 Line Printer:\
        :lp=:rm=rose:rp=rattan:sd=/var/spool/lpd/rattan:
#
#
  bamboo is connected to rose as well:
bamboo|ps|PS|S|panasonic|Panasonic KX-P4455 PostScript v51.4:\
        :lp=:rm=rose:rp=bamboo:sd=/var/spool/lpd/bamboo:
```

Then, we just need to make spooling directories on orchid:

# mkdir -p /var/spool/lpd/rattan /var/spool/lpd/bamboo

# chmod 770 /var/spool/lpd/rattan /var/spool/lpd/bamboo

# chown daemon:daemon /var/spool/lpd/rattan /var/spool/lpd/bamboo

Now, users on orchid can print to rattan and bamboo. If, for example, a user on orchid typed

% lpr -P bamboo -d sushi-review.dvi

the LPD system on orchid would copy the job to the spooling directory /var/spool/lpd/bamboo and note that it was a DVI job. As soon as the host rose has room in its bamboo spooling directory, the two LPDs would transfer the file to rose. The file would wait in rose's queue until it was finally printed. It would be converted from DVI to Post-Script (since bamboo is a PostScript printer) on rose.

## 11.4.3.2 Printers with Networked Data Stream Interfaces

Often, when you buy a network interface card for a printer, you can get two versions: one which emulates a spooler (the more expensive version), or one which just lets you send data to it as if you were using a serial or parallel port (the cheaper version). This section tells how to use the cheaper version. For the more expensive one, see the previous section <u>Printers Installed on Remote Hosts</u>.

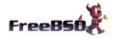

The format of the /etc/printcap file lets you specify what serial or parallel interface to use, and (if you are using a serial interface), what baud rate, whether to use flow control, delays for tabs, conversion of newlines, and more. But there is no way to specify a connection to a printer that is listening on a TCP/IP or other network port.

To send data to a networked printer, you need to develop a communications program that can be called by the text and conversion filters. Here is one such example: the script netprint takes all data on standard input and sends it to a network-attached printer. We specify the hostname of the printer as the first argument and the port number to which to connect as the second argument to netprint. Note that this supports one-way communication only (FreeBSD to printer); many network printers support two-way communication, and you might want to take advantage of that (to get printer status, perform accounting, etc.).

```
#!/usr/bin/perl
#
#
  netprint - Text filter for printer attached to network
#
  Installed in /usr/local/libexec/netprint
$#ARGV eq 1 || die "Usage: $0 <printer-hostname> <port-number>";
$printer host = $ARGV[0];
$printer port = $ARGV[1];
require 'sys/socket.ph';
($ignore, $ignore, $protocol) = getprotobyname('tcp');
($ignore, $ignore, $ignore, $ignore, $address)
    = gethostbyname($printer host);
$sockaddr = pack('S n a4 x8', &AF INET, $printer port, $address);
socket(PRINTER, &PF INET, &SOCK STREAM, $protocol)
   || die "Can't create TCP/IP stream socket: $!";
connect(PRINTER, $sockaddr) || die "Can't contact $printer host: $!";
while (<STDIN>) { print PRINTER; }
exit 0;
```

We can then use this script in various filters. Suppose we had a Diablo 750-N line printer connected to the network. The printer accepts data to print on port number 5100. The host name of the printer is scrivener. Here is the text filter for the printer:

```
#!/bin/sh
#
# diablo-if-net - Text filter for Diablo printer `scrivener' listening
# on port 5100. Installed in /usr/local/libexec/diablo-if-net
#
exec /usr/libexec/lpr/lpf "$@" | /usr/local/libexec/netprint scrivener 5100
```

# 11.4.4 Restricting Printer Usage

This section gives information on restricting printer usage. The **LPD** system lets you control who can access a printer, both locally or remotely, whether they can print multiple copies, how large their jobs can be, and how large the printer queues can get.

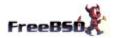

## **11.4.4.1 Restricting Multiple Copies**

The **LPD** system makes it easy for users to print multiple copies of a file. Users can print jobs with lpr -#5 (for example) and get five copies of each file in the job. Whether this is a good thing is up to you.

If you feel multiple copies cause unnecessary wear and tear on your printers, you can disable the -# option to lpr(1) by adding the sc capability to the /etc/printcap file. When users submit jobs with the -# option, they will see:

```
lpr: multiple copies are not allowed
```

Note that if you have set up access to a printer remotely (see section <u>Printers Installed on</u> <u>Remote Hosts</u>), you need the sc capability on the remote /etc/printcap files as well, or else users will still be able to submit multiple-copy jobs by using another host.

Here is an example. This is the /etc/printcap file for the host rose. The printer rattan is quite hearty, so we will allow multiple copies, but the laser printer <code>bamboo</code> is a bit more delicate, so we will disable multiple copies by adding the <code>sc</code> capability:

Now, we also need to add the sc capability on the host orchid's /etc/printcap (and while we are at it, let us disable multiple copies for the printer teak):

```
# /etc/printcap for host orchid - no multiple copies for local
# printer teak or remote printer bamboo
teak|hp|laserjet|Hewlett Packard LaserJet 3Si:\
    :lp=/dev/lpt0:sd=/var/spool/lpd/teak:mx#0:sc:\
    :if=/usr/local/libexec/ifhp:\
    :vf=/usr/local/libexec/vfhp:\
    :of=/usr/local/libexec/ofhp:
rattan|line|diablo|lp|Diablo 630 Line Printer:\
    :lp=:rm=rose:rp=rattan:sd=/var/spool/lpd/rattan:
bamboo|ps|PS|S|panasonic|Panasonic KX-P4455 PostScript v51.4:\
    :lp=:rm=rose:rp=bamboo:sd=/var/spool/lpd/bamboo:sc:
```

By using the sc capability, we prevent the use of lpr -#, but that still does not prevent users from running lpr(1) multiple times, or from submitting the same file multiple times in one job like this:

% lpr forsale.sign forsale.sign forsale.sign forsale.sign

There are many ways to prevent this abuse (including ignoring it) which you are free to explore.

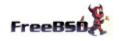

## 11.4.4.2 Restricting Access To Printers

You can control who can print to what printers by using the Unix group mechanism and the rg capability in /etc/printcap. Just place the users you want to have access to a printer in a certain group, and then name that group in the rg capability.

Users outside the group (including root) will be greeted with lpr: Not a member of the restricted group if they try to print to the controlled printer.

As with the sc (suppress multiple copies) capability, you need to specify rg on remote hosts that also have access to your printers, if you feel it is appropriate (see section  $\frac{\text{Printers In-stalled on Remote Hosts}}{\text{Stalled on Remote Hosts}}$ ).

For example, we will let anyone access the printer rattan, but only those in group artists can use bamboo. Here is the familiar /etc/printcap for host rose:

Let us leave the other example /etc/printcap file (for the host orchid) alone. Of course, anyone on orchid can print to bamboo. It might be the case that we only allow certain logins on orchid anyway, and want them to have access to the printer. Or not.

**Note:** There can be only one restricted group per printer.

### 11.4.4.3 Controlling Sizes of Jobs Submitted

If you have many users accessing the printers, you probably need to put an upper limit on the sizes of the files users can submit to print. After all, there is only so much free space on the filesystem that houses the spooling directories, and you also need to make sure there is room for the jobs of other users.

**LPD** enables you to limit the maximum byte size a file in a job can be with the mx capability. The units are in BUFSIZ blocks, which are 1024 bytes. If you put a zero for this capability, there will be no limit on file size; however, if no mx capability is specified, then a default limit of 1000 blocks will be used.

**Note:** The limit applies to *files* in a job, and *not* the total job size.

**LPD** will not refuse a file that is larger than the limit you place on a printer. Instead, it will queue as much of the file up to the limit, which will then get printed. The rest will be discarded. Whether this is correct behavior is up for debate.

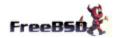

Let us add limits to our example printers <code>rattan</code> and <code>bamboo</code>. Since those artists' PostScript files tend to be large, we will limit them to five megabytes. We will put no limit on the plain text line printer:

```
#
   /etc/printcap for host rose
#
#
#
  No limit on job size:
#
rattan|line|diablo|lp|Diablo 630 Line Printer:\
        :sh:mx#0:sd=/var/spool/lpd/rattan:\
        :lp=/dev/lpt0:\
        :if=/usr/local/libexec/if-simple:
#
   Limit of five megabytes:
#
#
bamboo|ps|PS|S|panasonic|Panasonic KX-P4455 PostScript v51.4:\
        :sh:sd=/var/spool/lpd/bamboo:sc:rg=artists:mx#5000:\
        :lp=/dev/ttyd5:fs#0x82000e1:xs#0x820:rw:\
        :if=/usr/local/libexec/psif:\
        :df=/usr/local/libexec/psdf:
```

Again, the limits apply to the local users only. If you have set up access to your printers remotely, remote users will not get those limits. You will need to specify the mx capability in the remote /etc/printcap files as well. See section <u>Printers Installed on Remote Hosts</u> for more information on remote printing.

There is another specialized way to limit job sizes from remote printers; see section <u>Restricting Jobs from Remote Printers</u>.

## 11.4.4.4 Restricting Jobs from Remote Printers

The **LPD** spooling system provides several ways to restrict print jobs submitted from remote hosts:

Host restrictions

You can control from which remote hosts a local LPD accepts requests with the files /etc/hosts.equiv and /etc/hosts.lpd. LPD checks to see if an incoming request is from a host listed in either one of these files. If not, LPD refuses the request.

The format of these files is simple: one host name per line. Note that the file /etc/hosts.equiv is also used by the ruserok(3) protocol, and affects programs like rsh(1) and rcp(1), so be careful.

For example, here is the /etc/hosts.lpd file on the host rose:

orchid violet madrigal.fishbaum.de

This means rose will accept requests from the hosts orchid, violet, and madrigal.fishbaum.de. If any other host tries to access rose's LPD, the job will be refused.

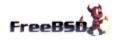

Size restrictions

You can control how much free space there needs to remain on the filesystem where a spooling directory resides. Make a file called minfree in the spooling directory for the local printer. Insert in that file a number representing how many disk blocks (512 bytes) of free space there has to be for a remote job to be accepted.

This lets you insure that remote users will not fill your filesystem. You can also use it to give a certain priority to local users: they will be able to queue jobs long after the free disk space has fallen below the amount specified in the minfree file.

For example, let us add a minfree file for the printer bamboo. We examine /etc/printcap to find the spooling directory for this printer; here is bamboo's entry:

```
bamboo|ps|PS|S|panasonic|Panasonic KX-P4455 PostScript v51.4:\
    :sh:sd=/var/spool/lpd/bamboo:sc:rg=artists:mx#5000:\
    :lp=/dev/ttyd5:fs#0x82000e1:xs#0x820:rw:mx#5000:\
    :if=/usr/local/libexec/psdf:
```

The spooling directory is given in the sd capability. We will make three megabytes (which is 6144 disk blocks) the amount of free disk space that must exist on the filesystem for **LPD** to accept remote jobs:

# echo 6144 > /var/spool/lpd/bamboo/minfree

User restrictions

You can control which remote users can print to local printers by specifying the rs capability in /etc/printcap. When rs appears in the entry for a locally-attached printer, **LPD** will accept jobs from remote hosts *if* the user submitting the job also has an account of the same login name on the local host. Otherwise, **LPD** refuses the job.

This capability is particularly useful in an environment where there are (for example) different departments sharing a network, and some users transcend departmental boundaries. By giving them accounts on your systems, they can use your printers from their own departmental systems. If you would rather allow them to use *only* your printers and not your computer resources, you can give them "token" accounts, with no home directory and a useless shell like /usr/bin/false.

## **11.4.5 Accounting for Printer Usage**

So, you need to charge for printouts. And why not? Paper and ink cost money. And then there are maintenance costs—printers are loaded with moving parts and tend to break down. You have examined your printers, usage patterns, and maintenance fees and have come up with a per-page (or per-foot, per-meter, or per-whatever) cost. Now, how do you actually start accounting for printouts?

Well, the bad news is the **LPD** spooling system does not provide much help in this department. Accounting is highly dependent on the kind of printer in use, the formats being printed, and *your* requirements in charging for printer usage.

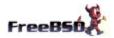

To implement accounting, you have to modify a printer's text filter (to charge for plain text jobs) and the conversion filters (to charge for other file formats), to count pages or query the printer for pages printed. You cannot get away with using the simple output filter, since it cannot do accounting. See section <u>Filters</u>.

Generally, there are two ways to do accounting:

- *Periodic accounting* is the more common way, possibly because it is easier. Whenever someone prints a job, the filter logs the user, host, and number of pages to an accounting file. Every month, semester, year, or whatever time period you prefer, you collect the accounting files for the various printers, tally up the pages printed by users, and charge for usage. Then you truncate all the logging files, starting with a clean slate for the next period.
- *Timely accounting* is less common, probably because it is more difficult. This method has the filters charge users for printouts as soon as they use the printers. Like disk quotas, the accounting is immediate. You can prevent users from printing when their account goes in the red, and might provide a way for users to check and adjust their "print quotas." But this method requires some database code to track users and their quotas.

The **LPD** spooling system supports both methods easily: since you have to provide the filters (well, most of the time), you also have to provide the accounting code. But there is a bright side: you have enormous flexibility in your accounting methods. For example, you choose whether to use periodic or timely accounting. You choose what information to log: user names, host names, job types, pages printed, square footage of paper used, how long the job took to print, and so forth. And you do so by modifying the filters to save this information.

## 11.4.5.1 Quick and Dirty Printer Accounting

FreeBSD comes with two programs that can get you set up with simple periodic accounting right away. They are the text filter lpf, described in section <u>lpf: a Text Filter</u>, and pac(8), a program to gather and total entries from printer accounting files.

As mentioned in the section on filters (Filters), LPD starts the text and the conversion filters with the name of the accounting file to use on the filter command line. The filters can use this argument to know where to write an accounting file entry. The name of this file comes from the af capability in /etc/printcap, and if not specified as an absolute path, is relative to the spooling directory.

**LPD** starts lpf with page width and length arguments (from the pw and pl capabilities). lpf uses these arguments to determine how much paper will be used. After sending the file to the printer, it then writes an accounting entry in the accounting file. The entries look like this:

2.00 rose:andy
3.00 rose:kelly
3.00 orchid:mary
5.00 orchid:mary
2.00 orchid:zhang

You should use a separate accounting file for each printer, as lpf has no file locking logic built into it, and two lpfs might corrupt each other's entries if they were to write to the

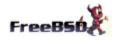

same file at the same time. An easy way to insure a separate accounting file for each printer is to use <code>af=acct</code> in <code>/etc/printcap</code>. Then, each accounting file will be in the spooling directory for a printer, in a file named <code>acct</code>.

When you are ready to charge users for printouts, run the pac(8) program. Just change to the spooling directory for the printer you want to collect on and type pac. You will get a dollar-centric summary like the following:

| Login        | pages/feet | runs | 3  | price |
|--------------|------------|------|----|-------|
| orchid:kelly | 5.00       | 1    | \$ | 0.10  |
| orchid:mary  | 31.00      | 3    | \$ | 0.62  |
| orchid:zhang | 9.00       | 1    | \$ | 0.18  |
| rose:andy    | 2.00       | 1    | \$ | 0.04  |
| rose:kelly   | 177.00     | 104  | \$ | 3.54  |
| rose:mary    | 87.00      | 32   | \$ | 1.74  |
| rose:root    | 26.00      | 12   | \$ | 0.52  |
|              |            |      |    |       |
| total        | 337.00     | 154  | \$ | 6.74  |
|              |            |      |    |       |

These are the arguments pac(8) expects:

#### -Pprinter

Which printer to summarize. This option works only if there is an absolute path in the af capability in /etc/printcap.

#### -C

Sort the output by cost instead of alphabetically by user name.

### -m

Ignore host name in the accounting files. With this option, user smith on host alpha is the same user smith on host gamma. Without, they are different users.

### -pprice

Compute charges with *price* dollars per page or per foot instead of the price from the pc capability in /etc/printcap, or two cents (the default). You can specify *price* as a floating point number.

#### -r

Reverse the sort order.

### -s

Make an accounting summary file and truncate the accounting file.

name ...

Print accounting information for the given user *names* only.

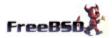

In the default summary that pac(8) produces, you see the number of pages printed by each user from various hosts. If, at your site, host does not matter (because users can use any host), run pac -m, to produce the following summary:

| pages/feet | runs                                      |                                                         | price                                                                  |
|------------|-------------------------------------------|---------------------------------------------------------|------------------------------------------------------------------------|
| 2.00       | 1                                         | \$                                                      | 0.04                                                                   |
| 182.00     | 105                                       | \$                                                      | 3.64                                                                   |
| 118.00     | 35                                        | \$                                                      | 2.36                                                                   |
| 26.00      | 12                                        | \$                                                      | 0.52                                                                   |
| 9.00       | 1                                         | \$                                                      | 0.18                                                                   |
|            |                                           |                                                         |                                                                        |
| 337.00     | 154                                       | \$                                                      | 6.74                                                                   |
|            | 2.00<br>182.00<br>118.00<br>26.00<br>9.00 | 2.00 1<br>182.00 105<br>118.00 35<br>26.00 12<br>9.00 1 | 2.00 1 \$<br>182.00 105 \$<br>118.00 35 \$<br>26.00 12 \$<br>9.00 1 \$ |

To compute the dollar amount due, pac(8) uses the pc capability in the /etc/printcap file (default of 200, or 2 cents per page). Specify, in hundredths of cents, the price per page or per foot you want to charge for printouts in this capability. You can override this value when you run pac(8) with the -p option. The units for the -p option are in dollars, though, not hundredths of cents. For example,

# pac -p1.50

makes each page cost one dollar and fifty cents. You can really rake in the profits by using this option.

Finally, running pac -s will save the summary information in a summary accounting file, which is named the same as the printer's accounting file, but with \_sum appended to the name. It then truncates the accounting file. When you run pac(8) again, it rereads the summary file to get starting totals, then adds information from the regular accounting file.

### 11.4.5.2 How Can You Count Pages Printed?

In order to perform even remotely accurate accounting, you need to be able to determine how much paper a job uses. This is the essential problem of printer accounting.

For plain text jobs, the problem is not that hard to solve: you count how many lines are in a job and compare it to how many lines per page your printer supports. Do not forget to take into account backspaces in the file which overprint lines, or long logical lines that wrap onto one or more additional physical lines.

The text filter lpf (introduced in <u>lpf: a Text Filter</u>) takes into account these things when it does accounting. If you are writing a text filter which needs to do accounting, you might want to examine lpf's source code.

How do you handle other file formats, though?

Well, for DVI-to-LaserJet or DVI-to-PostScript conversion, you can have your filter parse the diagnostic output of dvilj or dvips and look to see how many pages were converted. You might be able to do similar things with other file formats and conversion programs.

But these methods suffer from the fact that the printer may not actually print all those pages. For example, it could jam, run out of toner, or explode—and the user would still get charged.

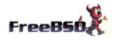

So, what can you do?

There is only one *sure* way to do *accurate* accounting. Get a printer that can tell you how much paper it uses, and attach it via a serial line or a network connection. Nearly all Post-Script printers support this notion. Other makes and models do as well (networked Imagen laser printers, for example). Modify the filters for these printers to get the page usage after they print each job and have them log accounting information based on that value *only*. There is no line counting nor error-prone file examination required.

Of course, you can always be generous and make all printouts free.

# **11.5 Using Printers**

This section tells you how to use printers you have setup with FreeBSD. Here is an overview of the user-level commands:

lpr(1)

Print jobs

lpq(1)

Check printer queues

lprm(1)

Remove jobs from a printer's queue

There is also an administrative command, lpc(8), described in the section <u>Administrating the</u> <u>LPD Spooler</u>, used to control printers and their queues.

All three of the commands lpr(1), lprm(1), and lpq(1) accept an option -P printer-name to specify on which printer/queue to operate, as listed in the /etc/printcap file. This enables you to submit, remove, and check on jobs for various printers. If you do not use the -P option, then these commands use the printer specified in the PRINTER environment variable. Finally, if you do not have a PRINTER environment variable, these commands default to the printer named lp.

Hereafter, the terminology *default printer* means the printer named in the PRINTER environment variable, or the printer named  $l_p$  when there is no PRINTER environment variable.

# 11.5.1 Printing Jobs

To print files, type:

% lpr filename ...

This prints each of the listed files to the default printer. If you list no files, lpr(1) reads data to print from standard input. For example, this command prints some important system files:

```
% lpr /etc/host.conf /etc/hosts.equiv
```

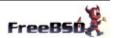

To select a specific printer, type:

% lpr -P printer-name filename ...

This example prints a long listing of the current directory to the printer named rattan:

% ls -l | lpr -P rattan

Because no files were listed for the lpr(1) command, lpr read the data to print from standard input, which was the output of the ls -1 command.

The lpr(1) command can also accept a wide variety of options to control formatting, apply file conversions, generate multiple copies, and so forth. For more information, see the section <u>Printing Options</u>.

## 11.5.2 Checking Jobs

When you print with lpr(1), the data you wish to print is put together in a package called a "print job", which is sent to the **LPD** spooling system. Each printer has a queue of jobs, and your job waits in that queue along with other jobs from yourself and from other users. The printer prints those jobs in a first-come, first-served order.

To display the queue for the default printer, type lpq(1). For a specific printer, use the -P option. For example, the command

% lpq -P bamboo

shows the queue for the printer named  $\tt bamboo.$  Here is an example of the output of the  $\tt lpq$  command:

| bamboo | is ready | and | printing                                    |             |
|--------|----------|-----|---------------------------------------------|-------------|
| Rank   | Owner    | Job | Files                                       | Total Size  |
| active | kelly    | 9   | <pre>/etc/host.conf, /etc/hosts.equiv</pre> | 88 bytes    |
| 2nd    | kelly    | 10  | (standard input)                            | 1635 bytes  |
| 3rd    | mary     | 11  |                                             | 78519 bytes |

This shows three jobs in the queue for <code>bamboo</code>. The first job, submitted by user kelly, got assigned "job number" 9. Every job for a printer gets a unique job number. Most of the time you can ignore the job number, but you will need it if you want to cancel the job; see section <u>Removing Jobs</u> for details.

Job number nine consists of two files; multiple files given on the lpr(1) command line are treated as part of a single job. It is the currently active job (note the word active under the "Rank" column), which means the printer should be currently printing that job. The second job consists of data passed as the standard input to the lpr(1) command. The third job came from user mary; it is a much larger job. The pathname of the file she is trying to print is too long to fit, so the lpq(1) command just shows three dots.

The very first line of the output from lpq(1) is also useful: it tells what the printer is currently doing (or at least what **LPD** thinks the printer is doing).

The lpq(1) command also support a -1 option to generate a detailed long listing. Here is an example of lpq -1:

| waiting for bamboo to become ready | (offline ?)   |
|------------------------------------|---------------|
| kelly: 1st                         | [job 009rose] |
| /etc/host.conf                     | 73 bytes      |
| /etc/hosts.equiv                   | 15 bytes      |

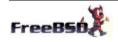

```
kelly: 2nd [job 010rose]
(standard input) 1635 bytes
mary: 3rd [job 011rose]
/home/orchid/mary/research/venus/alpha-regio/mapping 78519 bytes
```

## 11.5.3 Removing Jobs

If you change your mind about printing a job, you can remove the job from the queue with the lprm(1) command. Often, you can even use lprm(1) to remove an active job, but some or all of the job might still get printed.

To remove a job from the default printer, first use lpq(1) to find the job number. Then type:

% lprm job-number

To remove the job from a specific printer, add the -P option. The following command removes job number 10 from the queue for the printer bamboo:

% lprm -P bamboo 10

The lprm(1) command has a few shortcuts:

lprm -

Removes all jobs (for the default printer) belonging to you.

**lprm** user

Removes all jobs (for the default printer) belonging to *user*. The superuser can remove other users' jobs; you can remove only your own jobs.

lprm

With no job number, user name, or – appearing on the command line, lprm(1) removes the currently active job on the default printer, if it belongs to you. The superuser can remove any active job.

Just use the -P option with the above shortcuts to operate on a specific printer instead of the default. For example, the following command removes all jobs for the current user in the queue for the printer named rattan:

% lprm -P rattan -

**Note:** If you are working in a networked environment, lprm(1) will let you remove jobs only from the host from which the jobs were submitted, even if the same printer is available from other hosts. The following command sequence demonstrates this:

```
% lpr -P rattan myfile
% rlogin orchid
% lpq -P rattan
Rank Owner Job Files
active seeyan 12 ...
2nd kelly 13 myfile
% lprm -P rattan 13
rose: Permission denied
% logout
% lprm -P rattan 13
dfA013rose dequeued
cfA013rose dequeued
```

Total Size 49123 bytes 12 bytes

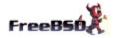

# **11.5.4 Beyond Plain Text: Printing Options**

The lpr(1) command supports a number of options that control formatting text, converting graphic and other file formats, producing multiple copies, handling of the job, and more. This section describes the options.

## **11.5.4.1 Formatting and Conversion Options**

The following lpr(1) options control formatting of the files in the job. Use these options if the job does not contain plain text or if you want plain text formatted through the pr(1) utility.

For example, the following command prints a DVI file (from the TeX typesetting system) named fish-report.dvi to the printer named bamboo:

% lpr -P bamboo -d fish-report.dvi

These options apply to every file in the job, so you cannot mix (say) DVI and ditroff files together in a job. Instead, submit the files as separate jobs, using a different conversion option for each job.

**Note:** All of these options except -p and -T require conversion filters installed for the destination printer. For example, the -d option requires the DVI conversion filter. Section <u>Conversion Filters</u> gives details.

-C

Print cifplot files.

-d

Print DVI files.

-f

Print FORTRAN text files.

-g

Print plot data.

-i number

Indent the output by *number* columns; if you omit *number*, indent by 8 columns. This option works only with certain conversion filters.

**Note:** Do not put any space between the -i and the number.

-1

Print literal text data, including control characters.

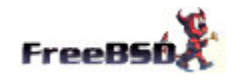

-n

Print ditroff (device independent troff) data.

-p

Format plain text with pr(1) before printing. See pr(1) for more information.

-T title

Use *title* on the pr(1) header instead of the file name. This option has effect only when used with the -p option.

-t

Print troff data.

-v

Print raster data.

Here is an example: this command prints a nicely formatted version of the ls(1) manual page on the default printer:

% zcat /usr/share/man/man1/ls.1.gz | troff -t -man | lpr -t

The zcat(1) command uncompresses the source of the ls(1) manual page and passes it to the troff(1) command, which formats that source and makes GNU troff output and passes it to lpr(1), which submits the job to the **LPD** spooler. Because we used the -t option to lpr(1), the spooler will convert the GNU troff output into a format the default printer can understand when it prints the job.

## 11.5.4.2 Job Handling Options

The following options to lpr(1) tell **LPD** to handle the job specially:

-# copies

Produce a number of *copies* of each file in the job instead of just one copy. An administrator may disable this option to reduce printer wear-and-tear and encourage photocopier usage. See section <u>Restricting Multiple Copies</u>.

This example prints three copies of parser.c followed by three copies of parser.h to the default printer:

% lpr -#3 parser.c parser.h

-m

Send mail after completing the print job. With this option, the **LPD** system will send mail to your account when it finishes handling your job. In its message, it will tell you if the job completed successfully or if there was an error, and (often) what the error was.

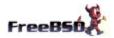

-s

Do not copy the files to the spooling directory, but make symbolic links to them instead.

If you are printing a large job, you probably want to use this option. It saves space in the spooling directory (your job might overflow the free space on the filesystem where the spooling directory resides). It saves time as well since **LPD** will not have to copy each and every byte of your job to the spooling directory.

There is a drawback, though: since **LPD** will refer to the original files directly, you cannot modify or remove them until they have been printed.

**Note:** If you are printing to a remote printer, **LPD** will eventually have to copy files from the local host to the remote host, so the -s option will save space only on the local spooling directory, not the remote. It is still useful, though.

-r

Remove the files in the job after copying them to the spooling directory, or after printing them with the -s option. Be careful with this option!

### 11.5.4.3 Header Page Options

These options to lpr(1) adjust the text that normally appears on a job's header page. If header pages are suppressed for the destination printer, these options have no effect. See section <u>Header Pages</u> for information about setting up header pages.

-C text

Replace the hostname on the header page with text. The hostname is normally the name of the host from which the job was submitted.

-J text

Replace the job name on the header page with *text*. The job name is normally the name of the first file of the job, or stdin if you are printing standard input.

-h

Do not print any header page.

**Note:** At some sites, this option may have no effect due to the way header pages are generated. See <u>Header Pages</u> for details.

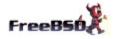

# **11.5.5 Administrating Printers**

As an administrator for your printers, you have had to install, set up, and test them. Using the lpc(8) command, you can interact with your printers in yet more ways. With lpc(8), you can

- Start and stop the printers
- Enable and disable their queues
- Rearrange the order of the jobs in each queue.

First, a note about terminology: if a printer is *stopped*, it will not print anything in its queue. Users can still submit jobs, which will wait in the queue until the printer is *started* or the queue is cleared.

If a queue is *disabled*, no user (except root) can submit jobs for the printer. An *enabled* queue allows jobs to be submitted. A printer can be *started* for a disabled queue, in which case it will continue to print jobs in the queue until the queue is empty.

In general, you have to have root privileges to use the lpc(8) command. Ordinary users can use the lpc(8) command to get printer status and to restart a hung printer only.

Here is a summary of the lpc(8) commands. Most of the commands take a *printer-name* argument to tell on which printer to operate. You can use all for the *printer-name* to mean all printers listed in /etc/printcap.

abort printer-name

Cancel the current job and stop the printer. Users can still submit jobs if the queue is enabled.

clean printer-name

Remove old files from the printer's spooling directory. Occasionally, the files that make up a job are not properly removed by **LPD**, particularly if there have been errors during printing or a lot of administrative activity. This command finds files that do not belong in the spooling directory and removes them.

### disable printer-name

Disable queuing of new jobs. If the printer is running, it will continue to print any jobs remaining in the queue. The superuser (root) can always submit jobs, even to a disabled queue.

This command is useful while you are testing a new printer or filter installation: disable the queue and submit jobs as root. Other users will not be able to submit jobs until you complete your testing and re-enable the queue with the enable command.

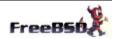

down printer-name message

Take a printer down. Equivalent to disable followed by stop. The message appears as the printer's status whenever a user checks the printer's queue with lpq(1) or status with lpc status.

#### enable printer-name

Enable the queue for a printer. Users can submit jobs but the printer will not print anything until it is started.

#### help command-name

Print help on the command *command-name*. With no *command-name*, print a summary of the commands available.

#### restart printer-name

Start the printer. Ordinary users can use this command if some extraordinary circumstance hangs LPD, but they cannot start a printer stopped with either the stop or down commands. The restart command is equivalent to abort followed by start.

#### start printer-name

Start the printer. The printer will print jobs in its queue.

#### stop printer-name

Stop the printer. The printer will finish the current job and will not print anything else in its queue. Even though the printer is stopped, users can still submit jobs to an enabled queue.

#### topq printer-name job-or-username

Rearrange the queue for *printer-name* by placing the jobs with the listed *job* numbers or the jobs belonging to *username* at the top of the queue. For this command, you cannot use all as the *printer-name*.

#### up printer-name

Bring a printer up; the opposite of the down command. Equivalent to start followed by enable.

lpc(8) accepts the above commands on the command line. If you do not enter any commands, lpc(8) enters an interactive mode, where you can enter commands until you type exit, quit, or end-of-file.

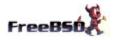

#### **11.6 Alternatives to the Standard Spooler**

If you have been reading straight through this manual, by now you have learned just about everything there is to know about the **LPD** spooling system that comes with FreeBSD. You can probably appreciate many of its shortcomings, which naturally leads to the question: "What other spooling systems are out there (and work with FreeBSD)?"

LPRng

**LPRng**, which purportedly means "LPR: the Next Generation" is a complete rewrite of PLP. Patrick Powell and Justin Mason (the principal maintainer of PLP) collaborated to make **LPRng**. The main site for **LPRng** is <u>www.astart.com/lprng/LPRng.html</u>.

#### **11.7 Troubleshooting**

After performing the simple test with lptest(1), you might have gotten one of the following results instead of the correct printout:

It worked, after awhile; or, it did not eject a full sheet.

The printer printed the above, but it sat for awhile and did nothing. In fact, you might have needed to press a PRINT REMAINING or FORM FEED button on the printer to get any results to appear.

If this is the case, the printer was probably waiting to see if there was any more data for your job before it printed anything. To fix this problem, you can have the text filter send a FORM FEED character (or whatever is necessary) to the printer. This is usually sufficient to have the printer immediately print any text remaining in its internal buffer. It is also useful to make sure each print job ends on a full sheet, so the next job does not start somewhere on the middle of the last page of the previous job.

The following replacement for the shell script /usr/local/libexec/if-simple prints a form feed after it sends the job to the printer:

```
#!/bin/sh
#
# if-simple - Simple text input filter for lpd
# Installed in /usr/local/libexec/if-simple
#
# Simply copies stdin to stdout. Ignores all filter arguments.
# Writes a form feed character (\f) after printing job.
/bin/cat && printf "\f" && exit 0
exit 2
```

It produced the "staircase effect."

You got the following on paper:

```
!"#$%&'()*+,-./01234
"#$%&'()*+,-./012345
#$%&'()*+,-./0123456
```

You have become another victim of the *staircase effect*, caused by conflicting interpretations of what characters should indicate a new line. Unix-style operating systems use a single character: ASCII code 10, the line feed (LF). MS-DOS, OS/2, and others uses a pair of characters, ASCII code 10 *and* ASCII code 13 (the carriage return or CR). Many printers use the MS-DOS convention for representing new-lines.

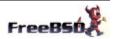

When you print with FreeBSD, your text used just the line feed character. The printer, upon seeing a line feed character, advanced the paper one line, but maintained the same horizontal position on the page for the next character to print. That is what the carriage return is for: to move the location of the next character to print to the left edge of the paper.

Here is what FreeBSD wants your printer to do:

Printer received LF Printer prints CR + LF

Here are some ways to achieve this:

- Use the printer's configuration switches or control panel to alter its interpretation of these characters. Check your printer's manual to find out how to do this.
  - **Note:** If you boot your system into other operating systems besides FreeBSD, you may have to *reconfigure* the printer to use a an interpretation for CR and LF characters that those other operating systems use. You might prefer one of the other solutions, below.
- Have FreeBSD's serial line driver automatically convert LF to CR+LF. Of course, this works with printers on serial ports *only*. To enable this feature, set the CRMOD bit in fs capability in the /etc/printcap file for the printer.
- Send an *escape code* to the printer to have it temporarily treat LF characters differently. Consult your printer's manual for escape codes that your printer might support. When you find the proper escape code, modify the text filter to send the code first, then send the print job.

Here is an example text filter for printers that understand the Hewlett-Packard PCL escape codes. This filter makes the printer treat LF characters as a LF and CR; then it sends the job; then it sends a form feed to eject the last page of the job. It should work with nearly all Hewlett Packard printers.

```
#!/bin/sh
#
# hpif - Simple text input filter for lpd for HP-PCL based printers
# Installed in /usr/local/libexec/hpif
#
# Simply copies stdin to stdout. Ignores all filter arguments.
# Tells printer to treat LF as CR+LF. Ejects the page when done.
printf "\033&k2G" && cat && printf "\033&l0H" && exit 0
exit 2
```

Here is an example /etc/printcap from a host called orchid. It has a single printer attached to its first parallel port, a Hewlett Packard LaserJet 3Si named teak. It is using the above script as its text filter:

```
# /etc/printcap for host orchid
#
teak|hp|laserjet|Hewlett Packard LaserJet 3Si:\
    :lp=/dev/lpt0:sh:sd=/var/spool/lpd/teak:mx#0:\
    :if=/usr/local/libexec/hpif:
```

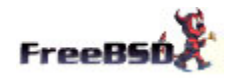

It overprinted each line.

The printer never advanced a line. All of the lines of text were printed on top of each other on one line.

This problem is the "opposite" of the staircase effect, described above, and is much rarer. Somewhere, the LF characters that FreeBSD uses to end a line are being treated as CR characters to return the print location to the left edge of the paper, but not also down a line.

Use the printer's configuration switches or control panel to enforce the following interpretation of LF and CR characters:

| Printer receives | Printer prints |
|------------------|----------------|
| CR               | CR             |
| LF               | CR + LF        |

The printer lost characters.

While printing, the printer did not print a few characters in each line. The problem might have gotten worse as the printer ran, losing more and more characters.

The problem is that the printer cannot keep up with the speed at which the computer sends data over a serial line (this problem should not occur with printers on parallel ports). There are two ways to overcome the problem:

- If the printer supports XON/XOFF flow control, have FreeBSD use it by specifying the TANDEM bit in the fs capability.
- If the printer supports carrier flow control, specify the MDMBUF bit in the fs capability. Make sure the cable connecting the printer to the computer is correctly wired for carrier flow control.
- If the printer does not support any flow control, use some combination of the NLDELAY, TBDELAY, CRDELAY, VTDELAY, and BSDELAY bits in the fs capability to add appropriate delays to the stream of data sent to the printer.

It printed garbage.

The printer printed what appeared to be random garbage, but not the desired text.

This is usually another symptom of incorrect communications parameters with a serial printer. Double-check the bps rate in the br capability, and the parity bits in the fs and fc capabilities; make sure the printer is using the same settings as specified in the /etc/printcap file.

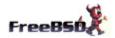

Nothing happened.

If nothing happened, the problem is probably within FreeBSD and not the hardware. Add the log file (lf) capability to the entry for the printer you are debugging in the /etc/printcap file. For example, here is the entry for rattan, with the lf capability:

```
rattan|line|diablo|lp|Diablo 630 Line Printer:\
    :sh:sd=/var/spool/lpd/rattan:\
    :lp=/dev/lpt0:\
    :if=/usr/local/libexec/if-simple:\
    :lf=/var/log/rattan.log
```

Then, try printing again. Check the log file (in our example, /var/log/rattan.log) to see any error messages that might appear. Based on the messages you see, try to correct the problem.

If you do not specify a lf capability, LPD uses /dev/console as a default.

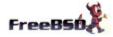

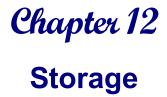

# 12.1 Synopsis

This chapter covers the use of disks in FreeBSD. This includes memory-backed disks, network-attached disks, and standard SCSI/IDE storage devices.

After reading this chapter, you will know:

- The terminology FreeBSD uses to describe the organization of data on a physical disk • (partitions and slices).
- How to mount and unmount filesystems. •
- How to add additional hard disks to your system. •
- How to setup virtual filesystems, such as memory disks. •
- How to use quotas to limit disk space usage. •
- How to create and burn CDs and DVDs on FreeBSD. •
- The various storage media options for backups. •
- How to use backup programs available under FreeBSD. •
- How to backup to floppy disks. •

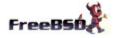

# 12.2 Device Names

The following is a list of physical storage devices supported in FreeBSD, and the device names associated with them.

| Drive type                                    | Drive device name                                                                          |
|-----------------------------------------------|--------------------------------------------------------------------------------------------|
| IDE hard drives                               | ad                                                                                         |
| IDE CDROM drives                              | acd                                                                                        |
| SCSI hard drives and USB Mass storage devices | da                                                                                         |
| SCSI CDROM drives                             | cd                                                                                         |
| Assorted non-standard CDROM drives            | mcd for Mitsumi CD-ROM, scd for Sony CD-<br>ROM, matcd for Matsushita/Panasonic CD-<br>ROM |
| Floppy drives                                 | fd                                                                                         |
| SCSI tape drives                              | sa                                                                                         |
| IDE tape drives                               | ast                                                                                        |
| Flash drives                                  | fla for DiskOnChip Flash device                                                            |
| RAID drives                                   | myxd for Mylex, and amrd for AMI MegaRAID,<br>idad for Compaq Smart RAID.                  |

Table 12-1. Physical Disk Naming Conventions

# 12.3 Adding Disks

#### Originally contributed by David O'Brien.

Lets say we want to add a new SCSI disk to a machine that currently only has a single drive. First turn off the computer and install the drive in the computer following the instructions of the computer, controller, and drive manufacturer. Due to the wide variations of procedures to do this, the details are beyond the scope of this document.

Login as user root. After you have installed the drive, inspect /var/run/dmesg.boot to ensure the new disk was found. Continuing with our example, the newly added drive will be da1 and we want to mount it on /1 (if you are adding an IDE drive, the device name will be wd1 in pre-4.0 systems, or ad1 in most 4.X systems).

Because FreeBSD runs on IBM-PC compatible computers, it must take into account the PC BIOS partitions. These are different from the traditional BSD partitions. A PC disk has up to four BIOS partition entries. If the disk is going to be truly dedicated to FreeBSD, you can use the *dedicated* mode. Otherwise, FreeBSD will have to live within one of the PC BIOS partitions. FreeBSD calls the PC BIOS partitions *slices* so as not to confuse them with traditional BSD partitions. You may also use slices on a disk that is dedicated to FreeBSD, but used in a computer that also has another operating system installed. This is to not confuse the fdisk utility of the other operating system.

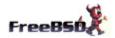

In the slice case the drive will be added as /dev/dalsle. This is read as: SCSI disk, unit number 1 (second SCSI disk), slice 1 (PC BIOS partition 1), and e BSD partition. In the dedicated case, the drive will be added simply as /dev/dale.

# 12.3.1 Using sysinstall(8)

#### 1. Navigating Sysinstall

You may use /stand/sysinstall to partition and label a new disk using its easy to use menus. Either login as user root or use the su command. Run /stand/sysinstall and enter the Configure menu. Within the FreeBSD Configuration Menu, scroll down and select the Fdisk option.

#### 2. fdisk Partition Editor

Once inside **fdisk**, we can type **a** to use the entire disk for FreeBSD. When asked if you want to "remain cooperative with any future possible operating systems", answer YES. Write the changes to the disk using **w**. Now exit the FDISK editor by typing **q**. Next you will be asked about the Master Boot Record. Since you are adding a disk to an already running system, choose None.

3. Disk Label Editor

Next, you need to exit **sysinstall** and start it again. Follow the directions above, although this time choose the Label option. This will enter the Disk Label Editor. This is where you will create the traditional BSD partitions. A disk can have up to eight partitions, labeled a-h. A few of the partition labels have special uses. The a partition is used for the root partition (/). Thus only your system disk (e.g, the disk you boot from) should have an a partition. The b partition is used for swap partitions, and you may have many disks with swap partitions. The c partition addresses the entire disk in dedicated mode, or the entire FreeBSD slice in slice mode. The other partitions are for general use.

**sysinstall**'s Label editor favors the e partition for non-root, non-swap partitions. Within the Label editor, create a single filesystem by typing c. When prompted if this will be a FS (filesystem) or swap, choose FS and type in a mount point (e.g, /mnt). When adding a disk in post-install mode, **sysinstall** will not create entries in /etc/fstab for you, so the mount point you specify is not important.

You are now ready to write the new label to the disk and create a filesystem on it. Do this by typing  $\mathbf{w}$ . Ignore any errors from **sysinstall** that it could not mount the new partition. Exit the Label Editor and **sysinstall** completely.

#### 4. Finish

The last step is to edit /etc/fstab to add an entry for your new disk.

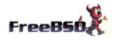

# 12.3.2 Using Command Line Utilities

#### 12.3.2.1 Using Slices

This setup will allow your disk to work correctly with other operating systems that might be installed on your computer and will not confuse other operating systems' fdisk utilities. It is recommended to use this method for new disk installs. Only use dedicated mode if you have a good reason to do so!

```
# dd if=/dev/zero of=/dev/rdal bs=1k count=1
# fdisk -BI dal #Initialize your new disk
# disklabel -B -w -r dals1 auto #Label it.
# disklabel -e dals1 # Edit the disklabel just created and add any partitions.
# mkdir -p /1
# newfs /dev/dals1e # Repeat this for every partition you created.
# mount -t ufs /dev/dals1e /1 # Mount the partition(s)
# vi /etc/fstab # Add the appropriate entry/entries to your /etc/fstab.
```

If you have an IDE disk, substitute ad for da. On pre-4.X systems use wd.

#### 12.3.2.2 Dedicated

If you will not be sharing the new drive with another operating system, you may use the dedicated mode. Remember this mode can confuse Microsoft operating systems; however, no damage will be done by them. IBM's OS/2 however, will "appropriate" any partition it finds which it does not understand.

An alternate method is:

```
# dd if=/dev/zero of=/dev/rda1 count=2
# disklabel /dev/rda1 | disklabel -BrR da1 /dev/stdin
# newfs /dev/rda1e
# mkdir -p /1
# vi /etc/fstab # add an entry for /dev/da1e
# mount /1
```

# 12.4 Network, Memory, and File-Based Filesystems

Aside from the disks you physically insert into your computer: floppies, CDs, hard drives, and so forth; other forms of disks are understood by FreeBSD - the *virtual disks*.

These include network filesystems such as the <u>Network Filesystem</u> and Coda, memorybased filesystems such as <u>md</u> and file-backed filesystems created by <u>vnconfig</u> or mdconfig.

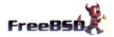

# 12.4.1 vnconfig: File-Backed Filesystem

vnconfig(8) configures and enables vnode pseudo-disk devices. A *vnode* is a representation of a file, and is the focus of file activity. This means that vnconfig(8) uses files to create and operate a filesystem. One possible use is the mounting of floppy or CD images kept in files.

To mount an existing filesystem image:

- # vnconfig vn0 diskimage
- # mount /dev/vn0c /mnt

Example 12-1. Using vnconfig to mount an Existing Filesystem Image

To create a new filesystem image with vnconfig:

```
# dd if=/dev/zero of=newimage bs=1k count=5k
5120+0 records in
5120+0 records out
# vnconfig -s labels -c vn0 newimage
# disklabel -r -w vn0 auto
# newfs vn0c
Warning: 2048 sector(s) in last cylinder unallocated
/dev/rvn0c: 10240 sectors in 3 cylinders of 1 tracks, 4096 sectors
        5.0MB in 1 cyl groups (16 c/g, 32.00MB/g, 1280 i/g)
super-block backups (for fsck -b #) at:
32
# mount /dev/vn0c /mnt
# df /mnt
Filesystem 1K-blocks
                         Used
                                 Avail Capacity Mounted on
/dev/vn0c
                4927
                          1
                                  4532
                                           0%
                                                 /mnt
```

Example 12-2. Creating a New File-Backed Disk with vnconfig

# 12.4.2 md: Memory Filesystem

md is a simple, efficient means to create memory filesystems.

Simply take a filesystem you have prepared with, for example, vnconfig(8), and:

```
# dd if=newimage of=/dev/md0
5120+0 records in
5120+0 records out
# mount /dev/md0c /mnt
# df /mnt
Filesystem 1K-blocks Used Avail Capacity Mounted on
/dev/md0c 4927 1 4532 0% /mnt
```

Example 12-3. md Memory Disk

# 12.5 File System Quotas

Quotas are an optional feature of the operating system that allow you to limit the amount of disk space and/or the number of files a user or members of a group may allocate on a perfile system basis. This is used most often on timesharing systems where it is desirable to limit the amount of resources any one user or group of users may allocate. This will prevent one user or group of users from consuming all of the available disk space.

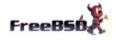

# 12.5.1 Configuring Your System to Enable Disk Quotas

Before attempting to use disk quotas, it is necessary to make sure that quotas are configured in your kernel. This is done by adding the following line to your kernel configuration file:

options QUOTA

The stock GENERIC kernel does not have this enabled by default, so you will have to configure, build and install a custom kernel in order to use disk quotas. Please refer to <u>Chapter 9</u> for more information on kernel configuration.

Next you will need to enable disk quotas in /etc/rc.conf. This is done by adding the line:

```
enable quotas="YES"
```

For finer control over your quota startup, there is an additional configuration variable available. Normally on bootup, the quota integrity of each filesystem is checked by the quotacheck program. The quotacheck facility insures that the data in the quota database properly reflects the data on the filesystem. This is a very time consuming process that will significantly affect the time your system takes to boot. If you would like to skip this step, a variable in /etc/rc.conf is made available for the purpose:

check\_quotas="NO"

If you are running FreeBSD prior to 3.2-RELEASE, the configuration is simpler, and consists of only one variable. Set the following in your /etc/rc.conf:

check\_quotas="YES"

Finally you will need to edit /etc/fstab to enable disk quotas on a per-filesystem basis. This is where you can either enable user or group quotas or both for all of your filesystems.

To enable per-user quotas on a filesystem, add the userquota option to the options field in the /etc/fstab entry for the filesystem you want to enable quotas on. For example:

/dev/da1s2g /home ufs rw,userquota 1 2

Similarly, to enable group quotas, use the groupquota option instead of userquota. To enable both user and group quotas, change the entry as follows:

/dev/da1s2g /home ufs rw,userquota,groupquota 1 2

By default, the quota files are stored in the root directory of the filesystem with the names quota.user and quota.group for user and group quotas respectively. See fstab(5) for more information. Even though the fstab(5) manual page says that you can specify an alternate location for the quota files, this is not recommended because the various quota utilities do not seem to handle this properly.

At this point you should reboot your system with your new kernel. /etc/rc will automatically run the appropriate commands to create the initial quota files for all of the quotas you enabled in /etc/fstab, so there is no need to manually create any zero length quota files.

In the normal course of operations you should not be required to run the <code>quotacheck</code>, <code>quotaon</code>, or <code>quotaoff</code> commands manually. However, you may want to read their manual pages just to be familiar with their operation.

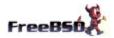

# 12.5.2 Setting Quota Limits

Once you have configured your system to enable quotas, verify that they really are enabled. An easy way to do this is to run:

#### # quota -v

You should see a one line summary of disk usage and current quota limits for each filesystem that quotas are enabled on.

You are now ready to start assigning quota limits with the edquota command.

You have several options on how to enforce limits on the amount of disk space a user or group may allocate, and how many files they may create. You may limit allocations based on disk space (block quotas) or number of files (inode quotas) or a combination of both. Each of these limits are further broken down into two categories: hard and soft limits.

A hard limit may not be exceeded. Once a user reaches his hard limit he may not make any further allocations on the file system in question. For example, if the user has a hard limit of 500 blocks on a filesystem and is currently using 490 blocks, the user can only allocate an additional 10 blocks. Attempting to allocate an additional 11 blocks will fail.

Soft limits, on the other hand, can be exceeded for a limited amount of time. This period of time is known as the grace period, which is one week by default. If a user stays over his or her soft limit longer than the grace period, the soft limit will turn into a hard limit and no further allocations will be allowed. When the user drops back below the soft limit, the grace period will be reset.

The following is an example of what you might see when you run the edquota command. When the edquota command is invoked, you are placed into the editor specified by the EDITOR environment variable, or in the vi editor if the EDITOR variable is not set, to allow you to edit the quota limits.

You will normally see two lines for each filesystem that has quotas enabled. One line for the block limits, and one line for inode limits. Simply change the value you want updated to modify the quota limit. For example, to raise this user's block limit from a soft limit of 50 and a hard limit of 75 to a soft limit of 500 and a hard limit of 600, change:

/usr: blocks in use: 65, limits (soft = 50, hard = 75)

to:

/usr: blocks in use: 65, limits (soft = 500, hard = 600)

The new quota limits will be in place when you exit the editor.

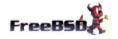

Sometimes it is desirable to set quota limits on a range of uids. This can be done by use of the -p option on the edquota command. First, assign the desired quota limit to a user, and then run edquota -p protouser startuid-enduid. For example, if user test has the desired quota limits, the following command can be used to duplicate those quota limits for uids 10,000 through 19,999:

# edquota -p test 10000-19999

For more information see edquota(8).

#### 12.5.3 Checking Quota Limits and Disk Usage

You can use either the quota or the repquota commands to check quota limits and disk usage. The quota command can be used to check individual user or group quotas and disk usage. A user may only examine his own quota, and the quota of a group he is a member of. Only the super-user may view all user and group quotas. The repquota command can be used to get a summary of all quotas and disk usage for filesystems with quotas enabled.

The following is some sample output from the quota -v command for a user that has quota limits on two filesystems.

| Disk quotas for | user test | (uid 10 | )02): |       |       |       |       |       |
|-----------------|-----------|---------|-------|-------|-------|-------|-------|-------|
| Filesystem      | blocks    | quota   | limit | grace | files | quota | limit | grace |
| /usr            | 65*       | 50      | 75    | 5days | 7     | 50    | 60    |       |
| /usr/var        | 0         | 50      | 75    |       | 0     | 50    | 60    |       |

On the /usr filesystem in the above example, this user is currently 15 blocks over the soft limit of 50 blocks and has 5 days of the grace period left. Note the asterisk \* which indicates that the user is currently over his quota limit.

Normally filesystems that the user is not using any disk space on will not show up in the output from the <code>quota</code> command, even if he has a quota limit assigned for that filesystem. The <code>-v</code> option will display those filesystems, such as the <code>/usr/var</code> filesystem in the above example.

#### 12.5.4 Quotas over NFS

Quotas are enforced by the quota subsystem on the NFS server. The rpc.rquotad(8) daemon makes quota information available to the quota(1) command on NFS clients, allowing users on those machines to see their quota statistics.

Enable rpc.rquotad in /etc/inetd.conf like so:

rquotad/1 dgram rpc/udp wait root /usr/libexec/rpc.rquotad rpc.rquotad

Now restart inetd:

# kill -HUP `cat /var/run/inetd.pid`

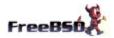

# 12.6 Creating and Using Optical Media (CDs & DVDs)

Contributed by Mike Meyer.

#### **12.6.1 Introduction**

CDs have a number of features that differentiate them from conventional disks. Initially, they were not writable by the user. They are designed so that they can be read continuously without delays to move the head between tracks. They are also much easier to transport between systems than similarly sized media were at the time.

CDs do have tracks, but this refers to a section of data to be read continuously and not a physical property of the disk. To produce a CD on FreeBSD, you prepare the data files that are going to make up the tracks on the CD, then write the tracks to the CD.

The ISO 9660 filesystem was designed to deal with these differences. It unfortunately codifies filesystem limits that were common then. Fortunately, it provides an extension mechanism that allows properly written CDs to exceed those limits while still working with systems that do not support those extensions.

The <u>mkisofs</u> program is used to produce a data file containing an ISO 9660 file system. It has options that support various extensions, and is described below. You can install it with the sysutils/mkisofs ports.

Which tool to use to burn the CD depends on whether your CD burner is ATAPI or something else. ATAPI CD burners use the <u>burned</u> program that is part of the base system. SCSI and USB CD burners should use <u>cdrecord</u> from the sysutils/cdrtools port.

burned has a limited number of supported drives. To find out if a drive is supported, see <u>CD-R/RW supported drives</u> (freebsd.dk/ata/).

# 12.6.2 mkisofs

mkisofs produces an ISO 9660 filesystem that is an image of a directory tree in the Unix filesystem name space. The simplest usage is:

# mkisofs -o imagefile.iso /path/to/tree

This command will create an *imagefile* containing an ISO 9660 filesystem that is a copy of the tree at /path/to/tree. In the process, it will map the file names to names that fit the limitations of the standard ISO 9660 filesystem, and will exclude files that have names uncharacteristic of ISO filesystems.

A number of options are available to overcome those restrictions. In particular, -R enables the Rock Ridge extensions common to Unix systems, -J enables Joliet extensions used by Microsoft systems, and -hfs can be used to create HFS filesystems used by MacOS.

For CDs that are going to be used only on FreeBSD systems, -U can be used to disable all filename restrictions. When used with -R, it produces a filesystem image that is identical to the FreeBSD tree you started from, though it may violate the ISO 9660 standard in a number of ways.

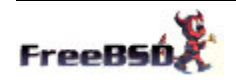

The last option of general use is -b. This is used to specify the location of the boot image for use in producing an "El Torito" bootable CD. This option takes an argument which is the path to a boot image from the top of the tree being written to the CD. So, given that /tmp/myboot holds a bootable FreeBSD system with the boot image in /tmp/myboot/boot/cdboot, you could produce the image of an ISO 9660 filesystem in /tmp/bootable.iso like so:

# mkisofs -U -R -b boot/cdboot -o /tmp/bootable.iso /tmp/myboot

Having done that, if you have  ${\tt vn}$  configured in your kernel, you can mount the filesystem with:

- # vnconfig -e vn0c /tmp/bootable.iso
- # mount -t cd9660 /dev/vn0c /mnt

At which point you can verify that /mnt and /tmp/myboot are identical.

There are many other options you can use with mkisofs to fine-tune its behavior. In particular: modifications to an ISO 9660 layout and the creation of Joilet and HFS discs. See the mkisofs(8) manual page for details.

#### 12.6.3 burncd

If you have an ATAPI CD burner, you can use the burned command to burn an ISO image onto a CD. burned is part of the base system, installed as /usr/sbin/burned. Usage is very simple, as it has few options:

```
# burncd -f cddevice data imagefile.iso fixate
```

Will burn a copy of *imagefile.iso* on *cddevice*. The default device is /dev/acd0c. See burncd(8) for options to set the write speed, eject the CD after burning, and write audio data.

#### 12.6.4 cdrecord

If you do not have an ATAPI CD burner, you will have to use cdrecord to burn your CDs. cdrecord is not part of the base system; you must install it from either the port at sysutils/cdrtools or the appropriate package. Changes to the base system can cause binary versions of this program to fail, possibly resulting in a "coaster". You should therefore either upgrade the port when you upgrade your system, or if you are <u>tracking -STABLE</u>, upgrade the port when a new version becomes available.

While cdrecord has many options, basic usage is even simpler than burned. Burning an ISO 9660 image is done with:

# cdrecord dev=device imagefile.iso

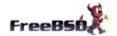

The tricky part of using cdrecord is finding the dev to use. To find the proper setting, use the -scanbus flag of cdrecord, which might produce results like this:

#### # cdrecord -scanbus

```
Cdrecord 1.9 (i386-unknown-freebsd4.2) Copyright (C) 1995-2000 Jörg Schilling
Using libscg version 'schily-0.1'
scsibus0:
       0,0,0
                 0) 'SEAGATE ' 'ST39236LW
                                               ' '0004' Disk
                1) 'SEAGATE ' 'ST39173W
       0,1,0
                                               ' '5958' Disk
       0,2,0
                 2) *
                                               ' 'J.86' Removable Disk
                 3) 'iomega ' 'jaz 1GB
       0,3,0
       0,4,0
                 4) 'NEC
                             ' 'CD-ROM DRIVE:466' '1.26' Removable CD-ROM
                 5) *
       0,5,0
       0,6,0
                 6) *
                 7) *
       0,7,0
scsibus1:
       1,0,0
               100) *
               101) *
       1,1,0
               102) *
       1,2,0
               103) *
       1,3,0
       1,4,0
               104) *
               105) 'YAMAHA ' 'CRW4260
       1,5,0
                                               ' '1.0g' Removable CD-ROM
               106) 'ARTEC ' 'AM12S
                                               ' '1.06' Scanner
       1,6,0
       1,7,0 107) *
```

This lists the appropriate dev value for the devices on the list. Locate your CD burner, and use the three numbers separated by commas as the value for dev. In this case, the CRW device is 1,5,0, so the appropriate input would be dev=1,5,0. There are easier ways to specify this value; see cdrecord(1) for details. That is also the place to look for information on writing audio tracks, controlling the speed, and other things.

# 12.6.5 Duplicating Data CDs

You can copy a data CD to a image file that is functionally equivalent to the image file created with <code>mkisofs</code>, and you can use it to duplicate any data CD. The example given here assumes that your CDROM device is <code>acd0</code>. Substitute your correct CDROM device. A c must be appended to the end of the device name to indicate the entire partition or, in the case of CDROMs, the entire disc.

# dd if=/dev/acd0c of=file.iso bs=2048

Now that you have an image, you can burn it to CD as described above.

This does not work with audio CDs.

# 12.6.6 Using Data CDs

Now that you have created a standard data CDROM, you probably want to mount it and read the data on it. By default, mount(8) assumes that a filesystem is of type ufs. If you try something like:

# mount /dev/cd0c/mnt

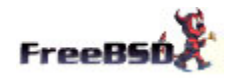

you will get a complaint about Incorrect super block, and no mount. The CDROM is not a UFS filesystem, so attempts to mount it as such will fail. You just need to tell mount(8) that the filesystem is of type ISO9660, and everything will work. You do this by specifying the -t cd9660 option mount(8). For example, if you want to mount the CDROM device, /dev/cd0c, under /mnt, you would execute:

# mount -t cd9660 /dev/cd0c /mnt

Note that your device name (/dev/cd0c in this example) could be different, depending on the interface your CDROM uses. Also, the -t cd9660 option just executes mount\_cd9660(8). The above example could be shortened to:

# mount\_cd9660 /dev/cd0c /mnt

You can generally use data CDROMs from any vendor in this way. Disks with certain ISO 9660 extensions might behave oddly, however. For example, Joliet disks store all filenames in two-byte Unicode characters. The FreeBSD kernel does not speak Unicode (yet!), so non-English characters show up as question marks. (If you are running FreeBSD 4.3 or later, the CD9660 driver includes hooks to load an appropriate Unicode conversion table on the fly. Modules for some of the common encodings are available via the sy-sutils/cd9660 unicode port.)

Occasionally, you might get Device not configured when trying to mount a CDROM. This usually means that the CDROM drive thinks that there is no disk in the tray, or that the drive is not visible on the bus. It can take a couple of seconds for a CDROM drive to realize that it has been fed, so be patient.

Sometimes, a SCSI CDROM may be missed because it didn't have enough time to answer the bus reset. If you have a SCSI CDROM please add the following option to your kernel configuration and <u>rebuild your kernel</u>.

options SCSI\_DELAY=15000

This tells your SCSI bus to pause 15 seconds during boot, to give your CDROM drive every possible chance to answer the bus reset.

# 12.6.7 Burning Raw Data CDs

You can choose to burn a file directly to CD, without creating an ISO 9660 filesystem. Some people do this for backup purposes. This runs more quickly than burning a standard CD:

# burncd -f /dev/acd1c -s 12 data archive.tar.gz fixate

In order to retrieve the data burned to such a CD, you must read data from the raw device node:

# tar xzvf /dev/acd1c

You cannot mount this disk as you would a normal CDROM. Such a CDROM cannot be read under any operating system except FreeBSD. If you want to be able to mount the CD, or share data with another operating system, you must use <code>sysutils/mkisofs</code> as described above.

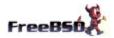

# 12.7 RAID

# 12.7.1 Software RAID

#### 12.7.1.1 ccd (Concatenated Disk Configuration)

Written by Christopher Shumway. Marked up by Valentino Vaschetto.

It seems like today everyone has a collection of multimedia files. Everything from mp3's to video clips. I have converted most of my audio CDROM collection to mp3's so I can have all of my music in one centralized location, and not have to hunt down the audio CD with that one song I got stuck in my head. The problem I was faced with is where to store all these files?

When choosing a mass storage solution, the most important factors to consider are speed, reliability, and cost. It is very rare to have all three in favor, normally a fast, reliable mass storage device is expensive, and to cut back on cost either speed or reliability must be sacrificed. In designing my system, I ranked the requirements by most favorable to least favorable. In this situation, cost was the biggest factor. I needed a lot of storage for a reasonable price. The next factor, speed, is not quite as important, since most of the usage would be over a one hundred megabit switched Ethernet, and that would most likely be the bottleneck. The ability to spread the file input/output operations out over several disks would be more than enough speed for this network. Finally, the consideration of reliability was an easy one to answer. All of the data being put on this mass storage device was already backed up on CD-R's. This drive was primarily here for online live storage for easy access, so if a drive went bad, I could just replace it, rebuild the filesystem, and copy back the data from CD-R's.

To sum it up, I need something that will give me the most amount of storage space for my money. The cost of large IDE disks are cheap these days. I found a place that was selling Western Digital 30.7gb 5400 RPM IDE disks for about one-hundred and thirty US dollars. I bought three of them, giving me approximately ninety gigabytes of online storage.

#### **12.7.1.1.1 Installing the Hardware**

I installed the hard drives in a system that already had one IDE disk in as the system disk. The ideal solution would be for each IDE disk to have its own IDE controller and cable, but without fronting more costs to acquire a dual IDE controller this would not be a possibility. So, I jumpered two disks as slaves, and one as master. One went on the first IDE controller as a slave to the system disk, and the other two where slave/master on the secondary IDE controller.

Upon reboot, the system BIOS was configured to automatically detect the disks attached. More importantly, FreeBSD detected them on reboot:

ad0: 19574MB <WDC WD205BA> [39770/16/63] at ata0-master UDMA33 ad1: 29333MB <WDC WD307AA> [59598/16/63] at ata0-slave UDMA33 ad2: 29333MB <WDC WD307AA> [59598/16/63] at ata1-master UDMA33 ad3: 29333MB <WDC WD307AA> [59598/16/63] at ata1-slave UDMA33

At this point, if FreeBSD does not detect the disks, be sure that you have jumpered them correctly. I have heard numerous reports with problems using cable select instead of true slave/master configuration.

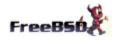

The next consideration was how to attach them as part of the filesystem. I did a little research on <u>vinum(8)</u> (www.vinumvm.org/) and FreeBSD's ccd(4). In this particular configuration, ccd(4) appeared to be a better choice mainly because it has fewer parts. Less parts tends to indicate less chance of breakage. Vinum appears to be a bit of an overkill for my needs.

#### 12.7.1.1.2 Setting up the CCD

**CCD** allows me to take several identical disks and concatenate them into one logical filesystem. In order to use **ccd**, I need a kernel with **ccd** support built into it. I added this line to my kernel configuration file and rebuilt the kernel:

pseudo-device ccd 4

ccd support can also be loaded as a kernel loadable module in FreeBSD 4.0 or later.

To set up **ccd**, first I need to disklabel the disks. Here is how I disklabeled them:

disklabel -r -w adl auto disklabel -r -w ad2 auto disklabel -r -w ad3 auto

This created a disklabel ad1c, ad2c and ad3c that spans the entire disk.

The next step is to change the disklabel type. To do that I had to edit the disklabel:

```
disklabel -e ad1
disklabel -e ad2
disklabel -e ad3
```

This opened up the current disklabel on each disk respectively in whatever editor the EDITOR environment variable was set to, in my case, vi(1). Inside the editor I had a section like this:

I needed to add a new "e" partition for ccd(4) to use. This usually can be copied of the "c" partition, but the fstype must be 4.2BSD. Once I was done, my disklabel should look like this:

| 8 | partitions: |        |        |        |       |         |   |       |            |
|---|-------------|--------|--------|--------|-------|---------|---|-------|------------|
| # | size        | offset | fstype | [fsize | bsize | bps/cpg |   |       |            |
|   | c: 60074784 | 0      | unused | 0      | 0     | 0       | # | (Cyl. | 0 - 59597) |
|   | e: 60074784 | 0      | 4.2BSD | 0      | 0     | 0       | # | (Cyl. | 0 - 59597) |

#### 12.7.1.1.3 Building the Filesystem

Now that I have all of the disks labeled, I needed to build the **ccd**. To do that, I used a utility called ccdconfig(8). ccdconfig takes several arguments, the first argument being the device to configure, in this case, /dev/ccd0c. The device node for ccd0c may not exist yet, so to create it, perform the following commands:

cd /dev sh MAKEDEV ccd0

The next argument ccdconfig expects is the interleave for the filesystem. The interleave defines the size of a stripe in disk blocks, normally five hundred and twelve bytes. So, an interleave of thirty-two would be sixteen thousand three hundred and eighty-four bytes.

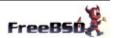

After the interleave comes the flags for ccdconfig. If you want to enable drive mirroring, you can specify a flag here. In this configuration, I am not mirroring the **ccd**, so I left it as zero.

The final arguments to ccdconfig are the devices to place into the array. Putting it all together I get this command:

ccdconfig ccd0 32 0 /dev/adle /dev/ad2e /dev/ad3e

This configures the **ccd**. I can now newfs(8) the filesystem.

newfs /dev/ccd0c

#### 12.7.1.1.4 Making it all Automatic

Finally, if I want to be able to mount the **ccd**, I need to configure it first. I write out my current configuration to /etc/ccd.conf using the following command:

ccdconfig -g > /etc/ccd.conf

When I reboot, the script /etc/rc runs ccdconfig -C if /etc/ccd.conf exists. This automatically configures the **ccd** so it can be mounted.

If you are booting into single user mode, before you can mount the **ccd**, you need to issue the following command to configure the array:

2

ccdconfig -C

Then, we need an entry for the ccd in /etc/fstab so it will be mounted at boot time.

/dev/ccd0c /media ufs rw 2

#### 12.7.1.2 vinum (Logical Volume Manager)

XXX

#### 12.7.2 Hardware RAID

FreeBSD supports a wide variety of hardware RAID controllers from many popular manufacturers such as Adaptec, 3Ware, Mylex, DPT, AMI, Dell, HP, IBM, and more. The list of supported adapters is growing all the time, so make sure to check the release notes for complete information.

#### 12.8 Tape Backup Media

The major tape media are the 4mm, 8mm, QIC, mini-cartridge and DLT.

#### 12.8.1 4mm (DDS: Digital Data Storage)

4mm tapes are replacing QIC as the workstation backup media of choice. This trend accelerated greatly when Conner purchased Archive, a leading manufacturer of QIC drives, and then stopped production of QIC drives. 4mm drives are small and quiet but do not have the reputation for reliability that is enjoyed by 8mm drives. The cartridges are less expensive and smaller ( $3 \times 2 \times 0.5$  inches,  $76 \times 51 \times 12$  mm) than 8mm cartridges. 4mm, like 8mm, has comparatively short head life for the same reason, both use helical scan.

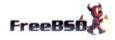

Data throughput on these drives starts ~150kB/s, peaking at ~500kB/s. Data capacity starts at 1.3 GB and ends at 2.0 GB. Hardware compression, available with most of these drives, approximately doubles the capacity. Multi-drive tape library units can have 6 drives in a single cabinet with automatic tape changing. Library capacities reach 240 GB.

The DDS-3 standard now supports tape capacities up to 12 GB (or 24 GB compressed).

4mm drives, like 8mm drives, use helical-scan. All the benefits and drawbacks of helicalscan apply to both 4mm and 8mm drives.

Tapes should be retired from use after 2,000 passes or 100 full backups.

# 12.8.2 8mm (Exabyte)

8mm tapes are the most common SCSI tape drives; they are the best choice of exchanging tapes. Nearly every site has an Exabyte 2 GB 8mm tape drive. 8mm drives are reliable, convenient and quiet. Cartridges are inexpensive and small ( $4.8 \times 3.3 \times 0.6$  inches; 122 x 84 x 15 mm). One downside of 8mm tape is relatively short head and tape life due to the high rate of relative motion of the tape across the heads.

Data throughput ranges from ~250kB/s to ~500kB/s. Data sizes start at 300 MB and go up to 7 GB. Hardware compression, available with most of these drives, approximately doubles the capacity. These drives are available as single units or multi-drive tape libraries with 6 drives and 120 tapes in a single cabinet. Tapes are changed automatically by the unit. Library capacities reach 840+ GB.

The Exabyte "Mammoth" model supports 12 GB on one tape (24 GB with compression) and costs approximately twice as much as conventional tape drives.

Data is recorded onto the tape using helical-scan, the heads are positioned at an angle to the media (approximately 6 degrees). The tape wraps around 270 degrees of the spool that holds the heads. The spool spins while the tape slides over the spool. The result is a high density of data and closely packed tracks that angle across the tape from one edge to the other.

# 12.8.3 QIC

QIC-150 tapes and drives are, perhaps, the most common tape drive and media around. QIC tape drives are the least expensive "serious" backup drives. The downside is the cost of media. QIC tapes are expensive compared to 8mm or 4mm tapes, up to 5 times the price per GB data storage. But, if your needs can be satisfied with a half-dozen tapes, QIC may be the correct choice. QIC is the *most* common tape drive. Every site has a QIC drive of some density or another. Therein lies the rub, QIC has a large number of densities on physically similar (sometimes identical) tapes. QIC drives are not quiet. These drives audibly seek before they begin to record data and are clearly audible whenever reading, writing or seeking. QIC tapes measure ( $6 \times 4 \times 0.7$  inches;  $15.2 \times 10.2 \times 1.7$  mm). Mini-cartridges, which also use 1/4" wide tape are discussed separately. Tape libraries and changers are not available.

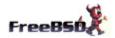

Data throughput ranges from ~150kB/s to ~500kB/s. Data capacity ranges from 40 MB to 15 GB. Hardware compression is available on many of the newer QIC drives. QIC drives are less frequently installed; they are being supplanted by DAT drives.

Data is recorded onto the tape in tracks. The tracks run along the long axis of the tape media from one end to the other. The number of tracks, and therefore the width of a track, varies with the tape's capacity. Most if not all newer drives provide backward-compatibility at least for reading (but often also for writing). QIC has a good reputation regarding the safety of the data (the mechanics are simpler and more robust than for helical scan drives).

Tapes should be retired from use after 5,000 backups.

# 12.8.4 XXX\* Mini-Cartridge

# 12.8.5 DLT

DLT has the fastest data transfer rate of all the drive types listed here. The 1/2" (12.5mm) tape is contained in a single spool cartridge (4 x 4 x 1 inches; 100 x 100 x 25 mm). The cartridge has a swinging gate along one entire side of the cartridge. The drive mechanism opens this gate to extract the tape leader. The tape leader has an oval hole in it which the drive uses to "hook" the tape. The take-up spool is located inside the tape drive. All the other tape cartridges listed here (9 track tapes are the only exception) have both the supply and take-up spools located inside the tape cartridge itself.

Data throughput is approximately 1.5MB/s, three times the throughput of 4mm, 8mm, or QIC tape drives. Data capacities range from 10 GB to 20 GB for a single drive. Drives are available in both multi-tape changers and multi-tape, multi-drive tape libraries containing from 5 to 900 tapes over 1 to 20 drives, providing from 50 GB to 9 TB of storage.

With compression, DLT Type IV format supports up to 70 GB capacity.

Data is recorded onto the tape in tracks parallel to the direction of travel (just like QIC tapes). Two tracks are written at once. Read/write head lifetimes are relatively long; once the tape stops moving, there is no relative motion between the heads and the tape.

#### 12.8.6 AIT

AIT is a new format from Sony, and can hold up to 50 GB (with compression) per tape. The tapes contain memory chips which retain an index of the tape's contents. This index can be rapidly read by the tape drive to determine the position of files on the tape, instead of the several minutes that would be required for other tapes. Software such as SAMS:Alexandria can operate forty or more AIT tape libraries, communicating directly with the tape's memory chip to display the contents on screen, determine what files were backed up to which tape, locate the correct tape, load it, and restore the data from the tape.

Libraries like this cost in the region of \$20,000, pricing them a little out of the hobbyist market.

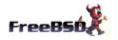

#### 12.8.7 Using a New Tape for the First Time

The first time that you try to read or write a new, completely blank tape, the operation will fail. The console messages should be similar to:

```
sa0(ncr1:4:0): NOT READY asc:4,1
sa0(ncr1:4:0): Logical unit is in process of becoming ready
```

The tape does not contain an Identifier Block (block number 0). All QIC tape drives since the adoption of QIC-525 standard write an Identifier Block to the tape. There are two solutions:

mt fsf 1 causes the tape drive to write an Identifier Block to the tape.

Use the front panel button to eject the tape.

Re-insert the tape and dump data to the tape.

dump will report DUMP: End of tape detected and the console will show: HARDWARE FAILURE info:280 asc:80,96.

rewind the tape using: mt rewind.

Subsequent tape operations are successful.

#### **12.9 Backup Programs**

The three major programs are dump(8), tar(1), and cpio(1).

#### 12.9.1 Dump and Restore

The traditional Unix backup programs are dump and restore. They operate on the drive as a collection of disk blocks, below the abstractions of files, links and directories that are created by the filesystems. dump backs up an entire filesystem on a device. It is unable to backup only part of a filesystem or a directory tree that spans more than one filesystem. dump does not write files and directories to tape, but rather writes the raw data blocks that comprise files and directories.

**Note:** If you use dump on your root directory, you would not back up /home, /usr or many other directories since these are typically mount points for other filesystems or symbolic links into those filesystems.

dump has quirks that remain from its early days in Version 6 of AT&T Unix (circa 1975). The default parameters are suitable for 9-track tapes (6250 bpi), not the high-density media available today (up to 62,182 ftpi). These defaults must be overridden on the command line to utilize the capacity of current tape drives.

It is also possible to backup data across the network to a tape drive attached to another computer with rdump and rrestore. Both programs rely upon rcmd and ruserok to access the remote tape drive. Therefore, the user performing the backup must have rhosts access to the remote computer. The arguments to rdump and rrestore must be suitable to use on the remote computer. (e.g. When rdumping from a FreeBSD computer to an Exabyte tape drive connected to a Sun called komodo, use: /sbin/rdump 0dsbfu 54000 13000 126 ko-

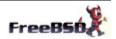

modo:/dev/nrsa8 /dev/rda0a 2>&1) Beware: there are security implications to allowing rhosts commands. Evaluate your situation carefully.

It is also possible to use rdump and rrestore in a more secure fashion over ssh.

```
# /sbin/dump -Ouan -f - /usr | gzip -2 | ssh1 -c blowfish \
    targetuser@targetmachine.example.com dd of=/mybigfiles/dump-usr-10.gz
```

Example 12-4. Using rdump over ssh

#### 12.9.2 tar

tar(1) also dates back to Version 6 of AT&T Unix (circa 1975). tar operates in cooperation with the filesystem; tar writes files and directories to tape. tar does not support the full range of options that are available from cpio(1), but tar does not require the unusual command pipeline that cpio uses.

Most versions of tar do not support backups across the network. The GNU version of tar, which FreeBSD utilizes, supports remote devices using the same syntax as rdump. To tar to an Exabyte tape drive connected to a Sun called komodo, use: /usr/bin/tar cf ko-modo:/dev/nrsa8 . 2>&1. For versions without remote device support, you can use a pipe-line and rsh to send the data to a remote tape drive.

# tar cf - . | rsh hostname dd of=tape-device obs=20b

If you are worried about the security of backing up over a network you should use the ssh command instead of rsh.

#### 12.9.3 cpio

cpio(1) is the original Unix file interchange tape program for magnetic media. cpio has options (among many others) to perform byte-swapping, write a number of different archive formats, and pipe the data to other programs. This last feature makes cpio and excellent choice for installation media. cpio does not know how to walk the directory tree and a list of files must be provided through stdin.

 $\tt cpio$  does not support backups across the network. You can use a pipeline and  $\tt rsh$  to send the data to a remote tape drive.

```
# for f in directory_list; do
find $f >> backup.list
done
# cpio -v -o --format=newc < backup.list | ssh user@host "cat > backup_device"
```

Where *directory\_list* is the list of directories you want to back up, *user@host* is the user/hostname combination that will be performing the backups, and *backup\_device* is where the backups should be written to (e.g., /dev/nrsa0).

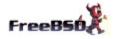

# 12.9.4 pax

pax(1) is IEEE/POSIX's answer to tar and cpio. Over the years the various versions of tar and cpio have gotten slightly incompatible. So rather than fight it out to fully standardize them, POSIX created a new archive utility. pax attempts to read and write many of the various cpio and tar formats, plus new formats of its own. Its command set more resembles cpio than tar.

#### 12.9.5 Amanda

**Amanda** (Advanced Maryland Network Disk Archiver) is a client/server backup system, rather than a single program. An Amanda server will backup to a single tape drive any number of computers that have Amanda clients and a network connection to the Amanda server. A common problem at sites with a number of large disks is that the length of time required to backup to data directly to tape exceeds the amount of time available for the task. Amanda solves this problem. Amanda can use a "holding disk" to backup several file-systems at the same time. Amanda creates "archive sets": a group of tapes used over a period of time to create full backups of all the filesystems listed in Amanda's configuration file. The "archive set" also contains nightly incremental (or differential) backups of all the filesystems. Restoring a damaged filesystem requires the most recent full backup and the incremental backups.

The configuration file provides fine control of backups and the network traffic that Amanda generates. Amanda will use any of the above backup programs to write the data to tape. Amanda is available as either a port or a package, it is not installed by default.

# 12.9.6 Do Nothing

"Do nothing" is not a computer program, but it is the most widely used backup strategy. There are no initial costs. There is no backup schedule to follow. Just say no. If something happens to your data, grin and bear it!

If your time and your data is worth little to nothing, then "Do nothing" is the most suitable backup program for your computer. But beware, Unix is a useful tool, you may find that within six months you have a collection of files that are valuable to you.

"Do nothing" is the correct backup method for /usr/obj and other directory trees that can be exactly recreated by your computer. An example is the files that comprise the HTML or Postscript version of this Handbook. These document formats have been created from SGML input files. Creating backups of the HTML or PostScript files is not necessary. The SGML files are backed up regularly.

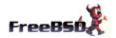

# 12.9.7 Which Backup Program Is Best?

dump(8) *Period.* Elizabeth D. Zwicky torture tested all the backup programs discussed here. The clear choice for preserving all your data and all the peculiarities of Unix filesystems is dump. Elizabeth created filesystems containing a large variety of unusual conditions (and some not so unusual ones) and tested each program by doing a backup and restore of those filesystems. The peculiarities included: files with holes, files with holes and a block of nulls, files with funny characters in their names, unreadable and unwritable files, devices, files that change size during the backup, files that are created/deleted during the backup and more. She presented the results at LISA V in Oct. 1991. See torture-testing <u>Backup and Archive Programs</u> (reality.sgi.com/zwicky\_neu/testdump.doc.html).

# **12.9.8 Emergency Restore Procedure**

#### 12.9.8.1 Before the Disaster

There are only four steps that you need to perform in preparation for any disaster that may occur.

First, print the disklabel from each of your disks (e.g. disklabel da0 | lpr), your filesystem table (/etc/fstab) and all boot messages, two copies of each.

Second, determine that the boot and fix-it floppies (boot.flp and fixit.flp) have all your devices. The easiest way to check is to reboot your machine with the boot floppy in the floppy drive and check the boot messages. If all your devices are listed and functional, skip on to step three.

Otherwise, you have to create two custom bootable floppies which have a kernel that can mount all of your disks and access your tape drive. These floppies must contain: fdisk, disklabel, newfs, mount, and whichever backup program you use. These programs must be statically linked. If you use dump, the floppy must contain restore.

Third, create backup tapes regularly. Any changes that you make after your last backup may be irretrievably lost. Write-protect the backup tapes.

Fourth, test the floppies (either boot.flp and fixit.flp or the two custom bootable floppies you made in step two.) and backup tapes. Make notes of the procedure. Store these notes with the bootable floppy, the printouts and the backup tapes. You will be so distraught when restoring that the notes may prevent you from destroying your backup tapes (How? In place of tar xvf /dev/rsa0, you might accidentally type tar cvf /dev/rsa0 and overwrite your backup tape).

For an added measure of security, make bootable floppies and two backup tapes each time. Store one of each at a remote location. A remote location is NOT the basement of the same office building. A number of firms in the World Trade Center learned this lesson the hard way. A remote location should be physically separated from your computers and disk drives by a significant distance.

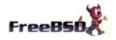

```
#!/bin/sh
#
# create a restore floppy
#
# format the floppy
#
PATH=/bin:/sbin:/usr/sbin:/usr/bin
fdformat -q fd0
if [ $? -ne 0 ]
then
    echo "Bad floppy, please use a new one"
    exit 1
fi
# place boot blocks on the floppy
disklabel -w -B /dev/fd0c fd1440
#
# newfs the one and only partition
newfs -t 2 -u 18 -l 1 -c 40 -i 5120 -m 5 -o space /dev/fd0a
#
# mount the new floppy
#
mount /dev/fd0a /mnt
#
# create required directories
#
mkdir /mnt/dev
mkdir /mnt/bin
mkdir /mnt/sbin
mkdir /mnt/etc
mkdir /mnt/root
mkdir /mnt/mnt
                                   # for the root partition
mkdir /mnt/tmp
mkdir /mnt/var
#
# populate the directories
#
if [ ! -x /sys/compile/MINI/kernel ]
then
    cat << EOM
The MINI kernel does not exist, please create one.
Here is an example config file:
#
# MINI -- A kernel to get FreeBSD onto a disk.
#
                "i386"
machine
                "I486 CPU"
сри
ident
                MINI
                5
maxusers
options
                INET
                                         # needed for _tcp _icmpstat _ipstat
                                                      udpstat tcpstat udb
                                         #
options
                FFS
                                        #Berkeley Fast File System
options
                FAT CURSOR
                                        #block cursor in syscons or pccons
                SCSI DELAY=15
options
                                        #Be pessimistic about Joe SCSI device
```

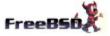

options NCONS=2 #1 virtual consoles USERCONFIG #Allow user configuration with -c XXX options config kernel root on da0 swap on da0 and da1 dumps on da0 device isa0 device pci0 device at isa? port "IO\_FD1" bio irq 6 drq 2 vector fdintr fdc0 device fd0 at fdc0 drive 0 ncr0 device device scbus0 device sc0 at isa? port "IO KBD" tty irg 1 vector scintr device npx0 at isa? port "IO NPX" irq 13 vector npxintr da0 device da1 device device da2 device sa0 pseudo-device loop # required by INET # Exec gzipped a.out's pseudo-device gzip EOM exit 1 fi cp -f /sys/compile/MINI/kernel /mnt gzip -c -best /sbin/init > /mnt/sbin/init gzip -c -best /sbin/fsck > /mnt/sbin/fsck gzip -c -best /sbin/mount > /mnt/sbin/mount gzip -c -best /sbin/halt > /mnt/sbin/halt gzip -c -best /sbin/restore > /mnt/sbin/restore gzip -c -best /bin/sh > /mnt/bin/sh gzip -c -best /bin/sync > /mnt/bin/sync cp /root/.profile /mnt/root cp -f /dev/MAKEDEV /mnt/dev chmod 755 /mnt/dev/MAKEDEV chmod 500 /mnt/sbin/init chmod 555 /mnt/sbin/fsck /mnt/sbin/mount /mnt/sbin/halt chmod 555 /mnt/bin/sh /mnt/bin/sync chmod 6555 /mnt/sbin/restore # # create the devices nodes # cd /mnt/dev ./MAKEDEV std ./MAKEDEV da0 ./MAKEDEV dal ./MAKEDEV da2 ./MAKEDEV sa0 ./MAKEDEV pty0 cd /

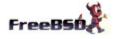

```
# create minimum filesystem table
#
cat > /mnt/etc/fstab <<EOM</pre>
/dev/fd0a / ufs rw 1 1
EOM
# create minimum passwd file
#
cat > /mnt/etc/passwd <<EOM
root:*:0:0:Charlie &:/root:/bin/sh
EOM
cat > /mnt/etc/master.passwd <<EOM</pre>
root::0:0::0:0:Charlie &:/root:/bin/sh
EOM
chmod 600 /mnt/etc/master.passwd
chmod 644 /mnt/etc/passwd
/usr/sbin/pwd mkdb -d/mnt/etc /mnt/etc/master.passwd
#
# umount the floppy and inform the user
#
/sbin/umount /mnt
echo "The floppy has been unmounted and is now ready."
```

Example 12-5. A Script for Creating a Bootable Floppy

#### 12.9.8.2 After the Disaster

The key question is: did your hardware survive? You have been doing regular backups so there is no need to worry about the software.

If the hardware has been damaged. First, replace those parts that have been damaged.

If your hardware is okay, check your floppies. If you are using a custom boot floppy, boot single-user (type -s at the boot: prompt). Skip the following paragraph.

If you are using the boot.flp and fixit.flp floppies, keep reading. Insert the boot.flp floppy in the first floppy drive and boot the computer. The original install menu will be displayed on the screen. Select the Fixit--Repair mode with CDROM or floppy. option. Insert the fixit.flp when prompted. restore and the other programs that you need are located in /mnt2/stand.

Recover each filesystem separately.

Try to mount (e.g. mount /dev/da0a /mnt) the root partition of your first disk. If the disklabel bel was damaged, use disklabel to re-partition and label the disk to match the label that you printed and saved. Use newfs to re-create the filesystems. Re-mount the root partition of the floppy read-write (mount -u - o rw /mnt). Use your backup program and backup tapes to recover the data for this filesystem (e.g. restore vrf /dev/sa0). Unmount the filesystem (e.g. umount /mnt) Repeat for each filesystem that was damaged.

Once your system is running, backup your data onto new tapes. Whatever caused the crash or data loss may strike again. Another hour spent now may save you from further distress later.

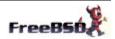

# 12.10 Floppy disks

#### Contributed by Julio Merino.

Floppy disks are, nowadays, an old-fashioned medium to store/share data. Although, there are still some times when you need to use them, because you do not have any other removable storage media or you need to use what you have saved in them on any other computer.

This section will explain how to use floppy disks in FreeBSD, that is, formating and copying/restoring data from them. But... I really have written this to help you about how to create forced-size floppies.

#### 12.10.1 The device

Floppy disks are accessed through entries in /dev (like any other device). To access the raw floppy disk you can use /dev/rfdx, where x stands for the drive number, usually 0. When the disk is formatted you can use /dev/fdx, or whichever of the other devices named /dev/fdXY, where y stands for a letter. These are all the same.

Other important devices are /dev/fdX. *size*, where *size* is a floppy disk size in kilobytes. These entries are used at low-level format time to determine the disk size.

Sometimes you will have to (re)create these entries under /dev. To do it, you can issue:

# cd /dev && ./MAKEDEV "fd\*"

# 12.10.2 Formatting

A floppy disk needs to be low-level formated before it can be used. This is usually done by the vendor but you may want to do it to check media integrity or to force the disk capacity to be bigger.

To format the floppy at a low-level fashion you need to use **fdformat**. This utility expects the device name as an argument. We will use those /dev/fdX.size devices, which will allow us to format the floppy to its real size, or force them. So you insert a new 3.5inch floppy disk in your drive and issue:

#### # /usr/sbin/fdformat /dev/rfd0.1440

This will take a while... You should notice any disk error here (this can help you determining which disks are good or bad).

To force the floppy disk size, we will use other entries in  $/{\tt dev}.$  Get the same floppy and issue:

#### # /usr/sbin/fdformat /dev/rfd0.1720

It will take some more time than before (forced disks are slower). When it finishes, you will have a 1720kb floppy disk, but for the moment you will not notice any difference. You may use other disk sizes that you can find in /dev, but the most stable/compatible is the 1720kb for 3.5inch disks.

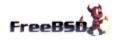

# 12.10.3 The disklabel

After low-level formatting the disk, you will need to place a disklabel on it. This disklabel will be destroyed later, but it is needed by the system to determine the size of the disk and its geometry later.

The new disklabel will take over the whole disk, and will contain all the proper information about the geometry of the normal or forced floppy. Take a look to /etc/disktab now; you will see geometry values of all kinds of floppy disks.

You can run now **disklabel** like:

#### # /sbin/disklabel -B -r -w /dev/rfd0 fdsize

Replace *fdsize* with fd1440, fd1720 or whichever size you want. The last field instructs disklabel which entry to take from /etc/disktab to use.

# 12.10.4 The filesystem

Now your floppy is ready to be high-level formated. This will place a new filesystem on it, which will let FreeBSD read and write to the disk. After creating the new filesystem, the disklabel is destroyed, so if you want to reformat the disk, you will have to recreate the disklabel another time.

You can choose now which filesystem to use on your floppy. You can use UFS or FAT, though UFS is not a good idea for floppies. Choose FAT which is nice for floppies.

To put a new filesystem on the floppy do this:

# /sbin/newfs\_msdos /dev/fd0

As we created a disklabel before, **newfs** will be able to fetch disk data and construct the new filesystem. And now, your disk is ready for use...

# 12.10.5 Using the floppy

You have two choices to use the floppy. You can either mount the disk with **mount\_msdos**, or you can use **mtools**. **Mtools** are great, but you will need to install them from the ports system.

Try it; issue a **mdir**. If you forced the disk, you will notice its extra size!

A last note about forced disks: they are compatible with practically all other operating systems without any external utility to read/write them. Microsoft systems will recognize them without problems. But note that there may be times when the floppy drive itself is not able to read them (this may happen with very old drives).

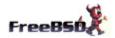

# 12.11 Backups to Floppies

# 12.11.1 Can I Use floppies for Backing Up My Data?

Floppy disks are not really a suitable media for making backups as:

- The media is unreliable, especially over long periods of time
- Backing up and restoring is very slow
- They have a very limited capacity (the days of backing up an entire hard disk onto a dozen or so floppies has long since passed).

However, if you have no other method of backing up your data then floppy disks are better than no backup at all.

If you do have to use floppy disks then ensure that you use good quality ones. Floppies that have been lying around the office for a couple of years are a bad choice. Ideally use new ones from a reputable manufacturer.

# 12.11.2 So How Do I Backup My Data to Floppies?

The best way to backup to floppy disk is to use tar with the -M (multi volume) option, which allows backups to span multiple floppies.

To backup all the files in the current directory and sub-directory use this (as root):

# tar Mcvf /dev/fd0 \*

When the first floppy is full tar will prompt you to insert the next volume (because tar is media independent it refers to volumes. In this context it means floppy disk)

Prepare volume #2 for /dev/fd0 and hit return:

This is repeated (with the volume number incrementing) until all the specified files have been archived.

# 12.11.3 Can I Compress My Backups?

Unfortunately, tar will not allow the -z option to be used for multi-volume archives. You could, of course, gzip all the files, tar them to the floppies, then gunzip the files again!

# 12.11.4 How Do I Restore My Backups?

To restore the entire archive use:

```
# tar Mxvf /dev/fd0
```

There are two ways that you can use to restore only specific files. First, you can start with the first floppy and use:

# tar Mxvf /dev/fd0 filename

tar will prompt you to insert subsequent floppies until it finds the required file.

Alternatively, if you know which floppy the file is on then you can simply insert that floppy and use the same command as above. Note that if the first file on the floppy is a continuation from the previous one then tar will warn you that it cannot restore it, even if you have not asked it to!

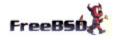

# Chapter 13

# Localization - I18N/L10N Usage and Setup

Contributed by Andrey A. Chernov. Rewritten by Michael C. Wu.

# 13.1 Synopsis

FreeBSD is a very distributed project with users and contributors located all over the world. This chapter discusses the internationalization and localization features of FreeBSD that allow non-English speaking users to get real work done. There are many aspects of the i18n implementation in both the system and application levels, so where applicable we refer the reader to more specific sources of documentation.

After reading this chapter, you will know:

- How different languages and locales are encoded on modern operating systems.
- How to set the locale for your login shell.
- How to configure your console for non-English languages.
- How to use X Windows effectively with different languages.
- Where to find more information about writing i18n-compliant applications.

Before reading this chapter, you should:

• Know how to install additional third-party applications (Chapter 4).

# 13.2 The Basics

#### 13.2.1 What is I18N/L10N?

Developers shortened internationalization into the term I18N, counting the number of letters between the first and the last letters of internationalization. L10N uses the same naming scheme, coming from "localization". Combined together, I18N/L10N methods, protocols, and applications allow users to use languages of their choice.

I18N applications are programmed using I18N kits under libraries. It allows for developers to write a simple file and translate displayed menus and texts to each language. We strongly encourage programmers to follow this convention.

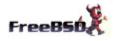

# 13.2.2 Why Should I Use I18N/L10N?

I18N/L10N is used whenever you wish to either view, input, or process data in non-English languages.

# 13.2.3 What Languages Are Supported in the I18N Effort?

I18N and L10N are not FreeBSD specific. Currently, one can choose from most of the major languages of the World, including but not limited to: Chinese, German, Japanese, Korean, French, Russian, Vietnamese and others.

# **13.3 Using Localization**

In all its splendor, I18N is not FreeBSD-specific and is a convention. We encourage you to help FreeBSD in following this convention.

Localization settings are based on three main terms: Language Code, Country Code, and Encoding. Locale names are constructed from these parts as follows:

LanguageCode\_CountryCode.Encoding

# 13.3.1 Language and Country Codes

In order to localize a FreeBSD system to a specific language (or any other I18N-supporting Unixes), the user needs to find out the codes for the specify country and language (country codes tell applications what variation of given language to use). In addition, web browsers, SMTP/POP servers, web servers, etc. make decisions based on them. The following are examples of language/country codes:

| Language/Country Code | Description                    |
|-----------------------|--------------------------------|
| en_US                 | English - United States        |
| ru_RU                 | Russian for Russia             |
| zh_TW                 | Traditional Chinese for Taiwan |

# 13.3.2 Encodings

Some languages use non-ASCII encodings that are 8-bit, wide or multibyte characters, see multibyte(3) for more details. Older applications do not recognize them and mistake them for control characters. Newer applications usually do recognize 8-bit characters. Depending on the implementation, users may be required to compile an application with wide or multibyte characters support, or configure it correctly. To be able to input and process wide or multibyte characters, the FreeBSD Ports collection (../../../.ports/index.html) has provided each language with different programs. Refer to the I18N documentation in the respective FreeBSD Port.

Specifically, the user needs to look at the application documentation to decide on how to configure it correctly or to pass correct values into the configure/Makefile/compiler.

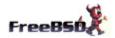

Some things to keep in mind are:

- Language specific single C chars character sets (see multibyte(3)), i.e., ISO-8859-1, ISO-8859-15, KOI8-R, CP437.
- Wide or multibyte encodings, f.e. EUC, Big5.

You can check the active list of character sets at the <u>IANA Registry</u> (www.iana.org/assignments/character-sets).

**Note:** FreeBSD versions 4.5 and up use X11-compatible locale encodings instead.

## 13.3.3 I18N Applications

In the FreeBSD Ports and Package system, I18N applications have been named with <code>I18N</code> in their names for easy identification. However, they do not always support the language needed.

## 13.3.4 Setting Locale

Theoretically, one only needs to export the value of his/her locale name as LANG in the login shell and is usually done through the user's ~/.login\_conf or the user login shell configuration (~/.profile, ~/.bashrc, ~/.cshrc). This should set all of the locale subsets (such as LC\_CTYPE, LC\_CTIME, etc.). Please refer to language-specific FreeBSD documentation for more information.

You should set the following two values in your configuration files:

- LANG for POSIX setlocale(3) family functions
- MM CHARSET for applications' MIME character set

This includes the user shell config, the specific application config, and the X11 config.

#### 13.3.4.1 Setting Locale Methods

There are two methods for setting locale, and both are described below. The first (recommended one) is by assigning the environment variables in <u>login class</u>, and the second is by adding the environment variable assignments to the system's shell <u>startup file</u>.

#### 13.3.4.1.1 Login Classes Method

This method allows environment variables needed for locale name and MIME character sets to be assigned once for every possible shell instead of adding specific shell assignments to each shell's startup file. <u>User Level Setup</u> can be done by an user himself and <u>Administrator Level Setup</u> require superuser privileges.

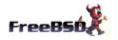

### 13.3.4.1.1.1 User Level Setup

Here is a minimal example of a <code>.login\_conf</code> file in user's home directory which has both variables set for Latin-1 encoding:

```
german:German User:\
:charset=ISO-8859-1:\
:lang=de_DE.ISO_8859-1:
```

Note: de DE.ISO8859-1 for FreeBSD versions 4.5 and up.

Here is an example of a .login\_conf that sets the variables for Traditional Chinese in BIG-5 encoding. Notice the many more variables set because some software does not respect locale variables correctly for Chinese, Japanese, and Korean.

```
#Users who do not wish to use monetary units or time formats
#of Taiwan can manually change each variable
taiwan:Taiwanese User:\
    lang=zh_TW.Big5:\
    lc_all=zh_TW.Big5:\
    lc_collate=zh_TW.Big5:\
    lc_ctype=zh_TW.Big5:\
    lc_monetary=zh_TW.Big5:\
    lc_numeric=zh_TW.Big5:\
    lc_time=zh_TW.Big5:\
    lc_time=zh_TW.Big5:\
    lc_time=zh_TW.Big5:\
    lc_time=zh_TW.Big5:\
    lc_time=zh_TW.Big5:\
    lc_time=zh_TW.Big5:\
    lc_time=zh_TW.Big5:\
    lc_time=zh_TW.Big5:\
    lc_time=zh_TW.Big5:\
    lc_time=zh_TW.Big5:\
    lc_time=zh_TW.Big5:\
    lc_time=zh_TW.Big5:\
    lc_time=zh_TW.Big5:\
    lc_time=zh_TW.Big5:\
    lc_time=zh_TW.Big5:\
    lc_time=zh_TW.Big5:\
    lc_time=zh_TW.Big5:\
    lc_time=zh_TW.Big5:\
    lc_time=zh_TW.Big5:\
    lc_time=zh_TW.Big5:\
    lc_time=zh_TW.Big5:\
    lc_time=zh_TW.Big5:\
    lc_time=zh_TW.Big5:\
    lc_time=zh_TW.Big5:\
    lc_time=zh_TW.Big5:\
    lc_time=zh_TW.Big5:\
    lc_time=zh_TW.Big5:\
    lc_time=zh_TW.Big5:\
    lc_time=zh_TW.Big5:\
    lc_time=zh_TW.Big5:\
    lc_time=zh_TW.Big5:\
    lc_time=zh_TW.Big5:\
    lc_time=zh_TW.Big5:\
    lc_time=zh_TW.Big5:\
    lc_time=zh_TW.Big5:\
    lc_time=zh_TW.Big5:\
    lc_time=zh_TW.Big5:\
    lc_time=zh_TW.Big5:\
    lc_time=zh_TW.Big5:\
    lc_time=zh_TW.Big5:\
    lc_time=zh_TW.Big5:\
    lc_time=zh_TW.Big5:\
    lc_time=zh_TW.Big5:\
    lc_time=zh_TW.Big5:\
    lc_time=zh_TW.Big5:\
    lc_time=zh_TW.Big5:\
    lc_time=zh_TW.Big5:\
    lc_time=zh_TW.Big5:\
    lc_time=zh_TW.Big5:\
    lc_time=zh_TW.Big5:\
    lc_time=zh_TW.Big5:\
    lc_time=zh_TW.Big5:\
    lc_time=zh_TW.Big5:\
    lc_time=zh_TW.Big5:\
    lc_time=zh_TW.Big5:\
    lc_time=zh_TW.Big5:\
    lc_time=zh_TW.Big5:\
    lc_time=zh_TW.Big5:\
    lc_time=zh_TW.Big5:\
    lc_time=zh_TW.Big5:\
    lc_time=zh_TW.Big5:\
    lc_time=zh_TW.Big5:\
    lc_time=zh_TW.Big5:\
    lc_time=zh_TW.Big5:\
    lc_time=zh_TW.Big5:\
    lc_time=zh_TW.Big5:\
    lc_time=zh_TW.Big5:\
    lc_time=zh_TW.Big5:\
    lc_time=zh_TW.Big5:\
    lc_time=zh_TW.Big5:\
```

See <u>Administrator Level Setup</u> and login.conf(5) for more details.

#### 13.3.4.1.1.2 Administrator Level Setup

Check that /etc/login.conf have the correct language user's class. Make sure these settings appear in /etc/login.conf:

```
language_name:accounts_title:\
    :charset=MIME_charset:\
    :lang=locale_name:\
    :tc=default:
```

So sticking with our previous example using Latin-1, it would look like this:

```
german:German Users Accounts:\
    :charset=ISO-8859-1:\
    :lang=de_DE.ISO_8859-1:\
    :tc=default:
```

Note: de DE.ISO8859-1 for FreeBSD versions 4.5 and up.

Changing Login Classes with vipw(8)

Use vipw to add new users, and make the entry look like this:

user:password:1111:11:language:0:0:User Name:/home/user:/bin/sh

Changing Login Classes with adduser(8)

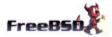

Use adduser to add new users, and do the following:

- Set defaultclass = language in /etc/adduser.conf. Keep in mind you must enter a default class for all users of other languages in this case.
- An alternative variant is answering the specified language each time that

```
Enter login class: default []:
```

appears from adduser(8)

• Another alternative is to use the following for each user of a different language that you wish to add:

# adduser -class language

Changing Login Classes with pw(8)

If you use pw(8) for adding new users, call it in this form:

# pw useradd user\_name -L language

#### 13.3.4.1.2 Shell Startup File Method

**Note:** This method is not recommended because it requires a different setup for each possible login program chosen. Use the <u>Login Class Method</u> instead.

To add the locale name and MIME character set, just set the two environment variables shown below in the /etc/profile and/or /etc/csh.login shell startup files. We will use the German language as an example below:

In /etc/profile:

LANG=de\_DE.ISO\_8859-1; export LANG MM\_CHARSET=ISO-8859-1; export MM\_CHARSET

Or in /etc/csh.login:

setenv LANG de\_DE.ISO\_8859-1 setenv MM\_CHARSET ISO-8859-1

Note: de DE.ISO8859-1 for FreeBSD versions 4.5 and up.

Alternatively, you can add the above instructions to /usr/share/skel/dot.profile (similar to what was used in /etc/profile above), or /usr/share/skel/dot.login (similar to what was used in /etc/csh.login above).

For X11:

In \$HOME/.xinitrc:

LANG=de\_DE.ISO\_8859-1; export LANG

Or:

setenv LANG de\_DE.ISO\_8859-1

Depending on your shell (see above).

Note: de DE.IS08859-1 for FreeBSD versions 4.5 and up.

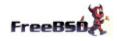

## 13.3.5 Console Setup

For all single C chars character sets, set the correct console fonts in /etc/rc.conf for the language in question with:

```
font8x16=font_name
font8x14=font_name
font8x8=font_name
```

The *font\_name* here is taken from the /usr/share/syscons/fonts directory, without the .fnt suffix.

Also be sure to set the correct keymap and screenmap for your single C chars character set through /stand/sysinstall. Once inside sysinstall, choose Configure, then Console. Alternatively, you can add the following to /etc/rc.conf:

scrnmap=screenmap\_name
keymap=keymap\_name
keychange="fkey number sequence"

The *screenmap\_name* here is taken from the /usr/share/syscons/scrnmaps directory, without the .scm suffix. A screenmap with a corresponding mapped font is usually needed as a workaround for expanding bit 8 to bit 9 on a VGA adapter's font character matrix in pseudographics area, i.e., to move letters out of that area if screen font uses a bit 8 column.

If you have the moused daemon enabled by setting the following in your /etc/rc.conf:

moused enable="YES"

then examine the mouse cursor information in the next paragraph.

By default the mouse cursor of the syscons driver occupies the 0xd0-0xd3 range in the character set. If your language uses this range, you need to move the cursor's range outside of it. To enable the workaround for FreeBSD versions before 5.0, insert the following line into your kernel config:

options SC\_MOUSE\_CHAR=0x03

For the FreeBSD versions 4.4 and up insert the following line into /etc/rc.conf:

mousechar\_start=3

The *keymap\_name* here is taken from the /usr/share/syscons/keymaps directory, without the .kbd suffix. If you're uncertain which keymap to use, you use kbdmap(1) to test keymaps without rebooting.

The keychange is usually needed to program function keys to match the selected terminal type because function key sequences cannot be defined in the key map.

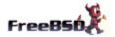

Also be sure to set the correct console terminal type in /etc/ttys for all ttyv\* entries. Current pre-defined correspondences are:

| Character Set             | Terminal Type |
|---------------------------|---------------|
| ISO-8859-1 or ISO-8859-15 | cons25l1      |
| ISO-8859-2                | cons25l2      |
| ISO-8859-7                | cons2517      |
| KOI8-R                    | cons25r       |
| KOI8-U                    | cons25u       |
| CP437 (VGA default)       | cons25        |
| US-ASCII                  | cons25w       |

For wide or multibyte characters languages, use the correct FreeBSD port in your /usr/ports/language directory. Some ports appear as console while the system sees it as serial vtty's, hence you must reserve enough vtty's for both X11 and the pseudo-serial console. Here is a partial list of applications for using other languages in console:

| Language                    | Location                                |
|-----------------------------|-----------------------------------------|
| Traditional Chinese (BIG-5) | chinese/big5con                         |
| Japanese                    | japanese/ja-kon2-* or japanese/Mule_Wnn |
| Korean                      | korean/ko-han                           |

## 13.3.6 X11 Setup

Although X11 is not part of the FreeBSD Project, we have included some information here for FreeBSD users. For more details, refer to the <u>XFree86</u> web site (www.xfree86.org/) or whichever X11 Server you use.

In  $\hfill / \hfill x resources,$  you can additionally tune application specific I18N settings (e.g., fonts, menus, etc.).

#### 13.3.6.1 Displaying Fonts

Install the X11 True Type-Common server (XTT-common) and install the language truetype fonts. Setting the correct locale should allow you to view your selected language in menus and such.

#### 13.3.6.2 Inputting Non-English Characters

The X11 Input Method (XIM) Protocol is a new standard for all X11 clients. All X11 applications should be written as XIM clients that take input from XIM Input servers. There are several XIM servers available for different languages.

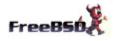

## 13.3.7 Printer Setup

Some single C chars character sets are usually hardware coded into printers. Wide or multibyte character sets require special setup and we recommend using **apsfilter**. You may also convert the document to PostScript or PDF formats using language specific converters.

## 13.3.8 Kernel and File Systems

The FreeBSD FFS filesystem is 8-bit clean, so it can be used with any single C chars character set (see multibyte(3)), but there is no character set name stored in the filesystem; i.e., it is raw 8-bit and does not know anything about encoding order. Officially, FFS does not support any form of wide or multibyte character sets yet. However, some wide or multibyte character sets have independent patches for FFS enabling such support. They are only temporary unportable solutions or hacks and we have decided to not include them in the source tree. Refer to respective languages' web sites for more informations and the patch files.

The FreeBSD MS-DOS filesystem has the configurable ability to convert between MS-DOS, Unicode character sets and chosen FreeBSD filesystem character sets. See mount\_msdos(8) for details.

#### 13.4 Compiling I18N Programs

Many FreeBSD Ports have been ported with I18N support. Some of them are marked with - I18N in the port name. These and many other programs have built in support for I18N and need no special consideration.

However, some applications such as **MySQL** need to be have the Makefile configured with the specific charset. This is usually done in the Makefile or done by passing a value to configure in the source.

## 13.5 Localizing FreeBSD to Specific Languages

## 13.5.1 Russian Language (KOI8-R encoding)

Originally contributed by Andrey A. Chernov.

For more information about KOI8-R encoding, see the <u>KOI8-R References (Russian Net</u> <u>Character Set</u>).

#### 13.5.1.1 Locale Setup

Put the following lines into your ~/.login conf file:

```
me:My Account:\
    :charset=KOI8-R:\
    :lang=ru RU.KOI8-R:
```

See earlier in this chapter for examples of setting up the <u>locale</u>.

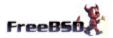

#### 13.5.1.2 Console Setup

 For the FreeBSD versions before 5.0 add the following line to your kernel configuration file:

options SC\_MOUSE\_CHAR=0x03

For the FreeBSD versions 4.4 and up insert the following line into /etc/rc.conf:

mousechar\_start=3

• Use following settings in /etc/rc.conf:

```
keymap="ru.koi8-r"
scrnmap="koi8-r2cp866"
font8x16="cp866b-8x16"
font8x14="cp866-8x14"
font8x8="cp866-8x8"
```

• For each ttyv\* entry in /etc/ttys, use cons25r as the terminal type.

See earlier in this chapter for examples of setting up the <u>console</u>.

#### 13.5.1.3 Printer Setup

Since most printers with Russian characters come with hardware code page CP866, a special output filter is needed for KOI8-R -> CP866 conversion. Such a filter is installed by default as /usr/libexec/lpr/ru/koi2alt. A Russian printer /etc/printcap entry should look like:

```
lp|Russian local line printer:\
    :sh:of=/usr/libexec/lpr/ru/koi2alt:\
    :lp=/dev/lpt0:sd=/var/spool/output/lpd:lf=/var/log/lpd-errs:
```

See printcap(5) for a detailed description.

#### 13.5.1.4 MS-DOS FS and Russian Filenames

The following example fstab(5) entry enables support for Russian filenames in mounted MS-DOS filesystems:

/dev/ad0s2 /dos/c msdos rw,-Wkoi2dos,-Lru RU.KOI8-R 0 0

See mount\_msdos(8) for a detailed description of the -w and -L options.

#### 13.5.1.5 X11 Setup

- 1. Do <u>non-X locale setup</u> first as described.
  - **Note:** The Russian KOI8-R locale may not work with old XFree86 releases (lower than 3.3). The XFree86 port from x11/XFree86 already is the most recent XFree86 version, so it will work if you install XFree86 from the port. This should not be an issue unless you are using an old version of FreeBSD.

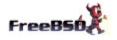

2. Go to the russian/X.language directory and issue the following command:

#### # make install

The above port installs the latest version of the KOI8-R fonts. XFree86 3.3 already has some KOI8-R fonts, but these are scaled better.

Check the "Files" section in your /etc/XF86Config file. The following lines must be added *before* any other FontPath entries:

```
FontPath "/usr/X11R6/lib/X11/fonts/cyrillic/misc"
FontPath "/usr/X11R6/lib/X11/fonts/cyrillic/75dpi"
FontPath "/usr/X11R6/lib/X11/fonts/cyrillic/100dpi"
```

If you use a high resolution video mode, swap the 75 dpi and 100 dpi lines.

3. To activate a Russian keyboard, add the following to the "Keyboard" section of your XF86Config file.

For XFree86 v3.\*:

XkbLayout "ru" XkbOptions "grp:caps\_toggle"

For XFree86 v4.\*:

Option "XkbLayout" "ru" Option "XkbOptions" "grp:caps toggle"

Also make sure that XkbDisable is turned off (commented out) there.

The RUS/LAT switch will be CapsLock. The old CapsLock function is still available via Shift+CapsLock (in LAT mode only).

If you have "Windows" keys on your keyboard, and notice that some non-alphabetical keys are mapped incorrectly in RUS mode, add the following line in your xF86Config file.

#### For XFree86 v3.\*:

XkbVariant "winkeys"

For XFree86 v4.\*:

Option "XkbVariant" "winkeys"

**Note:** The Russian XKB keyboard may not work with old XFree86 versions, see the <u>above note</u> for more information. The Russian XKB keyboard may also not work with non-localized applications as well. Minimally localized applications should call a XtSetLanguageProc (NULL, NULL, NULL); function early in the program. See <u>KOI8-R for X-Window</u> for more instructions on localizing X11 applications.

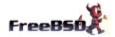

## 13.5.2 Traditional Chinese Localization for Taiwan

The FreeBSD-Taiwan Project has an I18N/L10N tutorial for FreeBSD at <u>freebsd.sinica.edu.tw/~ncvs/zh-l10n-tut/</u> using many chinese/\* applications. The editor for the zh-L10N-tut is Clive Lin <<u>Clive@CirX.org</u>>. You can also cvsup the following collections at <u>freebsd.sinica.edu.tw</u>:

| Collection        | Description                                                       |  |  |  |
|-------------------|-------------------------------------------------------------------|--|--|--|
| outta-port tag=.  | Beta-quality ports collection for Chinese                         |  |  |  |
| zh-L10N-tut tag=. | Localizing FreeBSD Tutorial in BIG-5<br>Traditional Chinese       |  |  |  |
| zh-doc tag=.      | FreeBSD Documentation Translation to BIG-5<br>Traditional Chinese |  |  |  |

Chuan-Hsing Shen  $<\underline{s874070@mail.yzu.edu.tw}>$  has created the <u>Chinese FreeBSD Collection (CFC)</u> (cnpa.yzu.edu.tw/~cfc/) using FreeBSD-Taiwan's  $_{zh-L10N-tut}$ . The packages and the script files are available at <u>ftp://ftp.csie.ncu.edu.tw/OS/FreeBSD/taiwan/CFC/</u>.

## 13.5.3 German Language Localization (For All ISO 8859-1 Languages)

Slaven Rezic <<u>eserte@cs.tu-berlin.de</u>> wrote a tutorial how to use umlauts on a FreeBSD machine. The tutorial is written in German and available at <u>www.de.FreeBSD.org/de/umlaute/</u>.

## 13.5.4 Japanese and Korean Language Localization

For Japanese, refer to <u>www.jp.FreeBSD.org</u>, and for Korean, refer to <u>www.kr.FreeBSD.org</u>.

## 13.5.5 Non-English FreeBSD Documentation

Some FreeBSD contributors have translated parts of FreeBSD to other languages. They are available through links on the main site (../../../index.html) or in /usr/share/doc.

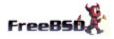

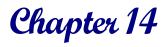

# Sound

Contributed by Moses Moore.

## 14.1 Synopsis

FreeBSD supports a wide variety of sound cards, allowing you to enjoy high fidelity output from your computer. This includes the ability to record and playback audio in the MPEG Audio Layer 3 (MP3), WAV, and Ogg Vorbis formats as well as many other formats. The FreeBSD Ports Collection also contains applications allowing you to edit your recorded audio, add sound effects, and control attached MIDI devices.

After reading this chapter, you will know:

- How to locate your sound card.
- How to configure your system so that your sound card is recognized.
- Methods to test that your card is working using sample applications.
- How to troubleshoot your sound setup.
- How to playback and encode MP3s.
- How to rip CD audio tracks into data files.

Before reading this chapter, you should:

• Know how to configure and install a new kernel (Chapter 9).

## **14.2 Locating the Correct Device**

Before you begin, you should know the model of the card you have, the chip it uses, and whether it is a PCI or ISA card. FreeBSD supports a wide variety of both PCI and ISA cards. If you do not see your card in the following list, check the pcm(4) manual page. This is not a complete list; however, it does list some of the most common cards.

- Crystal 4237, 4236, 4232, 4231
- Yamaha OPL-SAx
- OPTi931
- Ensoniq AudioPCI 1370/1371

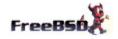

- ESS Solo-1/1E
- NeoMagic 256AV/ZX
- Sound Blaster Pro, 16, 32, AWE64, AWE128, Live
- Creative ViBRA16
- Advanced Asound 100, 110, and Logic ALS120
- ES 1868, 1869, 1879, 1888
- Gravis UltraSound
- Aureal Vortex 1 or 2

To use your sound device, you will need to load the proper device driver. This may be accomplished in one of two ways. The easiest way is to simply load a kernel module for your sound card with kldload(8). Alternatively, you may statically compile in support for your sound card in your kernel. The sections below provide the information you need to add support for your hardware in this manner. For more information about recompiling your kernel, please see <u>Chapter 9</u>.

## 14.2.1 Creative, Advance, and ESS Sound Cards

If you have one of the above cards, you will need to add:

device pcm

to your kernel configuration file. If you have a PnP ISA card, you will also need to add:

device sbc

For a non-PnP ISA card, add:

device pcm
device sbc0 at isa? port 0x220 irq 5 drq 1 flags 0x15

to your kernel configuration file. The settings shown above are the defaults. You may need to change the IRQ or the other settings to match your card. See the sbc(4) manual page for more information.

**Note:** The Sound Blaster Live is not supported under FreeBSD 4.0 without a patch, which this section will not cover. It is recommended that you update to the latest -STABLE before trying to use this card.

## 14.2.2 Gravis UltraSound Cards

For a PnP ISA card, you will need to add:

device pcm device gusc

to your kernel configuration file. If you have a non-PnP ISA card, you will need to add:

device pcm device gus0 at isa? port 0x220 irq 5 drq 1 flags 0x13

to your kernel configuration file. You may need to change the IRQ or the other settings to match your card. See the gusc(4) manual page for more information.

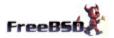

## 14.2.3 Crystal Sound Cards

For Crystal cards, you will need to add:

device pcm device csa

to your kernel configuration file.

## 14.2.4 Generic Support

For PnP ISA or PCI cards, you will need to add:

device pcm

to your kernel configuration file. If you have a non-PnP ISA sound card that does not have a bridge driver, you will need to add:

device pcm0 at isa? irq 10 drq 1 flags 0x0

to your kernel configuration file. You may need to change the IRQ or the other settings to match your card.

## 14.2.5 Onboard Sound

Some systems with built-in motherboard sound devices may require the following option in your kernel configuration:

options PNPBIOS

## 14.3 Creating and Testing the Device Nodes

After you reboot, log in and run dmesg | grep pcm as shown below:

```
# dmesg | grep pcm
pcm0: <SB16 DSP 4.11> on sbc0
```

The output from your system may look different. If no  $p_{CM}$  devices show up, something went wrong earlier. If that happens, go through your kernel configuration file again and make sure you chose the correct device. Consult the troubleshooting section for additional options.

If the previous command returned pcm0, you will have to run the following as root:

```
# cd /dev
# sh MAKEDEV snd0
```

If the command returned  $\tt pcm1$ , follow the same steps as shown above, replacing  $\tt snd0$  with <code>snd1</code>.

Note: The above commands will not create a /dev/snd device!

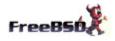

MAKEDEV will create a group of device nodes, including:

| Device         | Description                           |  |
|----------------|---------------------------------------|--|
| /dev/audio     | SPARC-compatible audio device         |  |
| /dev/dsp       | Digitized voice device                |  |
| /dev/dspW      | Like /dev/dsp, but 16 bits per sample |  |
| /dev/midi      | Raw midi access device                |  |
| /dev/mixer     | Control port mixer device             |  |
| /dev/music     | Level 2 sequencer interface           |  |
| /dev/sequencer | Sequencer device                      |  |
| /dev/pss       | Programmable device interface         |  |

If all goes well, you should now have a functioning sound card. You may want to install an application such as audio/mpg123 to listen to audio files.

## 14.3.1 Common Problems

| Error                                    | Solution                                                                                                    |
|------------------------------------------|----------------------------------------------------------------------------------------------------|
| unsupported subdevice XX                 | One or more of the device nodes was not created correctly. Repeat the steps above.                                                                     |
| sb_dspwr(XX) timed out                   | The I/O port is not set correctly.                                                                                                    |
| bad irq XX                               | The IRQ is set incorrectly. Make sure that the set IRQ and the sound IRQ are the same.                                                                 |
| xxx: gus pcm not attached, out of memory | There is not enough available memory to use the device.                                                                                                |
| xxx: can't open /dev/dsp!                | Check with fstat   grep dsp if another appli-<br>cation is holding the device open. Noteworthy<br>troublemakers are esound and KDE's sound<br>support. |

### 14.4 MP3 Audio

Contributed by Chern Lee.

MP3 (MPEG Layer 3 Audio) accomplishes near CD-quality sound, leaving no reason to let your FreeBSD workstation fall short of its offerings.

## 14.4.1 MP3 Players

By far, the most popular XFree86 MP3 player is **XMMS** (X Multimedia System). **Winamp** skins can be used with **XMMS** since the GUI is almost identical to that of Nullsoft's **Winamp**. **XMMS** also has native plug-in support.

**XMMS** can be installed from the audio/xmms port or package.

**XMMS'** interface is intuitive, with a playlist, graphic equalizer, and more. Those familiar with **Winamp** will find **XMMS** simple to use.

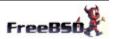

The audio/mpg123 port is an alternative, command-line MP3 player.

**mpg123** can be run by specifying the sound device and the MP3 file on the command line, as shown below:

# mpg123 -a /dev/dsp1.0 Foobar-GreatestHits.mp3
High Performance MPEG 1.0/2.0/2.5 Audio Player for Layer 1, 2 and 3.
Version 0.59r (1999/Jun/15). Written and copyrights by Michael Hipp.
Uses code from various people. See 'README' for more!
THIS SOFTWARE COMES WITH ABSOLUTELY NO WARRANTY! USE AT YOUR OWN RISK!

Playing MPEG stream from BT - Foobar-GreastHits.mp3 ... MPEG 1.0 layer III, 128 kbit/s, 44100 Hz joint-stereo

/dev/dsp1.0 should be replaced with the dsp device entry on your system.

## 14.4.2 Ripping CD Audio Tracks

Before encoding a CD or CD track to MP3, the audio data on the CD must be ripped onto the hard drive. This is done by copying the raw CDDA (CD Digital Audio) data to WAV files.

The cdda2wav tool, which is a part of the sysutils/cdrtools suite, is used for ripping audio information of CDs and the information associated with it.

With the audio CD in the drive, the following command can be issued (as root) to rip an entire CD into individual (per track) WAV files:

# cdda2wav -D 0,1,0 -B

The -D 0,1,0 indicates the SCSI device 0,1,0, which corresponds to the output of cdrecord -scanbus.

To rip individual tracks, make use of the -t option as shown:

```
# cdda2wav -D 0,1,0 -t 7
```

This example rips track seven of the audio CDROM. To rip a range of tracks, for example, track one to seven, specify a range:

# cdda2wav -D 0,1,0 -t 1+7

**cdda2wav** will also support ATAPI (IDE) CDROM drives. To rip from an IDE drive, specify the device name in place of the SCSI unit numbers. For example, to rip track 7 from an IDE drive:

```
# cdda2wav -D /dev/acd0a -t 7
```

#### 14.4.3 Encoding MP3s

Nowadays, the mp3 encoder of choice is **lame**. Lame can be found at audio/lame in the ports tree.

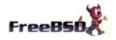

Using the ripped WAV files, the following command will convert audio01.wav to audio01.mp3:

```
# lame -h -b 128 \
--tt "Foo Song Title" \
--ta "FooBar Artist" \
--tl "FooBar Album" \
--ty "2001" \
--tc "Ripped and encoded by Foo" \
--tg "Genre" \
audio01.wav audio01.mp3
```

128 kbits seems to be the standard MP3 bitrate in use. Many enjoy the higher quality 160, or 192. The higher the bitrate, the more disk space the resulting MP3 will consume--but the quality will be higher. The -h option turns on the "higher quality but a little slower" mode. The options beginning with --t indicate ID3 tags, which usually contain song information, to be embedded within the MP3 file. Additional encoding options can be found by consulting the lame man page.

## 14.4.4 Decoding MP3s

In order to burn an audio CD from MP3s, they must be converted to a non-compressed WAV format. Both **XMMS** and **mpg123** support the output of MP3 to an uncompressed file format.

Writing to Disk in **XMMS**:

- 1. Launch XMMS.
- 2. Right-click on the window to bring up the **XMMS** menu.
- 3. Select Preference under Options.
- 4. Change the Output Plugin to "Disk Writer Plugin".
- 5. Press Configure.
- 6. Enter (or choose browse) a directory to write the uncompressed files to.
- 7. Load the MP3 file into **XMMS** as usual, with volume at 100% and EQ settings turned off.
- 8. Press Play XMMS will appear as if it is playing the MP3, but no music will be heard. It is actually playing the MP3 to a file.
- 9. Be sure to set the default Output Plugin back to what it was before in order to listen to MP3s again.

Writing to stdout in **mpg123**:

1. Run mpg123 -s audio01.mp3 > audio01.pcm

**XMMS** writes a file in the WAV format, while **mpg123** converts the MP3 into raw PCM audio data. Both of these formats can be used with **cdrecord** or **burncd** to create audio CDROMs.

Read <u>Section 12.6</u> for more information on using a CD burner in FreeBSD.

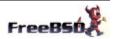

## Chapter 15

## **Serial Communications**

## 15.1 Synopsis

Unix has always had support for serial communications. In fact, the very first Unix machines relied on serial lines for user input and output. Things have changed a lot from the days when the average "terminal" consisted of a 10-character-per-second serial printer and a keyboard. This chapter will cover some of the ways in which FreeBSD uses serial communications.

After reading this chapter, you will know:

- How to connect terminals to your FreeBSD system.
- How to use a modem to dial out to remote hosts.
- How to allow remote users to login to your system with a modem.
- How to boot your system from a serial console.

Before reading this chapter, you should:

- Know how to configure and install a new kernel (<u>Chapter 9</u>).
- Understand Unix permissions and processes (Chapter 3).
- Have access to the technical manual for the serial hardware (modem or multi-port card) that you would like to use with FreeBSD.

## **15.2 Introduction**

## 15.2.1 Terminology

bps

Bits per Second — the rate at which data is transmitted

## DTE

Data Terminal Equipment — for example, your computer

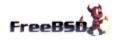

### DCE

Data Communications Equipment — your modem

RS-232

EIA standard for hardware serial communications

When talking about communications data rates, this section does not use the term "baud". Baud refers to the number of electrical state transitions that may be made in a period of time, while "bps" (bits per second) is the *correct* term to use (at least it does not seem to bother the curmudgeons quite a much).

## **15.2.2 Cables and Ports**

To connect a modem or terminal to your FreeBSD system, you will need a serial port on your computer and the proper cable to connect to your serial device. If you are already familiar with your hardware and the cable it requires, you can safely skip this section.

## 15.2.2.1 Cables

There are several different kinds of serial cables. The two most common types for our purposes are null-modem cables and standard ("straight") RS-232 cables. The documentation for your hardware should describe the type of cable required.

#### 15.2.2.1.1 Null-modem Cables

A null-modem cable passes some signals straight through, like "signal ground," but switches other signals. For example, the "send data" pin on one end goes to the "receive data" pin on the other end.

If you like making your own cables, you can construct a null-modem cable for use with terminals. This table shows the RS-232C signal names and the pin numbers on a DB-25 connector.

| Signal | Pin # |             | Pin # | Signal |
|--------|-------|-------------|-------|--------|
| TxD    | 2     | connects to | 3     | RxD    |
| RxD    | 3     | connects to | 2     | TxD    |
| DTR    | 20    | connects to | 6     | DSR    |
| DSR    | 6     | connects to | 20    | DTR    |
| SG     | 7     | connects to | 7     | SG     |
| DCD    | 8     | connects to | 4     | RTS    |
| RTS    | 4     |             | 5     | CTS    |
| CTS    | 5     | connects to | 8     | DCD    |

**Note:** For DCD to RTS, connect pins 4 to 5 internally in the connector hood, and then to pin 8 in the remote hood.

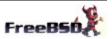

#### 15.2.2.1.2 Standard RS-232C Cables

A standard serial cable passes all the RS-232C signals straight-through. That is, the "send data" pin on one end of the cable goes to the "send data" pin on the other end. This is the type of cable to connect a modem to your FreeBSD system, and the type of cable needed for some terminals.

#### 15.2.2.2 Ports

Serial ports are the devices through which data is transferred between the FreeBSD host computer and the terminal. This section describes the kinds of ports that exist and how they are addressed in FreeBSD.

#### 15.2.2.2.1 Kinds of Ports

Several kinds of serial ports exist. Before you purchase or construct a cable, you need to make sure it will fit the ports on your terminal and on the FreeBSD system.

Most terminals will have DB25 ports. Personal computers, including PCs running FreeBSD, will have DB25 or DB9 ports. If you have a multiport serial card for your PC, you may have RJ-12 or RJ-45 ports.

See the documentation that accompanied the hardware for specifications on the kind of port in use. A visual inspection of the port often works too.

#### 15.2.2.2.2 Port Names

In FreeBSD, you access each serial port through an entry in the /dev directory. There are two different kinds of entries:

- Call-in ports are named /dev/ttydN where N is the port number, starting from zero. Generally, you use the call-in port for terminals. Call-in ports require that the serial line assert the data carrier detect (DCD) signal to work.
- Call-out ports are named /dev/cuaaN. You usually do not use the call-out port for terminals, just for modems. You may use the call-out port if the serial cable or the terminal does not support the carrier detect signal.

If you have connected a terminal to the first serial port (COM1 in MS-DOS), then you want to use /dev/ttyd0 to refer to the terminal. If it is on the second serial port (also known as COM2), it is /dev/ttyd1, and so forth.

## 15.2.3 Kernel Configuration

FreeBSD supports four serial ports by default. In the MS-DOS world, these are known as COM1, COM2, COM3, and COM4. FreeBSD currently supports "dumb" multiport serial interface cards, such as the BocaBoard 1008 and 2016, as well as more intelligent multi-port cards such as those made by Digiboard and Stallion Technologies. However, the default kernel only looks for the standard COM ports.

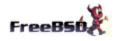

To see if your kernel recognizes any of your serial ports, watch for messages while the kernel is booting, or use the /sbin/dmesg command to replay the kernel's boot messages. In particular, look for messages that start with the characters sio.

**TIP:** To view just the messages that have the word sio, use the command:

# /sbin/dmesg | grep 'sio'

For example, on a system with four serial ports, these are the serial-port specific kernel boot messages:

```
sio0 at 0x3f8-0x3ff irq 4 on isa
sio0: type 16550A
sio1 at 0x2f8-0x2ff irq 3 on isa
sio1: type 16550A
sio2 at 0x3e8-0x3ef irq 5 on isa
sio2: type 16550A
sio3 at 0x2e8-0x2ef irq 9 on isa
sio3: type 16550A
```

If your kernel does not recognize all of your serial ports, you will probably need to configure a custom FreeBSD kernel for your system. For detailed information on configuring your kernel, please see <u>Chapter 9</u>.

The relevant device lines for your kernel configuration file would look like this:

| device | sio0 | t isa? port "IO_COM1" tty i | rq 4 vector siointr |
|--------|------|-----------------------------|---------------------|
| device | siol | t isa? port "IO_COM2" tty i | rq 3 vector siointr |
| device | sio2 | t isa? port "IO_COM3" tty i | rq 5 vector siointr |
| device | sio3 | t isa? port "IO_COM4" tty i | rq 9 vector siointr |

You can comment-out or completely remove lines for devices you do not have. Please see the sio(4) manual page for complete information on how to write configuration lines for multiport boards. Be careful if you are using a configuration file that was previously used for a different version of FreeBSD because the device flags have changed between versions.

**Note:** port "IO\_COM1" is a substitution for port 0x3f8, IO\_COM2 is 0x2f8, IO\_COM3 is 0x3e8, and IO\_COM4 is 0x2e8, which are fairly common port addresses for their respective serial ports; interrupts 4, 3, 5, and 9 are fairly common interrupt request lines. Also note that regular serial ports *cannot* share interrupts on ISA-bus PCs (multiport boards have on-board electronics that allow all the 16550A's on the board to share one or two interrupt request lines).

#### **15.2.4 Device Special Files**

Most devices in the kernel are accessed through "device special files", which are located in the /dev directory. The sio devices are accessed through the /dev/ttydN (dial-in) and /dev/cuaaN (call-out) devices. FreeBSD also provides initialization devices (/dev/ttyidN and /dev/cuaiON) and locking devices (/dev/ttyldN and /dev/cualON). The initialization devices are used to initialize communications port parameters each time a port is opened, such as crtscts for modems which use RTS/CTS signaling for flow control. The locking devices are used to lock flags on ports to prevent users or programs changing certain parameters; see the manual pages termios(4), sio(4), and stty(1) for information on the terminal settings, locking and initializing devices, and setting terminal options, respectively.

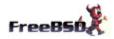

#### 15.2.4.1 Making Device Special Files

**Note:** FreeBSD 5.0 includes the devfs filesystem which automatically creates device nodes as needed. If you are running a version of FreeBSD with devfs enabled then you can safely skip this section.

A shell script called MAKEDEV in the /dev directory manages the device special files. To use MAKEDEV to make dial-up device special files for COM1 (port 0), cd to /dev and issue the command MAKEDEV ttyd0. Likewise, to make dial-up device special files for COM2 (port 1), use MAKEDEV ttyd1.

MAKEDEV not only creates the /dev/ttydN device special files, but also the /dev/cuaaN, /dev/cuaiaN, /dev/cualaN, /dev/ttyldN, and /dev/ttyidN nodes.

After making new device special files, be sure to check the permissions on the files (especially the /dev/cua\* files) to make sure that only users who should have access to those device special files can read and write on them — you probably do not want to allow your average user to use your modems to dial-out. The default permissions on the /dev/cua\* files should be sufficient:

 crw-rw--- 1 uucp
 dialer
 28, 129 Feb 15 14:38 /dev/cuaal

 crw-rw--- 1 uucp
 dialer
 28, 161 Feb 15 14:38 /dev/cuaial

 crw-rw--- 1 uucp
 dialer
 28, 193 Feb 15 14:38 /dev/cualal

These permissions allow the user  ${\tt uucp}$  and users in the group  ${\tt dialer}$  to use the call-out devices.

## **15.2.5 Serial Port Configuration**

The ttydN (or cuaaN) device is the regular device you will want to open for your applications. When a process opens the device, it will have a default set of terminal I/O settings. You can see these settings with the command

# stty -a -f /dev/ttyd1

When you change the settings to this device, the settings are in effect until the device is closed. When it is reopened, it goes back to the default set. To make changes to the default set, you can open and adjust the settings of the "initial state" device. For example, to turn on CLOCAL mode, 8 bit communication, and XON/XOFF flow control by default for ttyd5, type:

# stty -f /dev/ttyid5 clocal cs8 ixon ixoff

System-wide initialization of the serial devices is controlled in /etc/rc.serial. This file affects the default settings of serial devices.

To prevent certain settings from being changed by an application, make adjustments to the "lock state" device. For example, to lock the speed of ttyd5 to 57600 bps, type:

# stty -f /dev/ttyld5 57600

Now, an application that opens  ${\tt ttyd5}$  and tries to change the speed of the port will be stuck with 57600 bps.

Naturally, you should make the initial state and lock state devices writable only by the  ${\tt root}$  account.

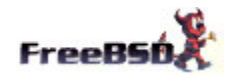

## 15.3 Terminals

#### Contributed by Sean Kelly.

Terminals provide a convenient and low-cost way to access your FreeBSD system when you are not at the computer's console or on a connected network. This section describes how to use terminals with FreeBSD.

## **15.3.1 Uses and Types of Terminals**

The original Unix systems did not have consoles. Instead, people logged in and ran programs through terminals that were connected to the computer's serial ports. It is quite similar to using a modem and terminal software to dial into a remote system to do text-only work.

Today's PCs have consoles capable of high quality graphics, but the ability to establish a login session on a serial port still exists in nearly every Unix-style operating system today; FreeBSD is no exception. By using a terminal attached to an unused serial port, you can log in and run any text program that you would normally run on the console or in an xterm window in the X Window System.

For the business user, you can attach many terminals to a FreeBSD system and place them on your employees' desktops. For a home user, a spare computer such as an older IBM PC or a Macintosh can be a terminal wired into a more powerful computer running FreeBSD. You can turn what might otherwise be a single-user computer into a powerful multiple user system.

For FreeBSD, there are three kinds of terminals:

- <u>Dumb terminals</u>
- <u>PCs acting as terminals</u>
- <u>X terminals</u>

The remaining subsections describe each kind.

#### 15.3.1.1 Dumb Terminals

Dumb terminals are specialized pieces of hardware that let you connect to computers over serial lines. They are called "dumb" because they have only enough computational power to display, send, and receive text. You cannot run any programs on them. It is the computer to which you connect them that has all the power to run text editors, compilers, email, games, and so forth.

There are hundreds of kinds of dumb terminals made by many manufacturers, including Digital Equipment Corporation's VT-100 and Wyse's WY-75. Just about any kind will work with FreeBSD. Some high-end terminals can even display graphics, but only certain software packages can take advantage of these advanced features.

Dumb terminals are popular in work environments where workers do not need access to graphic applications such as those provided by the X Window System.

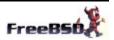

#### **15.3.1.2 PCs Acting As Terminals**

If a <u>dumb terminal</u> has just enough ability to display, send, and receive text, then certainly any spare personal computer can be a dumb terminal. All you need is the proper cable and some *terminal emulation* software to run on the computer.

Such a configuration is popular in homes. For example, if your spouse is busy working on your FreeBSD system's console, you can do some text-only work at the same time from a less powerful personal computer hooked up as a terminal to the FreeBSD system.

#### 15.3.1.3 X Terminals

X terminals are the most sophisticated kind of terminal available. Instead of connecting to a serial port, they usually connect to a network like Ethernet. Instead of being relegated to text-only applications, they can display any X application.

We introduce X terminals just for the sake of completeness. However, this chapter does *not* cover setup, configuration, or use of X terminals.

## 15.3.2 Configuration

This section describes what you need to configure on your FreeBSD system to enable a login session on a terminal. It assumes you have already configured your kernel to support the serial port to which the terminal is connected—and that you have connected it.

Recall from <u>Chapter 7</u> that the init process is responsible for all process control and initialization at system startup. One of the tasks performed by init is to read the /etc/ttys file and start a getty process on the available terminals. The getty process is responsible for reading a login name and starting the login program.

Thus, to configure terminals for your FreeBSD system the following steps should be taken as  ${\tt root:}$ 

- 1. Add a line to /etc/ttys for the entry in the /dev directory for the serial port if it is not already there.
- 2. Specify that /usr/libexec/getty be run on the port, and specify the appropriate *getty* type from the /etc/gettytab file.
- 3. Specify the default terminal type.
- 4. Set the port to "on."
- 5. Specify whether the port should be "secure."
- 6. Force init to reread the /etc/ttys file.

As an optional step, you may wish to create a custom getty type for use in step 2 by making an entry in /etc/gettytab. This chapter does not explain how to do so; you are encouraged to see the gettytab(5) and the getty(8) manual pages for more information.

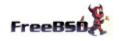

#### 15.3.2.1 Adding an Entry to /etc/ttys

The /etc/ttys file lists all of the ports on your FreeBSD system where you want to allow logins. For example, the first virtual console ttyv0 has an entry in this file. You can log in on the console using this entry. This file also contains entries for the other virtual consoles, serial ports, and pseudo-ttys. For a hardwired terminal, just list the serial port's /dev entry without the /dev part (for example, /dev/ttyv0 would be listed as ttyv0).

A default FreeBSD install includes an /etc/ttys file with support for the first four serial ports: ttyd0 through ttyd3. If you are attaching a terminal to one of those ports, you do not need to add another entry.

Suppose we would like to connect two terminals to the system: a Wyse-50 and an old 286 IBM PC running **Procomm** terminal software emulating a VT-100 terminal. We connect the Wyse to the second serial port and the 286 to the sixth serial port (a port on a multiport serial card). The corresponding entries in the /etc/ttys file would look like this:

ttyd1**0** "/usr/libexec/getty std.38400"**2** wy50**3** on**4** insecure**5** ttyd5 "/usr/libexec/getty std.19200" vt100 on insecure

- $\bullet$  The first field normally specifies the name of the terminal special file as it is found in  $/{\tt dev.}$
- The second field is the command to execute for this line, which is usually getty(8). getty initializes and opens the line, sets the speed, prompts for a user name and then executes the login(1) program.

The getty program accepts one (optional) parameter on its command line, the getty type. A getty type tells about characteristics on the terminal line, like bps rate and parity. The getty program reads these characteristics from the file /etc/gettytab.

The file /etc/gettytab contains lots of entries for terminal lines both old and new. In almost all cases, the entries that start with the text std will work for hardwired terminals. These entries ignore parity. There is a std entry for each bps rate from 110 to 115200. Of course, you can add your own entries to this file. The gettytab(5) manual page provides more information.

When setting the  $gett_Y$  type in the /etc/ttys file, make sure that the communications settings on the terminal match.

For our example, the Wyse-50 uses no parity and connects at 38400 bps. The 286 PC uses no parity and connects at 19200 bps.

• The third field is the type of terminal usually connected to that tty line. For dial-up ports, unknown or dialup is typically used in this field since users may dial up with practically any type of terminal or software. For hardwired terminals, the terminal type does not change, so you can put a real terminal type from the termcap(5) database file in this field.

For our example, the Wyse-50 uses the real terminal type while the 286 PC running **Procomm** will be set to emulate at VT-100.

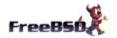

- The fourth field specifies if the port should be enabled. Putting on here will have the init process start the program in the second field, getty. If you put off in this field, there will be no getty, and hence no logins on the port.
- The final field is used to specify whether the port is secure. Marking a port as secure means that you trust it enough to allow the root account (or any account with a user ID of 0) to login from that port. Insecure ports do not allow root logins. On an insecure port, users must login from unprivileged accounts and then use su(1) or a similar mechanism to gain superuser privileges.

It is highly recommended that you use "insecure" even for terminals that are behind locked doors. It is quite easy to login and use su if you need superuser privileges.

#### Example 15-1. Adding Terminal Entries to /etc/ttys

#### 15.3.2.2 Force init to Reread /etc/ttys

After making the necessary changes to the /etc/ttys file you should send a SIGHUP (hangup) signal to the init process to force it to re-read its configuration file. For example:

# kill -HUP 1

**Note:** init is always the first process run on a system, therefore it will always have PID 1.

If everything is set up correctly, all cables are in place, and the terminals are powered up, then a getty process should be running on each terminal and you should see login prompts on your terminals at this point.

#### **15.3.3 Troubleshooting Your Connection**

Even with the most meticulous attention to detail, something could still go wrong while setting up a terminal. Here is a list of symptoms and some suggested fixes.

1. No login prompt appears

Make sure the terminal is plugged in and powered up. If it is a personal computer acting as a terminal, make sure it is running terminal emulation software on the correct serial port.

Make sure the cable is connected firmly to both the terminal and the FreeBSD computer. Make sure it is the right kind of cable.

Make sure the terminal and FreeBSD agree on the bps rate and parity settings. If you have a video display terminal, make sure the contrast and brightness controls are turned up. If it is a printing terminal, make sure paper and ink are in good supply.

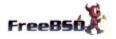

Make sure that a getty process is running and serving the terminal. For example, to get a list of running getty processes with ps, type:

# ps -axww|grep getty

You should see an entry for the terminal. For example, the following display shows that a getty is running on the second serial port ttyd1 and is using the std.38400 entry in /etc/gettytab:

22189 d1 Is+ 0:00.03 /usr/libexec/getty std.38400 ttyd1

If no getty process is running, make sure you have enabled the port in /etc/ttys. Also remember to run kill -HUP 1 after modifying the ttys file.

If the getty process is running but the terminal still does not display a login prompt, or if it displays a prompt but will not allow you to type, your terminal or cable may not support hardware handshaking. Try changing the entry in /etc/ttys from std.38400 to 3wire.38400 remember to run kill -HUP 1 after modifying /etc/ttys). The 3wire entry is similar to std, but ignores hardware handshaking. You may need to reduce the baud rate or enable software flow control when using 3wire to prevent buffer overflows.

2. Garbage appears instead of a login prompt

Make sure the terminal and FreeBSD agree on the bps rate and parity settings. Check the getty processes to make sure the correct getty type is in use. If not, edit /etc/ttys and run kill -HUP 1.

3. Characters appear doubled; the password appears when typed

Switch the terminal (or the terminal emulation software) from "half duplex" or "local echo" to "full duplex."

## 15.4 Dial-in Service

Contributed by Guy Helmer. Additions by Sean Kelly.

Configuring your FreeBSD system for dial-in service is very similar to connecting terminals except that you are dealing with modems instead of terminals.

## 15.4.1 External vs. Internal Modems

External modems seem to be more convenient for dial-up, because external modems often can be semi-permanently configured via parameters stored in non-volatile RAM and they usually provide lighted indicators that display the state of important RS-232 signals. Blinking lights impress visitors, but lights are also very useful to see whether a modem is operating properly.

Internal modems usually lack non-volatile RAM, so their configuration may be limited only to setting DIP switches. If your internal modem has any signal indicator lights, it is probably difficult to view the lights when the system's cover is in place.

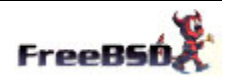

#### **15.4.1.1 Modems and Cables**

If you are using an external modem, then you will of course need the proper cable. A standard RS-232C serial cable should suffice as long as all of the normal signals are wired:

- Transmitted Data (SD)
- Received Data (RD)
- Request to Send (RTS)
- Clear to Send (CTS)
- Data Set Ready (DSR)
- Data Terminal Ready (DTR)
- Carrier Detect (CD)
- Signal Ground (SG)

FreeBSD needs the RTS and CTS signals for flow-control at speeds above 2400bps, the CD signal to detect when a call has been answered or the line has been hung up, and the DTR signal to reset the modem after a session is complete. Some cables are wired without all of the needed signals, so if you have problems, such as a login session not going away when the line hangs up, you may have a problem with your cable.

Like other Unix-like operating systems, FreeBSD uses the hardware signals to find out when a call has been answered or a line has been hung up and to hangup and reset the modem after a call. FreeBSD avoids sending commands to the modem or watching for status reports from the modem. If you are familiar with connecting modems to PC-based bulletin board systems, this may seem awkward.

#### **15.4.2 Serial Interface Considerations**

FreeBSD supports NS8250-, NS16450-, NS16550-, and NS16550A-based EIA RS-232C (CCITT V.24) communications interfaces. The 8250 and 16450 devices have singlecharacter buffers. The 16550 device provides a 16-character buffer, which allows for better system performance. (Bugs in plain 16550's prevent the use of the 16-character buffer, so use 16550A's if possible). Because single-character-buffer devices require more work by the operating system than the 16-character-buffer devices, 16550A-based serial interface cards are much preferred. If the system has many active serial ports or will have a heavy load, 16550A-based cards are better for low-error-rate communications.

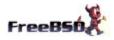

## 15.4.3 Quick Overview

As with terminals, init spawns a getty process for each configured serial port for dial-in connections. For example, if a modem is attached to /dev/ttyd0, the command ps ax might show this:

4850 ?? I 0:00.09 /usr/libexec/getty V19200 ttyd0

When a user dials the modem's line and the modems connect, the CD (Carrier Detect) line is reported by the modem. The kernel notices that carrier has been detected and completes getty's open of the port. getty sends a login: prompt at the specified initial line speed. getty watches to see if legitimate characters are received, and, in a typical configuration, if it finds junk (probably due to the modem's connection speed being different than getty's speed), getty tries adjusting the line speeds until it receives reasonable characters.

After the user enters his/her login name, getty executes /usr/bin/login, which completes the login by asking for the user's password and then starting the user's shell.

## **15.4.4 Configuration Files**

There are three system configuration files in the /etc directory that you will probably need to edit to allow dial-up access to your FreeBSD system. The first, /etc/gettytab, contains configuration information for the /usr/libexec/getty daemon. Second, /etc/ttys holds information that tells /sbin/init what tty devices should have getty processes running on them. Lastly, you can place port initialization commands in the /etc/rc.serial script.

There are two schools of thought regarding dial-up modems on Unix. One group likes to configure their modems and systems so that no matter at what speed a remote user dials in, the local computer-to-modem RS-232 interface runs at a locked speed. The benefit of this configuration is that the remote user always sees a system login prompt immediately. The downside is that the system does not know what a user's true data rate is, so full-screen programs like Emacs will not adjust their screen-painting methods to make their response better for slower connections.

The other school configures their modems' RS-232 interface to vary its speed based on the remote user's connection speed. For example, V.32bis (14.4 Kbps) connections to the modem might make the modem run its RS-232 interface at 19.2 Kbps, while 2400 bps connections make the modem's RS-232 interface run at 2400 bps. Because getty does not understand any particular modem's connection speed reporting, getty gives a login: message at an initial speed and watches the characters that come back in response. If the user sees junk, it is assumed that they know they should press the Enter key until they see a recognizable prompt. If the data rates do not match, getty sees anything the user types as "junk", tries going to the next speed and gives the login: prompt again. This procedure can continue ad nauseam, but normally only takes a keystroke or two before the user sees a good prompt. Obviously, this login sequence does not look as clean as the former "locked-speed" method, but a user on a low-speed connection should receive better interactive response from full-screen programs.

This section will try to give balanced configuration information, but is biased towards having the modem's data rate follow the connection rate.

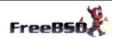

#### 15.4.4.1 /etc/gettytab

/etc/gettytab is a termcap(5)-style file of configuration information for getty(8). Please see the gettytab(5) manual page for complete information on the format of the file and the list of capabilities.

#### 15.4.4.1.1 Locked-Speed Config

If you are locking your modem's data communications rate at a particular speed, you probably will not need to make any changes to /etc/gettytab.

#### 15.4.4.1.2 Matching-Speed Config

You will need to setup an entry in /etc/gettytab to give getty information about the speeds you wish to use for your modem. If you have a 2400 bps modem, you can probably use the existing D2400 entry.

If you have a higher speed modem, you will probably need to add an entry in /etc/gettytab; here is an entry you could use for a 14.4 Kbps modem with a top interface speed of 19.2 Kbps:

This will result in 8-bit, no parity connections.

The example above starts the communications rate at 19.2 Kbps (for a V.32bis connection), then cycles through 9600 bps (for V.32), 2400 bps, 1200 bps, 300 bps, and back to 19.2 Kbps. Communications rate cycling is implemented with the nx= ("next table") capability. Each of the lines uses a tc= ("table continuation") entry to pick up the rest of the "standard" settings for a particular data rate.

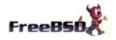

If you have a 28.8 Kbps modem and/or you want to take advantage of compression on a 14.4 Kbps modem, you need to use a higher communications rate than 19.2 Kbps. Here is an example of a gettytab entry starting a 57.6 Kbps:

If you have a slow CPU or a heavily loaded system and do not have 16550A-based serial ports, you may receive sio "silo" errors at 57.6 Kbps.

#### 15.4.4.2 /etc/ttys

Configuration of the /etc/ttys file was covered in <u>Example 15-1</u>. Configuration for modems is similar but we must pass a different argument to getty and specify a different terminal type. The general format for both locked-speed and matching-speed configurations is:

ttyd0 "/usr/libexec/getty xxx" dialup on

The first item in the above line is the device special file for this entry — ttyd0 means /dev/ttyd0 is the file that this getty will be watching. The second item, "/usr/libexec/getty xxx" (xxx will be replaced by the initial gettytab capability) is the process init will run on the device. The third item, dialup, is the default terminal type. The fourth parameter, on, indicates to init that the line is operational. There can be a fifth parameter, secure, but it should only be used for terminals which are physically secure (such as the system console).

The default terminal type (dialup in the example above) may depend on local preferences. dialup is the traditional default terminal type on dial-up lines so that users may customize their login scripts to notice when the terminal is dialup and automatically adjust their terminal type. However, the author finds it easier at his site to specify vt102 as the default terminal type, since the users just use VT102 emulation on their remote systems.

After you have made changes to  $/{\tt etc/ttys},$  you may send the <code>init</code> process a HUP signal to re-read the file. You can use the command

# kill -HUP 1

to send the signal. If this is your first time setting up the system, you may want to wait until your modem(s) are properly configured and connected before signaling init.

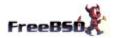

#### 15.4.4.2.1 Locked-Speed Config

For a locked-speed configuration, your ttys entry needs to have a fixed-speed entry provided to getty. For a modem whose port speed is locked at 19.2 Kbps, the ttys entry might look like this:

ttyd0 "/usr/libexec/getty std.19200" dialup on

If your modem is locked at a different data rate, substitute the appropriate value for std.*speed* instead of std.19200. Make sure that you use a valid type listed in /etc/gettytab.

#### 15.4.4.2.2 Matching-Speed Config

In a matching-speed configuration, your ttys entry needs to reference the appropriate beginning "auto-baud" (sic) entry in /etc/gettytab. For example, if you added the above suggested entry for a matching-speed modem that starts at 19.2 Kbps (the gettytab entry containing the v19200 starting point), your ttys entry might look like this:

ttyd0 "/usr/libexec/getty V19200" dialup on

#### 15.4.4.3 /etc/rc.serial

High-speed modems, like V.32, V.32bis, and V.34 modems, need to use hardware (RTS/CTS) flow control. You can add stty commands to /etc/rc.serial to set the hardware flow control flag in the FreeBSD kernel for the modem ports.

For example to set the termios flag crtscts on serial port #1's (COM2) dial-in and dial-out initialization devices, the following lines could be added to /etc/rc.serial:

# Serial port initial configuration
stty -f /dev/ttyid1 crtscts
stty -f /dev/cuai01 crtscts

#### **15.4.5 Modem Settings**

If you have a modem whose parameters may be permanently set in non-volatile RAM, you will need to use a terminal program (such as Telix under MS-DOS or tip under FreeBSD) to set the parameters. Connect to the modem using the same communications speed as the initial speed getty will use and configure the modem's non-volatile RAM to match these requirements:

- CD asserted when connected
- DTR asserted for operation; dropping DTR hangs up line and resets modem
- CTS transmitted data flow control
- Disable XON/XOFF flow control
- RTS received data flow control
- Quiet mode (no result codes)
- No command echo

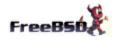

Please read the documentation for your modem to find out what commands and/or DIP switch settings you need to give it.

For example, to set the above parameters on a USRobotics Sportster 14,400 external modem, one could give these commands to the modem:

ATZ AT&C1&D2&H1&I0&R2&W

You might also want to take this opportunity to adjust other settings in the modem, such as whether it will use V.42bis and/or MNP5 compression.

The USR Sportster 14,400 external modem also has some DIP switches that need to be set; for other modems, perhaps you can use these settings as an example:

- Switch 1: UP DTR Normal
- Switch 2: N/A (Verbal Result Codes/Numeric Result Codes)
- Switch 3: UP Suppress Result Codes
- Switch 4: DOWN No echo, offline commands
- Switch 5: UP Auto Answer
- Switch 6: UP Carrier Detect Normal
- Switch 7: UP Load NVRAM Defaults
- Switch 8: N/A (Smart Mode/Dumb Mode)

Result codes should be disabled/suppressed for dial-up modems to avoid problems that can occur if  $gett_Y$  mistakenly gives a login: prompt to a modem that is in command mode and the modem echoes the command or returns a result code. This sequence can result in a extended, silly conversation between  $gett_Y$  and the modem.

#### 15.4.5.1 Locked-speed Config

For a locked-speed configuration, you will need to configure the modem to maintain a constant modem-to-computer data rate independent of the communications rate. On a USR Sportster 14,400 external modem, these commands will lock the modem-to-computer data rate at the speed used to issue the commands:

ATZ AT&B1&W

#### 15.4.5.2 Matching-speed Config

For a variable-speed configuration, you will need to configure your modem to adjust its serial port data rate to match the incoming call rate. On a USR Sportster 14,400 external modem, these commands will lock the modem's error-corrected data rate to the speed used to issue the commands, but allow the serial port rate to vary for non-error-corrected connections:

ATZ AT&B2&W

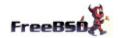

#### **15.4.5.3 Checking the Modem's Configuration**

Most high-speed modems provide commands to view the modem's current operating parameters in a somewhat human-readable fashion. On the USR Sportster 14,400 external modems, the command ATI5 displays the settings that are stored in the non-volatile RAM. To see the true operating parameters of the modem (as influenced by the USR's DIP switch settings), use the commands ATZ and then ATI4.

If you have a different brand of modem, check your modem's manual to see how to doublecheck your modem's configuration parameters.

## **15.4.6 Troubleshooting**

Here are a few steps you can follow to check out the dial-up modem on your system.

#### 15.4.6.1 Checking out the FreeBSD System

Hook up your modem to your FreeBSD system, boot the system, and, if your modem has status indication lights, watch to see whether the modem's DTR indicator lights when the login: prompt appears on the system's console — if it lights up, that should mean that FreeBSD has started a getty process on the appropriate communications port and is waiting for the modem to accept a call.

If the DTR indicator does not light, login to the FreeBSD system through the console and issue a ps ax to see if FreeBSD is trying to run a getty process on the correct port. You should see lines like these among the processes displayed:

114 ??I0:00.10 /usr/libexec/getty V19200 ttyd0115 ??I0:00.10 /usr/libexec/getty V19200 ttyd1

If you see something different, like this:

114 d0 I 0:00.10 /usr/libexec/getty V19200 ttyd0

and the modem has not accepted a call yet, this means that getty has completed its open on the communications port. This could indicate a problem with the cabling or a misconfigured modem, because getty should not be able to open the communications port until CD (carrier detect) has been asserted by the modem.

If you do not see any getty processes waiting to open the desired ttydN port, double-check your entries in /etc/ttys to see if there are any mistakes there. Also, check the log file /var/log/messages to see if there are any log messages from init or getty regarding any problems. If there are any messages, triple-check the configuration files /etc/ttys and /etc/gettytab, as well as the appropriate device special files /dev/ttydN, for any mistakes, missing entries, or missing device special files.

#### 15.4.6.2 Try Dialing In

Try dialing into the system; be sure to use 8 bits, no parity, and 1 stop bit on the remote system. If you do not get a prompt right away, or get garbage, try pressing Enter about once per second. If you still do not see a login: prompt after a while, try sending a BREAK. If you are using a high-speed modem to do the dialing, try dialing again after locking the dialing modem's interface speed (via AT&B1 on a USR Sportster, for example).

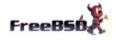

If you still cannot get a login: prompt, check /etc/gettytab again and double-check that

- The initial capability name specified in /etc/ttys for the line matches a name of a capability in /etc/gettytab
- Each nx= entry matches another gettytab capability name
- Each tc= entry matches another gettytab capability name

If you dial but the modem on the FreeBSD system will not answer, make sure that the modem is configured to answer the phone when DTR is asserted. If the modem seems to be configured correctly, verify that the DTR line is asserted by checking the modem's indicator lights (if it has any).

If you have gone over everything several times and it still does not work, take a break and come back to it later. If it still does not work, perhaps you can send an electronic mail message to the FreeBSD general questions mailing list <<u>freebsd-questions@FreeBSD.org</u>> describing your modem and your problem, and the good folks on the list will try to help.

## 15.5 Dial-out Service

The following are tips to getting your host to be able to connect over the modem to another computer. This is appropriate for establishing a terminal session with a remote host.

This is useful to log onto a BBS.

This kind of connection can be extremely helpful to get a file on the Internet if you have problems with PPP. If you need to FTP something and PPP is broken, use the terminal session to FTP it. Then use zmodem to transfer it to your machine.

## 15.5.1 My Stock Hayes Modem Is Not Supported, What Can I Do?

Actually, the manual page for tip is out of date. There is a generic Hayes dialer already built in. Just use at=hayes in your /etc/remote file.

The Hayes driver is not smart enough to recognize some of the advanced features of newer modems—messages like BUSY, NO DIALTONE, or CONNECT 115200 will just confuse it. You should turn those messages off when you use tip (using ATX0&W).

Also, the dial timeout for tip is 60 seconds. Your modem should use something less, or else tip will think there is a communication problem. Try ATS7=45&W.

- Note: As shipped, tip does not yet support Hayes modems fully. The solution is to edit the file tipconf.h in the directory /usr/src/usr.bin/tip/tip. Obviously you need the source distribution to do this.
- Note: Edit the line #define HAYES 0 to #define HAYES 1. Then make and make install. Everything works nicely after that.

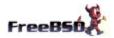

## 15.5.2 How Am I Expected to Enter These AT Commands?

Make what is called a "direct" entry in your /etc/remote file. For example, if your modem is hooked up to the first serial port, /dev/cuaa0, then put in the following line:

```
cuaa0:dv=/dev/cuaa0:br#19200:pa=none
```

Use the highest bps rate your modem supports in the br capability. Then, type tip cuaa0 and you will be connected to your modem.

If there is no /dev/cuaa0 on your system, do this:

```
# cd /dev
# sh MAKEDEV cuaa0
```

Or use cu as root with the following command:

```
# cu -lline -sspeed
```

*line* is the serial port (e.g./dev/cuaa0) and *speed* is the speed (e.g.57600). When you are done entering the AT commands hit  $\sim$ . to exit.

#### 15.5.3 The @ Sign for the pn Capability Does Not Work!

The @ sign in the phone number capability tells tip to look in /etc/phones for a phone number. But the @ sign is also a special character in capability files like /etc/remote. Escape it with a backslash:

pn=∖0

#### 15.5.4 How Can I Dial a Phone Number on the Command Line?

Put what is called a "generic" entry in your /etc/remote file. For example:

```
tip115200|Dial any phone number at 115200 bps:\
    :dv=/dev/cuaa0:br#115200:at=hayes:pa=none:du:
tip57600|Dial any phone number at 57600 bps:\
    :dv=/dev/cuaa0:br#57600:at=hayes:pa=none:du:
```

Then you can do things like:

#### # tip -115200 5551234

If you prefer cu over tip, use a generic cu entry:

```
cull5200|Use cu to dial any number at 115200bps:\
    :dv=/dev/cuaal:br#57600:at=hayes:pa=none:du:
```

and type:

# cu 5551234 -s 115200

#### 15.5.5 Do I Have to Type in the bps Rate Every Time I Do That?

Put in an entry for tip1200 or cu1200, but go ahead and use whatever bps rate is appropriate with the br capability. tip thinks a good default is 1200 bps which is why it looks for a tip1200 entry. You do not have to use 1200 bps, though.

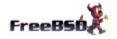

## 15.5.6 I Access a Number of Hosts through a Terminal Server

Rather than waiting until you are connected and typing CONNECT <host> each time, use tip's cm capability. For example, these entries in /etc/remote:

```
pain|pain.deep13.com|Forrester's machine:\
    :cm=CONNECT pain\n:tc=deep13:
muffin|muffin.deep13.com|Frank's machine:\
    :cm=CONNECT muffin\n:tc=deep13:
    deep13:Gizmonics Institute terminal server:\
    :dv=/dev/cuaa2:br#38400:at=hayes:du:pa=none:pn=5551234:
```

will let you type tip pain or tip muffin to connect to the hosts pain or muffin, and tip deep13 to get to the terminal server.

## 15.5.7 Can Tip Try More Than one Line for each Site?

This is often a problem where a university has several modem lines and several thousand students trying to use them...

Make an entry for your university in /etc/remote and use @ for the pn capability:

```
big-university:\
    :pn=\@:tc=dialout
dialout:\
    :dv=/dev/cuaa3:br#9600:at=courier:du:pa=none:
```

Then, list the phone numbers for the university in /etc/phones:

```
big-university 5551111
big-university 5551112
big-university 5551113
big-university 5551114
```

 $\tt tip$  will try each one in the listed order, then give up. If you want to keep retrying, run  $\tt tip$  in a while loop.

#### 15.5.8 Why Do I Have to Hit Ctrl+P Twice to Send Ctrl+P Once?

**Ctrl+P** is the default "force" character, used to tell tip that the next character is literal data. You can set the force character to any other character with the  $\sim$ s escape, which means "set a variable."

Type ~sforce=single-char followed by a newline. single-char is any single character. If you leave out single-char, then the force character is the nul character, which you can get by typing **Ctrl+2** or **Ctrl+Space**. A pretty good value for single-char is **Shift+Ctrl+6**, which is only used on some terminal servers.

You can have the force character be whatever you want by specifying the following in your  ${\tt SHOME/.tiprc}$  file:

force=<single-char>

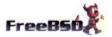

# 15.5.9 Suddenly Everything I Type Is in UPPER CASE??

You must have pressed **Ctrl+A**, tip's "raise character," specially designed for people with broken caps-lock keys. Use ~s as above and set the variable raisechar to something reasonable. In fact, you can set it to the same as the force character, if you never expect to use either of these features.

Here is a sample .tiprc file perfect for **Emacs** users who need to type **Ctrl+2** and **Ctrl+A** a lot:

```
force=^^
raisechar=^^
```

The ^^ is **Shift+Ctrl+6**.

# 15.5.10 How Can I Do File Transfers with tip?

If you are talking to another Unix system, you can send and receive files with  ${\rm \sim p}$  (put) and  ${\rm \sim t}$  (take). These commands run cat and echo on the remote system to accept and send files. The syntax is:

- ~p local-file [remote-file]
- ~t remote-file [local-file]

There is no error checking, so you probably should use another protocol, like zmodem.

### 15.5.11 How Can I Run zmodem with tip?

To receive files, start the sending program on the remote end. Then, type  ${\sim}{\rm C}$   $\,{\rm rz}$  to begin receiving them locally.

To send files, start the receiving program on the remote end. Then, type  $\sim_{C}$  sz files to send them to the remote system.

### **15.6 Setting Up the Serial Console**

Contributed by Kazutaka YOKOTA. Based on a document by Bill Paul.

### 15.6.1 Introduction

FreeBSD has the ability to boot on a system with only a dumb terminal on a serial port as a console. Such a configuration should be useful for two classes of people: system administrators who wish to install FreeBSD on machines that have no keyboard or monitor attached, and developers who want to debug the kernel or device drivers.

As described in <u>Chapter 7</u>, FreeBSD employs a three stage bootstrap. The first two stages are in the boot block code which is stored at the beginning of the FreeBSD slice on the boot disk. The boot block will then load and run the boot loader (/boot/loader) as the third stage code.

In order to set up the serial console you must configure the boot block code, the boot loader code and the kernel.

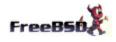

# **15.6.2 Serial Console Configuration**

1. Prepare a serial cable.

You will need either a null-modem cable or a standard serial cable and a null-modem adapter. See <u>Section 15.2.2</u> for a discussion on serial cables.

2. Unplug your keyboard.

Most PC systems probe for the keyboard during the Power-On Self-Test (POST) and will generate an error if the keyboard is not detected. Some machines complain loudly about the lack of a keyboard and will not continue to boot until it is plugged in.

If your computer complains about the error, but boots anyway, then you do not have to do anything special. (Some machines with Phoenix BIOS installed merely say Key-board failed and continue to boot normally.)

If your computer refuses to boot without a keyboard attached then you will have to configure the BIOS so that it ignores this error (if it can). Consult your mother-board's manual for details on how to do this.

**Tip:** Setting the keyboard to "Not installed" in the BIOS setup does *not* mean that you will not be able to use your keyboard. All this does is tell the BIOS not to probe for a keyboard at power-on, so it will not complain if the keyboard is not plugged in. You can leave the keyboard plugged in even with this flag set to "Not installed" and the keyboard will still work.

- **Note:** If your system has a PS/2 mouse, chances are very good that you may have to unplug your mouse as well as your keyboard. This is because PS/2 mice share some hardware with the keyboard and leaving the mouse plugged in can fool the keyboard probe into thinking the keyboard is still there. It is said that a Gateway 2000 Pentium 90MHz system with an AMI BIOS that behaves this way. In general, this is not a problem since the mouse is not much good without the keyboard anyway.
- 3. Plug a dumb terminal into COM1 (sio0).

If you do not have a dumb terminal, you can use an old PC/XT with a modem program, or the serial port on another Unix box. If you do not have a COM1 (sio0), get one. At this time, there is no way to select a port other than COM1 for the boot blocks without recompiling the boot blocks. If you are already using COM1 for another device, you will have to temporarily remove that device and install a new boot block and kernel once you get FreeBSD up and running. (It is assumed that COM1 will be available on a file/compute/terminal server anyway; if you really need COM1 for something else (and you cannot switch that something else to COM2 (sio1)), then you probably should not even be bothering with all this in the first place.)

4. Make sure the configuration file of your kernel has appropriate flags set for COM1 (sio0).

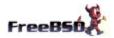

Relevant flags are:

#### 0x10

Enables console support for this unit. The other console flags are ignored unless this is set. Currently, at most one unit can have console support; the first one (in config file order) with this flag set is preferred. This option alone will not make the serial port the console. Set the following flag or use the -h option described below, together with this flag.

#### 0x20

Forces this unit to be the console (unless there is another higher priority console), regardless of the -h option discussed below. This flag replaces the COMCONSOLE option in FreeBSD versions 2.*X*. The flag 0x20 must be used together with the 0x10 flag.

#### 0x40

Reserves this unit (in conjunction with  $0 \times 10$ ) and makes the unit unavailable for normal access. You should not set this flag to the serial port unit which you want to use as the serial console. The only use of this flag is to designate the unit for kernel remote debugging. See The Developer's Handbook (../developers-handbook/index.html) for more information on remote debugging.

# **Note:** In FreeBSD 4.0 or later the semantics of the flag $0 \times 40$ are slightly different and there is another flag to specify a serial port for remote debugging.

#### Example:

device sio0 at isa? port "IO\_COM1" tty flags 0x10 irq 4

See the sio(4) manual page for more details.

If the flags were not set, you need to run UserConfig (on a different console) or recompile the kernel.

5. Create **boot.config** in the root directory of the a partition on the boot drive.

This file will instruct the boot block code how you would like to boot the system. In order to activate the serial console, you need one or more of the following options—if you want multiple options, include them all on the same line:

-h

Toggles internal and serial consoles. You can use this to switch console devices. For instance, if you boot from the internal (video) console, you can use -h to direct the boot loader and the kernel to use the serial port as its console device. Alternatively, if you boot from the serial port, you can use the -h to tell the boot loader and the kernel to use the video display as the console instead.

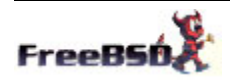

-D

Toggles single and dual console configurations. In the single configuration the console will be either the internal console (video display) or the serial port, depending on the state of the -h option above. In the dual console configuration, both the video display and the serial port will become the console at the same time, regardless of the state of the -h option. However, that the dual console configuration takes effect only during the boot block is running. Once the boot loader gets control, the console specified by the -h option becomes the only console.

-P

Makes the boot block probe the keyboard. If no keyboard is found, the  $-{\tt D}$  and  $-{\tt h}$  options are automatically set.

**Note:** Due to space constraints in the current version of the boot blocks, the -P option is capable of detecting extended keyboards only. Keyboards with less than 101 keys (and without F11 and F12 keys) may not be detected. Keyboards on some laptop computers may not be properly found because of this limitation. If this is the case with your system, you have to abandon using the -P option. Unfortunately there is no workaround for this problem.

Use either the -P option to select the console automatically, or the -h option to activate the serial console.

You may include other options described in boot(8) as well.

The options, except for -P, will be passed to the boot loader (/boot/loader). The boot loader will determine which of the internal video or the serial port should become the console by examining the state of the -h option alone. This means that if you specify the -D option but not the -h option in /boot.config, you can use the serial port as the console only during the boot block; the boot loader will use the internal video display as the console.

6. Boot the machine.

When you start your FreeBSD box, the boot blocks will echo the contents of /boot.config to the console. For example:

```
/boot.config: -P
Keyboard: no
```

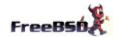

The second line appears only if you put -P in /boot.config and indicates presence/absence of the keyboard. These messages go to either serial or internal console, or both, depending on the option in /boot.config.

| Options              | Message goes to              |
|----------------------|------------------------------|
| none                 | internal console             |
| -h                   | serial console               |
| -D                   | serial and internal consoles |
| -Dh                  | serial and internal consoles |
| -P, keyboard present | internal console             |
| -P, keyboard absent  | serial console               |

After the above messages, there will be a small pause before the boot blocks continue loading the boot loader and before any further messages printed to the console. Under normal circumstances, you do not need to interrupt the boot blocks, but you may want to do so in order to make sure things are set up correctly.

Hit any key, other than Enter, at the console to interrupt the boot process. The boot blocks will then prompt you for further action. You should now see something like:

```
>> FreeBSD/i386 BOOT
Default: 0:wd(0,a)/boot/loader
boot:
```

Verify the above message appears on either the serial or internal console or both, according to the options you put in /boot.config. If the message appears in the correct console, hit Enter to continue the boot process.

If you want the serial console but you do not see the prompt on the serial terminal, something is wrong with your settings. In the meantime, you enter -h and hit Enter/Return (if possible) to tell the boot block (and then the boot loader and the kernel) to choose the serial port for the console. Once the system is up, go back and check what went wrong.

After the boot loader is loaded and you are in the third stage of the boot process you can still switch between the internal console and the serial console by setting appropriate environment variables in the boot loader. See <u>Section 15.6.5</u>.

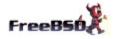

# 15.6.3 Summary

Here is the summary of various settings discussed in this section and the console eventually selected.

#### 15.6.3.1 Case 1: You Set the flags to 0x10 for sio0

device sio0 at isa? port "IO COM1" tty flags 0x10 irq 4

| Options in<br>/boot.config | Console during boot<br>blocks | <i>Console during boot<br/>loader</i> | Console in kernel |
|----------------------------|-------------------------------|---------------------------------------|-------------------|
| nothing                    | internal                      | internal                              | internal          |
| -h                         | serial                        | serial                                | serial            |
| -D                         | serial and internal           | internal                              | internal          |
| -Dh                        | serial and internal           | serial                                | serial            |
| -P, keyboard present       | internal                      | internal                              | internal          |
| -P, keyboard absent        | serial and internal           | serial                                | serial            |

### 15.6.3.2 Case 2: You Set the flags to 0x30 for sio0

device sio0 at isa? port "IO\_COM1" tty flags 0x30 irq 4

| Options in<br>/boot.config | Console during boot<br>blocks | <i>Console during boot<br/>loader</i> | Console in kernel |
|----------------------------|-------------------------------|---------------------------------------|-------------------|
| nothing                    | internal                      | internal                              | serial            |
| -h                         | serial                        | serial                                | serial            |
| -D                         | serial and internal           | internal                              | serial            |
| -Dh                        | serial and internal           | serial                                | serial            |
| -P, keyboard present       | internal                      | internal                              | serial            |
| -P, keyboard absent        | serial and internal           | serial                                | serial            |

# **15.6.4 Tips for the Serial Console**

#### 15.6.4.1 Setting a Faster Serial Port Speed

By default, the serial port settings are: 9600 baud, 8 bits, no parity, and 1 stop bit. If you wish to change the speed, you need to recompile at least the boot blocks. Add the following line to /etc/make.conf and compile new boot blocks:

```
BOOT_COMCONSOLE_SPEED=19200
```

If the serial console is configured in some other way than by booting with -h, or if the serial console used by the kernel is different from the one used by the boot blocks, then you must also add the following option to the kernel configuration file and compile a new kernel:

```
options CONSPEED=19200
```

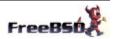

### 15.6.4.2 Using Serial Port Other Than sio0 for the Console

Using a port other than sio0 as the console requires some recompiling. If you want to use another serial port for whatever reasons, recompile the boot blocks, the boot loader and the kernel as follows.

- 1. Get the kernel source. (See <u>Chapter 19</u>)
- Edit /etc/make.conf and set BOOT\_COMCONSOLE\_PORT to the address of the port you want to use (0x3F8, 0x2F8, 0x3E8 or 0x2E8). Only sio0 through sio3 (COM1 through COM4) can be used; multiport serial cards will not work. No interrupt setting is needed.
- 3. Create a custom kernel configuration file and add appropriate flags for the serial port you want to use. For example, if you want to make sio1 (COM2) the console:

```
device sio1 at isa? port "IO_COM2" tty flags 0x10 irq 3
```

or

device sio1 at isa? port "IO\_COM2" tty flags 0x30 irq 3

The console flags for the other serial ports should not be set.

- 4. Recompile and install the boot blocks:
  - # cd /sys/boot/i386/boot2
  - # make
    # make install
- 5. Recompile and install the boot loader:
  - # cd /sys/boot/i386/loader
  - # make
  - # make install
- 6. Rebuild and install the kernel.
- 7. Write the boot blocks to the boot disk with disklabel(8) and boot from the new kernel.

#### 15.6.4.3 Entering the DDB Debugger from the Serial Line

If you wish to drop into the kernel debugger from the serial console (useful for remote diagnostics, but also dangerous if you generate a spurious BREAK on the serial port!) then you should compile your kernel with the following options:

```
options BREAK_TO_DEBUGGER options DDB
```

# 15.6.4.4 Getting a Login Prompt on the Serial Console

While this is not required, you may wish to get a *login* prompt over the serial line, now that you can see boot messages and can enter the kernel debugging session through the serial console. Here is how to do it.

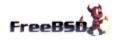

Open the file /etc/ttys with an editor and locate the lines:

ttyd0 "/usr/libexec/getty std.9600" unknown off secure ttyd1 "/usr/libexec/getty std.9600" unknown off secure ttyd2 "/usr/libexec/getty std.9600" unknown off secure ttyd3 "/usr/libexec/getty std.9600" unknown off secure

ttyd0 through ttyd3 corresponds to COM1 through COM4. Change off to on for the desired port. If you have changed the speed of the serial port, you need to change std.9600 to match the current setting, e.g. std.19200.

You may also want to change the terminal type from unknown to the actual type of your serial terminal.

After editing the file, you must kill -HUP 1 to make this change take effect.

#### 15.6.5 Changing Console from the Boot Loader

Previous sections described how to set up the serial console by tweaking the boot block. This section shows that you can specify the console by entering some commands and environment variables in the boot loader. As the boot loader is invoked at the third stage of the boot process, after the boot block, the settings in the boot loader will override the settings in the boot block.

#### 15.6.5.1 Setting up the Serial Console

You can easily specify the boot loader and the kernel to use the serial console by writing just one line in /boot/loader.rc:

set console=comconsole

This will take effect regardless of the settings in the boot block discussed in the previous section.

You had better put the above line as the first line of /boot/loader.rc so as to see boot messages on the serial console as early as possible.

Likewise, you can specify the internal console as:

set console=vidconsole

If you do not set the boot loader environment variable <code>console</code>, the boot loader, and subsequently the kernel, will use whichever console indicated by the -h option in the boot block.

In versions 3.2 or later, you may specify the console in /boot/loader.conf.local or /boot/loader.conf, rather than in /boot/loader.rc. In this method your /boot/loader.rc should look like:

```
include /boot/loader.4th
start
```

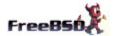

Then, create /boot/loader.conf.local and put the following line there.

console=comconsole

or

console=vidconsole

See loader.conf(5) for more information.

**Note:** At the moment, the boot loader has no option equivalent to the –P option in the boot block, and there is no provision to automatically select the internal console and the serial console based on the presence of the keyboard.

#### 15.6.5.2 Using Serial Port Other than sio0 for the Console

You need to recompile the boot loader to use a serial port other than sio0 for the serial console. Follow the procedure described in <u>Section 15.6.4.2</u>.

### 15.6.6 Caveats

The idea here is to allow people to set up dedicated servers that require no graphics hardware or attached keyboards. Unfortunately, while most systems will let you boot without a keyboard, there are quite a few that will not let you boot without a graphics adapter. Machines with AMI BIOSes can be configured to boot with no graphics adapter installed simply by changing the `graphics adapter' setting in the CMOS configuration to `Not installed.'

However, many machines do not support this option and will refuse to boot if you have no display hardware in the system. With these machines, you will have to leave some kind of graphics card plugged in, (even if it is just a junky mono board) although you will not have to attach a monitor into it. You might also try installing an AMI BIOS.

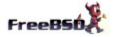

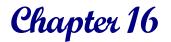

# **PPP and SLIP**

Restructured, reorganized, and updated by Jim Mock.

# 16.1 Synopsis

FreeBSD has a number of ways to link one computer to another. To establish a network or Internet connection through a dial-up modem, or to allow others to do so through you, requires the use of PPP or SLIP. This chapter describes setting up these modem-based communication services in detail.

After reading this chapter, you will know:

- How to setup User PPP.
- How to setup Kernel PPP.
- How to setup PPPoE (PPP over Ethernet).
- How to setup PPPoA (PPP over ATM).
- How to configure and setup a SLIP client and server.

Before reading this chapter, you should:

- Be familiar with basic network terminology.
- Understand the basics and purpose of a dialup connection and PPP and/or SLIP.

You may be wondering what the main difference is between User PPP and kernel PPP. The answer is simple; user PPP processes the inbound and outbound data in userland rather than in the kernel. This is expensive in terms of copying the data between the kernel and userland, but allows a far more feature-rich ppp implementation. User PPP uses the tun device to communicate with the outside world whereas kernel-ppp uses the ppp device.

**Note:** Throughout in this chapter, user ppp will simply be referred to as ppp unless a distinction needs to be made between it and any other PPP software such as pppd. Unless otherwise stated, all of the commands explained in this section should be executed as root.

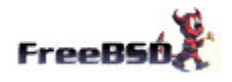

# 16.2 Using User PPP

Updated and enhanced by Tom Rhodes. Originally contributed by Brian Somers. With input from Nik Clayton, Dirk Frömberg, and Peter Childs.

# 16.2.1 User PPP

#### 16.2.1.1 Assumptions

This document assumes you have the following:

- An account with an Internet Service Provider (ISP) which you connect to using PPP.
- Further, you have a modem or other device connected to your system and configured correctly, which allows you to connect to your ISP.
- The dial-up number(s) of your ISP.
- Your login name and password. (Either a regular Unix-style login and password pair, or a PAP or CHAP login and password pair.)
- The IP address of one or more name servers. Normally, you will be given two IP addresses by your ISP to use for this. If they have not given you at least one, then you can use the enable dns command in your ppp.conf file to have **ppp** set the name servers for you. This feature depends on your ISPs PPP implementation supporting DNS negotiation.

The following information may be supplied by your ISP, but is not completely necessary:

• The IP address of your ISP's gateway. The gateway is the machine to which you will connect and will be set up as your *default route*. If you do not have this information, we can make one up and your ISP's PPP server will tell us the correct value when we connect.

This IP number is referred to as HISADDR by **ppp**.

- The netmask you should use. If your ISP has not provided you with one, you can safely use 255.255.255.255.
- If your ISP provides you with a static IP address and hostname, you can enter it. Otherwise, we simply let the peer assign whatever IP address it sees fit.

If you do not have any of the required information, contact your ISP.

**Note:** Throughout this section, many of the examples showing the contents of configuration files are numbered by line. These numbers serve to aid in the presentation and discussion only and are not meant to be placed in the actual file. Proper indentation with tab and space characters is also important.

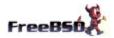

#### **16.2.1.2 Preparing the Kernel**

As previously mentioned, **ppp** uses the tun device. If this device has not been compiled into your kernel, **ppp** will load it on demand as a module. The tunnel driver is dynamic, so any number of devices may be created (you are not limited by any kernel configuration values).

**Note:** It should be noted that the tunnel driver creates devices on demand, so ifconfig – a will not necessarily show any tun devices.

#### **16.2.1.3 Check the tun Device**

Under normal circumstances, most users will only use one tun device (/dev/tun0). References to tun0 below may be changed to tunN where N is any unit number corresponding to your system.

For FreeBSD installations that do not have DEVFS enabled, the existence of the tun0 device should be verified (this is not necessary if DEVFS is enabled as device nodes will be created on demand).

The easiest way to make sure that the tun0 device is configured correctly is to remake the device. To remake the device, do the following:

# cd /dev

# sh MAKEDEV tun0

If you need 16 tunnel devices in your kernel, you will need to create them. This can be done by executing the following commands:

# cd /dev

# sh MAKEDEV tun15

#### 16.2.1.3.1 Check the Modem

If you reconfigured your kernel then you should recall the sio device. If your modem acts like a standard serial port then you most likely only need to make the serial device. You can do this by changing your directory to /dev and running the MAKEDEV script like above. Now make the serial device with

# sh MAKEDEV cuaa

which will create the serial devices for your system. If your modem is on sio1 or COM2 if you are in dos, then your modem device would be /dev/cuaa1.

#### **16.2.1.4 Manual Connections**

Connecting to the internet by manually controlling ppp is quick, easy, and a great way to debug a connection or just get information on how your ISP handles connections. Lets start **PPP** from the command line, note that, in all of our examples we will use *localhost* as the hostname of the machine running **PPP**. You start ppp by just typing ppp:

# ppp

We have now started ppp

```
ppp ON example> set device /dev/cuaa1
```

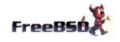

We set our modem device, in this case it is cuaal

ppp ON example> set speed 115200

Set the connection speed, in this case we are using 115,200 kbps

ppp ON example> enable dns

Tell ppp to configure our resolver and add the nameserver lines to /etc/resolv.conf. If we ppp cannot determine our hostname, we can set one manually later

ppp ON example> term

Switch to "terminal" mode so that we can manually control the modem

```
deflink: Entering terminal mode on /dev/cuaal
type '~h' for help
at
OK
atdt123456789
```

Use  ${\tt at}$  to initialize the modem, then use  ${\tt atdt}$  and the number for your ISP to begin the dial in process

CONNECT

Confirmation of the connection, if we are going to have any connection problems, unrelated to hardware, here is where we will attempt to resolve them.

#### ISP Login:myusername

Here you are prompted for a username, return the prompt with the username that was provided by the ISP

ISP Pass:mypassword

This time we are prompted for a password, just reply with the password that was provided by the ISP. Just like when logging into FreeBSD, the password will not echo.

#### Shell or PPP:ppp

Depending on your ISP this prompt may never appear. Here we are being asked if we wish to use a shell on the provider, or to start <code>ppp</code>. In this example, we have chosen to use <code>ppp</code> as we want an internet connection.

Ppp ON example>

Notice that in this example the first  ${\tt p}$  has been capitalized. This shows that we have successfully connected to the ISP.

PPp ON example>

We have successfully authenticated with our ISP and are waiting for the assigned IP address.

PPP ON example>

We have made an agreement on an IP address and successfully completed our connection

PPP ON example>add default HISADDR

Here we add our default route, we need to do this before we can talk to the outside world as currently the only established connection is with the peer. If this fails due to existing routes you can put a bang character *!* in front of the add. Alternatively, you can set this before making the actual connection and it will negotiate a new route accordingly.

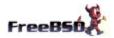

If everything went good we should now have an active connection to the internet, which could be thrown into the background using **CTRL+z** If you notice the PPP return to ppp then we have lost our connection. This is good to know because it shows our connection status. Capital P's show that we have a connection to the ISP and lowercase p's show that the connection has been lost for whatever reason. ppp only has these 2 states.

#### **16.2.1.4.1 Troubleshooting Manual Connections**

Like everything else, once in awhile a problem or may occur. **PPP** is no exemption to this theory. If ppp would happen to stop responding there are some things we can try.

If you have a direct line and cannot seem to make a connection, then turn hardware flow CTS/RTS to off with the set ctsrts off. This is mainly the case if you are connected to some **PPP** capable terminal servers, where **PPP** hangs when it tries to write data to your communication link, so it would be waiting for a CTS, or Clear To Send signal which may never come. If you use this option however, you should also use the set accmap option, which may be required to defeat hardware dependent on passing certain characters from end to end, most of the time XON/XOFF. See the ppp(8) man page for more information on this option, and how it is used.

If you have an older modem, you may need to use the set parity even. Parity is set at none be default, but is used for error checking (with a large increase in traffic) on older modems and some ISPs. You may need this option for the Compuserve ISP.

**PPP** may not return to the command mode, which is usually a negotiation error where the ISP is waiting for your side to start negotiating. At this point, using the  $\sim_p$  command will force ppp to start sending the configuration information.

If you never obtain a login prompt, then most likely you need to use PAP or CHAP authentication instead of the Unix-style in the example above. To use PAP or CHAP just add the following options to **PPP** before going into terminal mode:

ppp ON localhost> set authname myusername

Where *myusername* should be replaced with the username that was assigned by the ISP.

ppp ON localhost> set authkey mypassword

Where *mypassword* should be replaced with the password that was assigned by the ISP.

If you connect fine, but cannot seem to find any domain name, try to use ping(8) with an IP address and see if you can get any return information. If you experience 100 percent (100%) packet loss, then its most likely that you were not assigned a default route. Double check that the option add default HISADDR was set during the connection. If you can connect to a remote IP address then it is possible that a resolver address has not been added to the /etc/resolv.conf. This file should look like:

domain example.com nameserver x.x.x.x nameserver y.y.y.y

Where x.x.x.x and y.y.y.y should be replaced with the IP address of your ISP's DNS servers. This information may or may not have been provided when you signed up, but a quick call to your ISP should remedy that.

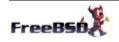

You could also have syslog(3) provide a logging function for your **PPP** connection. Just add:

```
!ppp
*.* /var/log/ppp.log
```

to /etc/syslog.conf. In most cases, this functionality already exists.

#### **16.2.1.5 Automatic PPP Configuration**

Both ppp and pppd (the kernel level implementation of PPP) use the configuration files located in the /etc/ppp directory. Examples for user ppp can be found in /usr/share/examples/ppp/.

Configuring ppp requires that you edit a number of files, depending on your requirements. What you put in them depends to some extent on whether your ISP allocates IP addresses statically (i.e., you get given one IP address, and always use that one) or dynamically (i.e., your IP address changes each time you connect to your ISP).

#### 16.2.1.5.1 PPP and Static IP Addresses

You will need to edit the /etc/ppp.conf configuration file. It should look similar to the example below.

**Note:** Lines that end in a : start in the first column (beginning of the line)— all other lines should be indented as shown using spaces or tabs. Most of the information you need to provide here was shown to us by doing the manual dial above.

```
default:
1
2
       set log Phase Chat LCP IPCP CCP tun command
3
       ident user-ppp VERSION (built COMPILATIONDATE)
4
       set device /dev/cuaa0
5
       set speed 115200
6
       set dial "ABORT BUSY ABORT NO\\sCARRIER TIMEOUT 5 \
                 \"\" AT OK-AT-OK ATE1Q0 OK \\dATDT\\T TIMEOUT 40 CONNECT"
7
8
       set timeout 180
9
       enable dns
10
11
    provider:
12
       set phone "(123) 456 7890"
13
      set authname foo
14
      set authkey bar
15
      set login "TIMEOUT 10 \"\" \"\" gin:--gin: \\U word: \\P col: ppp"
      set timeout 300
16
17
      set ifaddr x.x.x.x y.y.y.y 255.255.255.255 0.0.0.0
18
       add default HISADDR
```

Line 1:

Identifies the default entry. Commands in this entry are executed automatically when ppp is run.

#### Line 2:

Enables logging parameters. When the configuration is working satisfactorily, this line should be reduced to saying

set log phase tun

in order to avoid excessive log file sizes.

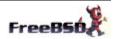

#### Line 3:

Tells PPP how to identify itself to the peer. PPP identifies itself to the peer if it has any trouble negotiating and setting up the link, providing information that the peers administrator may find useful when investigating such problems.

#### Line 4:

Identifies the device to which the modem is connected. COM1 is /dev/cuaa0 and COM2 is /dev/cuaa1.

#### Line 5:

Sets the speed you want to connect at. If 115200 does not work (it should with any reasonably new modem), try 38400 instead.

#### Line 6 & 7:

The dial string. User PPP uses an expect-send syntax similar to the chat(8) program. Refer to the manual page for information on the features of this language.

Note that this command continues onto the next line for readability. Any command in <code>ppp.conf</code> may do this if the last character on the line is a ``\'' character.

#### Line 8:

Sets the idle timeout for the link. 180 seconds is the default, so this line is purely cosmetic.

#### Line 9:

Tells PPP to ask the peer to confirm the local resolver settings. If you run a local name server, this line should be commented out or removed.

#### Line 10:

A blank line for readability. Blank lines are ignored by PPP.

#### Line 11:

Identifies an entry for a provider called "provider". This could be changed to the name of your ISP so that later you can use the load ISP to start the connection.

#### Line 12:

Sets the phone number for this provider. Multiple phone numbers may be specified using the colon (:) or pipe character (|)as a separator. The difference between the two separators is described in ppp(8). To summarize, if you want to rotate through the numbers, use a colon. If you want to always attempt to dial the first number first and only use the other numbers if the first number fails, use the pipe character. Always quote the entire set of phone numbers as shown.

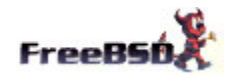

You must enclose the phone number in quotation marks (") if there is any intention on using spaces in the phone number. This can cause a simple, yet subtle error

Line 13 & 14:

Identifies the user name and password. When connecting using a Unix-style login prompt, these values are referred to by the set login command using the \U and \P variables. When connecting using PAP or CHAP, these values are used at authentication time.

#### Line 15:

If you are using PAP or CHAP, there will be no login at this point, and this line should be commented out or removed. See <u>PAP and CHAP authentication</u> for further details.

The login string is of the same chat-like syntax as the dial string. In this example, the string works for a service whose login session looks like this:

```
J. Random Provider
login: foo
password: bar
protocol: ppp
```

You will need to alter this script to suit your own needs. When you write this script for the first time, you should ensure that you have enabled "chat" logging so you can determine if the conversation is going as expected.

#### Line 16:

Sets the default idle timeout (in seconds) for the connection. Here, the connection will be closed automatically after 300 seconds of inactivity. If you never want to timeout, set this value to zero or use the -ddial command line switch.

#### Line 17:

Sets the interface addresses. The string x.x.x.x should be replaced by the IP address that your provider has allocated to you. The string y.y.y.y should be replaced by the IP address that your ISP indicated for their gateway (the machine to which you connect). If your ISP has not given you a gateway address, use 10.0.0.2/0. If you need to use a "guessed" address, make sure that you create an entry in /etc/ppp/ppp.linkup as per the instructions for PPP and Dynamic IP addresses. If this line is omitted, ppp cannot run in -auto mode.

#### Line 18:

Adds a default route to your ISP's gateway. The special word HISADDR is replaced with the gateway address specified on line 9. It is important that this line appears after line 9, otherwise HISADDR will not yet be initialized.

If you do not wish to run ppp in -auto, this line should be moved to the ppp.linkup file.

It is not necessary to add an entry to ppp.linkup when you have a static IP address and are running ppp in -auto mode as your routing table entries are already correct before you

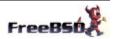

connect. You may however wish to create an entry to invoke programs after connection. This is explained later with the sendmail example.

Example configuration files can be found in the /usr/share/examples/ppp/ directory.

# 16.2.1.5.2 PPP and Dynamic IP Addresses

If your service provider does not assign static IP addresses, <code>ppp</code> can be configured to negotiate the local and remote addresses. This is done by "guessing" an IP address and allowing <code>ppp</code> to set it up correctly using the IP Configuration Protocol (IPCP) after connecting. The <code>ppp.conf</code> configuration is the same as <u>PPP and Static IP Addresses</u>, with the following change:

17 set ifaddr 10.0.0.1/0 10.0.0.2/0 255.255.255.255

Again, do not include the line number, it is just for reference. Indentation of at least one space is required.

Line 17:

The number after the / character is the number of bits of the address that ppp will insist on. You may wish to use IP numbers more appropriate to your circumstances, but the above example will always work.

The last argument (0.0.0.0) tells PPP to start negotiations using address 0.0.0.0 rather than 10.0.0.1 and is necessary for some ISPs. Do not use 0.0.0.0 as the first argument to set ifaddr as it prevents PPP from setting up an initial route in -auto mode.

If you are not running in -auto mode, you will need to create an entry in /etc/ppp/ppp.linkup.ppp.linkup is used after a connection has been established. At this point, ppp will have assigned the interface addresses and it will now be possible to add the routing table entries:

1 provider: 2 add default HISADDR

Line 1:

On establishing a connection, ppp will look for an entry in ppp.linkup according to the following rules: First, try to match the same label as we used in ppp.conf. If that fails, look for an entry for the IP address of our gateway. This entry is a four-octet IP style label. If we still have not found an entry, look for the MYADDR entry.

Line 2:

This line tells ppp to add a default route that points to HISADDR. HISADDR will be replaced with the IP number of the gateway as negotiated by the IPCP.

See the pmdemand entry in the files /usr/share/examples/ppp/ppp.conf.sample and /usr/share/examples/ppp/ppp.linkup.sample for a detailed example.

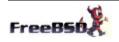

### 16.2.1.5.3 Receiving Incoming Calls

When you configure **ppp** to receive incoming calls on a machine connected to a LAN, you must decide if you wish to forward packets to the LAN. If you do, you should allocate the peer an IP number from your LAN's subnet, and use the command <code>enable proxy</code> in your /etc/ppp/ppp.conf file. You should also confirm that the /etc/rc.conf file contains the following:

gateway\_enable="YES"

#### 16.2.1.5.3.1 Which getty?

<u>Configuring FreeBSD for Dial-up Services</u> provides a good description on enabling dial-up services using getty(8).

An alternative to getty is mgetty (www.leo.org/~doering/mgetty/index.html), a smarter version of getty designed with dial-up lines in mind.

The advantages of using mgetty is that it actively *talks* to modems, meaning if port is turned off in /etc/ttys then your modem will not answer the phone.

Later versions of mgetty (from 0.99beta onwards) also support the automatic detection of PPP streams, allowing your clients script-less access to your server.

Refer to <u>Mgetty and AutoPPP</u> for more information on mgetty.

#### 16.2.1.5.3.2 PPP Permissions

The ppp command must normally be run as the root user. If however, you wish to allow ppp to run in server mode as a normal user by executing ppp as described below, that user must be given permission to run ppp by adding them to the network group in /etc/group.

You will also need to give them access to one or more sections of the configuration file using the allow command:

```
allow users fred mary
```

If this command is used in the  ${\tt default}$  section, it gives the specified users access to everything.

#### 16.2.1.5.3.3 PPP Shells for Dynamic-IP Users

Create a file called /etc/ppp/ppp-shell containing the following:

```
#!/bin/sh
IDENT=`echo $0 | sed -e 's/^.*-\(.*\)$/\1/'`
CALLEDAS="$IDENT"
TTY=`tty`
if [ x$IDENT = xdialup ]; then
            IDENT=`basename $TTY`
fi
echo "PPP for $CALLEDAS on $TTY"
echo "Starting PPP for $IDENT"
exec /usr/sbin/ppp -direct $IDENT
```

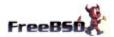

This script should be executable. Now make a symbolic link called ppp-dialup to this script using the following commands:

# ln -s ppp-shell /etc/ppp/ppp-dialup

You should use this script as the *shell* for all of your dialup users. This is an example from /etc/password for a dialup PPP user with username pchilds (remember do not directly edit the password file, use vipw).

pchilds:\*:1011:300:Peter Childs PPP:/home/ppp:/etc/ppp/ppp-dialup

Create a /home/ppp directory that is world readable containing the following 0 byte files:

 -r--r- 1 root
 wheel
 0 May 27 02:23 .hushlogin

 -r--r- 1 root
 wheel
 0 May 27 02:22 .rhosts

which prevents /etc/motd from being displayed.

### 16.2.1.5.3.4 PPP Shells for Static-IP Users

Create the ppp-shell file as above, and for each account with statically assigned IPs create a symbolic link to ppp-shell.

For example, if you have three dialup customers, fred, sam, and mary, that you route class C networks for, you would type the following:

# ln -s /etc/ppp/ppp-shell /etc/ppp/ppp-fred

- # ln -s /etc/ppp/ppp-shell /etc/ppp/ppp-sam
- # ln -s /etc/ppp/ppp-shell /etc/ppp/ppp-mary

Each of these users dialup accounts should have their shell set to the symbolic link created above (for example, mary's shell should be /etc/ppp/ppp-mary).

### 16.2.1.5.3.5 Setting up ppp.conf for Dynamic-IP Users

The /etc/ppp/ppp.conf file should contain something along the lines of:

```
default:
    set debug phase lcp chat
    set timeout 0
ttyd0:
    set ifaddr 203.14.100.1 203.14.100.20 255.255.255.255
    enable proxy
ttyd1:
    set ifaddr 203.14.100.1 203.14.100.21 255.255.255.255
    enable proxy
```

#### **Note:** The indenting is important.

The default: section is loaded for each session. For each dialup line enabled in /etc/ttys create an entry similar to the one for ttyd0: above. Each line should get a unique IP address from your pool of IP addresses for dynamic users.

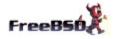

#### 16.2.1.5.3.6 Setting up ppp.conf for Static-IP Users

Along with the contents of the sample /usr/share/examples/ppp/ppp.conf above you should add a section for each of the statically assigned dialup users. We will continue with our fred, sam, and mary example.

```
fred:
    set ifaddr 203.14.100.1 203.14.101.1 255.255.255.255
sam:
    set ifaddr 203.14.100.1 203.14.102.1 255.255.255.255
mary:
    set ifaddr 203.14.100.1 203.14.103.1 255.255.255.255
```

The file /etc/ppp/ppp.linkup should also contain routing information for each static IP user if required. The line below would add a route for the 203.14.101.0 class C via the client's ppp link.

```
fred:
   add 203.14.101.0 netmask 255.255.255.0 HISADDR
sam:
   add 203.14.102.0 netmask 255.255.255.0 HISADDR
mary:
   add 203.14.103.0 netmask 255.255.255.0 HISADDR
```

#### 16.2.1.5.4 More on mgetty, AutoPPP, and MS Extensions

#### 16.2.1.5.4.1 mgetty and AutoPPP

Configuring and compiling mgetty with the AUTO\_PPP option enabled allows mgetty to detect the LCP phase of PPP connections and automatically spawn off a ppp shell. However, since the default login/password sequence does not occur it is necessary to authenticate users using either PAP or CHAP.

This section assumes the user has successfully configured, compiled, and installed a version of mgetty with the AUTO PPP option (v0.99beta or later).

Make sure your /usr/local/etc/mgetty+sendfax/login.config file has the following in it:

/etc/ppp/ppp-pap-dialup

```
/AutoPPP/ -
```

This will tell mgetty to run the ppp-pap-dialup script for detected PPP connections.

Create a file called /etc/ppp/ppp-pap-dialup containing the following (the file should be executable):

```
#!/bin/sh
exec /usr/sbin/ppp -direct pap$IDENT
```

For each dialup line enabled in /etc/ttys, create a corresponding entry in /etc/ppp/ppp.conf. This will happily co-exist with the definitions we created above.

```
pap:
    enable pap
    set ifaddr 203.14.100.1 203.14.100.20-203.14.100.40
    enable proxy
```

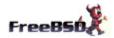

Each user logging in with this method will need to have a username/password in /etc/ppp/ppp.secret file, or alternatively add the following option to authenticate users via PAP from /etc/password file.

enable passwdauth

If you wish to assign some users a static IP number, you can specify the number as the third argument in /etc/ppp/ppp.secret. See /usr/share/examples/ppp/ppp.secret.sample for examples.

#### 16.2.1.5.4.2 MS Extensions

It is possible to configure PPP to supply DNS and NetBIOS nameserver addresses on demand.

To enable these extensions with PPP version 1.x, the following lines might be added to the relevant section of /etc/ppp/ppp.conf.

enable msext set ns 203.14.100.1 203.14.100.2 set nbns 203.14.100.5

And for PPP version 2 and above:

```
accept dns
set dns 203.14.100.1 203.14.100.2
set nbns 203.14.100.5
```

This will tell the clients the primary and secondary name server addresses, and a NetBIOS nameserver host.

In version 2 and above, if the set dns line is omitted, PPP will use the values found in /etc/resolv.conf.

#### 16.2.1.5.5 PAP and CHAP Authentication

Some ISPs set their system up so that the authentication part of your connection is done using either of the PAP or CHAP authentication mechanisms. If this is the case, your ISP will not give a login: prompt when you connect, but will start talking PPP immediately.

PAP is less secure than CHAP, but security is not normally an issue here as passwords, although being sent as plain text with PAP, are being transmitted down a serial line only. There is not much room for crackers to "eavesdrop".

Referring back to the <u>PPP and Static IP addresses</u> or <u>PPP and Dynamic IP addresses</u> sections, the following alterations must be made:

```
7 set login
```

- 12 set authname *MyUserName*
- 13 set authkey *MyPassword*

Line 7:

Your ISP will not normally require that you log into the server if you are using PAP or CHAP. You must therefore disable your "set login" string.

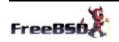

#### Line 12:

This line specifies your PAP/CHAP user name. You will need to insert the correct value for *MyUserName*.

Line 13:

This line specifies your PAP/CHAP password. You will need to insert the correct value for *MyPassword*. You may want to add an additional line, such as:

15 accept PAP

or

15 accept CHAP

to make it obvious that this is the intention, but  $\mathsf{PAP}$  and  $\mathsf{CHAP}$  are both accepted by default.

# 16.2.1.5.6 Changing Your ppp Configuration on the Fly

It is possible to talk to the  $\tt ppp$  program while it is running in the background, but only if a suitable diagnostic port has been set up. To do this, add the following line to your configuration:

#### set server /var/run/ppp-tun%d DiagnosticPassword 0177

This will tell PPP to listen to the specified Unix-domain socket, asking clients for the specified password before allowing access. The d in the name is replaced with the tun device number that is in use.

Once a socket has been set up, the pppctl(8) program may be used in scripts that wish to manipulate the running program.

### 16.2.1.6 Final System Configuration

You now have ppp configured, but there are a few more things to do before it is ready to work. They all involve editing the /etc/rc.conf file.

Working from the top down in this file, make sure the hostname= line is set, e.g.:

hostname="foo.example.com"

If your ISP has supplied you with a static IP address and name, it is probably best that you use this name as your host name.

Look for the network\_interfaces variable. If you want to configure your system to dial your ISP on demand, make sure the tun0 device is added to the list, otherwise remove it.

network\_interfaces="lo0 tun0" ifconfig\_tun0=

Note: The ifconfig\_tun0 variable should be empty, and a file called /etc/start\_if.tun0 should be created. This file should contain the line:

ppp -auto mysystem

This script is executed at network configuration time, starting your ppp daemon in automatic mode. If you have a LAN for which this machine is a gateway, you may also wish to use the *-alias* switch. Refer to the manual page for further details.

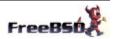

Set the router program to NO with following line in your /etc/rc.conf:

```
router_enable="NO"
```

It is important that the routed daemon is not started (it is started by default), as routed tends to delete the default routing table entries created by ppp.

It is probably worth your while ensuring that the <code>sendmail\_flags</code> line does not include the <code>-q</code> option, otherwise <code>sendmail</code> will attempt to do a network lookup every now and then, possibly causing your machine to dial out. You may try:

```
sendmail flags="-bd"
```

The downside of this is that you must force sendmail to re-examine the mail queue whenever the ppp link is up by typing:

```
# /usr/sbin/sendmail -q
```

You may wish to use the !bg command in ppp.linkup to do this automatically:

```
1 provider:

2 delete ALL

3 add 0 0 HISADDR

4 !bg sendmail -bd -q30m
```

If you do not like this, it is possible to set up a "dfilter" to block SMTP traffic. Refer to the sample files for further details.

Now the only thing left to do is reboot the machine.

All that is left is to reboot the machine. After rebooting, you can now either type:

# ppp

and then dial provider to start the PPP session, or, if you want ppp to establish sessions automatically when there is outbound traffic (and you have not created the start\_if.tun0 script), type:

# ppp -auto provider

#### 16.2.1.7 Summary

To recap, the following steps are necessary when setting up ppp for the first time:

Client side:

- 1. Ensure that the tun device is built into your kernel.
- 2. Ensure that the tunX device file is available in the /dev directory.
- 3. Create an entry in /etc/ppp/ppp.conf. The pmdemand example should suffice for most ISPs.
- 4. If you have a dynamic IP address, create an entry in /etc/ppp/ppp.linkup.
- 5. Update your /etc/rc.conf file.
- 6. Create a start if.tun0 script if you require demand dialing.

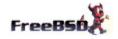

Server side:

- 1. Ensure that the tun device is built into your kernel.
- 2. Ensure that the tunX device file is available in the /dev directory.
- 3. Create an entry in /etc/passwd (using the vipw(8) program).
- 4. Create a profile in this users home directory that runs <code>ppp -direct direct-server or similar.</code>
- 5. Create an entry in /etc/ppp/ppp.conf. The direct-server example should suffice.
- 6. Create an entry in /etc/ppp/ppp.linkup.
- 7. Update your /etc/rc.conf file.

# 16.3 Using Kernel PPP

Parts originally contributed by Gennady B. Sorokopud and Robert Huff.

# 16.3.1 Setting up Kernel PPP

Before you start setting up PPP on your machine make sure that <code>pppd</code> is located in <code>/usr/sbin</code> and the directory <code>/etc/ppp</code> exists.

pppd can work in two modes:

- 1. As a "client" you want to connect your machine to the outside world via a PPP serial connection or modem line.
- 2. As a "server" your machine is located on the network and used to connect other computers using PPP.

In both cases you will need to set up an options file (/etc/ppp/options or ~/.ppprc if you have more than one user on your machine that uses PPP).

You also will need some modem/serial software (preferably kermit) so you can dial and establish a connection with the remote host.

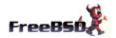

# 16.3.2 Using pppd as a Client

Based on information provided by Trev Roydhouse.

The following /etc/ppp/options might be used to connect to a CISCO terminal server PPP line.

```
# enable hardware flow control
crtscts
                # modem control line
modem
                # remote PPP server must supply your IP address.
noipdefault
                # if the remote host doesn't send your IP during IPCP
                # negotiation , remove this option
                # wait for LCP packets
passive
                        # put your domain name here
domain ppp.foo.com
:<remote ip>
                # put the IP of remote PPP host here
                # it will be used to route packets via PPP link
                # if you didn't specified the noipdefault option
                # change this line to <local_ip>:<remote_ip>
defaultroute
                # put this if you want that PPP server will be your
                # default router
```

To connect:

- Dial to the remote host using kermit (or some other modem program), and enter your user name and password (or whatever is needed to enable PPP on the remote host).
- 2. Exit kermit (without hanging up the line).
- 3. Enter the following:
  - # /usr/src/usr.sbin/pppd.new/pppd /dev/tty01 19200

Be sure to use the appropriate speed and device name.

Now your computer is connected with PPP. If the connection fails, you can add the debug option to the /etc/ppp/options file and check messages on the console to track the problem.

Following /etc/ppp/pppup script will make all 3 stages automatically:

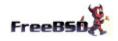

```
kermit -y /etc/ppp/kermit.dial
pppd /dev/tty01 19200
```

/etc/ppp/kermit.dial is a kermit script that dials and makes all necessary authorization
on the remote host (an example of such a script is attached to the end of this document).

Use the following /etc/ppp/pppdown script to disconnect the PPP line:

```
#!/bin/sh
pid=`ps ax |grep pppd |grep -v grep|awk '{print $1;}'`
if [ X${pid} != "X" ] ; then
        echo 'killing pppd, PID=' ${pid}
        kill -TERM ${pid}
fi
ps ax |grep kermit |grep -v grep
pid=`ps ax |grep kermit |grep -v grep|awk '{print $1;}'`
if [ "X${pid}" != "X" ] ; then
        echo 'killing kermit, PID=' ${pid}
        kill -9 ${pid}
fi
/sbin/ifconfig ppp0 down
/sbin/ifconfig ppp0 delete
kermit -y /etc/ppp/kermit.hup
/etc/ppp/ppptest
```

Check to see if PPP is still running by executing /usr/etc/ppp/ppptest, which should look like this:

```
#!/bin/sh
pid=`ps ax| grep pppd |grep -v grep|awk '{print $1;}'`
if [ X${pid} != "X" ] ; then
            echo 'pppd running: PID=' ${pid-NONE}
else
            echo 'No pppd running.'
fi
set -x
netstat -n -I ppp0
ifconfig ppp0
```

To hang up the modem, execute /etc/ppp/kermit.hup, which should contain:

```
set line /dev/tty01
                          ; put your modem device here
set speed 19200
set file type binary
set file names literal
set win 8
set rec pack 1024
set send pack 1024
set block 3
set term bytesize 8
set command bytesize 8
set flow none
pau 1
out +++
inp 5 OK
out ATH0\13
echo \13
exit
```

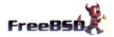

Here is an alternate method using chat instead of kermit.

The following two files are sufficient to accomplish a pppd connection.

#### /etc/ppp/options:

```
/dev/cuaa1 115200
                    # enable hardware flow control
crtscts
                    # modem control line
modem
connect "/usr/bin/chat -f /etc/ppp/login.chat.script"
noipdefault # remote PPP serve must supply your IP address.
            # if the remote host doesn't send your IP during
                # IPCP negotiation, remove this option
                # wait for LCP packets
passive
domain <your.domain>
                            # put your domain name here
            # put the IP of remote PPP host here
•
            # it will be used to route packets via PPP link
                # if you didn't specified the noipdefault option
                # change this line to <local ip>:<remote ip>
defaultroute
                    # put this if you want that PPP server will be
            # your default router
```

/etc/ppp/login.chat.script:

**Note:** The following should go on a single line.

```
ABORT BUSY ABORT 'NO CARRIER' "" AT OK ATDT<phone.number>
CONNECT "" TIMEOUT 10 ogin:-\\r-ogin: <login-id>
TIMEOUT 5 sword: <password>
```

Once these are installed and modified correctly, all you need to do is run pppd, like so:

# pppd

#### 16.3.3 Using pppd as a Server

/etc/ppp/options should contain something similar to the following:

```
crtscts
                                # Hardware flow control
netmask 255.255.255.0
                                # netmask ( not required )
192.114.208.20:192.114.208.165
                                # ip's of local and remote hosts
                                # local ip must be different from one
                                # you assigned to the ethernet ( or other )
                                # interface on your machine.
                                # remote IP is ip address that will be
                                # assigned to the remote machine
domain ppp.foo.com
                                # your domain
passive
                                # wait for LCP
modem
                                # modem line
```

The following /etc/ppp/pppserv script will enable tell **pppd** to behave as a server:

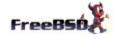

```
kermit -y /etc/ppp/kermit.noans
```

The following kermit script (/etc/ppp/kermit.ans) will enable/disable autoanswer mode on your modem. It should look like this:

```
set line /dev/tty01
set speed 19200
set file type binary
set file names literal
set win 8
set rec pack 1024
set send pack 1024
set block 3
set term bytesize 8
set command bytesize 8
set flow none
pau 1
out +++
inp 5 OK
out ATH0\13
inp 5 OK
echo \13
out ATS0=1\13
                ; change this to out ATSO=0\13 if you want to disable
                ; autoanswer mod
inp 5 OK
echo \13
exit.
```

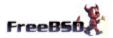

A script named /etc/ppp/kermit.dial is used for dialing and authenticating on the remote host. You will need to customize it for your needs. Put your login and password in this script; you will also need to change the input statement depending on responses from your modem and remote host.

```
; put the com line attached to the modem here:
set line /dev/tty01
; put the modem speed here:
set speed 19200
                              ; full 8 bit file xfer
set file type binary
set file names literal
set win 8
set rec pack 1024
set send pack 1024
set block 3
set term bytesize 8
set command bytesize 8
set flow none
set modem hayes
set dial hangup off
                              ; Then SET CARRIER if necessary,
set carrier auto
set dial display on
                               ; Then SET DIAL if necessary,
set input echo on
set input timeout proceed
set input case ignore
def \%x 0
                               ; login prompt counter
goto slhup
:slcmd
                               ; put the modem in command mode
echo Put the modem in command mode.
clear
                              ; Clear unread characters from input buffer
pause 1
output +++
                               ; hayes escape sequence
input 1 OK\13\10
                               ; wait for OK
if success goto slhup
output \13
pause 1
output at\13
input 1 OK\13\10
if fail goto slcmd
                              ; if modem doesn't answer OK, try again
:slhup
                               ; hang up the phone
clear
                               ; Clear unread characters from input buffer
pause 1
echo Hanging up the phone.
output ath0\13
                               ; hayes command for on hook
input 2 OK\13\10
if fail goto slcmd
                               ; if no OK answer, put modem in command mode
:sldial
                                ; dial the number
pause 1
echo Dialing.
output atdt9,550311\13\10
                                        ; put phone number here
assign \%x 0
                              ; zero the time counter
:look
                               ; Clear unread characters from input buffer
clear
increment \%x
                               ; Count the seconds
```

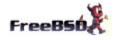

```
input 1 {CONNECT }
if success goto sllogin
reinput 1 {NO CARRIER\13\10}
if success goto sldial
reinput 1 {NO DIALTONE \13\10}
if success goto slnodial
reinput 1 {\255}
if success goto slhup
reinput 1 {\127}
if success goto slhup
if < \% 60 goto look
else goto slhup
:sllogin
                                ; login
assign \%x 0
                                ; zero the time counter
pause 1
echo Looking for login prompt.
:slloop
increment \%x
                                ; Count the seconds
clear
                                ; Clear unread characters from input buffer
output \13
;
; put your expected login prompt here:
input 1 {Username: }
if success goto sluid
reinput 1 {255}
if success goto slhup
reinput 1 {127}
if success goto slhup
if < \%x 10 goto slloop
                              ; try 10 times to get a login prompt
else goto slhup
                                ; hang up and start again if 10 failures
:sluid
;
; put your userid here:
output ppp-login\13
input 1 {Password: }
;
; put your password here:
output ppp-password\13
input 1 {Entering SLIP mode.}
echo
quit
:slnodial
echo \7No dialtone. Check the telephone line!\7
exit 1
; local variables:
; mode: csh
; comment-start: "; "
; comment-start-skip: "; "
; end:
```

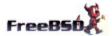

# 16.4 Using PPP over Ethernet (PPPoE)

*Contributed (from <u>node.to/freebsd/how-tos/how-to-freebsd-pppoe.html</u>) by Jim Mock.* 

This section describes how to set up PPP over Ethernet (PPPoE).

# 16.4.1 Configuring the kernel

No kernel configuration is necessary for PPPoE any longer. If the necessary netgraph support is not built into the kernel, it will be dynamically loaded by **ppp**.

# 16.4.2 Setting up ppp.conf

Here is an example of a working ppp.conf:

```
default:
  set log Phase tun command # you can add more detailed logging if you wish
  set ifaddr 10.0.0.1/0 10.0.0.2/0
name_of_service_provider:
  set device PPPoE:x11 # replace x11 with your ethernet device
  set authname YOURLOGINNAME
  set authkey YOURPASSWORD
  set dial
  set login
  add default HISADDR
```

# 16.4.3 Running PPP

As root, you can run:

# ppp -ddial name\_of\_service\_provider

# **16.4.4 Starting PPP at Boot**

Add the following to your /etc/rc.conf file:

```
ppp_enable="YES"
ppp_mode="ddial"
ppp_nat="YES"  # if you want to enable nat for your local network, otherwise NO
ppp_profile="name_of_service_provider"
```

# 16.4.5 Using a PPPoE Service tag

Sometimes it will be necessary to use a service tag to establish your connection. Service tags are used to distinguish between different PPPoE servers attached to a given network.

You should have been given any required service tag information in the documentation provided by your ISP. If you cannot locate it there, ask your ISP's tech support personnel.

As a last resort, you could try the method suggested by the <u>Roaring Penguin PPPoE</u> (www.roaringpenguin.com/pppoe/) program which can be found in the <u>ports collection</u>. Bear in mind however, this may de-program your modem and render it useless, so think twice before doing it. Simply install the program shipped with the modem by your provider. Then,

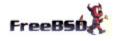

access the System menu from the program. The name of your profile should be listed there. It is usually *ISP*.

The profile name (service tag) will be used in the PPPoE configuration entry in ppp.conf as the provider part of the set device command (see the ppp(8) manual page for full details). It should look like this:

set device PPPoE:xl1:ISP

Do not forget to change *xll* to the proper device for your Ethernet card.

Do not forget to change *ISP* to the profile you have just found above.

For additional information, see:

• *Cheaper Broadband with FreeBSD on DSL* by Renaud Waldura in <u>Daemon News</u> (www.daemonnews.org/200101/pppoe.html).

# 16.4.6 PPPoE with a 3Com HomeConnect ADSL Modem Dual Link

This modem does not follow <u>RFC 2516</u> (www.faqs.org/rfcs/rfc2516.html) (*A Method for transmitting PPP over Ethernet (PPPoE)*, written by L. Mamakos, K. Lidl, J. Evarts, D. Carrel, D. Simone, and R. Wheeler). Instead, different packet type codes have been used for the Ethernet frames. Please complain to <u>3Com</u> (www.3com.com) if you think it should comply with the PPPoE specification.

In order to make FreeBSD capable of communicating with this device, a sysctl must be set. This can be done automatically at boot time by updating /etc/sysctl.conf:

```
net.graph.nonstandard_pppoe=1
```

or can be done for immediate effect with the command sysctl -w net.graph.nonstandard\_pppoe=1.

Unfortunately, because this is a system-wide setting, it is not possible to talk to a normal PPPoE client or server and a 3Com HomeConnect ADSL Modem at the same time.

# 16.5 Using PPP over ATM (PPPoA)

The following describes how to set up PPP over ATM (PPPoA). PPPoA is a popular choice among European DSL providers.

# 16.5.1 Using PPPoA with the Alcatel Speedtouch USB

PPPoA support for this device is supplied as a port in FreeBSD because the firmware is distributed under <u>Alcatel's license agreement</u> and can not be redistributed freely with the base system of FreeBSD.

To install the software, simply use the <u>ports collection</u>. Install the net/pppoa port and follow the instructions provided with it.

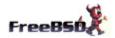

# 16.5.2 Using mpd

You can use **mpd** to connect to a variety of services, in particular pptp services. You can find **mpd** in the ports collection, net/mpd.

First you must install the port, and then you can configure **mpd** to suit your requirements and provider settings. The port places a set of sample configuration files which are well documented in *PREFIX*/etc/mpd/. Note here that *PREFIX* means the directory into which your ports are installed, this defaults to /usr/local/. A complete guide to configuring **mpd** is available in HTML format once the port has been installed. It is placed in *PREFIX*/share/mpd/. Here is a sample configuration for connecting to an ADSL service with **mpd**. The configuration is spread over two files, first the mpd.conf.

```
default:
   load adsl
1:
   new -i ng0 adsl adsl
   set bundle authname username 0
   set bundle password password 2
   set bundle disable multilink
   set link no pap actcomp protocomp
   set link disable chap
    set link accept chap
   set link keep-alive 30 10
   set ipcp no vjcomp
   set ipcp ranges 0.0.0.0/0 0.0.0.0/0
   set iface route default
    set iface disable on-demand
    set iface enable proxy-arp
   set iface idle 0
```

open

• The username used to authenticate with your ISP.

• The password used to authenticate with your ISP.

The mpd.links file contains information about the link, or links, you wish to establish. An example mpd.links to accompany the above example is given beneath.

```
adsl:

set link type pptp

set pptp mode active

set pptp enable originate incoming outcall

set pptp self 10.0.0.140

set pptp peer 10.0.0.138
```

It is possible to initialise the connection easily by issuing the following command as root.

```
# mpd -bads1
```

You can see the status of the connection with the following command.

```
% ifconfig ng0
: flags=88d1<UP,POINTOPOINT,RUNNING,NOARP,SIMPLEX,MULTICAST> mtu 1500
    inet 216.136.204.117 --> 204.152.186.171 netmask 0xfffffff
```

Using **mpd** is the recommended way to connect to an ADSL service with FreeBSD.

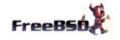

# **16.5.3 Using pptpclient**

It is also possible to use FreeBSD to connect to other PPPoA services using  ${\tt net/pptpclient}.$ 

To use net/pptpclient to connect to a DSL service, install the port or package and edit your /etc/ppp/ppp.conf. You will need to be root to perform both of these operations. An example section of ppp.conf is given below. For further information on ppp.conf options consult the **ppp** manual page, ppp(8).

```
ads1:

set log phase chat lcp ipcp ccp tun command

set timeout 0

enable dns

set authname username ①

set authkey password ②

set ifaddr 0 0

add default HISADDR
```

- The username of your account with the DSL provider.
- The password for your account.
- **WARNING:** Because you must put your account's password in the ppp.conf file in plain text form you should make sure than nobody can read the contents of this file. The following series of commands will make sure the file is only readable by the root account. Refer to the manuals pages for chmod(1) and chown(8) for further information.
  - # chown root:wheel /etc/ppp/ppp.conf
  - # chmod 600 /etc/ppp/ppp.conf

This will open a tunnel for a PPP session to your DSL router. Ethernet DSL modems have a preconfigured LAN IP address which you connect to. In the case of the Alcatel Speedtouch Home this address is 10.0.0.138. Your routers documentation should tell you which address your device uses. To open the tunnel and start a **ppp** session execute the following command.

- # pptp address isp
- **TIP:** You may wish to add an ampersand ("&") to the end of the previous command because **pptp** will not return your prompt to you otherwise.

A tun virtual tunnel device will be created for interaction between the **pptp** and **ppp** processes. Once you have been returned to your prompt, or the **pptp** process has confirmed a connection you can examine the tunnel like so.

If you are unable to connect, check the configuration of your router, which is usually accessible via **telnet** or with a web browser. If you still cannot connect you should examine the output of the **pptp** command and the contents of the **ppp** log file, /var/log/ppp.log for clues.

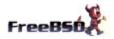

# 16.6 Using SLIP

Originally contributed by Satoshi Asami. With input from Guy Helmer and Piero Serini.

# 16.6.1 Setting up a SLIP Client

The following is one way to set up a FreeBSD machine for SLIP on a static host network. For dynamic hostname assignments (your address changes each time you dial up), you probably need to have a more complex setup.

First, determine which serial port your modem is connected to. Many people setup a symbolic link, such as /dev/modem, to point to the real device name, /dev/cuaaN. This allows you to abstract the actual device name should you ever need to move the modem to a different port. It can become quite cumbersome when you need to fix a bunch of files in /etc and .kermrc files all over the system!

Note: /dev/cuaa0 is COM1, cuaa1 is COM2, etc.

Make sure you have the following in your kernel configuration file:

```
pseudo-device sl 1
```

It is included in the  $\ensuremath{\tt GENERIC}$  kernel, so this should not be a problem unless you have deleted it.

## 16.6.1.1 Things You Have to Do Only Once

1. Add your home machine, the gateway and nameservers to your /etc/hosts file. Mine looks like this:

| 127.0.0.1      | localhost loghost                       |
|----------------|-----------------------------------------|
| 136.152.64.181 | water.CS.Example.EDU water.CS water     |
| 136.152.64.1   | inr-3.CS.Example.EDU inr-3 slip-gateway |
| 128.32.136.9   | ns1.Example.EDU ns1                     |
| 128.32.136.12  | ns2.Example.EDU ns2                     |
|                |                                         |

- 2. Make sure you have hosts before bind in your /etc/host.conf. Otherwise, funny things may happen.
- 3. Edit the /etc/rc.conf file.
  - 1. Set your hostname by editing the line that says:

hostname="myname.my.domain"

Your machine's full Internet hostname should be placed here.

2. Add sl0 to the list of network interfaces by changing the line that says:

network\_interfaces="lo0"

to:

network interfaces="lo0 sl0"

3. Set the startup flags of sl0 by adding a line:

ifconfig\_sl0="inet \${hostname} slip-gateway netmask 0xfffff00 up"

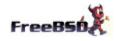

4. Designate the default router by changing the line:

```
defaultrouter="NO"
```

to:

defaultrouter="slip-gateway"

4. Make a file /etc/resolv.conf which contains:

```
domain CS.Example.EDU
nameserver 128.32.136.9
nameserver 128.32.136.12
```

As you can see, these set up the nameserver hosts. Of course, the actual domain names and addresses depend on your environment.

- 5. Set the password for root and toor (and any other accounts that do not have a password).
- 6. Reboot your machine and make sure it comes up with the correct hostname.

## 16.6.1.2 Making a SLIP Connection

1. Dial up, type slip at the prompt, enter your machine name and password. What is required to be entered depends on your environment. If you use kermit, you can try a script like this:

```
# kermit setup
set modem hayes
set line /dev/modem
set speed 115200
set parity none
set flow rts/cts
set terminal bytesize 8
set file type binary
# The next macro will dial up and login
define slip dial 643-9600, input 10 =>, if failure stop, -
output slip\x0d, input 10 Username:, if failure stop, -
output slivia\x0d, input 10 Password:, if failure stop, -
output ***\x0d, echo \x0aCONNECTED\x0a
```

Of course, you have to change the hostname and password to fit yours. After doing so, you can just type slip from the kermit prompt to connect.

**Note:** Leaving your password in plain text anywhere in the filesystem is generally a *bad* idea. Do it at your own risk.

- 2. Leave the kermit there (you can suspend it by Ctrl-z) and as root, type:
  - # slattach -h -c -s 115200 /dev/modem

If you are able to ping hosts on the other side of the router, you are connected! If it does not work, you might want to try -a instead of -c as an argument to slattach.

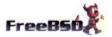

## 16.6.1.3 How to Shutdown the Connection

Do the following:

# kill -INT `cat /var/run/slattach.modem.pid`

to kill slattach. Keep in mind you must be root to do the above. Then go back to kermit (by running fg if you suspended it) and exit from it (q).

The slattach manual page says you have to use ifconfig sl0 down to mark the interface down, but this does not seem to make any difference for me. (ifconfig sl0 reports the same thing.)

Some times, your modem might refuse to drop the carrier (mine often does). In that case, simply start kermit and quit it again. It usually goes out on the second try.

#### 16.6.1.4 Troubleshooting

If it does not work, feel free to ask me. The things that people tripped over so far:

- Not using -c or -a in slattach (This should not be fatal, but some users have reported that this solves their problems.)
- Using s10 instead of s10 (might be hard to see the difference on some fonts).
- Try ifconfig sl0 to see your interface status. For example, you might get:

• Also, netstat -r will give the routing table, in case you get the "no route to host" messages from ping. An example shown here:

| <b># netstat -r</b><br>Routing tables |                     |       |        |       |          |     |
|---------------------------------------|---------------------|-------|--------|-------|----------|-----|
| Destination                           | Gateway             | Flags | Refs   | Use   | IfaceMTU | Rtt |
| Netmasks:                             | -                   | 5     |        |       |          |     |
| (root node)                           |                     |       |        |       |          |     |
| (root node)                           |                     |       |        |       |          |     |
| Route Tree for P<br>(root node) =>    | rotocol Family inet | :     |        |       |          |     |
| default                               | inr-3.Example.EDU   | UG    | 8 2    | 24515 | sl0 -    | -   |
| localhost.Exampl                      | localhost.Example.  | UH    | 5      | 42127 | 100 -    |     |
| 0.438                                 |                     |       |        |       |          |     |
| inr-3.Example.ED                      | water.CS.Example.E  | UH    | 1      | 0     | sl0 -    | -   |
| water.CS.Example                      | localhost.Example.  | UGH   | 34 476 | 41234 | 100 -    |     |
| 0.438                                 |                     |       |        |       |          |     |
| (root node)                           |                     |       |        |       |          |     |

This is after the link has been up for a while, the numbers on your system will vary.

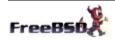

## **16.6.2 Setting up a SLIP Server**

This document provides suggestions for setting up SLIP Server services on a FreeBSD system, which typically means configuring your system to automatically startup connections upon login for remote SLIP clients.

#### 16.6.2.1 Prerequisites

This section is very technical in nature, so background knowledge is required. It is assumed that you are familiar with the TCP/IP network protocol, and in particular, network and node addressing, network address masks, subnetting, routing, and routing protocols, such as RIP. Configuring SLIP services on a dial-up server requires a knowledge of these concepts, and if you are not familiar with them, please read a copy of either Craig Hunt's *TCP/IP Network Administration* published by O'Reilly & Associates, Inc. (ISBN Number 0-937175-82-X), or Douglas Comer's books on the TCP/IP protocol.

It is further assumed that you have already setup your modem(s) and configured the appropriate system files to allow logins through your modems. If you have not prepared your system for this yet, please see the tutorial for configuring dialup services; if you have a World-Wide Web browser available, browse the list of tutorials at <u>www.FreeBSD.org</u> (../../../index.html). You may also want to check the manual pages for sio(4) for information on the serial port device driver and ttys(5), gettytab(5), getty(8), & init(8) for information relevant to configuring the system to accept logins on modems, and perhaps stty(1) for information on setting serial port parameters (such as clocal for directly-connected serial interfaces).

#### 16.6.2.2 Quick Overview

In its typical configuration, using FreeBSD as a SLIP server works as follows: a SLIP user dials up your FreeBSD SLIP Server system and logs in with a special SLIP login ID that uses /usr/sbin/sliplogin as the special user's shell. The sliplogin program browses the file /etc/sliphome/slip.hosts to find a matching line for the special user, and if it finds a match, connects the serial line to an available SLIP interface and then runs the shell script /etc/sliphome/slip.login to configure the SLIP interface.

## 16.6.2.2.1 An Example of a SLIP Server Login

For example, if a SLIP user ID were Shelmerg, Shelmerg's entry in /etc/master.passwd would look something like this:

Shelmerg:password:1964:89::0:0:Guy Helmer -SLIP:/usr/users/Shelmerg:/usr/sbin/sliplogin

When Shelmerg logs in, sliplogin will search /etc/sliphome/slip.hosts for a line that had a matching user ID; for example, there may be a line in /etc/sliphome/slip.hosts that reads:

Shelmerg

dc-slip sl-helmer

0xffffc00

autocomp

sliplogin will find that matching line, hook the serial line into the next available SLIP interface, and then execute /etc/sliphome/slip.login like this:

/etc/sliphome/slip.login 0 19200 Shelmerg dc-slip sl-helmer 0xfffffc00 autocomp

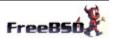

If all goes well, /etc/sliphome/slip.login will issue an ifconfig for the SLIP interface to which sliplogin attached itself (slip interface 0, in the above example, which was the first parameter in the list given to slip.login) to set the local IP address (dc-slip), remote IP address (sl-helmer), network mask for the SLIP interface (0xffffc00), and any additional flags (autocomp). If something goes wrong, sliplogin usually logs good informational messages via the daemon syslog facility, which usually logs to /var/log/messages (see the manual pages for syslogd(8) and syslog.conf(5) and perhaps check /etc/syslog.conf to see to what syslog is logging and where it is logging to.

OK, enough of the examples - let us dive into setting up the system.

# 16.6.2.3 Kernel Configuration

FreeBSD's default kernels usually come with two SLIP interfaces defined (sl0 and sl1); you can use netstat -i to see whether these interfaces are defined in your kernel.

Sample output from netstat -i:

| Name | Mtu   | Network      | Address      | Ipkts  | Ierrs | Opkts  | 0errs | Coll |
|------|-------|--------------|--------------|--------|-------|--------|-------|------|
| ed0  | 1500  | <link/> 0.0. | .c0.2c.5f.4a | 291311 | 0     | 174209 | 0     | 133  |
| ed0  | 1500  | 138.247.22   | 24 ivory     | 291311 | 0     | 174209 | 0     | 133  |
| 100  | 65535 | <link/>      |              | 79     | 0     | 79     | 0     | 0    |
| 100  | 65535 | loop         | localhost    | 79     | 0     | 79     | 0     | 0    |
| s10* | 296   | <link/>      |              | 0      | 0     | 0      | 0     | 0    |
| sl1* | 296   | <link/>      |              | 0      | 0     | 0      | 0     | 0    |

The sl0 and sl1 interfaces shown from netstat -i indicate that there are two SLIP interfaces built into the kernel. (The asterisks after the sl0 and sl1 indicate that the interfaces are "down".)

However, FreeBSD's default kernel does not come configured to forward packets (by default, your FreeBSD machine will not act as a router) due to Internet RFC requirements for Internet hosts (see RFCs 1009 [Requirements for Internet Gateways], 1122 [Requirements for Internet Hosts — Communication Layers], and perhaps 1127 [A Perspective on the Host Requirements RFCs]). If you want your FreeBSD SLIP Server to act as a router, you will have to edit the /etc/rc.conf file and change the setting of the gateway\_enable variable to YES.

You will then need to reboot for the new settings to take effect.

You will notice that near the end of the default kernel configuration file (/sys/i386/conf/GENERIC) is a line that reads:

pseudo-device sl 2

This is the line that defines the number of SLIP devices available in the kernel; the number at the end of the line is the maximum number of SLIP connections that may be operating simultaneously.

Please refer to <u>Chapter 9</u> on Configuring the FreeBSD Kernel for help in reconfiguring your kernel.

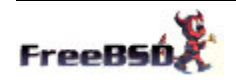

## 16.6.2.4 Sliplogin Configuration

As mentioned earlier, there are three files in the /etc/sliphome directory that are part of the configuration for /usr/sbin/sliplogin (see sliplogin(8) for the actual manual page for sliplogin): slip.hosts, which defines the SLIP users & their associated IP addresses; slip.login, which usually just configures the SLIP interface; and (optionally) slip.logout, which undoes slip.login's effects when the serial connection is terminated.

# 16.6.2.4.1 slip.hosts Configuration

/etc/sliphome/slip.hosts contains lines which have at least four items separated by
whitespace:

- SLIP user's login ID
- Local address (local to the SLIP server) of the SLIP link
- Remote address of the SLIP link
- Network mask

#

The local and remote addresses may be host names (resolved to IP addresses by /etc/hosts or by the domain name service, depending on your specifications in /etc/host.conf), and the network mask may be a name that can be resolved by a lookup into /etc/networks. On a sample system, /etc/sliphome/slip.hosts looks like this:

| " login l<br>#<br># | ocal-addr | remote-addr | mask<br>(normal | opt1<br>,compres | opt2<br>s,noicmp) |
|---------------------|-----------|-------------|-----------------|------------------|-------------------|
| #<br>Shelmerg       | dc-slip   | sl-helmerg  | 0xffffc00       | autocom          | p                 |

At the end of the line is one or more of the options.

- normal no header compression
- compress compress headers
- autocomp compress headers if the remote end allows it
- noicmp disable ICMP packets (so any "ping" packets will be dropped instead of using up your bandwidth)

Your choice of local and remote addresses for your SLIP links depends on whether you are going to dedicate a TCP/IP subnet or if you are going to use "proxy ARP" on your SLIP server (it is not "true" proxy ARP, but that is the terminology used in this section to describe it). If you are not sure which method to select or how to assign IP addresses, please refer to the TCP/IP books referenced in the SLIP Prerequisites (Section 16.6.2.1) and/or consult your IP network manager.

If you are going to use a separate subnet for your SLIP clients, you will need to allocate the subnet number out of your assigned IP network number and assign each of your SLIP client's IP numbers out of that subnet. Then, you will probably either need to configure a

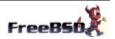

static route to the SLIP subnet via your SLIP server on your nearest IP router, or install gated on your FreeBSD SLIP server and configure it to talk the appropriate routing protocols to your other routers to inform them about your SLIP server's route to the SLIP subnet.

Otherwise, if you will use the "proxy ARP" method, you will need to assign your SLIP client's IP addresses out of your SLIP server's Ethernet subnet, and you will also need to adjust your /etc/sliphome/slip.login and /etc/sliphome/slip.logout scripts to use arp(8) to manage the proxy-ARP entries in the SLIP server's ARP table.

## 16.6.2.4.2 slip.login Configuration

The typical /etc/sliphome/slip.login file looks like this:

```
#!/bin/sh -
#
       @(#)slip.login 5.1 (Berkeley) 7/1/90
# generic login file for a slip line. sliplogin invokes this with
# the parameters:
                         3
                                  4
                                             5
                                                       6
#
      1
              2
                                                             7-n
#
   slipunit ttyspeed loginname local-addr remote-addr mask opt-args
/sbin/ifconfig sl$1 inet $4 $5 netmask $6
```

This slip.login file merely runs if config for the appropriate SLIP interface with the local and remote addresses and network mask of the SLIP interface.

If you have decided to use the "proxy ARP" method (instead of using a separate subnet for your SLIP clients), your /etc/sliphome/slip.login file will need to look something like this:

```
#!/bin/sh -
#
#
       @(#)slip.login 5.1 (Berkeley) 7/1/90
# generic login file for a slip line. sliplogin invokes this with
# the parameters:
                          3
                                   4
                                              5
#
      1
              2
                                                        6
                                                              7-n
   slipunit ttyspeed loginname local-addr remote-addr mask opt-args
/sbin/ifconfig sl$1 inet $4 $5 netmask $6
# Answer ARP requests for the SLIP client with our Ethernet addr
/usr/sbin/arp -s $5 00:11:22:33:44:55 pub
```

The additional line in this slip.login, arp -s \$5 00:11:22:33:44:55 pub, creates an ARP entry in the SLIP server's ARP table. This ARP entry causes the SLIP server to respond with the SLIP server's Ethernet MAC address whenever another IP node on the Ethernet asks to speak to the SLIP client's IP address.

When using the example above, be sure to replace the Ethernet MAC address (00:11:22:33:44:55) with the MAC address of your system's Ethernet card, or your "proxy ARP" will definitely not work! You can discover your SLIP server's Ethernet MAC address by looking at the results of running netstat -i; the second line of the output should look something like:

ed0 1500 <Link>0.2.cl.28.5f.4a 191923 0 129457 0 116

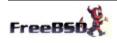

This indicates that this particular system's Ethernet MAC address is 00:02:c1:28:5f:4a — the periods in the Ethernet MAC address given by netstat -i must be changed to colons and leading zeros should be added to each single-digit hexadecimal number to convert the address into the form that arp(8) desires; see the manual page on arp(8) for complete information on usage.

**Note:** When you create /etc/sliphome/slip.login and /etc/sliphome/slip.logout, the "execute" bit (chmod 755 /etc/sliphome/slip.login /etc/sliphome/slip.logout) must be set, or sliplogin will be unable to execute it.

# 16.6.2.4.3 slip.logout Configuration

/etc/sliphome/slip.logout is not strictly needed (unless you are implementing "proxy
ARP"), but if you decide to create it, this is an example of a basic slip.logout script:

```
#!/bin/sh -
#
       slip.logout
# logout file for a slip line. sliplogin invokes this with
# the parameters:
                      3
                            4
#
      1
              2
                                           5
                                                   6
                                                         7-n
#
   slipunit ttyspeed loginname local-addr remote-addr mask opt-args
/sbin/ifconfig sl$1 down
```

If you are using "proxy ARP", you will want to have /etc/sliphome/slip.logout remove the ARP entry for the SLIP client:

```
#!/bin/sh -
#
       @(#)slip.logout
# logout file for a slip line. sliplogin invokes this with
# the parameters:
     1
             2
                        3
                               4
                                            5
                                                      6
                                                          7-n
   slipunit ttyspeed loginname local-addr remote-addr mask opt-args
/sbin/ifconfig sl$1 down
# Quit answering ARP requests for the SLIP client
/usr/sbin/arp -d $5
```

The arp -d \$5 removes the ARP entry that the "proxy ARP" slip.login added when the SLIP client logged in.

It bears repeating: make sure /etc/sliphome/slip.logout has the execute bit set after you create it (ie, chmod 755 /etc/sliphome/slip.logout).

## 16.6.2.5 Routing Considerations

If you are not using the "proxy ARP" method for routing packets between your SLIP clients and the rest of your network (and perhaps the Internet), you will probably either have to add static routes to your closest default router(s) to route your SLIP client subnet via your SLIP server, or you will probably need to install and configure gated on your FreeBSD SLIP server so that it will tell your routers via appropriate routing protocols about your SLIP subnet.

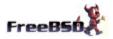

#### 16.6.2.5.1 Static Routes

Adding static routes to your nearest default routers can be troublesome (or impossible if you do not have authority to do so...). If you have a multiple-router network in your organization, some routers, such as those made by Cisco and Proteon, may not only need to be configured with the static route to the SLIP subnet, but also need to be told which static routes to tell other routers about, so some expertise and troubleshooting/tweaking may be necessary to get static-route-based routing to work.

#### 16.6.2.5.2 Running gated

An alternative to the headaches of static routes is to install gated on your FreeBSD SLIP server and configure it to use the appropriate routing protocols (RIP/OSPF/BGP/EGP) to tell other routers about your SLIP subnet. You can use gated from the ports collection or refrom build vourself GateD anonymous trieve and it the FTP site (ftp://ftp.gated.merit.edu/research.and.development/gated/); the current version as of this writing is gated-R3 5Alpha 8.tar.Z, which includes support for FreeBSD "out-of-the-box". Complete information and documentation on gated is available on the Web starting at the Merit GateD Consortium (www.gated.merit.edu). Compile and install it, and then write a /etc/gated.conf file to configure your gated; here is a sample, similar to what the author used on a FreeBSD SLIP server:

```
# gated configuration file for dc.dsu.edu; for gated version 3.5alpha5
# Only broadcast RIP information for xxx.xxx.yy out the ed Ethernet interface
#
# tracing options
traceoptions "/var/tmp/gated.output" replace size 100k files 2 general ;
rip yes {
 interface sl noripout noripin ;
 interface ed ripin ripout version 1 ;
 traceoptions route ;
};
#
# Turn on a bunch of tracing info for the interface to the kernel:
kernel {
 traceoptions remnants request routes info interface ;
};
#
# Propagate the route to xxx.xxx.yy out the Ethernet interface via RIP
export proto rip interface ed {
 proto direct {
      xxx.xxx.yy mask 255.255.252.0 metric 1; # SLIP connections
  } ;
};
# Accept routes from RIP via ed Ethernet interfaces
import proto rip interface ed {
 all ;
};
```

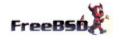

The above sample gated.conf file broadcasts routing information regarding the SLIP subnet xxx.xxx.yy via RIP onto the Ethernet; if you are using a different Ethernet driver than the ed driver, you will need to change the references to the ed interface appropriately. This sample file also sets up tracing to /var/tmp/gated.output for debugging gated's activity; you can certainly turn off the tracing options if gated works OK for you. You will need to change the xxx.xxx.yy's into the network address of your own SLIP subnet (be sure to change the net mask in the proto direct clause as well).

Once you have installed and configured gated on your system, you will need to tell the FreeBSD startup scripts to run gated in place of routed. The easiest way to accomplish this is to set the router and router\_flags variables in /etc/rc.conf. Please see the manual page for gated for information on command-line parameters.

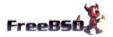

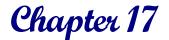

# **Advanced Networking**

# 17.1 Synopsis

This chapter will cover some of the more frequently used network services on Unix systems. We will cover how to define, setup, test and maintain all of the network services that FreeBSD utilizes. In addition, there have been example configuration files included throughout this chapter for you to benefit from.

After reading this chapter, you will know:

- The basics of gateways and routes.
- How to make FreeBSD act as a bridge.
- How to setup a network filesystem.
- How to setup network booting on a diskless machine.
- How to setup a network information server for sharing user accounts.
- How to setup automatic network settings using DHCP.
- How to setup a domain name server.
- How to synchronize the time and date, and setup a time server, with the NTP protocol.
- How to setup network address translation.
- How to manage the inetd daemon.
- How to connect two computers via PLIP.

Before reading this chapter, you should:

- Understand the basics of the /etc/rc scripts.
- Be familiar with basic network terminology.

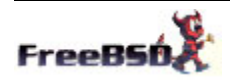

# 17.2 Gateways and Routes

Contributed by Coranth Gryphon.

For one machine to be able to find another over a network, there must be a mechanism in place to describe how to get from one to the other. This is called *routing*. A "route" is a defined pair of addresses: a "destination" and a "gateway". The pair indicates that if you are trying to get to this *destination*, communicate through this *gateway*. There are three types of destinations: individual hosts, subnets, and "default". The "default route" is used if none of the other routes apply. We will talk a little bit more about default routes later on. There are also three types of gateways: individual hosts, interfaces (also called "links"), and Ethernet hardware addresses (MAC addresses).

# 17.2.1 An Example

To illustrate different aspects of routing, we will use the following example from netstat:

```
% netstat -r
Routing tables
                                                             Netif Expire
Destination
                                   Flags
                                            Refs
                Gateway
                                                     Use
default
                                   UGSc
                                              37
                                                     418
                outside-gw
                                                              ppp0
localhost
                localhost
                                   UН
                                              0
                                                     181
                                                               100
test0
                0:e0:b5:36:cf:4f
                                  UHLW
                                              5
                                                   63288
                                                               ed0
                                                                       77
10.20.30.255
                link#1
                                   UHLW
                                              1
                                                    2421
example.com
                link#1
                                   UC
                                              0
                                                       0
                                                    4601
                0:e0:a8:37:8:1e
                                  UHLW
                                              3
host1
                                                               100
host2
                0:e0:a8:37:8:1e
                                   UHTW
                                              0
                                                       5
                                                               100 =>
host2.example.com link#1
                                   UC
                                               0
                                                        0
                                   UC
                                               0
                                                       0
224
                link#1
```

The first two lines specify the default route (which we will cover in the <u>next section</u>) and the localhost route.

The interface (Netif column) that it specifies to use for localhost is lo0, also known as the loopback device. This says to keep all traffic for this destination internal, rather than sending it out over the LAN, since it will only end up back where it started.

The next thing that stands out are the addresses beginning with 0:e0:. These are Ethernet hardware addresses, which are also known as MAC addresses. FreeBSD will automatically identify any hosts (test0 in the example) on the local Ethernet and add a route for that host, directly to it over the Ethernet interface, ed0. There is also a timeout (Expire column) associated with this type of route, which is used if we fail to hear from the host in a specific amount of time. In this case the route will be automatically deleted. These hosts are identified using a mechanism known as RIP (Routing Information Protocol), which figures out routes to local hosts based upon a shortest path determination.

FreeBSD will also add subnet routes for the local subnet (10.20.30.255 is the broadcast address for the subnet 10.20.30, and <code>example.com</code> is the domain name associated with that subnet). The designation <code>link#1</code> refers to the first Ethernet card in the machine. You will notice no additional interface is specified for those.

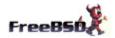

Both of these groups (local network hosts and local subnets) have their routes automatically configured by a daemon called **routed**. If this is not run, then only routes which are statically defined (i.e. entered explicitly) will exist.

The host1 line refers to our host, which it knows by Ethernet address. Since we are the sending host, FreeBSD knows to use the loopback interface (100) rather than sending it out over the Ethernet interface.

The two host2 lines are an example of what happens when we use an ifconfig(8) alias (see the section on Ethernet for reasons why we would do this). The => symbol after the lo0 interface says that not only are we using the loopback (since this address also refers to the local host), but specifically it is an alias. Such routes only show up on the host that supports the alias; all other hosts on the local network will simply have a link#1 line for such.

The final line (destination subnet 224) deals with MultiCasting, which will be covered in another section.

The other column that we should talk about are the Flags. Each route has different attributes that are described in the column. Below is a short table of some of these flags and their meanings:

| U | Up: The route is active.                                                                                                    |
|---|----------------------------------------------------------------------------------------------------|
| Н | Host: The route destination is a single host.                                                                                          |
| G | Gateway: Send anything for this destination on to this remote system, which will figure out from there where to send it.               |
| S | Static: This route was configured manually, not automatically generated by the system.                                                 |
| С | Clone: Generates a new route based upon this route for machines we connect to. This type of route is normally used for local networks. |
| W | WasCloned: Indicated a route that was auto-configured based upon a local area network (Clone) route.                                   |
| L | Link: Route involves references to Ethernet hardware.                                                                                  |

# 17.2.2 Default Routes

When the local system needs to make a connection to a remote host, it checks the routing table to determine if a known path exists. If the remote host falls into a subnet that we know how to reach (Cloned routes), then the system checks to see if it can connect along that interface.

If all known paths fail, the system has one last option: the "default" route. This route is a special type of gateway route (usually the only one present in the system), and is always marked with a  $_{\rm C}$  in the flags field. For hosts on a local area network, this gateway is set to whatever machine has a direct connection to the outside world (whether via PPP link, DSL, cable modem, T1, or another network interface).

If you are configuring the default route for a machine which itself is functioning as the gateway to the outside world, then the default route will be the gateway machine at your Internet Service Provider's (ISP) site.

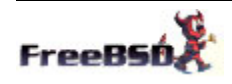

Let us look at an example of default routes. This is a common configuration:

[Local2] <--ether--> [Local1] <--PPP--> [ISP-Serv] <--ether--> [T1-GW]

The hosts Local1 and Local2 are at your site. Local1 is connected to an ISP via a dial up PPP connection. This PPP server computer is connected through a local area network to another gateway computer with an external interface to the ISPs Internet feed.

The default routes for each of your machines will be:

| Host   | Default Gateway | Interface |
|--------|-----------------|-----------|
| Local2 | Local1          | Ethernet  |
| Local1 | T1-GW           | РРР       |

A common question is "Why (or how) would we set the T1-GW to be the default gateway for Local1, rather than the ISP server it is connected to?".

Remember, since the PPP interface is using an address on the ISP's local network for your side of the connection, routes for any other machines on the ISP's local network will be automatically generated. Hence, you will already know how to reach the T1-GW machine, so there is no need for the intermediate step of sending traffic to the ISP server.

As a final note, it is common to use the address x.x.x.1 as the gateway address for your local network. So (using the same example), if your local class-C address space was 10.20.30 and your ISP was using 10.9.9 then the default routes would be:

| Host                           | Default Route       |
|--------------------------------|---------------------|
| Local2 (10.20.3.2)             | Local1 (10.20.30.1) |
| Local1 (10.20.30.1, 10.9.9.30) | T1-GW (10.9.9.1)    |

# 17.2.3 Dual Homed Hosts

There is one other type of configuration that we should cover, and that is a host that sits on two different networks. Technically, any machine functioning as a gateway (in the example above, using a PPP connection) counts as a dual-homed host. But the term is really only used to refer to a machine that sits on two local-area networks.

In one case, the machine has two Ethernet cards, each having an address on the separate subnets. Alternately, the machine may only have one Ethernet card, and be using ifcon-fig(8) aliasing. The former is used if two physically separate Ethernet networks are in use, the latter if there is one physical network segment, but two logically separate subnets.

Either way, routing tables are set up so that each subnet knows that this machine is the defined gateway (inbound route) to the other subnet. This configuration, with the machine acting as a router between the two subnets, is often used when we need to implement packet filtering or firewall security in either or both directions.

If you want this machine to actually forward packets between the two interfaces, you need to tell FreeBSD to enable this ability.

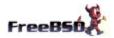

# 17.2.4 Building a Router

A network router is simply a system that forwards packets from one interface to another. Internet standards and good engineering practice prevent the FreeBSD Project from enabling this by default in FreeBSD. You can enable this feature by changing the following variable to YES in rc.conf(5):

gateway\_enable=YES # Set to YES if this host will be a gateway

This option will set the sysctl(8) variable net.inet.ip.forwarding to 1. If you should need to stop routing temporarily, you can reset this to 0 temporarily.

Your new router will need routes to know where to send the traffic. If your network is simple enough you can use static routes. FreeBSD also comes with the standard BSD routing daemon routed(8), which speaks RIP (both version 1 and version 2) and IRDP. For more complex situations you may want to try net/gated.

Even when FreeBSD is configured in this way, it does not completely comply with the Internet standard requirements for routers. It comes close enough for ordinary use, however.

# **17.2.5 Routing Propagation**

We have already talked about how we define our routes to the outside world, but not about how the outside world finds us.

We already know that routing tables can be set up so that all traffic for a particular address space (in our examples, a class-C subnet) can be sent to a particular host on that network, which will forward the packets inbound.

When you get an address space assigned to your site, your service provider will set up their routing tables so that all traffic for your subnet will be sent down your PPP link to your site. But how do sites across the country know to send to your ISP?

There is a system (much like the distributed DNS information) that keeps track of all assigned address-spaces, and defines their point of connection to the Internet Backbone. The "Backbone" are the main trunk lines that carry Internet traffic across the country, and around the world. Each backbone machine has a copy of a master set of tables, which direct traffic for a particular network to a specific backbone carrier, and from there down the chain of service providers until it reaches your network.

It is the task of your service provider to advertise to the backbone sites that they are the point of connection (and thus the path inward) for your site. This is known as route propagation.

## 17.2.6 Troubleshooting

Sometimes, there is a problem with routing propagation, and some sites are unable to connect to you. Perhaps the most useful command for trying to figure out where routing is breaking down is the traceroute(8) command. It is equally useful if you cannot seem to make a connection to a remote machine (i.e. ping(8) fails).

The traceroute(8) command is run with the name of the remote host you are trying to connect to. It will show the gateway hosts along the path of the attempt, eventually either reaching the target host, or terminating because of a lack of connection.

For more information, see the manual page for traceroute(8).

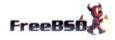

# 17.3 Bridging

Written by Steve Peterson.

# 17.3.1 Introduction

It is sometimes useful to divide one physical network (such as an Ethernet segment) into two separate network segments without having to create IP subnets and use a router to connect the segments together. A device that connects two networks together in this fashion is called a bridge. A FreeBSD system with two network interface cards can act as a bridge.

The bridge works by learning the MAC layer addresses (Ethernet addresses) of the devices on each of its network interfaces. It forwards traffic between two networks only when its source and destination are on different networks.

In many respects, a bridge is like an Ethernet switch with very few ports.

# **17.3.2 Situations Where Bridging Is Appropriate**

There are two common situations in which a bridge is used today.

## 17.3.2.1 High Traffic on a Segment

Situation one is where your physical network segment is overloaded with traffic, but you do not want for whatever reason to subnet the network and interconnect the subnets with a router.

Let us consider an example of a newspaper where the Editorial and Production departments are on the same subnetwork. The Editorial users all use server A for file service, and the Production users are on server B. An Ethernet is used to connect all users together, and high loads on the network are slowing things down.

If the Editorial users could be segregated on one network segment and the Production users on another, the two network segments could be connected with a bridge. Only the network traffic destined for interfaces on the "other" side of the bridge would be sent to the other network, reducing congestion on each network segment.

## 17.3.2.2 Filtering/Traffic Shaping Firewall

The second common situation is where firewall functionality is needed without IP masquerading (NAT).

An example is a small company that is connected via DSL or ISDN to their ISP. They have a 13 globally-accessible IP addresses from their ISP and have 10 PCs on their network. In this situation, using a router-based firewall is difficult because of subnetting issues.

A bridge-based firewall can be configured and dropped into the path just downstream of their DSL/ISDN router without any IP numbering issues.

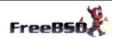

# 17.3.3 Configuring a Bridge

#### 17.3.3.1 Network Interface Card Selection

A bridge requires at least two network cards to function. Unfortunately, not all network interface cards as of FreeBSD 4.0 support bridging. Read bridge(4) for details on the cards that are supported.

Install and test the two network cards before continuing.

#### 17.3.3.2 Kernel Configuration Changes

To enable kernel support for bridging, add the:

options BRIDGE

statement to your kernel configuration file, and rebuild your kernel.

## 17.3.3.3 Firewall Support

If you are planning to use the bridge as a firewall, you will need to add the IPFIREWALL option as well. Read <u>Section 10.7</u> for general information on configuring the bridge as a firewall.

If you need to allow non-IP packets (such as ARP) to flow through the bridge, there is an undocumented firewall option that must be set. This option is <code>IPFIREWALL\_DEFAULT\_TO\_ACCEPT</code>. Note that this changes the default rule for the firewall to accept any packet. Make sure you know how this changes the meaning of your ruleset before you set it.

#### 17.3.3.4 Traffic Shaping Support

If you want to use the bridge as a traffic shaper, you will need to add the DUMMYNET option to your kernel configuration. Read dummynet(4) for further information.

# 17.3.4 Enabling the Bridge

Add the line:

```
net.link.ether.bridge=1
```

to /etc/sysctl.conf to enable the bridge at runtime. If you want the bridged packets to be filtered by ipfw(8), you should add:

```
net.link.ether.bridge_ipfw=1
```

as well.

## 17.3.5 Performance

My bridge/firewall is a Pentium 90 with one 3Com 3C900B and one 3C905B. The protected side of the network runs at 10mbps half duplex and the connection between the bridge and my router (a Cisco 675) runs at 100mbps full duplex. With no filtering enabled, I have found that the bridge adds about 0.4 milliseconds of latency to pings from the protected 10mbps network to the Cisco 675.

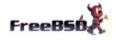

# 17.3.6 Other Information

If you want to be able to telnet into the bridge from the network, it is OK to assign one of the network cards an IP address. The consensus is that assigning both cards an address is a bad idea.

If you have multiple bridges on your network, there cannot be more than one path between any two workstations. Technically, this means that there is no support for spanning tree link management.

# 17.4 NFS

Reorganized and enhanced by Tom Rhodes. Written by Bill Swingle.

Among the many different filesystems that FreeBSD supports is the Network File System, also known as NFS. NFS allows a system to share directories and files with others over a network. By using NFS, users and programs can access files on remote systems almost as if they were local files.

Some of the most notable benefits that NFS can provide are:

- Local workstations use less disk space because commonly used data can be stored on a single machine and still remain accessible to others over the network.
- There is no need for users to have separate home directories on every network machine. Home directories could be setup on the NFS server and made available throughout the network.
- Storage devices such as floppy disks, CDROM drives, and ZIP drives can be used by other machines on the network. This may reduce the number of removable media drives throughout the network.

# 17.4.1 How NFS Works

NFS consists of at least two main parts: a server and one or more clients. The client remotely accesses the data that is stored on the server machine. In order for this to function properly a few processes have to be configured and running:

| Daemon  | Description                                                                              |
|---------|------------------------------------------------------------------------------------------|
| nfsd    | The NFS daemon which services requests from the NFS clients.                             |
| mountd  | The NFS mount daemon which carries out the requests that nfsd(8) passes on to it.        |
| portmap | The portmapper daemon allows NFS clients to discover which port the NFS server is using. |

The server has to be running the following daemons:

The client can also run a daemon, known as **nfsiod**. The **nfsiod** daemon services the requests from the NFS server. This is optional, and improves performance, but is not required for normal and correct operation. See the nfsiod(8) manual page for more information.

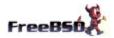

# 17.4.2 Configuring NFS

NFS configuration is a relatively straightforward process. The processes that need to be running can all start at boot time with a few modifications to your /etc/rc.conf file.

On the NFS server, make sure that the following options are configured in the /etc/rc.conf file:

```
portmap_enable="YES"
nfs_server_enable="YES"
mountd flags="-r"
```

mountd runs automatically whenever the NFS server is enabled.

On the client, make sure this option is present in /etc/rc.conf:

nfs client enable="YES"

The /etc/exports file specifies which filesystems NFS should export (sometimes referred to as "share"). Each line in /etc/exports specifies a filesystem to be exported and which machines have access to that filesystem. Along with what machines have access to that filesystem, access options may also be specified. There are many such options that can be used in this file but only a few will be mentioned here. You can easily discover other options by reading over the exports(5) manual page.

Here are a few example /etc/exports entries:

The following examples give an idea of how to export filesystems, although the settings may be different depending on your environment and network configuration. For instance, to export the /cdrom directory to three example machines that have the same domain name as the server (hence the lack of a domain name for each) or have entries in your /etc/hosts file. The -ro flag makes the exported filesystem read-only. With this flag, the remote system will not be able to write any changes to the exported filesystem.

```
/cdrom -ro host1 host2 host3
```

The following line exports /home to three hosts by IP address. This is a useful setup if you have a private network without a DNS server configured. Optionally the /etc/hosts file could be configured for internal hostnames; please review hosts(5) for more information. The -alldirs flag allows the subdirectories to be mount points. In other words, it will not mount the subdirectories but permit the client to mount only the directories that are required or needed.

```
/home -alldirs 10.0.0.2 10.0.0.3 10.0.0.4
```

The following line exports /a so that two clients from different domains may access the filesystem. The -maproot=root flag allows the root user on the remote system to write data on the exported filesystem as root. If the -maproot=root flag is not specified, then even if a user has root access on the remote system, they will not be able to modify files on the exported filesystem.

/a -maproot=root host.example.com box.example.org

In order for a client to access an exported filesystem, the client must have permission to do so. Make sure the client is listed in your /etc/exports file.

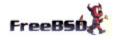

In /etc/exports, each line represents the export information for one filesystem to one host. A remote host can only be specified once per filesystem, and may only have one default entry. For example, assume that /usr is a single filesystem. The following /etc/exports would be invalid:

```
/usr/src client
/usr/ports client
```

One filesystem, /usr, has two lines specifying exports to the same host, client. The correct format for this situation is:

```
/usr/src /usr/ports client
```

The properties of one filesystem exported to a given host must all occur on one line. Lines without a client specified are treated as a single host. This limits how you can export filesystems, but for most people this is not an issue.

The following is an example of a valid export list, where /usr and /exports are local file-systems:

```
# Export src and ports to client01 and client02, but only
# client01 has root privileges on it
/usr/src /usr/ports -maproot=root client01
/usr/src /usr/ports client02
# The client machines have root and can mount anywhere
# on /exports. Anyone in the world can mount /exports/obj read-only
/exports -alldirs -maproot=root client01 client02
/exports/obj -ro
```

You must restart mountd whenever you modify /etc/exports so the changes can take effect. This can be accomplished by sending the hangup signal to the mountd process:

# kill -HUP `cat /var/run/mountd.pid`

Alternatively, a reboot will make FreeBSD set everything up properly. A reboot is not necessary though. Executing the following commands as root should start everything up.

On the NFS server:

# portmap
# nfsd -u -t -n 4
# mountd -r

On the NFS client:

# nfsiod -n 4

Now everything should be ready to actually mount a remote file system. In these examples the server's name will be server and the client's name will be client. If you only want to temporarily mount a remote filesystem or would rather test the configuration, just execute a command like this as root on the client:

# mount server:/home /mnt

This will mount the /home directory on the server at /mnt on the client. If everything is set up correctly you should be able to enter /mnt on the client and see all the files that are on the server.

If you want to automatically mount a remote filesystem each time the computer boots, add the filesystem to the /etc/fstab file. Here is an example:

server:/home /mnt nfs rw 0 0

The fstab(5) manual page lists all the available options.

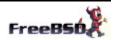

# 17.4.3 Practical Uses

NFS has many practical uses. Some of the more common ones are listed below:

- Set several machines to share a CDROM or other media among them. This is cheaper and often a more convenient method to install software on multiple machines.
- On large networks, it might be more convenient to configure a central NFS server in which to store all the user home directories. These home directories can then be exported to the network so that users would always have the same home directory, regardless of which workstation they log in to.
- You can use an exported CDROM to install software on multiple machines.
- Several machines could have a common /usr/ports/distfiles directory. That way, when you need to install a port on several machines, you can quickly access the source without downloading it on each machine.

# 17.4.4 amd

Contributed by Wylie Stilwell. Rewritten by Chern Lee.

amd(8) (the automatic mounter daemon) automatically mounts a remote filesystem whenever a file or directory within that filesystem is accessed. Filesystems that are inactive for a period of time will also be automatically unmounted by **amd**. Using **amd** provides a simple alternative to permanent mounts, as permanent mounts are usually listed in /etc/fstab.

**amd** operates by attaching itself as an NFS server to the /host and /net directories. When a file is accessed within one of these directories, **amd** looks up the corresponding remote mount and automatically mounts it. /net is used to mount an exported filesystem from an IP address, while /host is used to mount an export from a remote hostname.

An access to a file within /host/foobar/usr would tell **amd** to attempt to mount the /usr export on the host foobar.

| <pre>% showmount -e foobar</pre> |            |  |  |
|----------------------------------|------------|--|--|
| Exports list on foobar:          |            |  |  |
| /usr                             | 10.10.10.0 |  |  |
| /a                               | 10.10.10.0 |  |  |
| % cd /host/foobar/usr            |            |  |  |

Example 17-1. Mounting an Export with amd

As seen in the example, the showmount shows /usr as an export. When changing directories to /host/foobar/usr, **amd** attempts to resolve the hostname foobar and automatically mount the desired export.

amd can be started through the <code>rc.conf</code> system by placing the following lines in <code>/etc/rc.conf</code>:

amd enable="YES"

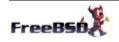

Additionally, custom flags can be passed to **amd** from the amd\_flags option. By default, amd flags is set to:

amd flags="-a /.amd mnt -l syslog /host /etc/amd.map /net /etc/amd.map"

The /etc/amd.map file defines the default options that exports are mounted with. The /etc/amd.conf file defines some of the more advanced features of **amd**.

Consult the amd(8) and amd.conf(5) man pages for more information.

# 17.4.5 Problems Integrating with Other Systems

#### Contributed by John Lind.

Certain Ethernet adapters for ISA PC systems have limitations which can lead to serious network problems, particularly with NFS. This difficulty is not specific to FreeBSD, but FreeBSD systems are affected by it.

The problem nearly always occurs when (FreeBSD) PC systems are networked with highperformance workstations, such as those made by Silicon Graphics, Inc., and Sun Microsystems, Inc. The NFS mount will work fine, and some operations may succeed, but suddenly the server will seem to become unresponsive to the client, even though requests to and from other systems continue to be processed. This happens to the client system, whether the client is the FreeBSD system or the workstation. On many systems, there is no way to shut down the client gracefully once this problem has manifested itself. The only solution is often to reset the client, because the NFS situation cannot be resolved.

Though the "correct" solution is to get a higher performance and capacity Ethernet adapter for the FreeBSD system, there is a simple workaround that will allow satisfactory operation. If the FreeBSD system is the *server*, include the option -w=1024 on the mount from the client. If the FreeBSD system is the *client*, then mount the NFS filesystem with the option -r=1024. These options may be specified using the fourth field of the fstab entry on the client for automatic mounts, or by using the  $-\circ$  parameter of the mount command for manual mounts.

It should be noted that there is a different problem, sometimes mistaken for this one, when the NFS servers and clients are on different networks. If that is the case, make *certain* that your routers are routing the necessary UDP information, or you will not get anywhere, no matter what else you are doing.

In the following examples, fastws is the host (interface) name of a high-performance workstation, and freebox is the host (interface) name of a FreeBSD system with a lowerperformance Ethernet adapter. Also, /sharedfs will be the exported NFS filesystem (see exports(5)), and /project will be the mount point on the client for the exported filesystem. In all cases, note that additional options, such as hard or soft and bg may be desirable in your application.

Examples for the FreeBSD system (freebox) as the client in /etc/fstab on freebox:

```
fastws:/sharedfs /project nfs rw,-r=1024 0 0
```

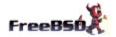

As a manual mount command on freebox:

# mount -t nfs -o -r=1024 fastws:/sharedfs /project

Examples for the FreeBSD system as the server in /etc/fstab on fastws:

freebox:/sharedfs /project nfs rw,-w=1024 0 0

As a manual mount command on fastws:

# mount -t nfs -o -w=1024 freebox:/sharedfs /project

Nearly any 16-bit Ethernet adapter will allow operation without the above restrictions on the read or write size.

For anyone who cares, here is what happens when the failure occurs, which also explains why it is unrecoverable. NFS typically works with a "block" size of 8k (though it may do fragments of smaller sizes). Since the maximum Ethernet packet is around 1500 bytes, the NFS "block" gets split into multiple Ethernet packets, even though it is still a single unit to the upper-level code, and must be received, assembled, and *acknowledged* as a unit. The high-performance workstations can pump out the packets which comprise the NFS unit one right after the other, just as close together as the standard allows. On the smaller, lower capacity cards, the later packets overrun the earlier packets of the same unit before they can be transferred to the host and the unit as a whole cannot be reconstructed or acknowledged. As a result, the workstation will time out and try again, but it will try again with the entire 8K unit, and the process will be repeated, ad infinitum.

By keeping the unit size below the Ethernet packet size limitation, we ensure that any complete Ethernet packet received can be acknowledged individually, avoiding the deadlock situation.

Overruns may still occur when a high-performance workstations is slamming data out to a PC system, but with the better cards, such overruns are not guaranteed on NFS "units". When an overrun occurs, the units affected will be retransmitted, and there will be a fair chance that they will be received, assembled, and acknowledged.

# 17.5 Diskless Operation

Updated by Jean-François Dockès.

A FreeBSD machine can boot over the network and operate without a local disk, using filesystems mounted from an NFS server. No system modification is necessary, beyond standard configuration files. Such a system is easy to set up because all the necessary elements are readily available:

- There are at least two possible methods to load the kernel over the network:
  - *PXE*: Intel's Preboot Execution Environment system is a form of smart boot ROM built into some networking cards or motherboards. See pxeboot(8) for more details.
  - The **etherboot** port (net/etherboot) produces ROM-able code to boot kernels over the network. The code can be either burnt into a boot PROM on a network card, or loaded from a local floppy (or hard) disk drive, or from a running MS-DOS system. Many network cards are supported.

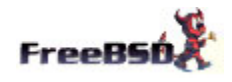

- A sample script (/usr/share/examples/diskless/clone\_root) eases the creation and maintenance of the workstation's root filesystem on the server. The script will probably require a little customization but it will get you started very quickly.
- Standard system startup files exist in /etc to detect and support a diskless system startup.
- Swapping, if needed, can be done either to an NFS file or to a local disk.

There are many ways to set up diskless workstations. Many elements are involved, and most can be customized to suit local taste. The following will describe the setup of a complete system, emphasizing simplicity and compatibility with the standard FreeBSD startup scripts. The system described has the following characteristics:

- The diskless workstations use a shared read-only  ${\tt root}$  filesystem, and a shared read-only  ${\tt /usr.}$ 

The root filesystem is a copy of a standard FreeBSD root (typically the server's), with some configuration files overridden by ones specific to diskless operation or, possibly, to the workstation they belong to.

The parts of the root which have to be writable are overlaid with mfs(8) filesystems. Any changes will be lost when the system reboots.

- The kernel is loaded by **etherboot**, using DHCP (or BOOTP) and TFTP.
- **WARNING:** As described, this system is insecure. It should live in a protected area of a network, and be untrusted by other hosts.

# 17.5.1 Setup Instructions

## 17.5.1.1 Configuring DHCP/BOOTP

There are two protocols that are commonly used to boot a workstation that retrieves its configuration over the network: BOOTP and DHCP. They are used at several points in the workstation bootstrap:

- **etherboot** uses DHCP (by default) or BOOTP (needs a configuration option) to find the kernel. (PXE uses DHCP).
- The kernel uses BOOTP to locate the NFS root.

It is possible to configure a system to use only BOOTP. The bootpd(8) server program is included in the base FreeBSD system.

However, DHCP has a number of advantages over BOOTP (nicer configuration files, possibility of using PXE, plus many others not directly related to diskless operation), and we shall describe both a pure BOOTP, and a BOOTP+DHCP configuration, with an emphasis on the latter, which will use the ISC DHCP software package.

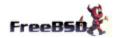

## 17.5.1.1.1 Configuration Using ISC DHCP

The **isc-dhcp** server can answer both BOOTP and DHCP requests.

As of release 4.4, **isc-dhcp 3.0** is not part of the base system. You will first need to install the net/isc-dhcp3 port or the corresponding package. Please refer to <u>Chapter 4</u> for general information about ports and packages.

Once **isc-dhcp** is installed, it needs a configuration file to run, (normally named /usr/local/etc/dhcpd.conf). Here follows a commented example:

```
default-lease-time 600;
max-lease-time 7200;
authoritative;
option domain-name "example.com";
option domain-name-servers 192.168.4.1;
option routers 192.168.4.1;
subnet 192.168.4.0 netmask 255.255.255.0 {
 use-host-decl-names on; 0
 option subnet-mask 255.255.255.0;
 option broadcast-address 192.168.4.255;
 host margaux {
   hardware ethernet 01:23:45:67:89:ab;
   fixed-address margaux.example.com;
   next-server 192.168.4.4; 2
   filename "/tftpboot/kernel.diskless"; 6
   option root-path "192.168.4.4:/data/misc/diskless";
  }
}
```

- This option tells dhcpd to send the value in the host declarations as the hostname for the diskless host. An alternate way would be to add an option host-name margaux inside the host declarations.
- The next-server directive designates the TFTP server (the default is to use the same host as the DHCP server).
- The filename directive defines the file that **etherboot** will load as a kernel.

Note: PXE appears to prefer a relative file name, and it loads pxeboot, not the kernel (option filename "pxeboot").

• The root-path option defines the path to the root filesystem, in usual NFS notation.

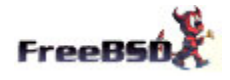

# 17.5.1.1.2 Configuration Using BOOTP

Here follows an equivalent bootpd configuration. This would be found in /etc/bootptab.

Please note that **etherboot** must be compiled with the non-default option NO\_DHCP\_SUPPORT in order to use BOOTP, and that PXE *needs* DHCP. The only obvious advantage of **bootpd** is that it exists in the base system.

```
.def100:\
    :hn:ht=1:sa=192.168.4.4:vm=rfc1048:\
    :sm=255.255.255.0:\
    :ds=192.168.4.1:\
    :gw=192.168.4.1:\
    :hd="/tftpboot":\
    :bf="/kernel.diskless":\
    :rp="192.168.4.4:/data/misc/diskless":
```

margaux:ha=0123456789ab:tc=.def100

#### 17.5.1.2 Preparing a Boot Program with Etherboot

<u>Etherboot's Web site</u> (etherboot.sourceforge.net) contains extensive <u>documentation</u> (etherboot.sourceforge.net/doc/html/userman.html) mainly intended for Linux systems, but none-theless containing useful information. The following will just outline how you would use **eth-erboot** on a FreeBSD system.

You must first install - and possibly compile - the **etherboot** package. The **etherboot** port can normally be found in /usr/ports/net/etherboot. If the ports tree is installed on your system, just typing make in this directory should take care of everything. Else refer to <u>Chapter 4</u> for information about ports and packages.

For our setup, we shall use a boot floppy. For other methods (PROM, or dos program), please refer to the **etherboot** documentation.

To make a boot floppy, insert a floppy in the drive on the machine where you installed **eth-erboot**, then change your current directory to the src directory in the **etherboot** tree and type:

#### # gmake bin32/devicetype.fd0

*devicetype* depends on the type of the Ethernet card in the diskless workstation. Refer to the NIC file in the same directory to determine the right *devicetype*.

## 17.5.1.3 Configuring the TFTP and NFS Servers

You need to enable tftpd on the TFTP server:

- 1. Create a directory from which tftpd will serve the files, i.e.: /tftpboot
- 2. Add this line to your /etc/inetd.conf:

tftp dgram udp wait nobody /usr/libexec/tftpd tftpd/tftpboot

Note: It appears that at least some PXE versions want the TCP version of TFTP. In this case, add a second line, replacing dgram udp with stream tcp.

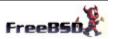

- 3. Tell inetd to reread its configuration file:
  - # kill -HUP `cat /var/run/inetd.pid`

You can place the tftpboot directory anywhere on the server. Make sure that the location is set in both inetd.conf and dhcpd.conf.

You also need to enable NFS service and export the appropriate filesystem on the NFS server.

1. Add this to /etc/rc.conf:

nfs\_server\_enable="YES"

2. Export the filesystem where the diskless root directory is located by adding the following to /etc/exports (adjust the volume mount point and workstation name!):

/data/misc -alldirs -ro margaux

3. Tell mountd to reread its configuration file. If you actually needed to configure NFS service at step 1, you probably want to reboot instead.

# kill -HUP `cat /var/run/mountd.pid`

#### 17.5.1.4 Building a Diskless Kernel

Create a kernel configuration file for the diskless client with the following options (in addition to the usual ones):

optionsBOOTP# Use BOOTP to obtain IP address/hostnameoptionsBOOTP\_NFSROOT# NFS mount root filesystem using BOOTP infooptionsBOOTP\_COMPAT# Workaround for broken bootp daemons.

You may also want to use BOOTP NFSV3 and BOOTP WIRED TO (refer to LINT).

Build the kernel (See <u>Chapter 9</u>), and copy it to the tftp directory, under the name listed in dhcpd.conf.

#### 17.5.1.5 Preparing the root Filesystem

You need to create a root filesystem for the diskless workstations, in the location listed as <code>root-path</code> in <code>dhcpd.conf</code>.

The easiest way to do this is to use the /usr/share/examples/diskless/clone\_root shell script. This script needs customization, at least to adjust the place where the filesystem will be created (the DEST variable).

Refer to the comments at the top of the script for instructions. They explain how the base filesystem is built, and how files may be selectively overridden by versions specific to diskless operation, to a subnetwork, or to an individual workstation. They also give examples for the diskless /etc/fstab and /etc/rc.conf.

The README files in /usr/share/examples/diskless contain a lot of interesting background information, but, together with the other examples in the diskless directory, they actually document a configuration method which is distinct from the one used by clone\_root and /etc/rc.diskless[12], which is a little confusing. Use them for reference only, except if you prefer the method that they describe, in which case you will need customized rc scripts.

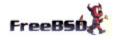

As of FreeBSD version 4.4-RELEASE, there is a small incompatibility between the clone\_root script and the /etc/rc.diskless1 script. Please refer to PR conf/31200 (www.freebsd.org/cgi/query-pr.cgi?pr=31200) for the small adjustment needed in clone\_root. Also see PR conf/29870 (www.freebsd.org/cgi/query-pr.cgi?pr=29870) about a small adjustment needed in /etc/rc.diskless2.

# 17.5.1.6 Configuring Swap

If needed, a swap file located on the server can be accessed via NFS. The exact <code>bootptab</code> or <code>dhcpd.conf</code> options are not clearly documented at this time. The following configuration suggestions have been reported to work in some installations using isc-dhcp 3.0rc11.

1. Add the following lines to dhcpd.conf:

# Global section
option swap-path code 128 = string;
option swap-size code 129 = integer 32;
host margaux {
 ... # Standard lines, see above
 option swap-path "192.168.4.4:/netswapvolume/netswap";
 option swap-size 64000;
}

The idea is that, at least for a FreeBSD client, DHCP/BOOTP option code 128 is the path to the NFS swap file, and option code 129 is the swap size in kilobytes. Older versions of dhcpd allowed a syntax of option option-128 "..., which does not seem to work any more.

/etc/bootptab would use the following syntax instead:

T128="192.168.4.4:/netswapvolume/netswap":T129=64000

- 2. On the NFS swap file server, create the swap file(s)
  - # mkdir /netswapvolume/netswap
  - # cd /netswapvolume/netswap
  - # dd if=/dev/zero bs=1024 count=64000 of=swap.192.168.4.6
  - # chmod 0600 swap.192.168.4.6

192.168.4.6 is the IP address for the diskless client.

3. On the NFS swap file server, add the following line to /etc/exports:

/netswapvolume -maproot=0:10 -alldirs margaux

Then tell **mountd** to reread the exports file, as above.

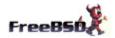

## 17.5.1.7 Miscellaneous Issues

#### 17.5.1.7.1 Running with a read-only /usr

If the diskless workstation is configured to run X, you will have to adjust the xdm configuration file, which puts the error log on /usr by default.

#### 17.5.1.7.2 Using a non-FreeBSD Server

When the server for the root filesystem is not running FreeBSD, you will have to create the root filesystem on a FreeBSD machine, then copy it to its destination, using tar or cpio.

In this situation, there are sometimes problems with the special files in /dev, due to differing major/minor integer sizes. A solution to this problem is to export a directory from the non-FreeBSD server, mount this directory onto a FreeBSD machine, and run MAKEDEV on the FreeBSD machine to create the correct device entries.

#### 17.6 ISDN

A good resource for information on ISDN technology and hardware is <u>Dan Kegel's ISDN</u> <u>Page</u> (alumni.caltech.edu/~dank/isdn/).

A quick simple road map to ISDN follows:

- If you live in Europe you might want to investigate the ISDN card section.
- If you are planning to use ISDN primarily to connect to the Internet with an Internet Provider on a dial-up non-dedicated basis, you might look into Terminal Adapters. This will give you the most flexibility, with the fewest problems, if you change providers.
- If you are connecting two LANs together, or connecting to the Internet with a dedicated ISDN connection, you might consider the stand alone router/bridge option.

Cost is a significant factor in determining what solution you will choose. The following options are listed from least expensive to most expensive.

## 17.6.1 ISDN Cards

#### Contributed by Hellmuth Michaelis.

FreeBSD's ISDN implementation supports only the DSS1/Q.931 (or Euro-ISDN) standard using passive cards. Starting with FreeBSD 4.4, some active cards are supported where the firmware also supports other signaling protocols; this also includes the first supported Primary Rate (PRI) ISDN card.

**Isdn4bsd** allows you to connect to other ISDN routers using either IP over raw HDLC or by using synchronous PPP: either by using kernel PPP with isppp, a modified sppp driver, or by using userland ppp(8). By using userland ppp(8), channel bonding of two or more ISDN B-channels is possible. A telephone answering machine application is also available as well as many utilities such as a software 300 Baud modem.

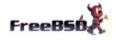

Some growing number of PC ISDN cards are supported under FreeBSD and the reports show that it is successfully used all over Europe and in many other parts of the world.

The passive ISDN cards supported are mostly the ones with the Infineon (formerly Siemens) ISAC/HSCX/IPAC ISDN chipsets, but also ISDN cards with chips from Cologne Chip (ISA bus only), PCI cards with Winbond W6692 chips, some cards with the Tiger300/320/ISAC chipset combinations and some vendor specific chipset based cards such as the AVM Fritz!Card PCI V.1.0 and the AVM Fritz!Card PnP.

Currently the active supported ISDN cards are the AVM B1 (ISA and PCI) BRI cards and the AVM T1 PCI PRI cards.

For documentation on **isdn4bsd**, have a look at /usr/share/examples/isdn/ directory on your FreeBSD system or at the homepage of <u>isdn4bsd</u> (www.freebsd-support.de/i4b/) which also has pointers to hints, erratas and much more documentation such as the <u>isdn4bsd</u> <u>handbook</u> (people.FreeBSD.org/~hm/).

In case you are interested in adding support for a different ISDN protocol, a currently unsupported ISDN PC card or otherwise enhancing **isdn4bsd**, please get in touch with Hellmuth Michaelis <<u>hm@FreeBSD.org</u>>.

For questions regarding the installation, configuration and troubleshooting **isdn4bsd**, a majordomo maintained mailing list is available. To join, send mail to <<u>majordomo@FreeBSD.org</u>> and specify:

subscribe freebsd-isdn

in the body of your message.

# **17.6.2 ISDN Terminal Adapters**

Terminal adapters(TA), are to ISDN what modems are to regular phone lines.

Most TA's use the standard hayes modem AT command set, and can be used as a drop in replacement for a modem.

A TA will operate basically the same as a modem except connection and throughput speeds will be much faster than your old modem. You will need to configure <u>PPP</u> exactly the same as for a modem setup. Make sure you set your serial speed as high as possible.

The main advantage of using a TA to connect to an Internet Provider is that you can do Dynamic PPP. As IP address space becomes more and more scarce, most providers are not willing to provide you with a static IP anymore. Most stand-alone routers are not able to accommodate dynamic IP allocation.

TA's completely rely on the PPP daemon that you are running for their features and stability of connection. This allows you to upgrade easily from using a modem to ISDN on a FreeBSD machine, if you already have PPP setup. However, at the same time any problems you experienced with the PPP program and are going to persist.

If you want maximum stability, use the kernel <u>PPP</u> option, not the user-land <u>iijPPP</u>.

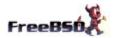

The following TA's are known to work with FreeBSD.

- Motorola BitSurfer and Bitsurfer Pro
- Adtran

Most other TA's will probably work as well, TA vendors try to make sure their product can accept most of the standard modem AT command set.

The real problem with external TA's is that, like modems, you need a good serial card in your computer.

You should read the FreeBSD Serial Hardware (../../articles/serial-uart/index.html) tutorial for a detailed understanding of serial devices, and the differences between asynchronous and synchronous serial ports.

A TA running off a standard PC serial port (asynchronous) limits you to 115.2Kbs, even though you have a 128Kbs connection. To fully utilize the 128Kbs that ISDN is capable of, you must move the TA to a synchronous serial card.

Do not be fooled into buying an internal TA and thinking you have avoided the synchronous/asynchronous issue. Internal TA's simply have a standard PC serial port chip built into them. All this will do is save you having to buy another serial cable and find another empty electrical socket.

A synchronous card with a TA is at least as fast as a stand-alone router, and with a simple 386 FreeBSD box driving it, probably more flexible.

The choice of sync/TA v.s. stand-alone router is largely a religious issue. There has been some discussion of this in the mailing lists. I suggest you search the archives (../../../search/index.html) for the complete discussion.

## 17.6.3 Stand-alone ISDN Bridges/Routers

ISDN bridges or routers are not at all specific to FreeBSD or any other operating system. For a more complete description of routing and bridging technology, please refer to a Networking reference book.

In the context of this page, the terms router and bridge will be used interchangeably.

As the cost of low end ISDN routers/bridges comes down, it will likely become a more and more popular choice. An ISDN router is a small box that plugs directly into your local Ethernet network, and manages its own connection to the other bridge/router. It has built in software to communicate via PPP and other popular protocols.

A router will allow you much faster throughput than a standard TA, since it will be using a full synchronous ISDN connection.

The main problem with ISDN routers and bridges is that interoperability between manufacturers can still be a problem. If you are planning to connect to an Internet provider, you should discuss your needs with them.

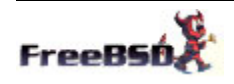

If you are planning to connect two LAN segments together, such as your home LAN to the office LAN, this is the simplest lowest maintenance solution. Since you are buying the equipment for both sides of the connection you can be assured that the link will work.

For example to connect a home computer or branch office network to a head office network the following setup could be used.

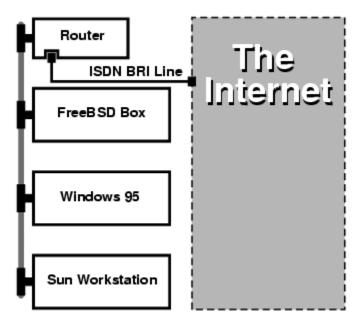

#### Example 17-2. Branch Office or Home Network

Network uses a bus based topology with 10 base 2 Ethernet ("thinnet"). Connect router to network cable with AUI/10BT transceiver, if necessary.

If your home/branch office is only one computer you can use a twisted pair crossover cable to connect to the stand-alone router directly.

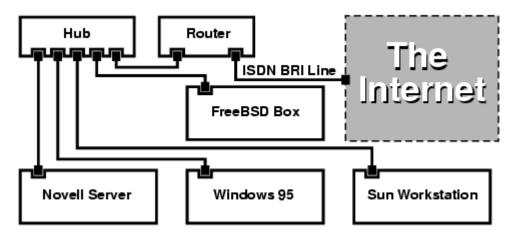

#### Example 17-3. Head Office or Other LAN

Network uses a star topology with 10 base T Ethernet ("Twisted Pair").

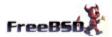

One large advantage of most routers/bridges is that they allow you to have 2 *separate independent* PPP connections to 2 separate sites at the *same* time. This is not supported on most TA's, except for specific (usually expensive) models that have two serial ports. Do not confuse this with channel bonding, MPP, etc.

This can be a very useful feature if, for example, you have an dedicated ISDN connection at your office and would like to tap into it, but do not want to get another ISDN line at work. A router at the office location can manage a dedicated B channel connection (64Kbps) to the Internet and use the other B channel for a separate data connection. The second B channel can be used for dial-in, dial-out or dynamically bonding (MPP, etc.) with the first B channel for more bandwidth.

An Ethernet bridge will also allow you to transmit more than just IP traffic. You can also send IPX/SPX or whatever other protocols you use.

# 17.7 NIS/YP

Written by Bill Swingle. Enhanced by Eric Ogren and Udo Erdelhoff.

# 17.7.1 What Is It?

NIS, which stands for Network Information Services, was developed by Sun Microsystems to centralize administration of Unix (originally SunOS) systems. It has now essentially become an industry standard; all major Unix systems (Solaris, HP-UX, AIX, Linux, NetBSD, OpenBSD, FreeBSD, etc) support NIS.

NIS was formerly known as Yellow Pages, but because of trademark issues, Sun changed the name. The old term (and yp) is still often seen and used.

It is a RPC-based client/server system that allows a group of machines within an NIS domain to share a common set of configuration files. This permits a system administrator to set up NIS client systems with only minimal configuration data and add, remove or modify configuration data from a single location.

It is similar to Windows NT's domain system; although the internal implementation of the two are not at all similar, the basic functionality can be compared.

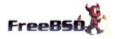

# 17.7.2 Terms/Processes You Should Know

There are several terms and several important user processes that you will come across when attempting to implement NIS on FreeBSD, whether you are trying to create an NIS server or act as an NIS client:

| Term           | Description                                                                                                    |
|----------------|----------------------------------------------------------------------------------------------------|
| NIS domainname | An NIS master server and all of its clients (including its slave<br>servers) have a NIS domainname. Similar to an NT domain<br>name, the NIS domainname does not have anything to do with<br>DNS.                                                                                                    |
| portmap        | Must be running in order to enable RPC (Remote Procedure Call, a network protocol used by NIS). If portmap is not running, it will be impossible to run an NIS server, or to act as an NIS client.                                                                                                    |
| ypbind         | "binds" an NIS client to its NIS server. It will take the NIS domainname from the system, and using RPC, connect to the server. ypbind is the core of client-server communication in an NIS environment; if ypbind dies on a client machine, it will not be able to access the NIS server.                                                                                                    |
| ypserv         | Should only be running on NIS servers, is the NIS server process itself. If ypserv(8) dies, then the server will no longer be able to respond to NIS requests (hopefully, there is a slave server to take over for it). There are some implementations of NIS (but not the FreeBSD one), that do not try to reconnect to another server if the server it used before dies. Often, the only thing that helps in this case is to restart the server process (or even the whole server) or the ypbind process on the client. |
| rpc.yppasswdd  | Another process that should only be running on NIS master<br>servers, is a daemon that will allow NIS clients to change their<br>NIS passwords. If this daemon is not running, users will have to<br>login to the NIS master server and change their passwords<br>there.                                                                                                    |

# 17.7.3 How Does It Work?

There are three types of hosts in an NIS environment: master servers, slave servers, and clients. Servers act as a central repository for host configuration information. Master servers hold the authoritative copy of this information, while slave servers mirror this information for redundancy. Clients rely on the servers to provide this information to them.

Information in many files can be shared in this manner. The master.passwd, group, and hosts files are commonly shared via NIS. Whenever a process on a client needs information that would normally be found in these files locally, it makes a query to the NIS server that it is bound to instead.

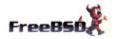

#### 17.7.3.1 Machine Types

• A NIS master server: This server, analogous to a Windows NT primary domain controller, maintains the files used by all of the NIS clients. The passwd, group, and other various files used by the NIS clients live on the master server.

**Note:** It is possible for one machine to be an NIS master server for more than one NIS domain. However, this will not be covered in this introduction, which assumes a relatively small-scale NIS environment.

- *NIS slave servers*. Similar to NT's backup domain controllers, NIS slave servers maintain copies of the NIS master's data files. NIS slave servers provide the redundancy, which is needed in important environments. They also help to balance the load of the master server: NIS Clients always attach to the NIS server whose response they get first, and this includes slave-server-replies.
- *NIS clients*. NIS clients, like most NT workstations, authenticate against the NIS server (or the NT domain controller in the NT Workstation case) to log on.

# 17.7.4 Using NIS/YP

This section will deal with setting up a sample NIS environment.

**Note:** This section assumes that you are running FreeBSD 3.3 or later. The instructions given here will *probably* work for any version of FreeBSD greater than 3.0, but there are no guarantees that this is true.

## 17.7.4.1 Planning

Let us assume that you are the administrator of a small university lab. This lab, which consists of 15 FreeBSD machines, currently has no centralized point of administration; each machine has its own /etc/passwd and /etc/master.passwd. These files are kept in sync with each other only through manual intervention; currently, when you add a user to the lab, you must run adduser on all 15 machines. Clearly, this has to change, so you have decided to convert the lab to use NIS, using two of the machines as servers.

| Machine name | IP address    | Machine role          |
|--------------|---------------|-----------------------|
| ellington    | 10.0.0.2      | NIS master            |
| coltrane     | 10.0.0.3      | NIS slave             |
| basie        | 10.0.0.4      | Faculty workstation   |
| bird         | 10.0.0.5      | Client machine        |
| cli[1-11]    | 10.0.0.[6-17] | Other client machines |

Therefore, the configuration of the lab now looks something like:

If you are setting up a NIS scheme for the first time, it is a good idea to think through how you want to go about it. No matter what the size of your network, there are a few decisions that need to be made.

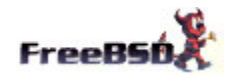

#### 17.7.4.1.1 Choosing a NIS Domain Name

This might not be the "domainname" that you are used to. It is more accurately called the "NIS domainname". When a client broadcasts its requests for info, it includes the name of the NIS domain that it is part of. This is how multiple servers on one network can tell which server should answer which request. Think of the NIS domainname as the name for a group of hosts that are related in some way.

Some organizations choose to use their Internet domainname for their NIS domainname. This is not recommended as it can cause confusion when trying to debug network problems. The NIS domainname should be unique within your network and it is helpful if it describes the group of machines it represents. For example, the Art department at Acme Inc. might be in the "acme-art" NIS domain. For this example, assume you have chosen the name *test-domain*.

However, some operating systems (notably SunOS) use their NIS domain name as their Internet domain name. If one or more machines on your network have this restriction, you *must* use the Internet domain name as your NIS domain name.

#### **17.7.4.1.2 Physical Server Requirements**

There are several things to keep in mind when choosing a machine to use as a NIS server. One of the unfortunate things about NIS is the level of dependency the clients have on the server. If a client cannot contact the server for its NIS domain, very often the machine becomes unusable. The lack of user and group information causes most systems to temporarily freeze up. With this in mind you should make sure to choose a machine that will not be prone to being rebooted regularly, or one that might be used for development. The NIS server should ideally be a stand alone machine whose sole purpose in life is to be an NIS server. If you have a network that is not very heavily used, it is acceptable to put the NIS server on a machine running other services, just keep in mind that if the NIS server becomes unavailable, it will affect *all* of your NIS clients adversely.

#### 17.7.4.2 NIS Servers

The canonical copies of all NIS information are stored on a single machine called the NIS master server. The databases used to store the information are called NIS maps. In FreeBSD, these maps are stored in /var/yp/[domainname] where [domainname] is the name of the NIS domain being served. A single NIS server can support several domains at once, therefore it is possible to have several such directories, one for each supported domain. Each domain will have its own independent set of maps.

NIS master and slave servers handle all NIS requests with the <code>ypserv</code> daemon. <code>ypserv</code> is responsible for receiving incoming requests from NIS clients, translating the requested domain and map name to a path to the corresponding database file and transmitting data from the database back to the client.

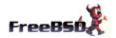

#### 17.7.4.2.1 Setting Up a NIS Master Server

Setting up a master NIS server can be relatively straight forward, depending on your needs. FreeBSD comes with support for NIS out-of-the-box. All you need is to add the following lines to /etc/rc.conf, and FreeBSD will do the rest for you.

1.

nisdomainname="test-domain"

This line will set the NIS domainname to *test-domain* upon network setup (e.g. after reboot).

2.

```
nis server enable="YES"
```

This will tell FreeBSD to start up the NIS server processes when the networking is next brought up.

3.

nis yppasswdd enable="YES"

This will enable the rpc.yppasswdd daemon which, as mentioned above, will allow users to change their NIS password from a client machine.

**Note:** Depending on your NIS setup, you may need to add further entries. See the section about NIS servers that are also NIS clients, below, for details.

Now, all you have to do is to run the command /etc/netstart as superuser. It will set up everything for you, using the values you defined in /etc/rc.conf.

#### 17.7.4.2.2 Initializing the NIS Maps

The *NIS maps* are database files, that are kept in the /var/yp directory. They are generated from configuration files in the /etc directory of the NIS master, with one exception: the /etc/master.passwd file. This is for a good reason; you do not want to propagate passwords to your root and other administrative accounts to all the servers in the NIS domain. Therefore, before we initialize the NIS maps, you should:

- # cp /etc/master.passwd /var/yp/master.passwd
- # cd /var/yp
- # vi master.passwd

You should remove all entries regarding system accounts (bin, tty, kmem, games, etc), as well as any accounts that you do not want to be propagated to the NIS clients (for example root and any other UID 0 (superuser) accounts).

# Note: Make sure the /var/yp/master.passwd is neither group nor world readable (mode 600)! Use the chmod command, if appropriate.

When you have finished, it is time to initialize the NIS maps! FreeBSD includes a script named <code>ypinit</code> to do this for you (see its manual page for more information). Note that this script is available on most Unix Operating Systems, but not on all. On Digital Unix/Compaq

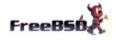

Tru64 Unix it is called ypsetup. Because we are generating maps for an NIS master, we are going to pass the -m option to ypinit. To generate the NIS maps, assuming you already performed the steps above, run:

```
ellington# ypinit -m test-domain
Server Type: MASTER Domain: test-domain
Creating an YP server will require that you answer a few questions.
Questions will all be asked at the beginning of the procedure.
Do you want this procedure to quit on non-fatal errors? [y/n: n] \boldsymbol{n}
Ok, please remember to go back and redo manually whatever fails.
If you don't, something might not work.
At this point, we have to construct a list of this domains YP servers.
rod.darktech.org is already known as master server.
Please continue to add any slave servers, one per line. When you are
done with the list, type a <control D>.
master server : ellington
next host to add: coltrane
next host to add: ^D
The current list of NIS servers looks like this:
ellington
coltrane
Is this correct? [y/n: y] y
[..output from map generation..]
NIS Map update completed.
ellington has been setup as an YP master server without any errors.
```

ypinit should have created /var/yp/Makefile from /var/yp/Makefile.dist. When created, this file assumes that you are operating in a single server NIS environment with only FreeBSD machines. Since *test-domain* has a slave server as well, you must edit /var/yp/Makefile:

ellington# vi /var/yp/Makefile

You should comment out the line that says `NOPUSH = "True"' (if it is not commented out already).

#### 17.7.4.2.3 Setting up a NIS Slave Server

Setting up an NIS slave server is even more simple than setting up the master. Log on to the slave server and edit the file /etc/rc.conf as you did before. The only difference is that we now must use the -s option when running ypinit. The -s option requires the name of the NIS master be passed to it as well, so our command line looks like:

```
coltrane# ypinit -s ellington test-domain
```

Server Type: SLAVE Domain: test-domain Master: ellington
Creating an YP server will require that you answer a few questions.
Questions will all be asked at the beginning of the procedure.
Do you want this procedure to quit on non-fatal errors? [y/n: n] n
Ok, please remember to go back and redo manually whatever fails.
If you don't, something might not work.
There will be no further questions. The remainder of the procedure
should take a few minutes, to copy the databases from ellington.
Transferring netgroup...
ypxfr: Exiting: Map successfully transferred

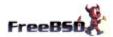

Transferring netgroup.byuser... ypxfr: Exiting: Map successfully transferred Transferring netgroup.byhost... ypxfr: Exiting: Map successfully transferred Transferring master.passwd.byuid... ypxfr: Exiting: Map successfully transferred Transferring passwd.byuid... ypxfr: Exiting: Map successfully transferred Transferring passwd.byname... ypxfr: Exiting: Map successfully transferred Transferring group.bygid ... ypxfr: Exiting: Map successfully transferred Transferring group.byname... ypxfr: Exiting: Map successfully transferred Transferring services.byname... ypxfr: Exiting: Map successfully transferred Transferring rpc.bynumber... ypxfr: Exiting: Map successfully transferred Transferring rpc.byname... ypxfr: Exiting: Map successfully transferred Transferring protocols.byname... ypxfr: Exiting: Map successfully transferred Transferring master.passwd.byname... ypxfr: Exiting: Map successfully transferred Transferring networks.byname... ypxfr: Exiting: Map successfully transferred Transferring networks.byaddr... ypxfr: Exiting: Map successfully transferred Transferring netid.byname... ypxfr: Exiting: Map successfully transferred Transferring hosts.byaddr... ypxfr: Exiting: Map successfully transferred Transferring protocols.bynumber... ypxfr: Exiting: Map successfully transferred Transferring ypservers... ypxfr: Exiting: Map successfully transferred Transferring hosts.byname... ypxfr: Exiting: Map successfully transferred

coltrane has been setup as an YP slave server without any errors. Don't forget to update map ypservers on ellington.

You should now have a directory called /var/yp/test-domain. Copies of the NIS master server's maps should be in this directory. You will need to make sure that these stay up-dated. The following /etc/crontab entries on your slave servers should do the job:

| 20 | * | * | * | * | root | /usr/libexec/ypxfr | passwd.byname |
|----|---|---|---|---|------|--------------------|---------------|
| 21 | * | * | * | * | root | /usr/libexec/ypxfr | passwd.byuid  |

These two lines force the slave to sync its maps with the maps on the master server. Although these entries are not mandatory, since the master server attempts to ensure any changes to its NIS maps are communicated to its slaves and because password information is vital to systems depending on the server, it is a good idea to force the updates. This is more important on busy networks where map updates might not always complete.

Now, run the command /etc/netstart on the slave server as well, which again starts the NIS server.

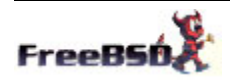

#### 17.7.4.3 NIS Clients

An NIS client establishes what is called a binding to a particular NIS server using the ypbind daemon. ypbind checks the system's default domain (as set by the domainname command), and begins broadcasting RPC requests on the local network. These requests specify the name of the domain for which ypbind is attempting to establish a binding. If a server that has been configured to serve the requested domain receives one of the broadcasts, it will respond to ypbind, which will record the server's address. If there are several servers available (a master and several slaves, for example), ypbind will use the address of the first one to respond. From that point on, the client system will direct all of its NIS requests to that server. ypbind will occasionally "ping" the server to make sure it is still up and running. If it fails to receive a reply to one of its pings within a reasonable amount of time, ypbind will mark the domain as unbound and begin broadcasting again in the hopes of locating another server.

#### 17.7.4.3.1 Setting Up an NIS Client

Setting up a FreeBSD machine to be a NIS client is fairly straightforward.

1. Edit the file /etc/rc.conf and add the following lines in order to set the NIS domainname and start ypbind upon network startup:

```
nisdomainname="test-domain"
nis_client_enable="YES"
```

2. To import all possible password entries from the NIS server, remove all user accounts from your /etc/master.passwd file and use vipw to add the following line to the end of the file:

+:::::::

- **Note:** This line will afford anyone with a valid account in the NIS server's password maps an account. There are many ways to configure your NIS client by changing this line. See the <u>netgroups section</u> below for more information. For more detailed reading see O'Reilly's book on Managing NFS and NIS.
- **Note:** You should keep at least one local account (i.e. not imported via NIS) in your /etc/master.passwd and this account should also be a member of the group wheel. If there is something wrong with NIS, this account can be used to log in remotely, become root, and fix things.
- 3. To import all possible group entries from the NIS server, add this line to your /etc/group file:

+:\*::

After completing these steps, you should be able to run <code>ypcat passwd</code> and see the NIS server's passwd map.

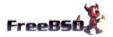

#### 17.7.5 NIS Security

In general, any remote user can issue an RPC to ypserv(8) and retrieve the contents of your NIS maps, provided the remote user knows your domainname. To prevent such unauthorized transactions, ypserv(8) supports a feature called securenets which can be used to restrict access to a given set of hosts. At startup, ypserv(8) will attempt to load the securenets information from a file called /var/yp/securenets.

**Note:** This path varies depending on the path specified with the -p option. This file contains entries that consist of a network specification and a network mask separated by white space. Lines starting with "#" are considered to be comments. A sample securenets file might look like this:

# allow connections from local host -- mandatory
127.0.0.1 255.255.255
# allow connections from any host
# on the 192.168.128.0 network
192.168.128.0 255.255.0
# allow connections from any host
# between 10.0.0.0 to 10.0.15.255
# this includes the machines in the testlab
10.0.0.0 255.255.240.0

If ypserv(8) receives a request from an address that matches one of these rules, it will process the request normally. If the address fails to match a rule, the request will be ignored and a warning message will be logged. If the /var/yp/securenets file does not exist, ypserv will allow connections from any host.

The <code>ypserv</code> program also has support for Wietse Venema's **tcpwrapper** package. This allows the administrator to use the **tcpwrapper** configuration files for access control instead of <code>/var/yp/securenets</code>.

**Note:** While both of these access control mechanisms provide some security, they, like the privileged port test, are vulnerable to "IP spoofing" attacks. All NIS-related traffic should be blocked at your firewall.

Servers using /var/yp/securenets may fail to serve legitimate NIS clients with archaic TCP/IP implementations. Some of these implementations set all host bits to zero when doing broadcasts and/or fail to observe the subnet mask when calculating the broadcast address. While some of these problems can be fixed by changing the client configuration, other problems may force the retirement of the client systems in question or the abandonment of /var/yp/securenets.

Using  $/{\tt var/yp/securenets}$  on a server with such an archaic implementation of TCP/IP is a really bad idea and will lead to loss of NIS functionality for large parts of your network.

The use of the **tcpwrapper** package increases the latency of your NIS server. The additional delay may be long enough to cause timeouts in client programs, especially in busy networks or with slow NIS servers. If one or more of your client systems suffers from these symptoms, you should convert the client systems in question into NIS slave servers and force them to bind to themselves.

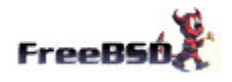

## 17.7.6 Barring Some Users from Logging On

In our lab, there is a machine <code>basie</code> that is supposed to be a faculty only workstation. We do not want to take this machine out of the NIS domain, yet the <code>passwd</code> file on the master NIS server contains accounts for both faculty and students. What can we do?

There is a way to bar specific users from logging on to a machine, even if they are present in the NIS database. To do this, all you must do is add *-username* to the end of the /etc/master.passwd file on the client machine, where *username* is the username of the user you wish to bar from logging in. This should preferably be done using vipw, since vipw will sanity check your changes to /etc/master.passwd, as well as automatically rebuild the password database when you finish editing. For example, if we wanted to bar user *bill* from logging on to basie we would:

```
basie# vipw
[add -bill to the end, exit]
vipw: rebuilding the database ...
vipw: done
basie# cat /etc/master.passwd
root:[password]:0:0::0:0:The super-user:/root:/bin/csh
toor:[password]:0:0::0:The other super-user:/root:/bin/sh
daemon:*:1:1::0:0:Owner of many system processes:/root:/sbin/nologin
operator:*:2:5::0:0:System &:/:/sbin/nologin
bin:*:3:7::0:0:Binaries Commands and Source,,,:/:/sbin/nologin
tty:*:4:65533::0:0:Tty Sandbox:/:/sbin/nologin
kmem:*:5:65533::0:0:KMem Sandbox:/:/sbin/nologin
games:*:7:13::0:0:Games pseudo-user:/usr/games:/sbin/nologin
news:*:8:8::0:0:News Subsystem:/:/sbin/nologin
man:*:9:9::0:0:Mister Man Pages:/usr/share/man:/sbin/nologin
bind:*:53:53::0:0:Bind Sandbox:/:/sbin/nologin
uucp:*:66:66::0:0:UUCP pseudo-user:/var/spool/uucppublic:/usr/libexec/uucp/uucico
xten:*:67:67::0:0:X-10 daemon:/usr/local/xten:/sbin/nologin
pop:*:68:6::0:0:Post Office Owner:/nonexistent:/sbin/nologin
nobody:*:65534:65534::0:0:Unprivileged user:/nonexistent:/sbin/nologin
+::::::::
-bill
```

basie#

#### 17.7.7 Using Netgroups

#### Contributed by Udo Erdelhoff.

The method shown in the previous section works reasonably well if you need special rules for a very small number of users and/or machines. On larger networks, you *will* forget to bar some users from logging onto sensitive machines, or you may even have to modify each machine separately, thus losing the main benefit of NIS, *centralized* administration.

The NIS developers' solution for this problem is called *netgroups*. Their purpose and semantics can be compared to the normal groups used by Unix file systems. The main differences are the lack of a numeric id and the ability to define a netgroup by including both user accounts and other netgroups.

Netgroups were developed to handle large, complex networks with hundreds of users and machines. On one hand, this is a Good Thing if you are forced to deal with such a situation. On the other hand, this complexity makes it almost impossible to explain netgroups with really simple examples. The example used in the remainder of this section demonstrates this problem.

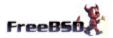

Let us assume that your successful introduction of NIS in your laboratory caught your superiors' interest. Your next job is to extend your NIS domain to cover some of the other machines on campus. The two tables contain the names of the new users and new machines as well as brief descriptions of them.

| User Name(s)          | Description                              |
|-----------------------|------------------------------------------|
| alpha, beta           | Normal employees of the IT department    |
| charlie, delta        | The new apprentices of the IT department |
| echo, foxtrott, golf, | Ordinary employees                       |
| able, baker,          | The current interns                      |

| Machine Name(s) | Description                                                                                        |
|-----------------|----------------------------------------------------------------------------------------------------|
|                 | Your most important servers. Only the IT employees are allowed to log onto these machines.         |
|                 | Less important servers. All members of the IT department are allowed to login onto these machines. |
|                 | Ordinary workstations. Only the <i>real</i> employees are allowed to use these machines.           |
|                 | A very old machine without any critical data. Even the intern is allowed to use this box.          |

If you tried to implement these restrictions by separately blocking each user, you would have to add one *-user* line to each system's passwd for each user who is not allowed to login onto that system. If you forget just one entry, you could be in trouble. It may be feasible to do this correctly during the initial setup, however you *will* eventually forget to add the lines for new users during day-to-day operations. After all, Murphy was an optimist.

Handling this situation with netgroups offers several advantages. Each user need not be handled separately; you assign a user to one or more netgroups and allow or forbid logins for all members of the netgroup. If you add a new machine, you will only have to define login restrictions for netgroups. If a new user is added, you will only have to add the user to one or more netgroups. Those changes are independent of each other; no more "for each combination of user and machine do..." If your NIS setup is planned carefully, you will only have to modify exactly one central configuration file to grant or deny access to machines.

The first step is the initialization of the NIS map netgroup. FreeBSD's ypinit(8) does not create this map by default, but its NIS implementation will support it once it has been created. To create an empty map, simply type

ellington# vi /var/yp/netgroup

and start adding content. For our example, we need at least four netgroups: IT employees, IT apprentices, normal employees and interns.

| IT_EMP  | (,alpha,test-domain)   | (,beta,test-domain)     |   |
|---------|------------------------|-------------------------|---|
| IT APP  | (,charlie,test-domain) | (,delta,test-domain)    |   |
| USERS   | (,echo,test-domain)    | (,foxtrott,test-domain) | \ |
|         | (,golf,test-domain)    |                         |   |
| INTERNS | (,able,test-domain)    | (,baker,test-domain)    |   |
|         |                        |                         |   |

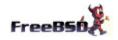

IT\_EMP, IT\_APP etc. are the names of the netgroups. Each bracketed group adds one or more user accounts to it. The three fields inside a group are:

- 1. The name of the host(s) where the following items are valid. If you do not specify a hostname, the entry is valid on all hosts. If you do specify a hostname, you will enter a realm of darkness, horror and utter confusion.
- 2. The name of the account that belongs to this netgroup.
- 3. The NIS domain for the account. You can import accounts from other NIS domains into your netgroup if you are one of the unlucky fellows with more than one NIS domain.

Each of these fields can contain wildcards. See netgroup(5) for details.

**Note:** Netgroup names longer than 8 characters should not be used, especially if you have machines running other operating systems within your NIS domain. The names are case sensitive; using capital letters for your netgroup names is an easy way to distinguish between user, machine and netgroup names.

Some NIS clients (other than FreeBSD) cannot handle netgroups with a large number of entries. For example, some older versions of SunOS start to cause trouble if a netgroup contains more than 15 *entries*. You can circumvent this limit by creating several sub-netgroups with 15 users or less and a real netgroup that consists of the sub-netgroups:

```
BIGGRP1 (,joel,domain) (,joe2,domain) (,joe3,domain) [...]
BIGGRP2 (,joe16,domain) (,joe17,domain) [...]
BIGGRP3 (,joe31,domain) (,joe32,domain)
BIGGROUP BIGGRP1 BIGGRP2 BIGGRP3
```

You can repeat this process if you need more than 225 users within a single netgroup.

Activating and distributing your new NIS map is easy:

ellington# cd /var/yp
ellington# make

This will generate the three NIS maps netgroup, netgroup.byhost and netgroup.byuser. Use ypcat(1) to check if your new NIS maps are available:

ellington% ypcat -k netgroup ellington% ypcat -k netgroup.byhost ellington% ypcat -k netgroup.byuser

The output of the first command should resemble the contents of /var/yp/netgroup. The second command will not produce output if you have not specified host-specific netgroups. The third command can be used to get the list of netgroups for a user.

The client setup is quite simple. To configure the server war, you only have to start vipw(8) and replace the line

```
+:::::::
```

with

```
+@IT_EMP:::::::
```

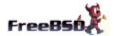

Now, only the data for the users defined in the netgroup *IT\_EMP* is imported into *war*'s password database and only these users are allowed to login.

Unfortunately, this limitation also applies to the ~ function of the shell and all routines converting between user names and numerical user ids. In other words, cd ~user will not work, ls -1 will show the numerical id instead of the username and find . -user joe - print will fail with No such user. To fix this, you will have to import all user entries without allowing them to login onto your servers.

This can be achieved by adding another line to /etc/master.passwd. This line should contain:

+::::::/sbin/nologin, meaning "Import all entries but replace the shell with /sbin/nologin in the imported entries". You can replace any field in the passwd entry by placing a default value in your /etc/master.passwd.

#### **WARNING:** Make sure that the line +::::::/sbin/nologin is placed after +@IT\_EMP:::::: Otherwise, all user accounts imported from NIS will have/sbin/nologin as their login shell.

After this change, you will only have to change one NIS map if a new employee joins the IT department. You could use a similar approach for the less important servers by replacing the old +::::::::: in their local version of /etc/master.passwd with something like this:

```
+@IT_EMP::::::::
+@IT_APP::::::::
+:::::::/sbin/nologin
```

The corresponding lines for the normal workstations could be:

```
+@IT_EMP:::::::
+@USERS:::::::::
+::::::/sbin/nologin
```

And everything would be fine until there is a policy change a few weeks later: The IT department starts hiring interns. The IT interns are allowed to use the normal workstations and the less important servers; and the IT apprentices are allowed to login onto the main servers. You add a new netgroup IT\_INTERN, add the new IT interns to this netgroup and start to change the config on each and every machine... As the old saying goes: "Errors in centralized planning lead to global mess".

NIS' ability to create netgroups from other netgroups can be used to prevent situations like these. One possibility is the creation of role-based netgroups. For example, you could create a netgroup called *BIGSRV* to define the login restrictions for the important servers, another netgroup called *SMALLSRV* for the less important servers and a third netgroup called *USERBOX* for the normal workstations. Each of these netgroups contains the netgroups that are allowed to login onto these machines. The new entries for your NIS map netgroup should look like this:

BIGSRV IT\_EMP IT\_APP SMALLSRV IT\_EMP IT\_APP ITINTERN USERBOX IT\_EMP ITINTERN USERS

This method of defining login restrictions works reasonably well if you can define groups of machines with identical restrictions. Unfortunately, this is the exception and not the rule. Most of the time, you will need the ability to define login restrictions on a per-machine basis.

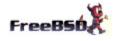

Machine-specific netgroup definitions are the other possibility to deal with the policy change outlined above. In this scenario, the /etc/master.passwd of each box contains two lines starting with ``+". The first of them adds a netgroup with the accounts allowed to login onto this machine, the second one adds all other accounts with /sbin/nologin as shell. It is a good idea to use the ALL-CAPS version of the machine name as the name of the net-group. In other words, the lines should look like this:

+@BOXNAME::::::: +::::::/sbin/nologin

Once you have completed this task for all your machines, you will not have to modify the local versions of /etc/master.passwd ever again. All further changes can be handled by modifying the NIS map. Here is an example of a possible netgroup map for this scenario with some additional goodies.

```
# Define groups of users first
IT EMP (,alpha,test-domain)
                                    (,beta,test-domain)
IT APP
          (,charlie,test-domain) (,delta,test-domain)
          (,echo,test-domain) (,foxtrott,test-domain)
DEPT1
       (,golf,test-domain)
DEPT2
                                    (,hotel,test-domain)
DEF12(,goir,test domain)(,intia,test-domain)DEPT3(,india,test-domain)(,juliet,test-domain)ITINTERN(,kilo,test-domain)(,lima,test-domain)D INTERNS(,able,test-domain)(,baker,test-domain)
#
# Now, define some groups based on roles
USERS DEPT1 DEPT2
                            DEPT3
BIGSRV IT EMP IT APP
SMALLSRV IT EMP IT APP ITINTERN
USERBOX IT EMP ITINTERN USERS
# And a groups for a special tasks
# Allow echo and golf to access our anti-virus-machine
SECURITY IT EMP (,echo,test-domain) (,golf,test-domain)
# machine-based netgroups
# Our main servers
WAR
       BIGSRV
FAMINE
          BIGSRV
# User india needs access to this server
POLLUTION BIGSRV (, india, test-domain)
# This one is really important and needs more access restrictions
DEATH IT EMP
#
# The anti-virus-machine mentioned above
ONE SECURITY
#
# Restrict a machine to a single user
TWO (, hotel, test-domain)
# [...more groups to follow]
```

If you are using some kind of database to manage your user accounts, you should be able to create the first part of the map with your database's report tools. This way, new users will automatically have access to the boxes.

One last word of caution: It may not always be advisable to use machine-based netgroups. If you are deploying a couple of dozen or even hundreds of identical machines for student labs, you should use role-based netgroups instead of machine-based netgroups to keep the size of the NIS map within reasonable limits.

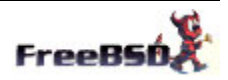

#### **17.7.8 Important Things to Remember**

There are still a couple of things that you will need to do differently now that you are in an NIS environment.

- Every time you wish to add a user to the lab, you must add it to the master NIS server *only*, and *you must remember to rebuild the NIS maps*. If you forget to do this, the new user will not be able to login anywhere except on the NIS master. For example, if we needed to add a new user "jsmith" to the lab, we would:
  - # pw useradd jsmith
  - # cd /var/yp
  - # make test-domain

You could also run adduser jsmith instead of pw useradd jsmith.

- *Keep the administration accounts out of the NIS maps*. You do not want to be propagating administrative accounts and passwords to machines that will have users that should not have access to those accounts.
- *Keep the NIS master and slave secure, and minimize their downtime*. If somebody either hacks or simply turns off these machines, they have effectively rendered many people without the ability to login to the lab.

This is the chief weakness of any centralized administration system, and it is probably the most important weakness. If you do not protect your NIS servers, you will have a lot of angry users!

# 17.7.9 NIS v1 Compatibility

FreeBSD's **ypserv** has some support for serving NIS v1 clients. FreeBSD's NIS implementation only uses the NIS v2 protocol, however other implementations include support for the v1 protocol for backwards compatibility with older systems. The **ypbind** daemons supplied with these systems will try to establish a binding to an NIS v1 server even though they may never actually need it (and they may persist in broadcasting in search of one even after they receive a response from a v2 server). Note that while support for normal client calls is provided, this version of ypserv does not handle v1 map transfer requests; consequently, it cannot be used as a master or slave in conjunction with older NIS servers that only support the v1 protocol. Fortunately, there probably are not any such servers still in use today.

#### 17.7.10 NIS Servers that are also NIS Clients

Care must be taken when running ypserv in a multi-server domain where the server machines are also NIS clients. It is generally a good idea to force the servers to bind to themselves rather than allowing them to broadcast bind requests and possibly become bound to each other. Strange failure modes can result if one server goes down and others are dependent upon it. Eventually all the clients will time out and attempt to bind to other servers, but the delay involved can be considerable and the failure mode is still present since the servers might bind to each other all over again.

You can force a host to bind to a particular server by running <code>ypbind</code> with the <code>-s</code> flag. If you do not want to do this manually each time you reboot your NIS server, you can add the following lines to your <code>/etc/rc.conf</code>:

```
nis_client_enable="YES"  # run client stuff as well
nis_client_flags="-S NIS domain, server"
```

See ypbind(8) for further information.

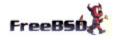

# 17.7.11 libscrypt v.s. libdescrypt

One of the most common issues that people run into when trying to implement NIS is crypt library compatibility. If your NIS server is using the DES crypt libraries, it will only support clients that are using DES as well. To check which one your server and clients are using look at the symlinks in /usr/lib. If the machine is configured to use the DES libraries, it will look something like this:

```
% ls -l /usr/lib/*crypt*
```

| lrwxrwxrwx | 1 | root | wheel | 13    | Jul | 15 | 08:55 | libcrypt.a@ -> libdescrypt.a                      |
|------------|---|------|-------|-------|-----|----|-------|---------------------------------------------------|
| lrwxrwxrwx | 1 | root | wheel | 14    | Jul | 15 | 08:55 | libcrypt.so@ -> libdescrypt.so                    |
| lrwxrwxrwx | 1 | root | wheel | 16    | Jul | 15 | 08:55 | <pre>libcrypt.so.2@ -&gt; libdescrypt.so.2</pre>  |
| lrwxrwxrwx | 1 | root | wheel | 15    | Jul | 15 | 08:55 | libcrypt_p.a@ -> libdescrypt_p.a                  |
| -rr        | 1 | root | wheel | 13018 | Nov | 8  | 14:27 | libdescrypt.a                                     |
| lrwxr-xr-x | 1 | root | wheel | 16    | Nov | 8  | 14:27 | <pre>libdescrypt.so@ -&gt; libdescrypt.so.2</pre> |
| -rr        | 1 | root | wheel | 12965 | Nov | 8  | 14:27 | libdescrypt.so.2                                  |
| -rrr       | 1 | root | wheel | 14750 | Nov | 8  | 14:27 | libdescrypt_p.a                                   |

If the machine is configured to use the standard FreeBSD MD5 crypt libraries they will look something like this:

```
% ls -l /usr/lib/*crypt*
```

```
13 Jul 15 08:55 libcrypt.a@ -> libscrypt.a

14 Jul 15 08:55 libcrypt.so@ -> libscrypt.so

16 Jul 15 08:55 libcrypt.so.2@ -> libscrypt.so.2

17 wxrwxrwx 1 root wheel

18 Jul 15 08:55 libcrypt.so.2@ -> libscrypt.so.2

19 Jul 15 08:55 libcrypt_p.a@ -> libscrypt_p.a

19 Jul 15 08:55 libcrypt_p.a@ -> libscrypt_p.a

19 Jul 15 08:55 libcrypt_so.2@ -> libscrypt_so.2

19 Jul 15 08:55 libcrypt_so.2@ -> libscrypt_so.2

19 Jul 15 08:55 libcrypt_so.2@ -> libscrypt_so.2

19 Jul 15 08:55 libcrypt_so.2@ -> libscrypt_so.2

19 Jul 15 08:55 libcrypt_so.2@ -> libscrypt_so.2

19 Jul 19 08:55 libcrypt_so

10 Jul 15 08:55 libcrypt_so

10 Jul 15 08:55 libcrypt_so

10 Jul 15 08:55 libcrypt_so

10 Jul 15 08:55 libcrypt_so

10 Jul 15 08:55 libcrypt_so

10 Jul 15 08:55 libcrypt_so

10 Jul 15 08:55 libcrypt_so

10 Jul 15 08:55 libcrypt_so

10 Jul 15 08:55 libcrypt_so

10 Jul 15 08:55 libcrypt_so

10 Jul 15 08:55 libcrypt_so

10 Jul 15 08:55 libcrypt_so

10 Jul 15 08:55 libcrypt_so

10 Jul 15 08:55 libcrypt_so

10 Jul 15 08:55 libcrypt_so

10 Jul 15 08:55 libcrypt_so

10 Jul 15 08:55 libcrypt_so

10 Jul 15 08:55 libcrypt_so

10 Jul 15 08:55 libcrypt_so

10 Jul 15 08:55 libcrypt_so

10 Jul 15 08:55 libcrypt_so

10 Jul 15 08:55 libcrypt_so

10 Jul 15 08:55 libcrypt_so

10 Jul 15 08:55 libcrypt_so

10 Jul 15 08:55 libcrypt_so

10 Jul 15 08:55 libcrypt_so

10 Jul 15 08:55 libcrypt_so

10 Jul 15 08:55 libcrypt_so

10 Jul 15 08:55 libcrypt_so

10 Jul 15 08:55 libcrypt_so

10 Jul 15 08:55 libcrypt_so

10 Jul 15 08:55 libcrypt_so

10 Jul 15 08:55 libcrypt_so

10 Jul 15 08:55 libcrypt_so

10 Jul 15 08:55 libcrypt_so

10 Jul 15 08:55 libcrypt_so

10 Jul 15 08:55 libcrypt_so

10 Jul 15 08:55 libcrypt_so

10 Jul 15 08:55 libcrypt_so

10 Jul 15 08:55 libcrypt_so

10 Jul 15 08:55 libcrypt_so

10 Jul 15 08:55 libcrypt_so

10 Jul 15 08:55 libcrypt_so

10 Jul 15 08:55 libcrypt_so

10 Jul 15 08:55 libcrypt_so

10 Jul 15 08:55 libcrypt_so

10 Jul 15 08:55 libcrypt_so

10 Jul 15 08:55 libcrypt_so

10 Jul 15 08:55 libcrypt_so

10 Jul 15 08:55 libcrypt_so
```

If you have trouble authenticating on an NIS client, this is a pretty good place to start looking for possible problems. If you want to deploy an NIS server for a heterogenous network, you will probably have to use DES on all systems because it is the lowest common standard.

#### 17.8 DHCP

Written by Greg Sutter.

#### 17.8.1 What Is DHCP?

DHCP, the Dynamic Host Configuration Protocol, describes the means by which a system can connect to a network and obtain the necessary information for communication upon that network. FreeBSD uses the ISC (Internet Software Consortium) DHCP implementation, so all implementation-specific information here is for use with the ISC distribution.

# **17.8.2 What this Section Covers**

This section attempts to describe only the parts of the DHCP system that are integrated with FreeBSD; consequently, the server portions are not described. The DHCP manual pages, in addition to the references below, are useful resources.

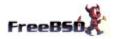

#### 17.8.3 How It Works

When dhclient, the DHCP client, is executed on the client machine, it begins broadcasting requests for configuration information. By default, these requests are on UDP port 68. The server replies on UDP 67, giving the client an IP address and other relevant network information such as netmask, router, and DNS servers. All of this information comes in the form of a DHCP "lease" and is only valid for a certain time (configured by the DHCP server maintainer). In this manner, stale IP addresses for clients no longer connected to the network can be automatically reclaimed.

DHCP clients can obtain a great deal of information from the server. An exhaustive list may be found in dhcp-options(5).

#### 17.8.4 FreeBSD Integration

FreeBSD fully integrates the ISC DHCP client, dhclient. DHCP client support is provided within both the installer and the base system, obviating the need for detailed knowledge of network configurations on any network that runs a DHCP server. dhclient has been included in all FreeBSD distributions since 3.2.

DHCP is supported by **sysinstall**. When configuring a network interface within sysinstall, the first question asked is, "Do you want to try DHCP configuration of this interface?" Answering affirmatively will execute dhclient, and if successful, will fill in the network configuration information automatically.

There are two things you must do to have your system use DHCP upon startup:

• Make sure that the bpf device is compiled into your kernel. To do this, add pseudodevice bpf to your kernel configuration file, and rebuild the kernel. For more information about building kernels, see <u>Chapter 9</u>.

The bpf device is already part of the GENERIC kernel that is supplied with FreeBSD, so if you do not have a custom kernel, you should not need to create one in order to get DHCP working.

- **Note:** For those who are particularly security conscious, you should be warned that bpf is also the device that allows packet sniffers to work correctly (although they still have to be run as root). bpf *is* required to use DHCP, but if you are very sensitive about security, you probably should not add bpf to your kernel in the expectation that at some point in the future you will be using DHCP.
- Edit your /etc/rc.conf to include the following:

ifconfig\_fxp0="DHCP"

**Note:** Be sure to replace fxp0 with the designation for the interface that you wish to dynamically configure.

If you are using a different location for dhclient, or if you wish to pass additional flags to dhclient, also include the following (editing as necessary):

```
dhcp_program="/sbin/dhclient"
dhcp flags=""
```

The DHCP server, dhcpd, is included as part of the net/isc-dhcp3 port in the ports collection. This port contains the full ISC DHCP distribution, consisting of client, server, relay agent and documentation.

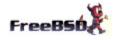

# 17.8.5 Files

• /etc/dhclient.conf

dhclient requires a configuration file, /etc/dhclient.conf. Typically the file contains only comments, the defaults being reasonably sane. This configuration file is described by the dhclient.conf(5) manual page.

• /sbin/dhclient

dhclient is statically linked and resides in /sbin. The dhclient(8) manual page gives more information about dhclient.

• /sbin/dhclient-script

dhclient-script is the FreeBSD-specific DHCP client configuration script. It is described in dhclient-script(8), but should not need any user modification to function properly.

• /var/db/dhclient.leases

The DHCP client keeps a database of valid leases in this file, which is written as a log. dhclient.leases(5) gives a slightly longer description.

#### 17.8.6 Further Reading

The DHCP protocol is fully described in <u>RFC 2131</u> (www.freesoft.org/CIE/RFC/2131/). An informational resource has also been set up at <u>dhcp.org</u> (www.dhcp.org/).

# 17.8.7 Installing And Configuring A DHCP Server

Written by Ceri Davies.

#### 17.8.7.1 What this Section Covers

This section provides information on how to configure a FreeBSD system to act as a DHCP server using the ISC (Internet Software Consortium) implementation of the DHCP suite.

The server portion of the suite is not provided as part of FreeBSD, and so you will need to install the net/isc-dhcp3 port to provide this service. See <u>Chapter 4</u> for more information on using the ports collection.

#### 17.8.7.2 DHCP Server Installation

In order to configure your FreeBSD system as a DHCP server, you will need to ensure that the bpf(4) device is compiled into your kernel. To do this, add <code>pseudo-device bpf</code> to your kernel configuration file, and rebuild the kernel. For more information about building kernels, see <u>Chapter 9</u>.

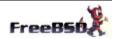

The bpf device is already part of the GENERIC kernel that is supplied with FreeBSD, so you do not need to create a custom kernel in order to get DHCP working.

**Note:** Those who are particularly security conscious should note that bpf is also the device that allows packet sniffers to work correctly (although such programs still need privileged access). bpf *is* required to use DHCP, but if you are very sensitive about security, you probably should not include bpf in your kernel purely because you expect to use DHCP at some point in the future.

The next thing that you will need to do is edit the sample dhcpd.conf which was installed by the net/isc-dhcp3 port. By default, this will be /usr/local/etc/dhcpd.conf.sample, and you should copy this to /usr/local/etc/dhcpd.conf before proceeding to make changes.

#### 17.8.7.3 Configuring the DHCP Server

dhcpd.conf is comprised of declarations regarding subnets and hosts, and is perhaps most easily explained using an example :

```
option domain-name "example.com"; ①
option domain-name-servers 192.168.4.100; ②
option subnet-mask 255.255.255.0; ③
default-lease-time 3600; ④
max-lease-time 86400; ⑤
ddns-update-style none; ⑥
subnet 192.168.4.0 netmask 255.255.255.0 {
  range 192.168.4.129 192.168.4.254; ⑦
  option routers 192.168.4.1; ③
}
host mailhost {
  hardware ethernet 02:03:04:05:06:07; ⑨
  fixed-address mailhost.example.com; (10)
}
```

- This option specifies the domain that will be provided to clients as the default search domain. See resolv.conf(5) for more information on what this means.
- This option specifies a comma separated list of DNS servers that the client should use.
- The netmask that will be provided to clients.
- A client may request a specific length of time that a lease will be valid. Otherwise the server will assign a lease with this expiry value (in seconds).
- This is the maximum length of time that the server will lease for. Should a client request a longer lease, a lease will be issued, although it will only be valid for max-lease-time seconds.
- This option specifies whether the DHCP server should attempt to update DNS when a lease is accepted or released. In the ISC implementation, this option is *required*.

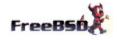

- This denotes which IP addresses should be used in the pool reserved for allocating to clients. IP addresses between, and including, the ones stated are handed out to clients.
- Declares the default gateway that will be provided to clients.
- The hardware MAC address of a host (so that the DHCP server can recognise a host when it makes a request).
- (10) Specifies that the host should always be given the same IP address. Note that a hostname is OK here, since the DHCP server will resolve the hostname itself before returning the lease information.

Once you have finished writing your dhcpd.conf, you can proceed to start the server by issuing the following command:

# /usr/local/etc/rc.d/isc-dhcpd.sh start

Should you need to make changes to the configuration of your server in the future, it is important to note that sending a SIGHUP signal to **dhcpd** does *not* result in the configuration being reloaded, as it does with most daemons. You will need to send a SIGTERM signal to stop the process, and then restart it using the command above.

#### 17.8.7.4 Files

• /usr/local/sbin/dhcpd

**dhcpd** is statically linked and resides in /usr/local/sbin. The dhcpd(8) manual page installed with the port gives more information about **dhcpd**.

• /usr/local/etc/dhcpd.conf

**dhcpd** requires a configuration file, /usr/local/etc/dhcpd.conf before it will start providing service to clients. This file needs to contain all the information that should be provided to clients that are being serviced, along with information regarding the operation of the server. This configuration file is described by the dhcpd.conf(5) manual page installed by the port.

• /var/db/dhcpd.leases

The DHCP server keeps a database of leases it has issued in this file, which is written as a log. The manual page dhcpd.leases(5), installed by the port gives a slightly longer description.

• /usr/local/sbin/dhcrelay

**dhcrelay** is used in advanced environments where one DHCP server forwards a request from a client to another DHCP server on a separate network. The dhcrelay(8) manual page provided with the port contains more detail.

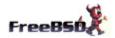

# 17.9 DNS

Contributed by Chern Lee.

#### 17.9.1 Overview

FreeBSD utilizes, by default, a version of BIND (Berkeley Internet Name Domain), which is the most common implementation of the DNS protocol. DNS is the protocol through which names are mapped to IP addresses, and vice versa. For example, a query for <u>www.FreeBSD.org</u> will receive a reply with the IP address of The FreeBSD Project's web server, whereas, a query for <u>ftp://ftp.FreeBSD.org</u> will return the IP address of the corresponding FTP machine. Likewise, the opposite can happen. A query for an IP address can resolve its hostname. It is not necessary to run a name server to perform DNS lookups on a system.

DNS is coordinated across the Internet through a somewhat complex system of authoritative root name servers, and other smaller-scale name servers who host and cache individual domain information.

This document refers to BIND 8.x, as it is the stable version used in FreeBSD. BIND 9.x in FreeBSD can be installed through the net/bind9 port.

RFC1034 and RFC1035 dictates the DNS protocol.

Currently, BIND is maintained by the Internet <u>Software Consortium</u> (www.isc.org).

# 17.9.2 Terminology

To understand this document, some terms related to DNS must be understood.

| Term                     | Definition                                                                                                    |
|--------------------------|----------------------------------------------------------------------------------------------------|
| forward DNS              | mapping of hostnames to IP addresses                                                                                                    |
| origin                   | refers to the domain covered for the particular zone file                                                                                                    |
| named, bind, name server | common names for the BIND name server package within FreeBSD                                                                                                    |
| resolver                 | a system process through which a machine queries a name server for zone information                                                                                                    |
| reverse DNS              | the opposite of forward DNS, mapping of IP addresses to hostnames                                                                                                    |
| root zone                | literally, a ".", refers to the root, or beginning<br>zone. All zones fall under this, as do all files<br>in fall under the root directory. It is the<br>beginning of the Internet zone hierarchy. |
| zone                     | Each individual domain, subdomain, or area dictated by DNS                                                                                                    |

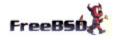

Examples of zones:

- . is the root zone
- org. is a zone under the root zone
- example.org is a zone under the org. zone
- foo.example.org. is a subdomain, a zone under the example.org. zone
- 1.2.3.in-addr.arpa is a zone referencing all IP addresses which fall under the 3.2.1.\* IP space.

As one can see, the more specific part of a hostname appears to its left. For example, <code>example.org</code>. is more specific than <code>org.</code>, as <code>org</code>. is more specific than the root zone. The layout of each part of a hostname is much like a filesystem: the <code>/dev</code> directory falls within the root, and so on.

# 17.9.3 Reasons to Run a Name Server

Name servers usually come in two forms: an authoritative name server, and a caching name server.

An authoritative name server is needed when:

- one wants to serve DNS information to the world, replying authoritatively to queries.
- a domain, such as example.org, is registered and IP addresses need to be assigned to hostnames under it.
- an IP address block requires reverse DNS entries (IP to hostname).
- a backup name server, called a slave, must reply to queries when the primary is down or inaccessible.

A caching name server is needed when:

- a local DNS server may cache and respond more quickly then querying an outside name server.
- a reduction in overall network traffic is desired (DNS traffic has been measured to account for 5% or more of total Internet traffic).

When one queries for www.FreeBSD.org, the resolver usually queries the uplink ISP's name server, and retrieves the reply. With a local, caching DNS server, the query only has to be made once to the outside world by the caching DNS server. Every additional query will not have to look to the outside of the local network, since the information is cached locally.

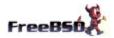

# 17.9.4 How It Works

In FreeBSD, the BIND daemon is called **named** for obvious reasons.

| File                   | Description                                   |
|------------------------|-----------------------------------------------|
| named                  | the BIND daemon                               |
| ndc                    | name daemon control program                   |
| /etc/namedb            | directory where BIND zone information resides |
| /etc/namedb/named.conf | daemon configuration file                     |

Zone files are usually contained within the /etc/namedb directory, and contain the DNS zone information served by the name server.

# 17.9.5 Starting BIND

Since BIND is installed by default, configuring it all is relatively simple.

To ensure the named daemon is started at boot, put the following modifications in /etc/rc.conf:

named\_enable="YES"

To start the daemon manually (after configuring it)

# ndc start

# **17.9.6 Configuration Files**

#### 17.9.6.1 make-localhost

Be sure to:

# cd /etc/namedb

# sh make-localhost

to properly create the local reverse DNS zone file in /etc/namedb/localhost.rev.

#### 17.9.6.2 /etc/namedb/named.conf

```
// $FreeBSD$
//
// Refer to the named(8) manual page for details. If you are ever going
// to setup a primary server, make sure you've understood the hairy
// details of how DNS is working. Even with simple mistakes, you can
// break connectivity for affected parties, or cause huge amount of
// useless Internet traffic.
options {
    directory "/etc/namedb";
// In addition to the "forwarders" clause, you can force your name
// server to never initiate queries of its own, but always ask its
// forwarders only, by enabling the following line:
//
// forward only;
```

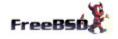

Just as the comment says, to benefit from an uplink's cache, forwarders can be enabled here. Under normal circumstances, a name server will recursively query the Internet looking at certain name servers until it finds the answer it is looking for. Having this enabled will have it query the uplink's name server (or name server provided) first, taking advantage of its cache. If the uplink name server in question is a heavily trafficked, fast name server, enabling this may be worthwhile.

```
WARNING: 127.0.0.1 will not work here. Change this IP address to a name server at your uplink.
```

```
/*
         * If there is a firewall between you and name servers you want
         * to talk to, you might need to uncomment the query-source
         * directive below. Previous versions of BIND always asked
         * questions using port 53, but BIND 8.1 uses an unprivileged
         * port by default.
         */
        // query-source address * port 53;
        /*
         * If running in a sandbox, you may have to specify a different
         \star location for the dumpfile.
         */
        // dump-file "s/named_dump.db";
};
// Note: the following will be supported in a future release.
/*
host { any; } {
        topology {
                127.0.0.0/8;
        };
};
*/
// Setting up secondaries is way easier and the rough picture for this
// is explained below.
11
// If you enable a local name server, don't forget to enter 127.0.0.1 \,
// into your /etc/resolv.conf so this server will be queried first.
// Also, make sure to enable it in /etc/rc.conf.
zone "." {
        type hint;
        file "named.root";
}:
zone "0.0.127.IN-ADDR.ARPA" {
        type master;
        file "localhost.rev";
};
```

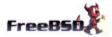

```
zone
type master;
       file "localhost.rev";
};
// NB: Do not use the IP addresses below, they are faked, and only
// serve demonstration/documentation purposes!
11
// Example secondary config entries. It can be convenient to become
// a secondary at least for the zone where your own domain is in. Ask
// your network administrator for the IP address of the responsible
// primary.
11
// Never forget to include the reverse lookup (IN-ADDR.ARPA) zone!
// (This is the first bytes of the respective IP address, in reverse
// order, with ".IN-ADDR.ARPA" appended.)
11
// Before starting to setup a primary zone, better make sure you fully
// understand how DNS and BIND works, however. There are sometimes
// unobvious pitfalls. Setting up a secondary is comparably simpler.
11
// NB: Don't blindly enable the examples below. :-) Use actual names
// and addresses instead.
11
// NOTE!!! FreeBSD runs bind in a sandbox (see named flags in rc.conf).
// The directory containing the secondary zones must be write accessible
// to bind. The following sequence is suggested:
11
11
       mkdir /etc/namedb/s
11
       chown bind:bind /etc/namedb/s
11
       chmod 750 /etc/namedb/s
```

For more information on running BIND in a sandbox, see Running named in a sandbox.

```
zone "example.com" {
    type slave;
    file "s/example.com.bak";
    masters {
        192.168.1.1;
    };
};
zone "0.168.192.in-addr.arpa" {
    type slave;
    file "s/0.168.192.in-addr.arpa.bak";
    masters {
            192.168.1.1;
        };
};
```

In named.conf, these are examples of slave entries for a forward and reverse zone.

For each new zone served, a new zone entry must be added to named.conf

For example, the simplest zone entry for example.org can look like:

```
zone "example.org" {
   type master;
   file "example.org";
};
```

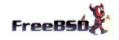

The zone is a master, as indicated by the type statement, holding its zone information in /etc/namedb/example.org indicated by the file statement.

```
zone "example.org" {
    type slave;
    file "example.org";
};
```

In the slave case, the zone information is transferred from the master name server for the particular zone, and saved in the file specified. If and when the master server dies or is unreachable, the slave name server will have the transferred zone information and will be able to serve it.

#### 17.9.6.3 Zone Files

An example master zone file for example.org (existing within /etc/namedb/example.org) is as follows:

```
$TTL 3600
example.org. IN SOA ns1.example.org. admin.example.org. (
                                 ; Serial
                     5
                     10800
                                  ; Refresh
                     3600
                                  ; Retry
                                  ; Expire
                     604800
                     86400)
                                  ; Minimum TTL
; DNS Servers
    IN NS
Q
                    ns1.example.org.
      IN NS
Q
                     ns2.example.org.
; Machine Names
localhost IN A 127.0.0.1
             IN A 3.2.1.2
ns1
             IN A
                    3.2.1.3
ns2
mail
             IN A 3.2.1.10
ß
             IN A 3.2.1.30
; Aliases
              IN CNAME
www
                            ß
; MX Record
ß
              IN MX
                    10
                            mail.example.org.
```

Note that every hostname ending in a "." is an exact hostname, whereas everything without a trailing "." is referenced to the origin. For example, www is translated into www + origin. In our fictitious zone file, our origin is example.org., so www would translate to www.example.org.

The format of a zone file follows:

recordname IN recordtype value

The most commonly used DNS records:

SOA

start of zone authority

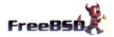

#### NS

an authoritative name server

#### А

A host address

#### CNAME

the canonical name for an alias

#### MX

mail exchanger

#### PTR

a domain name pointer (used in reverse DNS)

| example.org. | IN SOA nsl | .example.org. | admi | n.example.org. (      |
|--------------|------------|---------------|------|-----------------------|
|              |            | 5             | ;    | Serial                |
|              |            | 10800         | ;    | Refresh after 3 hours |
|              |            | 3600          | ;    | Retry after 1 hour    |
|              |            | 604800        | ;    | Expire after 1 week   |
|              |            | 86400 )       | ;    | Minimum TTL of 1 day  |
|              |            |               |      |                       |

#### example.org.

the domain name, also the origin for this zone file.

#### ns1.example.org.

the primary/authoritative name server for this zone

admin.example.org.

the responsible person for this zone, email address with @ replaced. (<<u>admin@example.org</u>> becomes admin.example.org)

5

the serial number of the file. this must be incremented each time the zone file is modified. Nowadays, many admins prefer a yyyymmddrr format for the serial number. 2001041002 would mean last modified 04/10/2001, the latter 02 being the second time the zone file has been modified this day. The serial number is important as it alerts slave name servers for a zone when it is updated.

@ IN NS nsl.example.org.

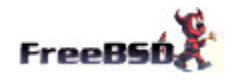

This is an NS entry. Every name server that is going to reply authoritatively for the zone must have one of these entries. The @ as seen here could have been <code>example.org</code>. The @ translates to the origin.

| localhost | IN A | 127.0.0.1 |
|-----------|------|-----------|
| ns1       | IN A | 3.2.1.2   |
| ns2       | IN A | 3.2.1.3   |
| mail      | IN A | 3.2.1.10  |
| Q         | IN A | 3.2.1.30  |

The A record indicates machine names. As seen above, nsl.example.org would resolve to 3.2.1.2. Again, the origin symbol, @, is used here, thus meaning example.org would resolve to 3.2.1.30.

www IN CNAME @

The canonical name record is usually used for giving aliases to a machine. In the example, www is aliased to the machine addressed to the origin, or example.org (3.2.1.30). CNAMES can be used to provide alias hostnames, or round robin one hostname among multiple machines.

@ IN MX 10 mail.example.org.

The MX record indicates which mail servers are responsible for handling incoming mail for the zone. mail.example.org is the hostname of the mail server, and 10 being the priority of that mail server.

One can have several mail servers, with priorities of 3, 2, 1. A mail server attempting to deliver to example.org would first try the highest priority MX, then the second highest, etc, until the mail can be properly delivered.

For in-addr.arpa zone files (reverse DNS), the same format is used, except with PTR entries instead of A or CNAME.

```
$TTL 3600
1.2.3.in-addr.arpa. IN SOA ns1.example.org. admin.example.org. (
                      5
                                    ; Serial
                      10800
                                    ; Refresh
                      3600
                                    ; Retry
                      604800
                                    ; Expire
                      3600)
                                     ; Minimum
Q
       IN NS
             ns1.example.org.
Q
       IN NS
             ns2.example.org.
2
       IN PTR nsl.example.org.
       IN PTR ns2.example.org.
3
       IN PTR mail.example.org.
10
       IN PTR example.org.
30
```

This file gives the proper IP address to hostname mappings of our above fictitious domain.

#### 17.9.7 Caching Name Server

A caching name server is a name server that is not authoritative for any zones. It simply asks queries of its own, and remembers them for later use. To set one up, just configure the name server as usual, omitting any inclusions of zones.

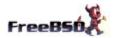

#### 17.9.8 Running named in a Sandbox

#### Contributed by Ceri Davies.

For added security you may want to run named(8) as an unprivileged user, and configure it to chroot(8) into a sandbox directory. This makes everything outside of the sandbox inaccessible to the **named** daemon. Should **named** be compromised, this will help to reduce the damage that can be caused. By default, FreeBSD has a user and a group called bind, intended for this use.

**Note:** Various people would recommend that instead of configuring **named** to chroot, you should run **named** inside a jail(8). This section does not attempt to cover this situation.

Since **named** will not be able to access anything outside of the sandbox (such as shared libraries, log sockets, and so on), there are a number of steps that need to be followed in order to allow **named** to function correctly. In the following checklist, it is assumed that the path to the sandbox is /etc/namedb and that you have made no prior modifications to the contents of this directory. Perform the following steps as root.

- Create all directories that **named** expects to see:
  - # cd /etc/namedb
    # mkdir -p bin dev etc var/tmp var/run master slave
  - # chown bind:bind slave var/\*0
  - **0 named** only needs write access to these directories, so that is all we give it.
- Rearrange and create basic zone and configuration files:

```
# cp /etc/localtime etc0
   # mv named.conf etc && ln -sf etc/named.conf
   # mv named.root master
   # sh make-localhost && mv localhost.rev localhost-v6.rev master
   # cat > master/named.localhost
$ORIGIN localhost.
$TTL 6h
ß
       IN
                SOA
                        localhost. postmaster.localhost. (
                               ; serial
                        1
                               ; refresh
                        3600
                               ; retry
                        1800
                        604800 ; expiration
                        3600) ; minimum
        IN
                NS
                        localhost.
                                127.0.0.1
        IN
                Α
^D
```

• This allows **named** to log the correct time to syslogd(8)

- Build a statically linked copy of **named-xfer**, and copy it into the sandbox:
  - # cd /usr/src/lib/libisc && make clean all
  - # cd /usr/src/lib/libbind && make clean all
  - # cd /usr/src/libexec/named-xfer && make NOSHARED=yes all
  - # cp named-xfer /etc/namedb/bin && chmod 555 /etc/namedb/bin/named-xfer0

• This step has been reported to fail occasionally. If this happens to you, then issue the command:

# cd /usr/src && make cleandir && make cleandir

This will clean out any "cruft" from your source tree, and retrying the steps above should then work.

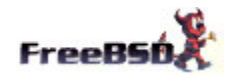

- Make a dev/null that **named** can see and write to:
  - # cd /etc/namedb/dev && mknod null c 2 2
    # chmod 666 null
- Symlink /var/run/ndc to /etc/namedb/var/run/ndc:
  - # ln -sf /etc/namedb/var/run/ndc /var/run/ndc

**Note:** This simply avoids having to specify the -c option to ndc(8) every time you run it. If this is something that you find useful, you may wish to add this entry to root's crontab, making use of the <code>@reboot</code> option. See crontab(5) for more information regarding this.

- Configure syslogd(8) to create an extra log socket that **named** can write to. To do this, add -1 /etc/namedb/dev/log to the syslogd flags variable in /etc/rc.conf.
- Arrange to have **named** start and chroot itself to the sandbox by adding the following to /etc/rc.conf:

```
named_enable="YES"
named_flags="-u bind -g bind -t /etc/namedb /etc/named.conf"
```

**Note:** Note that the configuration file /*etc/named.conf* is denoted by a full pathname *relative to the sandbox*, i.e. in the line above, the file referred to is actually /*etc/namedb/etc/named.conf*.

The next step is to edit /etc/namedb/etc/named.conf so that **named** knows which zones to load and where to find them on the disk. There follows a commented example (anything not specifically commented here is no different from the setup for a DNS server not running in a sandbox):

```
options {
      directory "/"; 0
      named-xfer "/bin/named-xfer"; 2
      version ""; // Don't reveal BIND version
      query-source address * port 53;
};
// ndc control socket
controls {
      unix "/var/run/ndc" perm 0600 owner 0 group 0;
};
// Zones follow:
zone "localhost" IN {
      type master;
      file "master/named.localhost"; 6
      allow-transfer { localhost; };
      notify no;
};
zone "0.0.127.in-addr.arpa" IN {
       type master;
       file "master/localhost.rev";
       allow-transfer { localhost; };
      notify no;
};
type master;
   file "master/localhost-v6.rev";
   allow-transfer { localhost; };
   notify no;
};
```

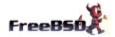

```
zone "." IN {
    type hint;
    file "master/named.root";
};
zone "private.example.net" in {
    type master;
    file "master/private.example.net.db";
    allow-transfer { 192.168.10.0/24; };
};
zone "10.168.192.in-addr.arpa" in {
    type slave;
    masters { 192.168.10.2; };
    file "slave/192.168.10.db";
};
```

- The directory statement is specified as /, since all files that **named** needs are within this directory (recall that this is equivalent to a "normal" user's /etc/namedb.
- Specifies the full path to the named-xfer binary (from named's frame of reference). This is necessary since named is compiled to look for named-xfer in /usr/libexec by default.
- Specifies the filename (relative to the directory statement above) where **named** can find the zonefile for this zone.
- Specifies the filename (relative to the directory statement above) where named should write a copy of the zonefile for this zone after successfully transferring it from the master server. This is why we needed to change the ownership of the directory slave to bind in the setup stages above.

After completing the steps above, either reboot your server or restart syslogd(8) and start named(8), making sure to use the new options specified in syslogd\_flags and named flags. You should now be running a sandboxed copy of named!

# 17.9.9 Security

Although BIND is the most common implementation of DNS, there is always the issue of security. Possible and exploitable security holes are sometimes found.

It is a good idea to subscribe to <u>CERT</u> (www.cert.org/) and freebsd-security-notifications (../handbook/eresources.html#ERESOURCES-MAIL) to stay up to date with the current Internet and FreeBSD security issues.

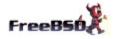

**TIP:** If a problem arises, keeping sources up to date and having a fresh build of named would not hurt.

# 17.9.10 Further Reading

BIND/named manual pages: ndc(8) named(8) named.conf(5)

- <u>Official ISC Bind Page</u> (www.isc.org/products/BIND/)
- <u>BIND FAQ</u> (www.nominum.com/resources/faqs/bind-faqs.html)
- <u>O'Reilly DNS and BIND 4th Edition</u> (www.oreilly.com/catalog/dns4/)
- <u>RFC1034 Domain Names Concepts and Facilities</u> (ftp://ftp.isi.edu/innotes/rfc1034.txt)
- <u>RFC1035 Domain Names Implementation and Specification</u> (ftp://ftp.isi.edu/innotes/rfc1035.txt)

## 17.10 NTP

Contributed by Tom Hukins.

#### 17.10.1 Overview

Over time, a computer's clock is prone to drift. As time passes, the computer's clock becomes less accurate. NTP (Network Time Protocol) is one way to ensure your clock is right.

Many Internet services rely on, or greatly benefit from, computers' clocks being accurate. For example, a Web server may receive requests to send a file if it has modified since a certain time. Services such as cron(8) run commands at a given time. If the clock is inaccurate, these commands may not run when expected.

FreeBSD ships with the ntpd (8) NTP server which can be used to query other NTP servers to set the clock on your machine or provide time services to others.

# 17.10.2 Choosing Appropriate NTP Servers

In order to synchronize your clock, you will need to find one or more NTP servers to use. Your network administrator or ISP may have setup an NTP server for this purpose—check their documentation to see if this is the case. There is a list of publicly accessible <u>NTP serv-</u> <u>ers</u> (www.eecis.udel.edu/~mills/ntp/servers.htm) which you can use to find an NTP server near to you. Make sure you are aware of the policy for any servers you choose, and ask for permission if required.

Choosing several unconnected NTP servers is a good idea in case one of the servers you are using becomes unreachable or its clock is unreliable. ntpd(8) uses the responses it receives from other servers intelligently—it will favor unreliable servers less than reliable ones.

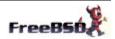

# 17.10.3 Configuring Your Machine

#### 17.10.3.1 Basic Configuration

If you only wish to synchronize your clock when the machine boots up, you can use ntpdate (8). This may be appropriate for some desktop machines which are frequently rebooted and only require infrequent synchronization, but most machines should run ntpd(8).

Using ntpdate(8) at boot time is also a good idea for machines that run ntpd(8). ntpd(8) changes the clock gradually, whereas ntpdate(8) sets the clock, no matter how great the difference between a machine's current clock setting and the correct time.

To enable ntpdate(8) at boot time, add

ntpdate enable="YES"

to /etc/rc.conf. You will also need to specify all servers you wish to synchronize with and any flags to be passed to ntpdate(8) in ntpdate flags.

#### 17.10.3.2 General Configuration

NTP is configured by the /etc/ntp.conf file in the format described in ntp.conf(5). Here is a simple example:

```
server ntplocal.example.com prefer
server timeserver.example.org
server ntp2a.example.net
```

driftfile /var/db/ntp.drift

The server option specifies which servers are to be used, with one server listed on each line. If a server is specified with the prefer argument, as with ntplocal.example.com, that server is preferred over other servers. A response from a preferred server will be discarded if it differs significantly from other servers' responses, otherwise it will be used without any consideration to other responses. The prefer argument is normally used for NTP servers that are known to be highly accurate, such as those with special time monitoring hardware.

The driftfile option specifies which file is used to store the system clock's frequency offset. ntpd(8) uses this to automatically compensate for the clock's natural drift, allowing it to maintain a reasonably correct setting even if it is cut off from all external time sources for a period of time.

The driftfile option specifies which file is used to store information about previous responses from the NTP servers you are using. This file contains internal information for NTP. It should not be modified by any other process.

#### 17.10.3.3 Controlling Access to Your Server

By default, your NTP server will be accessible to all hosts on the Internet. The restrict option in ntp.conf(5) allows you to control which machines can access your server.

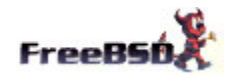

If you want to deny all machines from accessing your NTP server, add the line

restrict default ignore

to /etc/ntp.conf. If you only want to allow machines within your own network to synchronize their clocks with your server, but ensure they are not allowed to configure the server or used as peers to synchronize against, add

restrict 192.168.1.0 mask 255.255.255.0 notrust nomodify notrap

instead, where 192.168.1.0 is an IP address on your network and 255.255.255.0 is your network's netmask.

/etc/ntp.conf can contain multiple restrict options. For more details, see the Access
Control Support subsection of ntp.conf(5).

#### 17.10.4 Running the NTP Server

To ensure the NTP server is started at boot time, add the line

xntpd\_enable="YES"

to /etc/rc.conf. If you wish to pass additional flags to ntpd(8) edit the xntpd\_flags parameter in /etc/rc.conf.

To start the server without rebooting your machine, run ntpd being sure to specify any additional parameters from xntpd flags in /etc/rc.conf. For example:

# ntpd -p /var/run/ntpd.pid

#### 17.10.5 Using ntpd(8) with a temporary Internet connection

ntpd does not need a permanent connection to the Internet to function properly. However, if you have a temporary connection that is configured to dial out on demand, it is a good idea to prevent NTP traffic from triggering a dial out or keeping the connection alive. If you are using user PPP, you can use filter directives in /etc/ppp/ppp.conf. For example:

```
set filter dial 0 deny udp src eq 123
# Prevent NTP traffic from initiating dial out
set filter dial 1 permit 0 0
set filter alive 0 deny udp src eq 123
# Prevent incoming NTP traffic from keeping the connection open
set filter alive 1 deny udp dst eq 123
# Prevent outgoing NTP traffic from keeping the connection open
set filter alive 2 permit 0/0 0/0
```

For more details see the PACKET FILTERING section in ppp(8) and the examples in /usr/share/examples/ppp/.

**Note:** Some Internet access providers block low-numbered ports, preventing NTP from functioning since replies never reach your machine.

#### **17.10.6 Further Information**

Documentation for the NTP server can be found in /usr/share/doc/ntp/ in HTML format.

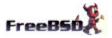

# **17.11 Network Address Translation**

Contributed by Chern Lee.

#### **17.11.1 Overview**

FreeBSD's Network Address Translation daemon, commonly known as natd(8) is a daemon that accepts incoming raw IP packets, changes the source to the local machine and reinjects these packets back into the outgoing IP packet stream. natd does this by changing the source IP address and port such that when data is received back, it is able to determine the original location of the data and forward it back to its original requester.

The most common use of NAT is to perform what is commonly known as Internet Connection Sharing.

#### 17.11.2 Setup

Due to the diminishing IP space in IPv4, and the increased number of users on high-speed consumer lines such as cable or DSL, people are increasingly in need of an Internet Connection Sharing solution. The ability to connect several computers online through one connection and IP address makes natd(8) a reasonable choice.

Most commonly, a user has a machine connected to a cable or DSL line with one IP address and wishes to use this one connected computer to provide Internet access to several more over a LAN.

To do this, the FreeBSD machine on the Internet must act as a gateway. This gateway machine must have two NICs--one for connecting to the Internet router, the other connecting to a LAN. All the machines on the LAN are connected through a hub or switch.

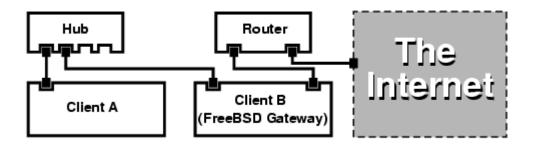

A setup like this is commonly used to share an Internet connection. One of the LAN machines is connected to the Internet. The rest of the machines access the Internet through that "gateway" machine.

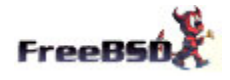

# 17.11.3 Configuration

The following options must be in the kernel configuration file:

options IPFIREWALL options IPDIVERT

Additionally, at choice, the following may also be suitable:

options IPFIREWALL\_DEFAULT\_TO\_ACCEPT options IPFIREWALL\_VERBOSE

The following must be in /etc/rc.conf:

```
gateway_enable="YES"
firewall_enable="YES"
firewall_type="OPEN"
natd_enable="YES"
natd_interface="fxp0"
natd_flags=""
```

| gateway_enable="YES"  | Sets up the machine to act as a gateway. Running sysctl -w net.inet.ip.forwarding=1 would have the same effect.  |
|-----------------------|----------------------------------------------------------------------------------------------------|
| firewall_enable="YES" | Enables the firewall rules in /etc/rc.firewall at boot.                                                          |
| firewall_type="OPEN"  | This specifies a predefined firewall ruleset that allows anything in. See /etc/rc.firewall for additional types. |
| natd_interface="fxp0" | Indicates which interface to forward packets through (the interface connected to the Internet).                  |
| natd_flags=""         | Any additional configuration options passed to natd(8) on boot.                                                  |

Having the previous options defined in /etc/rc.conf would run natd -interface fxp0 at boot. This can also be run manually.

Each machine and interface behind the LAN should be assigned IP address numbers in the private network space as defined by <u>RFC 1918</u> (ftp://ftp.isi.edu/in-notes/rfc1918.txt) and have a default gateway of the natd machine's internal IP address.

For example, client a and b behind the LAN have IP addresses of 192.168.0.2 and 192.168.0.3, while the natd machine's LAN interface has an IP address of 192.168.0.1. Client a and b's default gateway must be set to that of the natd machine, 192.168.0.1. The natd machine's external, or Internet interface does not require any special modification for natd to work.

# **17.11.4 Port Redirection**

The drawback with natd is that the LAN clients are not accessible from the Internet. Clients on the LAN can make outgoing connections to the world but cannot receive incoming ones. This presents a problem if trying to run Internet services on one of the LAN client machines. A simple way around this is to redirect selected Internet ports on the natd machine to a LAN client.

For example, an IRC server runs on Client A, and a web server runs on Client B. For this to work properly, connections received on ports 6667 (irc) and 80 (web) must be redirected to the respective machines.

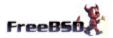

The -redirect\_port must be passed to natd(8) with the proper options. The syntax is as follows:

```
-redirect_port proto targetIP:targetPORT[-targetPORT]
        [aliasIP:]aliasPORT[-aliasPORT]
        [remoteIP[:remotePORT[-remotePORT]]]
```

In the above example, the argument should be:

-redirect\_port tcp 192.168.0.2:6667 6667 -redirect port tcp 192.168.0.3:80 80

This will redirect the proper *tcp* ports to the LAN client machines.

The -redirect\_port argument can be used to indicate port ranges over individual ports. For example, *tcp* 192.168.0.2:2000-3000 2000-3000 would redirect all connections received on ports 2000 to 3000 to ports 2000 to 3000 on Client A.

These options can be used when directly running natd(8) or placed within the

natd\_flags=""

option in /etc/rc.conf.

For further configuration options, consult natd(8)

#### 17.11.5 Address Redirection

Address redirection is useful if several IP addresses are available, yet they must be on one machine. With this, natd(8) can assign each LAN client its own external IP address. natd(8) then rewrites outgoing packets from the LAN clients with the proper external IP address and redirects all traffic incoming on that particular IP address back to the specific LAN client. This is also known as static NAT. For example, the IP addresses 128.1.1.1, 128.1.1.2, and 128.1.1.3 belong to the natd gateway machine. 128.1.1.1 can be used as the natd gateway machine's external IP address, while 128.1.1.2 and 128.1.1.3 are forwarded back to LAN clients A and B.

The -redirect\_address syntax is as follows:

-redirect\_address localIP publicIP

| localIP  | The internal IP address of the LAN client.               |
|----------|----------------------------------------------------------|
| publicIP | The external IP address corresponding to the LAN client. |

In the example, this argument would read:

-redirect\_address 192.168.0.2 128.1.1.2 -redirect\_address 192.168.0.3 128.1.1.3

Like -redirect\_port, these arguments are also placed within natd\_flags of /etc/rc.conf. With address redirection, there is no need for port redirection since all data received on a particular IP address is redirected.

The external IP addresses on the natd machine must be active and aliased to the external interface. Look at rc.conf(5) to do so.

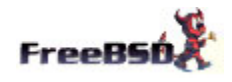

# 17.12 inetd "Super-Server"

Contributed by Chern Lee.

# 17.12.1 Overview

inetd(8) is referred to as the "Internet Super-Server" because it manages connections for several daemons. Programs that provide network service are commonly known as daemons. **inetd** serves as a managing server for other daemons. When a connection is received by **inetd**, it determines which daemon the connection is destined for, spawns the particular daemon and delegates the socket to it. Running one instance of **inetd** reduces the overall system load as compared to running each daemon individually in stand-alone mode.

Primarily, **inetd** is used to spawn other daemons, but several trivial protocols are handled directly, such as **chargen**, **auth**, and **daytime**.

This section will cover the basics in configuring **inetd** through its command-line options and its configuration file, /etc/inetd.conf.

# 17.12.2 Settings

**inetd** is initialized through the /etc/rc.conf system. The inetd\_enable option is set to "NO" by default, but is often times turned on by **sysinstall** with the medium security profile. Placing:

```
inetd enable="YES"
```

or

inetd enable="NO"

into /etc/rc.conf can enable or disable **inetd** starting at boot time.

Additionally, different command-line options can be passed to **inetd** via the <code>inetd\_flags</code> option.

# 17.12.3 Command-Line Options

**inetd** sypnosis:

```
inetd [-d] [-l] [-w] [-W] [-c maximum] [-C rate] [-a address | hostname] [-p
filename] [-R rate] [configuration file]
```

-d

Turn on debugging.

-1

Turn on logging of successful connections.

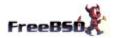

#### -w

Turn on TCP Wrapping for external services (on by default).

#### -W

Turn on TCP Wrapping for internal services which are built into **inetd** (on by default).

#### -c maximum

Specify the default maximum number of simultaneous invocations of each service; the default is unlimited. May be overridden on a per-service basis with the max-child parameter.

#### -C rate

Specify the default maximum number of times a service can be invoked from a single IP address in one minute; the default is unlimited. May be overridden on a per-service basis with the max-connections-per-ip-per-minute parameter.

#### -R rate

Specify the maximum number of times a service can be invoked in one minute; the default is 256. A rate of 0 allows an unlimited number of invocations.

#### -a

Specify one specific IP address to bind to. Alternatively, a hostname can be specified, in which case the IPv4 or IPv6 address which corresponds to that hostname is used. Usually a hostname is specified when **inetd** is run inside a jail(8), in which case the hostname corresponds to the jail(8) environment.

When hostname specification is used and both IPv4 and IPv6 bindings are desired, one entry with the appropriate protocol type for each binding is required for each service in /etc/inetd.conf. For example, a TCP-based service would need two entries, one using ``tcp4" for the protocol and the other using ``tcp6".

#### -p

Specify an alternate file in which to store the process ID.

These options can be passed to **inetd** using the <code>inetd\_flags</code> option in <code>/etc/rc.conf</code>. By default, <code>inetd\_flags</code> is set to "-wW", which turns on TCP wrapping for **inetd**'s internal and external services. For novice users, these parameters usually do not need to be modified or even entered in <code>/etc/rc.conf</code>.

# **Note:** An external service is a daemon outside of **inetd**, which is invoked when a connection is received for it. On the other hand, an internal service is one that **inetd** has the facility of offering within itself.

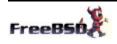

# 17.12.4 inetd.conf

Configuration of **inetd** is controlled through the /etc/inetd.conf file.

When a modification is made to /etc/inetd.conf, **inetd** can be forced to re-read its configuration file by sending a HangUP signal to the **inetd** process as shown:

# kill -HUP `cat /var/run/inetd.pid`

Example 17-4. Sending inetd a HangUP Signal

Each line of the configuration file specifies an individual daemon. Comments in the file are preceded by a "#". The format of /etc/inetd.conf is as follows:

```
service-name
socket-type
protocol
{wait|nowait}[/max-child[/max-connections-per-ip-per-minute]]
user[:group][/login-class]
server-program
server-program-arguments
```

An example entry for the **ftpd** daemon using IPv4:

ftp stream tcp nowait root /usr/libexec/ftpd ftpd -1

#### service-name

This is the service name of the particular daemon. It must correspond to a service listed in /etc/services. This determines which port **inetd** must listen to. If a new service is being created, it must be placed in /etc/services first.

#### socket-type

Either stream, dgram, raw, or seqpacket. stream must be used for connection-based, TCP daemons, while dgram is used for daemons utilizing the UDP transport protocol.

#### protocol

One of the following:

| Protocol  | Explanation          |
|-----------|----------------------|
| tcp, tcp4 | TCP IPv4             |
| udp, udp4 | UDP IPv4             |
| tcp6      | TCP IPv6             |
| udp6      | UDP IPv6             |
| tcp46     | Both TCP IPv4 and v6 |
| udp46     | Both UDP IPv4 and v6 |

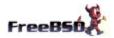

{wait|nowait}[/max-child[/max-connections-per-ip-per-minute]]

wait|nowait indicates whether the daemon invoked from **inetd** is able to handle its own socket or not. dgram socket types must use the wait option, while stream socket daemons, which are usually multi-threaded, should use nowait. wait usually hands off multiple sockets to a single daemon, while nowait spawns a child daemon for each new socket.

The maximum number of child daemons **inetd** may spawn can be set using the maxchild option. If a limit of ten instances of a particular daemon is needed, a /10 would be placed after nowait.

In addition to max-child, another option limiting the maximum connections from a single place to a particular daemon can be enabled. max-connections-per-ip-per-minute does just this. A value of ten here would limit any particular IP address connecting to a particular service to ten attempts per minute. This is useful to prevent intentional or unintentional resource consumption and Denial of Service (DoS) attacks to a machine.

In this field, wait or nowait is mandatory. max-child and max-connections-per-ip-perminute are optional.

A stream-type multi-threaded daemon without any max-child or max-connections-perip-per-minute limits would simply be: nowait

The same daemon with a maximum limit of ten daemons would read: nowait/10

Additionally, the same setup with a limit of twenty connections per IP address per minute and a maximum total limit of ten child daemons would read: nowait/10/20

These options are all utilized by the default settings of the **fingerd** daemon, as seen here:

finger stream tcp nowait/3/10 nobody /usr/libexec/fingerd fingerd -s

#### user

The user is the username that the particular daemon should run as. Most commonly, daemons run as the root user. For security purposes, it is common to find some servers running as the daemon user, or the least privileged nobody user.

#### server-program

The full path of the daemon to be executed when a connection is received. If the daemon is a service provided by **inetd** internally, then internal should be used.

#### server-program-arguments

This works in conjunction with server-program by specifying the arguments, starting with argv[0], passed to the daemon on invocation. If **mydaemon -d** is the command line, mydaemon -d would be the value of server program arguments. Again, if the daemon is an internal service, use internal here.

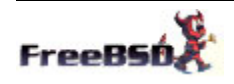

# 17.12.5 Security

Depending on the security profile chosen at install, many of **inetd**'s daemons may be enabled by default. If there is no apparent need for a particular daemon, disable it! Place a "#" in front of the daemon in question, and send a <u>hangup signal to inetd</u>. Some daemons, such as **fingerd**, may not be desired at all because they provide an attacker with too much information.

Some daemons are not security-conscious and have long, or non-existent timeouts for connection attempts. This allows an attacker to slowly send connections to a particular daemon, thus saturating available resources. It may be a good idea to place <code>ip-per-minute</code> and <code>max-child</code> limitations on certain daemons.

By default, TCP wrapping is turned on. Consult the hosts\_access(5) manual page for more information on placing TCP restrictions on various **inetd** invoked daemons.

## 17.12.6 Miscellaneous

daytime, time, echo, discard, chargen, and auth are all internally provided services of inetd.

The **auth** service provides identity (ident, identd) network services, and is configurable to a certain degree.

Consult the inetd(8) manual page for more in-depth information.

# 17.13 Parallel Line IP (PLIP)

PLIP lets us run TCP/IP between parallel ports. It is useful on machines without network cards, or to install on laptops. In this section, we will discuss:

- Creating a parallel (laplink) cable.
- connecting two computers with PLIP.

# **17.13.1 Creating a Parallel Cable**

You can purchase a parallel cable at most computer supply stores. If you can't do that, or you just want to know how it's done, here's how you make one out of a normal parallel printer cable.

| A-name | A-End | B-End | Descr. | Post/Bit |
|--------|-------|-------|--------|----------|
| DATA0  | 2     | 15    | Data   | 0/0x01   |
| -ERROR | 15    | 2     |        | 1/0x08   |
| DATA1  | 3     | 13    | Data   | 0/0x02   |
| +SLCT  | 13    | 3     |        | 1/0x10   |
| DATA2  | 4     | 12    | Data   | 0/0x04   |
| +PE    | 12    | 4     |        | 1/0x20   |
| DATA3  | 5     | 10    | Strobe | 0/0x08   |
| -ACK   | 10    | 5     |        | 1/0x40   |
| DATA4  | 6     | 11    | Data   | 0/0x10   |

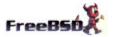

| A-name | A-End | B-End | Descr. | Post/Bit |
|--------|-------|-------|--------|----------|
| BUSY   | 11    | 6     |        | 1/0x80   |
| GND    | 18-25 | 18-25 | GND    | -        |

Table 17-1. Wiring a parallel cable for networking

## 17.13.2 Setting up PLIP

Get a laplink cable.

Confirm that both computers have a kernel with lpt driver support.

```
# dmesg | grep lp
lpt0 at 0x378-0x37f irq 7 on isa
lpt0: Interrupt-driven
lp0: TCP/IP capable interface
```

Plug in the laplink cable into the parallel interface on both computers.

Configure the network interface parameters for lp0 on both sites as root. For example, if you want connect the host host1 with host2

host1 <----> host2 IP Address 10.0.0.1 10.0.0.2

Configure the interface on host1 by doing:

# ifconfig lp0 10.0.0.1 10.0.0.2

Configure the interface on host2 by doing:

# ifconfig lp0 10.0.0.2 10.0.0.1

You now should have a working connection. Please read the manual pages lp(4) and lpt(4) for more details.

You should also add both hosts to /etc/hosts.

| 127.0.0.1 | <pre>localhost.my.domain localhost</pre> |
|-----------|------------------------------------------|
| 10.0.1    | host1.my.domain host1                    |
| 10.0.2    | host2.my.domain                          |

To confirm the connection works, go to each host and ping the other. For example, on host1:

```
Routing tables
```

```
Internet:
Destination
                                                                      Netif Expire
                                       Flags
                                                Refs
                     Gateway
                                                           Use
host2
                     host1
                                         UH
                                                    4
                                                           127592
                                                                         lp0
# ping -c 4 host2
PING host2 (10.0.0.2): 56 data bytes
64 bytes from 10.0.0.2: icmp seq=0 ttl=255 time=2.774 ms
64 bytes from 10.0.0.2: icmp_seq=1 ttl=255 time=2.530 ms
64 bytes from 10.0.0.2: icmp_seq=2 ttl=255 time=2.556 ms
64 bytes from 10.0.0.2: icmp_seq=3 ttl=255 time=2.714 ms
--- host2 ping statistics ---
4 packets transmitted, 4 packets received, 0% packet loss
round-trip min/avg/max/stddev = 2.530/2.643/2.774/0.103 ms
```

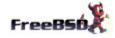

# Chapter 18

# **Electronic Mail**

Original work by Bill Lloyd. Rewritten by Jim Mock.

# 18.1 Synopsis

Electronic Mail, better known as email, is one of the most widely used forms of communication today. This chapter provides a basic introduction to running a mail server on FreeBSD. However, it is not a complete reference and in fact many important considerations are omitted. For more complete coverage of the subject, the reader is referred to the many excellent books listed in <u>Appendix B</u>.

After reading this chapter, you will know:

- What software components are involved in sending and receiving electronic mail.
- Where basic **sendmail** configuration files are located in FreeBSD.
- How to block spammers from illegally using your mail server as a relay.
- How to replace **sendmail** as your system's default mailer.
- How to troubleshoot common mail server problems.

Before reading this chapter, you should:

- Properly setup your network connection (Chapter 17).
- Properly setup the DNS information for your mail host (Chapter 17).
- Know how to install additional third-party software (Chapter 4).

# **18.2 Using Electronic Mail**

There are five major parts involved in an email exchange. They are: <u>the user program</u>, <u>the</u> <u>server daemon</u>, <u>DNS</u>, <u>a POP or IMAP daemon</u>, and of course, <u>the mailhost itself</u>.

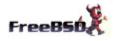

## 18.2.1 The User Program

This includes command line programs such as **mutt**, **pine**, **elm**, and **mail**, and GUI programs such as **balsa**, **xfmail** to name a few, and something more "sophisticated" like a WWW browser. These programs simply pass off the email transactions to the local "mailhost", either by calling one of the <u>server daemons</u> available or delivering it over TCP.

## **18.2.2 Mailhost Server Daemon**

This is usually **sendmail** (by default with FreeBSD) or one of the other mail server daemons such as **qmail**, **postfix**, or **exim**. There are others, but those are the most widely used.

The server daemon usually has two functions—it looks after receiving incoming mail and delivers outgoing mail. It does not allow you to connect to it via POP or IMAP to read your mail. You need an additional <u>daemon</u> for that.

Be aware that some older versions of **sendmail** have some serious security problems, however as long as you run a current version of it you should not have any problems. As always, it is a good idea to stay up-to-date with any software you run.

## 18.2.3 Email and DNS

The Domain Name System (DNS) and its daemon named play a large role in the delivery of email. In order to deliver mail from your site to another, the server daemon will look up the site in the DNS to determine the host that will receive mail for the destination.

It works the same way when you have mail sent to you. The DNS contains the database mapping hostname to an IP address, and a hostname to mailhost. The IP address is specified in an A record. The MX (Mail eXchanger) record specifies the mailhost that will receive mail for you. If you do not have an MX record for your hostname, the mail will be delivered directly to your host.

## 18.2.4 Receiving Mail

Receiving mail for your domain is done by the mail host. It will collect mail sent to you and store it for reading or pickup. In order to pick the stored mail up, you will need to connect to the mail host. This is done by either using POP or IMAP. If you want to read mail directly on the mail host, then a POP or IMAP server is not needed.

If you want to run a POP or IMAP server, there are two things you need to do:

- 1. Get a POP or IMAP daemon from the ports collection (../../../ports/mail.html) and install it on your system.
- 2. Modify /etc/inetd.conf to load the POP or IMAP server.

## 18.2.5 The Mail Host

The mail host is the name given to a server that is responsible for delivering and receiving mail for your host, and possibly your network.

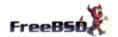

# 18.3 sendmail Configuration

#### Contributed by Christopher Shumway.

sendmail(8) is the default Mail Transfer Agent (MTA) in FreeBSD. **sendmail**'s job is to accept mail from Mail User Agents (MUA) and deliver it to the appropriate mailer as defined by its configuration file. **sendmail** can also accept network connections and deliver mail to local mailboxes or deliver it to another program.

**sendmail** uses the following configuration files:

| Filename                   | Function                                        |
|----------------------------|-------------------------------------------------|
| /etc/mail/access           | sendmail access database file                   |
| /etc/mail/aliases          | Mailbox aliases                                 |
| /etc/mail/local-host-names | Lists of hosts <b>sendmail</b> accepts mail for |
| /etc/mail/mailer.conf      | Mailer program configuration                    |
| /etc/mail/mailertable      | Mailer delivery table                           |
| /etc/mail/sendmail.cf      | sendmail master configuration file              |
| /etc/mail/virtusertable    | Virtual users and domain tables                 |

# 18.3.1 /etc/mail/access

The access database defines what host(s) or IP addresses have access to the local mail server and what kind of access they have. Hosts can be listed as OK, REJECT, RELAY Or simply passed to **sendmail**'s error handling routine with a given mailer error. Hosts that are listed as OK, which is the default, are allowed to send mail to this host as long as the mail's final destination is the local machine. Hosts that are listed as REJECT are rejected for all mail connections. Hosts that have the RELAY option for their hostname are allowed to send mail for any destination through this mail server.

| cyberspammer.com       | 550 We don't accept mail from spammers |
|------------------------|----------------------------------------|
| FREE.STEALTH.MAILER@   | 550 We don't accept mail from spammers |
| another.source.of.spam | REJECT                                 |
| okay.cyberspammer.com  | OK                                     |
| 128.32                 | RELAY                                  |

#### Example 18-1. Configuring the sendmail Access Database

In this example we have five entries. Mail senders that match the left hand side of the table are affected by the action on the right side of the table. The first two examples give an error code to **sendmail**'s error handling routine. The message is printed to the remote host when a mail matches the left hand side of the table. The next entry rejects mail from a specific host on the Internet, another.source.of.spam. The next entry accepts mail connections from a host okay.cyberspammer.com, which is more exact than the cyberspammer.com line above. More specific matches override less exact matches. The last entry allows relaying of electronic mail from hosts with an IP address that begins with 128.32. These hosts would be able to send mail through this mail server that are destined for other mail servers.

When this file is updated, you need to run make in /etc/mail/ to update the database.

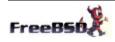

# 18.3.2 /etc/mail/aliases

The aliases database contains a list of virtual mailboxes that are expanded to other user(s), files, programs or other aliases. Here are a few examples that can be used in /etc/mail/aliases:

root: localuser
ftp-bugs: joe,eric,paul
bit.bucket: /dev/null
procmail: "|/usr/local/bin/procmail"

#### Example 18-2. Mail Aliases

The file format is simple; the mailbox name on the left side of the colon is expanded to the target(s) on the right. The first example simply expands the mailbox root to the mailbox localuser, which is then looked up again in the aliases database. If no match is found, then the message is delivered to the local user localuser. The next example shows a mail list. Mail to the mailbox ftp-bugs is expanded to the three local mailboxes joe, eric, and paul. Note that a remote mailbox could be specified as user@example.com. The next example shows sending mail to a file, in this case /dev/null. The last example shows sending mail to a program, in this case the mail message is written to the standard input of /usr/local/bin/procmail through a Unix pipe.

When this file is updated, you need to run make in /etc/mail/ to update the database.

## 18.3.3 /etc/mail/local-host-names

This is a list of hostnames sendmail(8) is to accept as the local host name. Place any domains or hosts that **sendmail** is to be receiving mail for. For example, if this mail server was to accept mail for the domain example.com and the host mail.example.com, its local-host-names might look something like this:

example.com mail.example.com

When this file is updated, sendmail(8) needs to be restarted to read the changes.

# 18.3.4 /etc/mail/sendmail.cf

**sendmail**'s master configuration file, sendmail.cf controls the overall behavior of **sendmail**, including everything from rewriting e-mail addresses to printing rejection messages to remote mail servers. Naturally, with such a diverse role, this configuration file is quite complex and its details are a bit out of the scope of this section. Fortunately, this file rarely needs to be changed for standard mail servers.

The master **sendmail** configuration file can be built from m4(1) macros that define the features and behavior of **sendmail**. Please see /usr/src/contrib/sendmail/cf/README for some of the details.

When changes to this file are made, **sendmail** needs to be restarted for the changes to take effect.

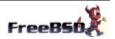

# 18.3.5 /etc/mail/virtusertable

The virtusertable maps mail addresses for virtual domains and mailboxes to real mailboxes. These mailboxes can be local, remote, aliases defined in /etc/mail/aliases or files.

root@example.com root postmaster@example.com postmaster@noc.example.net @example.com joe

Example 18-3. Example Virtual Domain Mail Map

In the above example, we have a mapping for a domain <code>example.com</code>. This file is processed in a first match order down the file. The first item maps root@example.com to the local mailbox root. The next entry maps postmaster@example.com to the mailbox postmaster on the host noc.example.net. Finally, if nothing from example.com has matched so far, it will match the last mapping, which matches every other mail message addressed to someone at <code>example.com</code>. This will be mapped to the local mail box joe.

# 18.4 Changing your Mail Transfer Agent

Written by Andrew Boothman. Information taken from e-mails written by Gregory Neil Shapiro.

As already mentioned, FreeBSD comes with **sendmail** already installed as your MTA (Mail Transfer Agent). Therefore by default it is in charge of your outgoing and incoming mail.

However, for a variety of reasons, some system administrators want to change their system's MTA. These reasons range from simply wanting to try out another MTA to needing a specific feature or package which relies on another mailer. Fortunately, whatever the reason, FreeBSD makes it easy to make the change.

## 18.4.1 Install a new MTA

You have a wide choice of MTAs available. A good starting point is the <u>FreeBSD Ports</u> <u>Collection</u> where you will be able to find many. Of course you are free to use any MTA you want from any location, as long as you can make it run under FreeBSD.

Start by installing your new MTA. Once it is installed it gives you a chance to decide if it really fulfills your needs, and also gives you the opportunity to configure your new software before getting it to take over from **sendmail**. When doing this, you should be sure that installing the new software won't attempt to overwrite system binaries such as /usr/bin/sendmail. Otherwise, your new mail software has essentially been put into service before you have configured it.

Please refer to your chosen MTA's documentation for information on how to configure the software you have chosen.

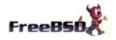

## 18.4.2 Disable sendmail

The procedure used to start **sendmail** changed significantly between 4.5-RELEASE and 4.6-RELEASE. Therefore, the procedure used to disable it is subtly different.

#### 18.4.2.1 FreeBSD 4.5-STABLE before 2002/4/4 and earlier (incl. 4.5-RELEASE and earlier)

Enter:

sendmail enable="NO"

into /etc/rc.conf. This will disable **sendmail**'s incoming mail service, but if /etc/mail/mailer.conf (see below) is not changed, **sendmail** will still be used to send e-mail.

#### 18.4.2.2 FreeBSD 4.5-STABLE after 2002/4/4 (including 4.6-RELEASE and later)

In order to completely disable **sendmail** you must use

sendmail\_enable="NONE"

in /etc/rc.conf.

**WARNING:** If you disable **sendmail**'s outgoing mail service in this way, it is important that you replace it with a fully working alternative mail delivery system. If you choose not to, system functions such as periodic(8) will be unable to deliver their results by e-mail as they would normally expect to. Many parts of your system may expect to have a functional **sendmail**-compatible system. If applications continue to use **sendmail**'s binaries to try and send e-mail after you have disabled them, mail could go into an inactive **sendmail** queue, and never be delivered.

If you only want to disable **sendmail**'s incoming mail service, you should set

sendmail enable="NO"

in /etc/rc.conf. More information on **sendmail**'s startup options is available from the rc.sendmail(8) manual page.

#### 18.4.3 Running your new MTA on boot

You may have a choice of two methods for running your new MTA on boot, again depending on what version of FreeBSD you are running.

#### 18.4.3.1 FreeBSD 4.5-STABLE before 2002/4/11 (including 4.5-RELEASE and earlier)

Add a script to <code>/usr/local/etc/rc.d/</code> that ends in <code>.sh</code> and is executable by <code>root</code>. The script should accept <code>start</code> and <code>stop</code> parameters. At startup time the system scripts will execute the command

/usr/local/etc/rc.d/supermailer.sh start

which you can also use to manually start the server. At shutdown time, the system scripts will use the stop option, running the command

/usr/local/etc/rc.d/supermailer.sh stop

which you can also use to manually stop the server while the system is running.

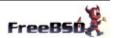

#### 18.4.3.2 FreeBSD 4.5-STABLE after 2002/4/11 (including 4.6-RELEASE and later)

With later versions of FreeBSD, you can use the above method or you can set

```
mta_start_script="filename"
```

in /etc/rc.conf, where filename is the name of some script that you want executed at boot to start your MTA.

#### 18.4.4 Replacing sendmail as the system's default mailer

**Sendmail** is so ubiquitous as standard software on Unix systems that some software just assumes it is already installed and configured. For this reason, many alternative MTA's provide their own compatible implementations of the **sendmail** command-line interface; this facilitates using them as "drop-in" replacements for sendmail.

Therefore, if you are using an alternative mailer, you will need to make sure that software trying to execute standard **sendmail** binaries such as /usr/bin/sendmail actually executes your chosen mailer instead. Fortunately, FreeBSD provides a system called mailwrapper(8) that does this job for you.

When **sendmail** is operating as installed, you will find something like the following in /etc/mail/mailer.conf:

sendmail /usr/libexec/sendmail/sendmail
send-mail /usr/libexec/sendmail/sendmail
mailq /usr/libexec/sendmail/sendmail
newaliases /usr/libexec/sendmail/sendmail
hoststat /usr/libexec/sendmail/sendmail
purgestat /usr/libexec/sendmail/sendmail

This means that when any of these common commands (such as sendmail itself) are run, the system actually invokes a copy of mailwrapper named sendmail, which checks mailer.conf and executes /usr/libexec/sendmail/sendmail instead. This system makes it easy to change what binaries are actually executed when these default sendmail functions are invoked.

Therefore if you wanted /usr/local/supermailer/bin/sendmail-compat to be run instead of **sendmail**, you could change /etc/mail/mailer.conf to read:

```
sendmail /usr/local/supermailer/bin/sendmail-compat
send-mail /usr/local/supermailer/bin/sendmail-compat
mailq /usr/local/supermailer/bin/mailq-compat
newaliases /usr/local/supermailer/bin/newaliases-compat
hoststat /usr/local/supermailer/bin/hoststat-compat
purgestat /usr/local/supermailer/bin/purgestat-compat
```

# 18.4.5 Finishing

Once you have everything configured the way you want it, you should either kill the **sendmail** processes that you no longer need and start the processes belonging to your new software, or simply reboot. Rebooting will also give you the opportunity to ensure that you have correctly configured your system to start your new MTA automatically on boot.

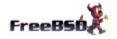

## **18.5 Troubleshooting**

1. Why do I have to use the FQDN for hosts on my site?

You will probably find that the host is actually in a different domain; for example, if you are in foo.bar.edu and you wish to reach a host called mumble in the bar.edu domain, you will have to refer to it by the fully-qualified domain name, mumble.bar.edu, instead of just mumble.

Traditionally, this was allowed by BSD BIND resolvers. However the current version of **BIND** that ships with FreeBSD no longer provides default abbreviations for non-fully qualified domain names other than the domain you are in. So an unqualified host mumble must either be found as mumble.foo.bar.edu, or it will be searched for in the root domain.

This is different from the previous behavior, where the search continued across mumble.bar.edu, and mumble.edu. Have a look at RFC 1535 for why this was considered bad practice, or even a security hole.

As a good workaround, you can place the line:

search foo.bar.edu bar.edu

#### instead of the previous:

domain foo.bar.edu

into your /etc/resolv.conf. However, make sure that the search order does not go beyond the "boundary between local and public administration", as RFC 1535 calls it.

2. sendmail says mail loops back to myself

to /etc/mail/sendmail.cf.

This is answered in the **sendmail** FAQ as follows:

```
* I am getting "Local configuration error" messages, such as:
553 relay.domain.net config error: mail loops back to myself
554 <user@domain.net>... Local configuration error
How can I solve this problem?
You have asked mail to the domain (e.g., domain.net) to be
forwarded to a specific host (in this case, relay.domain.net)
by using an MX record, but the relay machine does not recognize
itself as domain.net. Add domain.net to /etc/mail/local-host-names
(if you are using FEATURE(use cw file)) or add "Cw domain.net"
```

The **sendmail** FAQ is in /usr/src/usr.sbin/sendmail and is recommended reading if you want to do any "tweaking" of your mail setup.

3. How can I run a mail server on a dial-up PPP host?

You want to connect a FreeBSD box on a LAN to the Internet. The FreeBSD box will be a mail gateway for the LAN. The PPP connection is non-dedicated.

There are at least two ways to do this, an alternative being uucp.

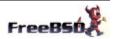

The key is to get a Internet site to provide secondary MX service for your domain. For example:

bigco.com. MX 10 bigco.com. MX 20 smalliap.com.

Only one host should be specified as the final recipient (add Cw bigco.com in /etc/mail/sendmail.cf on bigco.com).

When the sending sendmail is trying to deliver the mail it will try to connect to you over the modem link. It will most likely time out because you are not online. sendmail will automatically deliver it to the secondary MX site, i.e. your Internet provider. The secondary MX site will try every (sendmail\_flags = -bd -q15m in /etc/rc.conf) 15 minutes to connect to your host to deliver the mail to the primary MX site.

You might want to use something like this as a login script.

```
#!/bin/sh
# Put me in /usr/local/bin/pppbigco
( sleep 60 ; /usr/sbin/sendmail -q ) &
/usr/sbin/ppp -direct pppbigco
```

If you are going to create a separate login script for a user you could use <code>sendmail - qRbigco.com</code> instead in the script above. This will force all mail in your queue for bigco.com to be processed immediately.

A further refinement of the situation is as follows.

Message stolen from the FreeBSD Internet service provider's mailing list <freebsd-isp@FreeBSD.org>.

> we provide the secondary MX for a customer. The customer connects to > our services several times a day automatically to get the mails to > his primary MX (We do not call his site when a mail for his domains > arrived). Our sendmail sends the mailqueue every 30 minutes. At the > moment he has to stay 30 minutes online to be sure that all mail is > gone to the primary MX. > Is there a command that would initiate sendmail to send all the mails > now? The user has not root-privileges on our machine of course. In the "privacy flags" section of sendmail.cf, there is a definition Opgoaway, restrictgrun Remove restrictqrun to allow non-root users to start the queue processing. You might also like to rearrange the MXs. We are the 1st MX for our customers like this, and we have defined: # If we are the best MX for a host, try directly instead of generating # local config error. OwTrue That way a remote site will deliver straight to you, without trying the customer connection. You then send to your customer. Only works for "hosts", so you need to get your customer to name their mail machine "customer.com" as well as "hostname.customer.com" in the DNS. Just put an A record in the DNS for "customer.com".

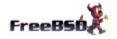

4. Why do I keep getting Relaying Denied errors when sending mail from other hosts?

In default FreeBSD installations, **sendmail** is configured to only send mail from the host it is running on. For example, if a POP3 server is installed, then users will be able to check mail from school, work, or other remote locations but they still will not be able to send outgoing emails from outside locations. Typically, a few moments after the attempt, an email will be sent from **MAILER-DAEMON** with a 5.7 Relaying Denied error message.

There are several ways to get around this. The most straightforward solution is to put your ISP's address in a relay-domains file at /etc/mail/relay-domains. A quick way to do this would be:

# echo "your.isp.example.com" > /etc/mail/relay-domains

After creating or editing this file you must restart **sendmail**. This works great if you are a server admin and don't wish to send mail locally, or would like to use a point and click client/system on another machine or even another ISP. It is also very useful if you only have one or two email accounts set up. If there is a large number of addresses to add, you can simply open this file in your favorite text editor and then add the domains, one per line:

```
your.isp.example.com
other.isp.example.net
users-isp.example.org
www.example.org
```

Now any mail sent through your system, by any host in this list (provided the user has an account on your system), will succeed. This is a very nice way to allow users to send mail from your system remotely without allowing people to send SPAM through your system.

# **18.6 Advanced Topics**

The following section covers more involved topics such as mail configuration and setting up mail for your entire domain.

# **18.6.1 Basic Configuration**

Out of the box, you should be able to send email to external hosts as long as you have set up /etc/resolv.conf or are running your own name server. If you would like to have mail for your host delivered to the MTA (e.g., **sendmail**) on your own FreeBSD host, there are two methods:

- Run your own name server and have your own domain. For example, FreeBSD.org
- Get mail delivered directly to your host. This is done by delivering mail directly to the current DNS name for your machine. For example, example.FreeBSD.org.

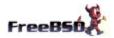

Regardless of which of the above you choose, in order to have mail delivered directly to your host, it must have a permanent static IP address (not a dynamic address, as with most PPP dial-up configurations). If you are behind a firewall, it must pass SMTP traffic on to you. If you want to receive mail directly at your host, you need to be sure of either of two things:

- Make sure that the (lowest-numbered) MX record in your DNS points to your host's IP address.
- Make sure there is no MX entry in your DNS for your host.

Either of the above will allow you to receive mail directly at your host.

Try this:

```
# hostname
example.FreeBSD.org
# host example.FreeBSD.org
example.FreeBSD.org has address 204.216.27.XX
```

If that is what you see, mail directly to <<u>yourlogin@example.FreeBSD.org</u>> should work without problems (assuming **sendmail** is running correctly on example.FreeBSD.org).

If instead you see something like this:

```
# host example.FreeBSD.org
example.FreeBSD.org has address 204.216.27.XX
example.FreeBSD.org mail is handled (pri=10) by hub.FreeBSD.org
```

All mail sent to your host (example.FreeBSD.org) will end up being collected on hub under the same username instead of being sent directly to your host.

The above information is handled by your DNS server. The DNS record that carries mail routing information is the *M*ail e*X*change entry. If no MX record exists, mail will be delivered directly to the host by way of its IP address.

The MX entry for freefall.FreeBSD.org at one time looked like this:

| freefall | MX | 30 | mail.crl.net         |
|----------|----|----|----------------------|
| freefall | MX | 40 | agora.rdrop.com      |
| freefall | MX | 10 | freefall.FreeBSD.org |
| freefall | MX | 20 | who.cdrom.com        |

As you can see, freefall had many MX entries. The lowest MX number is the host that receives mail directly if available; if it's not accessible for some reason, the others (sometimes called "backup MXes") accept messages temporarily, and pass it along when a lowernumbered host becomes available, eventually to the lowest-numbered host.

Alternate MX sites should have separate Internet connections from your own in order to be most useful. Your ISP or another friendly site should have no problem providing this service for you.

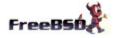

## 18.6.2 Mail for Your Domain

In order to set up a "mailhost" (a.k.a. mail server) you need to have any mail sent to various workstations directed to it. Basically, you want to "claim" any mail for any hostname in your domain (in this case \*.FreeBSD.org) and divert it to your mail server so your users can receive their mail on the master mail server.

To make life easiest, a user account with the same *username* should exist on both machines. Use <code>adduser</code> to do this.

The mailhost you will be using must be the designated mail exchanger for each workstation on the network. This is done in your DNS configuration like so:

| example.FreeBSD.org | A  | 204.216.27.XX      | ; | Workstation |
|---------------------|----|--------------------|---|-------------|
|                     | MX | 10 hub.FreeBSD.org | ; | Mailhost    |

This will redirect mail for the workstation to the mailhost no matter where the A record points. The mail is sent to the MX host.

You cannot do this yourself unless you are running a DNS server. If you are not, or cannot run your own DNS server, talk to your ISP or whoever provides your DNS.

If you are doing virtual email hosting, the following information will come in handy. For this example, we will assume you have a customer with their own domain, in this case customer1.org, and you want all the mail for customer1.org sent to your mailhost, mail.myhost.com. The entry in your DNS should look like this:

customer1.org MX 10 mail.myhost.com

You do not need an A record for customer1.org if you only want to handle email for that domain.

**Note:** Be aware that pinging customer1.org will not work unless an A record exists for it.

The last thing that you must do is tell **sendmail** on your mailhost what domains and/or hostnames it should be accepting mail for. There are a few different ways this can be done. Either of the following will work:

- Add the hosts to your /etc/mail/local-host-names file if you are using the FEATURE(use\_cw\_file). If you are using a version of **sendmail** earlier than 8.10, the file is /etc/sendmail.cw.
- Add a Cwyour.host.com line to your /etc/mail/sendmail.cf or /etc/mail/sendmail.cf if you are using **sendmail** 8.10 or higher.

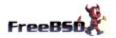

Chapter 19

# The Cutting Edge

Restructured, reorganized, and parts updated by Jim Mock. Original work by Jordan Hubbard, Poul-Henning Kamp, John Polstra, and Nik Clayton.

# 19.1 Synopsis

FreeBSD is under constant development between releases. For people who want to be on the cutting edge, there are several easy mechanisms for keeping your system in sync with the latest developments. Be warned—the cutting edge is not for everyone! This chapter will help you decide if you want to track the development system, or stick with one of the released versions.

After reading this chapter, you will know:

- The difference between the two development branches; FreeBSD-STABLE and FreeBSD-CURRENT.
- How to keep your system up to date with **CVSup**, **CVS**, or **CTM**.
- How to rebuild and reinstall the entire base system with make world.

Before reading this chapter, you should:

- Properly setup your network connection (Chapter 17).
- Know how to install additional third-party software (<u>Chapter 4</u>).

## 19.2 FreeBSD-CURRENT vs. FreeBSD-STABLE

There are two development branches to FreeBSD; FreeBSD-CURRENT and FreeBSD-STABLE. This section will explain a bit about each and describe how to keep your system up-to-date with each respective tree. FreeBSD-CURRENT will be discussed first, then FreeBSD-STABLE.

#### **19.2.1 Staying Current with FreeBSD**

As you read this, keep in mind that FreeBSD-CURRENT is the "bleeding edge" of FreeBSD development. FreeBSD-CURRENT users are expected to have a high degree of technical skill, and should be capable of solving difficult system problems on their own. If you are new to FreeBSD, think twice before installing it.

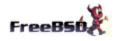

## 19.2.1.1 What Is FreeBSD-CURRENT?

FreeBSD-CURRENT is the latest working sources for FreeBSD. This includes work in progress, experimental changes, and transitional mechanisms that might or might not be present in the next official release of the software. While many FreeBSD developers compile the FreeBSD-CURRENT source code daily, there are periods of time when the sources are not buildable. These problems are resolved as expeditiously as possible, but whether or not FreeBSD-CURRENT brings disaster or greatly desired functionality can be a matter of which exact moment you grabbed the source code in!

## 19.2.1.2 Who Needs FreeBSD-CURRENT?

FreeBSD-CURRENT is made available for 3 primary interest groups:

- 1. Members of the FreeBSD group who are actively working on some part of the source tree and for whom keeping "current" is an absolute requirement.
- 2. Members of the FreeBSD group who are active testers, willing to spend time solving problems in order to ensure that FreeBSD-CURRENT remains as sane as possible. These are also people who wish to make topical suggestions on changes and the general direction of FreeBSD, and submit patches to implement them.
- 3. Those who merely wish to keep an eye on things, or to use the current sources for reference purposes (e.g. for *reading*, not running). These people also make the occasional comment or contribute code.

## 19.2.1.3 What Is FreeBSD-CURRENT Not?

- 1. A fast-track to getting pre-release bits because you heard there is some cool new feature in there and you want to be the first on your block to have it. Being the first on the block to get the new feature means that you're the first on the block to get the new bugs.
- 2. A quick way of getting bug fixes. Any given version of FreeBSD-CURRENT is just as likely to introduce new bugs as to fix existing ones.
- 3. In any way "officially supported". We do our best to help people genuinely in one of the 3 "legitimate" FreeBSD-CURRENT groups, but we simply *do not have the time* to provide tech support. This is not because we are mean and nasty people who do not like helping people out (we would not even be doing FreeBSD if we were). We simply cannot answer hundreds messages a day *and* work on FreeBSD! Given the choice between improving FreeBSD and answering lots of questions on experimental code, the developers opt for the former.

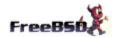

#### 19.2.1.4 Using FreeBSD-CURRENT

 Join the FreeBSD-current mailing list <<u>freebsd-current@FreeBSD.org</u>> and the FreeBSD CVS commit message mailing list <<u>cvs-all@FreeBSD.org</u>>. This is not just a good idea, it is *essential*. If you are not on the *FreeBSD-current mailing list* <<u>freebsd-current@FreeBSD.org</u>>, you will not see the comments that people are making about the current state of the system and thus will probably end up stumbling over a lot of problems that others have already found and solved. Even more importantly, you will miss out on important bulletins which may be critical to your system's continued health.

The FreeBSD CVS commit message mailing list <<u>cvs-all@FreeBSD.org</u>> mailing list will allow you to see the commit log entry for each change as it is made along with any pertinent information on possible side-effects.

To join these lists, send mail to <<u>majordomo@FreeBSD.org</u>> and specify the following in the body of your message:

```
subscribe freebsd-current subscribe cvs-all
```

Optionally, you can also say help and Majordomo will send you full help on how to subscribe and unsubscribe to the various other mailing lists we support.

- 2. Grab the sources from <u>ftp://ftp.FreeBSD.org</u>. You can do this in one of three ways:
  - Use the <u>cvsup</u> program with this supfile (<u>ftp://ftp.FreeBSD.org/pub/FreeBSD/FreeBSD-</u> <u>current/src/share/examples/cvsup/standard-supfile</u>). This is the most recommended method, since it allows you to grab the entire collection once and then only what has changed from then on. Many people run <u>cvsup</u> from <u>cron</u> and keep their sources up-to-date automatically. You have to customize the sample supfile above, and configure <u>cvsup</u> for your environment. If you want help doing this configuration, simply type:

# pkg\_add -f ftp://ftp.FreeBSD.org/pub/FreeBSD/ports/packages/All/cvsupit -3.1.tgz

 Use ftp. The source tree for FreeBSD-CURRENT is always "exported" on: <u>ftp://ftp.FreeBSD.org/pub/FreeBSD/FreeBSD-current/</u>. Some of our FTP mirrors may also allow compressed/tarred grabbing of whole trees. e.g. you see:

usr.bin/lex

You can do the following to get the whole directory as a tar file:

ftp> cd usr.bin
ftp> get lex.tar

3. Use the <u>CTM</u> facility. If you have very bad connectivity (high price connections or only email access) **CTM** is an option. However, it is a lot of hassle and can give you broken files. This leads to it being rarely used, which again increases the chance of it not working for fairly long periods of time. We recommend using <u>CVSup</u> for anybody with a 9600bps modem or faster connection.

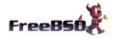

3. If you are grabbing the sources to run, and not just look at, then grab *all* of FreeBSD-CURRENT, not just selected portions. The reason for this is that various parts of the source depend on updates elsewhere, and trying to compile just a subset is almost guaranteed to get you into trouble.

Before compiling FreeBSD-CURRENT, read the Makefile in /usr/src carefully. You should at least run a <u>make world</u> the first time through as part of the upgrading process. Reading the FreeBSD-current mailing list <<u>freebsd-current@FreeBSD.org</u>> will keep you up-to-date on other bootstrapping procedures that sometimes become necessary as we move towards the next release.

4. Be active! If you are running FreeBSD-CURRENT, we want to know what you have to say about it, especially if you have suggestions for enhancements or bug fixes. Suggestions with accompanying code are received most enthusiastically!

## **19.2.2 Staying Stable with FreeBSD**

#### **19.2.2.1 What Is FreeBSD-STABLE?**

FreeBSD-STABLE is our development branch from which major releases are made. Changes go into this branch at a different pace, and with the general assumption that they have first gone into FreeBSD-CURRENT first for testing. This is *still* a development branch, however, and this means that at any given time, the sources for FreeBSD-STABLE may or may not be suitable for any particular purpose. It is simply another engineering development track, not a resource for end-users.

#### 19.2.2.2 Who Needs FreeBSD-STABLE?

If you are interested in tracking or contributing to the FreeBSD development process, especially as it relates to the next "point" release of FreeBSD, then you should consider following FreeBSD-STABLE.

While it is true that security fixes also go into the FreeBSD-STABLE branch, you do not *need* to track FreeBSD-STABLE to do this. Every security advisory for FreeBSD explains how to fix the problem for the releases it affects<sup>1</sup>, and tracking an entire development branch just for security reasons is likely to bring in a lot of unwanted changes as well.

Although we endeavor to ensure that the FreeBSD-STABLE branch compiles and runs at all times, this cannot be guaranteed. In addition, while code is developed in FreeBSD-CURRENT before including it in FreeBSD-STABLE, more people run FreeBSD-STABLE than FreeBSD-CURRENT, so it is inevitable that bugs and corner cases will sometimes be found in FreeBSD-STABLE that were not apparent in FreeBSD-CURRENT.

For these reasons, we do *not* recommend that you blindly track FreeBSD-STABLE, and it is particularly important that you do not update any production servers to FreeBSD-STABLE without first thoroughly testing the code in your development environment.

<sup>&</sup>lt;sup>1</sup> That is not quite true. We can not continue to support old releases of FreeBSD forever, although we do support them for many years. For a complete description of the current security policy for old releases of FreeBSD, please see <u>www.FreeBSD.org/security/</u>

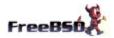

If you do not have the resources to do this then we recommend that you run the most recent release of FreeBSD, and use the binary update mechanism to move from release to release.

#### 19.2.2.3 Using FreeBSD-STABLE

 Join the FreeBSD-stable mailing list <<u>freebsd-stable@FreeBSD.org</u>>. This will keep you informed of build-dependencies that may appear in FreeBSD-STABLE or any other issues requiring special attention. Developers will also make announcements in this mailing list when they are contemplating some controversial fix or update, giving the users a chance to respond if they have any issues to raise concerning the proposed change.

The FreeBSD CVS commit message mailing list <<u>cvs-all@FreeBSD.org</u>> mailing list will allow you to see the commit log entry for each change as it is made along with any pertinent information on possible side-effects.

To join these lists, send mail to <<u>majordomo@FreeBSD.org</u>> and specify the following in the body of your message:

```
subscribe freebsd-stable
subscribe cvs-all
```

Optionally, you can also say help and Majordomo will send you full help on how to subscribe and unsubscribe to the various other mailing lists we support.

 If you are installing a new system and want it to be as stable as possible, you can simply grab the latest dated branch snapshot from ftp://releng4.FreeBSD.org/pub/FreeBSD/ and install it like any other release.

If you are already running a previous release of FreeBSD and wish to upgrade via sources then you can easily do so from <u>ftp://ftp.FreeBSD.org</u>. This can be done in one of three ways:

 Use the <u>cvsup</u> program with this supfile (<u>ftp://ftp.FreeBSD.org/pub/FreeBSD/FreeBSD-</u> <u>current/src/share/examples/cvsup/stable-supfile</u>). This is the most recommended method, since it allows you to grab the entire collection once and then only what has changed from then on. Many people run cvsup from cron to keep their sources up-to-date automatically. For a fairly easy interface to this, simply type:

# pkg\_add -f ftp://ftp.FreeBSD.org/pub/FreeBSD/development/CVSup/cvsupit.tgz

2. Use ftp. The source tree for FreeBSD-STABLE is always "exported" on: <a href="http://ftp.FreeBSD.org/pub/FreeBSD/FreeBSD-stable/">http://ftp.FreeBSD.org/pub/FreeBSD/FreeBSD/FreeBSD-stable/</a>

Some of our FTP mirrors may also allow compressed/tarred grabbing of whole trees. e.g. you see:

usr.bin/lex

You can do the following to get the whole directory for you as a tar file:

ftp> cd usr.bin
ftp> get lex.tar

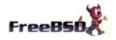

- 3. Use the <u>CTM</u> facility. If you do not have a fast and inexpensive connection to the Internet, this is the method you should consider using.
- 3. Essentially, if you need rapid on-demand access to the source and communications bandwidth is not a consideration, use cvsup or ftp. Otherwise, use **CTM**.
- 4. Before compiling FreeBSD-STABLE, read the Makefile in /usr/src carefully. You should at least run a make world the first time through as part of the upgrading process. Reading the FreeBSD-stable mailing list <freebsd-stable@FreeBSD.org> will keep you up-to-date on other bootstrapping procedures that sometimes become necessary as we move towards the next release.

# **19.3 Synchronizing Your Source**

There are various ways of using an Internet (or email) connection to stay up-to-date with any given area of the FreeBSD project sources, or all areas, depending on what interests you. The primary services we offer are <u>Anonymous CVS</u>, <u>CVSup</u>, and <u>CTM</u>.

**WARNING:** While it is possible to update only parts of your source tree, the only supported update procedure is to update the entire tree and recompile both userland (i.e., all the programs that run in user space, such as those in /bin and /sbin) and kernel sources. Updating only part of your source tree, only the kernel, or only userland will often result in problems. These problems may range from compile errors to kernel panics or data corruption.

**Anonymous CVS** and **CVSup** use the *pull* model of updating sources. In the case of **CVSup** the user (or a cron script) invokes the cvsup program, and it interacts with a cvsupd server somewhere to bring your files up-to-date. The updates you receive are up-to-the-minute and you get them when, and only when, you want them. You can easily restrict your updates to the specific files or directories that are of interest to you. Updates are generated on the fly by the server, according to what you have and what you want to have. **Anonymous CVS** is quite a bit more simplistic than CVSup in that it is just an extension to **CVS** which allows it to pull changes directly from a remote CVS repository. **CVSup** can do this far more efficiently, but **Anonymous CVS** is easier to use.

**CTM**, on the other hand, does not interactively compare the sources you have with those on the master archive or otherwise pull them across. Instead, a script which identifies changes in files since its previous run is executed several times a day on the master CTM machine, any detected changes being compressed, stamped with a sequence-number and encoded for transmission over email (in printable ASCII only). Once received, these "CTM deltas" can then be handed to the ctm.rmail(1) utility which will automatically decode, verify and apply the changes to the user's copy of the sources. This process is far more efficient than **CVSup**, and places less strain on our server resources since it is a *push* rather than a *pull* model.

There are other trade-offs, of course. If you inadvertently wipe out portions of your archive, **CVSup** will detect and rebuild the damaged portions for you. **CTM** will not do this, and if you wipe some portion of your source tree out (and do not have it backed up) then you will have to start from scratch (from the most recent CVS "base delta") and rebuild it all with CTM or, with anoncvs, simply delete the bad bits and resync.

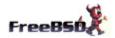

## 19.4 Using make world

Once you have synchronized your local source tree against a particular version of FreeBSD (FreeBSD-STABLE, FreeBSD-CURRENT, and so on) you can then use the source tree to rebuild the system.

**Take a Backup:** It cannot be stressed enough how important it is to take a backup of your system *before* you do this. While rebuilding the world is (as long as you follow these instructions) an easy task to do, there will inevitably be times when you make mistakes, or when mistakes made by others in the source tree render your system unbootable.

Make sure you have taken a backup. And have a fix-it floppy to hand. You will probably never have to use it, but it is better to be safe than sorry!

**Subscribe to the Right Mailing List:** The FreeBSD-STABLE and FreeBSD-CURRENT branches are, by their nature, *in development*. People that contribute to FreeBSD are human, and mistakes occasionally happen.

Sometimes these mistakes can be quite harmless, just causing your system to print a new diagnostic warning. Or the change may be catastrophic, and render your system unbootable or destroy your filesystems (or worse).

If problems like these occur, a "heads up" is posted to the appropriate mailing list, explaining the nature of the problem and which systems it affects. And an "all clear" announcement is posted when the problem has been solved.

If you try to track FreeBSD-STABLE or FreeBSD-CURRENT and do not read the FreeBSDstable mailing list <<u>freebsd-stable@FreeBSD.org</u>> or the FreeBSD-current mailing list <<u>freebsd-current@FreeBSD.org</u>> respectively, then you are asking for trouble.

# 19.4.1 Read /usr/src/UPDATING

Before you do anything else, read /usr/src/UPDATING (or the equivalent file wherever you have a copy of the source code). This file should contain important information about problems you might encounter, or specify the order in which you might have to run certain commands. If UPDATING contradicts something you read here, UPDATING takes precedence.

**Important:** Reading UPDATING is not an acceptable substitute for subscribing to the correct mailing list, as described previously. The two requirements are complementary, not exclusive.

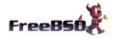

# 19.4.2 Check /etc/make.conf

Examine the files /etc/defaults/make.conf and /etc/make.conf. The first contains some default defines – most of which are commented out. To make use of them when you rebuild your system from source, add them to /etc/make.conf. Keep in mind that anything you add to /etc/make.conf is also used every time you run make, so it is a good idea to set them to something sensible for your system.

A typical user will probably want to copy the CFLAGS and NOPROFILE lines found in /etc/defaults/make.conf to /etc/make.conf and uncomment them.

Examine the other definitions (COPTFLAGS, NOPORTDOCS and so on) and decide if they are relevant to you.

## 19.4.3 Update the files of /etc

The /etc directory contains a large part of your system's configuration information, as well as scripts that are run at system startup. Some of these scripts change from version to version of FreeBSD.

Some of the configuration files are also used in the day to day running of the system. In particular, /etc/group.

There have been occasions when the installation part of "make world" has expected certain usernames or groups to exist. When performing an upgrade it is likely that these users or groups did not exist. This caused problems when upgrading.

A recent example of this is when the smmsp user was added. Users had the installation process fail for them when mtree was trying to create /var/spool/clientmqueue.

The solution is to examine /usr/src/etc/group and compare its list of groups with your own. If there are any groups in the new file that are not in your file then copy them over. Similarly, you should rename any groups in /etc/group which have the same GID but a different name to those in /usr/src/etc/group.

Since 4.6-RELEASE you can run mergemaster(8) in pre-buildworld mode by providing the -p option. This will compare only those files that are essential for the success of buildworld or installworld. If your old version of mergemaster does not support -p, use the new version in the source tree when running for the first time:

- # cd /usr/src/usr.sbin/mergemaster
- # ./mergemaster.sh -p
- **TIP:** If you are feeling particularly paranoid, you can check your system to see which files are owned by the group you are renaming or deleting.
  - # find / -group GID -print

will show all files owned by group *GID* (which can be either a group name or a numeric group ID).

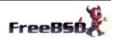

## 19.4.4 Drop to Single User Mode

You may want to compile the system in single user mode. Apart from the obvious benefit of making things go slightly faster, reinstalling the system will touch a lot of important system files, all the standard system binaries, libraries, include files and so on. Changing these on a running system (particularly if you have active users on the system at the time) is asking for trouble.

Another method is to compile the system in multi-user mode, and then drop into single user mode for the installation. If you would like to do it this way, simply hold off on the following steps until the build has completed.

As the superuser, you can execute

# shutdown now

from a running system, which will drop it to single user mode.

Alternatively, reboot the system, and at the boot prompt, enter the -s flag. The system will then boot single user. At the shell prompt you should then run:

```
# fsck -p
# mount -u /
# mount -a -t ufs
# swapon -a
```

This checks the filesystems, remounts / read/write, mounts all the other UFS filesystems referenced in /etc/fstab and then turns swapping on.

**Note:** If your CMOS clock is set to local time and not to GMT, you may also need to run the following command:

#### # adjkerntz -i

This will make sure that your local timezone settings get set up correctly - without this, you may later run into some problems.

# 19.4.5 Remove /usr/obj

As parts of the system are rebuilt they are placed in directories which (by default) go under /usr/obj. The directories shadow those under /usr/src.

You can speed up the "make world" process, and possibly save yourself some dependency headaches by removing this directory as well.

Some files below /usr/obj may have the immutable flag set (see chflags(1) for more information) which must be removed first.

```
# cd /usr/obj
# chflags -R noschg *
# rm -rf *
```

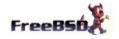

## **19.4.6 Recompile the Source**

## **19.4.6.1 Saving the Output**

It is a good idea to save the output you get from running make(1) to another file. If something goes wrong you will have a copy of the error message. While this might not help you in diagnosing what has gone wrong, it can help others if you post your problem to one of the FreeBSD mailing lists.

The easiest way to do this is to use the script(1) command, with a parameter that specifies the name of the file to save all output to. You would do this immediately before rebuilding the world, and then type exit when the process has finished.

```
# script /var/tmp/mw.out
Script started, output file is /var/tmp/mw.out
# make TARGET
... compile, compile, compile ...
# exit
Script done, ...
```

If you do this, *do not* save the output in /tmp. This directory may be cleared next time you reboot. A better place to store it is in /var/tmp (as in the previous example) or in root's home directory.

#### 19.4.6.2 Compile and Install the Base System

You must be in the /usr/src directory...

# cd /usr/src

(unless, of course, your source code is elsewhere, in which case change to that directory instead).

To rebuild the world you use the make(1) command. This command reads instructions from the Makefile, which describes how the programs that comprise FreeBSD should be rebuilt, the order in which they should be built, and so on.

The general format of the command line you will type is as follows:

# make -x -DVARIABLE target

In this example, -x is an option that you would pass to make(1). See the make(1) manual page for an example of the options you can pass.

-DVARIABLE passes a variable to the Makefile. The behavior of the Makefile is controlled by these variables. These are the same variables as are set in /etc/make.conf, and this provides another way of setting them.

# make -DNOPROFILE=true target

is another way of specifying that profiled libraries should not be built, and corresponds with the

```
NOPROFILE= true
# Avoid compiling profiled libraries
```

lines in /etc/make.conf.

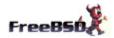

*target* tells make(1) what you want to do. Each Makefile defines a number of different "targets", and your choice of target determines what happens.

Some targets are listed in the Makefile, but are not meant for you to run. Instead, they are used by the build process to break out the steps necessary to rebuild the system into a number of sub-steps.

Most of the time you will not need to pass any parameters to make(1), and so your command like will look like this:

#### # make *target*

Beginning with version 2.2.5 of FreeBSD (actually, it was first created on the FreeBSD-CURRENT branch, and then retrofitted to FreeBSD-STABLE midway between 2.2.2 and 2.2.5) the world target has been split in two. buildworld and installworld.

As the names imply, buildworld builds a complete new tree under /usr/obj, and installworld installs this tree on the current machine.

This is very useful for 2 reasons. First, it allows you to do the build safe in the knowledge that no components of your running system will be affected. The build is "self hosted". Because of this, you can safely run buildworld on a machine running in multi-user mode with no fear of ill-effects. It is still recommended that you run the installworld part in single user mode, though.

Secondly, it allows you to use NFS mounts to upgrade multiple machines on your network. If you have three machines, A, B and C that you want to upgrade, run make buildworld and make installworld on A. B and C should then NFS mount /usr/src and /usr/obj from A, and you can then run make installworld to install the results of the build on B and C.

Although the world target still exists, you are strongly encouraged not to use it.

Run

#### # make buildworld

It is now possible to specify a -j option to  ${\tt make}$  which will cause it to spawn several simultaneous processes. This is most useful on multi-CPU machines. However, since much of the compiling process is IO bound rather than CPU bound it is also useful on single CPU machines.

On a typical single-CPU machine you would run:

#### # make -j4 buildworld

make(1) will then have up to 4 processes running at any one time. Empirical evidence posted to the mailing lists shows this generally gives the best performance benefit.

If you have a multi-CPU machine and you are using an SMP configured kernel try values between 6 and 10 and see how they speed things up.

Be aware that this is still somewhat experimental, and commits to the source tree may occasionally break this feature. If the world fails to compile using this parameter try again without it before you report any problems.

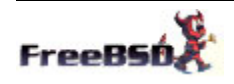

#### 19.4.6.3 Timings

Many factors influence the build time, but currently a 500 MHz Pentium III with 128 MB of RAM takes about 2 hours to build the FreeBSD-STABLE tree, with no tricks or shortcuts used during the process. A FreeBSD-CURRENT tree will take somewhat longer.

## **19.4.7 Compile and Install a New Kernel**

To take full advantage of your new system you should recompile the kernel. This is practically a necessity, as certain memory structures may have changed, and programs like ps(1) and top(1) will fail to work until the kernel and source code versions are the same.

The simplest, safest way to do this is to build and install a kernel based on GENERIC. While GENERIC may not have all the necessary devices for your system, it should contain everything necessary to boot your system back to single user mode. This is a good test that the new system works properly. After booting from GENERIC and verifying that your system works you can then build a new kernel based on your normal kernel configuration file.

If you are upgrading to FreeBSD 4.0 or above then the old kernel build procedure (as described in <u>Chapter 9</u>) is deprecated. Instead, you should run these commands *after* you have <u>built the world with buildworld</u>.

```
# cd /usr/src
```

- # make buildkernel
- # make installkernel

If you are upgrading to a version of FreeBSD below 4.0 you should use the old kernel build procedure. However, it is recommended that you use the new version of config(8), using a command line like this.

# /usr/obj/usr/src/usr.sbin/config/config KERNELNAME

## 19.4.8 Reboot into Single User Mode

You should reboot into single user mode to test the new kernel works. Do this by following the instructions in <u>Section 19.4.4</u>.

# 19.4.9 Install the New System Binaries

If you were building a version of FreeBSD recent enough to have used make buildworld then you should now use installworld to install the new system binaries.

Run

```
# cd /usr/src
# make installworld
```

**Note:** If you specified variables on the make buildworld command line, you must specify the same variables in the make installworld command line. This does not necessarily hold true for other options; for example, -j must never be used with installworld.

For example, if you ran:

```
# make -DNOPROFILE=true buildworld
```

you must install the results with:

```
# make -DNOPROFILE=true installworld
```

otherwise it would try to install profiled libraries that had not been built during the make buildworld phase.

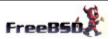

## 19.4.10 Update Files Not Updated by make world

Remaking the world will not update certain directories (in particular, /etc, /var and /usr) with new or changed configuration files.

The simplest way to update these files is to use mergemaster(8), though it is possible to do it manually if you would prefer to do that. Regardless of which way you choose, be sure to make a backup of /etc in case anything goes wrong.

#### 19.4.10.1 mergemaster

The mergemaster(8) utility is a Bourne script that will aid you in determining the differences between your configuration files in /etc, and the configuration files in the source tree /usr/src/etc. This is the recommended solution for keeping the system configuration files up to date with those located in the source tree.

mergemaster was integrated into the FreeBSD base system between 3.3-RELEASE and 3.4-RELEASE, which means it is present in all -STABLE and -CURRENT systems since 3.3.

To begin simply type mergemaster at your prompt, and watch it start going. mergemaster will then build a temporary root environment, from / down, and populate it with various system configuration files. Those files are then compared to the ones currently installed in your system. At this point, files that differ will be shown in diff(1) format, with the + sign representing added or modified lines, and – representing lines that will be either removed completely, or replaced with a new line. See the diff(1) manual page for more information about the diff(1) syntax and how file differences are shown.

mergemaster(8) will then show you each file that displays variances, and at this point you will have the option of either deleting the new file (referred to as the temporary file), installing the temporary file in its unmodified state, merging the temporary file with the currently installed file, or viewing the diff(1) results again.

Choosing to delete the temporary file will tell mergemaster(8) that we wish to keep our current file unchanged, and to delete the new version. This option is not recommended, unless you see no reason to change the current file. You can get help at any time by typing ? at the mergemaster prompt. If the user chooses to skip a file, it will be presented again after all other files have been dealt with.

Choosing to install the unmodified temporary file will replace the current file with the new one. For most unmodified files, this is the best option.

Choosing to merge the file will present you with a text editor, and the contents of both files. You can now merge them by reviewing both files side by side on the screen, and choosing parts from both to create a finished product. When the files are compared side by side, the 1 key will select the left contents and the r key will select contents from your right. The final output will be a file consisting of both parts, which can then be installed. This option is customarily used for files where settings have been modified by the user.

Choosing to view the diff results again will show you the file differences just like mergemaster(8) did before prompting you for an option.

After mergemaster(8) is done with the system files you will be prompted for other options. mergemaster(8) may ask if you want to rebuild the password file and/or run MAKEDEV, and will finish up with an option to remove left-over temporary files.

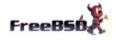

## 19.4.10.2 Manual Update

If you wish to do the update manually, however, you cannot just copy over the files from /usr/src/etc to /etc and have it work. Some of these files must be "installed" first. This is because the /usr/src/etc directory *is not* a copy of what your /etc directory should look like. In addition, there are files that should be in /etc that are not in /usr/src/etc.

If you are using mergemaster(8) (as recommended), you can skip forward to the <u>next sec-</u> tion.

The simplest way to do this by hand is to install the files into a new directory, and then work through them looking for differences.

**Backup Your Existing** /etc: Although, in theory, nothing is going to touch this directory automatically, it is always better to be sure. So copy your existing /etc directory somewhere safe. Something like:

```
# cp -Rp /etc /etc.old
```

```
\ensuremath{_{\text{-R}}} does a recursive copy, \ensuremath{_{\text{-p}}} preserves times, ownerships on files and suchlike.
```

You need to build a dummy set of directories to install the new /etc and other files into. /var/tmp/root is a reasonable choice, and there are a number of subdirectories required under this as well.

```
# mkdir /var/tmp/root
```

```
# cd /usr/src/etc
```

# make DESTDIR=/var/tmp/root distrib-dirs distribution

This will build the necessary directory structure and install the files. A lot of the subdirectories that have been created under /var/tmp/root are empty and should be deleted. The simplest way to do this is to:

```
# cd /var/tmp/root
# find -d . -type d | xargs rmdir 2>/dev/null
```

This will remove all empty directories. (Standard error is redirected to /dev/null to prevent the warnings about the directories that are not empty.)

/var/tmp/root now contains all the files that should be placed in appropriate locations below /. You now have to go through each of these files, determining how they differ with your existing files.

Note that some of the files that will have been installed in /var/tmp/root have a leading ".". At the time of writing the only files like this are shell startup files in /var/tmp/root/ and /var/tmp/root/root/, although there may be others (depending on when you are reading this. Make sure you use ls -a to catch them.

The simplest way to do this is to use diff(1) to compare the two files.

```
# diff /etc/shells /var/tmp/root/etc/shells
```

This will show you the differences between your /etc/shells file and the new /etc/shells file. Use these to decide whether to merge in changes that you have made or whether to copy over your old file.

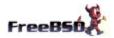

Name the New Root Directory (/var/tmp/root) with a Time Stamp, So You Can Easily Compare Differences Between Versions: Frequently rebuilding the world means that you have to update /etc frequently as well, which can be a bit of a chore.

You can speed this process up by keeping a copy of the last set of changed files that you merged into /etc. The following procedure gives one idea of how to do this.

1. 1. Make the world as normal. When you want to update /etc and the other directories, give the target directory a name based on the current date. If you were doing this on the 14th of February 1998 you could do the following.

# mkdir /var/tmp/root-19980214
# cd /usr/src/etc
# make DESTDIR=/var/tmp/root-19980214 \
distrib-dirs distribution

2. Merge in the changes from this directory as outlined above.

*Do not* remove the /var/tmp/root-19980214 directory when you have finished.

- 3. When you have downloaded the latest version of the source and remade it, follow step 1. This will give you a new directory, which might be called /var/tmp/root-19980221 (if you wait a week between doing updates).
- 4. You can now see the differences that have been made in the intervening week using diff(1) to create a recursive diff between the two directories.

```
# cd /var/tmp
# diff -r root-19980214 root-19980221
```

Typically, this will be a much smaller set of differences than those between /var/tmp/root-19980221/etc and /etc. Because the set of differences is smaller, it is easier to migrate those changes across into your /etc directory.

5. You can now remove the older of the two  $_{\texttt{var/tmp/root-*}}$  directories.

```
# rm -rf /var/tmp/root-19980214
```

6. Repeat this process every time you need to merge in changes to /etc.

You can use date(1) to automate the generation of the directory names.

# mkdir /var/tmp/root-`date "+%Y%m%d"`

## 19.4.11 Update /dev

**DEVFS:** If you are using DEVFS this is unnecessary.

In most cases, the mergemaster(8) tool will realize when it is necessary to update the devices, and offer to complete it automatically. These instructions tell how to update the devices manually.

For safety's sake, this is a multi-step process.

- 1. Copy /var/tmp/root/dev/MAKEDEV to /dev.
  - # cp /var/tmp/root/dev/MAKEDEV /dev

If you used mergemaster(8) to update /etc, then your MAKEDEV script should have been updated already, though it cannot hurt to check (with diff(1)) and copy it manually if necessary.

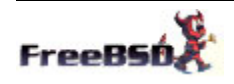

 Now, take a snapshot of your current /dev. This snapshot needs to contain the permissions, ownerships, major and minor numbers of each filename, but it should not contain the time stamps. The easiest way to do this is to use awk(1) to strip out some of the information.

```
# cd /dev
```

```
# ls -1 | awk '{print $1, $2, $3, $4, $5, $6, $NF}' > /var/tmp/dev.out
```

- 3. Remake all the devices.
  - # sh MAKEDEV all
- 4. Write another snapshot of the directory, this time to /var/tmp/dev2.out. Now look through these two files for any devices that you missed creating. There should not be any, but it is better to be safe than sorry.

# diff /var/tmp/dev.out /var/tmp/dev2.out

You are most likely to notice disk slice discrepancies which will involve commands such as

# sh MAKEDEV sd0s1

to recreate the slice entries. Your precise circumstances may vary.

# 19.4.12 Update / stand

**Note:** This step is included only for completeness. It can safely be omitted.

For the sake of completeness, you may want to update the files in /stand as well. These files consist of hard links to the /stand/sysinstall binary. This binary should be statically linked, so that it can work when no other filesystems (and in particular /usr) have been mounted.

```
# cd /usr/src/release/sysinstall
```

# make all install

# 19.4.13 Rebooting

You are now done. After you have verified that everything appears to be in the right place you can reboot the system. A simple fastboot(8) should do it.

# fastboot

## 19.4.14 Finished

You should now have successfully upgraded your FreeBSD system. Congratulations.

If things went slightly wrong, it is easy to rebuild a particular piece of the system. For example, if you accidentally deleted /etc/magic as part of the upgrade or merge of /etc, the file(1) command will stop working. In this case, the fix would be to run:

```
# cd /usr/src/usr.bin/file
```

```
# make all install
```

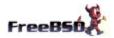

# 19.4.15 Questions

1. Do I need to re-make the world for every change?

There is no easy answer to this one, as it depends on the nature of the change. For example, if you just ran **CVSup**, and it has shown the following files as being updated,

src/games/cribbage/instr.c
src/games/sail/pl\_main.c
src/release/sysinstall/config.c
src/release/sysinstall/media.c
src/share/mk/bsd.port.mk

it probably is not worth rebuilding the entire world. You could just go to the appropriate sub-directories and make all install, and that's about it. But if something major changed, for example src/lib/libc/stdlib then you should either re-make the world, or at least those parts of it that are statically linked (as well as anything else you might have added that is statically linked).

At the end of the day, it is your call. You might be happy re-making the world every fortnight say, and let changes accumulate over that fortnight. Or you might want to remake just those things that have changed, and are confident you can spot all the dependencies.

And, of course, this all depends on how often you want to upgrade, and whether you are tracking FreeBSD-STABLE or FreeBSD-CURRENT.

2. My compile failed with lots of signal 11 (or other signal number) errors. What has happened?

This is normally indicative of hardware problems. (Re)making the world is an effective way to stress test your hardware, and will frequently throw up memory problems. These normally manifest themselves as the compiler mysteriously dying on receipt of strange signals.

A sure indicator of this is if you can restart the make and it dies at a different point in the process.

In this instance there is little you can do except start swapping around the components in your machine to determine which one is failing.

3. Can I remove /usr/obj when I have finished?

The short answer is yes.

/usr/obj contains all the object files that were produced during the compilation phase. Normally, one of the first steps in the "make world" process is to remove this directory and start afresh. In this case, keeping /usr/obj around after you have finished makes little sense, and will free up a large chunk of disk space (currently about 340MB).

However, if you know what you are doing you can have "make world" skip this step. This will make subsequent builds run much faster, since most of sources will not need to be recompiled. The flip side of this is that subtle dependency problems can creep in, caus-

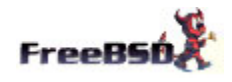

ing your build to fail in odd ways. This frequently generates noise on the FreeBSD mailing lists, when one person complains that their build has failed, not realising that it is because they have tried to cut corners.

If you want to live dangerously then make the world, passing the  ${\tt NOCLEAN}$  definition to  ${\tt make},$  like this:

- # make -DNOCLEAN world
- 4. Can interrupted builds be resumed?

This depends on how far through the process you got before you found a problem.

In general (and this is not a hard and fast rule) the "make world" process builds new copies of essential tools (such as gcc(1), and make(1)) and the system libraries. These tools and libraries are then installed. The new tools and libraries are then used to rebuild themselves, and are installed again. The entire system (now including regular user programs, such as ls(1) or grep(1)) is then rebuilt with the new system files.

If you are at the last stage, and you know it (because you have looked through the output that you were storing) then you can (fairly safely) do

... fix the problem ...
# cd /usr/src
# make -DNOCLEAN all

This will not undo the work of the previous "make world".

If you see the message

Building everything..

in the "make world" output then it is probably fairly safe to do so.

If you do not see that message, or you are not sure, then it is always better to be safe than sorry, and restart the build from scratch.

- 5. How can I speed up making the world?
  - Run in single user mode.
  - Put the /usr/src and /usr/obj directories on separate filesystems held on separate disks. If possible, put these disks on separate disk controllers.
  - Better still, put these filesystems across multiple disks using the ccd(4) (concatenated disk driver) device.
  - Turn off profiling (set "NOPROFILE=true" in /etc/make.conf). You almost certainly do not need it.
  - Also in /etc/make.conf, set CFLAGS to something like -o -pipe. The optimization -o2 is much slower, and the optimization difference between -o and -o2 is normally negligible. -pipe lets the compiler use pipes rather than temporary files for communication, which saves disk access (at the expense of memory).
  - Pass the -j<n> option to make to run multiple processes in parallel. This usually helps regardless of whether you have a single or a multi processor machine.

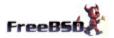

• The filesystem holding /usr/src can be mounted (or remounted) with the noatime option. This prevents the filesystem from recording the file access time. You probably do not need this information anyway.

# mount -u -o noatime /usr/src

**Warning:** The example assumes /usr/src is on its own filesystem. If it is not (if it is a part of /usr for example) then you will need to use that filesystem mount point, and not /usr/src.

• The filesystem holding /usr/obj can be mounted (or remounted) with the "async" option. This causes disk writes to happen asynchronously. In other words, the write completes immediately, and the data is written to the disk a few seconds later. This allows writes to be clustered together, and can be a dramatic performance boost.

**Warning:** Keep in mind that this option makes your filesystem more fragile. With this option there is an increased chance that, should power fail, the filesystem will be in an unrecoverable state when the machine restarts.

If  $_{\tt usr/obj}$  is the only thing on this filesystem then it is not a problem. If you have other, valuable data on the same filesystem then ensure your backups are fresh before you enable this option.

# mount -u -o async /usr/obj

**Warning:** As above, if /usr/obj is not on its own filesystem, replace it in the example with the name of the appropriate mount point.

6. What do I do if something goes wrong?

Make absolutely sure your environment has no extraneous cruft from earlier builds. This is simple enough.

```
# chflags -R noschg /usr/obj/usr
# rm -rf /usr/obj/usr
# cd /usr/src
# make cleandir
# make cleandir
```

Yes, make cleandir really should be run twice.

Then restart the whole process, starting with make buildworld.

If you still have problems, send the error and the output of uname -a to FreeBSD general questions mailing list <<u>freebsd-questions@FreeBSD.org</u>>. Be prepared to answer other questions about your setup!

# **19.5 Tracking for multiple machines**

Mike Meyer.

If you have multiple machines that you want to track the same source tree, then having all of them download sources and rebuild everything seems like a waste of resources: disk space, network bandwidth, and CPU cycles. It is, and the solution is to have one machine do most of the work, while the rest of the machines mount that work via NFS. This section outlines a method of doing so.

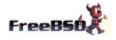

# 19.5.1 Preliminaries

First, identify a set of machines that is going to run the same set of binaries, which we will call a *build set*. Each machine can have a custom kernel, but they will be running the same userland binaries. From that set, choose a machine to be the *build machine*. It is going to be the machine that the world and kernel are built on. Ideally, it should be a fast machine that has sufficient spare CPU to run <code>make world</code>. You will also want to choose a machine to be the *test machine*, which will test software updates before they are put into production. This *must* be a machine that you can afford to have down for an extended period of time. It can be the build machine, but need not be.

All the machines in this build set need to mount /usr/obj and /usr/src from the same machine, and at the same point. Ideally, those are on two different drives on the build machine, but they can be NFS mounted on that machine as well. If you have multiple build sets, /usr/src should be on one build machine, and NFS mounted on the rest.

Finally make sure that /etc/make.conf on all the machines in the build set agrees with the build machine. That means that the build machine must build all the parts of the base system that any machine in the build set is going to install. Also, each build machine should have its kernel name set with KERNCONF in /etc/make.conf, and the build machine should list them all in KERNCONF, listing its own kernel first. The build machine must have the kernel configuration files for each machine in /usr/src/sys/arch/conf if it is going to build their kernels.

## 19.5.2 The base system

Now that all that is done, you are ready to build everything. Build the kernel and world as described in <u>Section 19.4.6.2</u> on the build machine, but do not install anything. After the build has finished, go to the test machine, and install the kernel you just built. If this machine mounts /usr/src and /usr/obj via NFS, when you reboot to single user you will need to enable the network and mount them. The easiest way to do this is to boot to multi-user, then run shutdown now to go to single user mode. Once there, you can install the new kernel and world and run mergemaster just as you normally would. When done, reboot to return to normal multi-user operations for this machine.

After you are certain that everything on the test machine is working properly, use the same procedure to install the new software on each of the other machines in the build set.

## 19.5.3 Ports

The same ideas can be used for the ports tree. The first critical step is mounting /usr/ports from the same machine to all the machines in the build set. You can then set up /etc/make.conf properly to share distfiles. You should set DISTDIR to a common shared directory that is writable by whichever user root is mapped to by your NFS mounts. Each machine should set WRKDIRPREFIX to a local build directory. Finally, if you are going to be build-ing and distributing packages, you should set PACKAGES to a directory similar to DISTDIR.

**Note:** That is not quite true. We can not continue to support old releases of FreeBSD forever, although we do support them for many years. For a complete description of the current security policy for old releases of FreeBSD, please see <a href="http://www.FreeBSD.org/security/">www.FreeBSD.org/security/</a> (../../../security/index.html)

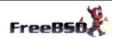

# Chapter 20

# Linux Binary Compatibility

Restructured and parts updated by Jim Mock. Originally contributed by Brian N. Handy and Rich Murphey.

# 20.1 Synopsis

FreeBSD provides binary compatibility with several other Unix-like operating systems, including Linux. At this point, you may be asking yourself why exactly, does FreeBSD need to be able to run Linux binaries? The answer to that question is quite simple. Many companies and developers develop only for Linux, since it is the latest "hot thing" in the computing world. That leaves the rest of us FreeBSD users bugging these same companies and developers to put out native FreeBSD versions of their applications. The problem is, that most of these companies do not really realize how many people would use their product if there were FreeBSD versions too, and most continue to only develop for Linux. So what is a FreeBSD user to do? This is where the Linux binary compatibility of FreeBSD comes into play.

In a nutshell, the compatibility allows FreeBSD users to run about 90% of all Linux applications without modification. This includes applications such as **Star Office**, the Linux version of **Netscape**, **Adobe Acrobat**, **RealPlayer** 5 and 7, **VMWare**, **Oracle**, **WordPerfect**, **Doom**, **Quake**, and more. It is also reported that in some situations, Linux binaries perform better on FreeBSD than they do under Linux.

There are, however, some Linux-specific operating system features that are not supported under FreeBSD. Linux binaries will not work on FreeBSD if they overly use the Linux /proc filesystem (which is different from FreeBSD's /proc filesystem), or i386-specific calls, such as enabling virtual 8086 mode.

After reading this chapter, you will know:

- How to enable Linux binary compatibility on your system.
- How to install additional Linux shared libraries.
- How to install Linux applications on your FreeBSD system.
- The implementation details of Linux compatibility in FreeBSD.

Before reading this chapter, you should:

• Know how to install additional third-party software (Chapter 4).

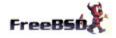

# **20.2 Installation**

Linux binary compatibility is not turned on by default. The easiest way to enable this functionality is to load the linux KLD object ("Kernel Loadable object"). You can load this module by simply typing linux at the command prompt.

If you would like Linux compatibility to always be enabled, then you should add the following line to /etc/rc.conf:

```
linux enable="YES"
```

This, in turn, triggers the following action in /etc/rc.i386:

```
# Start the Linux binary compatibility if requested.
#
case ${linux_enable} in
[Yy][Ee][Ss])
    echo -n ' linux'; linux > /dev/null 2>&1
    ;;
esac
```

The kldstat(8) command can be used to verify that the KLD is loaded:

```
% kldstat
Id Refs Address Size Name
1 2 0xc0100000 16bdb8 kernel
7 1 0xc24db000 d000 linux.ko
```

If for some reason you do not want to or cannot load the KLD, then you may statically link Linux binary compatibility into the kernel by adding <code>options LINUX</code> to your kernel configuration file. Then install your new kernel as described in <u>Chapter 9</u>.

# 20.2.1 Installing Linux Runtime Libraries

This can be done one of two ways, either by using the <u>linux base</u> port, or by installing them <u>manually</u>.

#### 20.2.1.1 Installing Using the linux\_base Port

This is by far the easiest method to use when installing the runtime libraries. It is just like installing any other port from the ports collection (/usr/ports/). Simply do the following:

# cd /usr/ports/emulators/linux\_base

# make install distclean

You should now have working Linux binary compatibility. Some programs may complain about incorrect minor versions of the system libraries. In general, however, this does not seem to be a problem.

#### 20.2.1.2 Installing Libraries Manually

If you do not have the "ports" collection installed, you can install the libraries by hand instead. You will need the Linux shared libraries that the program depends on and the runtime linker. Also, you will need to create a "shadow root" directory, /compat/linux, for Linux libraries on your FreeBSD system. Any shared libraries opened by Linux programs run under FreeBSD will look in this tree first. So, if a Linux program loads, for example, /lib/libc.so, FreeBSD will first try to open /compat/linux/lib/libc.so, and if that does not exist, it will then try /lib/libc.so. Shared libraries should be installed in the shadow tree /compat/linux/lib rather than the paths that the Linux ld.so reports.

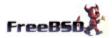

Generally, you will need to look for the shared libraries that Linux binaries depend on only the first few times that you install a Linux program on your FreeBSD system. After a while, you will have a sufficient set of Linux shared libraries on your system to be able to run newly imported Linux binaries without any extra work.

#### 20.2.1.3 How to Install Additional Shared Libraries

What if you install the <code>linux\_base</code> port and your application still complains about missing shared libraries? How do you know which shared libraries Linux binaries need, and where to get them? Basically, there are 2 possibilities (when following these instructions you will need to be <code>root</code> on your FreeBSD system).

If you have access to a Linux system, see what shared libraries the application needs, and copy them to your FreeBSD system. Look at the following example:

Let us assume you used FTP to get the Linux binary of Doom, and put it on a Linux system you have access to. You then can check which shared libraries it needs by running ldd linuxdoom, like so:

```
% ldd linuxdoom
libXt.so.3 (DLL Jump 3.1) => /usr/X11/lib/libXt.so.3.1.0
libX11.so.3 (DLL Jump 3.1) => /usr/X11/lib/libX11.so.3.1.0
libc.so.4 (DLL Jump 4.5pl26) => /lib/libc.so.4.6.29
```

You would need to get all the files from the last column, and put them under /compat/linux, with the names in the first column as symbolic links pointing to them. This means you even-tually have these files on your FreeBSD system:

```
/compat/linux/usr/X11/lib/libXt.so.3.1.0
/compat/linux/usr/X11/lib/libXt.so.3 -> libXt.so.3.1.0
/compat/linux/usr/X11/lib/libX11.so.3.1.0
/compat/linux/usr/X11/lib/libX11.so.3 -> libX11.so.3.1.0
/compat/linux/lib/libc.so.4.6.29 /compat/linux/lib/libc.so.4 -> libc.so.4.6.29
```

**Note:** Note that if you already have a Linux shared library with a matching major revision number to the first column of the ldd output, you will not need to copy the file named in the last column to your system, the one you already have should work. It is advisable to copy the shared library anyway if it is a newer version, though. You can remove the old one, as long as you make the symbolic link point to the new one. So, if you have these libraries on your system:

```
/compat/linux/lib/libc.so.4.6.27
/compat/linux/lib/libc.so.4 -> libc.so.4.6.27
```

and you find a new binary that claims to require a later version according to the output of Idd:

libc.so.4 (DLL Jump 4.5pl26) -> libc.so.4.6.29

If it is only one or two versions out of date in the in the trailing digit then do not worry about copying /lib/libc.so.4.6.29 too, because the program should work fine with the slightly older version. However, if you like, you can decide to replace the libc.so anyway, and that should leave you with:

```
/compat/linux/lib/libc.so.4.6.29
/compat/linux/lib/libc.so.4 -> libc.so.4.6.29
```

**Note:** The symbolic link mechanism is *only* needed for Linux binaries. The FreeBSD runtime linker takes care of looking for matching major revision numbers itself and you do not need to worry about it.

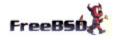

# 20.2.2 Installing Linux ELF Binaries

ELF binaries sometimes require an extra step of "branding". If you attempt to run an unbranded ELF binary, you will get an error message like the following:

```
% ./my-linux-elf-binary
ELF binary type not known
Abort
```

To help the FreeBSD kernel distinguish between a FreeBSD ELF binary from a Linux binary, use the brandelf(1) utility.

% brandelf -t Linux my-linux-elf-binary

The GNU toolchain now places the appropriate branding information into ELF binaries automatically, so you this step should become increasingly more rare in the future.

# 20.2.3 Configuring the Hostname Resolver

If DNS does not work or you get this message:

```
resolv+: "bind" is an invalid keyword resolv+:
    "hosts" is an invalid keyword
```

You will need to configure a /compat/linux/etc/host.conf file containing:

```
order hosts, bind multi on
```

The order here specifies that /etc/hosts is searched first and DNS is searched second. When /compat/linux/etc/host.conf is not installed, Linux applications find FreeBSD's /etc/host.conf and complain about the incompatible FreeBSD syntax. You should remove bind if you have not configured a name server using the /etc/resolv.conf file.

# 20.3 Installing Mathematica

Updated for Mathematica 4.X by Murray Stokely. Merged with work by Bojan Bistrovic.

This document describes the process of installing the Linux version of **Mathematica 4.X** onto a FreeBSD system.

The Linux version of **Mathematica** runs perfectly under FreeBSD however the binaries shipped by Wolfram need to be branded so that FreeBSD knows to use the Linux ABI to execute them.

The Linux version of **Mathematica** or **Mathematica for Students** can be ordered directly from Wolfram at <u>www.wolfram.com</u>.

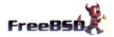

# 20.3.1 Branding the Linux Binaries

The Linux binaries are located in the Unix directory of the **Mathematica** CDROM distributed by Wolfram. You need to copy this directory tree to your local hard drive so that you can brand the Linux binaries with brandelf(1) before running the installer:

```
# mount /cdrom
# cp -rp /cdrom/Unix/ /localdir/
# brandelf -t Linux /localdir/Files/SystemFiles/Kernel/Binaries/Linux/*
# brandelf -t Linux /localdir/Files/SystemFiles/FrontEnd/Binaries/Linux/*
# brandelf -t Linux /localdir/Files/SystemFiles/Installation/Binaries/Linux/*
# brandelf -t Linux /localdir/Files/SystemFiles/Graphics/Binaries/Linux/*
# brandelf -t Linux /localdir/Files/SystemFiles/Converters/Binaries/Linux/*
# brandelf -t Linux /localdir/Files/SystemFiles/Converters/Binaries/Linux/*
# brandelf -t Linux /localdir/Files/SystemFiles/LicenseManager/Binaries/Linux/mathlm
# cd /localdir/Installers/Linux/
# ./MathInstaller
```

Alternatively, you can simply set the default ELF brand to Linux for all unbranded binaries with the command:

```
# sysctl -w kern.fallback_elf_brand=3
```

This will make FreeBSD assume that unbranded ELF binaries use the Linux ABI and so you should be able to run the installer straight from the CDROM.

# 20.3.2 Obtaining Your Mathematica Password

Before you can run **Mathematica** you will have to obtain a password from Wolfram that corresponds to your "machine ID".

Once you have installed the Linux compatibility runtime libraries and unpacked **Mathe-matica** you can obtain the "machine ID" by running the program <code>mathinfo</code> in the Install directory. This machine ID is based solely on the MAC address of your first Ethernet card.

```
# cd /localdir/Files/SystemFiles/Installation/Binaries/Linux
# mathinfo
disco.example.com 7115-70839-20412
```

When you register with Wolfram, either by email, phone or fax, you will give them the "machine ID" and they will respond with a corresponding password consisting of groups of numbers. You can then enter this information when you attempt to run **Mathematica** for the first time exactly as you would for any other **Mathematica** platform.

# 20.3.3 Running the Mathematica Frontend over a Network

**Mathematica** uses some special fonts to display characters not present in any of the standard font sets (integrals, sums, Greek letters, etc.). The X protocol requires these fonts to be install *locally*. This means you will have to copy these fonts from the CDROM or from a host with **Mathematica** installed to your local machine. These fonts are normally stored in /cdrom/Unix/Files/SystemFiles/Fonts on the CDROM, or /usr/local/mathematica/SystemFiles/Fonts on your hard drive. The actual fonts are in the subdirectories Type1 and x. There are several ways to use them, as described below.

The first way is to copy them into one of the existing font directories in /usr/X11R6/lib/X11/fonts. This will require editing the fonts.dir file, adding the font names to it, and changing the number of fonts on the first line. Alternatively, you should also just be able to run mkfontdir in the directory you have copied them to.

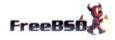

The second way to do this is to copy the directories to /usr/X11R6/lib/X11/fonts:

# cd /usr/X11R6/lib/X11/fonts
# mkdir X
# mkdir MathType1
# cd /cdrom/Unix/Files/SystemFiles/Fonts
# cp X/\* /usr/X11R6/lib/X11/fonts/X
# cp Type1/\* /usr/X11R6/lib/X11/fonts/MathType1
# cd /usr/X11R6/lib/X11/fonts/X
# mkfontdir
# cd ../MathType1
# mkfontdir

Now add the new font directories to your font path:

- # xset fp+ /usr/X11R6/lib/X11/fonts/X
- # xset fp+ /usr/X11R6/lib/X11/fonts/MathType1
- # xset fp rehash

If you are using the XFree86 server, you can have these font directories loaded automatically by adding them to your XF86Config file.

If you *do not* already have a directory called /usr/X11R6/lib/X11/fonts/Type1, you can change the name of the MathType1 directory in the example above to Type1.

# **20.4 Installing Maple**

Contributed by Aaron Kaplan. Thanks to Robert Getschmann.

Maple is a commercial mathematics program similar to Mathematica. You must purchase this software from <u>www.maplesoft.com</u> and then register there for a license file. To install this software on FreeBSD, please follow these simple steps.

- 1. Execute the INSTALL shell script from the product distribution. Choose the "RedHat" option when prompted by the installation program. A typical installation directory might be /usr/local/maple
- 2. If you have not done so, order a license for Maple from <u>Maple Waterloo Software</u> (register.maplesoft.com) and copy it to /usr/local/maple/license/license.dat
- 3. Install the **FLEXIm** license manager by running the INSTALL\_LIC install shell script that comes with **Maple**. Specify the primary hostname for your machine for the license server.
- 4. Patch the usr/local/maple/bin/maple.system.type file with the following:

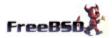

Please note that after the "FreeBSD" |\ no other whitespace should be present.

This patch instructs **Maple** to recognize "FreeBSD" as a type of Linux system. The bin/maple shell script calls the bin/maple.system.type shell script which in turn calls uname -a to find out the operating system name. Depending on the OS name it will find out which binaries to use.

5. Start the license server.

The following script, installed as /usr/local/etc/rc.d/lmgrd.sh is a convenient way to start up lmgrd:

```
----- snip -----
    #! /bin/sh
   PATH=/usr/local/sbin:/usr/local/bin:/sbin:/usr/sbin:/usr/bin:/usr/
X11R6/bin
   PATH=${PATH}:/usr/local/maple/bin:/usr/local/maple/FLEXlm/UNIX/LINUX
   export PATH
   LICENSE FILE=/usr/local/maple/license/license.dat
   LOG=/var/log/lmgrd.log
   case "$1" in
   start)
       lmgrd -c ${LICENSE FILE} 2>> ${LOG} 1>&2
       echo -n " lmgrd"
       ;;
   stop)
       lmgrd -c ${LICENSE FILE} -x lmdown 2>> ${LOG} 1>&2
       ;;
    *)
       echo "Usage: `basename $0` {start|stop}" 1>&2
       exit 64
       ;;
   esac
   exit 0
      ----- snip ------
```

#### 6. Test-start maple:

```
% cd /usr/local/maple/bin
% ./xmaple
```

You should be up and running. Make sure to write Maplesoft to let them know you would like a native FreeBSD version!

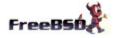

# **20.4.1 Common Pitfalls**

- The FLEXIm license manager can be a difficult tool to work with. Additional documentation on the subject can be found at <u>www.globetrotter.com</u>.
- lmgrd is known to be very picky about the license file and to core dump if there are any problems. A correct license file should look like this:

**Note:** Serial number and key 'X"ed out. "chillig" is a hostname.

Editing the license file works as long as you do not touch the "FEATURE" line (which is protected by the license key).

# 20.5 Installing Oracle

Contributed by Marcel Moolenaar.

# 20.5.1 Preface

This document describes the process of installing Oracle 8.0.5 and Oracle 8.0.5.1 Enterprise Edition for Linux onto a FreeBSD machine

# 20.5.2 Installing the Linux Environment

Make sure you have both linux\_base and linux\_devtools from the ports collection installed. These ports are added to the collection after the release of FreeBSD 3.2. If you are using FreeBSD 3.2 or an older version for that matter, update your ports collection. You may want to consider updating your FreeBSD version too. If you run into difficulties with linux\_base-6.1 or linux devtools-6.1 you may have to use version 5.2 of these packages.

If you want to run the intelligent agent, you will also need to install the Red Hat Tcl package: tcl-8.0.3-20.i386.rpm. The general command for installing packages with the official RPM port is:

# rpm -i --ignoreos --root /compat/linux --dbpath /var/lib/rpm package

Installation of the package should not generate any errors.

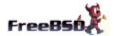

# 20.5.3 Creating the Oracle Environment

Before you can install Oracle, you need to set up a proper environment. This document only describes what to do *specially* to run Oracle for Linux on FreeBSD, not what has been described in the Oracle installation guide.

# 20.5.3.1 Kernel Tuning

As described in the Oracle installation guide, you need to set the maximum size of shared memory. Do not use SHMMAX under FreeBSD. SHMMAX is merely calculated out of SHMMAXPGS and PGSIZE. Therefore define SHMMAXPGS. All other options can be used as described in the guide. For example:

```
options SHMMAXPGS=10000
options SHMMNI=100
options SHMSEG=10
options SEMMNS=200
options SEMMNI=70
options SEMMSL=61
```

Set these options to suit your intended use of Oracle.

Also, make sure you have the following options in your kernel config-file:

options SYSVSHM #SysV shared memory options SYSVSEM #SysV semaphores options SYSVMSG #SysV interprocess communication

#### 20.5.3.2 Oracle Account

Create an Oracle account just as you would create any other account. The Oracle account is special only that you need to give it a Linux shell. Add /compat/linux/bin/bash to /etc/shells and set the shell for the Oracle account to /compat/linux/bin/bash.

#### 20.5.3.3 Environment

Besides the normal Oracle variables, such as <code>ORACLE\_HOME</code> and <code>ORACLE\_SID</code> you must set the following environment variables:

| Variable        | Value                                                                                                    |
|-----------------|----------------------------------------------------------------------------------------------------|
| LD_LIBRARY_PATH | \$ORACLE_HOME/lib                                                                                                    |
| CLASSPATH       | \$ORACLE_HOME/jdbc/lib/classes111.zip                                                                                                    |
| РАТН            | /compat/linux/bin /compat/linux/sbin<br>/compat/linux/usr/bin /compat/linux/usr/sbin<br>/bin /sbin /usr/bin /usr/sbin /usr/local/bin<br>\$ORACLE_HOME/bin |

It is advised to set all the environment variables in .profile. A complete example is:

ORACLE\_BASE=/oracle; export ORACLE\_BASE ORACLE\_HOME=/oracle; export ORACLE\_HOME LD\_LIBRARY\_PATH=\$ORACLE\_HOME/lib export LD\_LIBRARY\_PATH ORACLE SID=ORCL; export ORACLE SID

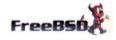

```
ORACLE_TERM=386x; export ORACLE_TERM
CLASSPATH=$ORACLE_HOME/jdbc/lib/classes111.zip
export CLASSPATH
PATH=/compat/linux/bin:/compat/linux/sbin:/compat/linux/usr/bin
PATH=$PATH:/compat/linux/usr/sbin:/bin:/usr/bin:/usr/sbin
PATH=$PATH:/usr/local/bin:$ORACLE_HOME/bin
export PATH
```

# 20.5.4 Installing Oracle

Due to a slight inconsistency in the Linux emulator, you need to create a directory named .oracle in /var/tmp before you start the installer. Either make it world writable or let it be owner by the oracle user. You should be able to install Oracle without any problems. If you have problems, check your Oracle distribution and/or configuration first! After you have installed Oracle, apply the patches described in the next two subsections.

A frequent problem is that the TCP protocol adapter is not installed right. As a consequence, you cannot start any TCP listeners. The following actions help solve this problem:

# cd \$ORACLE\_HOME/network/lib # make -f ins\_network.mk ntcontab.o # cd \$ORACLE\_HOME/lib # ar r libnetwork.a ntcontab.o # cd \$ORACLE\_HOME/network/lib # make -f ins\_network.mk install

Do not forget to run root.sh again!

#### 20.5.4.1 Patching root.sh

When installing Oracle, some actions, which need to be performed as root, are recorded in a shell script called root.sh. root.sh is written in the orainst directory. Apply the following patch to root.sh, to have it use to proper location of chown or alternatively run the script under a Linux native shell.

When you do not install Oracle from CD, you can patch the source for root.sh. It is called rthd.sh and is located in the orainst directory in the source tree.

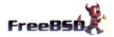

#### 20.5.4.2 Patching genclntsh

The script genclntsh is used to create a single shared client library. It is used when building the demos. Apply the following patch to comment out the definition of PATH:

# 20.5.5 Running Oracle

When you have followed the instructions, you should be able to run **Oracle** as if it was run on Linux itself.

# 20.6 Installing SAP R/3

Contributed by Holger Kipp. Original version converted to SGML by Valentino Vaschetto.

Installations of SAP Systems using FreeBSD will not be supported by the SAP support team - they only offer support for certified platforms.

# 20.6.1 Preface

This document describes a possible way of installing a **SAP R/3-System** with **Oracle Database** for Linux onto a FreeBSD machine, including the installation of FreeBSD and **Oracle**. Two different configurations will be described:

- SAP R/3 4.6B (IDES) with Oracle 8.0.5 on FreeBSD 4.3-STABLE
- SAP R/3 4.6C with Oracle 8.1.7 on FreeBSD 4.5-STABLE

Even though this document tries to describe all important steps in a greater detail, it is not intended as a replacement for the **Oracle** and **SAP R/3** installation guides.

Please see the documentation that comes with the **SAP R/3** Linux edition for **SAP-** and **Oracle**-specific questions, as well as resources from **Oracle** and **SAP OSS**.

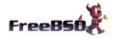

# 20.6.2 Software

The following CD-ROMs have been used for SAP-installations:

# 20.6.2.1 SAP R/3 4.6B, Oracle 8.0.5

| Name    | Number   | Description                                               |
|---------|----------|-----------------------------------------------------------|
| KERNEL  | 51009113 | SAP Kernel Oracle / Installation<br>/ AIX, Linux, Solaris |
| RDBMS   | 51007558 | Oracle / RDBMS 8.0.5.X / Linux                            |
| EXPORT1 | 51010208 | IDES / DB-Export / Disc 1 of 6                            |
| EXPORT2 | 51010209 | IDES / DB-Export / Disc 2 of 6                            |
| EXPORT3 | 51010210 | IDES / DB-Export / Disc 3 of 6                            |
| EXPORT4 | 51010211 | IDES / DB-Export / Disc 4 of 6                            |
| EXPORT5 | 51010212 | IDES / DB-Export / Disc 5 of 6                            |
| EXPORT6 | 51010213 | IDES / DB-Export / Disc 6 of 6                            |

Additionally, I used the **Oracle 8 Server** (Pre-production version 8.0.5 for Linux, Kernel Version 2.0.33) CD which is not really necessary, and of course FreeBSD 4.3-STABLE (it was only a few days past 4.3 RELEASE).

# 20.6.2.2 SAP R/3 4.6C SR2, Oracle 8.1.7

| Name    | Number   | Description                                                 |
|---------|----------|-------------------------------------------------------------|
| KERNEL  | 51014004 | SAP Kernel Oracle / SAP Kernel<br>Version 4.6D / DEC, Linux |
| RDBMS   | 51012930 | Oracle 8.1.7/ RDBMS / Linux                                 |
| EXPORT1 | 51013953 | Release 4.6C SR2 / Export /<br>Disc 1 of 4                  |
| EXPORT1 | 51013953 | Release 4.6C SR2 / Export /<br>Disc 2 of 4                  |
| EXPORT1 | 51013953 | Release 4.6C SR2 / Export /<br>Disc 3 of 4                  |
| EXPORT1 | 51013953 | Release 4.6C SR2 / Export /<br>Disc 4 of 4                  |
| LANG1   | 51013954 | Release 4.6C SR2 / Language /<br>DE, EN, FR / Disc 1 of 3   |

Depending on the languages you would like to install, additional language CDs might be necessary. Here we're just using DE and EN, so the first Language-CD is the only one needed. As a little note, the numbers for all four export CDs are identical. All three language CDs also have the same number (this is different from the 4.6B IDES release CD numbering). At the time of writing this installation is running on FreeBSD 4.5-STABLE (20.03.2002).

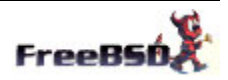

# 20.6.3 SAP-Notes

The following notes should be read before installing **SAP R/3** or proved to be useful during installation:

# 20.6.3.1 SAP R/3 4.6B, Oracle 8.0.5

| Number  | Title                                                 |  |
|---------|-------------------------------------------------------|--|
| 0171356 | SAP Software on Linux: Essential Comments             |  |
| 0201147 | INST: 4.6C R/3 Inst. on UNIX - Oracle                 |  |
| 0373203 | Update / Migration Oracle 8.0.5> 8.0.6/8.1.6 LINUX    |  |
| 0072984 | Release of Digital UNIX 4.0B for Oracle               |  |
| 0130581 | R3SETUP step DIPGNTAB terminates                      |  |
| 0144978 | Your system has not been installed correctly          |  |
| 0162266 | Questions and tips for R3SETUP on Windows<br>NT / W2K |  |

# 20.6.3.2 SAP R/3 4.6C, Oracle 8.1.7

| Number  | Title                                             |  |
|---------|---------------------------------------------------|--|
| 0015023 | Initializing table TCPDB (RSXP0004)<br>(EBCDIC)   |  |
| 0045619 | R/3 with several languages or typefaces           |  |
| 0171356 | SAP Software on Linux: Essential Comments         |  |
| 0195603 | RedHat 6.1 Enterprise version: Known problems     |  |
| 0212876 | The new archiving tool SAPCAR                     |  |
| 0300900 | Linux: Released DELL Hardware                     |  |
| 0377187 | RedHat 6.2: important remarks                     |  |
| 0387074 | INST: R/3 4.6C SR2 Installation on UNIX           |  |
| 0387077 | INST: R/3 4.6C SR2 Inst. on UNIX - Oracle         |  |
| 0387078 | SAP Software on UNIX: OS Dependencies<br>4.6C SR2 |  |

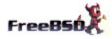

# 20.6.4 Hardware-Requirements

The following equipment is sufficient for the installation of a **SAP R/3 System**. For production use, a more exact sizing is of course needed:

| Component       | 4.6B                   | 4.6C                   |
|-----------------|------------------------|------------------------|
| Processor       | 2 x 800MHz Pentium III | 2 x 800MHz Pentium III |
| Memory          | 1GB ECC                | 2GB ECC                |
| Hard Disk Space | 50-60GB (IDES)         | 50-60GB (IDES)         |

For use in production, Xeon-Processors with large cache, high-speed disk access (SCSI, RAID hardware controller), USV and ECC-RAM is recommended. The large amount of hard disk space is due to the preconfigured IDES System, which creates 27 GB of database files during installation. This space is also sufficient for initial production systems and application data.

#### 20.6.4.1 SAP R/3 4.6B, Oracle 8.0.5

The following off-the-shelf hardware was used: a dual processor board with 2 800MHz Pentium III processors, Adaptec 29160 Ultra160 SCSI adapter (for accessing a 40/80 GB DLT tape drive and CDROM), Mylex AcceleRAID (2 channels, firmware 6.00-1-00 with 32MB RAM). To the Mylex Raid-controller are attached two 17GB hard disks (mirrored) and four 36GB hard disks (RAID level 5).

# 20.6.4.2 SAP R/3 4.6C, Oracle 8.1.7

For this installation a DELL PowerEdge 2500 was used: a dual processor board with two 1000MHz Pentium III processors (256kB Cache), 2GB PC133 ECC SDRAM, PERC/3 DC PCI Raid Controller with 128MB, and an EIDE DVD-ROM drive. To the RAID-controller are attached two 18GB hard disks (mirrored) and four 36GB hard disks (RAID level 5).

# 20.6.5 Installation of FreeBSD

First you have to install FreeBSD. There are several ways to do this (FreeBSD 4.3 was installed via FTP, FreeBSD 4.5 directly from release-CD).

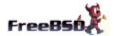

# 20.6.5.1 Disk Layout

To keep it simple, the same disk layout both for the **SAP R/3 46B-** and **SAP R/3 46C SR2-**installation was used. Only the device names changed, as the installations were on different hardware (/dev/da and /dev/amr respectively, so if using an AMI MegaRAID, one will see /dev/amr0s1a instead of /dev/da0s1a):

| Filesystem  | Size (1k-blocks) | Size (GB) | Mounted on            |
|-------------|------------------|-----------|-----------------------|
| /dev/da0s1a | 1.016.303        | 1         | /                     |
| /dev/da0s1b |                  | 6         | <swap></swap>         |
| /dev/da0s1e | 2.032.623        | 2         | /var                  |
| /dev/da0s1f | 8.205.339        | 8         | /usr                  |
| /dev/da1s1e | 45.734.361       | 45        | /compat/linux/oracle  |
| /dev/da1s1f | 2.032.623        | 2         | /compat/linux/sapmnt  |
| /dev/da1s1g | 2.032.623        | 2         | /compat/linux/usr/sap |

Configure and initialize the two logical drives with the Mylex- or PERC/3 RAID software beforehand. The software can be started during the bios boot phase.

Please note that this disk layout differs slightly from the SAP recommendations, as SAP suggests mounting the oracle-subdirectories (and some others) separately - I decided to just create them as real subdirectories for simplicity.

# 20.6.5.2 make world and a New Kernel

Download the latest stable-sources. Rebuild world and your custom kernel after configuring your kernel configuration file. Here you should also include the <u>kernel parameters</u> which are required for both **SAP R/3** and **Oracle**.

# 20.6.6 Installing the Linux Environment

During the first installation with FreeBSD 4.3-STABLE I had some trouble downloading the required RPM-files (for 4.3 stable, 2nd May 2001), but with FreeBSD 4.5-STABLE, every-thing went very smooth. Should you encounter some problems, try to download those files by hand. For a list of RPM-Mirrors and required files, see the corresponding makefile.

# 20.6.6.1 Installing Linux Base-system

First the <u>linux base</u> port needs to be installed (as root). This is currently linux base-6.

- # cd /usr/ports/emulators/linux\_base
- # make package

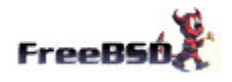

# 20.6.6.2 Installing Linux Development

The Linux development is needed, if you want to install **Oracle** on FreeBSD according to the corresponding description in the handbook:

- # cd /usr/ports/devel/linux\_devtools
- # make package

Linux Development has only been installed for the **SAP R/3 46B IDES-** installation. It is not needed, if the **Oracle DB** is not relinked on the FreeBSD system. This is the case if you are using the **Oracle** tarball from a linux system.

#### 20.6.6.3 Installing Necessary RPMs

To start the R3SETUP-Program, pam support is needed. During the first SAP-Installation on FreeBSD 4.3-STABLE I tried to install pam with all the required packages and finally forced the installation of the pam package, which worked. For **SAP R/3 4.6C SR2** I directly forced the installation of pam rpm, which also works, so it seems the dependend packages are not needed:

```
# rpm -i --ignoreos --nodeps --root /compat/linux --dbpath /var/lib/rpm \
pam-0.68-7.i386.rpm
```

For **Oracle 8.0.5** to run the intelligent agent, I also had to install the RedHat Tcl package tcl-8.0.5-30.i386.rpm (otherwise the relinking during **Oracle** install will not work). There are some other issues regarding relinking of **Oracle**, but that is a Oracle-Linux issue, not FreeBSD specific.

#### 20.6.6.4 Some additional hints

It might also be a good idea to add linprocfs to /etc/fstab. See man linprocfs. Another parameter to set is *kern.fallback\_elf\_brand=3* which is done in file /etc/sysctl.conf.

# 20.6.7 Creating the SAP/R3 Environment

#### 20.6.7.1 Creating the Necessary Filesystems and Mountpoints

For a simple installation, it is sufficient to create the following filesystems:

| mountpoint            | size in GB |
|-----------------------|------------|
| /compat/linux/oracle  | 45 GB      |
| /compat/linux/sapmnt  | 2 GB       |
| /compat/linux/usr/sap | 2 GB       |

It is also necessary to created some links. Otherwise the SAP-Installer will complain, as it is checking the created links:

- # ln -s /compat/linux/oracle /oracle
- # ln -s /compat/linux/sapmnt /sapmnt
- # ln -s /compat/linux/usr/sap /usr/sap

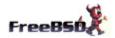

Possible error message during installation (here with System *PRD* and the **SAP R/3 4.6C SR2** installation):

INFO 2002-03-19 16:45:36 R3LINKS\_IND\_IND SyLinkCreate:200 Checking existence of symbolic link /usr/sap/PRD/SYS/exe/dbg to /sapmnt/PRD/exe. Creating if it does not exist...WARNING 2002-03-19 16:45:36 R3LINKS\_IND\_IND SyLinkCreate:400 Link /usr/sap/PRD/SYS/exe/dbg exists but it points to file /compat/linux/sapmnt/PRD/exe instead of /sapmnt/PRD/exe. The program cannot go on as long as this link exists at this location. Move the link to another location.ERROR 2002-03-19 16:45:36 R3LINKS\_IND\_IND Ins\_SetupLinks:0 can not setup link '/usr/sap/PRD/SYS/exe/dbg' with content '/sapmnt/PRD/exe'

#### 20.6.7.2 Creating Users and Directories

**SAP R/3** needs two users and three groups. The usernames depend on the **SAP** system id (SID) which consists of three letters. Some of these SIDs are reserved by **SAP** (for example *SAP* and *NIX*. For a complete list please see the SAP documentation). For the IDES installation I used *IDS*, for the 4.6C SR2 installation *PRD*, as that system is intended for production use. We have therefore the following groups (group ids might differ, these are just the values I used with my installation):

| group id | group name | description             |
|----------|------------|-------------------------|
| 100      | dba        | Data Base Administrator |
| 101      | sapsys     | SAP System              |
| 102      | oper       | Data Base Operator      |

For a default Oracle-Installation, only group dba is used. As oper-group, one also uses group dba (see Oracle- and SAP-documentation for further information).

We also need the following users:

| user id | username      | generic name    |        | additional<br>groups | description       |
|---------|---------------|-----------------|--------|----------------------|-------------------|
| 1000    | idsadm/prdadm | <sid>adm</sid>  | sapsys | oper                 | SAP Administrator |
| 1002    | oraids/oraprd | ora <sid></sid> | dba    | oper                 | DB Administrator  |

Adding the users with adduser requires the following (please note shell and home directory) entries for SAP-Administrator:

```
Name: <sid>adm
Password: *****
Fullname: SAP Administrator <SID>
Uid: 1000
Gid: 101 (sapsys)
Class:
Groups: sapsys dba
HOME: /home/<sid>adm
Shell: bash (/compat/linux/bin/bash)
```

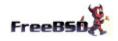

and for Database-Administrator:

```
Name: ora<sid>
Password: *****
Fullname: Oracle Administrator <SID>
Uid: 1002
Gid: 100 (dba)
Class:
Groups: dba
HOME: /oracle/<sid>
Shell: bash (/compat/linux/bin/bash)
```

This should also include group oper in case you are using both groups dba and oper.

#### 20.6.7.3 Creating Directories

These directories are usually created as separate filesystems. This depends entirely on your requirements. I choose to create them as simple directories, as they are all located on the same RAID 5 anyway:

First we will set owners and rights of some directories (as user root):

```
# chmod 775 /oracle
# chmod 777 /sapmnt
# chown root:dba /oracle
# chown <sid>adm:sapsys /compat/linux/usr/sap
# chmod 775 /compat/linux/usr/sap
```

Second we will create directories as user ora<sid>. These will all be subdirectories of /oracle/<SID>:

```
# su - ora<sid>
# cd /oracle/<SID>
# mkdir mirrlogA mirrlogB origlogA origlogB
# mkdir sapdata1 sapdata2 sapdata3 sapdata4 sapdata5 sapdata6
# mkdir saparch sapreorg
# exit
```

For the **Oracle 8.1.7-**installation some additional directories are needed:

```
# su - ora<sid>
# cd /oracle
# mkdir 805_32
# mkdir client stage
# mkdir client/80x_32
# mkdir stage/817_32
# cd /oracle/<SID>
# mkdir 817_32
```

**Note:** The directory client/80x\_32 is used with exactly this name. Don't replace the *x* with some number or anything.

In the third step we create directories as user <sid>adm:

```
# su - <sid>adm
# cd /usr/sap
# mkdir <SID>
# mkdir trans
# exit
```

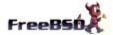

#### 20.6.7.4 Entries in /etc/services

SAP R/3 requires some entries in file /etc/services, which will not be set correctly during installation under FreeBSD. Please add the following entries (you need at least those entries corresponding to the instance number - in this case, 00. It will do no harm adding all entries from 00 to 99 for dp, gw, sp and ms). If you are going to use a saprouter or need to access SAP OSS, you also need 99, as port 3299 is usually used for the saprouter process on the target system:

```
sapdp003200/tcp # SAP Dispatcher.3200 + Instance-Numbersapgw003300/tcp # SAP Gateway.3300 + Instance-Numbersapsp003400/tcp #3400 + Instance-Numbersapms003500/tcp #3500 + Instance-Numbersapms<SID>3600/tcp # SAP Message Server.3600 + Instance-Numbersapgw00s4800/tcp # SAP Secure Gateway4800 + Instance-Number
```

#### 20.6.7.5 Necessary Locales

SAP requires at least two locales that are not part of the default RedHat installation. SAP offers the required RPMs as download from their FTP-server (which is only accessible if you are a customer with OSS-access). See note 0171356 for a list of RPMs you need.

It is also possible to just create appropriate links (for example from *de\_DE* and *en\_US*), but I would not recommend this for a production system (so far it worked with the IDES system without any problems, though). The following locales are needed:

de\_DE.ISO-8859-1 en\_US.ISO-8859-1

Create the links like this:

- # cd /compat/linux/usr/share/locale
- # ln -s de\_DE de\_DE.ISO-8859-1
- # ln -s en\_US en\_US.ISO-8859-1

If they are not present, there will be some problems during the installation. If these are then subsequently ignored (by setting the status of the offending steps to OK in file CENTRDB.R3S), it will be impossible to log onto the SAP-system without some additional effort.

#### 20.6.7.6 Kernel Tuning

SAP R/3 Systems need a lot of resources. I therefore added the following parameters to my kernel config-file:

```
# Set these for memory pigs (SAP and Oracle):
options MAXDSIZ="(1024*1024*1024)"
options DFLDSIZ="(1024*1024*1024)"
# System V options needed.
options SYSVSHM #SYSV-style shared memory
options SHMMAXPGS=262144 #max amount of shared mem. pages
#options SHMMAXPGS=393216 #use this for the 46C inst.parameters
options SHMMAIES=6 #max number of shared memory ident if.
options SHMMSI=256 #max number of shared memory ident if.
options SHMSEG=100 #max shared mem.segs per process
options SYSVMSG #SYSV-style message queues
options MSGSEG=32767 #max num. of mes.segments in system
options MSGSZ=32 #size of msg-seg. MUST be power of 2
options MSGMNB=65535 #max char. per message queue
options MSGTQL=2046 #max amount of msgs in system
```

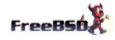

options SYSVSEM #SYSV-style semaphores options SEMMNU=256 #number of semaphore UNDO structures options SEMMNS=1024 #number of semaphores in system options SEMMNI=520 #number of semaphore indentifiers options SEMUME=100 #number of UNDO keys

The minimum values are specified in the documentation that comes from SAP. As there is no description for Linux, see the HP-UX-section (32-bit) for further information. As the system for the 4.6C SR2 installation has more main memory, the shared segments can be larger both for **SAP** and **Oracle**, therefore choose a larger number of shared memory pages.

**Note:** With the default installation of FreeBSD 4.5 on x386, leave MAXDSIZ and DFLDSIZ at 1GB maximum. Otherwise, strange errors like *ORA-27102: out of memory* and *Linux Error: 12: Cannot allocate memory* might happen.

# 20.6.8 Installing SAP R/3

#### 20.6.8.1 Preparing SAP CDROMs

There are many CDROMs to mount and unmount during the installation. Assuming you have enough CDROM-drives, you can just mount them all. I decided to copy the CDROM contents to corresponding directories:

```
/oracle/<SID>/sapreorg/<cd-name>
```

where <cd-name> was one of KERNEL, RDBMS, EXPORT1, EXPORT2, EXPORT3, EXPORT4, EXPORT5 and EXPORT6 for the 4.6B/IDES-installation, and KERNEL, RDBMS, DISK1, DISK2, DISK3, DISK4 and LANG for the 4.6C SR2-installation. All the filenames on the mounted CDs should be in capital letters, otherwise use the -g option for mounting. So use the following commands:

- # mount\_cd9660 -g /dev/cd0a /mnt
- # cp -R /mnt/\* /oracle/<SID>/sapreorg/<cd-name>
- # umount /mnt

#### 20.6.8.2 Running the install-script

First you have to prepare an install-directory:

- # cd /oracle/<SID>/sapreorg
- # mkdir install
- # cd install

Then the install-script is started, which will copy nearly all the relevant files into the installdirectory:

# /oracle/<SID>/sapreorg/KERNEL/UNIX/INSTTOOL.SH

The IDES-Installation (4.6B) comes with a fully customized SAP R/3 Demo-System, so there are six instead of just three EXPORT-CDs. At this point the installation template CENTRDB.R3S is for installing a standard central instance (R/3 and Database), not the IDES central instance, so one needs to copy the corresponding CENTRDB.R3S from the EXPORT1 directory, otherwise R3SETUP will only ask for three EXPORT-CDs.

The newer **SAP 4.6C SR2-**release comes with four EXPORT-CDs. The parameter-file that controls the installation-steps is CENTRAL.R3S. Contrary to earlier releases there are no separate installation templates for a central instance with or without database. SAP is using a separate template for DB-installation. To restart the installation later it is however sufficient to restart with the original file.

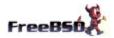

During and after installation, SAP requires hostname to return the computer name only, not the fully qualified domain name. So either set the hostname accordingly, or set an alias with alias hostname='hostname -s' for both ora<sid> and <sid>adm (and for root at least during installation steps performed as root). It is also possible to adjust the installed profile- and login-scripts of both users that are installed during **SAP**-installation.

# 20.6.8.3 Start R3SETUP 4.6B

Make sure LD\_LIBRARY\_PATH is set correctly:

# export LD\_LIBRARY\_PATH=/oracle/IDS/lib:/sapmnt/IDS/exe:/oracle/805\_32/lib

Start R3SETUP as **root** from installation directory:

- # cd /oracle/IDS/sapreorg/install
- # ./R3SETUP -f CENTRDB.R3S

The script then asks some questions (defaults in brackets, followed by actual input):

| Question                                                                                                    | Default                            | Input                        |
|----------------------------------------------------------------------------------------------------|------------------------------------|------------------------------|
|                                                                                                    |                                    |                              |
| Enter SAP System ID                                                                                            | [C11]                              | IDS <ret></ret>              |
| Enter SAP Instance<br>Number                                                                                   | [00]                               | <ret></ret>                  |
| Enter SAPMOUNT Directory                                                                                       | [/sapmnt]                          | <ret></ret>                  |
| Enter name of SAP central host                                                                                 | [troubadix.domain.de]              | <ret></ret>                  |
| Enter name of SAP db host                                                                                      | [troubadix]                        | <ret></ret>                  |
| Select character set                                                                                           | [1] (WE8DEC)                       | <ret></ret>                  |
| Enter Oracle server<br>version (1) Oracle 8.0.5,<br>(2) Oracle 8.0.6, (3)<br>Oracle 8.1.5, (4) Oracle<br>8.1.6 |                                    | 1 <ret></ret>                |
| Extract Oracle Client<br>archive                                                                               | [1] (Yes, extract)                 | <ret></ret>                  |
| Enter path to KERNEL CD                                                                                        | [/sapcd]                           | /oracle/IDS/sapreorg/KERNEL  |
| Enter path to RDBMS CD                                                                                         | [/sapcd]                           | /oracle/IDS/sapreorg/RDBMS   |
| Enter path to EXPORT1 CD                                                                                       | [/sapcd]                           | /oracle/IDS/sapreorg/EXPORT1 |
| Directory to copy EXPORT1<br>CD                                                                                | [/oracle/IDS/sapreorg/CD4_DI<br>R] | <ret></ret>                  |
| Enter path to EXPORT2 CD                                                                                       | [/sapcd]                           | /oracle/IDS/sapreorg/EXPORT2 |
| Directory to copy EXPORT2<br>CD                                                                                | [/oracle/IDS/sapreorg/CD5_DI<br>R] | <ret></ret>                  |
| Enter path to EXPORT3 CD                                                                                       | [/sapcd]                           | /oracle/IDS/sapreorg/EXPORT3 |
| Directory to copy EXPORT3<br>CD                                                                                | [/oracle/IDS/sapreorg/CD6_DI<br>R] | <ret></ret>                  |

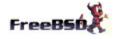

| Question                            | Default                            | Input                          |
|-------------------------------------|------------------------------------|--------------------------------|
| Enter path to EXPORT4 CD            | [/sapcd]                           | /oracle/IDS/sapreorg/EXPORT4   |
| Directory to copy EXPORT4<br>CD     | [/oracle/IDS/sapreorg/CD7_DI<br>R] | <ret></ret>                    |
| Enter path to EXPORT5 CD            | [/sapcd]                           | /oracle/IDS/sapreorg/EXPORT5   |
| Directory to copy EXPORT5<br>CD     | [/oracle/IDS/sapreorg/CD8_DI<br>R] | <ret></ret>                    |
| Enter path to EXPORT6 CD            | [/sapcd]                           | /oracle/IDS/sapreorg/EXPORT6   |
| Directory to copy EXPORT6<br>CD     | [/oracle/IDS/sapreorg/CD9_DI<br>R] | <ret></ret>                    |
| Enter amount of RAM for<br>SAP + DB |                                    | 850 <ret> (in Megabytes)</ret> |
| Service Entry Message<br>Server     | [3600]                             | <ret></ret>                    |
| Enter Group-ID of sapsys            | [101]                              | <ret></ret>                    |
| Enter Group-ID of oper              | [102]                              | <ret></ret>                    |
| Enter Group-ID of dba               | [100]                              | <ret></ret>                    |
| Enter User-ID of <sid>adm</sid>     | [1000]                             | <ret></ret>                    |
| Enter User-ID of ora <sid></sid>    | [1002]                             | <ret></ret>                    |
| Number of parallel procs            | [2]                                | <ret></ret>                    |

If you had not copied the CDs to the different locations, then the SAP-Installer cannot find the CD needed (identified by the LABEL.ASC-File on CD) and would then ask you to insert and mount the CD and confirm or enter the mount path.

The CENTRDB.R3S might not be error-free. In my case, it requested EXPORT4 again (but indicated the correct key (6\_LOCATION, then 7\_LOCATION etc.), so one can just continue with entering the correct values. Do not get irritated.

Apart from some problems mentioned below, everything should go straight through up to the point where the Oracle database software needs to be installed.

# 20.6.8.4 Start R3SETUP 4.6C SR2

Make sure LD\_LIBRARY\_PATH is set correctly. This is a different value from the 4.6B installation with **Oracle 8.0.5**:

# export LD\_LIBRARY\_PATH=/sapmnt/PRD/exe:/oracle/PRD/817\_32/lib

Start R3SETUP as user root from installation directory:

- # cd /oracle/PRD/sapreorg/install
- # ./R3SETUP -f CENTRAL.R3S

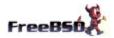

| Question                                     | Default            | Input                           |
|----------------------------------------------|--------------------|---------------------------------|
| Enter SAP System ID                          | [C11]              | PRD <ret></ret>                 |
| Enter SAP Instance<br>Number                 | [00]               | <ret></ret>                     |
| Enter SAPMOUNT Directory                     | [/sapmnt]          | <ret></ret>                     |
| Enter name of SAP central host               | [majestix]         | <ret></ret>                     |
| Enter Database System ID                     | [PRD]              | PRD <ret></ret>                 |
| Enter name of SAP db host                    | [majestix]         | <ret></ret>                     |
| Select character set                         | [1] (WE8DEC)       | <ret></ret>                     |
| Enter Oracle server version (2) Oracle 8.1.7 |                    | 2 <ret></ret>                   |
| Extract Oracle Client<br>archive             | [1] (Yes, extract) | <ret></ret>                     |
| Enter path to KERNEL CD                      | [/sapcd]           | /oracle/PRD/sapreorg/KERNEL     |
| Enter amount of RAM for<br>SAP + DB          | 2044               | 1800 <ret> (in Megabytes)</ret> |
| Service Entry Message<br>Server              | [3600]             | <ret></ret>                     |
| Enter Group-ID of sapsys                     | [100]              | <ret></ret>                     |
| Enter Group-ID of oper                       | [101]              | <ret></ret>                     |
| Enter Group-ID of dba                        | [102]              | <ret></ret>                     |
| Enter User-ID of oraprd                      | [1002]             | <ret></ret>                     |
| Enter User-ID of prdadm                      | [1000]             | <ret></ret>                     |
| LDAP support                                 |                    | 3 <ret> (no support)</ret>      |
| Installation step completed                  | [1] (continue)     | <ret></ret>                     |
| Choose installation service                  | [1] (DB inst,file) | <ret></ret>                     |

The script then asks some questions (defaults in brackets, followed by actual input):

So far, creation of users gives an error during installation in phases OSUSERDBSID\_IND\_ORA (for creating user ora<sid>) and OSUSERSIDADM\_IND\_ORA (creating user <sid>adm).

Apart from some problems mentioned below, everything should go straight through up to the point where the Oracle database software needs to be installed.

# 20.6.9 Installing Oracle 8.0.5

Please see the corresponding SAP-Notes and Oracle Readmes regarding Linux and Oracle DB for possible problems. Most if not all problems stem from incompatible libraries

For more information on installing Oracle, refer to the Installing Oracle chapter.

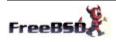

#### 20.6.9.1 Installing the Oracle 8.0.5 with orainst

If **Oracle 8.0.5** is to be used, some additional libraries are needed for successfully relinking, as Oracle 8.0.5 was linked with an old glibc (RedHat 6.0), but RedHat 6.1 already uses a new glibc. So you have to install the following additional packages to ensure that linking will work:

```
compat-libs-5.2-2.i386.rpm
compat-glibc-5.2-2.0.7.2.i386.rpm
compat-egcs-5.2-1.0.3a.1.i386.rpm
compat-egcs-c++-5.2-1.0.3a.1.i386.rpm
compat-binutils-5.2-2.9.1.0.23.1.i386.rpm
```

See the corresponding SAP-Notes or Oracle Readmes for further information. If this is no option (at the time of installation I did not have enough time to check this), one could use the original binaries, or use the relinked binaries from an original RedHat System.

For compiling the intelligent agent, the RedHat Tcl package must be installed. If you cannot get tcl-8.0.3-20.i386.rpm, a newer one like tcl-8.0.5-30.i386.rpm for RedHat 6.1 should also do.

Apart from relinking, the installation is straightforward:

```
# su - oraids
# export TERM=xterm
# export ORACLE_TERM=xterm
# export ORACLE_HOME=/oracle/IDS
# cd /ORACLE_HOME/orainst_sap
# ./orainst
```

Confirm all Screens with Enter until the software is installed, except that one has to deselect the *Oracle On-Line Text Viewer*, as this is not currently available for Linux. Oracle then wants to relink with i386-glibc20-linux-gcc instead of the available gcc, egcs or i386-redhat-linux-gcc .

Due to time constrains I decided to use the binaries from an **Oracle 8.0.5 PreProduction** release, after the first attempt at getting the version from the RDBMS-CD working, failed, and finding and accessing the correct RPMs was a nightmare at that time.

# 20.6.9.2 Installing the Oracle 8.0.5 Pre-Production release for Linux (Kernel 2.0.33)

This installation is quite easy. Mount the CD, start the installer. It will then ask for the location of the Oracle home directory, and copy all binaries there. I did not delete the remains of my previous RDBMS-installation tries, though.

Afterwards, Oracle Database could be started with no problems.

# 20.6.10 Installing the Oracle 8.1.7 linux tarball

Take the tarball <code>oracle81732.tgz</code> you produced from the installation directory on a linux system and untar it to <code>/oracle/<SID>/817\_32/</code>

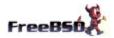

# 20.6.11 Continue with SAP R/3 Installation

First check the environment settings of users <code>idsamd</code> (<sid>adm) and <code>oraids</code> (ora<sid>). They should now both have the files <code>.profile</code>, <code>.login</code> and <code>.cshrc</code> which are all using <code>host-name</code>. In case the system's hostname is the fully qualified name, you need to change <code>host-name</code> to <code>hostname</code> -s within all three files.

# 20.6.11.1 Database Load

Afterwards, R3SETUP can either be restarted or continued (depending on whether exit was chosen or not). R3SETUP then creates the tablespaces and loads the data (for 46B IDES, from EXPORT1 to EXPORT6, for 46C from DISK1 to DISK4) with R3load into the database.

When the database load is finished (might take a few hours), some passwords are requested. For test installations, one can use the well known default passwords (use different ones if security is an issue!):

| Question                    | Input                         |
|-----------------------------|-------------------------------|
| Enter Password for sapr3    | sap <ret></ret>               |
| Confirum Password for sapr3 | sap <ret></ret>               |
| Enter Password for sys      | change_on_install <ret></ret> |
| Confirm Password for sys    | change_on_install <ret></ret> |
| Enter Password for system   | manager <ret></ret>           |
| Confirm Password for system | manager <ret></ret>           |

At this point I had a few problems with dipgntab during the 4.6B installation.

# 20.6.11.2 Listener

Start the Oracle-Listener as user ora<sid> as follows:

% umask 0; lsnrctl start

Otherwise you might get ORA-12546 as the sockets will not have the correct permissions. See SAP note 072984.

#### 20.6.11.3 Updating MNLS Tables

If you plan to import non-Latin-1 languages into the SAP-System, you have to update the Multi National Language Support tables. This is described in the SAP OSS-Notes 15023 and 45619. Otherwise, you can skip this question during SAP installation.

**Note:** If you don't need MNLS, it is still necessary to check table TCPDB and initializing it if this hasn't been done. See SAP note 0015023 and 0045619 for further information.

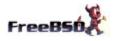

# 20.6.12 Post-installation Steps

#### 20.6.12.1 Request SAP R/3 License Key

You have to request your SAP R/3 License Key. This is needed, as the temporary license that was installed during installation is only valid for four weeks. First get the hardware key. Log on as user idsadm and call saplicense:

# /sapmnt/IDS/exe/saplicense -get

Calling saplicense without options gives a list of options. Upon receiving the license key, it can be installed using

```
# /sapmnt/IDS/exe/saplicense -install
```

You are then required to enter the following values:

SAP SYSTEM ID = <SID, 3 chars> CUSTOMER KEY = <hardware key, 11 chars> INSTALLATION NO = <installation, 10 digits> EXPIRATION DATE = <yyyymmdd, usually "99991231"> LICENSE KEY = <license key, 24 chars>

#### 20.6.12.2 Creating Users

Create a user within client 000 (for some tasks required to be done within client 000, but with a user different from users sap\* and ddic). As a username, I usually choose *wartung* (or *service* in English). Profiles required are *sap\_new* and *sap\_all*. For additional safety the passwords of default users within all clients should be changed (this includes users sap\* and ddic).

# 20.6.12.3 Configure Transport System, Profile, Operation Modes, Etc.

Within client 000, user different from ddic and sap\*, do at least the following:

| Task                                                                      | Transaction |
|---------------------------------------------------------------------------|-------------|
| Configure Transport System, eg as Stand-<br>Alone Transport Domain Entity | STMS        |
| Create / Edit Profile for System                                          | RZ10        |
| Maintain Operation Modes and Instances                                    | RZ04        |

These and all the other post-installation steps are thoroughly described in SAP installation guides.

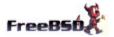

#### 20.6.12.4 Edit init<sid>.sap (initIDS.sap)

The file <code>/oracle/IDS/dbs/initIDS.sap</code> contains the SAP backup profile. Here the size of the tape to be used, type of compression and so on need to be defined. To get this running with <code>sapdba / brbackup</code>, I changed the following values:

```
compress = hardware
archive_function = copy_delete_save
cpio_flags = "-ov --format=newc --block-size=128 --quiet"
cpio_in_flags = "-iuv --block-size=128 --quiet"
tape_size = 38000M
tape_address = /dev/nsa0
tape_address_rew = /dev/sa0
```

Explanations:

compress The tape I use is a HP DLT1 which does hardware compression.

archive\_function This defines the default behavior for saving Oracle archive logs: New logfiles are saved to tape, already saved logfiles are saved again and are then deleted. This prevents lots of trouble if you need to recover the database, and one of the archive-tapes has gone bad.

*cpio\_flags* Default is to use -B which sets blocksize to 5120 Bytes. For DLT-Tapes, HP recommends at least 32K blocksize, so I used --block-size=128 for 64K. --format=newc is needed I have inode numbers greater than 65535. The last option --quiet is needed as otherwise brbackup complains as soon as cpio outputs the numbers of blocks saved.

*cpio\_in\_flags* Flags needed for loading data back from tape. Format is recognized automagically.

*tape\_size* This usually gives the raw storage capability of the tape. For security reason (we use hardware compression), the value is slightly lower than the actual value.

tape\_address The non-rewindable device to be used with cpio.

tape\_address\_rew The rewindable device to be used with cpio.

#### 20.6.12.5 Configuration Issues after Installation

The following SAP-parameters should be tuned after installation (examples for IDES 46B, 1GB memory):

| Name                  | Value    |
|-----------------------|----------|
| ztta/roll_extension   | 25000000 |
| abap/heap_area_dia    | 30000000 |
| abap/heap_area_nondia | 40000000 |
| em/initial_size_MB    | 256      |
| em/blocksize_kB       | 1024     |
| ipc/shm_psize_40      | 7000000  |

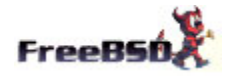

SAP-Note 0013026:

| Name             | Value   |
|------------------|---------|
| ztta/dynpro_area | 2500000 |

SAP-Note 0157246:

| Name             | Value |
|------------------|-------|
| rdisp/ROLL_MAXFS | 16000 |
| rdisp/PG_MAXFS   | 30000 |

**Note:** With the above parameters, on a system with 1 gigabyte of memory, one may find memory consumption similar to:

Mem: 547M Active, 305M Inact, 109M Wired, 40M Cache, 112M Buf, 3492K Free

# 20.6.13 Problems During Installation

#### 20.6.13.1 Restart R3SETUP after fixing a problem

R3SETUP stops if it encounters an error. If you have looked at the corresponding logfiles and fixed the error, you have to start R3SETUP again, usually selecting REPEAT as option for the last step R3SETUP complained about.

To restart R3SETUP, just start it with the corresponding *R3S*-file:

```
# ./R3SETUP -f CENTRDB.R3S
```

for 4.6B, or with

# ./R3SETUP -f CENTRAL.R3S

for 4.6C, no matter whether the error occured with CENTRAL.R3s or DATABASE.R3S.

**Note:** At some stages, R3SETUP assumes that both database- and SAP-processes are up and running (as those were steps it already completed). Should errors occur and for example the database could not be started, you have to start both database and SAP by hand after you fixed the errors and before starting R3SETUP again.

Don't forget to also start the oracle listener again (as ora<sid> with umask 0; lsnrctl start) if it was also stopped (for example due to a necessary reboot of the system).

# 20.6.13.2 OSUSERSIDADM\_IND\_ORA During R3SETUP

If R3SETUP complains at this stage, edit the template file R3SETUP used at that time (CENTRDB.R3S (4.6B) or either CENTRAL.R3S or DATABASE.R3S (4.6C)). Locate [OSUSERSIDADM\_IND\_ORA] or search for the only *STATUS=ERROR*-entry and edit the following values:

HOME=/home/<sid>adm (was empty) STATUS=OK (had status ERROR)

Then you can restart R3SETUP again.

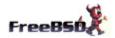

#### 20.6.13.3 OSUSERDBSID\_IND\_ORA During R3SETUP

Possibly R3SETUP also complains at this stage. The error here is similar to the one in phase OSUSERSIDADM\_IND\_ORA. Just edit the template file R3SETUP used at that time (CENTRDB.R3S (4.6B) or either CENTRAL.R3S or DATABASE.R3S (4.6C)). Locate [OSUSERDBSID\_IND\_ORA] or search for the only *STATUS=ERROR*-entry and edit the following value in that section:

STATUS=OK

Then restart R3SETUP.

#### 20.6.13.4 oraview.vrf FILE NOT FOUND During Oracle Installation

You have not deselected *Oracle On-Line Text Viewer* before starting the installation. This is marked for installation even though this option is currently not available for Linux. Deselect this product inside the Oracle installation menu and restart installation.

#### 20.6.13.5 TEXTENV\_INVALID During R3SETUP, RFC or SAPGUI Start

If this error is encountered, the correct locale is missing. SAP note 0171356 lists the necessary RPMs that need be installed (eg *saplocales-1.0-3*, *saposcheck-1.0-1* for RedHat 6.1). In case you ignored all the related errors and set the corresponding status from ERROR to OK (in CENTRDB.R3S) every time R3SETUP complained and just restarted R3SETUP, the SAP-System will not be properly configured and you will then not be able to connect to the system with a sapgui, even though the system can be started. Trying to connect with the old Linux sapgui gave the following messages:

```
Sat May 5 14:23:14 2001
*** ERROR => no valid userarea given [trgmsgo. 0401]
Sat May 5 14:23:22 2001
*** ERROR => ERROR NR 24 occured [trgmsgi. 0410]
*** ERROR => Error when generating text environment. [trgmsgi. 0435]
*** ERROR => function failed [trgmsgi. 0447]
*** ERROR => no socket operation allowed [trxio.c 3363]
Speicherzugriffsfehler
```

This behavior is due to SAP R/3 being unable to correctly assign a locale and also not being properly configured itself (missing entries in some database tables). To be able to connect to SAP, add the following entries to file DEFAULT.PFL (see note 0043288):

```
abap/set_etct_env_at_new_mode = 0
install/collate/active = 0
rscp/TCP0B = TCP0B
```

Restart the SAP system. Now you can connect to the system, even though country-specific language settings might not work as expected. After correcting country-settings (and providing the correct locales), these entries can be removed from DEFAULT.PFL and the SAP system can be restarted.

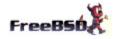

#### 20.6.13.6 ORA-00001

This error only happened with **Oracle 8.1.7** on FreeBSD 4.5. The reason was that the Oracle database could not initialize itself properly and crashed, leaving semaphores and shared memory on the system. The next try to start the database then returned *ORA-00001*.

Find them with ipcs -a and remove them with ipcrm.

#### 20.6.13.7 ORA-00445 (background process PMON did not start)

This error happened with **Oracle 8.1.7**. This error is reported if the Database is started with the usual startsap-script (for example startsap\_majestix\_00) as user prdadm.

A possible workaround is to start the database as user oraprd instead with svrmgrl:

```
% svrmgrl
SVRMGR> connect internal;
SVRMGR> startup;
SVRMGR> exit
```

#### 20.6.13.8 ORA-12546 (start Listener with Correct Permissions)

Start the Oracle Listener as user oraids with the following commands:

# umask 0; lsnrctl start

Otherwise you might get ORA-12546 as the sockets will not have the correct permissions. See SAP note 0072984.

#### 20.6.13.9 ORA-27102 (out of memory)

This error happend whilst trying to use values for *MAXDSIZ* and *DFLDSIZ* greater than 1GB (1024x1024x1024). Additionally, I got *Linux Error 12: Cannot allocate memory*.

#### 20.6.13.10 [DIPGNTAB\_IND\_IND] During R3SETUP

In general, see SAP note 0130581 (R3SETUP step DIPGNTAB terminates). During the IDESspecific installation, for some reasons the installation process was not using the proper SAP system name "IDS", but the empty string "" instead. This lead to some minor problems with accessing directories, as the paths are generated dynamically using <SID> (in this case IDS). So instead of accessing:

```
/usr/sap/IDS/SYS/...
/usr/sap/IDS/DVMGS00
```

the following paths were used:

/usr/sap//SYS/... /usr/sap/D00

To continue with the installation, I created a link and an additional directory:

```
# pwd
/compat/linux/usr/sap
# ls -1
total 4
drwxr-xr-x 3 idsadm sapsys 512 May 5 11:20 D00
```

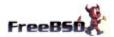

drwxr-x--x 5 idsadm sapsys 512 May 5 11:35 IDS lrwxr-xr-x 1 root sapsys 7 May 5 11:35 SYS -> IDS/SYS drwxrwxr-x 2 idsadm sapsys 512 May 5 13:00 tmp drwxrwxr-x 11 idsadm sapsys 512 May 4 14:20 trans

I also found SAP notes (0029227 and 0008401) describing this behavior. I did not encounter any of these problems with the **SAP 4.6C-**Installation.

#### 20.6.13.11 [RFCRSWBOINI\_IND\_IND] During R3SETUP

During installation of **SAP 4.6C**, this error was just the result of another error happening earlier during installation. In this case, you have to look through the corresponding logfiles and correct the real problem.

If after looking through the logfiles this error is indeed the correct one (check the SAPnotes), you can set STATUS of the offending step from ERROR to OK (file CENTRDB.R3S) and restart R3SETUP. After installation, you have to execute the report RSWBOINS from transaction SE38. See SAP note 0162266 for additional information about phase RFCRSWBOINI and RFCRADDBDIF.

#### 20.6.13.12 [RFCRADDBDIF\_IND\_IND] During R3SETUP

Here the same restrictions apply: Make sure by looking through the logfiles, that this error is not caused by some previous problems.

If you can confirm that SAP-Note 0162266 applies, just set STATUS of the offending step from ERROR to OK (file CENTRDB.R3S) and restart R3SETUP. After installation, you have to execute the report RADDBDIF from transaction SE38.

#### 20.6.13.13 sigaction sig31: File size limit exceeded

This error occured during start of SAP-processes *disp+work*. If starting SAP with the start-sap-script, subprocesses are then started which detach and do the dirty work of starting all other SAP processes. As a result, the script itself won't notice if something goes wrong.

To check whether the SAP processes did start properly, have a look at the process status with  $ps ax | grep \langle SID \rangle$ , which will give you a list of all Oracle- and SAP-processes. If it looks like some processes are missing or if you can't connect to the SAP-System, look at the corresponding logfiles which can be found at  $/usr/sap/\langle SID \rangle/DVEBMGS\langle nr \rangle/work/$ . The files to look at are dev\_ms and dev\_disp.

Signal 31 happens here if the amount of shared memory used by Oracle and SAP exceed the one defined within the kernel configuration file and could be resolved by using a larger value:

```
# larger value for 46C production systems:
options SHMMAXPGS=393216
# smaller value sufficient for 46B:
#options SHMMAXPGS=262144
```

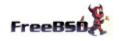

#### 20.6.13.14 Start of saposcol failed

There are some problems with Program saposcol (version 4.6D). The SAP-System is using saposcol to collect data about the system performance. This program is not needed to use the SAP-System, so this problem can be considered a minor one. The older versions (4.6B) does work, but doesn't collect all the data (many calls will just return 0, for example for CPU useage).

# 20.7 Advanced Topics

If you are curious as to how the Linux binary compatibility works, this is the section you want to read. Most of what follows is based heavily on an email written to FreeBSD chat mailing list <<u>freebsd-chat@FreeBSD.org</u>> by Terry Lambert <<u>tlambert@primenet.com</u>> (Message ID: <199906020108.SAA07001@usr09.primenet.com>).

# 20.7.1 How Does It Work?

FreeBSD has an abstraction called an "execution class loader". This is a wedge into the execve(2) system call.

What happens is that FreeBSD has a list of loaders, instead of a single loader with a fallback to the #! loader for running any shell interpreters or shell scripts.

Historically, the only loader on the Unix platform examined the magic number (generally the first 4 or 8 bytes of the file) to see if it was a binary known to the system, and if so, invoked the binary loader.

If it was not the binary type for the system, the execve(2) call returned a failure, and the shell attempted to start executing it as shell commands.

The assumption was a default of "whatever the current shell is".

Later, a hack was made for sh(1) to examine the first two characters, and if they were  $:\n$ , then it invoked the csh(1) shell instead (we believe SCO first made this hack).

What FreeBSD does now is go through a list of loaders, with a generic #! loader that knows about interpreters as the characters which follow to the next whitespace next to last, followed by a fallback to /bin/sh.

For the Linux ABI support, FreeBSD sees the magic number as an ELF binary (it makes no distinction between FreeBSD, Solaris, Linux, or any other OS which has an ELF image type, at this point).

The ELF loader looks for a specialized *brand*, which is a comment section in the ELF image, and which is not present on SVR4/Solaris ELF binaries.

For Linux binaries to function, they must be *branded* as type Linux; from brandelf(1):

#### # brandelf -t Linux file

When this is done, the ELF loader will see the Linux brand on the file.

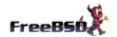

When the ELF loader sees the Linux brand, the loader replaces a pointer in the proc structure. All system calls are indexed through this pointer (in a traditional Unix system, this would be the sysent[] structure array, containing the system calls). In addition, the process flagged for special handling of the trap vector for the signal trampoline code, and sever other (minor) fix-ups that are handled by the Linux kernel module.

The Linux system call vector contains, among other things, a list of <code>sysent[]</code> entries whose addresses reside in the kernel module.

When a system call is called by the Linux binary, the trap code dereferences the system call function pointer off the proc structure, and gets the Linux, not the FreeBSD, system call entry points.

In addition, the Linux mode dynamically *reroots* lookups; this is, in effect, what the union option to FS mounts (*not* the unionfs!) does. First, an attempt is made to lookup the file in the /compat/linux/original-path directory, *then* only if that fails, the lookup is done in the /original-path directory. This makes sure that binaries that require other binaries can run (e.g., the Linux toolchain can all run under Linux ABI support). It also means that the Linux binaries can load and exec FreeBSD binaries, if there are no corresponding Linux binaries present, and that you could place a uname(1) command in the /compat/linux directory tree to ensure that the Linux binaries could not tell they were not running on Linux.

In effect, there is a Linux kernel in the FreeBSD kernel; the various underlying functions that implement all of the services provided by the kernel are identical to both the FreeBSD system call table entries, and the Linux system call table entries: file system operations, virtual memory operations, signal delivery, System V IPC, etc... The only difference is that FreeBSD binaries get the FreeBSD *glue* functions, and Linux binaries get the Linux *glue* functions (most older OS's only had their own *glue* functions: addresses of functions in a static global <code>sysent[]</code> structure array, instead of addresses of functions dereferenced off a dynamically initialized pointer in the proc structure of the process making the call).

Which one is the native FreeBSD ABI? It does not matter. Basically the only difference is that (currently; this could easily be changed in a future release, and probably will be after this) the FreeBSD *glue* functions are statically linked into the kernel, and the Linux glue functions can be statically linked, or they can be accessed via a kernel module.

Yeah, but is this really emulation? No. It is an ABI implementation, not an emulation. There is no emulator (or simulator, to cut off the next question) involved.

So why is it sometimes called "Linux emulation"? To make it hard to sell FreeBSD! Really, it is because the historical implementation was done at a time when there was really no word other than that to describe what was going on; saying that FreeBSD ran Linux binaries was not true, if you did not compile the code in or load a module, and there needed to be a word to describe what was being loaded—hence "the Linux emulator".

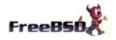

# **Part** 3

# **Appendices**

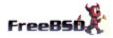

# Appendix A

# Obtaining FreeBSD

# A.1 CDROM Publishers

## A.1.1 Retail Boxed Products

FreeBSD is available as a boxed product (FreeBSD CDs, additional software, and printed documentation) from several retailers:

CompUSA

WWW: <u>www.compusa.com/</u>

• Frys Electronics

WWW: www.frys.com/

• Staples

WWW: <u>www.staples.com/</u>

# A.1.2 CD Sets

FreeBSD CD sets are available from many online retailers:

Daemon News

2672 Bayshore Parkway, Suite 610 Mountain View, CA 94043 USA Phone: +1 800 407-5170 Email: <<u>sales@daemonnews.org</u>> WWW: <u>www.bsdmall.com/ (www.bsdmall.com/freebsd1.html</u>)

• FreeBSD Mall, Inc.

3623 Sanford Street

Concord, CA 94520-1405 USA Phone: +1 925 674-0783 Fax: +1 925 674-0821 Email: <<u>info@freebsdmall.com</u>> WWW: <u>www.freebsdmall.com</u>/

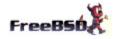

Hinner EDV

St. Augustinus-Str. 10 D-81825 München Germany Phone: (089) 428 419 WWW: <u>www.hinner.de/linux/freebsd.html</u>

# A.1.3 Distributors

If you are a reseller and want to carry FreeBSD CDROM products, please contact a distributor:

• Cylogistics

2672 Bayshore Parkway, Suite 610 Mountain View, CA 94043 USA Phone: +1 650 694-4949 Fax: +1 650 694-4953 Email: <<u>sales@cylogistics.com</u>> WWW: <u>www.cylogistics.com/</u>

• Kudzu, LLC

7375 Washington Ave. S. Edina, MN 55439 USA Phone: +1 952 947-0822 Fax: +1 952 947-0876 Email: <<u>sales@kudzuenterprises.com</u>>

Navarre Corp

7400 49th Ave South New Hope, MN 55428 USA Phone: +1 763 535-8333 Fax: +1 763 535-0341 WWW: www.navarre.com/

# A.2 DVD Publishers

FreeBSD is available on DVD from:

• FreeBSD Services Ltd

11 Lapwing Close Bicester OX26 6XR United Kingdom WWW: <u>www.freebsd-services.com/</u>

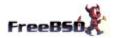

# A.3 FTP Sites

The official sources for FreeBSD are available via anonymous FTP from:

ftp://ftp.FreeBSD.org/pub/FreeBSD/.

The FreeBSD mirror sites database (<u>www.freebsdmirrors.org/</u>) is more accurate than the mirror listing in the Handbook, as it gets its information from the DNS rather than relying on static lists of hosts.

Additionally, FreeBSD is available via anonymous FTP from the following mirror sites. If you choose to obtain FreeBSD via anonymous FTP, please try to use a site near you.

Argentina, Australia, Brazil, Canada, China, Czech Republic, Denmark, Estonia, Finland, France, Germany, Hong Kong, Hungary, Iceland, Ireland, Israel, Japan, Korea, Lithuania, Netherlands, New Zealand, Poland, Portugal, Romania, Russia, Saudi Arabia, South Africa, Spain, Slovak Republic, Slovenia, Sweden, Taiwan, Thailand, UK, Ukraine, USA.

Argentina

In case of problems, please contact the hostmaster <<u>hostmaster@ar.FreeBSD.org</u>> for this domain.

ftp://ftp.ar.FreeBSD.org/pub/FreeBSD/

Australia

In case of problems, please contact the hostmaster <<u>hostmaster@au.FreeBSD.org</u>> for this domain.

ftp://ftp.au.FreeBSD.org/pub/FreeBSD/

ftp://ftp2.au.FreeBSD.org/pub/FreeBSD/

ftp://ftp3.au.FreeBSD.org/pub/FreeBSD/

ftp://ftp4.au.FreeBSD.org/pub/FreeBSD/

Brazil

In case of problems, please contact the hostmaster <<u>hostmaster@br.FreeBSD.org</u>> for this domain.

ftp://ftp.br.FreeBSD.org/pub/FreeBSD/

ftp://ftp2.br.FreeBSD.org/pub/FreeBSD/

ftp://ftp3.br.FreeBSD.org/pub/FreeBSD/

ftp://ftp4.br.FreeBSD.org/pub/FreeBSD/

ftp://ftp5.br.FreeBSD.org/pub/FreeBSD/

ftp://ftp6.br.FreeBSD.org/pub/FreeBSD/

ftp://ftp7.br.FreeBSD.org/pub/FreeBSD/

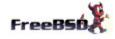

## Canada

In case of problems, please contact the hostmaster <<u>hostmaster@ca.FreeBSD.org</u>> for this domain.

ftp://ftp.ca.FreeBSD.org/pub/FreeBSD/

China

In case of problems, please contact the hostmaster <<u>phj@cn.FreeBSD.org</u>> for this domain.

ftp://ftp.cn.FreeBSD.org/pub/FreeBSD/

Czech Republic

In case of problems, please contact the hostmaster <<u>hostmaster@cz.FreeBSD.org</u>> for this domain.

ftp://ftp.cz.FreeBSD.org/pub/FreeBSD/

Contact: <<u>calda@dzungle.ms.mff.cuni.cz</u>>

Denmark

In case of problems, please contact the hostmaster <<u>hostmaster@dk.FreeBSD.org</u>> for this domain.

ftp://ftp.dk.FreeBSD.org/pub/FreeBSD/

ftp://ftp2.dk.FreeBSD.org/pub/FreeBSD/

ftp://ftp3.dk.FreeBSD.org/pub/FreeBSD/

Estonia

In case of problems, please contact the hostmaster <<u>hostmaster@ee.FreeBSD.org</u>> for this domain.

ftp://ftp.ee.FreeBSD.org/pub/FreeBSD/

Finland

In case of problems, please contact the hostmaster <<u>hostmaster@fi.FreeBSD.org</u>> for this domain.

ftp://ftp.fi.FreeBSD.org/pub/FreeBSD/

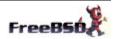

## France

In case of problems, please contact the hostmaster <<u>hostmaster@fr.FreeBSD.org</u>> for this domain.

ftp://ftp.fr.FreeBSD.org/pub/FreeBSD/

ftp://ftp2.fr.FreeBSD.org/pub/FreeBSD/

ftp://ftp3.fr.FreeBSD.org/pub/FreeBSD/

ftp://ftp4.fr.FreeBSD.org/pub/FreeBSD/

ftp://ftp5.fr.FreeBSD.org/pub/FreeBSD/

ftp://ftp6.fr.FreeBSD.org/pub/FreeBSD/

ftp://ftp7.fr.FreeBSD.org/pub/FreeBSD/

ftp://ftp8.fr.FreeBSD.org/pub/FreeBSD/

Germany

In case of problems, please contact the mirror admins <<u>de-bsd-hubs@de.FreeBSD.org</u>> for this domain.

ftp://ftp.de.FreeBSD.org/pub/FreeBSD/

ftp://ftp2.de.FreeBSD.org/pub/FreeBSD/

ftp://ftp3.de.FreeBSD.org/pub/FreeBSD/

ftp://ftp4.de.FreeBSD.org/pub/FreeBSD/

ftp://ftp5.de.FreeBSD.org/pub/FreeBSD/

ftp://ftp6.de.FreeBSD.org/pub/FreeBSD/

ftp://ftp7.de.FreeBSD.org/pub/FreeBSD/

#### Hong Kong

ftp://ftp.hk.super.net/pub/FreeBSD/

Contact: <<u>ftp-admin@HK.Super.NET</u>>.

Hungary

In case of problems, please contact the hostmaster <<u>mohacsi@ik.bme.hu</u>> for this domain.

ftp://ftp.hu.FreeBSD.org/pub/FreeBSD/

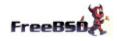

## Iceland

In case of problems, please contact the hostmaster <<u>hostmaster@is.FreeBSD.org</u>> for this domain.

ftp://ftp.is.FreeBSD.org/pub/FreeBSD/

Ireland

In case of problems, please contact the hostmaster <<u>hostmaster@ie.FreeBSD.org</u>> for this domain.

ftp://ftp.ie.FreeBSD.org/pub/FreeBSD/

Israel

In case of problems, please contact the hostmaster <<u>hostmaster@il.FreeBSD.org</u>> for this domain.

ftp://ftp.il.FreeBSD.org/pub/FreeBSD/

ftp://ftp2.il.FreeBSD.org/pub/FreeBSD/

Japan

In case of problems, please contact the hostmaster <<u>hostmaster@jp.FreeBSD.org</u>> for this domain.

ftp://ftp.jp.FreeBSD.org/pub/FreeBSD/

ftp://ftp2.jp.FreeBSD.org/pub/FreeBSD/

ftp://ftp3.jp.FreeBSD.org/pub/FreeBSD/

ftp://ftp4.jp.FreeBSD.org/pub/FreeBSD/

ftp://ftp5.jp.FreeBSD.org/pub/FreeBSD/

ftp://ftp6.jp.FreeBSD.org/pub/FreeBSD/

Korea

In case of problems, please contact the hostmaster  $<\underline{hostmaster@kr.FreeBSD.org}>$  for this domain.

ftp://ftp.kr.FreeBSD.org/pub/FreeBSD/

ftp://ftp2.kr.FreeBSD.org/pub/FreeBSD/

ftp://ftp3.kr.FreeBSD.org/pub/FreeBSD/

ftp://ftp4.kr.FreeBSD.org/pub/FreeBSD/

ftp://ftp5.kr.FreeBSD.org/pub/FreeBSD/

ftp://ftp6.kr.FreeBSD.org/pub/FreeBSD/

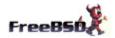

#### Lithuania

In case of problems, please contact the hostmaster <<u>hostmaster@lt.FreeBSD.org</u>> for this domain.

ftp://ftp.lt.FreeBSD.org/pub/FreeBSD/

Netherlands

In case of problems, please contact the hostmaster <<u>hostmaster@nl.FreeBSD.org</u>> for this domain.

ftp://ftp.nl.FreeBSD.org/pub/FreeBSD/

ftp://ftp2.nl.freebsd.org/pub/FreeBSD/

New Zealand

In case of problems, please contact the hostmaster <<u>hostmaster@nz.FreeBSD.org</u>> for this domain.

ftp://ftp.nz.FreeBSD.org/pub/FreeBSD/

Poland

In case of problems, please contact the hostmaster <<u>hostmaster@pl.FreeBSD.orq</u>> for this domain.

ftp://ftp.pl.FreeBSD.org/pub/FreeBSD/

Portugal

In case of problems, please contact the hostmaster <<u>hostmaster@pt.FreeBSD.org</u>> for this domain.

ftp://ftp.pt.FreeBSD.org/pub/FreeBSD/

ftp://ftp2.pt.FreeBSD.org/pub/FreeBSD/

Romania

In case of problems, please contact the hostmaster <<u>hostmaster@ro.FreeBSD.org</u>> for this domain.

ftp://ftp.ro.FreeBSD.org/pub/FreeBSD/

Russia

In case of problems, please contact the hostmaster <<u>hostmaster@ru.FreeBSD.org</u>> for this domain.

ftp://ftp.ru.FreeBSD.org/pub/FreeBSD/

ftp://ftp2.ru.FreeBSD.org/pub/FreeBSD/

ftp://ftp3.ru.FreeBSD.org/pub/FreeBSD/

ftp://ftp4.ru.FreeBSD.org/pub/FreeBSD/

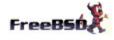

### Saudi Arabia

In case of problems, please contact <<u>ftpadmin@isu.net.sa</u>>

ftp://ftp.isu.net.sa/pub/mirrors/ftp.freebsd.org/

### South Africa

In case of problems, please contact the hostmaster <<u>hostmaster@za.FreeBSD.org</u>> for this domain.

ftp://ftp.za.FreeBSD.org/pub/FreeBSD/

ftp://ftp2.za.FreeBSD.org/pub/FreeBSD/

ftp://ftp3.za.FreeBSD.org/pub/FreeBSD/

Slovak Republic

In case of problems, please contact the hostmaster <<u>hostmaster@sk.FreeBSD.org</u>> for this domain.

ftp://ftp.sk.FreeBSD.org/pub/FreeBSD/

Slovenia

In case of problems, please contact the hostmaster <<u>hostmaster@si.FreeBSD.orq</u>> for this domain.

ftp://ftp.si.FreeBSD.org/pub/FreeBSD/

Spain

In case of problems, please contact the hostmaster <<u>hostmaster@es.FreeBSD.org</u>> for this domain.

ftp://ftp.es.FreeBSD.org/pub/FreeBSD/

Sweden

In case of problems, please contact the hostmaster <<u>hostmaster@se.FreeBSD.org</u>> for this domain.

ftp://ftp.se.FreeBSD.org/pub/FreeBSD/

ftp://ftp2.se.FreeBSD.org/pub/FreeBSD/

ftp://ftp3.se.FreeBSD.org/pub/FreeBSD/

#### Taiwan

In case of problems, please contact the hostmaster <<u>hostmaster@tw.FreeBSD.org</u>> for this domain.

ftp://ftp.tw.FreeBSD.org/pub/FreeBSD/

ftp://ftp2.tw.FreeBSD.org/pub/FreeBSD/

ftp://ftp3.tw.FreeBSD.org/pub/FreeBSD/

ftp://ftp4.tw.FreeBSD.org/pub/FreeBSD/

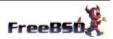

## Thailand

ftp://ftp.nectec.or.th/pub/FreeBSD/

Contact: <<u>ftpadmin@ftp.nectec.or.th</u>>.

### Ukraine

ftp://ftp.ua.FreeBSD.org/pub/FreeBSD/

Contact: <<u>freebsd-mnt@lucky.net</u>>.

UK

In case of problems, please contact the hostmaster <<u>hostmaster@uk.FreeBSD.org</u>> for this domain.

ftp://ftp.uk.FreeBSD.org/pub/FreeBSD/

ftp://ftp2.uk.FreeBSD.org/pub/FreeBSD/

ftp://ftp3.uk.FreeBSD.org/pub/FreeBSD/

ftp://ftp4.uk.FreeBSD.org/pub/FreeBSD/

ftp://ftp5.uk.FreeBSD.org/pub/FreeBSD/

USA

In case of problems, please contact the hostmaster <<u>hostmaster@FreeBSD.org</u>> for this domain.

ftp://ftp2.FreeBSD.org/pub/FreeBSD/

ftp://ftp3.FreeBSD.org/pub/FreeBSD/

ftp://ftp4.FreeBSD.org/pub/FreeBSD/

ftp://ftp5.FreeBSD.org/pub/FreeBSD/

ftp://ftp6.FreeBSD.org/pub/FreeBSD/

ftp://ftp7.FreeBSD.org/pub/FreeBSD/

ftp://ftp8.FreeBSD.org/pub/FreeBSD/

ftp://ftp9.FreeBSD.org/pub/os/FreeBSD/

ftp://ftp10.FreeBSD.org/pub/FreeBSD/

ftp://ftp11.FreeBSD.org/pub/FreeBSD/

ftp://ftp12.FreeBSD.org/pub/FreeBSD/

ftp://ftp13.FreeBSD.org/pub/FreeBSD/

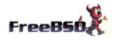

# A.4 Anonymous CVS

# A.4.1 Introduction

Anonymous CVS (or, as it is otherwise known, *anoncvs*) is a feature provided by the CVS utilities bundled with FreeBSD for synchronizing with a remote CVS repository. Among other things, it allows users of FreeBSD to perform, with no special privileges, read-only CVS operations against one of the FreeBSD project's official anoncvs servers. To use it, one simply sets the CVSROOT environment variable to point at the appropriate anoncvs server, provides the well-known password "anoncvs" with the cvs login command, and then uses the cvs(1) command to access it like any local repository.

**Note:** The cvs login command, stores the passwords that are used for authenticating to the CVS server in a file called .cvspass in your HOME directory. If this file doesn't exist, you might get an error when trying to use cvs login for the first time. Just make an empty .cvspass file, and retry to login.

While it can also be said that the <u>CVSup</u> and *anoncvs* services both perform essentially the same function, there are various trade-offs which can influence the user's choice of synchronization methods. In a nutshell, **CVSup** is much more efficient in its usage of network resources and is by far the most technically sophisticated of the two, but at a price. To use **CVSup**, a special client must first be installed and configured before any bits can be grabbed, and then only in the fairly large chunks which **CVSup** calls *collections*.

**Anoncvs**, by contrast, can be used to examine anything from an individual file to a specific program (like <code>ls or grep</code>) by referencing the CVS module name. Of course, **anoncvs** is also only good for read-only operations on the CVS repository, so if it is your intention to support local development in one repository shared with the FreeBSD project bits then **CVSup** is really your only option.

## A.4.2 Using Anonymous CVS

Configuring cvs(1) to use an Anonymous CVS repository is a simple matter of setting the CVSROOT environment variable to point to one of the FreeBSD project's *anoncvs* servers. At the time of this writing, the following servers are available:

- USA: :pserver:anoncvs@anoncvs.FreeBSD.org:/home/ncvs (Use cvs login and enter the password "anoncvs" when prompted.)
- *Germany*: :pserver:anoncvs@anoncvs.de.FreeBSD.org:/home/ncvs (Use cvs login and enter the password "anoncvs" when prompted.)
- *Germany*: :pserver:anoncvs@anoncvs2.de.FreeBSD.org:/home/ncvs (rsh, pserver, ssh, ssh/2022)
- Japan: :pserver:anoncvs@anoncvs.jp.FreeBSD.org:/home/ncvs (Use cvs login and enter the password "anoncvs" when prompted.)

Since CVS allows one to "check out" virtually any version of the FreeBSD sources that ever existed (or, in some cases, will exist), you need to be familiar with the revision (-r) flag to cvs(1) and what some of the permissible values for it in the FreeBSD Project repository are.

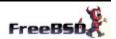

There are two kinds of tags, revision tags and branch tags. A revision tag refers to a specific revision. Its meaning stays the same from day to day. A branch tag, on the other hand, refers to the latest revision on a given line of development, at any given time. Because a branch tag does not refer to a specific revision, it may mean something different tomorrow than it means today.

<u>Section A.7</u> contains revision tags that users might be interested in. Again, none of these are valid for the ports collection since the ports collection does not have multiple revisions.

When you specify a branch tag, you normally receive the latest versions of the files on that line of development. If you wish to receive some past version, you can do so by specifying a date with the -D date flag. See the cvs(1) manual page for more details.

## A.4.3 Examples

While it really is recommended that you read the manual page for cvs(1) thoroughly before doing anything, here are some quick examples which essentially show how to use Anonymous CVS:

```
% setenv CVSROOT :pserver:anoncvs@anoncvs.FreeBSD.org:/home/ncvs
% cvs login
At the prompt, enter the password "anoncvs".
% cvs co ls
% cvs release -d ls
% cvs logout
```

Example A-1. Checking Out Something from -CURRENT (Is(1)) and Deleting It Again

```
% setenv CVSROOT :pserver:anoncvs@anoncvs.FreeBSD.org:/home/ncvs
% cvs login
At the prompt, enter the password "anoncvs".
% cvs co -rRELENG_3 ls
% cvs release -d ls
% cvs logout
```

Example A-2. Checking Out the Version of Is(1) in the 3.X-STABLE Branch

```
% setenv CVSROOT :pserver:anoncvs@anoncvs.FreeBSD.org:/home/ncvs
% cvs login
At the prompt, enter the password "anoncvs".
% cvs rdiff -u -rRELENG_3_0_0_RELEASE -rRELENG_3_4_0_RELEASE ls
% cvs logout
```

Example A-3. Creating a List of Changes (as unified diffs) to ls(1)

```
% setenv CVSROOT :pserver:anoncvs@anoncvs.FreeBSD.org:/home/ncvs
% cvs login
At the prompt, enter the password "anoncvs".
% cvs co modules
% more modules/modules
% cvs release -d modules
% cvs logout
```

Example A-4. Finding Out What Other Module Names Can Be Used

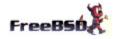

# A.4.4 Other Resources

The following additional resources may be helpful in learning CVS:

- CVS Tutorial (<u>www.csc.calpoly.edu/~dbutler/tutorials/winter96/cvs/</u>) from Cal Poly.
- CVS Home (<u>www.cvshome.org/</u>), the CVS development and support community.
- CVSWeb (<u>www.FreeBSD.org/cgi/cvsweb.cgi</u>) is the FreeBSD Project web interface for CVS.

# A.5 Using CTM

**CTM** is a method for keeping a remote directory tree in sync with a central one. It has been developed for usage with FreeBSD's source trees, though other people may find it useful for other purposes as time goes by. Little, if any, documentation currently exists at this time on the process of creating deltas, so talk to Poul-Henning Kamp <<u>phk@FreeBSD.org</u>> for more information should you wish to use **CTM** for other things.

## A.5.1 Why Should I Use CTM?

**CTM** will give you a local copy of the FreeBSD source trees. There are a number of "flavors" of the tree available. Whether you wish to track the entire CVS tree or just one of the branches, **CTM** can provide you the information. If you are an active developer on FreeBSD, but have lousy or non-existent TCP/IP connectivity, or simply wish to have the changes automatically sent to you, **CTM** was made for you. You will need to obtain up to three deltas per day for the most active branches. However, you should consider having them sent by automatic email. The sizes of the updates are always kept as small as possible. This is typically less than 5K, with an occasional (one in ten) being 10-50K and every now and then a large 100K+ or more coming around.

You will also need to make yourself aware of the various caveats related to working directly from the development sources rather than a pre-packaged release. This is particularly true if you choose the "current" sources. It is recommended that you read <u>Staying current with</u> <u>FreeBSD</u>.

## A.5.2 What Do I Need to Use CTM?

You will need two things: The **CTM** program, and the initial deltas to feed it (to get up to "current" levels).

The **CTM** program has been part of FreeBSD ever since version 2.0 was released, and lives in /usr/src/usr.sbin/CTM if you have a copy of the source available.

If you are running a pre-2.0 version of FreeBSD, you can fetch the current **CTM** sources directly from:

ftp://ftp.FreeBSD.org/pub/FreeBSD/FreeBSD-current/src/usr.sbin/ctm/

The "deltas" you feed **CTM** can be had two ways, FTP or email. If you have general FTP access to the Internet then the following FTP sites support access to **CTM**:

ftp://ftp.FreeBSD.org/pub/FreeBSD/CTM/

or see section <u>mirrors</u>.

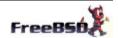

FTP the relevant directory and fetch the README file, starting from there.

If you wish to get your deltas via email:

Send email to <<u>majordomo@FreeBSD.org</u>> to subscribe to one of the **CTM** distribution lists. "ctm-cvs-cur" supports the entire CVS tree. "ctm-src-cur" supports the head of the development branch. "ctm-src-2\_2" supports the 2.2 release branch, etc.. (If you do not know how to subscribe yourself using majordomo, send a message first containing the word help — it will send you back usage instructions.)

When you begin receiving your **CTM** updates in the mail, you may use the  $ctm_rmail$  program to unpack and apply them. You can actually use the  $ctm_rmail$  program directly from a entry in /etc/aliases if you want to have the process run in a fully automated fashion. Check the  $ctm_rmail$  manual page for more details.

Note: No matter what method you use to get the CTM deltas, you should subscribe to the <<u>ctm-announce@FreeBSD.org</u>> mailing list. In the future, this will be the only place where announcements concerning the operations of the CTM system will be posted. Send an email to <<u>majordomo@FreeBSD.org</u>> with a single line of subscribe ctm-announce to get added to the list.

## A.5.3 Using CTM for the First Time

Before you can start using **CTM** deltas, you will need to get to a starting point for the deltas produced subsequently to it.

First you should determine what you already have. Everyone can start from an "empty" directory. You must use an initial "Empty" delta to start off your **CTM** supported tree. At some point it is intended that one of these "started" deltas be distributed on the CD for your convenience, however, this does not currently happen.

Since the trees are many tens of megabytes, you should prefer to start from something already at hand. If you have a -RELEASE CD, you can copy or extract an initial source from it. This will save a significant transfer of data.

You can recognize these "starter" deltas by the x appended to the number (srccur.3210xEmpty.gz for instance). The designation following the x corresponds to the origin of your initial "seed". Empty is an empty directory. As a rule a base transition from Empty is produced every 100 deltas. By the way, they are large! 25 to 30 Megabytes of gzip'd data is common for the xEmpty deltas.

Once you have picked a base delta to start from, you will also need all deltas with higher numbers following it.

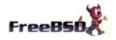

# A.5.4 Using CTM in Your Daily Life

To apply the deltas, simply say:

- # cd /where/ever/you/want/the/stuff
- # ctm -v -v /where/you/store/your/deltas/src-xxx.\*

**CTM** understands deltas which have been put through gzip, so you do not need to gunzip them first, this saves disk space.

Unless it feels very secure about the entire process, **CTM** will not touch your tree. To verify a delta you can also use the -c flag and **CTM** will not actually touch your tree; it will merely verify the integrity of the delta and see if it would apply cleanly to your current tree.

There are other options to **CTM** as well, see the manual pages or look in the sources for more information.

That is really all there is to it. Every time you get a new delta, just run it through **CTM** to keep your sources up to date.

Do not remove the deltas if they are hard to download again. You just might want to keep them around in case something bad happens. Even if you only have floppy disks, consider using fdwrite to make a copy.

# A.5.5 Keeping Your Local Changes

As a developer one would like to experiment with and change files in the source tree. **CTM** supports local modifications in a limited way: before checking for the presence of a file foo, it first looks for foo.ctm. If this file exists, CTM will operate on it instead of foo.

This behavior gives us a simple way to maintain local changes: simply copy the files you plan to modify to the corresponding file names with a .ctm suffix. Then you can freely hack the code, while CTM keeps the .ctm file up-to-date.

## A.5.6 Other Interesting CTM Options

## A.5.6.1 Finding Out Exactly What Would Be Touched by an Update

You can determine the list of changes that **CTM** will make on your source repository using the -1 option to **CTM**.

This is useful if you would like to keep logs of the changes, pre- or post- process the modified files in any manner, or just are feeling a tad paranoid.

## A.5.6.2 Making Backups Before Updating

Sometimes you may want to backup all the files that would be changed by a **CTM** update.

Specifying the -B backup-file option causes **CTM** to backup all files that would be touched by a given **CTM** delta to backup-file.

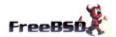

## A.5.6.3 Restricting the Files Touched by an Update

Sometimes you would be interested in restricting the scope of a given **CTM** update, or may be interested in extracting just a few files from a sequence of deltas.

You can control the list of files that **CTM** would operate on by specifying filtering regular expressions using the -e and -x options.

For example, to extract an up-to-date copy of lib/libc/Makefile from your collection of saved CTM deltas, run the commands:

- # cd /where/ever/you/want/to/extract/it/
- # ctm -e '^lib/libc/Makefile' ~ctm/src-xxx.\*

For every file specified in a **CTM** delta, the -e and -x options are applied in the order given on the command line. The file is processed by **CTM** only if it is marked as eligible after all the -e and -x options are applied to it.

# A.5.7 Future Plans for CTM

Tons of them:

- Use some kind of authentication into the CTM system, so as to allow detection of spoofed CTM updates.
- Clean up the options to **CTM**, they became confusing and counter intuitive.

## A.5.8 Miscellaneous Stuff

There is a sequence of deltas for the ports collection too, but interest has not been all that high yet. Tell me if you want an email list for that too and we will consider setting it up.

# A.5.9 CTM Mirrors

<u>CTM</u>/FreeBSD is available via anonymous FTP from the following mirror sites. If you choose to obtain CTM via anonymous FTP, please try to use a site near you.

In case of problems, please contact Poul-Henning Kamp <<u>phk@FreeBSD.org</u>>.

California, Bay Area, official source

ftp://ftp.FreeBSD.org/pub/FreeBSD/development/CTM/

Germany, Trier

ftp://ftp.uni-trier.de/pub/unix/systems/BSD/FreeBSD/CTM/

South Africa, backup server for old deltas

ftp://ftp.za.FreeBSD.org/pub/FreeBSD/CTM/

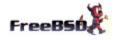

Taiwan/R.O.C, Chiayi

ftp://ctm.tw.FreeBSD.org/pub/FreeBSD/CTM/

ftp://ctm2.tw.FreeBSD.org/pub/FreeBSD/CTM/

ftp://ctm3.tw.FreeBSD.org/pub/freebsd/CTM/

If you did not find a mirror near to you or the mirror is incomplete, try <u>FTP search</u> (http://ftpsearch.ntnu.no) at <u>http://ftpsearch.ntnu.no/ftpsearch/</u>. FTP search is a great free archie server in Trondheim, Norway.

# A.6 Using CVSup

# A.6.1 Introduction

**CVSup** is a software package for distributing and updating source trees from a master CVS repository on a remote server host. The FreeBSD sources are maintained in a CVS repository on a central development machine in California. With **CVSup**, FreeBSD users can easily keep their own source trees up to date.

**CVSup** uses the so-called *pull* model of updating. Under the pull model, each client asks the server for updates, if and when they are wanted. The server waits passively for update requests from its clients. Thus all updates are instigated by the client. The server never sends unsolicited updates. Users must either run the **CVSup** client manually to get an update, or they must set up a cron job to run it automatically on a regular basis.

The term **CVSup**, capitalized just so, refers to the entire software package. Its main components are the client cvsup which runs on each user's machine, and the server cvsupd which runs at each of the FreeBSD mirror sites.

As you read the FreeBSD documentation and mailing lists, you may see references to **sup**. **Sup** was the predecessor of **CVSup**, and it served a similar purpose. **CVSup** is used much in the same way as sup and, in fact, uses configuration files which are backward-compatible with sup's. **Sup** is no longer used in the FreeBSD project, because **CVSup** is both faster and more flexible.

# A.6.2 Installation

The easiest way to install **CVSup** is to use the precompiled net/cvsup package from the FreeBSD packages collection. If you prefer to build **CVSup** from source, you can use the net/cvsup port instead. But be forewarned: the net/cvsup port depends on the Modula-3 system, which takes a substantial amount of time and disk space to download and build.

# **Note:** If you are going to be using **CVSup** on a machine which will not have **XFree86** installed, such as a server, be sure to use the port which does not include the **CVSup** GUI, net/cvsup-without-gui.

If you do not know anything about **CVSup** at all and want a single package which will install it, set up the configuration file and start the transfer via a pointy-clicky type of interface, then get the <code>net/cvsupit</code> package. Just hand it to pkg\_add(1) and it will lead you through the configuration process in a menu-oriented fashion.

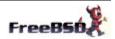

# A.6.3 CVSup Configuration

**CVSup**'s operation is controlled by a configuration file called the supfile. There are some sample supfiles in the directory /usr/share/examples/cvsup/.

The information in a supfile answers the following questions for cvsup:

- <u>Which files do you want to receive?</u>
- <u>Which versions of them do you want?</u>
- Where do you want to get them from?
- Where do you want to put them on your own machine?
- <u>Where do you want to put your status files?</u>

In the following sections, we will construct a typical supfile by answering each of these questions in turn. First, we describe the overall structure of a supfile.

A supfile is a text file. Comments begin with # and extend to the end of the line. Lines that are blank and lines that contain only comments are ignored.

Each remaining line describes a set of files that the user wishes to receive. The line begins with the name of a "collection", a logical grouping of files defined by the server. The name of the collection tells the server which files you want. After the collection name come zero or more fields, separated by white space. These fields answer the questions listed above. There are two types of fields: flag fields and value fields. A flag field consists of a keyword standing alone, e.g., delete or compress. A value field also begins with a keyword, but the keyword is followed without intervening white space by = and a second word. For example, release=cvs is a value field.

A supfile typically specifies more than one collection to receive. One way to structure a supfile is to specify all of the relevant fields explicitly for each collection. However, that tends to make the supfile lines quite long, and it is inconvenient because most fields are the same for all of the collections in a supfile. **CVSup** provides a defaulting mechanism to avoid these problems. Lines beginning with the special pseudo-collection name \*default can be used to set flags and values which will be used as defaults for the subsequent collections in the supfile. A default value can be overridden for an individual collection, by specifying a different value with the collection itself. Defaults can also be changed or augmented in mid-supfile by additional \*default lines.

With this background, we will now proceed to construct a supfile for receiving and updating the main source tree of <u>FreeBSD-CURRENT</u>.

• Which files do you want to receive?

The files available via **CVSup** are organized into named groups called "collections". The collections that are available are described in the <u>following section</u>. In this example, we wish to receive the entire main source tree for the FreeBSD system. There is a single large collection src-all which will give us all of that. As a first step toward constructing our supfile, we simply list the collections, one per line (in this case, only one line):

src-all

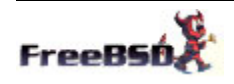

• Which version(s) of them do you want?

With **CVSup**, you can receive virtually any version of the sources that ever existed. That is possible because the **cvsupd** server works directly from the CVS repository, which contains all of the versions. You specify which one of them you want using the tag= and date= value fields.

**Warning:** Be very careful to specify any  $_{tag=}$  fields correctly. Some tags are valid only for certain collections of files. If you specify an incorrect or misspelled tag, **CVSup** will delete files which you probably do not want deleted. In particular, use only tag=. for the ports-\* collections.

The tag= field names a symbolic tag in the repository. There are two kinds of tags, revision tags and branch tags. A revision tag refers to a specific revision. Its meaning stays the same from day to day. A branch tag, on the other hand, refers to the latest revision on a given line of development, at any given time. Because a branch tag does not refer to a specific revision, it may mean something different tomorrow than it means today.

<u>Section A.7</u> contains branch tags that users might be interested in. When specifying a tag in **CVSup**'s configuration file, it must be preceded with tag= (RELENG\_4 will become tag=RELENG\_4). Keep in mind that only the tag=. is relevant for the ports collection.

**Warning:** Be very careful to type the tag name exactly as shown. **CVSup** cannot distinguish between valid and invalid tags. If you misspell the tag, **CVSup** will behave as though you had specified a valid tag which happens to refer to no files at all. It will delete your existing sources in that case.

When you specify a branch tag, you normally receive the latest versions of the files on that line of development. If you wish to receive some past version, you can do so by specifying a date with the date= value field. The cvsup(1) manual page explains how to do that.

For our example, we wish to receive FreeBSD-CURRENT. We add this line at the beginning of our supfile:

\*default tag=.

There is an important special case that comes into play if you specify neither a tag= field nor a date= field. In that case, you receive the actual RCS files directly from the server's CVS repository, rather than receiving a particular version. Developers generally prefer this mode of operation. By maintaining a copy of the repository itself on their systems, they gain the ability to browse the revision histories and examine past versions of files. This gain is achieved at a large cost in terms of disk space, however.

• Where do you want to get them from?

We use the host= field to tell cvsup where to obtain its updates. Any of the <u>CVSup</u> <u>mirror sites</u> will do, though you should try to select one that is close to you in cyberspace. In this example we will use a fictional FreeBSD distribution site, cvsup666.FreeBSD.org:

\*default host=cvsup666.FreeBSD.org

You will need to change the host to one that actually exists before running **CVSup**. On any particular run of cvsup, you can override the host setting on the command line, with -h hostname.

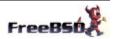

• Where do you want to put them on your own machine?

The <code>prefix=</code> field tells <code>cvsup</code> where to put the files it receives. In this example, we will put the source files directly into our main source tree, <code>/usr/src</code>. The <code>src</code> directory is already implicit in the collections we have chosen to receive, so this is the correct specification:

```
*default prefix=/usr
```

• Where should cvsup maintain its status files?

The **CVSup** client maintains certain status files in what is called the "base" directory. These files help **CVSup** to work more efficiently, by keeping track of which updates you have already received. We will use the standard base directory, /usr/local/etc/cvsup:

```
*default base=/usr/local/etc/cvsup
```

This setting is used by default if it is not specified in the  ${\tt supfile},$  so we actually do not need the above line.

If your base directory does not already exist, now would be a good time to create it. The  $_{cvsup}$  client will refuse to run if the base directory does not exist.

• Miscellaneous supfile settings:

There is one more line of boiler plate that normally needs to be present in the  $\ensuremath{\mathtt{sup-file}}$ 

\*default release=cvs delete use-rel-suffix compress

release=cvs indicates that the server should get its information out of the main FreeBSD CVS repository. This is virtually always the case, but there are other possibilities which are beyond the scope of this discussion.

delete gives **CVSup** permission to delete files. You should always specify this, so that **CVSup** can keep your source tree fully up-to-date. **CVSup** is careful to delete only those files for which it is responsible. Any extra files you happen to have will be left strictly alone.

use-rel-suffix is ... arcane. If you really want to know about it, see the cvsup(1) manual page. Otherwise, just specify it and do not worry about it.

compress enables the use of gzip-style compression on the communication channel. If your network link is T1 speed or faster, you probably should not use compression. Otherwise, it helps substantially.

• Putting it all together:

Here is the entire supfile for our example:

```
*default tag=.
*default host=cvsup666.FreeBSD.org
*default prefix=/usr
*default base=/usr/local/etc/cvsup
*default release=cvs delete use-rel-suffix compress
src-all
```

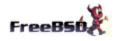

## A.6.3.1 The refuse File

As mentioned above, **CVSup** uses a *pull method*. Basically, this means that you connect to the **CVSup** server, and it says, "Here is what you can download from me...", and your client responds "OK, I will take this, this, this, and this." In the default configuration, the **CVSup** client will take every file associated with the collection and tag you chose in the configuration file. However, this is not always what you want, especially if you are synching the doc, ports, or www trees — most people cannot read four or five languages, and therefore they do not need to download the language-specific files. If you are **CVSup**ing the ports collection, you can get around this by specifying each collection individually (e.g., *ports-astrology*, *ports-biology*, etc instead of simply saying *ports-all*). However, since the doc and www trees do not have language-specific collections, you must use one of **CVSup**'s many nifty features; the *refuse file*.

The *refuse file* essentially tells **CVSup** that it should not take every single file from a collection; in other words, it tells the client to *refuse* certain files from the server. The refuse file can be found (or, if you do not yet have one, should be placed) in *base/sup/refuse*. *base* is defined in your supfile; by default, *base* is /usr/local/etc/cvsup, which means that by default the refuse file is in /usr/local/etc/cvsup/sup/refuse.

The refuse file has a very simple format; it simply contains the names of files or directories that you do not wish to download. For example, if you cannot speak any languages other than English and some German, and you do not feel the need to use the German applications (or applications for any other languages, except for English), you can put the following in your *refuse file*:

ports/chinese ports/french ports/german ports/hebrew ports/japanese ports/korean ports/russian ports/ukrainian ports/vietnamese doc/de DE.ISO8859-1 doc/el GR.ISO8859-7 doc/es ES.ISO8859-1 doc/fr FR.IS08859-1 doc/it IT.ISO8859-15 doc/ja JP.eucJP doc/nl NL.ISO8859-1 doc/pt BR.IS08859-1 doc/ru RU.KOI8-R doc/sr YU.IS08859-2 doc/zh TW.Big5

and so forth for the other languages (you can find the full list by browsing the <u>FreeBSD FTP</u> <u>server</u> (ftp://ftp.FreeBSD.org/pub/FreeBSD/FreeBSD-current/)). Note that the name of the repository is the first "directory" in the *refuse file*.

With this very useful feature, those users who are on slow links or pay by the minute for their Internet connection will be able to save valuable time as they will no longer need to download files that they will never use. For more information on *refuse files* and other neat features of **CVSup**, please view its manual page.

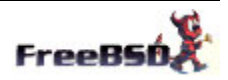

# A.6.4 Running CVSup

You are now ready to try an update. The command line for doing this is quite simple:

## # cvsup supfile

where supfile is of course the name of the supfile you have just created. Assuming you are running under X11, cvsup will display a GUI window with some buttons to do the usual things. Press the "go" button, and watch it run.

Since you are updating your actual /usr/src tree in this example, you will need to run the program as root so that cvsup has the permissions it needs to update your files. Having just created your configuration file, and having never used this program before, that might understandably make you nervous. There is an easy way to do a trial run without touching your precious files. Just create an empty directory somewhere convenient, and name it as an extra argument on the command line:

# mkdir /var/tmp/dest
# cvsup supfile /var/tmp/dest

The directory you specify will be used as the destination directory for all file updates. **CVSup** will examine your usual files in /usr/src, but it will not modify or delete any of them. Any file updates will instead land in /var/tmp/dest/usr/src. **CVSup** will also leave its base directory status files untouched when run this way. The new versions of those files will be written into the specified directory. As long as you have read access to /usr/src, you do not even need to be root to perform this kind of trial run.

If you are not running X11 or if you just do not like GUIs, you should add a couple of options to the command line when you run cvsup:

# cvsup -g -L 2 supfile

The -g tells **CVSup** not to use its GUI. This is automatic if you are not running X11, but otherwise you have to specify it.

The -L 2 tells **CVSup** to print out the details of all the file updates it is doing. There are three levels of verbosity, from -L 0 to -L 2. The default is 0, which means total silence except for error messages.

There are plenty of other options available. For a brief list of them, type cvsup -H. For more detailed descriptions, see the manual page.

Once you are satisfied with the way updates are working, you can arrange for regular runs of **CVSup** using cron(8). Obviously, you should not let **CVSup** use its GUI when running it from cron(8).

## A.6.5 CVSup File Collections

The file collections available via **CVSup** are organized hierarchically. There are a few large collections, and they are divided into smaller sub-collections. Receiving a large collection is equivalent to receiving each of its sub-collections. The hierarchical relationships among collections are reflected by the use of indentation in the list below.

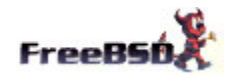

The most commonly used collections are src-all, and ports-all. The other collections are used only by small groups of people for specialized purposes, and some mirror sites may not carry all of them.

cvs-all release=cvs

The main FreeBSD CVS repository, including the cryptography code.

distrib release=cvs

Files related to the distribution and mirroring of FreeBSD.

doc-all release=cvs

Sources for the FreeBSD Handbook and other documentation. This does not include files for the FreeBSD web site.

ports-all release=cvs

The FreeBSD Ports Collection.

ports-archivers release=cvs

Archiving tools.

ports-astro release=cvs

Astronomical ports.

ports-audio release=cvs

Sound support.

ports-base release=cvs

Miscellaneous files at the top of /usr/ports.

ports-benchmarks release=cvs

Benchmarks.

ports-biology release=cvs

Biology.

ports-cad release=cvs

Computer aided design tools.

ports-chinese release=cvs

Chinese language support.

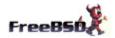

ports-comms release=cvs

Communication software.

ports-converters release=cvs

character code converters.

ports-databases release=cvs

Databases.

ports-deskutils release=cvs

Things that used to be on the desktop before computers were invented.

ports-devel release=cvs

Development utilities.

ports-editors release=cvs

Editors.

ports-emulators release=cvs

Emulators for other operating systems.

ports-ftp release=cvs

FTP client and server utilities.

ports-games release=cvs

Games.

ports-german release=cvs

German language support.

ports-graphics release=cvs

Graphics utilities.

ports-irc release=cvs

Internet Relay Chat utilities.

ports-japanese release=cvs

Japanese language support.

ports-java release=cvs

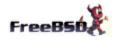

ports-korean release=cvs

Korean language support.

ports-lang release=cvs

Programming languages.

#### ports-mail release=cvs

Mail software.

- ports-math release=cvs
  - Numerical computation software.

ports-mbone release=cvs

MBone applications.

ports-misc release=cvs

Miscellaneous utilities.

#### ports-net release=cvs

Networking software.

#### ports-news release=cvs

USENET news software.

#### ports-palm release=cvs

Software support for 3Com Palm<sup>™</sup> series.

#### ports-print release=cvs

Printing software.

#### ports-russian release=cvs

Russian language support.

#### ports-security release=cvs

Security utilities.

#### ports-shells release=cvs

Command line shells.

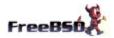

ports-sysutils release=cvs

System utilities.

ports-textproc release=cvs

text processing utilities (does not include desktop publishing).

ports-vietnamese release=cvs

Vietnamese language support.

ports-www release=cvs

Software related to the World Wide Web.

ports-x11 release=cvs

Ports to support the X window system.

ports-x11-clocks release=cvs

X11 clocks.

ports-x11-fm release=cvs

X11 file managers.

ports-x11-fonts release=cvs

X11 fonts and font utilities.

ports-x11-toolkits release=cvs

X11 toolkits.

ports-x11-servers

X11 servers.

ports-x11-wm

X11 window managers.

src-all release=cvs

The main FreeBSD sources, including the cryptography code.

src-base release=cvs

Miscellaneous files at the top of /usr/src.

src-bin release=cvs

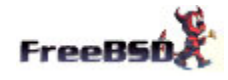

User utilities that may be needed in single-user mode (/usr/src/bin).

src-contrib release=cvs

Utilities and libraries from outside the FreeBSD project, used relatively unmodified (/usr/src/contrib).

src-crypto release=cvs

Cryptography utilities and libraries from outside the FreeBSD project, used relatively unmodified (/usr/src/crypto).

src-eBones release=cvs

Kerberos and DES (/usr/src/eBones). Not used in current releases of FreeBSD.

src-etc release=cvs

System configuration files (/usr/src/etc).

src-games release=cvs

Games (/usr/src/games).

src-gnu release=cvs

Utilities covered by the GNU Public License (/usr/src/gnu).

src-include release=cvs

Header files (/usr/src/include).

src-kerberos5 release=cvs

Kerberos5 security package (/usr/src/kerberos5).

src-kerberosIV release=cvs

KerberosIV security package (/usr/src/kerberosIV).

src-lib release=cvs

Libraries (/usr/src/lib).

src-libexec release=cvs

System programs normally executed by other programs (/usr/src/libexec).

src-release release=cvs

Files required to produce a FreeBSD release (/usr/src/release).

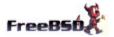

```
src-sbin release=cvs
```

System utilities for single-user mode (/usr/src/sbin).

src-secure release=cvs

Cryptographic libraries and commands (/usr/src/secure).

src-share release=cvs

Files that can be shared across multiple systems (/usr/src/share).

src-sys release=cvs

The kernel (/usr/src/sys).

src-sys-crypto release=cvs

Kernel cryptography code (/usr/src/sys/crypto).

src-tools release=cvs

Various tools for the maintenance of FreeBSD (/usr/src/tools).

src-usrbin release=cvs

User utilities (/usr/src/usr.bin).

src-usrsbin release=cvs

System utilities (/usr/src/usr.sbin).

www release=cvs

The sources for the FreeBSD WWW site.

distrib release=self

The **CVSup** server's own configuration files. Used by **CVSup** mirror sites.

```
gnats release=current
```

The GNATS bug-tracking database.

mail-archive release=current

FreeBSD mailing list archive.

```
www release=current
```

The pre-processed FreeBSD WWW site files (not the source files). Used by WWW mirror sites.

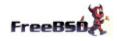

# A.6.6 For More Information

For the **CVSup** FAQ and other information about **CVSup**, see <u>The CVSup Home Page</u> (www.polstra.com/projects/freeware/CVSup/).

Most FreeBSD-related discussion of **CVSup** takes place on the FreeBSD technical discussions mailing list <<u>freebsd-hackers@FreeBSD.org</u>>. New versions of the software are announced there, as well as on the FreeBSD announcements mailing list <<u>freebsd-announce@FreeBSD.org</u>>.

Questions and bug reports should be addressed to the author of the program at <<u>cvsup-bugs@polstra.com</u>>.

# A.6.7 CVSup Sites

<u>CVSup</u> servers for FreeBSD are running at the following sites:

Argentina

cvsup.ar.FreeBSD.org (maintainer <<u>msagre@cactus.fi.uba.ar</u>>)

Australia

cvsup.au.FreeBSD.org (maintainer <<u>dawes@xfree86.org</u>>)

cvsup3.au.FreeBSD.org (maintainer <<u>FreeBSD@admin.gil.com.au</u>>)

Austria

cvsup.at.FreeBSD.org (maintainer <<u>postmaster@wu-wien.ac.at</u>>)

Brazil

cvsup.br.FreeBSD.org (maintainer <<u>cvsup@cvsup.br.FreeBSD.org</u>>)

cvsup2.br.FreeBSD.org (maintainer <<u>tps@ti.sk</u>>)

cvsup3.br.FreeBSD.org (maintainer <<u>camposr@matrix.com.br</u>>)

cvsup4.br.FreeBSD.org (maintainer <<u>cvsup@tcoip.com.br</u>>)

Canada

cvsup.ca.FreeBSD.org (maintainer <<u>dan@jaded.net</u>>)

cvsup2.ca.FreeBSD.org (maintainer <<u>hostmaster@ca.FreeBSD.org</u>>)

China

cvsup.cn.FreeBSD.org (maintainer <<u>phj@cn.FreeBSD.org</u>>)

Czech Republic

cvsup.cz.FreeBSD.org (maintainer <<u>cejkar@fit.vutbr.cz</u>>)

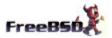

Denmark

cvsup.dk.FreeBSD.org (maintainer <jesper@skriver.dk>)

Estonia

cvsup.ee.FreeBSD.org (maintainer <<u>taavi@uninet.ee</u>>)

Finland

cvsup.fi.FreeBSD.org (maintainer <<u>count@key.sms.fi</u>>)

cvsup2.fi.FreeBSD.org (maintainer <<u>count@key.sms.fi</u>>)

France

cvsup.fr.FreeBSD.org (maintainer <<u>hostmaster@fr.FreeBSD.org</u>>)

cvsup2.fr.FreeBSD.org (maintainer <<u>ftpmaint@uvsq.fr</u>>)

cvsup3.fr.FreeBSD.org (maintainer <<u>ftpmaint@enst.fr</u>>)

cvsup4.fr.FreeBSD.org (maintainer <<u>ftpmaster@t-online.fr</u>>)

cvsup5.fr.FreeBSD.org (maintainer <<u>freebsdcvsup@teaser.net</u>>)

cvsup8.fr.FreeBSD.org (maintainer <<u>ftpmaint@crc.u-strasbg.fr</u>>)

Germany

cvsup.de.FreeBSD.org (maintainer <<u>cvsup@cosmo-project.de</u>>)

cvsup2.de.FreeBSD.org (maintainer <<u>cvsup@nikoma.de</u>>)

cvsup3.de.FreeBSD.org (maintainer <a g@leo.org</a>>)

cvsup4.de.FreeBSD.org (maintainer <<u>cvsup@cosmo-project.de</u>>)

cvsup5.de.FreeBSD.org (maintainer Ralf S. Engelschall <<u>rse@FreeBSD.org</u>>)

cvsup6.de.FreeBSD.org (maintainer <<u>adminmail@heitec.net</u>>)

cvsup7.de.FreeBSD.org (maintainer <<u>karsten@rohrbach.de</u>>)

Greece

cvsup.gr.FreeBSD.org (maintainer <<u>ftpadm@duth.gr</u>>)

cvsup2.gr.FreeBSD.org (maintainer <<u>paschos@cs.uoi.gr</u>>)

Iceland

cvsup.is.FreeBSD.org (maintainer <<u>hostmaster@is.FreeBSD.org</u>>)

Ireland

cvsup.ie.FreeBSD.org (maintainer <<u>dwmalone@maths.tcd.ie</u>>), Trinity College, Dublin.

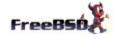

## Japan

cvsup.jp.FreeBSD.org (maintainer <<u>cvsupadm@jp.FreeBSD.org</u>>)

cvsup2.jp.FreeBSD.org (maintainer Masafumi NAKANE <<u>max@FreeBSD.org</u>>)

cvsup3.jp.FreeBSD.org (maintainer <<u>shige@cin.nihon-u.ac.jp</u>>)

cvsup4.jp.FreeBSD.org (maintainer <<u>cvsup-admin@ftp.media.kyoto-u.ac.jp</u>>)

cvsup5.jp.FreeBSD.org (maintainer <<u>cvsup@imasy.or.jp</u>>)

cvsup6.jp.FreeBSD.org (maintainer <<u>cvsupadm@jp.FreeBSD.org</u>>)

#### Korea

cvsup.kr.FreeBSD.org (maintainer <<u>cjh@kr.FreeBSD.org</u>>)

cvsup2.kr.FreeBSD.org (maintainer <<u>holywar@mail.holywar.net</u>>)

#### Latvia

cvsup.lv.FreeBSD.org (maintainer <<u>system@soft.lv</u>>)

#### Lithuania

cvsup.lt.FreeBSD.org (maintainer <<u>domas.mituzas@delfi.lt</u>>)

cvsup2.lt.FreeBSD.org (maintainer <<u>vaidas.damosevicius@sampo.lt</u>>)

#### New Zealand

cvsup.nz.FreeBSD.org (maintainer <<u>cvsup@langille.org</u>>)

#### Netherlands

cvsup.nl.FreeBSD.org (maintainer <<u>xaa@xaa.iae.nl</u>>)

cvsup2.nl.FreeBSD.org (maintainer <<u>cvsup@nl.uu.net</u>>)

cvsup3.nl.FreeBSD.org (maintainer <<u>cvsup@vuurwerk.nl</u>>)

#### Norway

cvsup.no.FreeBSD.org (maintainer <<u>Per.Hove@math.ntnu.no</u>>)

### Poland

cvsup.pl.FreeBSD.org (maintainer <<u>Mariusz@kam.pl</u>>)

## Portugal

cvsup.pt.FreeBSD.org (maintainer <<u>jpedras@webvolution.net</u>>)

#### Romania

cvsup.ro.FreeBSD.org (maintainer <<u>razor@ldc.ro</u>>)

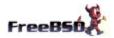

## Russia

cvsup.ru.FreeBSD.org (maintainer <ache@nagual.pp.ru>)
cvsup2.ru.FreeBSD.org (maintainer <dv@dv.ru>)
cvsup3.ru.FreeBSD.org (maintainer <fjoe@iclub.nsu.ru>)
cvsup4.ru.FreeBSD.org (maintainer <<u>zhecka@klondike.ru</u>>)
cvsup5.ru.FreeBSD.org (maintainer <<u>maxim@macomnet.ru</u>>)
cvsup6.ru.FreeBSD.org (maintainer <<u>pvr@corbina.net</u>>)

## San Marino

```
cvsup.sm.FreeBSD.org (maintainer <<u>sysadmin@alexdupre.com</u>>)
```

Slovak Republic

cvsup.sk.FreeBSD.org (maintainer <<u>tps@tps.sk</u>>)

cvsup2.sk.FreeBSD.org (maintainer <<u>tps@tps.sk</u>>)

## Slovenia

cvsup.si.FreeBSD.org (maintainer <<u>blaz@si.FreeBSD.org</u>>)

## South Africa

cvsup.za.FreeBSD.org (maintainer Mark Murray <<u>markm@FreeBSD.org</u>>)

cvsup2.za.FreeBSD.org (maintainer Mark Murray <<u>markm@FreeBSD.org</u>>)

#### Spain

cvsup.es.FreeBSD.org (maintainer Jesus Rodriguez <<u>jesusr@FreeBSD.org</u>>)
cvsup2.es.FreeBSD.org (maintainer Jesus Rodriguez <<u>jesusr@FreeBSD.org</u>>)
cvsup3.es.FreeBSD.org (maintainer <<u>jose@we.lc.ehu.es</u>>)

## Sweden

cvsup.se.FreeBSD.org (maintainer <<u>pantzer@ludd.luth.se</u>>)
cvsup2.se.FreeBSD.org (maintainer <<u>cvsup@dataphone.net</u>>)

## Taiwan

cvsup.tw.FreeBSD.org (maintainer <<u>jdli@FreeBSD.csie.nctu.edu.tw</u>>)
cvsup2.tw.FreeBSD.org (maintainer <<u>ycheng@sinica.edu.tw</u>>)
cvsup3.tw.FreeBSD.org (maintainer <<u>tis@cdpa.nsysu.edu.tw</u>>)

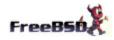

## Ukraine

cvsup2.ua.FreeBSD.org (maintainer <<u>freebsd-mnt@lucky.net</u>>)

cvsup3.ua.FreeBSD.org (maintainer <<u>ftpmaster@ukr.net</u>>), Kiev

cvsup4.ua.FreeBSD.org (maintainer <<u>phantom@cris.net</u>>)

cvsup5.ua.FreeBSD.org (maintainer <<u>never@nevermind.kiev.ua</u>>)

## United Kingdom

cvsup.uk.FreeBSD.org (maintainer <<u>ftp-admin@plig.net</u>>)

cvsup2.uk.FreeBSD.org (maintainer Brian Somers <<u>brian@FreeBSD.org</u>>)

cvsup3.uk.FreeBSD.org (maintainer <<u>ben.hughes@uk.easynet.net</u>>)

cvsup4.uk.FreeBSD.org (maintainer <<u>ejb@leguin.org.uk</u>>)

cvsup5.uk.FreeBSD.org (maintainer <<u>mirror@teleglobe.net</u>>)

#### USA

cvsup1.FreeBSD.org (maintainer <<u>cwt@networks.cwu.edu</u>>), Washington state

cvsup2.FreeBSD.org (maintainers <<u>djs@secure.net</u>> and Jacques Vidrine <<u>nectar@FreeBSD.org</u>>), Virginia

cvsup3.FreeBSD.org (maintainer Garrett Wollman <<u>wollman@FreeBSD.org</u>>), Massachusetts

cvsup5.FreeBSD.org (maintainer <<u>mjr@blackened.com</u>>), Arizona cvsup6.FreeBSD.org (maintainer <<u>cvsup@cvsup.adelphiacom.net</u>>), Illinois cvsup7.FreeBSD.org (maintainer John Polstra <<u>jdp@FreeBSD.org</u>>), Washington state cvsup8.FreeBSD.org (maintainer <<u>hostmaster@bigmirror.com</u>>), Washington state cvsup9.FreeBSD.org (maintainer John Polstra <<u>jdp@FreeBSD.org</u>>), Minnesota cvsup10.FreeBSD.org (maintainer John Polstra <<u>jdp@FreeBSD.org</u>>), California cvsup11.FreeBSD.org (maintainer <<u>cvsup@research.uu.net</u>>), Virginia cvsup12.FreeBSD.org (maintainer Will Andrews <<u>will@FreeBSD.org</u>>), Indiana cvsup13.FreeBSD.org (maintainer <<u>dima@valueclick.com</u>>), California cvsup14.FreeBSD.org (maintainer <<u>freebsd-cvsup@mfnx.net</u>>), California cvsup15.FreeBSD.org (maintainer <<u>cvsup@math.uic.edu</u>>), Illinois cvsup16.FreeBSD.org (maintainer <<u>pth3k@virginia.edu</u>>), Virginia cvsup17.FreeBSD.org (maintainer <<u>cvsup@mirrortree.com</u>>), Washington state

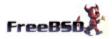

## A.7 CVS Tags

When obtaining or updating sources from **cvs** and **CVSup** a revision tag (reference to a date in time) must be specified. The following tags are available, each specifying different branches of FreeBSD at different points of time:

Note: The ports tree does not have any tag associated with it, it is always CURRENT.

The most common tags are:

HEAD

Symbolic name for the main line, or FreeBSD-CURRENT. Also the default when no revision is specified.

In **CVSup**, this tag is represented by a . (not punctuation, but a literal . character).

**Note:** In CVS, this is the default when no revision tag is specified. It is usually *not* a good idea to checkout or update to CURRENT sources on a STABLE machine, unless that is your intent.

#### RELENG\_4

The line of development for FreeBSD-4.X, also known as FreeBSD-STABLE.

RELENG\_4\_6

The release branch for FreeBSD-4.6, used only for security advisories and other seriously critical fixes.

RELENG\_4\_5

The release branch for FreeBSD-4.5, used only for security advisories and other seriously critical fixes.

#### RELENG\_4\_4

The release branch for FreeBSD-4.4, used only for security advisories and other seriously critical fixes.

#### RELENG\_4\_3

The release branch for FreeBSD-4.3, used only for security advisories and other seriously critical fixes.

#### RELENG\_3

The line of development for FreeBSD-3.X, also known as 3.X-STABLE.

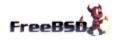

## RELENG\_2\_2

The line of development for FreeBSD-2.2.X, also known as 2.2-STABLE. This branch is mostly obsolete.

Other revision tags that are available include:

RELENG\_4\_6\_0\_RELEASE

FreeBSD 4.6

RELENG\_4\_5\_0\_RELEASE

FreeBSD 4.5.

RELENG\_4\_4\_0\_RELEASE

FreeBSD 4.4.

RELENG\_4\_3\_0\_RELEASE

FreeBSD 4.3.

RELENG\_4\_2\_0\_RELEASE

FreeBSD 4.2.

RELENG\_4\_1\_1\_RELEASE

FreeBSD 4.1.1.

RELENG\_4\_1\_0\_RELEASE

FreeBSD 4.1.

RELENG\_4\_0\_0\_RELEASE

FreeBSD 4.0.

RELENG\_3\_5\_0\_RELEASE

FreeBSD-3.5.

RELENG\_3\_4\_0\_RELEASE

FreeBSD-3.4.

RELENG\_3\_3\_0\_RELEASE

FreeBSD-3.3.

RELENG\_3\_2\_0\_RELEASE

FreeBSD-3.2.

RELENG\_3\_1\_0\_RELEASE

FreeBSD-3.1.

RELENG\_3\_0\_0\_RELEASE

FreeBSD-3.0.

RELENG\_2\_2\_8\_RELEASE

FreeBSD-2.2.8.

RELENG\_2\_2\_7\_RELEASE

FreeBSD-2.2.7.

RELENG\_2\_2\_6\_RELEASE

FreeBSD-2.2.6.

RELENG\_2\_2\_5\_RELEASE

FreeBSD-2.2.5.

RELENG\_2\_2\_RELEASE

FreeBSD-2.2.2.

RELENG\_2\_2\_1\_RELEASE

FreeBSD-2.2.1.

RELENG\_2\_2\_0\_RELEASE

FreeBSD-2.2.0.

# A.8 AFS Sites

AFS servers for FreeBSD are running at the following sites:

Sweden

The path to the files are: /afs/stacken.kth.se/ftp/pub/FreeBSD/

| # Stacken Computer Club, KTH, Sweden |
|--------------------------------------|
| #hot.stacken.kth.se                  |
| #fishburger.stacken.kth.se           |
| #milko.stacken.kth.se                |
|                                      |

Maintainer ftp@stacken.kth.se

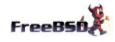

# *Appendix B* Bibliography

While the manual pages provide the definitive reference for individual pieces of the FreeBSD operating system, they are notorious for not illustrating how to put the pieces together to make the whole operating system run smoothly. For this, there is no substitute for a good book on Unix system administration and a good users' manual.

## **B.1 Books & Magazines Specific to FreeBSD**

International books & Magazines:

- <u>Using FreeBSD</u> (http://jdli.tw.FreeBSD.org/publication/book/freebsd2/index.htm) (in Chinese).
- FreeBSD for PC 98'ers (in Japanese), published by SHUWA System Co, LTD. ISBN 4-87966-468-5 C3055 P2900E.
- FreeBSD (in Japanese), published by CUTT. ISBN 4-906391-22-2 C3055 P2400E.
- <u>Complete Introduction to FreeBSD</u> (www.shoeisha.com/book/Detail.asp?bid=650) (in Japanese), published by <u>Shoeisha Co., Ltd</u> (www.shoeisha.co.jp). ISBN 4-88135-473-6 P3600E.
- <u>Personal UNIX Starter Kit FreeBSD</u> (www.ascii.co.jp/pb/book1/shinkan/detail/1322785.html) (in Japanese), published by <u>ASCII</u> (www.ascii.co.jp). ISBN 4-7561-1733-3 P3000E.
- FreeBSD Handbook (Japanese translation), published by <u>ASCII</u> (www.ascii.co.jp). ISBN 4-7561-1580-2 P3800E.
- FreeBSD mit Methode (in German), published by Computer und Literatur Verlag/Vertrieb Hanser, 1998. ISBN 3-932311-31-0.
- <u>FreeBSD Install and Utilization Manual</u> (www.pc.mycom.co.jp/FreeBSD/installmanual.html) (in Japanese), published by <u>Mainichi Communications Inc.</u> (www.pc.mycom.co.jp).
- Onno W Purbo, Dodi Maryanto, Syahrial Hubbany, Widjil Widodo <u>Building Internet</u> <u>Server with FreeBSD</u> (http://maxwell.itb.ac.id) (in Indonesia Language), published by <u>Elex Media Komputindo</u> (www.elexmedia.co.id).

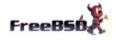

English language books & Magazines:

- <u>The Complete FreeBSD</u> (www.freebsdmall.com/cgi-bin/fm/bsdcomp), published by <u>BSDi</u> (www.bsdi.com).
- <u>The FreeBSD Corporate Networker's Guide</u> (www.freebsd-corp-net-guide.com), published by <u>Addison-Wesley</u> (www.awl.com/aw/).

## **B.2 Users' Guides**

- Computer Systems Research Group, UC Berkeley. *4.4BSD User's Reference Manual*. O'Reilly & Associates, Inc., 1994. ISBN 1-56592-075-9
- Computer Systems Research Group, UC Berkeley. *4.4BSD User's Supplementary Documents*. O'Reilly & Associates, Inc., 1994. ISBN 1-56592-076-7
- UNIX in a Nutshell. O'Reilly & Associates, Inc., 1990. ISBN 093717520X
- Mui, Linda. What You Need To Know When You Can't Find Your UNIX System Administrator. O'Reilly & Associates, Inc., 1995. ISBN 1-56592-104-6
- <u>Ohio State University</u> (www-wks.acs.ohio-state.edu) has written a <u>UNIX Introductory</u> <u>Course</u> (www-wks.acs.ohio-state.edu/unix\_course/unix.html) which is available online in HTML and PostScript format.
- Jpman Project, <u>Japan FreeBSD Users Group</u> (www.jp.FreeBSD.org). <u>FreeBSD User's</u> <u>Reference Manual</u> (www.pc.mycom.co.jp/FreeBSD/urm.html) (Japanese translation). <u>Mainichi Communications Inc.</u> (www.pc.mycom.co.jp), 1998. ISBN4-8399-0088-4 P3800E.
- <u>Edinburgh University</u> (www.ed.ac.uk/) has written an <u>Online Guide</u> (http://unixhelp.ed.ac.uk) for newcomers to the UNIX environment.

## **B.3 Administrators' Guides**

- Albitz, Paul and Liu, Cricket. DNS and BIND, 4th Ed. O'Reilly & Associates, Inc., 2001. ISBN 1-59600-158-4
- Computer Systems Research Group, UC Berkeley. 4.4BSD System Manager's Manual. O'Reilly & Associates, Inc., 1994. ISBN 1-56592-080-5
- Costales, Brian, et al. Sendmail, 2nd Ed. O'Reilly & Associates, Inc., 1997. ISBN 1-56592-222-0
- Frisch, Æleen. *Essential System Administration*, 2nd Ed. O'Reilly & Associates, Inc., 1995. ISBN 1-56592-127-5
- Hunt, Craig. *TCP/IP Network Administration*, 2nd Ed. O'Reilly & Associates, Inc., 1997. ISBN 1-56592-322-7

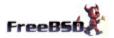

- Nemeth, Evi. UNIX System Administration Handbook. 3rd Ed. Prentice Hall, 2000. ISBN 0-13-020601-6
- Stern, Hal Managing NFS and NIS O'Reilly & Associates, Inc., 1991. ISBN 0-937175-75-7
- Jpman Project, <u>Japan FreeBSD Users Group</u> (www.jp.FreeBSD.org). <u>FreeBSD System</u> <u>Administrator's Manual</u> (www.pc.mycom.co.jp/FreeBSD/sam.html) (Japanese translation). <u>Mainichi Communications Inc.</u> (www.pc.mycom.co.jp), 1998. ISBN4-8399-0109-0 P3300E.

## **B.4 Programmers' Guides**

- Asente, Paul, Converse, Diana, and Swick, Ralph. X Window System Toolkit. Digital Press, 1998. ISBN 1-55558-178-1
- Computer Systems Research Group, UC Berkeley. *4.4BSD Programmer's Reference Manual*. O'Reilly & Associates, Inc., 1994. ISBN 1-56592-078-3
- Computer Systems Research Group, UC Berkeley. *4.4BSD Programmer's Supplementary Documents*. O'Reilly & Associates, Inc., 1994. ISBN 1-56592-079-1
- Harbison, Samuel P. and Steele, Guy L. Jr. C: A Reference Manual. 4rd ed. Prentice Hall, 1995. ISBN 0-13-326224-3
- Kernighan, Brian and Dennis M. Ritchie. *The C Programming Language.*. PTR Prentice Hall, 1988. ISBN 0-13-110362-9
- Lehey, Greg. Porting UNIX Software. O'Reilly & Associates, Inc., 1995. ISBN 1-56592-126-7
- Plauger, P. J. The Standard C Library. Prentice Hall, 1992. ISBN 0-13-131509-9
- Stevens, W. Richard. *Advanced Programming in the UNIX Environment*. Reading, Mass. : Addison-Wesley, 1992 ISBN 0-201-56317-7
- Stevens, W. Richard. UNIX Network Programming. 2nd Ed, PTR Prentice Hall, 1998. ISBN 0-13-490012-X
- Wells, Bill. "Writing Serial Drivers for UNIX". Dr. Dobb's Journal. 19(15), December 1994. pp68-71, 97-99.

## **B.5 Operating System Internals**

- Andleigh, Prabhat K. UNIX System Architecture. Prentice-Hall, Inc., 1990. ISBN 0-13-949843-5
- Jolitz, William. "Porting UNIX to the 386". Dr. Dobb's Journal. January 1991-July 1992.
- Leffler, Samuel J., Marshall Kirk McKusick, Michael J Karels and John Quarterman *The Design and Implementation of the 4.3BSD UNIX Operating System*. Reading, Mass. : Addison-Wesley, 1989. ISBN 0-201-06196-1

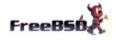

- Leffler, Samuel J., Marshall Kirk McKusick, *The Design and Implementation of the 4.3BSD UNIX Operating System: Answer Book*. Reading, Mass. : Addison-Wesley, 1991. ISBN 0-201-54629-9
- McKusick, Marshall Kirk, Keith Bostic, Michael J Karels, and John Quarterman. *The Design and Implementation of the 4.4BSD Operating System*. Reading, Mass. : Addison-Wesley, 1996. ISBN 0-201-54979-4

Chapter 2 of this book is available on-line (../design-44bsd/book.html) as part of the FreeBSD Documentation Project, and <u>Chapter 9</u> here (www.netapp.com/tech\_library/nfsbook.print).)

- Stevens, W. Richard. *TCP/IP Illustrated, Volume 1: The Protocols*. Reading, Mass. : Addison-Wesley, 1996. ISBN 0-201-63346-9
- Schimmel, Curt. Unix Systems for Modern Architectures. Reading, Mass. : Addison-Wesley, 1994. ISBN 0-201-63338-8
- Stevens, W. Richard. *TCP/IP Illustrated, Volume 3: TCP for Transactions, HTTP, NNTP and the UNIX Domain Protocols*. Reading, Mass. : Addison-Wesley, 1996. ISBN 0-201-63495-3
- Vahalia, Uresh. UNIX Internals -- The New Frontiers. Prentice Hall, 1996. ISBN 0-13-101908-2
- Wright, Gary R. and W. Richard Stevens. *TCP/IP Illustrated, Volume 2: The Implementation*. Reading, Mass. : Addison-Wesley, 1995. ISBN 0-201-63354-X

## **B.6 Security Reference**

- Cheswick, William R. and Steven M. Bellovin. *Firewalls and Internet Security: Repelling the Wily Hacker*. Reading, Mass. : Addison-Wesley, 1995. ISBN 0-201-63357-4
- Garfinkel, Simson and Gene Spafford. *Practical UNIX & Internet Security*. 2nd Ed. O'Reilly & Associates, Inc., 1996. ISBN 1-56592-148-8
- Garfinkel, Simson. PGP Pretty Good Privacy O'Reilly & Associates, Inc., 1995. ISBN 1-56592-098-8

## **B.7 Hardware Reference**

- Anderson, Don and Tom Shanley. *Pentium Processor System Architecture*. 2nd Ed. Reading, Mass. : Addison-Wesley, 1995. ISBN 0-201-40992-5
- Ferraro, Richard F. *Programmer's Guide to the EGA, VGA, and Super VGA Cards*. 3rd ed. Reading, Mass. : Addison-Wesley, 1995. ISBN 0-201-62490-7
- Intel Corporation publishes documentation on their CPUs, chipsets and standards on their <u>developer web site</u> (http://developer.intel.com), usually as PDF files.

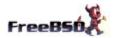

- Shanley, Tom. *80486 System Architecture*. 3rd ed. Reading, Mass. : Addison-Wesley, 1995. ISBN 0-201-40994-1
- Shanley, Tom. *ISA System Architecture*. 3rd ed. Reading, Mass. : Addison-Wesley, 1995. ISBN 0-201-40996-8
- Shanley, Tom. *PCI System Architecture*. 4th ed. Reading, Mass. : Addison-Wesley, 1999. ISBN 0-201-30974-2
- Van Gilluwe, Frank. *The Undocumented PC*, 2nd Ed. Reading, Mass: Addison-Wesley Pub. Co., 1996. ISBN 0-201-47950-8
- Messmer, Hans-Peter. *The Indispensable PC Hardware Book*, 4th Ed. Reading, Mass: Addison-Wesley Pub. Co., 2002. ISBN 0-201-59616-4

## **B.8 Unix History**

- Lion, John *Lion's Commentary on UNIX, 6th Ed. With Source Code*. ITP Media Group, 1996. ISBN 1573980137
- Raymond, Eric S. *The New Hacker's Dictionary, 3rd edition*. MIT Press, 1996. ISBN 0-262-68092-0. Also known as the <u>Jargon File</u> (www.ccil.org/jargon/jargon.html)
- Salus, Peter H. *A quarter century of UNIX*. Addison-Wesley Publishing Company, Inc., 1994. ISBN 0-201-54777-5
- Simon Garfinkel, Daniel Weise, Steven Strassmann. *The UNIX-HATERS Handbook*. IDG Books Worldwide, Inc., 1994. ISBN 1-56884-203-1
- Don Libes, Sandy Ressler Life with UNIX special edition. Prentice-Hall, Inc., 1989. ISBN 0-13-536657-7
- <u>The BSD family tree</u>. 1997. ftp://ftp.FreeBSD.org/pub/FreeBSD/FreeBSDcurrent/src/share/misc/bsd-family-tree or local (file:/usr/share/misc/bsd-family-tree) on a FreeBSD-current machine.
- <u>The BSD Release Announcements collection</u>. 1997. (www.de.FreeBSD.org/de/ftp/releases/).
- <u>Networked Computer Science Technical Reports Library</u> (www.ncstrl.org)
- <u>Old BSD releases from the Computer Systems Research group</u> (CSRG) (www.mckusick.com/csrg/): The 4CD set covers all BSD versions from 1BSD to 4.4BSD and 4.4BSD-Lite2 (but not 2.11BSD, unfortunately). As well, the last disk holds the final sources plus the SCCS files.

## **B.9 Magazines and Journals**

- The C/C++ Users Journal. R&D Publications Inc. ISSN 1075-2838
- Sys Admin The Journal for UNIX System Administrators Miller Freeman, Inc., ISSN 1061-2688

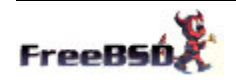

# Appendix C

## **Resources on the Internet**

The rapid pace of FreeBSD progress makes print media impractical as a means of following the latest developments. Electronic resources are the best, if not often the only, way stay informed of the latest advances. Since FreeBSD is a volunteer effort, the user community itself also generally serves as a "technical support department" of sorts, with electronic mail and USENET news being the most effective way of reaching that community.

The most important points of contact with the FreeBSD user community are outlined below. If you are aware of other resources not mentioned here, please send them to the FreeBSD documentation project mailing list <<u>freebsd-doc@FreeBSD.org</u>>so that they may also be included.

## C.1 Mailing Lists

Though many of the FreeBSD development members read USENET, we cannot always guarantee that we will get to your questions in a timely fashion (or at all) if you post them only to one of the <code>comp.unix.bsd.freebsd.\*</code> groups. By addressing your questions to the appropriate mailing list you will reach both us and a concentrated FreeBSD audience, invariably assuring a better (or at least faster) response.

The charters for the various lists are given at the bottom of this document. *Please read the charter before joining or sending mail to any list*. Most of our list subscribers now receive many hundreds of FreeBSD related messages every day, and by setting down charters and rules for proper use we are striving to keep the signal-to-noise ratio of the lists high. To do less would see the mailing lists ultimately fail as an effective communications medium for the project.

Archives are kept for all of the mailing lists and can be searched using the FreeBSD World Wide Web server (../../../search/index.html). The keyword searchable archive offers an excellent way of finding answers to frequently asked questions and should be consulted before posting a question.

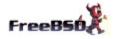

## C.1.1 List Summary

*General lists:* The following are general lists which anyone is free (and encouraged) to join:

| List                           | Purpose                                                                                                  |
|--------------------------------|----------------------------------------------------------------------------------------------------|
| cvs-all                        | Changes made to the FreeBSD source tree                                                                  |
| freebsd-advocacy               | FreeBSD Evangelism                                                                                       |
| freebsd-announce               | Important events and project milestones                                                                  |
| freebsd-arch                   | Architecture and design discussions                                                                      |
| freebsd-bugbusters             | Discussions pertaining to the maintenance of<br>the FreeBSD problem report database and<br>related tools |
| freebsd-bugs                   | Bug reports                                                                                              |
| freebsd-chat                   | Non-technical items related to the FreeBSD community                                                     |
| freebsd-config                 | Development of FreeBSD installation and configuration tools                                              |
| freebsd-current                | Discussion concerning the use of FreeBSD-<br>current                                                     |
| freebsd-isp                    | Issues for Internet Service Providers using<br>FreeBSD                                                   |
| freebsd-jobs                   | FreeBSD employment and consulting opportunities                                                          |
| freebsd-newbies                | New FreeBSD users activities and discussions                                                             |
| freebsd-policy                 | FreeBSD Core team policy decisions. Low volume, and read-only                                            |
| freebsd-questions              | User questions and technical support                                                                     |
| freebsd-security               | Security issues                                                                                          |
| freebsd-security-notifications | Security notifications                                                                                   |
| freebsd-stable                 | Discussion concerning the use of FreeBSD-<br>stable                                                      |
| freebsd-test                   | Where to send your test messages instead of one of the actual lists                                      |

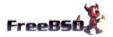

*Technical lists:* The following lists are for technical discussion. You should read the charter for each list carefully before joining or sending mail to one as there are firm guidelines for their use and content.

| List              | Purpose                                                              |
|-------------------|----------------------------------------------------------------------|
| freebsd-afs       | Porting AFS to FreeBSD                                               |
| freebsd-aic7xxx   | Developing drivers for the Adaptec AIC 7xxx                          |
| freebsd-alpha     | Porting FreeBSD to the Alpha                                         |
| freebsd-arm       | Porting FreeBSD to ARM processors                                    |
| freebsd-atm       | Using ATM networking with FreeBSD                                    |
| freebsd-audit     | Source code audit project                                            |
| freebsd-binup     | Design and development of the binary update system                   |
| freebsd-cluster   | Using FreeBSD in a clustered environment                             |
| freebsd-database  | Discussing database use and development under FreeBSD                |
| freebsd-doc       | Creating FreeBSD related documents                                   |
| freebsd-emulation | Emulation of other systems such as<br>Linux/DOS/Windows              |
| freebsd-firewire  | FreeBSD Firewire (iLink, IEEE 1394) technical discussion             |
| freebsd-fs        | Filesystems                                                          |
| freebsd-gnome     | Porting GNOME and GNOME applications                                 |
| freebsd-hackers   | General technical discussion                                         |
| freebsd-hardware  | General discussion of hardware for running FreeBSD                   |
| freebsd-i18n      | FreeBSD Internationalization                                         |
| freebsd-ia64      | Porting FreeBSD to Intel's upcoming IA64 systems                     |
| freebsd-ipfw      | Technical discussion concerning the redesign of the IP firewall code |
| freebsd-isdn      | ISDN developers                                                      |
| freebsd-java      | Java developers and people porting JDKs to<br>FreeBSD                |
| freebsd-lfs       | Porting LFS to FreeBSD                                               |
| freebsd-libh      | The second generation installation and package system                |
| freebsd-mobile    | Discussions about mobile computing                                   |

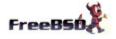

| List               | Purpose                                                    |
|--------------------|------------------------------------------------------------|
| freebsd-mozilla    | Porting mozilla to FreeBSD                                 |
| freebsd-multimedia | Multimedia applications                                    |
| freebsd-new-bus    | Technical discussions about bus architecture               |
| freebsd-net        | Networking discussion and TCP/IP source code               |
| freebsd-platforms  | Concerning ports to non-Intel architecture platforms       |
| freebsd-ports      | Discussion of the ports collection                         |
| freebsd-ppc        | Porting FreeBSD to the PowerPC                             |
| freebsd-qa         | Discussion of Quality Assurance, usually pending a release |
| freebsd-realtime   | Development of realtime extensions to<br>FreeBSD           |
| freebsd-scsi       | The SCSI subsystem                                         |
| freebsd-small      | Using FreeBSD in embedded applications                     |
| freebsd-smp        | Design discussions for [A]Symmetric<br>MultiProcessing     |
| freebsd-sparc      | Porting FreeBSD to SPARC based systems                     |
| freebsd-standards  | FreeBSD's conformance to the C99 and the POSIX standards   |
| freebsd-tokenring  | Support Token Ring in FreeBSD                              |

*Limited lists:* The following lists are for more specialized (and demanding) audiences and are probably not of interest to the general public. It is also a good idea to establish a presence in the technical lists before joining one of these limited lists so that you will understand the communications etiquette involved.

| List                | Purpose                                               |
|---------------------|-------------------------------------------------------|
| freebsd-core        | FreeBSD core team                                     |
| freebsd-hubs        | People running mirror sites (infrastructural support) |
| freebsd-install     | Installation development                              |
| freebsd-user-groups | User group coordination                               |
| freebsd-vendors     | Vendors pre-release coordination                      |
| freebsd-www         | Maintainers of www.FreeBSD.org<br>(///index.html)     |

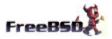

*Digest lists:* Many of the above lists are also available as digests. New messages posted to the list are collected and sent out as a single email when the sizes goes over 100KB. The lists available in digest form are:

| List                     |
|--------------------------|
| freebsd-afs-digest       |
| freebsd-alpha-digest     |
| freebsd-chat-digest      |
| freebsd-current-digest   |
| freebsd-cvs-all-digest   |
| freebsd-database-digest  |
| freebsd-hackers-digest   |
| freebsd-ia64-digest      |
| freebsd-isdn-digest      |
| freebsd-java-digest      |
| freebsd-questions-digest |
| freebsd-security-digest  |
| freebsd-sparc-digest     |
| freebsd-stable-digest    |
| freebsd-test-digest      |

*CVS lists:* The following lists are for people interested in seeing the log messages for changes to various areas of the source tree. They are *Read-Only* lists and should not have mail sent to them.

| List    | Source area | Area Description (source for)      |
|---------|-------------|------------------------------------|
| cvs-all | /usr/src    | All changes to the tree (superset) |

## C.1.2 How to Subscribe

All mailing lists live on FreeBSD.org, so to post to a given list you simply mail to <<u>listname@FreeBSD.org</u>>. It will then be redistributed to mailing list members world-wide.

To subscribe to a list, send mail to <<u>majordomo@FreeBSD.org</u>> and include

subscribe <listname> [<optional address>]

in the body of your message. For example, to subscribe yourself to freebsd-announce, you would do:

```
% mail majordomo@FreeBSD.org
subscribe freebsd-announce
^D
```

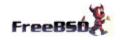

If you want to subscribe yourself under a different name, or submit a subscription request for a local mailing list (this is more efficient if you have several interested parties at one site, and highly appreciated by us!), you would do something like:

```
% mail majordomo@FreeBSD.org
subscribe freebsd-announce local-announce@example.com
^D
```

Finally, it is also possible to unsubscribe yourself from a list, get a list of other list members or see the list of mailing lists again by sending other types of control messages to majordomo. For a complete list of available commands, do this:

```
% mail majordomo@FreeBSD.org
help
^D
```

Again, we would like to request that you keep discussion in the technical mailing lists on a technical track. If you are only interested in important announcements then it is suggested that you join freebsd-announce, which is intended only for infrequent traffic.

## C.1.3 List Charters

*All* FreeBSD mailing lists have certain basic rules which must be adhered to by anyone using them. Failure to comply with these guidelines will result in two (2) written warnings from the FreeBSD Postmaster <<u>postmaster@FreeBSD.org</u>>, after which, on a third offense, the poster will removed from all FreeBSD mailing lists and filtered from further posting to them. We regret that such rules and measures are necessary at all, but today's Internet is a pretty harsh environment, it would seem, and many fail to appreciate just how fragile some of its mechanisms are.

Rules of the road:

- The topic of any posting should adhere to the basic charter of the list it is posted to, e.g. if the list is about technical issues then your posting should contain technical discussion. Ongoing irrelevant chatter or flaming only detracts from the value of the mailing list for everyone on it and will not be tolerated. For free-form discussion on no particular topic, the FreeBSD chat mailing list <<u>freebsd-chat@FreeBSD.org</u>> is freely available and should be used instead.
- No posting should be made to more than 2 mailing lists, and only to 2 when a clear and obvious need to post to both lists exists. For most lists, there is already a great deal of subscriber overlap and except for the most esoteric mixes (say "-stable & scsi"), there really is no reason to post to more than one list at a time. If a message is sent to you in such a way that multiple mailing lists appear on the cc line then the cc line should also be trimmed before sending it out again. You are still responsible for your own cross-postings, no matter who the originator might have been.
- Personal attacks and profanity (in the context of an argument) are not allowed, and that includes users and developers alike. Gross breaches of netiquette, like excerpting or reposting private mail when permission to do so was not and would not be forthcoming, are frowned upon but not specifically enforced. *However*, there are also very few cases where such content would fit within the charter of a list and it would therefore probably rate a warning (or ban) on that basis alone.
- Advertising of non-FreeBSD related products or services is strictly prohibited and will result in an immediate ban if it is clear that the offender is advertising by spam.

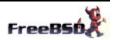

Individual list charters:

## FREEBSD-AFS

## Andrew File System

This list is for discussion on porting and using AFS from CMU/Transarc

## FREEBSD-ANNOUNCE

## Important events / milestones

This is the mailing list for people interested only in occasional announcements of significant FreeBSD events. This includes announcements about snapshots and other releases. It contains announcements of new FreeBSD capabilities. It may contain calls for volunteers etc. This is a low volume, strictly moderated mailing list.

## FREEBSD-ARCH

## Architecture and design discussions

This list is for discussion of the FreeBSD architecture. Messages will mostly be kept strictly technical in nature. Examples of suitable topics are:

- How to re-vamp the build system to have several customized builds running at the same time.
- What needs to be fixed with VFS to make Heidemann layers work.
- How do we change the device driver interface to be able to use the same drivers cleanly on many buses and architectures.
- How to write a network driver.

## FREEBSD-AUDIT

## *Source code audit project*

This is the mailing list for the FreeBSD source code audit project. Although this was originally intended for security-related changes, its charter has been expanded to review any code changes.

This list is very heavy on patches, and is probably of no interest to the average FreeBSD user. Security discussions not related to a particular code change are held on freebsd-security. Conversely, all developers are encouraged to send their patches here for review, especially if they touch a part of the system where a bug may adversely affect the integrity of the system.

## FREEBSD-BINUP

## FreeBSD Binary Update Project

This list exists to provide discussion for the binary update system, or **binup**. Design issues, implementation details, patches, bug reports, status reports, feature requests, commit logs, and all other things related to **binup** are fair game.

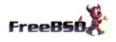

## FREEBSD-BUGBUSTERS

## Coordination of the Problem Report handling effort

The purpose of this list is to serve as a coordination and discussion forum for the Bugmeister, his Bugbusters, and any other parties who have a genuine interest in the PR database. This list is not for discussions about specific bugs, patches or PRs.

## FREEBSD-BUGS

## Bug reports

This is the mailing list for reporting bugs in FreeBSD Whenever possible, bugs should be submitted using the send-pr(1) command or the WEB interface (../../../../send-pr.html) to it.

## FREEBSD-CHAT

## Non technical items related to the FreeBSD community

This list contains the overflow from the other lists about non-technical, social information. It includes discussion about whether Jordan looks like a toon ferret or not, whether or not to type in capitals, who is drinking too much coffee, where the best beer is brewed, who is brewing beer in their basement, and so on. Occasional announcements of important events (such as upcoming parties, weddings, births, new jobs, etc) can be made to the technical lists, but the follow ups should be directed to this -chat list.

#### FREEBSD-CORE

#### FreeBSD core team

This is an internal mailing list for use by the core members. Messages can be sent to it when a serious FreeBSD-related matter requires arbitration or high-level scrutiny.

#### FREEBSD-CURRENT

## Discussions about the use of FreeBSD-current

This is the mailing list for users of freebsd-current. It includes warnings about new features coming out in -current that will affect the users, and instructions on steps that must be taken to remain -current. Anyone running "current" must subscribe to this list. This is a technical mailing list for which strictly technical content is expected.

#### FREEBSD-CURRENT-DIGEST

#### Discussions about the use of FreeBSD-current

This is the digest version of the freebsd-current mailing list. The digest consists of all messages sent to freebsd-current bundled together and mailed out as a single message. This list is *Read-Only* and should not be posted to.

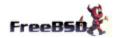

## FREEBSD-DOC

## Documentation project

This mailing list is for the discussion of issues and projects related to the creation of documentation for FreeBSD. The members of this mailing list are collectively referred to as "The FreeBSD Documentation Project". It is an open list; feel free to join and contribute!

#### FREEBSD-FIREWIRE

## Firewire (iLink, IEEE 1394)

This is a mailing list for discussion of the design and implementation of a Firewire (aka IEEE 1394 aka iLink) subsystem for FreeBSD. Relevant topics specifically include the standards, bus devices and their protocols, adapter boards/cards/chips sets, and the architecture and implementation of code for their proper support.

#### FREEBSD-FS

#### Filesystems

Discussions concerning FreeBSD filesystems. This is a technical mailing list for which strictly technical content is expected.

#### FREEBSD-GNOME

#### GNOME

Discussions concerning The GNOME Desktop Environment for FreeBSD filesystems. This is a technical mailing list for which strictly technical content is expected.

#### FREEBSD-IPFW

#### IP Firewall

This is the forum for technical discussions concerning the redesign of the IP firewall code in FreeBSD. This is a technical mailing list for which strictly technical content is expected.

#### FREEBSD-IA64

#### Porting FreeBSD to IA64

This is a technical mailing list for individuals actively working on porting FreeBSD to the IA-64 platform from Intel, to bring up problems or discuss alternative solutions. Individuals interested in following the technical discussion are also welcome.

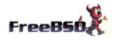

## FREEBSD-ISDN

## ISDN Communications

This is the mailing list for people discussing the development of ISDN support for FreeBSD.

#### FREEBSD-JAVA

#### Java Development

This is the mailing list for people discussing the development of significant Java applications for FreeBSD and the porting and maintenance of JDKs.

#### FREEBSD-HACKERS

#### Technical discussions

This is a forum for technical discussions related to FreeBSD. This is the primary technical mailing list. It is for individuals actively working on FreeBSD, to bring up problems or discuss alternative solutions. Individuals interested in following the technical discussion are also welcome. This is a technical mailing list for which strictly technical content is expected.

#### FREEBSD-HACKERS-DIGEST

#### Technical discussions

This is the digest version of the freebsd-hackers mailing list. The digest consists of all messages sent to freebsd-hackers bundled together and mailed out as a single message. This list is *Read-Only* and should not be posted to.

#### FREEBSD-HARDWARE

#### General discussion of FreeBSD hardware

General discussion about the types of hardware that FreeBSD runs on, various problems and suggestions concerning what to buy or avoid.

## FREEBSD-HUBS

#### Mirror sites

Announcements and discussion for people who run FreeBSD mirror sites.

#### FREEBSD-INSTALL

#### Installation discussion

This mailing list is for discussing FreeBSD installation development for the future releases.

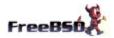

## FREEBSD-ISP

## Issues for Internet Service Providers

This mailing list is for discussing topics relevant to Internet Service Providers (ISPs) using FreeBSD. This is a technical mailing list for which strictly technical content is expected.

## FREEBSD-NEWBIES

## Newbies activities discussion

We cover any of the activities of newbies that are not already dealt with elsewhere, including: independent learning and problem solving techniques, finding and using resources and asking for help elsewhere, how to use mailing lists and which lists to use, general chat, making mistakes, boasting, sharing ideas, stories, moral (but not technical) support, and taking an active part in the FreeBSD community. We take our problems and support questions to freebsd-questions, and use freebsd-newbies to meet others who are doing the same things that we do as newbies.

## FREEBSD-PLATFORMS

## Porting to Non-Intel platforms

Cross-platform FreeBSD issues, general discussion and proposals for non-Intel FreeBSD ports. This is a technical mailing list for which strictly technical content is expected.

## FREEBSD-POLICY

Core team policy decisions

This is a low volume, read-only mailing list for FreeBSD Core Team Policy decisions.

#### FREEBSD-PORTS

## Discussion of "ports"

Discussions concerning FreeBSD's "ports collection" (/usr/ports), proposed ports, modifications to ports collection infrastructure and general coordination efforts. This is a technical mailing list for which strictly technical content is expected.

## FREEBSD-QUESTIONS

#### User questions

This is the mailing list for questions about FreeBSD. You should not send "how to" questions to the technical lists unless you consider the question to be pretty technical.

## FREEBSD-QUESTIONS-DIGEST

#### User questions

This is the digest version of the freebsd-questions mailing list. The digest consists of all messages sent to freebsd-questions bundled together and mailed out as a single message.

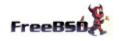

## FREEBSD-SCSI

## SCSI subsystem

This is the mailing list for people working on the scsi subsystem for FreeBSD. This is a technical mailing list for which strictly technical content is expected.

## FREEBSD-SECURITY

## Security issues

FreeBSD computer security issues (DES, Kerberos, known security holes and fixes, etc). This is a technical mailing list for which strictly technical content is expected.

## FREEBSD-SECURITY-NOTIFICATIONS

## Security Notifications

Notifications of FreeBSD security problems and fixes. This is not a discussion list. The discussion list is FreeBSD-security.

## FREEBSD-SMALL

## Using FreeBSD in embedded applications

This list discusses topics related to unusually small and embedded FreeBSD installations. This is a technical mailing list for which strictly technical content is expected.

## FREEBSD-STABLE

#### Discussions about the use of FreeBSD-stable

This is the mailing list for users of freebsd-stable. It includes warnings about new features coming out in -stable that will affect the users, and instructions on steps that must be taken to remain -stable. Anyone running "stable" should subscribe to this list. This is a technical mailing list for which strictly technical content is expected.

#### FREEBSD-STANDARDS

## C99 & POSIX Conformance

This is a forum for technical discussions related to FreeBSD Conformance to the C99 and the POSIX standards.

#### FREEBSD-USER-GROUPS

## User Group Coordination List

This is the mailing list for the coordinators from each of the local area Users Groups to discuss matters with each other and a designated individual from the Core Team. This mail list should be limited to meeting synopsis and coordination of projects that span User Groups.

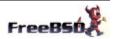

FREEBSD-VENDORS

## VENDORS

Coordination discussions between The FreeBSD Project and Vendors of software and hardware for FreeBSD.

## C.2 Usenet Newsgroups

In addition to two FreeBSD specific newsgroups, there are many others in which FreeBSD is discussed or are otherwise relevant to FreeBSD users. Keyword searchable <u>archives</u> (http://minnie.tuhs.org/BSD-info/bsdnews\_search.html) are available for some of these newsgroups from courtesy of Warren Toomey <<u>wkt@cs.adfa.edu.au</u>>.

## C.2.1 BSD Specific Newsgroups

- comp.unix.bsd.freebsd.announce (news:comp.unix.bsd.freebsd.announce)
- comp.unix.bsd.freebsd.misc (news:comp.unix.bsd.freebsd.misc)

## **C.2.2 Other Unix Newsgroups of Interest**

- comp.unix (news:comp.unix)
- comp.unix.questions (news:comp.unix.questions)
- comp.unix.admin (news:comp.unix.admin)
- comp.unix.programmer (news:comp.unix.programmer)
- comp.unix.shell (news:comp.unix.shell)
- comp.unix.user-friendly (news:comp.unix.user-friendly)
- comp.security.unix (news:comp.security.unix)
- comp.sources.unix (news:comp.sources.unix)
- comp.unix.advocacy (news:comp.unix.advocacy)
- comp.unix.misc (news:comp.unix.misc)
- comp.bugs.4bsd (news:comp.bugs.4bsd)
- comp.bugs.4bsd.ucb-fixes (news:comp.bugs.4bsd.ucb-fixes)
- comp.unix.bsd (news:comp.unix.bsd)

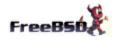

## C.2.3 X Window System

- comp.windows.x.i386unix (news:comp.windows.x.i386unix)
- comp.windows.x (news:comp.windows.x)
- comp.windows.x.apps (news:comp.windows.x.apps)
- comp.windows.x.announce (news:comp.windows.x.announce)
- comp.windows.x.intrinsics (news:comp.windows.x.intrinsics)
- comp.windows.x.motif (news:comp.windows.x.motif)
- comp.windows.x.pex (news:comp.windows.x.pex)
- comp.emulators.ms-windows.wine (news:comp.emulators.ms-windows.wine)

## C.3 World Wide Web Servers

- <u>www.FreeBSD.org</u> (../../../index.html) Central Server.
- <u>www.au.FreeBSD.org</u> Australia/1.
- <u>www2.au.FreeBSD.org</u> Australia/2.
- <u>www3.au.FreeBSD.org</u> Australia/3.
- <u>freebsd.itworks.com.au/</u> Australia/4.
- <u>www.br.FreeBSD.org/www.freebsd.org</u> Brazil/1.
- <u>www2.br.FreeBSD.org/www.freebsd.org</u> Brazil/2.
- <u>www3.br.FreeBSD.org</u> Brazil/3.
- <u>www.bg.FreeBSD.org</u> Bulgaria.
- <u>www.ca.FreeBSD.org</u> Canada/1.
- <u>www2.ca.FreeBSD.org</u> Canada/2.
- <u>www3.ca.FreeBSD.org</u> Canada/3.
- <u>www.cn.FreeBSD.org</u> China.
- <u>www.cz.FreeBSD.org</u> Czech Republic.
- <u>www.dk.FreeBSD.org</u> Denmark.
- <u>www.ee.FreeBSD.org</u> Estonia.

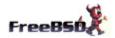

- <u>www.fi.FreeBSD.org</u> Finland.
- <u>www.fr.FreeBSD.org</u> France.
- <u>www.de.FreeBSD.org</u> Germany/1.
- <u>www1.de.FreeBSD.org</u> Germany/2.
- <u>www2.de.FreeBSD.org</u> Germany/3.
- <u>www.gr.FreeBSD.org</u> Greece.
- <u>www.hu.FreeBSD.org</u> Hungary.
- <u>www.is.FreeBSD.org</u> Iceland.
- <u>www.ie.FreeBSD.org</u> Ireland.
- <u>www.jp.FreeBSD.org/www.FreeBSD.org</u> Japan.
- <u>www.kr.FreeBSD.org</u> Korea/1.
- <u>www2.kr.FreeBSD.org</u> Korea/2.
- <u>www.lv.FreeBSD.org</u> Latvia.
- <u>rama.asiapac.net/freebsd/</u> Malaysia.
- <u>www.nl.FreeBSD.org</u> Netherlands/1.
- <u>www2.nl.FreeBSD.org</u> Netherlands/2.
- <u>www.no.FreeBSD.org</u> Norway.
- <u>www.nz.FreeBSD.org</u> New Zealand.
- <u>www.pl.FreeBSD.org</u> Poland/1.
- <u>www2.pl.FreeBSD.org</u> Poland/2.
- <u>www.pt.FreeBSD.org</u> Portugal/1.
- <u>www2.pt.FreeBSD.org</u> Portugal/2.
- <u>www3.pt.FreeBSD.org</u> Portugal/3.
- <u>www.ro.FreeBSD.org</u> Romania.
- <u>www.ru.FreeBSD.org</u> Russia/1.
- <u>www2.ru.FreeBSD.org</u> Russia/2.
- <u>www3.ru.FreeBSD.org</u> Russia/3.

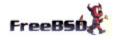

- <u>www4.ru.FreeBSD.org</u> Russia/4.
- <u>www.sm.FreeBSD.org</u> San Marino.
- <u>freebsd.s1web.com</u> Singapore.
- <u>www.sk.FreeBSD.org</u> Slovak Republic.
- <u>www.si.FreeBSD.org</u> Slovenia.
- <u>www.es.FreeBSD.org</u> Spain.
- <u>www.za.FreeBSD.org</u> South Africa/1.
- <u>www2.za.FreeBSD.org</u> South Africa/2.
- <u>www.se.FreeBSD.org</u> Sweden.
- <u>www.ch.FreeBSD.org</u> Switzerland.
- <u>www.tw.FreeBSD.org/www.freebsd.org/data/</u> Taiwan.
- <u>www.tr.FreeBSD.org</u> Turkey.
- <u>www.ua.FreeBSD.org/www.freebsd.org</u> Ukraine/1.
- <u>www2.ua.FreeBSD.org</u> Ukraine/2.
- <u>www4.ua.FreeBSD.org</u> Ukraine/Crimea.
- <u>www.uk.FreeBSD.org</u> United Kingdom/1.
- <u>www2.uk.FreeBSD.org</u> United Kingdom/2.
- <u>www3.uk.FreeBSD.org</u> United Kingdom/3.
- <u>www6.FreeBSD.org</u> USA/Oregon.
- <u>www2.FreeBSD.org</u> USA/Texas.

## C.4 Email Addresses

The following user groups provide FreeBSD related email addresses for their members. The listed administrator reserves the right to revoke the address if it is abused in any way.

| Domain              | Facilities | User Group            | Administrator                 |
|---------------------|------------|-----------------------|-------------------------------|
| ukug.uk.FreeBSD.org | Forwarding | < <u>freebsd-</u>     | Lee Johnston                  |
|                     | only       | users@uk.FreeBSD.org> | < <u>lee@uk.FreeBSD.org</u> > |

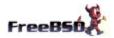

## C.5 Shell Accounts

The following user groups provide shell accounts for people who are actively supporting the FreeBSD project. The listed administrator reserves the right to cancel the account if it is abused in any way.

| Host                    | Access | Facilities                               | Administrator                                 |
|-------------------------|--------|------------------------------------------|-----------------------------------------------|
| storm.uk.FreeBSD.org    |        | Read-only cvs, personal web space, email | Brian Somers<br>< <u>brian@FreeBSD.org</u> >  |
| dogma.freebsd-uk.eu.org |        | Email, Web space,<br>Anonymous FTP       | Lee Johnston<br>< <u>lee@uk.FreeBSD.org</u> > |

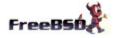

# *Appendix D* PGP Keys

In case you need to verify a signature or send encrypted email to one of the officers or developers a number of keys are provided here for your convenience. A complete keyring of FreeBSD.org users is available for download from <a href="https://www.FreeBSD.org/doc/pgpkeyring.txt">www.FreeBSD.org/doc/pgpkeyring.txt</a> (../../../doc/pgpkeyring.txt).

## D.1 Officers

## D.1.1 Security Officer Team < security-officer@FreeBSD.org>

pub 1024R/73D288A5 1996-04-22 FreeBSD Security Officer <<u>Security-officer@freebsd.org</u>>
Key fingerprint = 41 08 4E BB DB 41 60 71 F9 E5 0E 98 73 AF 3F 11

## D.1.2 Core Team Secretary <core-secretary@FreeBSD.org>

pub 1024R/FF8AE305 2002-01-08 <u>core-secretary@FreeBSD.org</u> Key fingerprint = CE EF 8A 48 70 00 B5 A9 55 69 DE 87 E3 9A E1 CD

## **D.2 Core Team Members**

## D.2.1 Warner Losh <imp@FreeBSD.org>

pub 1024R/F6A8F561 1996-01-10 M. Warner Losh <<u>imp@village.org</u>> Key fingerprint = D4 31 FD B9 F7 90 17 E8 37 C5 E7 7F CF A6 C1 B9

## D.2.2 Peter Wemm <peter@FreeBSD.org>

| 3A  |
|-----|
|     |
|     |
|     |
| (1) |

## D.2.3 Doug Rabson <dfr@FreeBSD.org>

pub 1024R/95C11771 2000-02-27 Doug Rabson <<u>dfr@freebsd.org</u>>
 Key fingerprint = 20 BB E4 38 5D 89 D2 D4 68 A6 2F DC 0A DE 10 3C

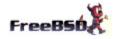

## **D.3 Developers**

## D.3.1 Will Andrews <will@FreeBSD.org>

```
pub 1024D/F81672C5 2000-05-22 Will Andrews <<u>will@c-60.org</u>>
Key fingerprint = 661F BBF7 9F5D 3D02 C862 5F6C 178E E274 F816 72C5
uid Will Andrews (Key for offic.matters)<<u>will@FreeBSD.org</u>>
uid Will Andrews <<u>will@physics.purdue.edu</u>>
uid Will Andrews <<u>will@puck.firepipe.net</u>>
uid Will Andrews <<u>will@csociety.org</u>>
uid Will Andrews <<u>will@csociety.org</u>>
uid Will Andrews <<u>will@csociety.ecn.purdue.edu</u>>
uid Will Andrews <<u>will@csociety.ecn.purdue.edu</u>>
uid Will Andrews <<u>will@telperion.openpackages.org</u>>
sub 1024g/55472804 2000-05-22
```

## D.3.2 Satoshi Asami <asami@FreeBSD.org>

```
pub 1024R/1E08D889 1997-07-23 Satoshi Asami <<u>asami@cs.berkeley.edu</u>>
Key fingerprint = EB 3C 68 9E FB 6C EB 3F DB 2E 0F 10 8F CE 79 CA
uid Satoshi Asami <<u>asami@FreeBSD.ORG</u>>
```

## D.3.3 Anton Berezin <tobez@FreeBSD.org>

| pub | 1024D/7A7BA3C0 2000-05-25 Anton Berezin < <u>tobez@catpipe.net</u> > |
|-----|----------------------------------------------------------------------|
|     | Key fingerprint = CDD8 560C 174B D8E5 0323 83CE 22CA 584C 7A7B A3C0  |
| uid | Anton Berezin < <u>tobez@tobez.org</u> >                             |
| uid | Anton Berezin < <u>tobez@FreeBSD.org</u> >                           |
| sub | 1024g/ADC71E87 2000-05-25                                            |

## D.3.4 Martin Blapp < mbr@FreeBSD.org >

```
pub 1024D/D300551E 2001-12-20 Martin Blapp <<u>mb@imp.ch</u>>
    Key fingerprint = B434 53FC C87C FE7B 0A18 B84C 8686 EF22 D300 551E
sub 1024g/998281C8 2001-12-20
```

## D.3.5 Jonathan M. Bresler <jmb@FreeBSD.org>

| pub | 1024R/97E638DD 1996-06-05 Jonathan M. Bresler < <mark>jmb@Bresler.org</mark> > |
|-----|--------------------------------------------------------------------------------|
|     | Key fingerprint = 31 57 41 56 06 C1 40 13 C5 1C E3 E5 DC 62 0E FB              |
| uid | Jonathan M. Bresler < <u>jmb@FreeBSD.ORG</u> >                                 |
| uid | Jonathan M. Bresler                                                            |
| uid | Jonathan M. Bresler < <mark>Jonathan.Bresler@USi.net</mark> >                  |
| uid | Jonathan M. Bresler < <u>jmb@Frb.GOV</u> >                                     |

## D.3.6 Wilko Bulte <wilko@FreeBSD.org>

| pub | 1024R/EADEE409 1997-06-16 Wilko Bulte < <u>wilko@tcja.nl</u> >    |
|-----|-------------------------------------------------------------------|
|     | Key fingerprint = CF F5 30 59 20 AE 17 69 98 F6 58 F0 4F F0 EB 3E |
| uid | Wilko Bulte < <u>wilko@freebsd.org</u> >                          |
| uid | "Wilko Bulte < <u>wilko@freebie.xs4all.nl</u> >"                  |

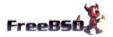

## D.3.7 Luoqi Chen <luoqi@FreeBSD.org>

## D.3.8 Andrey A. Chernov <<u>ache@FreeBSD.org</u>>

## D.3.9 Crist J. Clark <cjc@FreeBSD.org>

| pub | 1024D/FE886AD3 2002-01-25 Crist J. Clark < <u>cjclark@jhu.edu</u> > |
|-----|---------------------------------------------------------------------|
|     | Key fingerprint = F04E CCD7 3834 72C2 707F 0A8F 259F 8F4B FE88 6AD3 |
| uid | Crist J. Clark < <u>cjclark@alum.mit.edu</u> >                      |
| uid | Crist J. Clark < <u>cjc@freebsd.org</u> >                           |
| sub | 1024g/9B6BAB99 2002-01-25                                           |

## D.3.10 Nik Clayton <<u>nik@FreeBSD.org</u>>

| pub | 1024D/2C37E375 2000-11-09 Nik Clay | ton   | < <u>nik@freebsd.org</u> >          |
|-----|------------------------------------|-------|-------------------------------------|
|     | Key fingerprint = 15B8 3FFC DDB4 3 | 4B0 . | AA5F 94B7 93A8 0764 2C37 E375       |
| uid | Nik Clay                           | ton   | < <u>nik@slashdot.org</u> >         |
| uid | Nik Clay                           | ton   | < <u>nik@crf-consulting.co.uk</u> > |
| uid | Nik Clay                           | ton   | < <u>nik@ngo.org.uk</u> >           |
| uid | Nik Clay                           | ton   | < <u>nik@bsdi.com</u> >             |
| sub | 1024g/769E298A 2000-11-09          |       |                                     |

## D.3.11 Brooks Davis <brooks@FreeBSD.org>

| pub | 1024D/F2381AD4 2001-02-10 Brooks Davis < <u>brooks@one-eyed-alien.net</u> > |
|-----|-----------------------------------------------------------------------------|
|     | Key fingerprint = 655D 519C 26A7 82E7 2529 9BF0 5D8E 8BE9 F238 1AD4         |
| uid | Brooks Davis < <u>brooks@FreeBSD.org</u> >                                  |
| uid | Brooks Davis < <u>brooks@aero.org</u> >                                     |
| sub | 1024g/42921194 2001-02-10 [expires: 2003-01-22]                             |

## D.3.12 Brian S. Dean <bsd@FreeBSD.org>

```
pub 1024D/723BDEE9 2002-01-23 Brian S. Dean <<u>bsd@FreeBSD.org</u>>
    Key fingerprint = EF49 7ABE 47ED 91B3 FC3D 7EA5 4D90 2FF7 723B DEE9
sub 1024g/4B02F876 2002-01-23
```

## D.3.13 Dima Dorfman <dd@FreeBSD.org>

pub 1024D/69FAE582 2001-09-04 Dima Dorfman <<u>dd@freebsd.org</u>>
Key fingerprint = B340 8338 7DA3 4D61 7632 098E 0730 055B 69FA E582
uid Dima Dorfman <<u>dima@unixfreak.org</u>>
sub 1024g/A51DD1C0 2001-09-04 [expires: 2003-09-04]

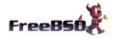

## D.3.14 Udo Erdelhoff <ue@FreeBSD.org>

| pub | 1024R/E74FA871 1994-07-19 Udo Erdelhoff < <u>uer@de.uu.net</u> >  |
|-----|-------------------------------------------------------------------|
|     | Key fingerprint = 8C B1 80 CA 2C 52 73 81 FB A7 B4 03 C5 32 C8 67 |
| uid | Udo Erdelhoff < <u>ue@nathan.ruhr.de</u> >                        |
| uid | Udo Erdelhoff < <u>ue@freebsd.org</u> >                           |
| uid | Udo Erdelhoff < <u>uerdelho@eu.uu.net</u> >                       |
| uid | Udo Erdelhoff < <u>uerdelho@uu.net</u> >                          |

## D.3.15 Ruslan Ermilov <ru@FreeBSD.org>

pub 1024D/A8EE370A 2002-03-31 Ruslan Ermilov (Sunbay Software Ltd) <<u>ru@sunbay.com</u>>
Key fingerprint = A3C4 291D 95A0 AF1F A85C B029 524B F83F A8EE 370A
uid Ruslan Ermilov (FreeBSD) <<u>ru@FreeBSD.org</u>>
uid Ruslan Ermilov (FreeBSD Ukraine) <<u>ru@FreeBSD.org.ua</u>>
sub 1024g/2E858CD8 2002-03-31 [expires: 2004-03-30]

## D.3.16 Chris D. Faulhaber <jedgar@FreeBSD.org>

pub 1024D/FE817A50 2000-12-20 Chris D. Faulhaber <<u>jedgar@FreeBSD.org</u>>
 Key fingerprint = A47D A838 9216 F921 A456 54FF 39B6 86E0 FE81 7A50
 uid Chris D. Faulhaber <<u>jedgar@fxp.org</u>>
 sub 2048g/93452698 2000-12-20

## D.3.17 Brian F. Feldman <green@FreeBSD.org>

pub 1024D/41C13DE3 2000-01-11 Brian Fundakowski Feldman <<u>green@FreeBSD.org</u>>
 Key fingerprint = 6A32 733A 1BF6 E07B 5B8D AE14 CC9D DCA2 41C1 3DE3
sub 1024g/A98B9FCC 2000-01-11 [expires: 2001-01-10]

pub 1024D/773905D6 2000-09-02 Brian Fundakowski Feldman <<u>green@FreeBSD.org</u>>
 Key fingerprint = FE23 7481 91EA 5E58 45EA 6A01 B552 B043 7739 05D6
sub 2048g/D2009B98 2000-09-02

## D.3.18 Mário Sérgio Fujikawa Ferreira <<u>lioux@FreeBSD.org</u>>

pub 1024D/B8365E55 2001-11-22 Mario Sergio Fujikawa Ferreira <<u>lioux@brturbo.com</u>>
Key fingerprint = B143 3FA6 D76C 619C EB78 927C 5EF4 B29A B836 5E55
uid Mario Sergio Fujikawa Ferreira <<u>lioux@FreeBSD.org</u>>
uid Mario Sergio Fujikawa Ferreira <<u>lioux@linf.unb.br</u>>
uid Mario Sergio Fujikawa Ferreira <<u>lioux@uol.com.br</u>>
sub 4096g/43405E6B 2001-11-22 [expires: 2003-11-22]
sub 1024D/91EFF66C 2001-11-22 [expires: 2001-12-22]

## D.3.19 Tony Finch <fanf@FreeBSD.org>

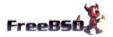

## D.3.20 Pete Fritchman <petef@FreeBSD.org>

```
pub 1024D/74B91CFD 2001-01-30 Pete Fritchman <<u>petef@FreeBSD.org</u>>
Key fingerprint = 9A9F 8A13 DB0D 7777 8D8E 1CB2 C5C9 A08F 74B9 1CFD
uid Pete Fritchman <<u>petef@databits.net</u>>
uid Pete Fritchman <<u>petef@csh.rit.edu</u>>
sub 1024g/0C02AF0C 2001-01-30
```

## D.3.21 Bill Fumerola <billf@FreeBSD.org>

```
pub 1024D/7F868268 2000-12-07 Bill Fumerola (FreeBSD Developer) <<u>billf@FreeBSD.org</u>>
Key fingerprint = 5B2D 908E 4C2B F253 DAEB FC01 8436 B70B 7F86 8268
uid Bill Fumerola (Secur.Yahoo) <<u>fumerola@yahoo-inc.com</u>>
sub 1024g/43980DA9 2000-12-07
```

## D.3.22 Patrick S. Gardella <patrick@FreeBSD.org>

| pub | 1024R/527BC62B 1997-06-23 Patrick Gardella < <u>patrick@windministries.org</u> > |
|-----|----------------------------------------------------------------------------------|
|     | Key fingerprint = 54 7C D6 81 B1 63 D2 5E BD DD 58 4D A4 0E E4 E1                |
| uid | Patrick Gardella < <u>patrick@freebsd.org</u> >                                  |
| uid | patrick@freebsd.org                                                              |
| uid | Patrick Gardella < <u>patrick@intothewind.cx</u> >                               |
|     |                                                                                  |
| pub | 1024D/C6AF4835 2000-01-19 Patrick Gardella < <mark>patrick@freebsd.org</mark> >  |
|     | Key fingerprint = 4B2D 3CFA 963B E310 847E 7D6C C072 B447 C6AF 4835              |
| uid | Patrick Gardella < <mark>patrick@windministries.org</mark> >                     |
| uid | Patrick Gardella < <u>patrick@intothewind.cx</u> >                               |
| sub | 2048g/DB3B83E7 2000-01-19                                                        |
|     |                                                                                  |
|     |                                                                                  |

pub 1024R/EE2D47A9 1996-08-17 Patrick Gardella <<u>patrick@freebsd.org</u>>
 Key fingerprint = A6 DE 3C C0 33 CF 36 E6 D1 F5 BB E8 3C C4 67 50

## D.3.23 John-Mark Gurney <jmg@FreeBSD.org>

| pub | 1024R/3F9951F5 1997-02-11 John-Mark   | Gurney | <johnmark@gladstone.uoregon.edu></johnmark@gladstone.uoregon.edu> |
|-----|---------------------------------------|--------|-------------------------------------------------------------------|
|     | Key fingerprint = B7 EC EF F8 AE ED . | A7 31  | 96 7A 22 B3 D8 56 36 F4                                           |
| uid | John-Mark                             | Gurney | < <u>gurney_j@efn.org</u> >                                       |
| uid | John-Mark                             | Gurney | < <u>jmg@cs.uoregon.edu</u> >                                     |
| uid | John-Mark                             | Gurney | < <u>gurney_j@resnet.uoregon.edu</u> >                            |

## D.3.24 Daniel Harris < <u>dannyboy@FreeBSD.org</u>>

```
pub 1024D/84D0D7E7 2001-01-15 Daniel Harris <<u>dannyboy@dannyboy.worksforfood.com</u>>
Key fingerprint = 3C61 B8A1 3F09 D194 3259 7173 6C63 DA04 84D0 D7E7
uid Daniel Harris <<u>dannyboy@freebsd.org</u>>
uid Daniel Harris <<u>dannyboy@worksforfood.com</u>>
1024g/9DF0231A 2001-01-15
```

## D.3.25 John Hay <jhay@FreeBSD.org>

| pub | 2048R/A9275B93 2000-05-10 John Hay < <mark>jhay@icomtek.csir.co.za</mark> > |
|-----|-----------------------------------------------------------------------------|
|     | Key fingerprint = E7 95 F4 B9 D4 A7 49 6A 83 B9 77 49 28 9E 37 70           |
| uid | John Hay < <mark>jhay@mikom.csir.co.za</mark> >                             |
| uid | Thawte Freemail Member < <u>jhay@mikom.csir.co.za</u> >                     |
| uid | John Hay < <u>jhay@csir.co.za</u> >                                         |
| uid | John Hay < <u>jhay@FreeBSD.ORG</u> >                                        |

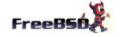

## D.3.26 Mike Heffner <mikeh@FreeBSD.org>

| pub | 1024D/CDECBF99 2001-02-02 Michael Heffner < <u>mheffner@novacoxmail.com</u> > |
|-----|-------------------------------------------------------------------------------|
|     | Key fingerprint = AFAB CCEB 68C7 573F 5110 9285 1689 1942 CDEC BF99           |
| uid | Michael Heffner < <u>mheffner@vt.edu</u> >                                    |
| uid | Michael Heffner < <u>mikeh@FreeBSD.org</u> >                                  |
| uid | Michael Heffner < <u>spock@techfour.net</u> >                                 |
| uid | Michael Heffner (ACM sysadmin) < <u>mheffner@acm.vt.edu</u> >                 |
| sub | 1024g/3FE83FB5 2001-02-02                                                     |

## D.3.27 Guy Helmer <ghelmer@FreeBSD.org>

| pub | 1024R/35F4ED2D 1997-01-26 Guy G. | Helmer < <u>ghelmer@freebsd.org</u> >     |
|-----|----------------------------------|-------------------------------------------|
|     |                                  | 5B 9E B1 B9 4E 2E 03 29 D5 DC 3A          |
| uid | Guy G.                           | Helmer < <u>ghelmer@cs.iastate.edu</u> >  |
| uid | Guy G.                           | Helmer < <u>ghelmer@palisadesys.com</u> > |

## D.3.28 Maxime Henrion <mux@FreeBSD.org>

pub 1024D/4ED69D63 2002-03-02 Maxime Henrion <<u>mux@FreeBSD.org</u>>
 Key fingerprint = 67E4 6751 0058 982C C759 9984 B9B4 3F69 4ED6 9D63
sub 1024g/1A6F46EF 2002-03-02

## D.3.29 Jordan K. Hubbard <jkh@FreeBSD.org>

pub 1024R/8E542D5D 1996-04-04 Jordan K. Hubbard <<u>jkh@FreeBSD.orq</u>> Key fingerprint = 3C F2 27 7E 4A 6C 09 0A 4B C9 47 CD 4F 4D 0B 20

## D.3.30 Trevor Johnson <trevor@FreeBSD.org>

pub 1024D/3A3EA137 2000-04-20 Trevor Johnson <<u>trevor@jpj.net</u>>
 Key fingerprint = 7ED1 5A92 76C1 FFCB E5E3 A998 F037 5A0B 3A3E A137
sub 1024g/46C24F1E 2000-04-20

#### D.3.31 Poul-Henning Kamp <phk@FreeBSD.org>

pub 1024R/0358FCBD 1995-08-01 Poul-Henning Kamp <<u>phk@FreeBSD.org</u>> Key fingerprint = A3 F3 88 28 2F 9B 99 A2 49 F4 E2 FA 5A 78 8B 3E

## D.3.32 Josef Karthauser <joe@FreeBSD.org>

| pub | 1024D/E6B15016 2000-10-19  | Josef Karthaus  | er < <u>joe@FreeBSD.org</u> >                |
|-----|----------------------------|-----------------|----------------------------------------------|
|     | Key fingerprint = 7266 8EA | AF 82C2 D439 56 | 42 AC26 5D52 1C8C E6B1 5016                  |
| uid |                            | Josef Karthaus  | er < <u>joe@tao.org.uk</u> >                 |
| uid |                            | Josef Karthaus  | er < <u>joe@uk.FreeBSD.org</u> >             |
| uid |                            | [revoked] Jose  | f Karthauser < <mark>josef@bsdi.com</mark> > |
| uid |                            | [revoked] Jose  | f Karthauser < <u>joe@pavilion.net</u> >     |
| sub | 2048g/1178B692 2000-10-19  |                 |                                              |

## D.3.33 Kris Kennaway <kris@FreeBSD.org>

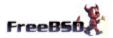

## D.3.34 Giorgos Keramidas <keramida@FreeBSD.org>

pub 1024D/318603B6 2001-09-21 Giorgos Keramidas <<u>keramida@FreeBSD.org</u>>
Key fingerprint = C1EB 0653 DB8B A557 3829 00F9 D60F 941A 3186 03B6
uid Giorgos Keramidas <<u>charon@labs.gr</u>>
uid Giorgos Keramidas <<u>keramida@ceid.upatras.gr</u>>
sub 1024g/50FDBAD1 2001-09-21

## D.3.35 Max Khon <fjoe@FreeBSD.org>

#### D.3.36 Andreas Klemm <andreas@FreeBSD.org>

```
pub 1024D/6C6F6CBA 2001-01-06 Andreas Klemm <<u>andreas.klemm@eu.didata.com</u>>
Key fingerprint = F028 D51A 0D42 DD67 4109 19A3 777A 3E94 6C6F 6CBA
uid Andreas Klemm <<u>andreas@klemm.gtn.com</u>>
uid Andreas Klemm <<u>andreas@FreeBSD.org</u>>
uid Andreas Klemm <<u>andreas@apsfilter.org</u>>
sub 2048g/FE23F866 2001-01-06
```

## D.3.37 Joseph Koshy <jkoshy@FreeBSD.org>

pub 1024D/D93798B6 2001-12-21 Joseph Koshy (FreeBSD) <<u>ikoshy@freebsd.org</u>>
 Key fingerprint = 0DE3 62F3 EF24 939F 62AA 2E3D ABB8 6ED3 D937 98B6
sub 1024g/43FD68E9 2001-12-21

#### D.3.38 Jun Kuriyama <kuriyama@FreeBSD.org>

pub 1024D/FE3B59CD 1998-11-23 Jun Kuriyama <<u>kuriyama@imgsrc.co.jp</u>>
Key fingerprint = 5219 55CE AC84 C296 3A3B B076 EE3C 4DBB FE3B 59CD
uid Jun Kuriyama <<u>kuriyama@FreeBSD.org</u>>
uid Jun Kuriyama <<u>kuriyama@jp.FreeBSD.org</u>>
sub 2048g/1CF20D27 1998-11-23

## D.3.39 Alexander Langer <<u>alex@FreeBSD.org</u>>

pub 1024D/0C176D8F 2002-01-23 Alexander Langer <<u>alex@FreeBSD.org</u>>
 Key fingerprint = CDB7 54EF 998A 9BA1 4F0C C8FB 71F7 04BF 0C17 6D8F
sub 1024g/415D4F71 2002-01-23

### D.3.40 Alexander Leidinger <netchild@FreeBSD.org>

pub 1024D/72077137 2002-01-31 Alexander Leidinger <<u>netchild@FreeBSD.org</u>>
 Key fingerprint = AA3A 8F69 B214 6BBD 5E73 C9A0 C604 3C56 7207 7137
sub 2048g/8C9828D3 2002-01-31

### **D.3.41 Ying-Chieh Liao** <<u>ijliao@FreeBSD.org</u>>

```
pub 1024D/11C02382 2001-01-09 Ying-Chieh Liao <<u>ijliao@CCCA.NCTU.edu.tw</u>>
Key fingerprint = 4E98 55CC 2866 7A90 EFD7 9DA5 ACC6 0165 11C0 2382
uid Ying-Chieh Liao <<u>ijliao@FreeBSD.org</u>>
uid Ying-Chieh Liao <<u>ijliao@csie.nctu.edu.tw</u>>
uid Ying-Chieh Liao <<u>ijliao@dragon2.net</u>>
uid Ying-Chieh Liao <<u>ijliao@tw.FreeBSD.org</u>>
sub 4096g/C1E16E89 2001-01-09
```

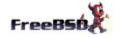

10

## D.3.42 Clive Lin <clive@FreeBSD.org>

```
pub 1024D/A008C03E 2001-07-30 Clive Lin <<u>clive@tongi.org</u>>
    Key fingerprint = FA3F 20B6 A77A 6CEC 1856 09B0 7455 2805 A008 C03E
uid Clive Lin <<u>clive@CirX.ORG</u>>
uid Clive Lin <<u>clive@FreeBSD.org</u>>
sub 1024g/03C2DC87 2001-07-30 [expires: 2002-07-30]
```

## D.3.43 Bruce A. Mah < bmah@FreeBSD.org >

| pub | 1024D/5BA052C3 1997-12-08  | Bruce   | Α.   | Mah   | < <u>bm</u> | <u>ah@acm.org</u> >          |     |
|-----|----------------------------|---------|------|-------|-------------|------------------------------|-----|
|     | Key fingerprint = F829 B80 | 05 2075 | ) 14 | 4C7 7 | 7197        | 7832 D8CA 3171 5BA0 5        | 2C3 |
| uid |                            | Bruce   | A.   | Mah   | < <u>bm</u> | <u>ah@ca.sandia.gov</u> >    |     |
| uid |                            | Bruce   | A.   | Mah   | < <u>bm</u> | <u>ah@ieee.org</u> >         |     |
| uid |                            | Bruce   | A.   | Mah   | < <u>bm</u> | <u>ah@cisco.com</u> >        |     |
| uid |                            | Bruce   | Α.   | Mah   | < <u>bm</u> | <u>ah@employees.org</u> >    |     |
| uid |                            | Bruce   | Α.   | Mah   | < <u>bm</u> | <u>ah@freebsd.org</u> >      |     |
| uid |                            | Bruce   | Α.   | Mah   | < <u>bm</u> | <u>ah@packetdesign.com</u> > |     |
| sub | 2048g/B4E60EA1 1997-12-08  |         |      |       |             |                              |     |

## D.3.44 David Malone <dwmalone@FreeBSD.org>

pub 512/40378991 1994/04/21 David Malone <<u>dwmalone@maths.tcd.ie</u>> Key fingerprint = 86 A7 F4 86 39 2C 47 2C C1 C2 35 78 8E 2F B8 F5

## D.3.45 Makoto Matsushita <matusita@FreeBSD.org>

| pub | 1024D/20544576 1999-04-18 Makoto | Matsushita | < <u>matusita@FreeBSD.org</u> >          |
|-----|----------------------------------|------------|------------------------------------------|
|     | Key fingerprint = 71B6 13BF B262 | 2DD8 2B7C  | 6CD0 EB2D 4147 2054 4576                 |
| uid | Makoto                           | Matsushita | < <u>matusita@matatabi.or.jp</u> >       |
| uid | Makoto                           | Matsushita | < <u>matusita@jp.FreeBSD.ORG</u> >       |
| uid | Makoto                           | Matsushita | < <u>matusita@ics.es.osaka-u.ac.jp</u> > |
| sub | 1024g/F1F3C94D 1999-04-18        |            |                                          |

## D.3.46 Kenneth D. Merry <ken@FreeBSD.org>

| pub | 1024D/54C745B5 2000-05-15 Kenneth D. Merry < <u>ken@FreeBSD.org</u> > |
|-----|-----------------------------------------------------------------------|
|     | Key fingerprint = D25E EBC5 F17A 9E52 84B4 BF14 9248 F0DA 54C7 45B5   |
| uid | Kenneth D. Merry < <u>ken@kdm.org</u> >                               |
| sub | 2048g/89D0F797 2000-05-15                                             |

pub 1024R/2FA0A505 1995-10-30 Kenneth D. Merry <<u>ken@plutotech.com</u>> Key fingerprint = FD FA 85 85 95 C4 8E E8 98 1A CA 18 56 F0 00 1F

## D.3.47 Dirk Meyer <dinoex@FreeBSD.org>

```
pub 1024R/331CDA5D 1995-06-04 Dirk Meyer <<u>dinoex@FreeBSD.org</u>>
Key fingerprint = 44 16 EC 0A D3 3A 4F 28 8A 8A 47 93 F1 CF 2F 12
uid Dirk Meyer <<u>dirk.meyer@dinoex.sub.org</u>>
uid Dirk Meyer <<u>dirk.meyer@guug.de</u>>
```

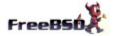

## D.3.48 Yoshiro Sanpei MIHIRA <sanpei@FreeBSD.org>

| pub | 1024r/391c5d69 1996-11-21 sanpei@SEAPLE.ICC.NE.JP                 |
|-----|-------------------------------------------------------------------|
|     | Key fingerprint = EC 04 30 24 B0 6C 1E 63 5F 5D 25 59 3E 83 64 51 |
| uid | MIHIRA Yoshiro < <u>sanpei@sanpei.org</u> >                       |
| uid | Yoshiro MIHIRA < <u>sanpei@FreeBSD.org</u> >                      |
| uid | MIHIRA Yoshiro < <u>sanpei@yy.cs.keio.ac.jp</u> >                 |
| uid | MIHIRA Yoshiro < <u>sanpei@cc.keio.ac.jp</u> >                    |
| uid | MIHIRA Yoshiro < <u>sanpei@educ.cc.keio.ac.jp</u> >               |
| uid | MIHIRA Yoshiro < <u>sanpei@st.keio.ac.jp</u> >                    |

## D.3.49 Jim Mock <jim@FreeBSD.org>

## D.3.50 Marcel Moolenaar <marcel@FreeBSD.org>

```
pub 1024D/61EE89F6 2002-02-09 Marcel Moolenaar <<u>marcel@xclint.net</u>>
    Key fingerprint = 68BB E2B7 49AA FF69 CA3A DF71 A605 A52D 61EE 89F6
sub 1024g/6EAAB456 2002-02-09
```

## D.3.51 Thomas Möstl <tmm@FreeBSD.org>

| pub | 1024D/419C776C 2000-11-28 Thomas Moest1 < <u>tmm@FreeBSD.org</u> >  |
|-----|---------------------------------------------------------------------|
|     | Key fingerprint = 1C97 A604 2BD0 E492 51D0 9C0F 1FE6 4F1D 419C 776C |
| uid | Thomas Moestl < <u>tmoestl@gmx.net</u> >                            |
| uid | Thomas Moestl < <u>t.moestl@tu-bs.de</u> >                          |
| sub | 2048g/ECE63CE6 2000-11-28                                           |

## D.3.52 Rich Murphey <<u>rich@FreeBSD.org</u>>

pub 1024R/583443A9 1995-03-31 Rich Murphey <<u>rich@lamprey.utmb.edu</u>>
Key fingerprint = AF A0 60 C4 84 D6 0C 73 D1 EF C0 E9 9D 21 DB E4

## D.3.53 Akinori MUSHA <knu@FreeBSD.org>

| pub |                                                                     |
|-----|---------------------------------------------------------------------|
|     | Key fingerprint = 081D 099C 1705 861D 4B70 B04A 920B EFC7 9FD9 E1EE |
| uid | Akinori MUSHA < <u>knu@FreeBSD.org</u> >                            |
| uid | Akinori MUSHA < <u>knu@idaemons.org</u> >                           |
| uid | Akinori MUSHA < <u>knu@ruby-lang.org</u> >                          |
| sub | 1024g/71BA9D45 2000-03-21                                           |

## D.3.54 Masafumi NAKANE <max@FreeBSD.org>

| pub | 1024D/CE356B59 2000-02-19 Masafumi NAKANE < <u>max@wide.ad.jp</u> ><br>Key fingerprint = EB40 BCAB 4CE5 0764 9942 378C 9596 159E CE35 6B59 |
|-----|----------------------------------------------------------------------------------------------------|
| uid | Masafumi NAKANE < <u>max@w3.org</u> >                                                                                                    |
| uid | Masafumi NAKANE < <u>max@FreeBSD.org</u> >                                                                                                 |
| uid | Masafumi NAKANE < <u>max@jp.FreeBSD.org</u> >                                                                                              |
| uid | Masafumi NAKANE < <u>max@sfc.keio.ac.jp</u> >                                                                                              |
| uid | Masafumi NAKANE < <u>max@sfc.wide.ad.jp</u> >                                                                                              |
| uid | Masafumi NAKANE < <u>max@accessibility.org</u> >                                                                                           |
| uid | Masafumi NAKANE < <u>kd5pdi@qsl.net</u> >                                                                                                  |
| sub | 1024g/FA9BD48B 2000-02-19                                                                                                    |

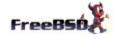

## D.3.55 Anders Nordby <anders@FreeBSD.org>

## D.3.56 David O'Brien <obrien@FreeBSD.org>

| pub | 1024R/34F9F9D5 1995-04-23 David E. O'Brien <defunct -="" <u="">obrien@Sea.Legent.com&gt;</defunct> |
|-----|----------------------------------------------------------------------------------------------------|
|     | Key fingerprint = B7 4D 3E E9 11 39 5F A3 90 76 5D 69 58 D9 98 7A                                  |
| uid | David E. O'Brien < <u>obrien@NUXI.com</u> >                                                        |
| uid | <u>deobrien@ucdavis.edu</u>                                                                        |
| uid | David E. O'Brien <whois do38=""></whois>                                                           |
| uid | David E. O'Brien < <u>obrien@FreeBSD.org</u> >                                                     |
| uid | David E. O'Brien < <u>dobrien@seas.gwu.edu</u> >                                                   |
| uid | David E. O'Brien < <u>obrien@cs.ucdavis.edu</u> >                                                  |
| uid | David E. O'Brien <defunct -="" <u="">obrien@media.sra.com&gt;</defunct>                            |
| uid | David E. O'Brien < <u>obrien@elsewhere.roanoke.va.us</u> >                                         |
| uid | David E. O'Brien < <u>obrien@Nuxi.com</u> >                                                        |
|     |                                                                                                    |
| pub | 1024D/7F9A9BA2 1998-06-10 "David E. O'Brien" < <u>obrien@cs.ucdavis.edu</u> >                      |
|     | Key fingerprint = 02FD 495F D03C 9AF2 5DB7  F496 6FC8 DABD 7F9A 9BA2                               |
| uid | "David E. O'Brien" < <u>obrien@NUXI.com</u> >                                                      |
| uid | "David E. O'Brien" < <u>obrien@FreeBSD.org</u> >                                                   |
| sub | 3072g/BA32C20D 1998-06-10                                                                          |

## D.3.57 Mark Peek <mp@FreeBSD.org>

```
pub 1024D/330D4D01 2002-01-27 Mark Peek <<u>mp@FreeBSD.org</u>>
    Key fingerprint = 510C 96EE B4FB 1B0A 2CF8 A0AF 74B0 0B0E 330D 4D01
sub 1024g/9C6CAC09 2002-01-27
```

## D.3.58 Peter Pentchev <roam@FreeBSD.org>

| pub | 1024D/16194553 2002-02-01 Peter Pentchev < <u>roam@techlab.office1.bg</u> > |
|-----|-----------------------------------------------------------------------------|
|     | Key fingerprint = FDBA FD79 C26F 3C51 C95E DF9E ED18 B68D 1619 4553         |
| uid | Peter Pentchev < <u>roam@ringlet.net</u> >                                  |
| uid | Peter Pentchev < <u>roam@FreeBSD.org</u> >                                  |
| uid | Peter Pentchev < <u>roam@online.bg</u> >                                    |
| uid | Peter Pentchev < <u>roam@orbitel.bg</u> >                                   |
| sub | 1024g/7074473C 2002-02-01                                                   |

## D.3.59 Jim Pirzyk <pirzyk@FreeBSD.org>

```
pub 1024D/4E23DACA 2001-03-02 Jim Pirzyk <<u>pirzyk@freebsd.org</u>>
    Key fingerprint = 07EE A1BD 32E5 C402 59B6 22D5 D846 31D1 4E23 DACA
    Jim Pirzyk <<u>Jim.Pirzyk@disney.com</u>>
    1024g/F38895F7 2001-03-02
```

## D.3.60 John Polstra <jdp@FreeBSD.org>

```
pub 1024R/BFBCF449 1997-02-14 John D. Polstra <<u>jdp@polstra.com</u>>
Key fingerprint = 54 3A 90 59 6B A4 9D 61 BF 1D 03 09 35 8D F6 0D
```

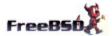

## D.3.61 Mark Pulford <markp@FreeBSD.org>

## D.3.62 Benno Rice <benno@FreeBSD.org>

pub 1024D/87C59909 2002-01-16 Benno Rice <<u>benno@FreeBSD.org</u>>
 Key fingerprint = CE27 DADA 08E3 FAA3 88F1 5B31 5E34 705A 87C5 9909
uid Benno Rice <<u>benno@jeamland.net</u>>
sub 1024g/4F7C2BAD 2002-01-16 [expires: 2007-01-15]

## D.3.63 Ollivier Robert <roberto@FreeBSD.org>

| pub | 1024R/EBBB1B41 1994-05-30 Ollivier Robert < <u>roberto@keltia.freenix.org</u> > |
|-----|---------------------------------------------------------------------------------|
|     | Key fingerprint = B6 26 F7 26 64 4A 10 C3 D1 62 23 FB 4B 3B CC DD               |
| uid | Ollivier Robert < <u>roberto@Keltia.Freenix.FR</u> >                            |
| uid | Ollivier Robert < <u>roberto@EU.org</u> >                                       |
| uid | Ollivier Robert < <u>roberto@frmug.org</u> >                                    |
| uid | Ollivier Robert < <u>roberto@hsc.fr.net</u> >                                   |
| uid | Ollivier Robert < <u>roberto@keltia.glou.eu.org</u> >                           |

## D.3.64 Guido van Rooij <guido@FreeBSD.org>

| pub | 1024R/599F323D 1996-05-18 Guido van Rooij < <mark>guido@gvr.org</mark> >           |
|-----|------------------------------------------------------------------------------------|
|     | Key fingerprint = 16 79 09 F3 C0 E4 28 A7 32 62 FA F6 60 31 C0 ED                  |
| uid | Guido van Rooij < <mark>guido@gvr.win.tue.nl</mark> >                              |
|     |                                                                                    |
| pub | 1024D/A95102C1 2000-10-25 Guido van Rooij < <mark>guido@madison-gurkha.nl</mark> > |
|     | Key fingerprint = 5B3E 51B7 0E7A D170 0574 1E51 2471 117F A951 02C1                |
| uid | Guido van Rooij < <mark>guido@madison-gurkha.com</mark> >                          |
| sub | 1024g/A5F20553 2000-10-25                                                          |

### D.3.65 Wolfram Schneider <wosch@FreeBSD.org>

Type Bits/KeyID Date User ID pub 1024/2B7181AD 1997/08/09 Wolfram Schneider <<u>Wosch@FreeBSD.org</u>> Key fingerprint = CA 16 91 D9 75 33 F1 07 1B F0 B4 9F 3E 95 B6 09

## D.3.66 Jens Schweikhardt <schweikh@FreeBSD.org>

pub 1024D/0FF231FD 2002-01-27 Jens Schweikhardt <<u>schweikh@FreeBSD.org</u>>
Key fingerprint = 3F35 E705 F02F 35A1 A23E 330E 16FE EA33 0FF2 31FD
uid Jens Schweikhardt <<u>schweikh@schweikhardt.net</u>>
sub 1024g/6E93CACC 2002-01-27 [expires: 2005-01-26]

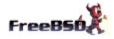

## D.3.67 Gregory Neil Shapiro <gshapiro@FreeBSD.org>

pub 1024R/4FBE2ADD 2000-10-13 Gregory Neil Shapiro <gshapiro@gshapiro.net Key fingerprint = 56 D5 FF A7 A6 54 A6 B5 59 10 00 B9 5F 5F 20 09 uid Gregory Neil Shapiro <gshapiro@FreeBSD.org</pre>

pub 1024D/F76A9BF5 2001-11-14 Gregory Neil Shapiro <gshapiro@FreeBSD.org>
Key fingerprint = 3B5E DAF1 4B04 97BA EE20 F841 21F9 C5BC F76A 9BF5
uid Gregory Neil Shapiro <gshapiro@gshapiro.net
> 2048g/935657DC 2001-11-14

pub 1024D/FCE56561 2000-10-14 Gregory Neil Shapiro <gshapiro@FreeBSD.org>
Key fingerprint = 42C4 A87A FD85 C34F E77F 5EA1 88E1 7B1D FCE5 6561
uid Gregory Neil Shapiro <gshapiro@gshapiro.net
sub 1024g/285DC8A0 2000-10-14 [expires: 2001-10-14]</pre>

#### D.3.68 Vanilla I. Shu <<u>vanilla@FreeBSD.org</u>>

pub 1024D/ACE75853 2001-11-20 Vanilla I. Shu <<u>vanilla@FreeBSD.org</u>>
 Key fingerprint = 290F 9DE8 42A3 6257 5D9A 5585 B25A 909E ACE7 5853
sub 1024g/CE695D0E 2001-11-20

#### D.3.69 Christopher Shumway <cshumway@FreeBSD.org>

pub 1024D/3219F982 2001-05-17 Christopher Shumway <<u>Cshumway@freebsd.org</u>>
Key fingerprint = 45F5 931B 0646 BF84 E78E E274 6C29 340E 3219 F982
uid Christopher Shumway <<u>Cshumway@titan-project.org</u>>
sub 1024g/D215EFED 2001-05-17

## D.3.70 Dmitry Sivachenko <demon@FreeBSD.org>

## D.3.71 Jesper Skriver <jesper@FreeBSD.org>

## D.3.72 Ben Smithurst <ben@FreeBSD.org>

```
pub 1024D/2CEF442C 2001-07-11 Ben Smithurst <<u>ben@LSRfm.com</u>>
Key fingerprint = 355D 0FFF B83A 90A9 D648 E409 6CFC C9FB 2CEF 442C
uid Ben Smithurst <<u>ben@vinosystems.com</u>>
uid Ben Smithurst <<u>ben@smithurst.org</u>>
uid Ben Smithurst <<u>ben@FreeBSD.org</u>>
uid Ben Smithurst <<u>csxbcs@comp.leeds.ac.uk</u>>
uid Ben Smithurst <<u>ben@scientia.demon.co.uk</u>>
1024g/347071FF 2001-07-11
```

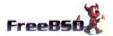

## D.3.73 Dag-Erling C. Smørgrav <des@FreeBSD.org>

pub 1024D/27848427 2000-10-13 Dag-Erling Smørgrav (low secur.key) <<u>des@freebsd.org</u>>
Key fingerprint = 58B8 E93A 659B 0FFC E3FA 2B45 43E9 5DE4 2784 8427
uid Dag-Erling Smørgrav (low secur.key) <<u>des@thinksec.com</u>>
uid Dag-Erling Smørgrav (low security key) <<u>des@ofug.org</u>>
sub 2048g/CF429755 2000-10-13
pub 1024D/0512E49A 2001-06-26 Dag-Erling Smørgrav (FreeBSD) <<u>des@freebsd.org</u>>
Key fingerprint = 94BD 6AC7 695E 4861 E27D DC7F 6726 88E1 0512 E49A
uid Dag-Erling Smørgrav (office/general) <<u>des@thinksec.no</u>>
uid Dag-Erling Smørgrav (office/general) <<u>des@thinksec.no</u>>

uid Dag-Erling Smørgrav (OFUG) <<u>des@ofug.org</u>>

sub 2048g/F409452B 2001-06-26 [expires: 2002-06-26]

D.3.74 Maxim Sobolev <sobomax@FreeBSD.org>

| pub | 1024D/888205AF 2001-11-21 Maxim Sobolev < <u>sobomax@FreeBSD.orq</u> > |
|-----|------------------------------------------------------------------------|
|     | Key fingerprint = 85C9 DCB0 6828 087C C977 3034 A0DB B9B7 8882 05AF    |
| uid | Maxim Sobolev < <u>sobomax@mail.ru</u> >                               |
| uid | Maxim Sobolev < <u>sobomax@altavista.net</u> >                         |
| uid | Maxim Sobolev < <u>Veqacap@i.com.ua</u> >                              |

pub 1024D/A3B5D19F 2000-07-26 Maxim Sobolev <<u>sobomax@FreeBSD.org</u>>
 Key fingerprint = D89F B292 7639 0D69 6ED9 58D1 71ED 0B47 A3B5 D19F
sub 2048g/AE1BB1C4 2000-07-26

## D.3.75 Daniel C. Sobral <<u>dcs@FreeBSD.org</u>>

pub 1024R/488A2DD5 2000-06-07 Daniel C. Sobral <<u>dcs@newsquy.com</u>>
 Key fingerprint = AF 90 A6 A2 B5 8D 6C 28 37 F3 F4 47 8B 31 47 DF
uid Daniel C. Sobral <<u>dcs@freebsd.org</u>>

#### D.3.76 Brian Somers <brian@FreeBSD.org>

| pub | 1024R/666A7421 1997-04-30 Brian Somers | < <u>brian@freebsd-services.com</u> > |
|-----|----------------------------------------|---------------------------------------|
|     | Key fingerprint = 2D 91 BD C2 94 2C 46 | 8F 8F 09 C4 FC AD 12 3B 21            |
| uid | Brian Somers                           | < <u>brian@awfulhak.org</u> >         |
| uid | Brian Somers                           | < <u>brian@FreeBSD.org</u> >          |
| uid | Brian Somers                           | < <u>brian@OpenBSD.org</u> >          |
| uid | Brian Somers                           | < <u>brian@uk.FreeBSD.org</u> >       |
| uid | Brian Somers                           | < <u>brian@uk.OpenBSD.org</u> >       |
|     |                                        |                                       |

## D.3.77 Murray Stokely <<u>murray@FreeBSD.org</u>>

pub 1024D/0E451F7D 2001-02-12 Murray Stokely <<u>murray@freebsd.org</u>>
 Key fingerprint = E2CA 411D DD44 53FD BB4B 3CB5 B4D7 10A2 0E45 1F7D
sub 1024g/965A770C 2001-02-12

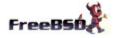

## D.3.78 Gregory Sutter <gsutter@FreeBSD.org>

```
pub 1024D/40AE3052 1998-07-18 Gregory S. Sutter <gsutter@freebsd.org>
     Key fingerprint = 61D4 6A28 F282 482E 1D82 D077 E31E 323D 40AE 3052
                                Gregory S. Sutter <<u>gsutter@pobox.com</u>>
uid
uid
                                Gregory S. Sutter <qsutter@zer0.orq>
                                Gregory S. Sutter <<u>gsutter@daemonnews.orq</u>>
uid
sub
     2048g/02AEA3C6 1998-07-18
pub
    1024D/845DFEDD 2000-10-10 Gregory S. Sutter <<u>gsutter@pobox.com</u>>
     Key fingerprint = D161 E4EA 4BFA 2427 F3F9 5B1F 2015 31D5 845D FEDD
                                Gregory S. Sutter <<u>qsutter@zer0.orq</u>>
uid
                                Gregory S. Sutter <<u>gsutter@freebsd.org</u>>
uid
                                Gregory S. Sutter <qsutter@daemonnews.orq>
uid
sub 2048g/0A37BBCE 2000-10-10
```

#### D.3.79 Yoshihiro Takahashi <nyan@FreeBSD.org>

```
pub 1024D/8394B81F 2001-10-15 Yoshihiro TAKAHASHI <<u>nyan@jp.FreeBSD.org</u>>
Key fingerprint = D4FA D8CA 2AED FCF4 90A3 3569 8666 0500 8394 B81F
uid Yoshihiro TAKAHASHI <<u>nyan@furiru.org</u>>
uid Yoshihiro TAKAHASHI <<u>nyan@FreeBSD.org</u>>
sub 1024g/B796F020 2001-10-15
```

## D.3.80 Mikhail Teterin <<u>mi@FreeBSD.org</u>>

pub 1024R/3FC71479 1995-09-08 Mikhail Teterin <<u>mi@aldan.star89.galstar.com</u>>
Key fingerprint = 5F 15 EA 78 A5 40 6A 0F 14 D7 D9 EA 6E 2B DA A4

#### **D.3.81 Jacques Vidrine** <nectar@FreeBSD.org>

```
pub 1024R/094724A9 1998-04-18 Jacques Vidrine <<u>nectar@FreeBSD.org</u>>
     Key fingerprint = 00 F9 E6 A2 C5 4D 0A 76 26 8B 8B 57 73 D0 DE EE
uid
                                Jacques A. Vidrine <n@nectar.com>
pub
    1024D/1606DB95 2001-07-05 Jacques A. Vidrine <n@nectar.com>
     Key fingerprint = 46BC EA5B F70A CC81 5332 0832 8C32 8CFF 1606 DB95
                                Jacques A. Vidrine <<u>jvidrine@verio.net</u>>
uid
                                Jacques A. Vidrine <<u>jacques@vidrine.cc</u>>
uid
                                 Jacques A. Vidrine <<u>nectar@FreeBSD.orq</u>>
uid
     2048g/57EDEA6F 2001-07-05
sub
    1024D/71A28C73 1997-08-21 Jacques Vidrine <<u>nectar@FreeBSD.orq</u>>
pub
     Key fingerprint = AB2F 8D71 A4F4 467D 352E 8A41 5D79 22E4 71A2 8C73
                                Jacques A. Vidrine <<u>n@nectar.com</u>>
uid
    2048g/1C32F6B1 1997-08-21
sub
```

## D.3.82 Nate Williams < <u>nate@FreeBSD.org</u>>

pub 1024D/C2AC6BA4 2002-01-28 Nate Williams (FreeBSD) <<u>nate@FreeBSD.org</u>>
 Key fingerprint = 8EE8 5E72 8A94 51FA EA68 E001 FFF9 8AA9 C2AC 6BA4
sub 1024g/03EE46D2 2002-01-28

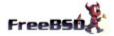

## D.3.83 Garrett Wollman <wollman@FreeBSD.org>

pub 1024D/0B92FAEA 2000-01-20 Garrett Wollman <<u>wollman@FreeBSD.org</u>>
 Key fingerprint = 4627 19AF 4649 31BF DE2E 3C66 3ECF 741B 0B92 FAEA
sub 1024g/90D5EBC2 2000-01-20

## D.3.84 Jörg Wunsch <joerg@FreeBSD.org>

| pub | 1024R/76A3F7B1 1996-04-27 Joerg Wunsch | <joerg wunsch@interface-business.de=""></joerg> |
|-----|----------------------------------------|-------------------------------------------------|
|     | Key fingerprint = DC 47 E6 E4 FF A6 E9 | 8F 93 21 E0 7D F9 12 D6 4E                      |
| uid | Joerg Wunsch                           | < <u>j@interface-business.de</u> >              |
| uid | Joerg Wunsch                           | < <u>joerg_wunsch@uriah.heep.sax.de</u> >       |
| uid | Joerg Wunsch                           | <j@uriah.heep.sax.de></j@uriah.heep.sax.de>     |

## D.3.85 Alexey Zelkin <phantom@FreeBSD.org>

pub 1024D/9196B7D9 2002-01-28 Alexey Zelkin phantom@FreeBSD.org>
Key fingerprint = 4465 F2A4 28C1 C2E4 BB95 1EA0 C70D 4964 9196 B7D9
sub 1024g/E590ABA4 2002-01-28

## D.3.86 Nicolas Souchu <nsouch@FreeBSD.org>

pub 1024D/C744F18B 2002-02-13 Nicholas Souchu <<u>nsouch@freebsd.org</u>>
 Key fingerprint = 992A 144F ACOF 40BA 55AE DE6D 752D 0A6C C744 F18B
sub 1024g/90BD3231 2002-02-13

## D.3.87 Sebastien Gioria <gioria@FreeBSD.org>

| pub | 1024D/7C8DA4F4 2002-02-09 Sebastien Gioria < <u>eagle@freeb</u> | <u>sd-fr.org</u> > |
|-----|-----------------------------------------------------------------|--------------------|
|     | Key fingerprint = 41F4 4885 7C23 6ED3 CC24 97AA 6DDD B4         | 26 7C8D A4F4       |
| uid | Sebastien Gioria < <mark>gioria@Free</mark>                     | <u>3SD.ORG</u> >   |
| uid | Sebastien Gioria < <mark>gioria@Franc</mark>                    | <u>:enet.fr</u> >  |
| uid | Sebastien Gioria < <mark>gioria@fluxu</mark>                    | <u>s.net</u> >     |
| sub | 4096g/F147E4D3 2002-02-09                                       |                    |

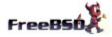

## Colophon

This book is the combined work of hundreds of contributors to "The FreeBSD Documentation Project". The text is authored in SGML according to the DocBook DTD and is formatted from SGML into many different presentation formats using **Jade**, an open source DSSSL engine. Norm Walsh's DSSSL stylesheets were used with an additional customization layer to provide the presentation instructions for Jade. The printed version of this document would not be possible without Donald Knuth's **TeX** typesetting language, Leslie Lamport's **LaTeX**, or Sebastian Rahtz's **JadeTeX** macro package.

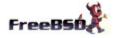